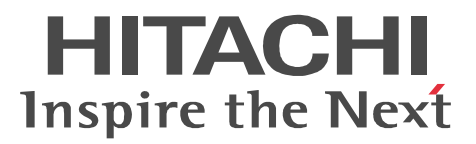

JP1 Version 9 JP1/Power Monitor

3020-3-S33

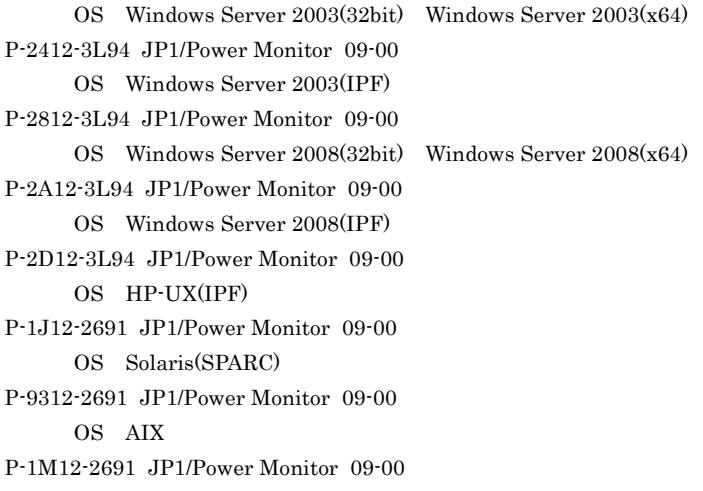

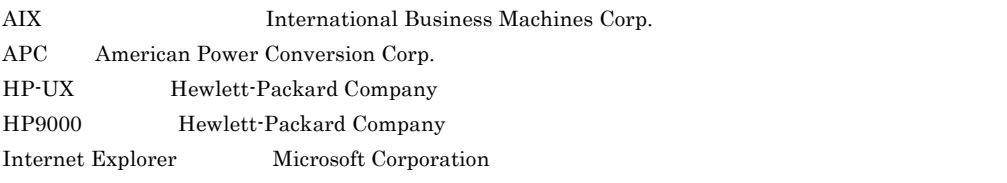

Itanium は,アメリカ合衆国および他の国におけるインテル コーポレーションまたはその子会社の登録商標

**MELUPS** 

Microsoft Microsoft (New York)

Netscape Navigator Netscape Communications Corporation

# OpenView

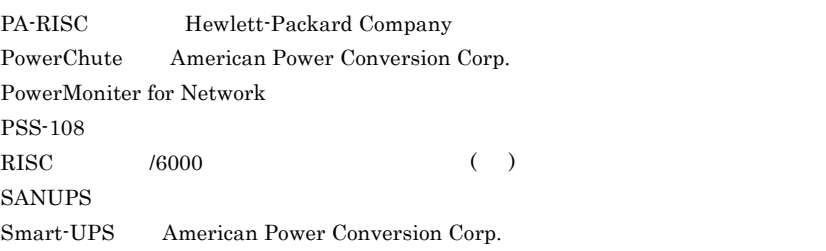

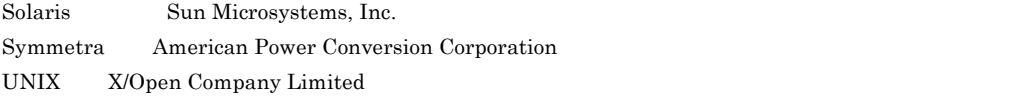

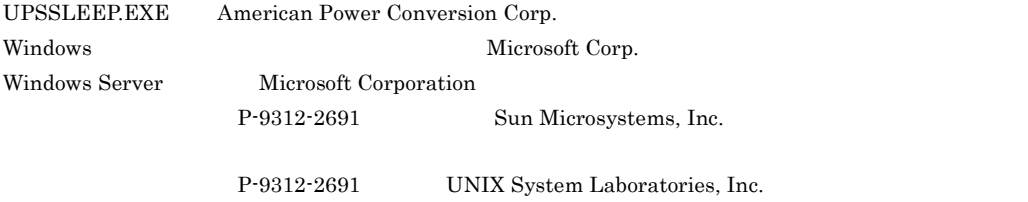

 $2009$  7 1 3020-3-S33

Copyright (C) 2009, Hitachi, Ltd. Copyright (C) 2009, Hitachi Software Engineering Co., Ltd.

# JP1/Power Monitor

## JP1/Power Monitor

- **•** 夜間業務などの無人環境でホストの電源をオン・オフする
- **•**  $\bullet$
- **•** 遠隔地にあるホストの電源を自動的にオン・オフする
- **•** 遠隔地にあるホストの電源をオフにしてから自ホストの電源をオフにする **•** ホストの電源の運用状態を表示する
	-
- $\overline{\text{OS}}$

## $\overline{\text{OS}}$

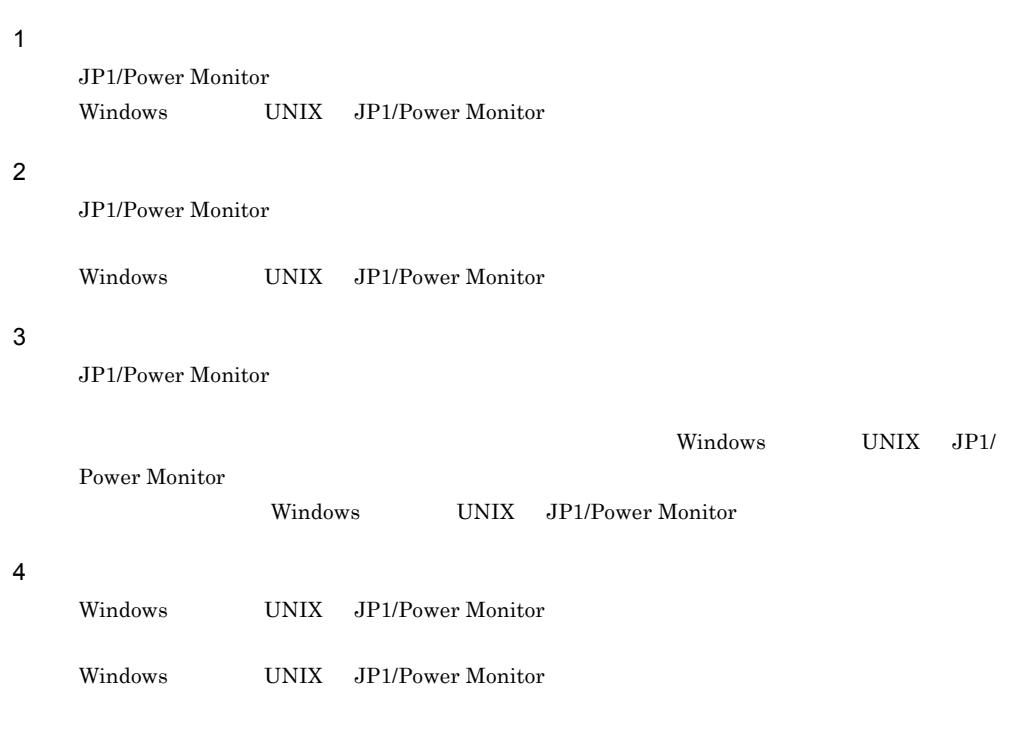

- JP1 Version 9 JP1/Base 3020-3-R71
- JP1 Version 9 JP1/Automatic Job Management System 3 3020-3-S01
- JP1 Version 9 JP1/Automatic Job Management System 3 3020-3-S02

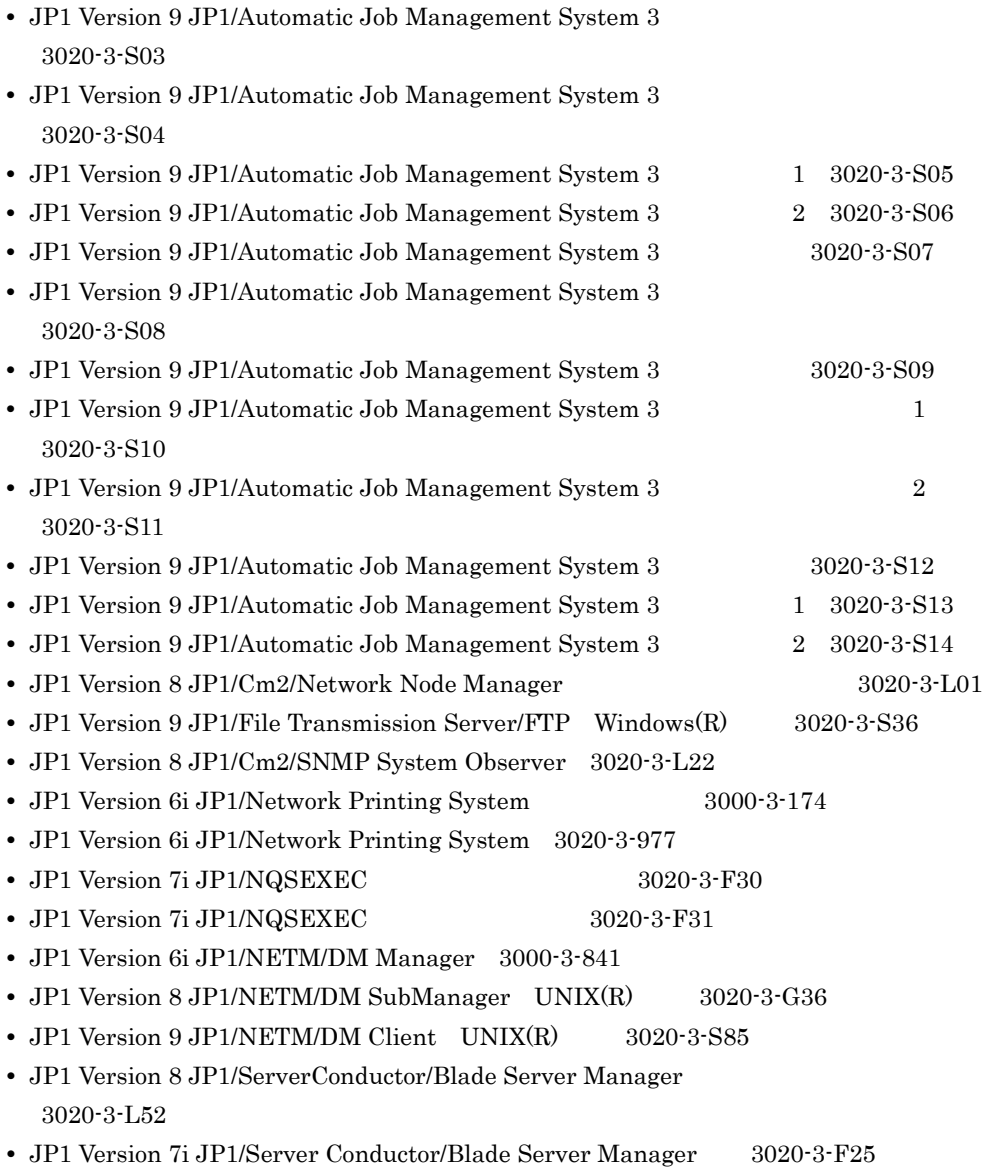

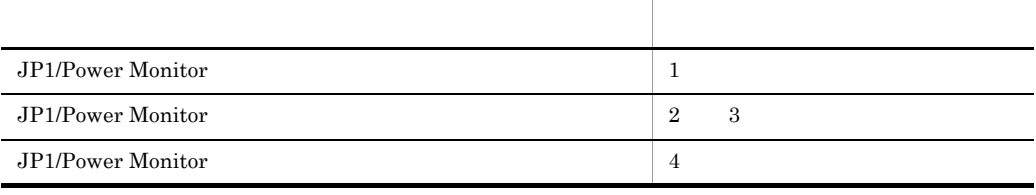

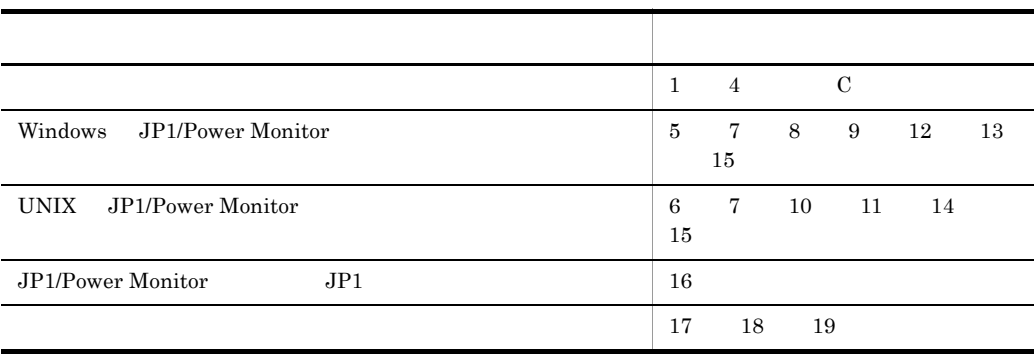

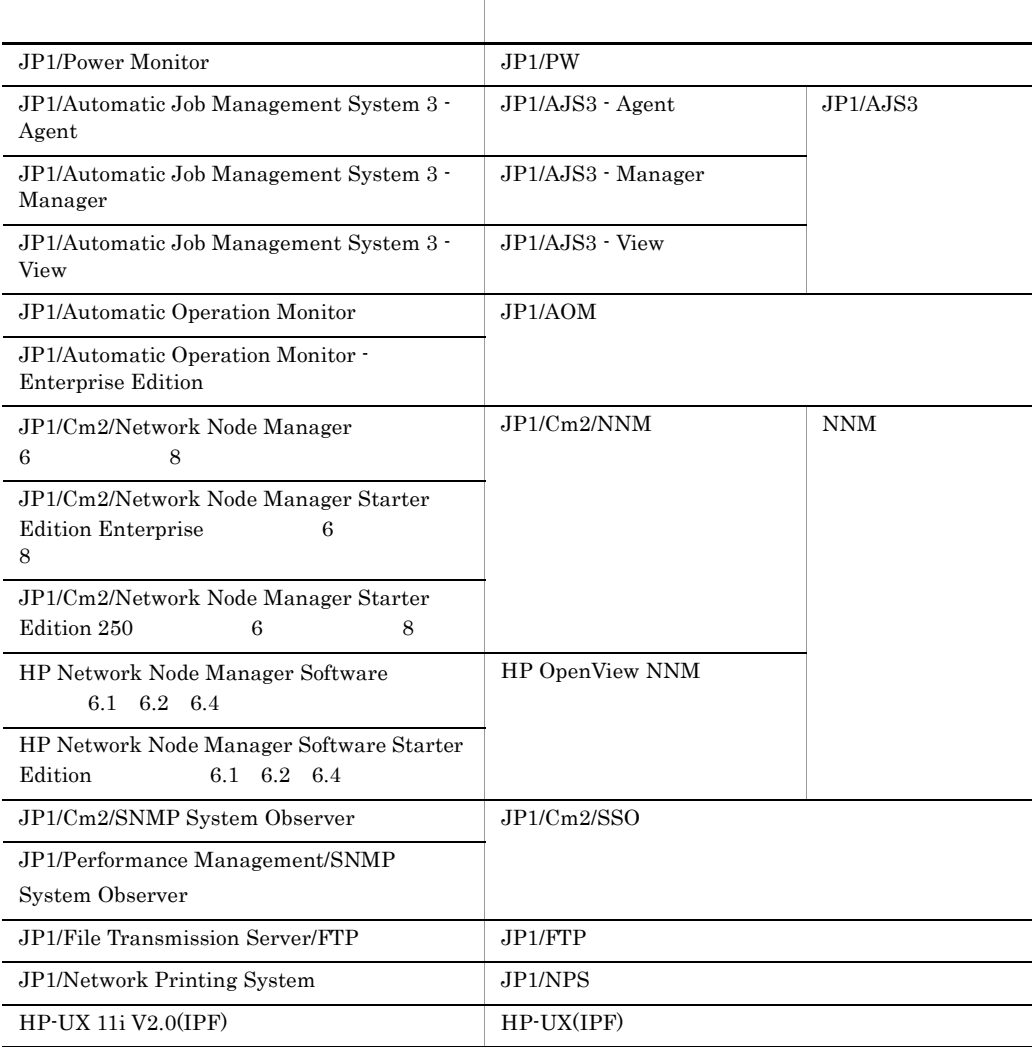

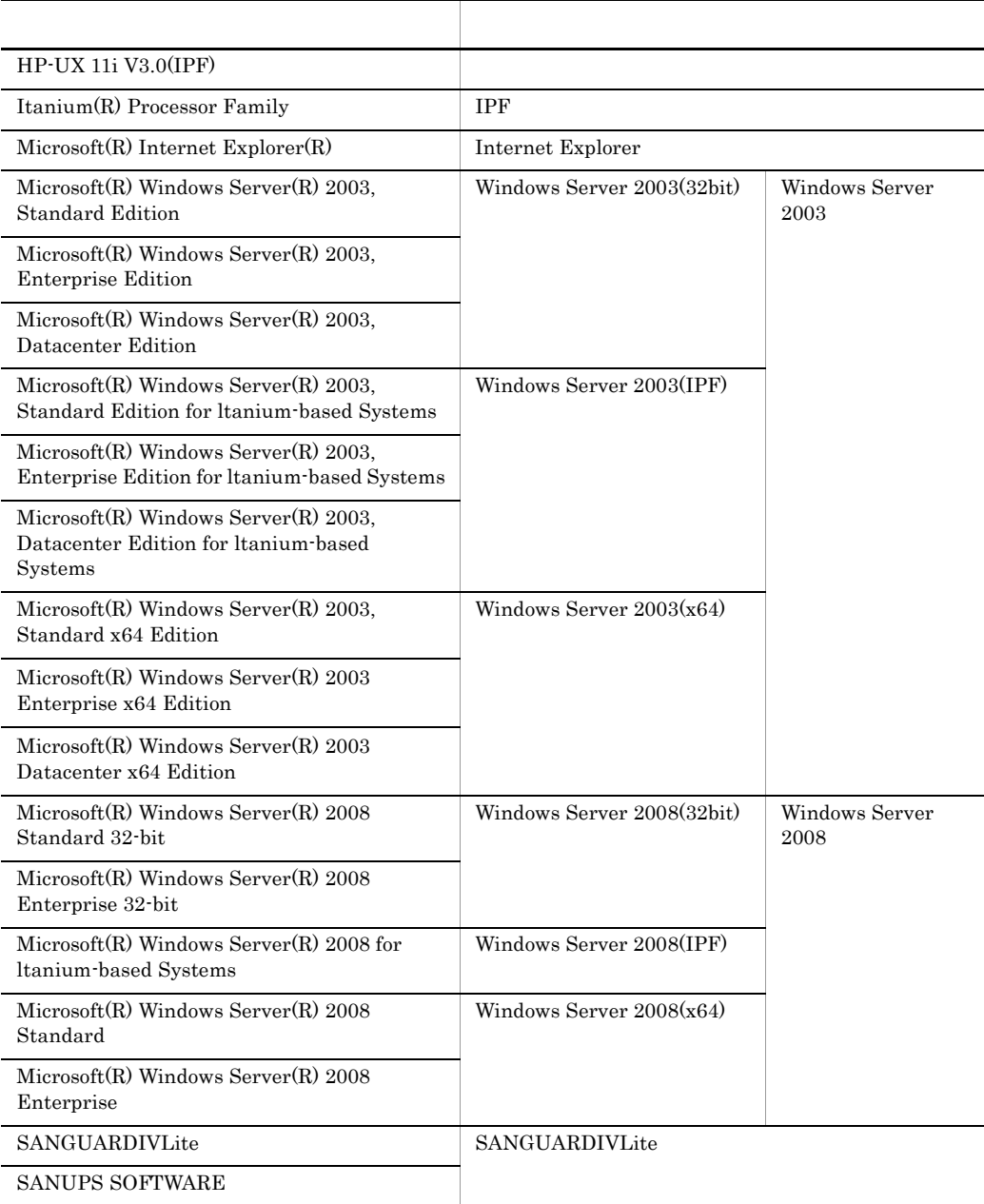

 $7$ 

- **•** Windows Server 2003(32bit) Windows Server 2003(x64),Windows Server 2003(IPF) Windows Server 2008(32bit) Windows Server 2008(x64) Windows Server 2008(IPF) Windows
- HP-UX(IPF) Solaris AIX UNIX

JP1/Server Conductor

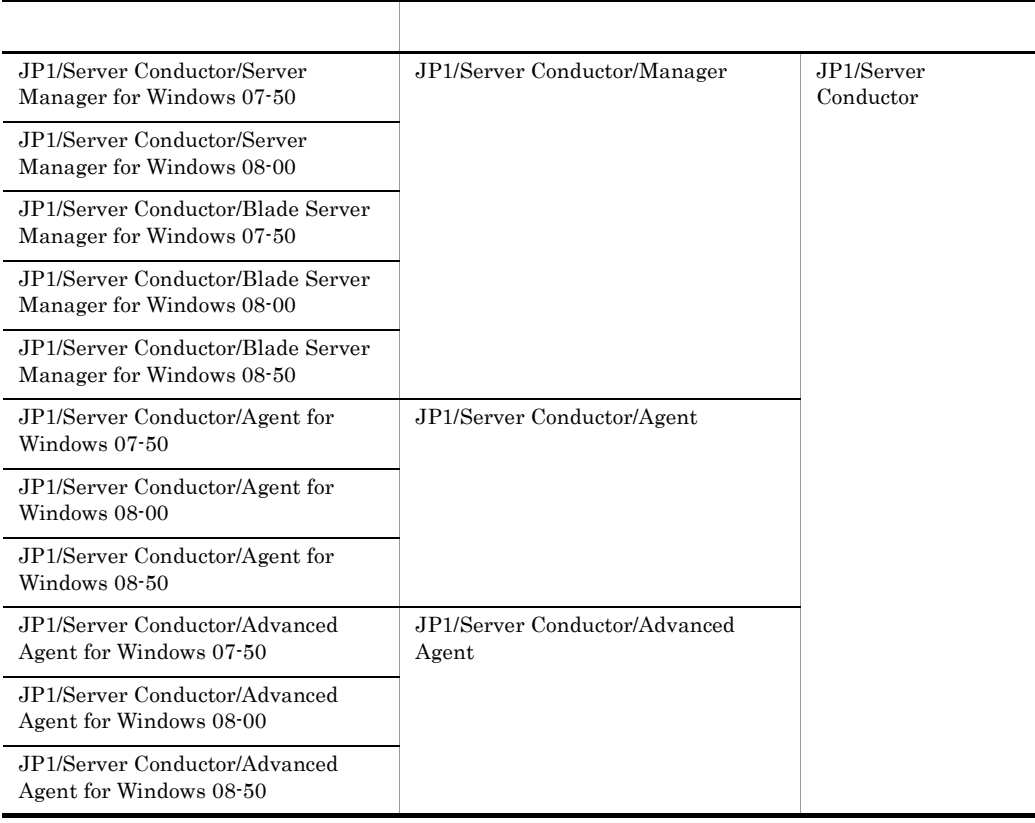

• **•** System Manager Server Conductor

JP1/Server Conductor

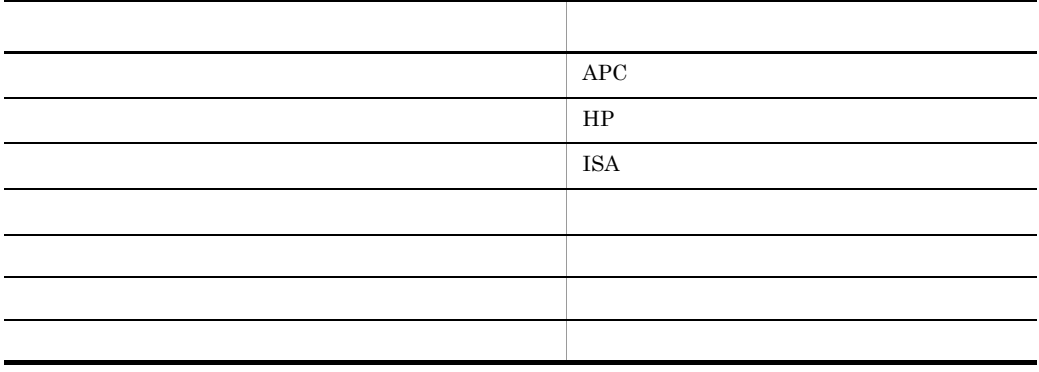

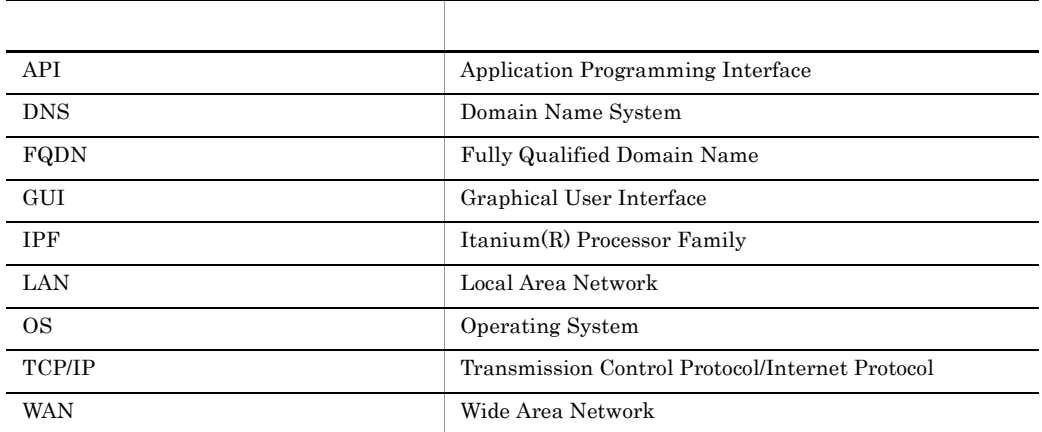

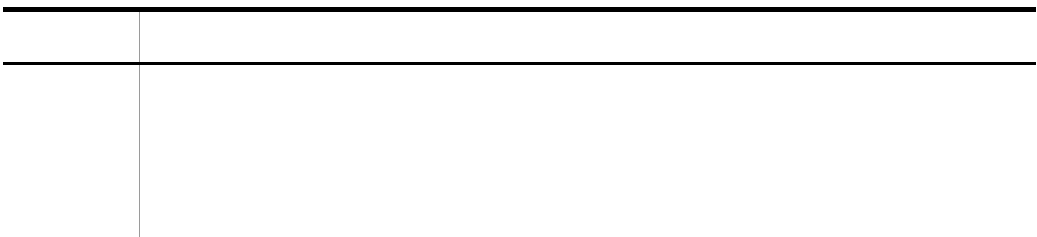

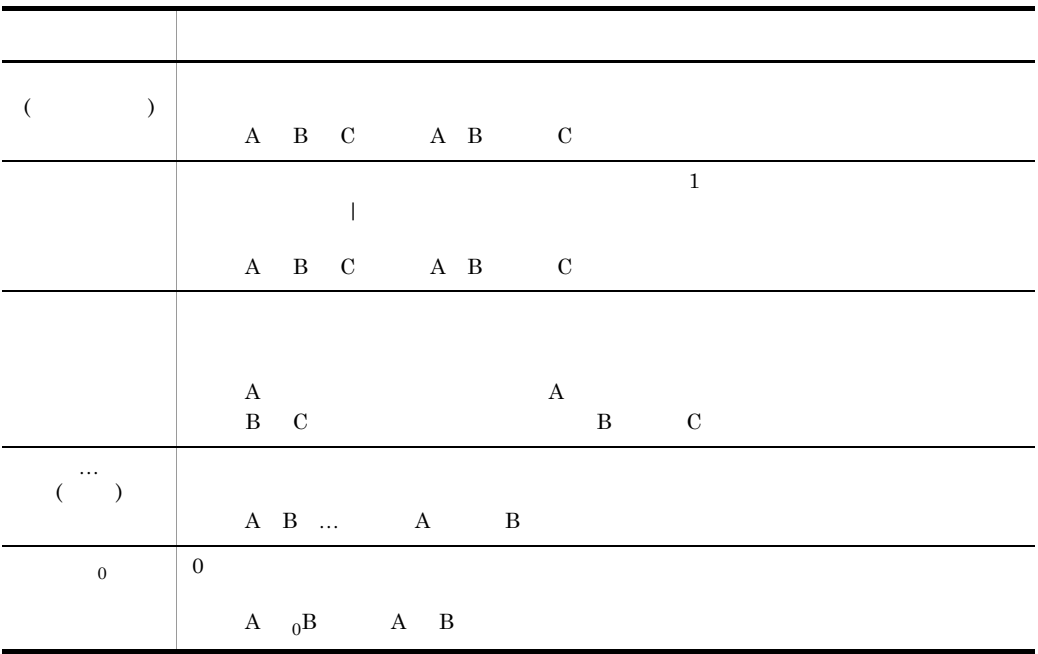

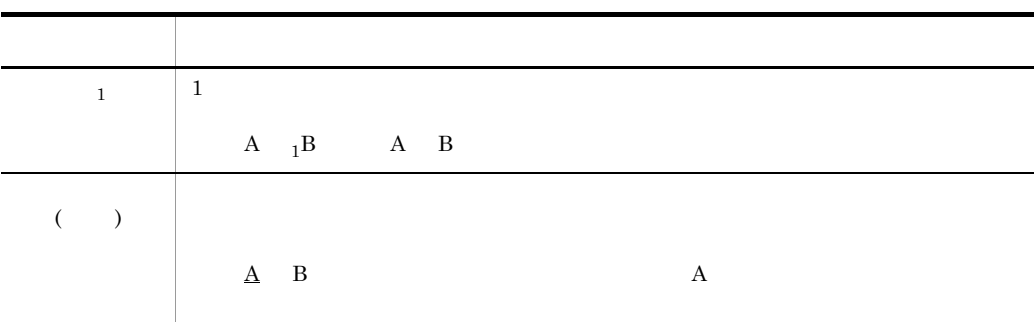

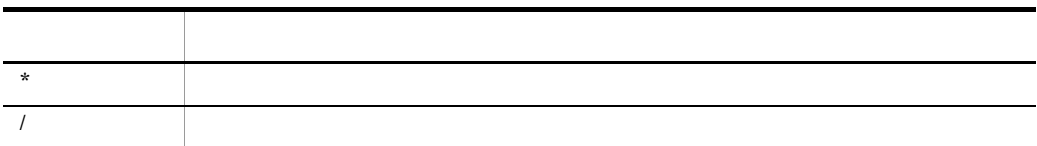

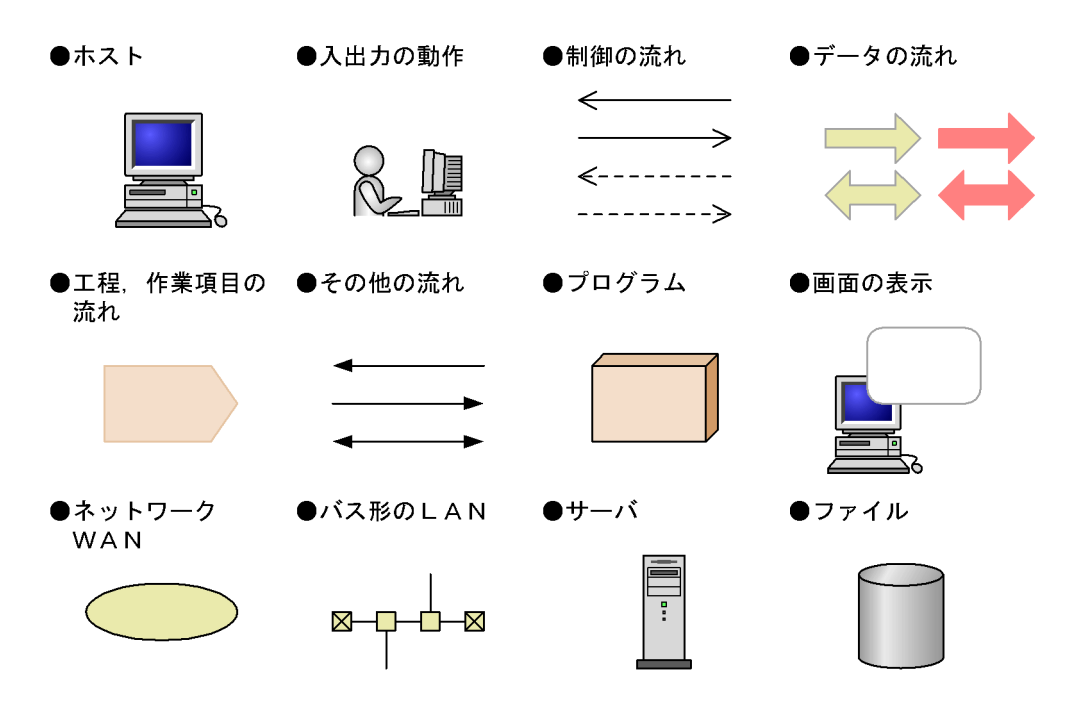

●電源制御装置

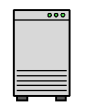

Windows Server 2008

Windows Server 2008

Windows Server  $2008(x64)$ Windows Server 2003(x64) Windows Server 2008(x64) Windows Server 2008(IPF) Windows Server 2003(IPF) Windows Server 2008(IPF) Windows Server 2008 JP1/Power Monitor

Administrators Administrator

Administrator

# Windows JP1/Power Monitor

Windows JP1/Power Monitor システムドライブ :¥Program Files¥Hitachi¥JP1PowerMonitor

# Windows Server  $2003(x64)$  Program Files

Program Files (x86)

# Windows JP1/Power Monitor JP1/Base

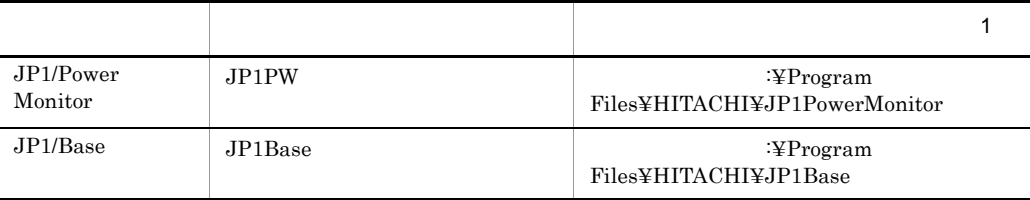

 $1$ 

# $($   $)$

JP1/Power Monitor readme.txt

JP1PW ¥readme.txt

## システムドライブ :¥Program Files¥HITACHI¥JP1PowerMonitor¥readme.txt

# NNM

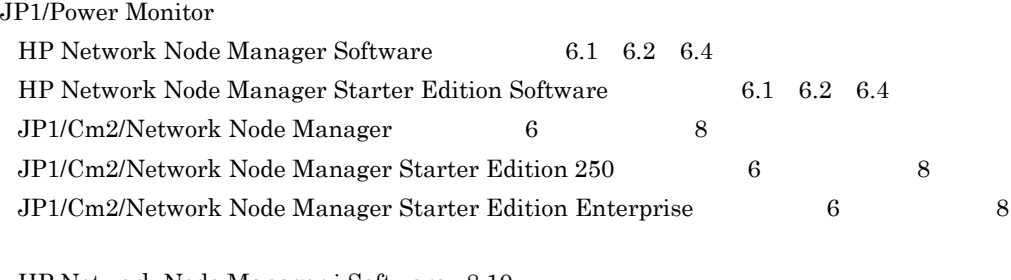

HP Network Node Manager i Software v8.10 JP1/Cm2/Network Node Manager i 09-00

- **•** 個所(かしょ)
- **•**  $\mathbf{r} = \mathbf{r} \cdot \mathbf{r}$
- 
- **•**  $\mathbf{r} \in \mathbb{R}$
- **•** 汎用(はんよう)
- **•** 三菱(みつびし)

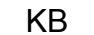

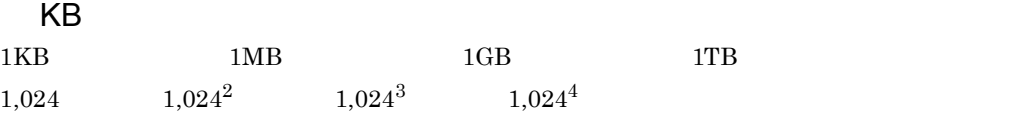

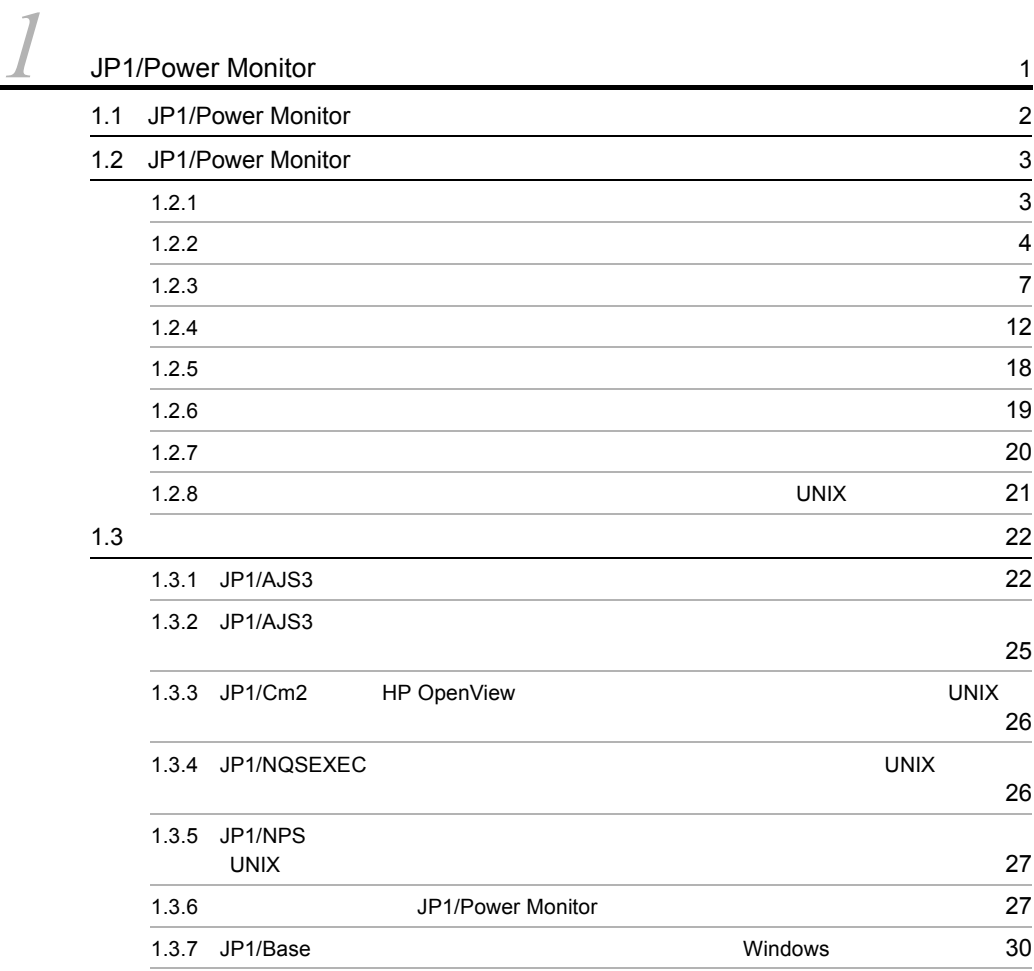

# $\overline{\phantom{a}}$

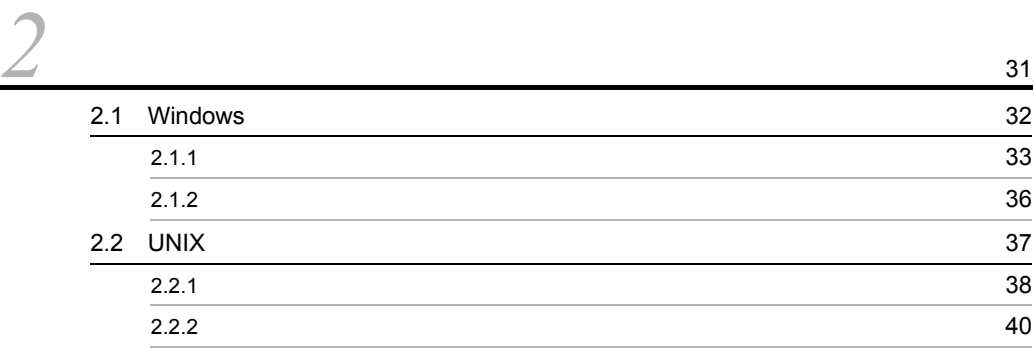

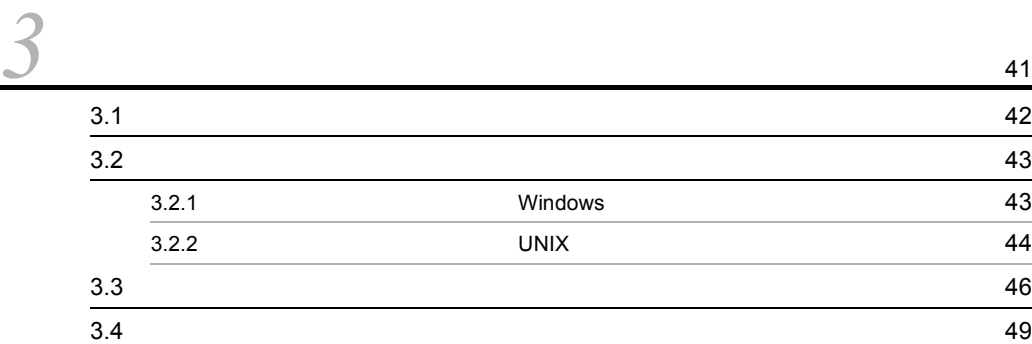

# $2 \qquad \qquad$

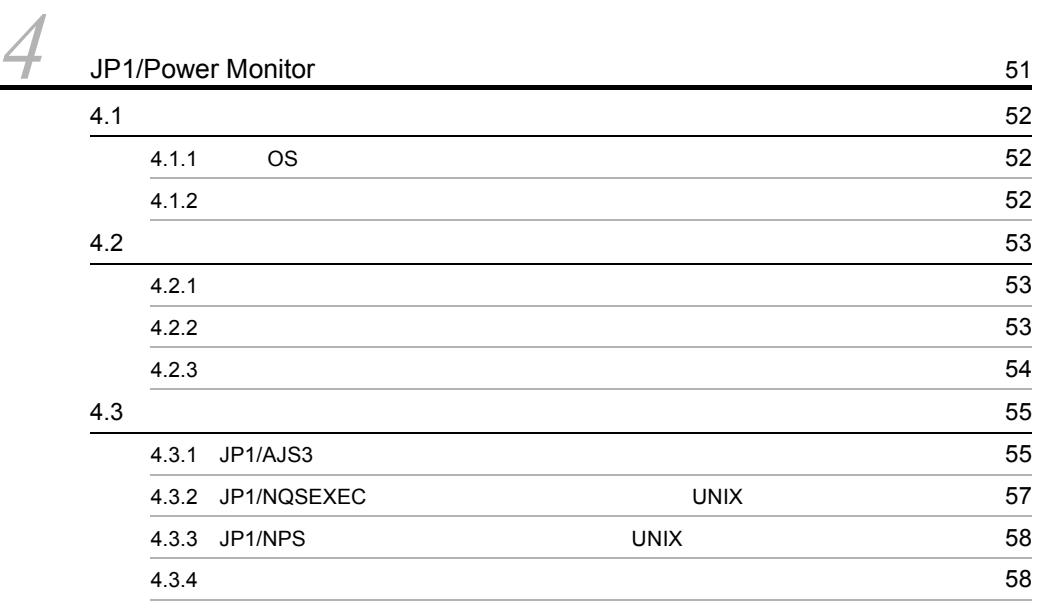

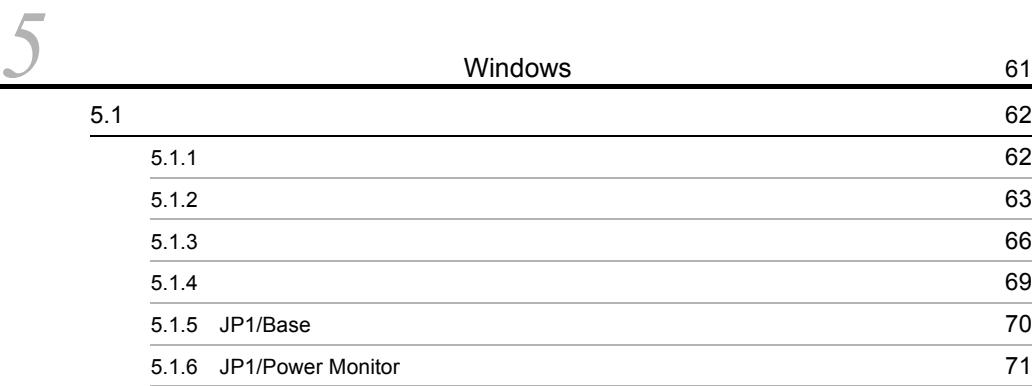

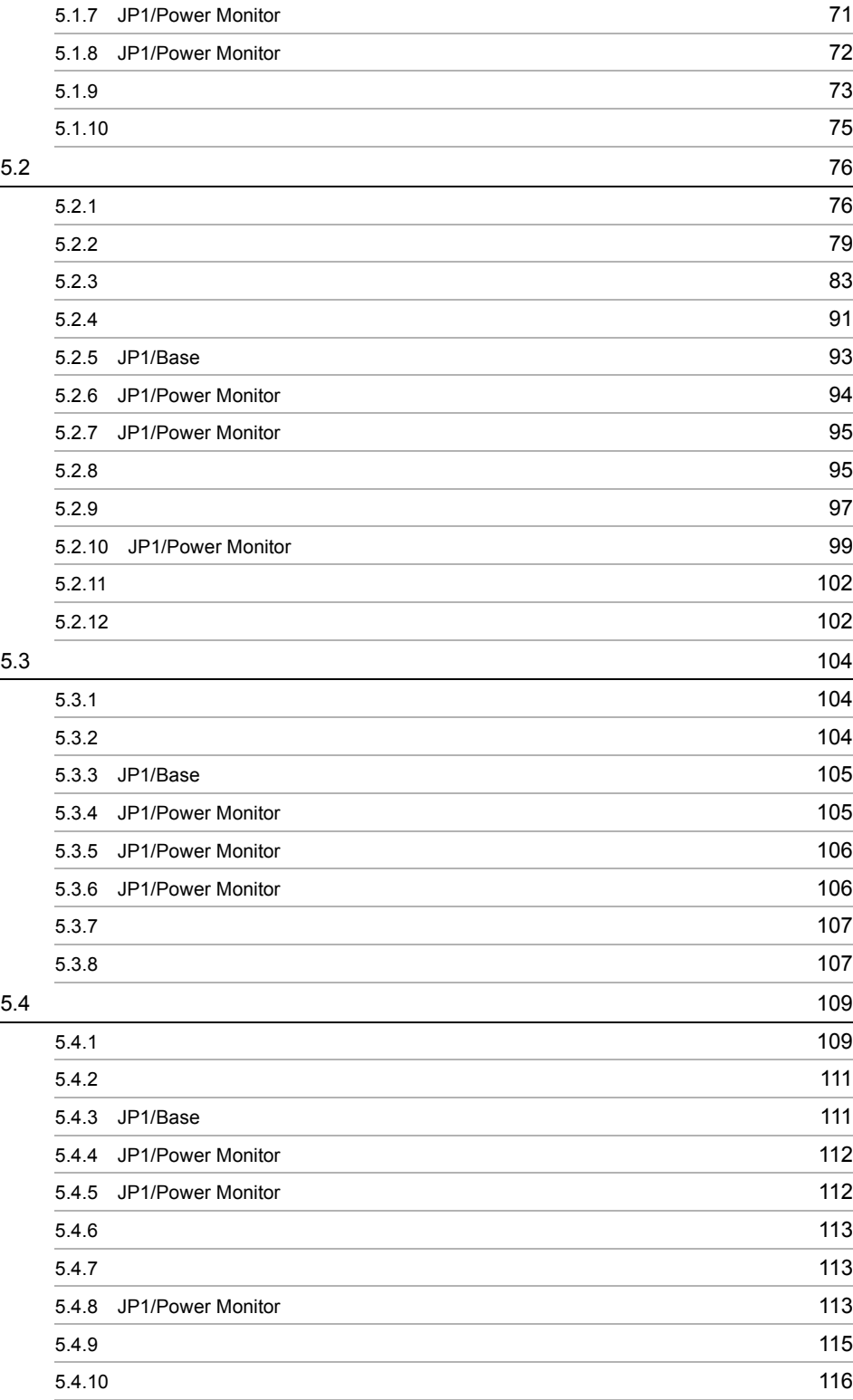

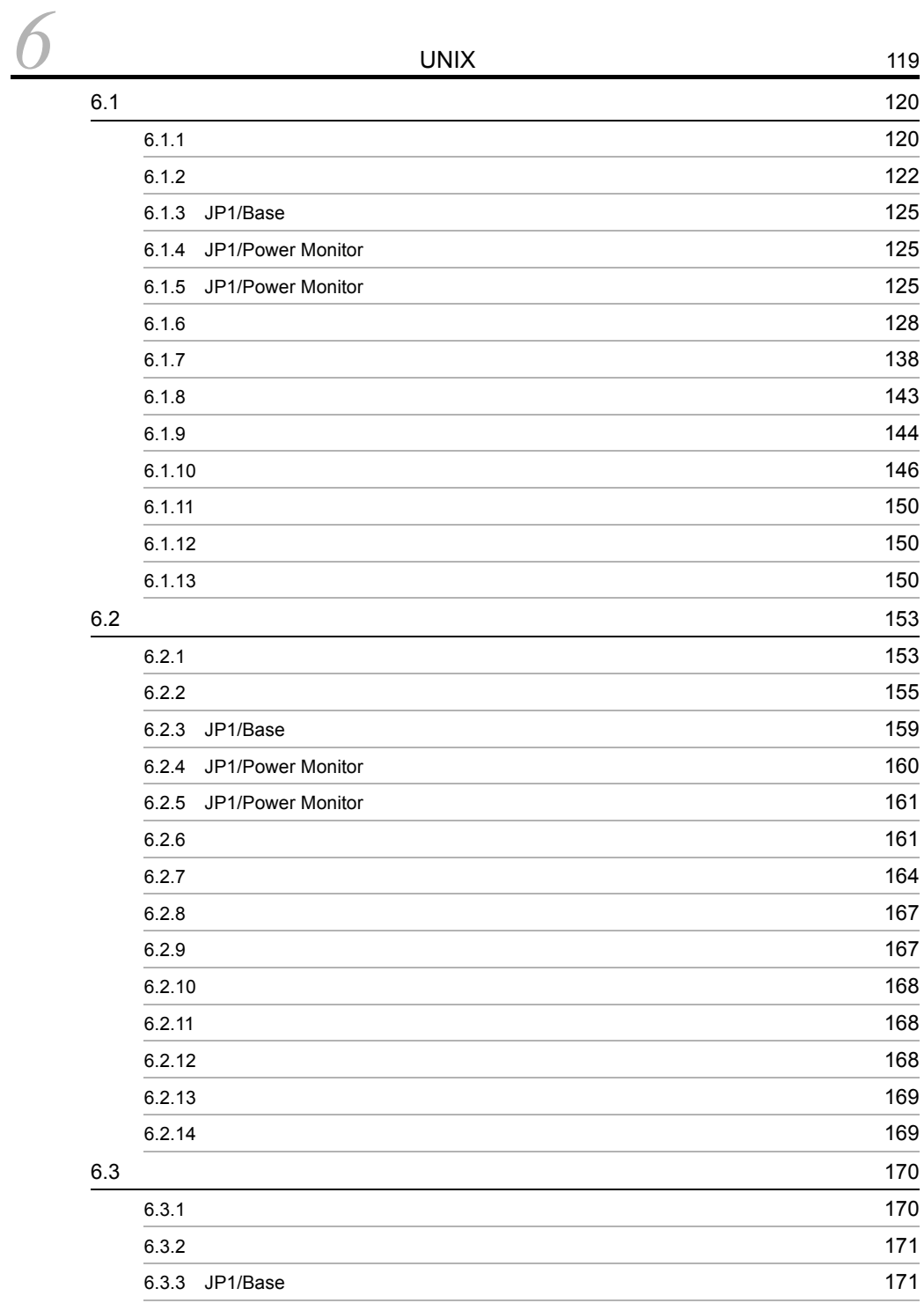

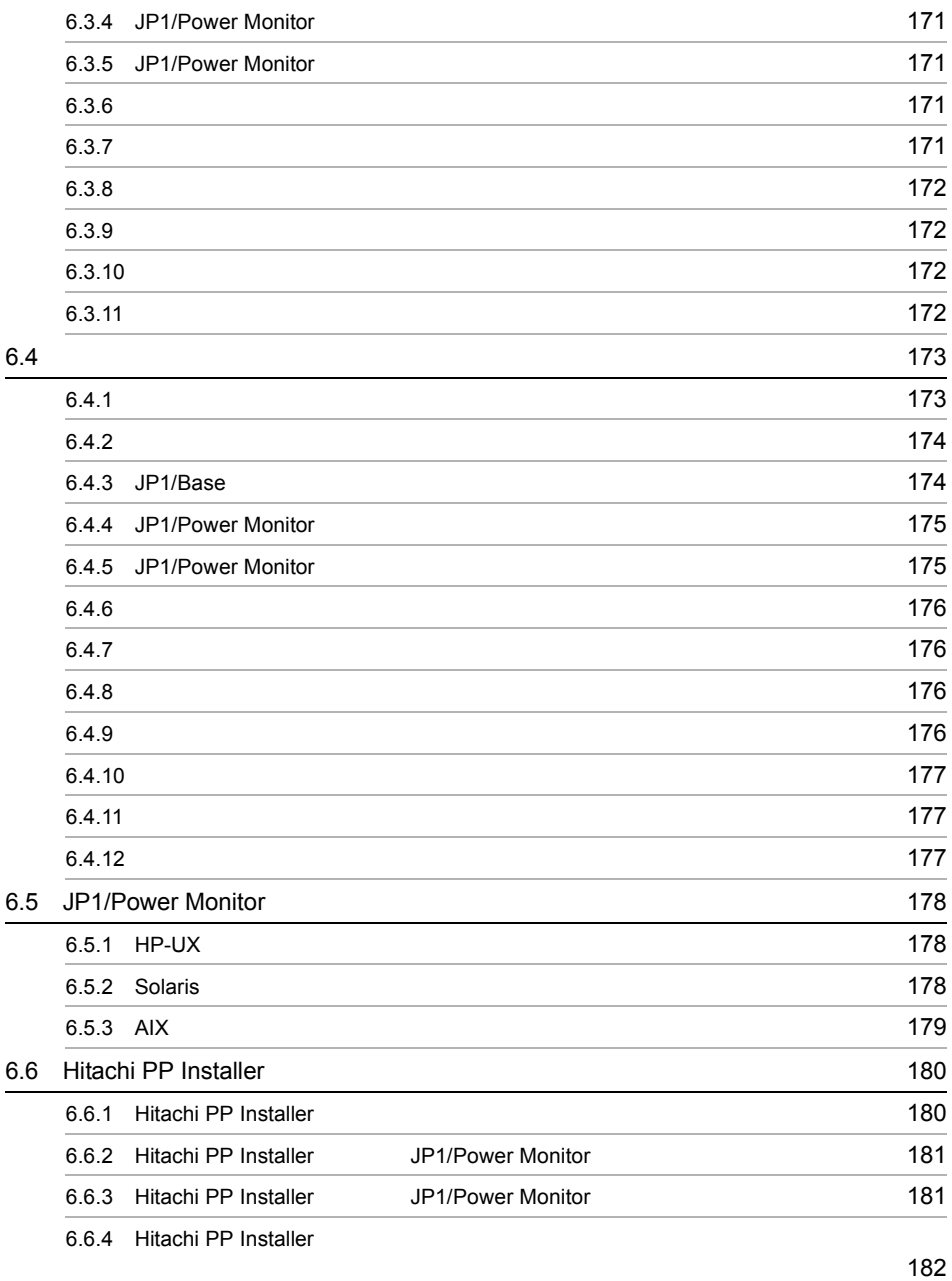

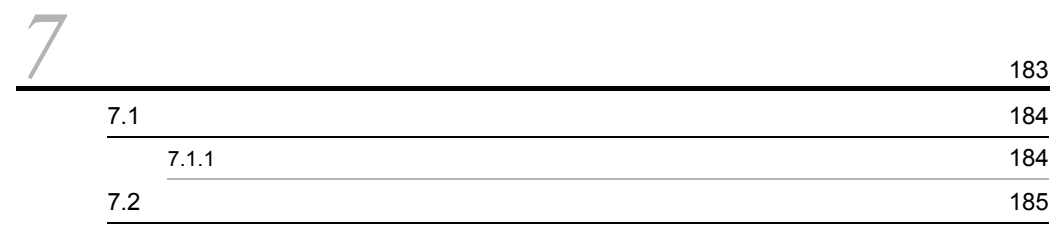

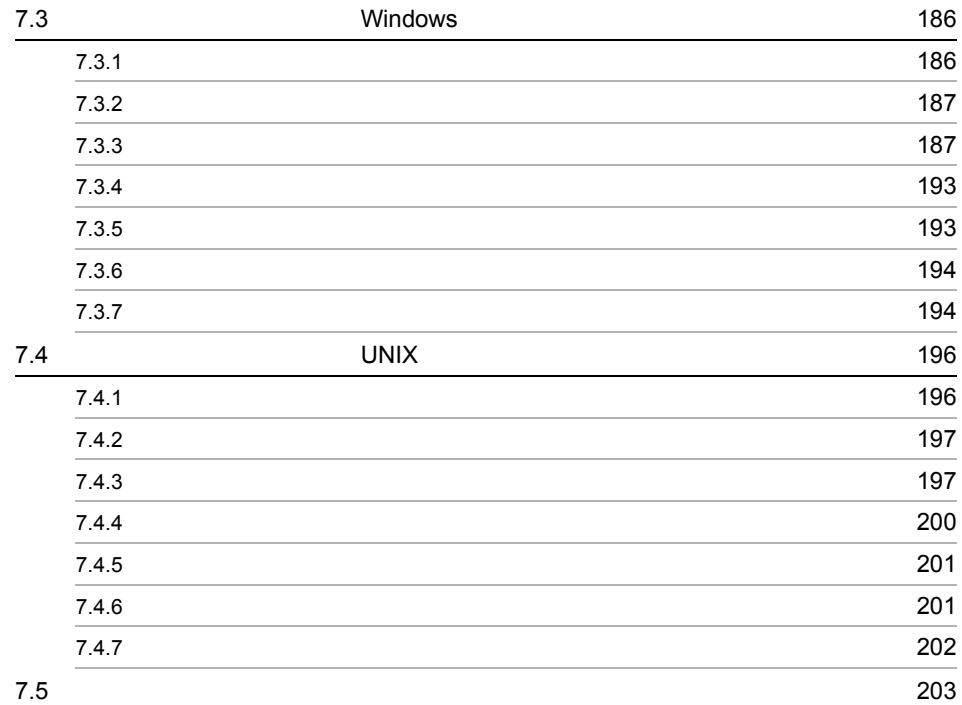

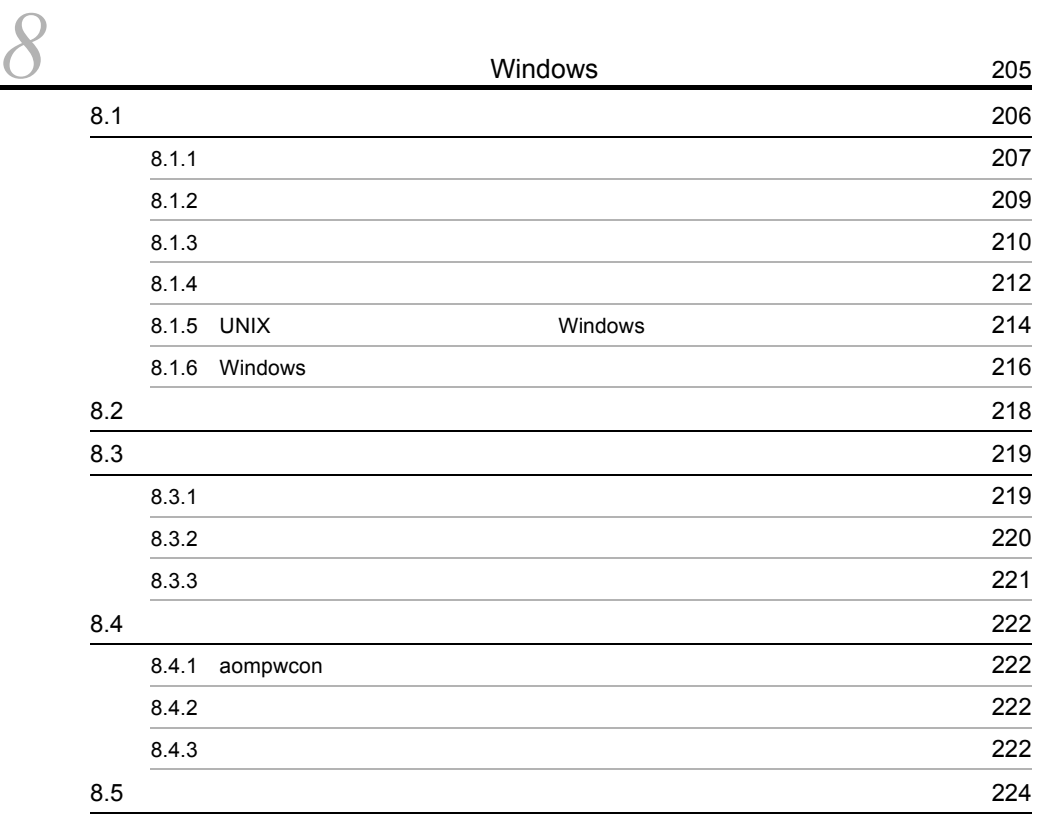

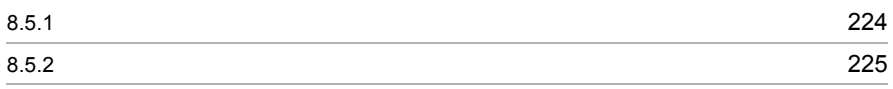

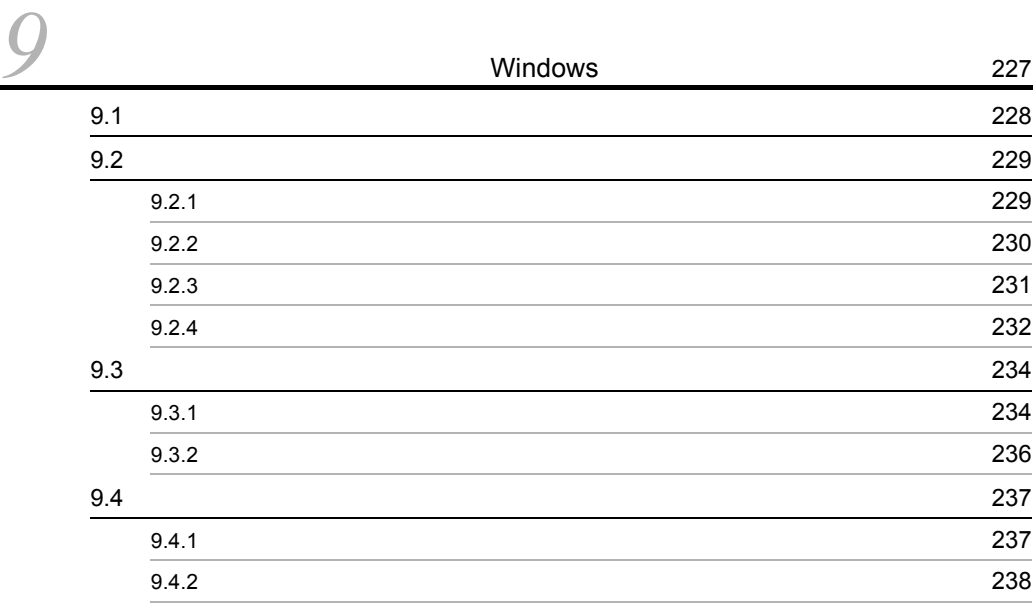

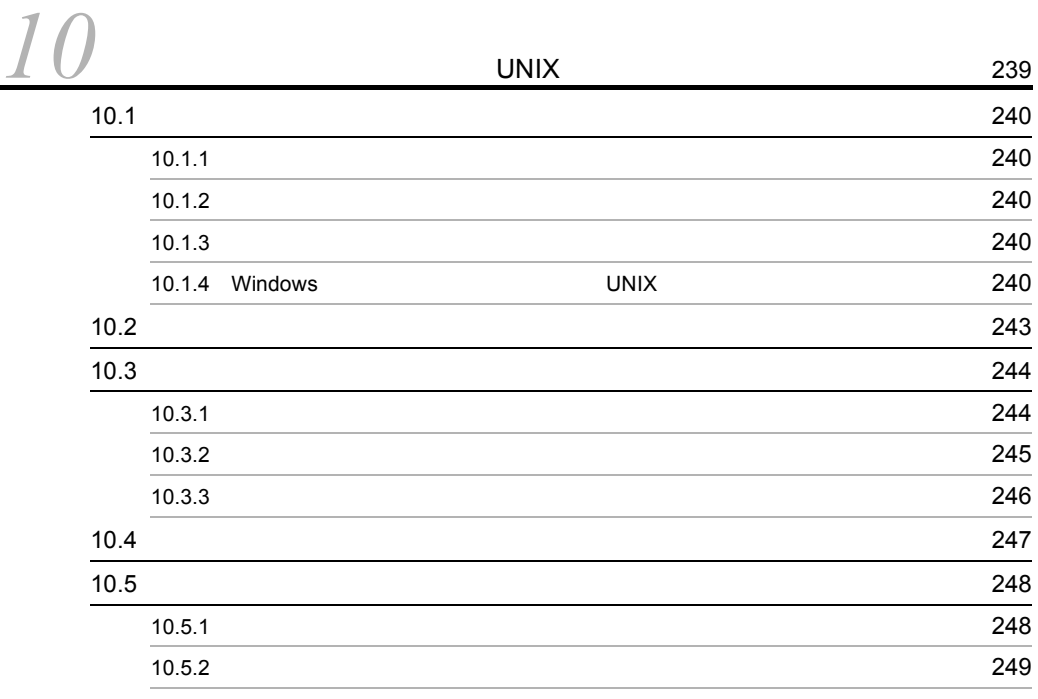

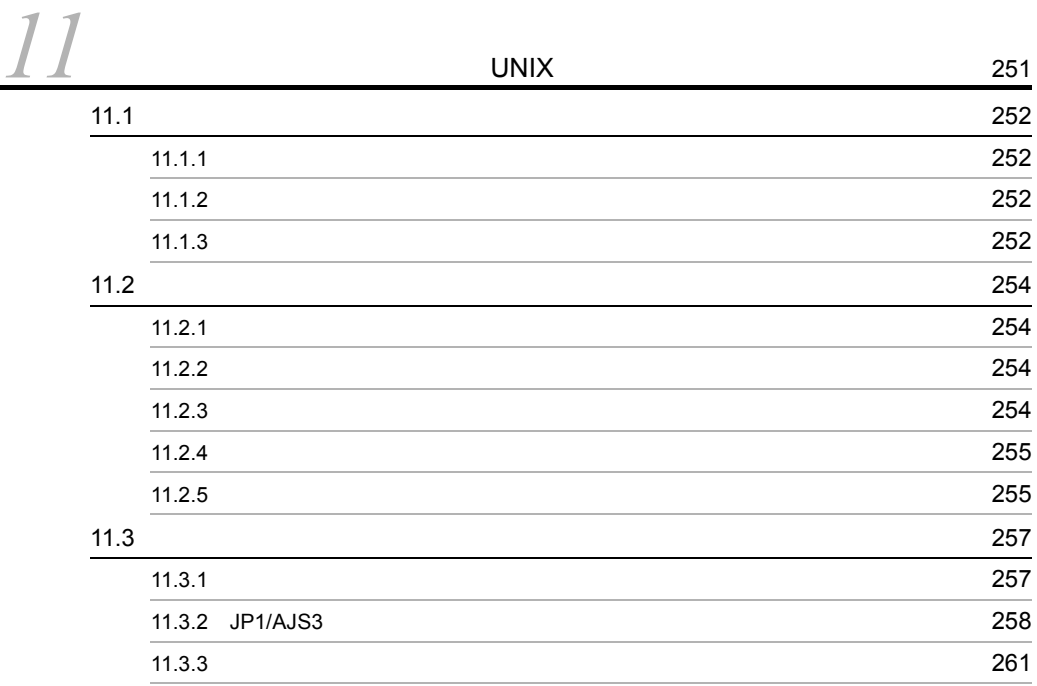

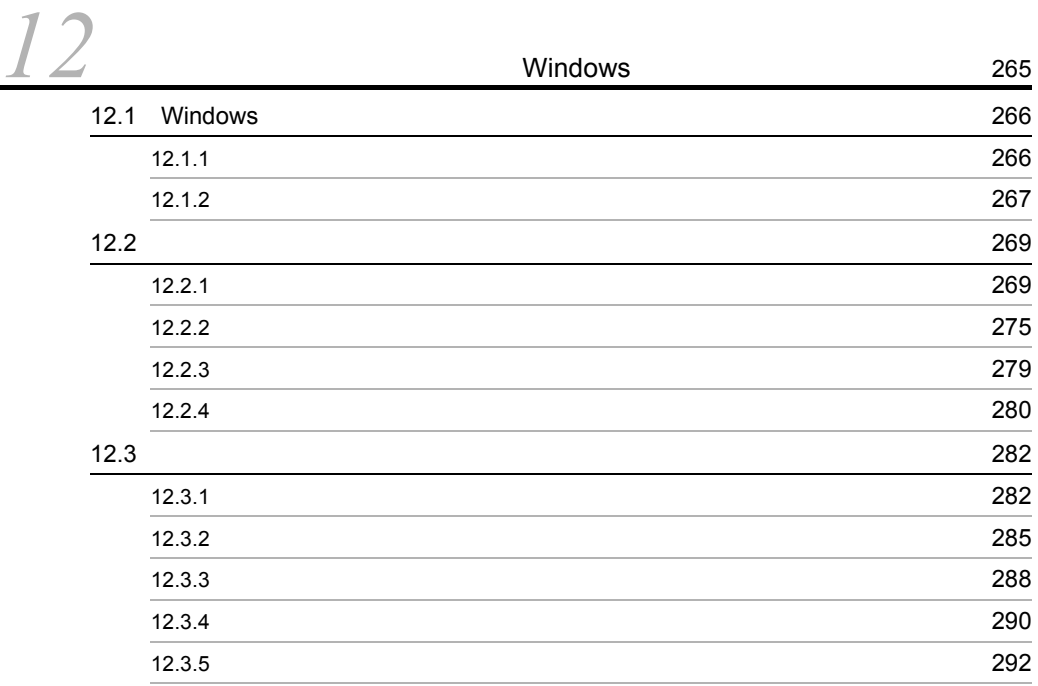

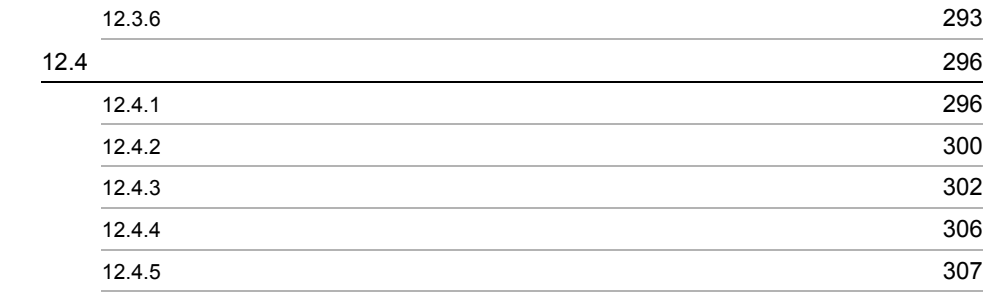

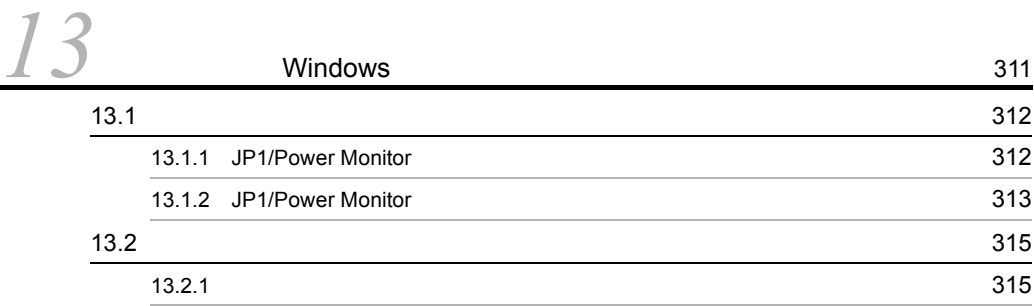

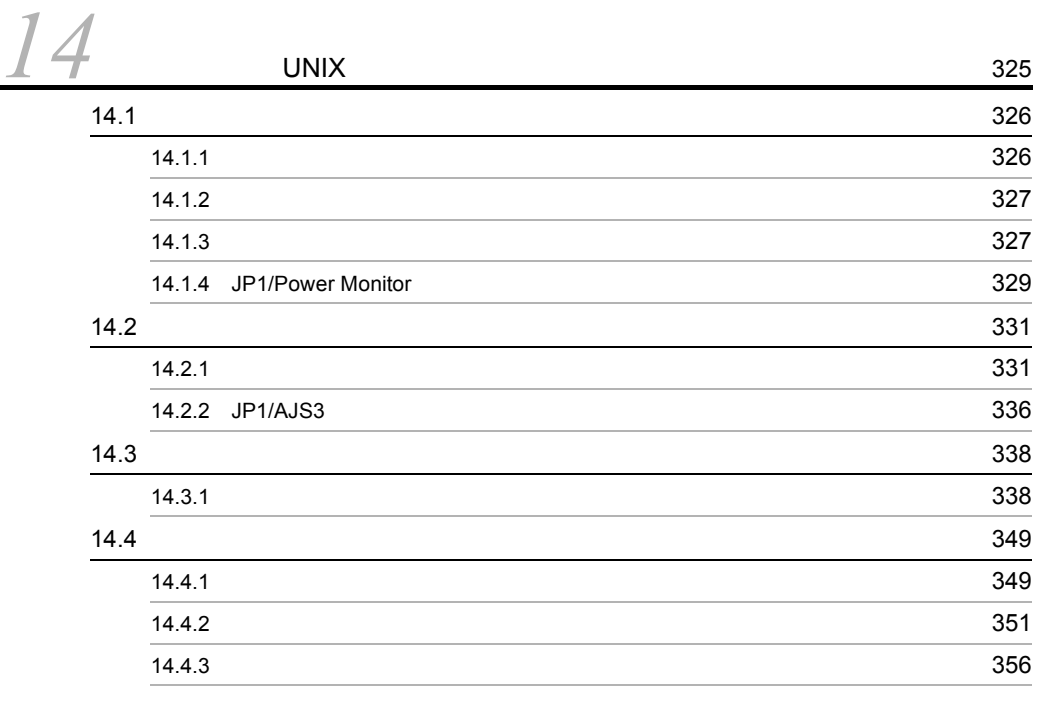

 $\frac{15}{\frac{361}{363}}$  $\frac{15}{\frac{361}{363}}$  $\frac{15}{\frac{361}{363}}$  $363$  $365$ 

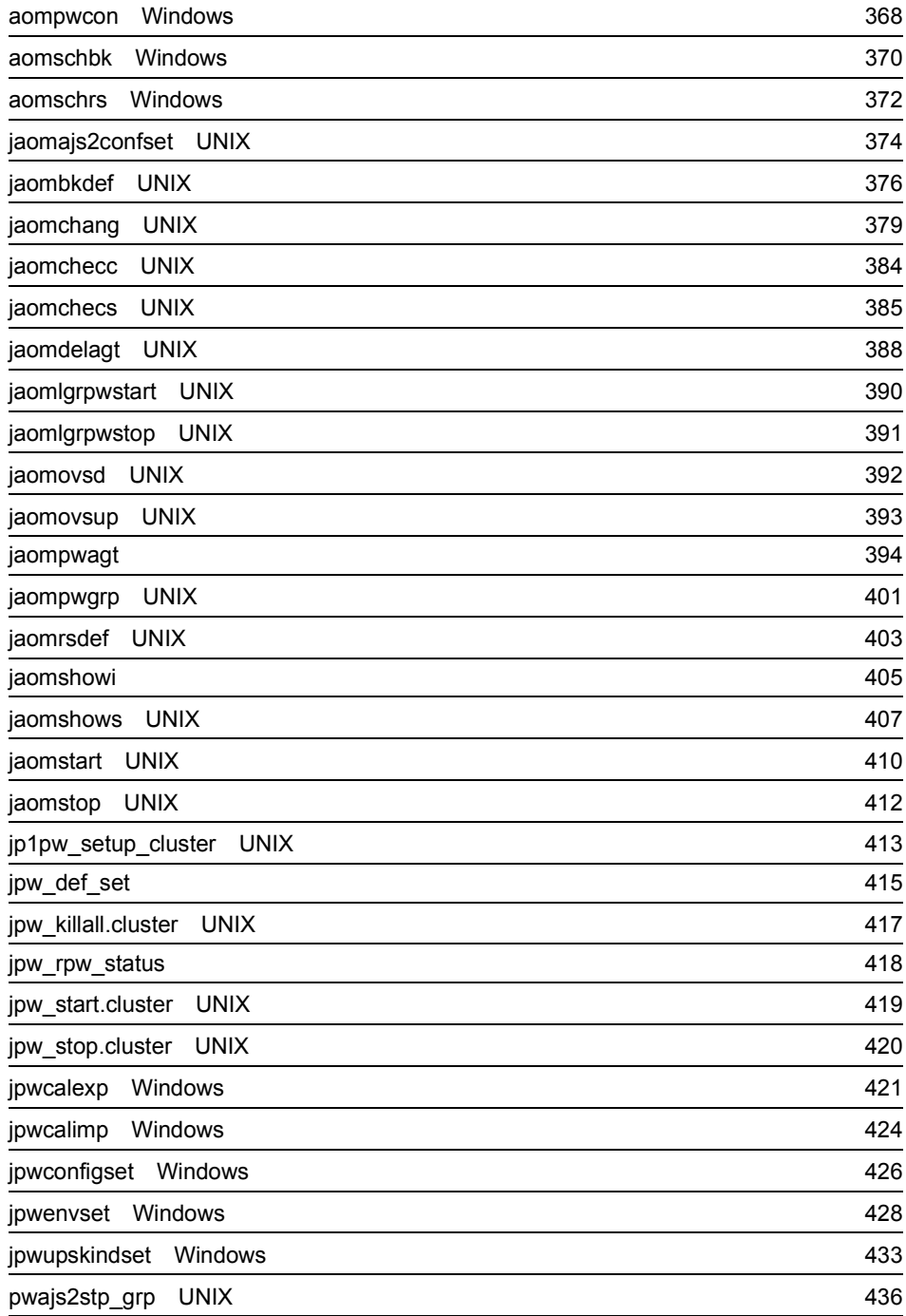

<u>[16](#page-464-0)</u>

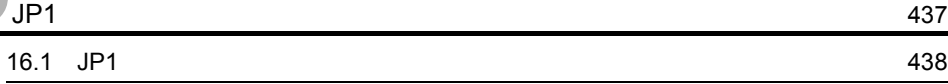

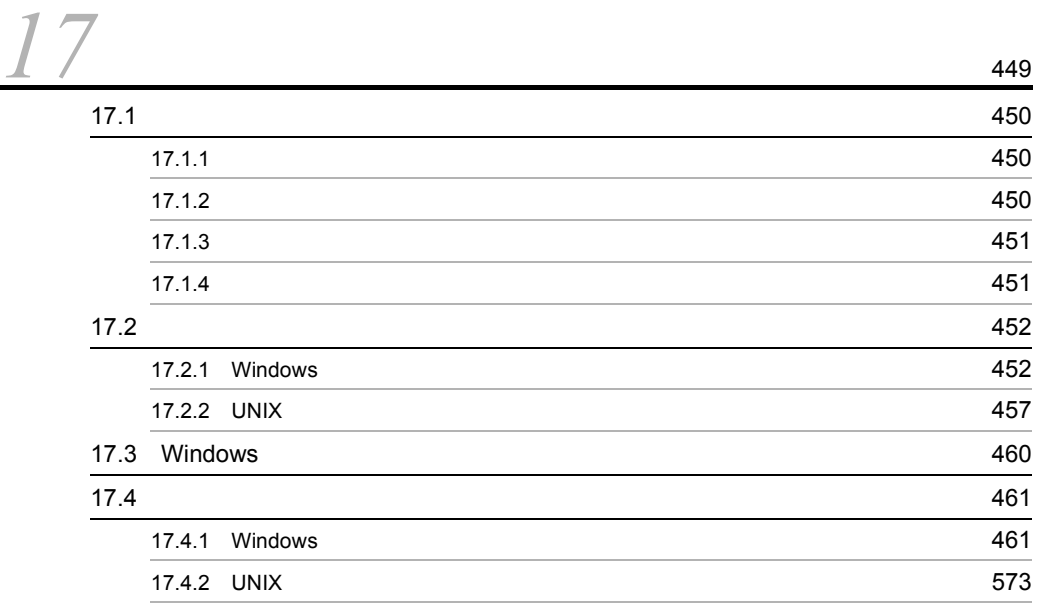

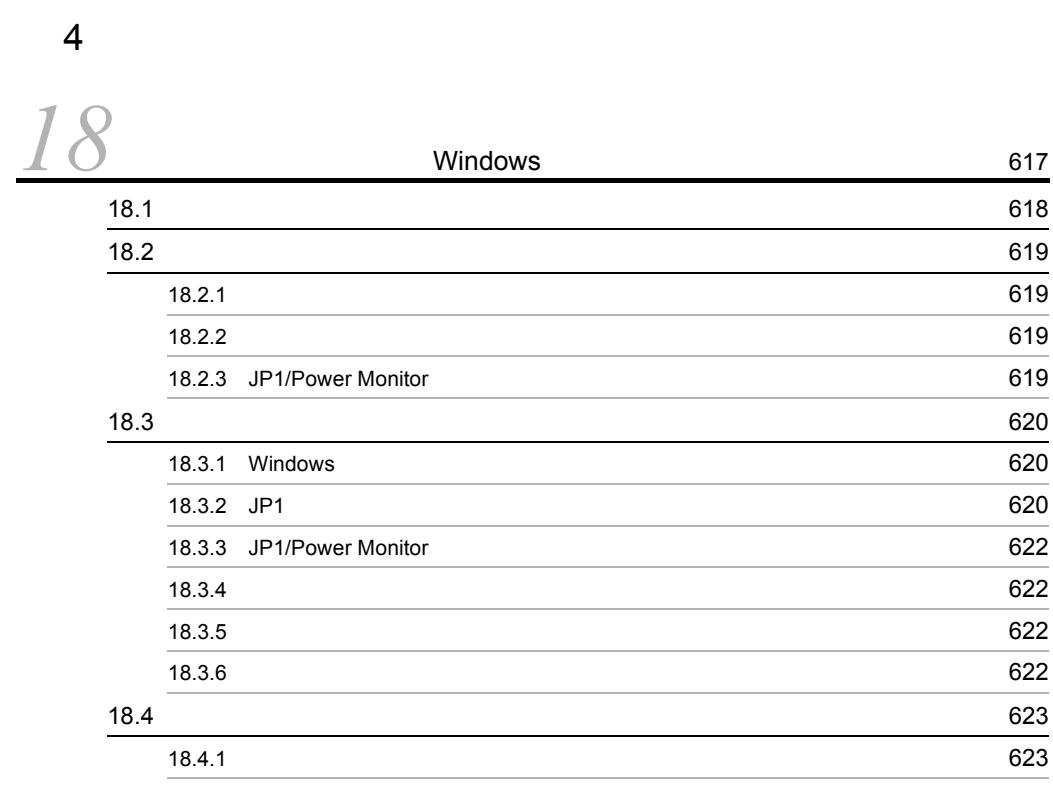

xi

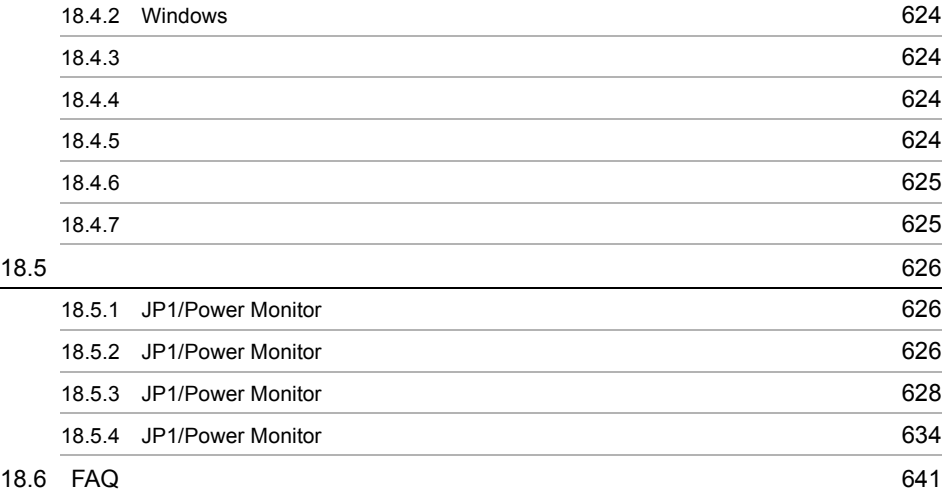

# **[19](#page-676-0)** UNIX 649 19.1  $\,$  19.1  $\,$  [650](#page-677-0) 19.2  $\,$  [651](#page-678-0)  $19.2.1$  651 19.2.2  $\sim$  651 19.2.3 JP1/Power Monitor 651  $19.2.4$  651 19.3 トラブル発生時に採取が必要な資料 [653](#page-680-0) 19.3.1 UNIX 653 19.3.2 JP1 653 19.3.3 [JP1/Power Monitor](#page-681-0) 654 19.3.4  $654$ 19.4  $\,$  [655](#page-682-0) $\,$ 19.4.1  $\sim$  655 19.4.2 core 655  $19.4.3$  655 19.4.4  $\sim$  655 19.5 **• 19.5**  $\sim$  [657](#page-684-0) 19.5.1 [JP1/Power Monitor](#page-684-1) 2012 19:50 and 19:50 and 19:50 and 19:57 19.5.2 JP1/Power Monitor [による自ホストの起動・終了時のトラブル](#page-685-0) 658 19.5.3 JP1/Power Monitor 
662 19.6 [FAQ 667](#page-694-0)

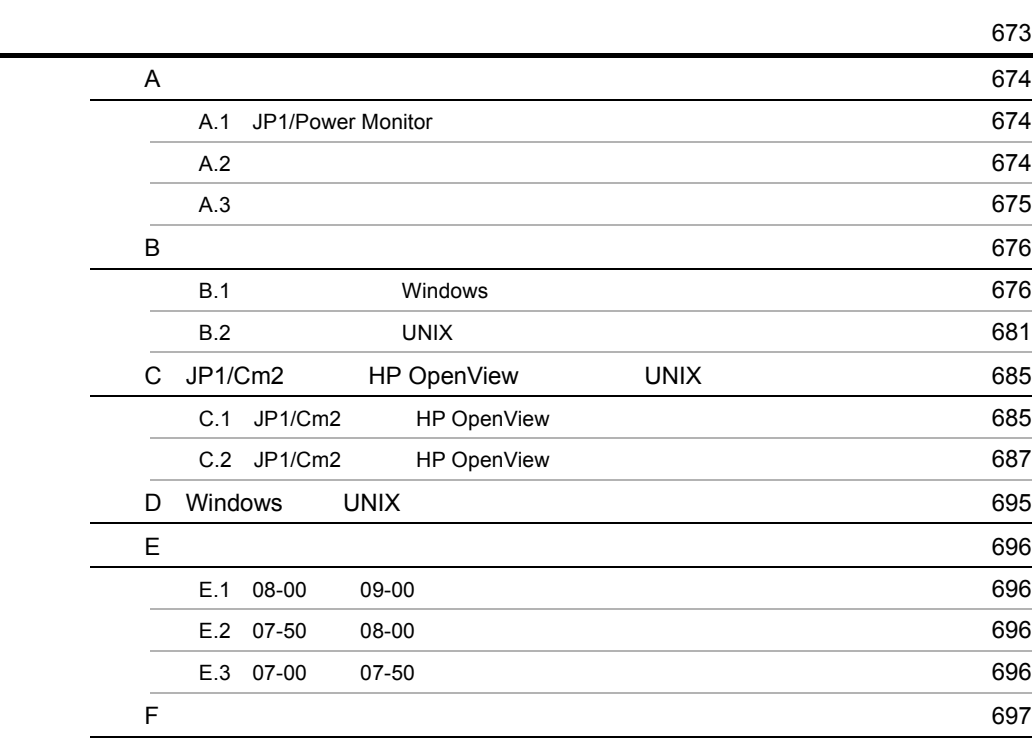

# <span id="page-28-1"></span><span id="page-28-0"></span>*1* JP1/Power Monitor

JP1/Power Monitor

JP1/Power Monitor

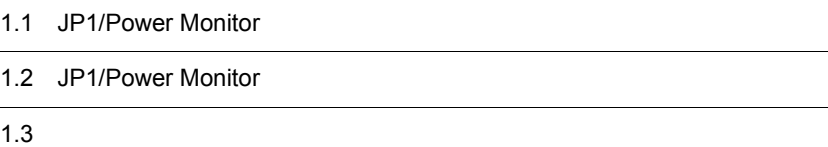

 $1$ 

# <span id="page-29-0"></span>1.1 JP1/Power Monitor

# JP1/Power Monitor

JP1/Power Monitor

 $1$ ,  $3$  $1$   $3$ 

● 異なる OS のホストが混在するシステムでホストの電源を一括して管理できる

 $JPI/Power$  Monitor Windows Server 2003(32bit) Windows Server 2003(x64) Windows Server 2003(IPF) Windows Server 2008(32bit) Windows Server  $2008(x64)$  Windows Server  $2008(IPF)$  HP-UX(IPF) Solaris(SPARC) AIX OS  $_{\text{O}}$ 

# <span id="page-30-0"></span>1.2 JP1/Power Monitor

# JP1/Power Monitor

# <span id="page-30-1"></span> $1.2.1$

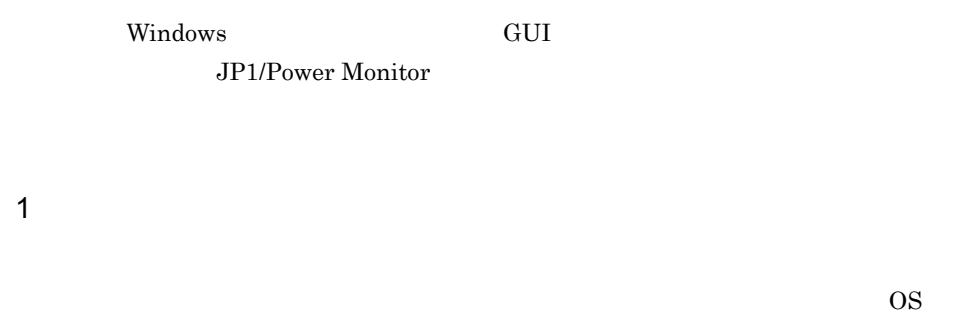

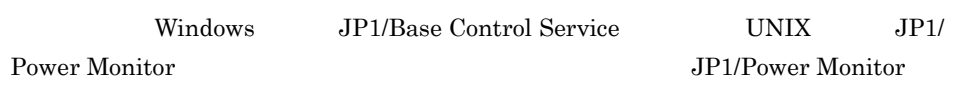

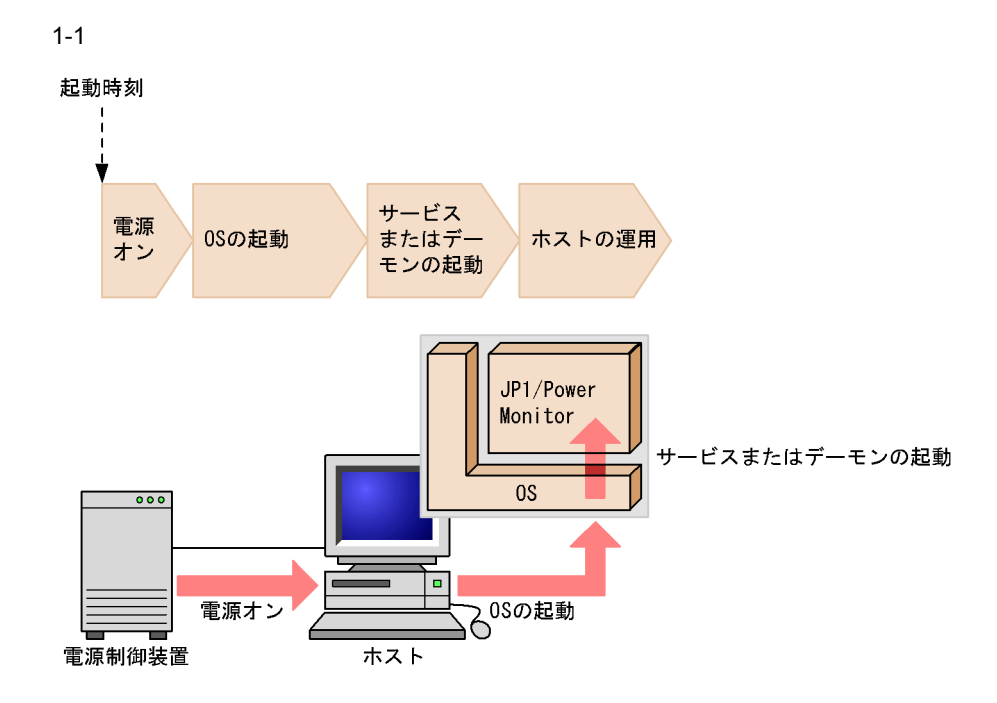

2  $\sim$ 

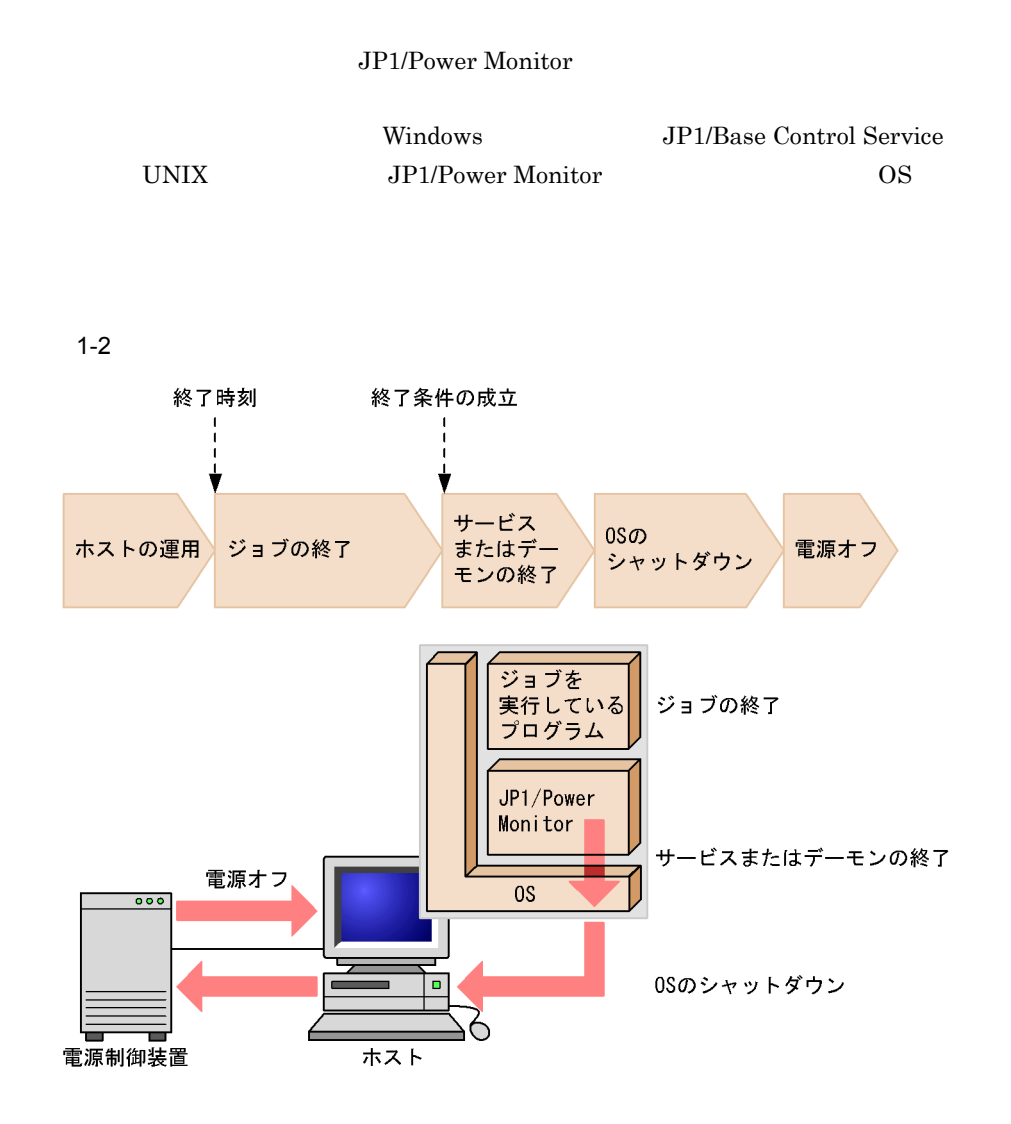

3 電源制御装置を使わない運用

<span id="page-31-0"></span> $1.2.2$ 

LAN WAN WAN

 $\rm GUI$ 

# JP1/Power Monitor

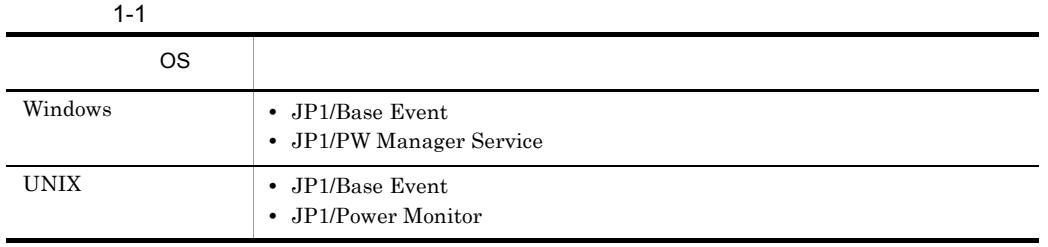

 $JP1/B$ ase

 $JP1$ 

JP1/Power Monitor

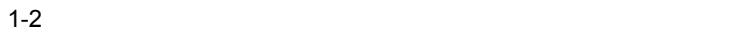

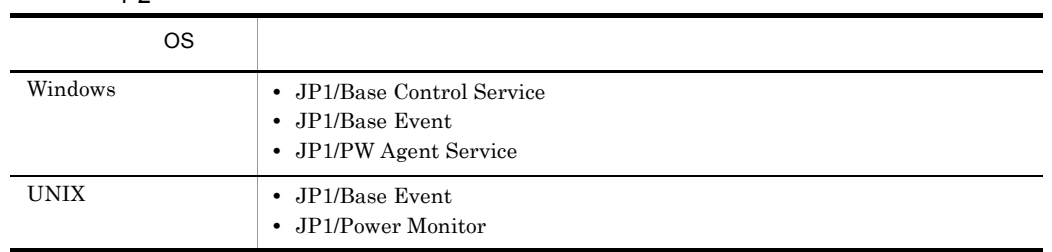

 $JP1/B$ ase

 $JP1$ 

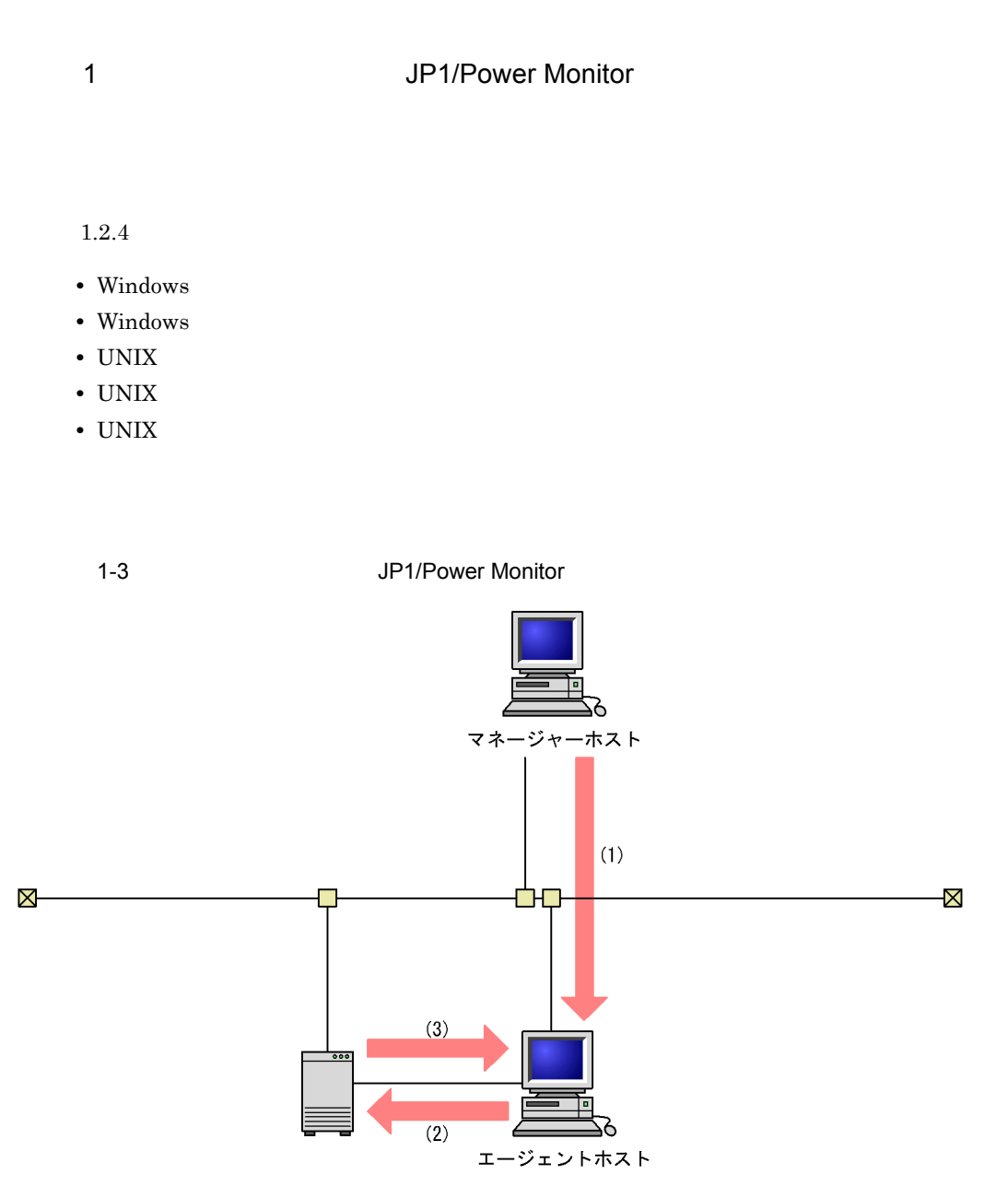

- (1) マネージャーホストからエージェントホストに終了要求をする。<br>マネージャーホスト上のJP1/Baseイベントサービスに接続して、JP1イベント通信により エージェントホストのJP1/Power Monitorに終了要求を送信します。
- 
- - $2$

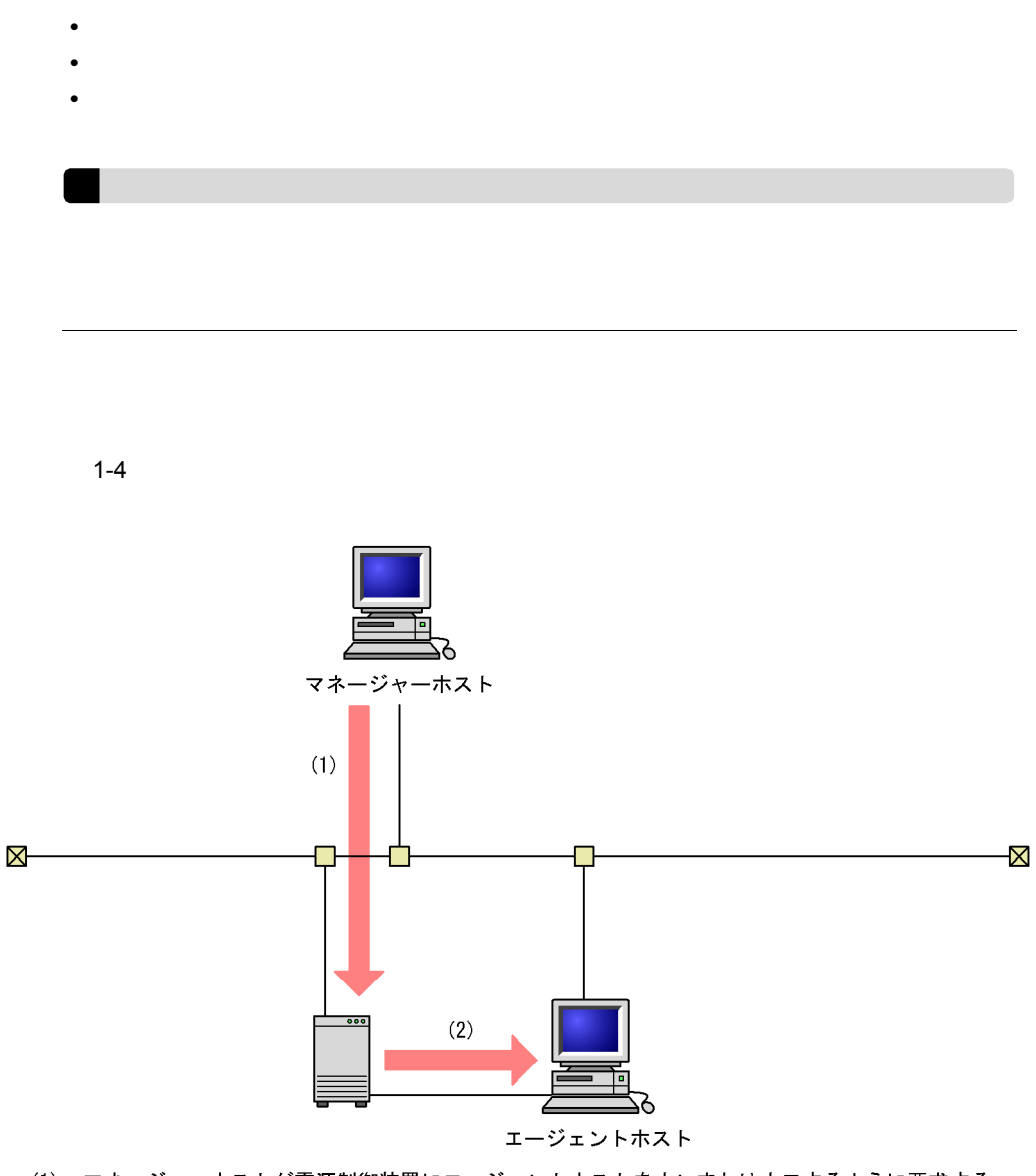

 $\frac{1}{\sqrt{2}}$ 

(1) マネージャーホストが電源制御装置にエージェントホストをオンまたはオフするように要求する。<br>(2) 電源制御装置は,エージェントホストの電源をオンまたはオフにする。

<span id="page-34-0"></span>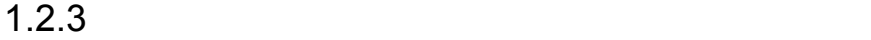

 $1$ 

 $1 - 5$ 

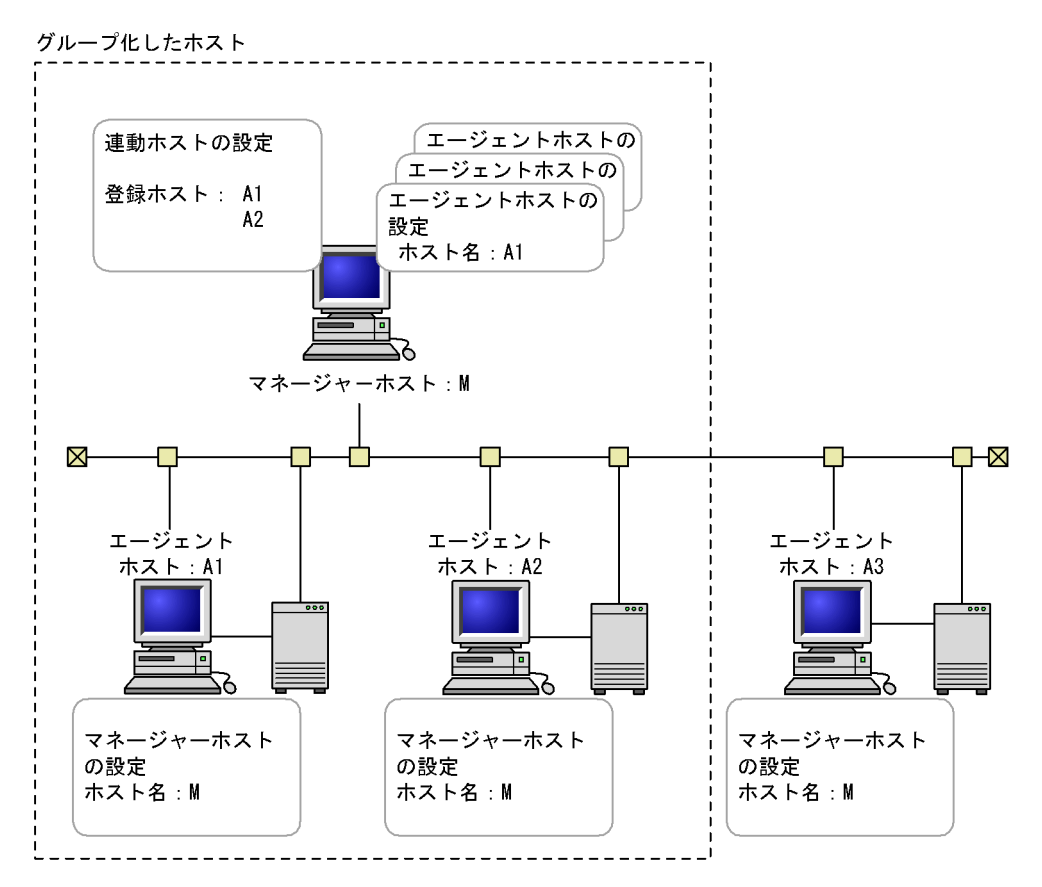
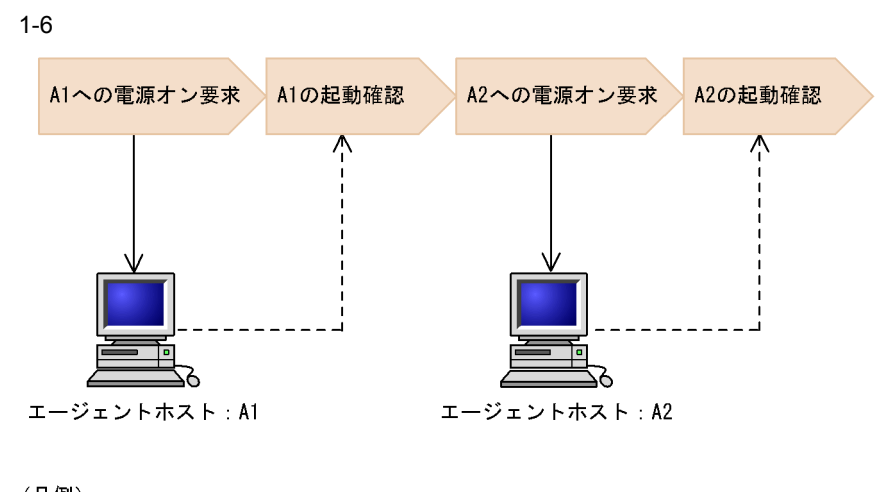

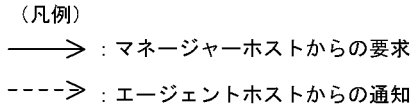

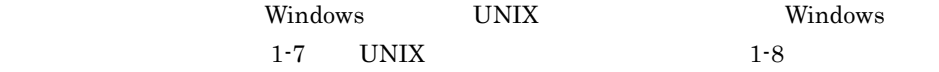

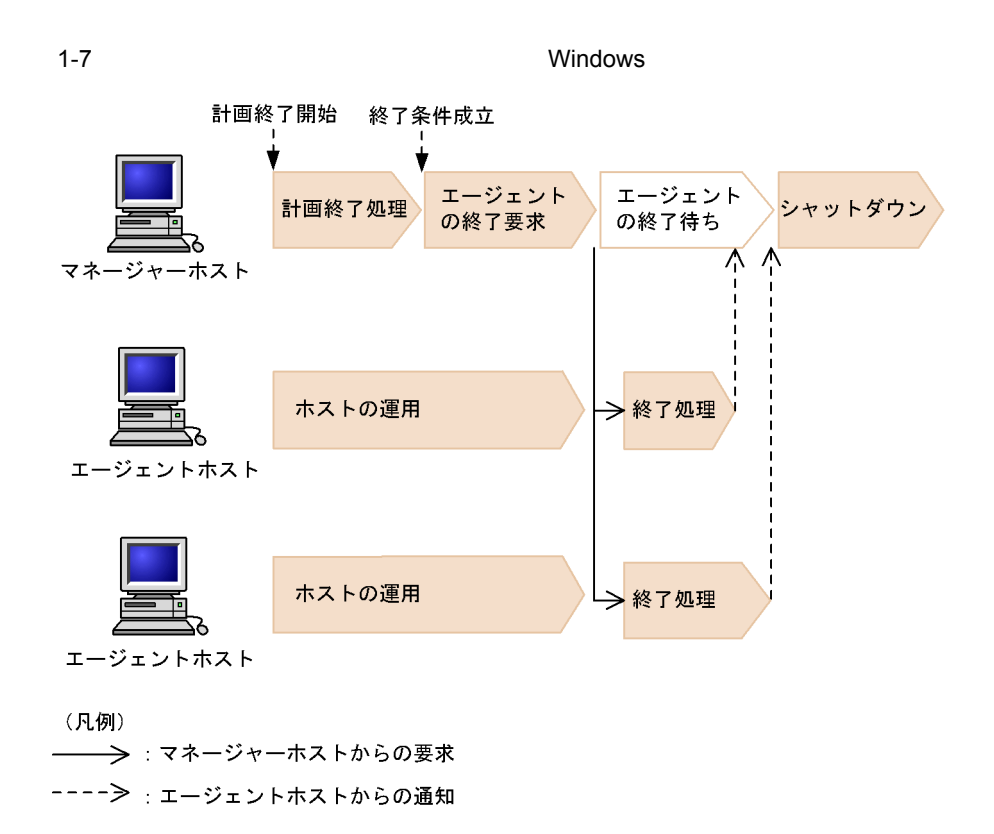

 $W$ indows  $\sim$ 

 $Windows$ 

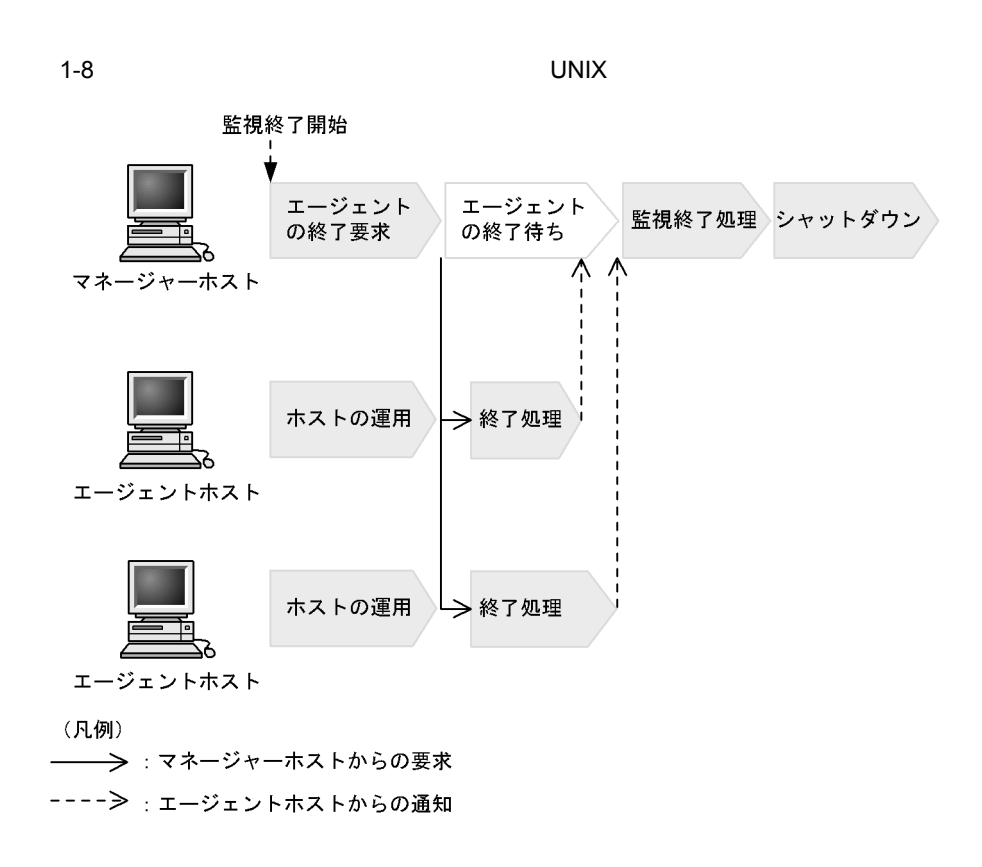

UNIX  $\blacksquare$ 

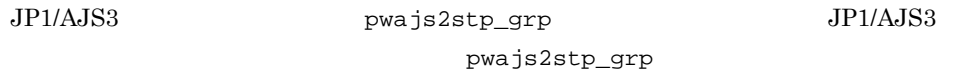

 $11.3.2$  JP1/AJS3

マネージャーホストが UNIX の場合,グループ化したエージェントホストを起動時また

 $1.2.4$ 

windows UNIX

**•** グループ化した状態でマネージャーホストを計画終了または監視終了すると,グループ化

**•** グループ化した状態でマネージャーホストを手動または自動で起動する場合,グループ化

**•** グループ化する場合,マネージャーホストから電源をオンにできる電源制御装置を,グ

**•** マネージャーホストを再起動する,または終了してから起動するまでの間隔が短い場合,

1 Windows

Windows

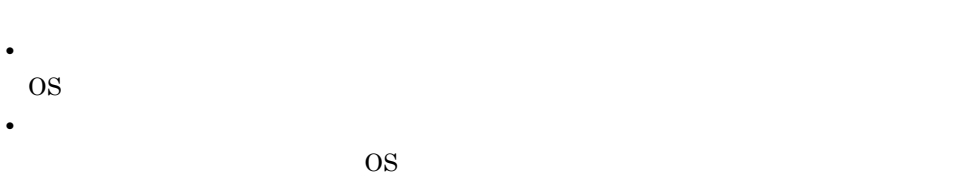

a)計画終了

 $1 - 9$ 

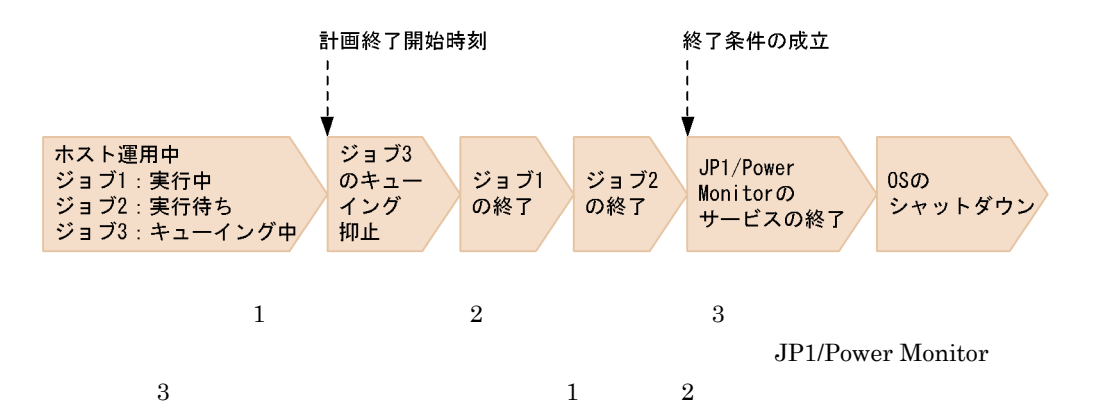

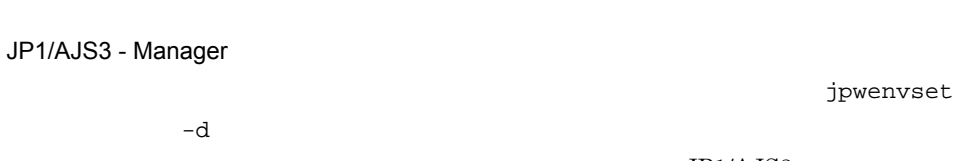

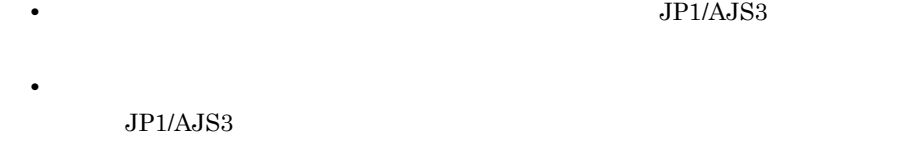

15. **Interpreteral** ipwenvset Windows

JP1/AJS3 - Agent

 $JP1/AJS3$ 

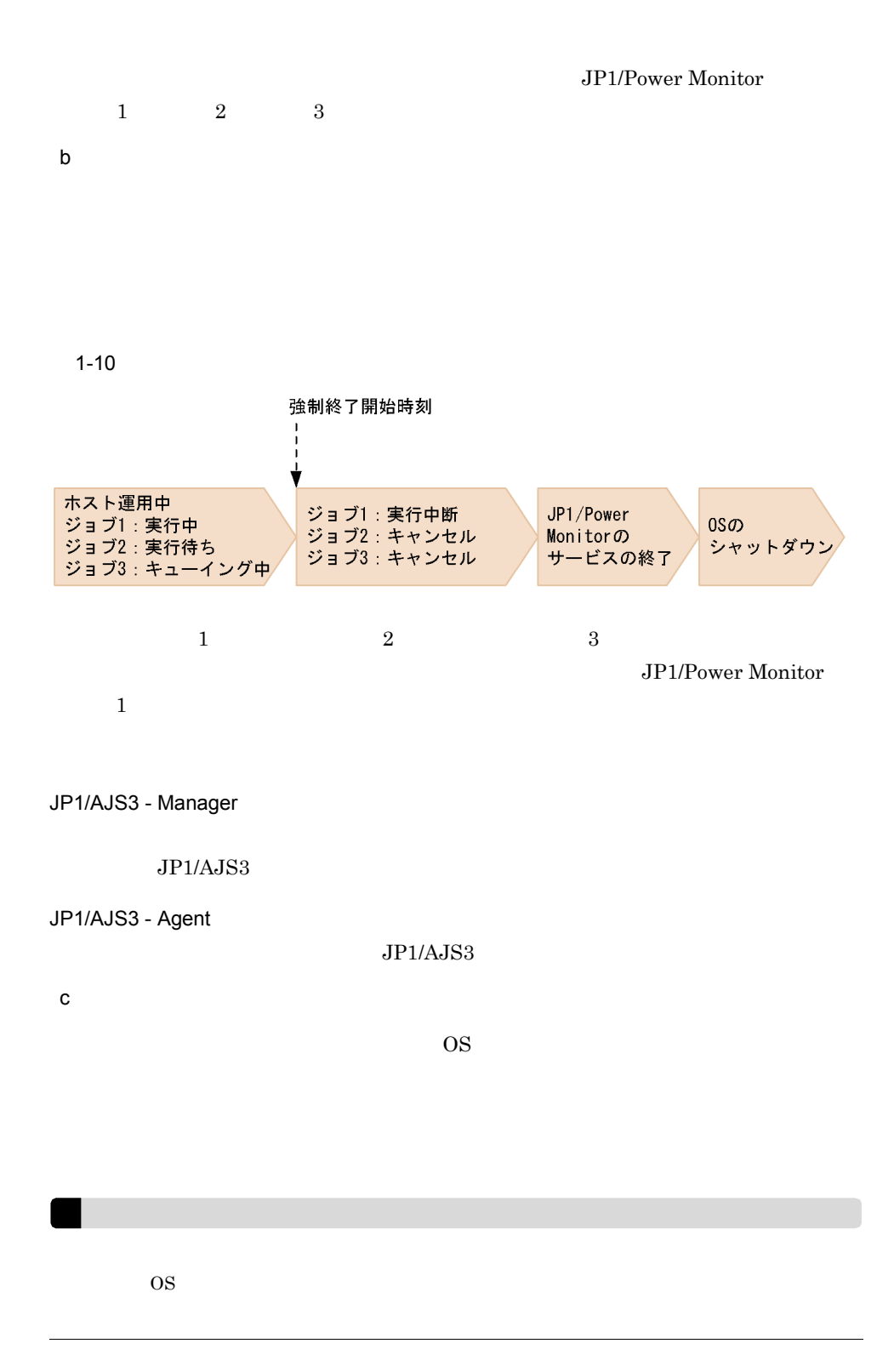

2 UNIX

UNIX  $\blacksquare$ 

UNIX  $\blacksquare$ 

1-11 UNIX

終了処理の定義内容: 22:00から監視終了 22:30から制限終了 23:00から強制終了

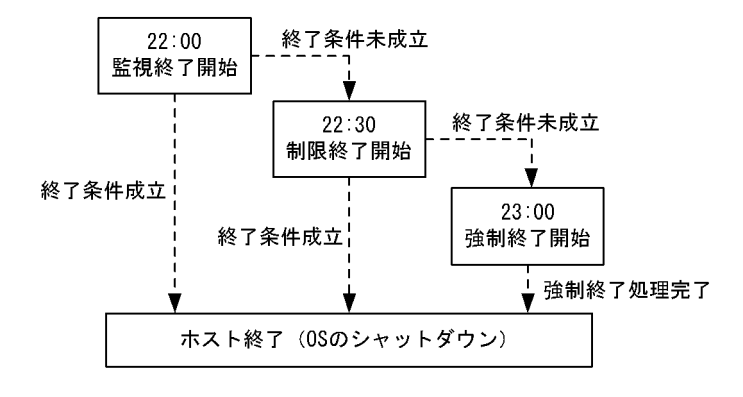

**•** 電源オフ  $\overline{\text{OS}}$ **•** シングルユーザーモード

OS Solaris  $\sim$ 

**•** 再起動

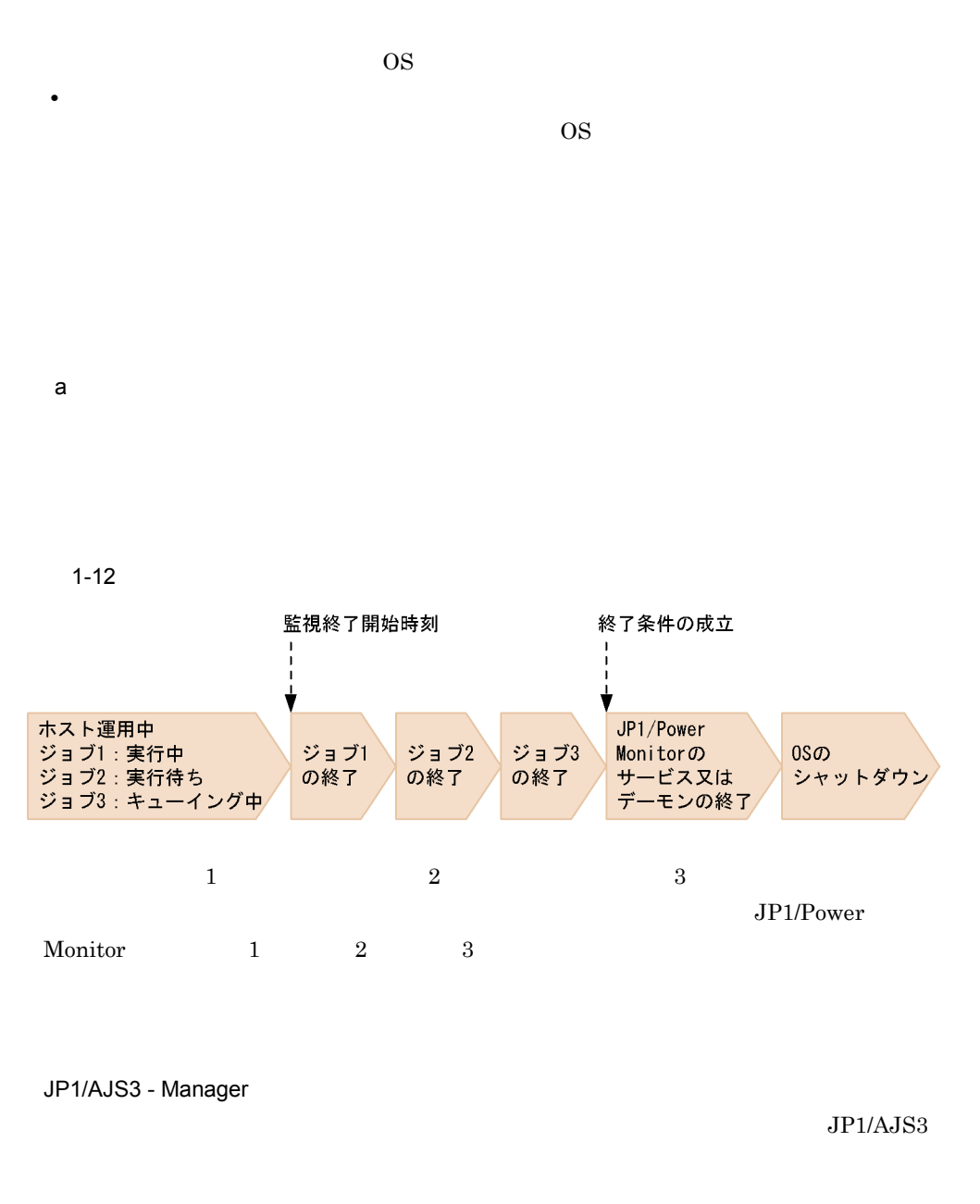

JP1/AJS3 - Agent

 $JP1/AJS3$ 

 $b$ 

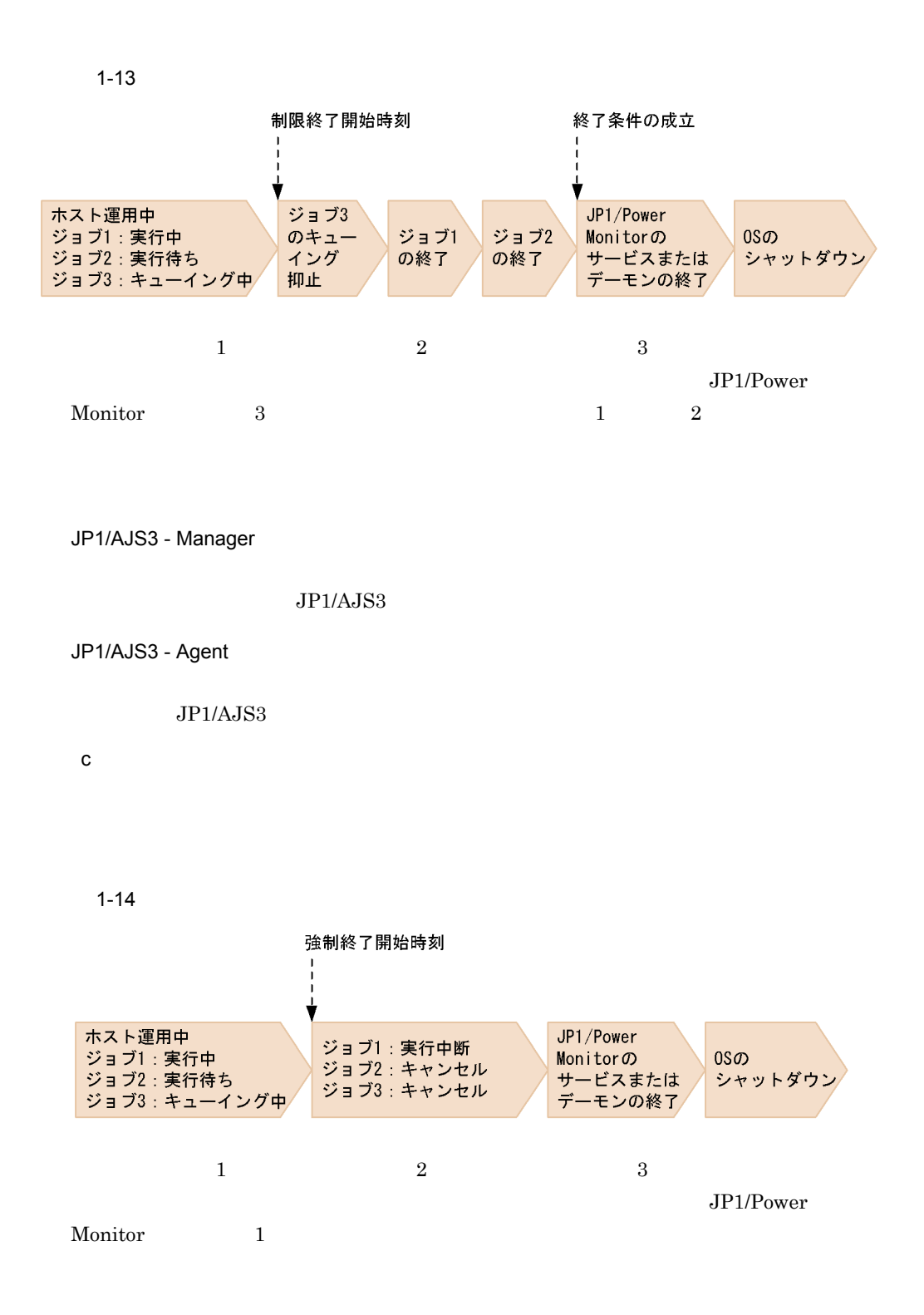

JP1/AJS3 - Manager

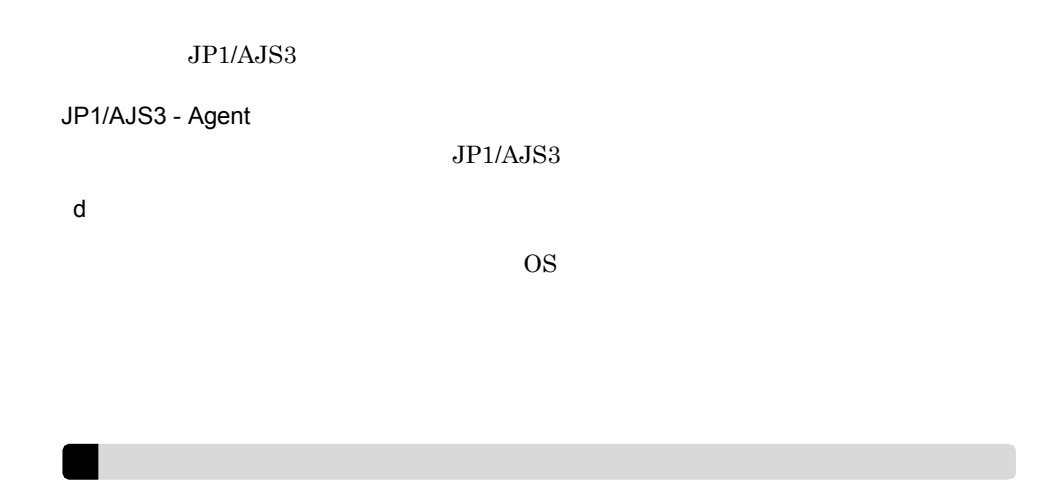

## $1.2.5$

#### 1 Windows

 $N$ indows  $GUI$ 

Windows

いては, 8. 自ホストの電源を制御する操作(Windows ホスト)」を参照してください。

a<sup>d</sup>

Windows 2000 Windows

 $1$ 

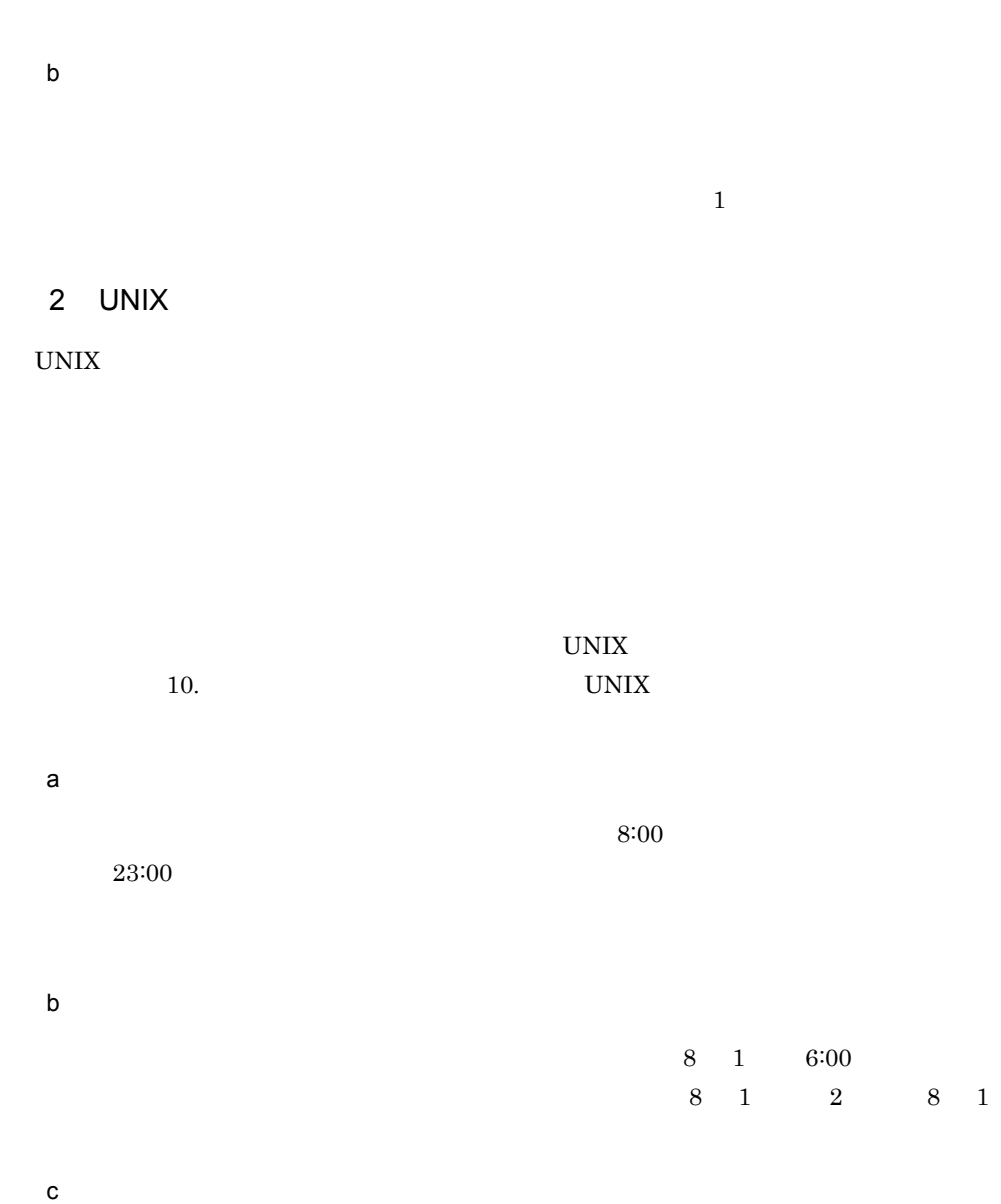

 $\begin{array}{ccc} 2002 & \phantom{-}8 & \phantom{-}1 \end{array}$  $2003$  8 1

## $1.2.6$

Windows **The COVID-REGIST STARTS GUI GUI** 

#### Windows GUI

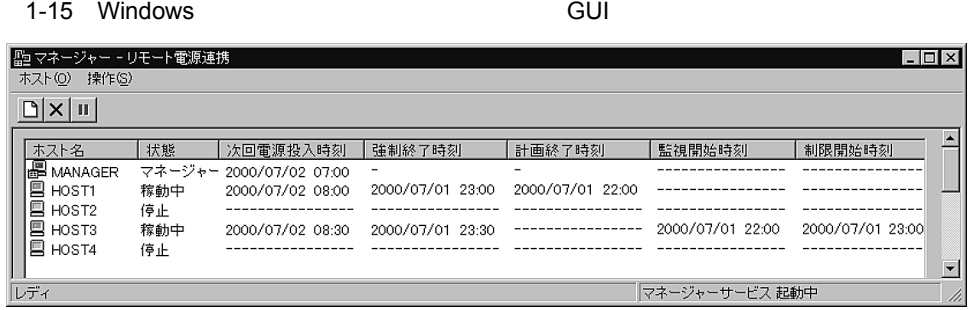

#### UNIX  $\blacksquare$

#### UNIX  $\blacksquare$

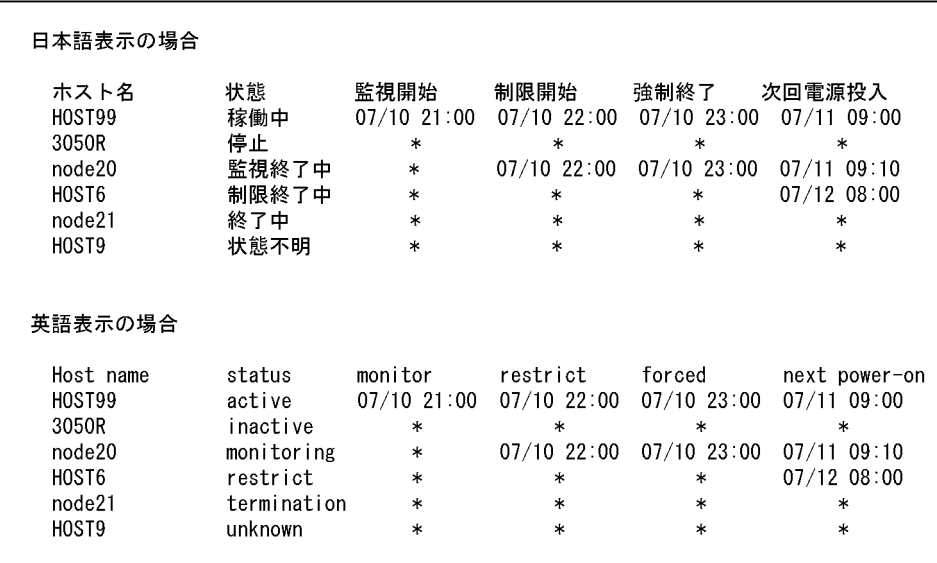

#### $1.2.7$

JP1/Power Monitor

Windows

 $UNIX$ 

1  $\sim$   $\sim$   $\sim$   $\sim$   $\sim$  $UNIX$  $2\overline{ }$  $JP1/NETM/DM$  JP1/NETM/DM  $JP1/NETM/DM$ the UNIX the Contract of the UNIX the Contract of the Contract of the UNIX  $\alpha$  $3$ 

 $1.2.8$ 

#### UNIX

JP1/Power Monitor

JP1/Power Monitor

 $6.1.10$ 

# 1.3

JP1/Power Monitor

## 1.3.1 JP1/AJS3

JP1/AJS3 JP1/Power Monitor

JP1/Power Monitor

JP1/Automatic Job

Management System 3

 $JP1/AJS3$ 

 $JP1/AJS3$ 

1 JP1/AJS3

JP1/Power Monitor JP1/AJS3

 $JP1/AJS3$  - View

JP1/AJS3 - Manager JP1/AJS3 -

Manager JP1/Power Monitor

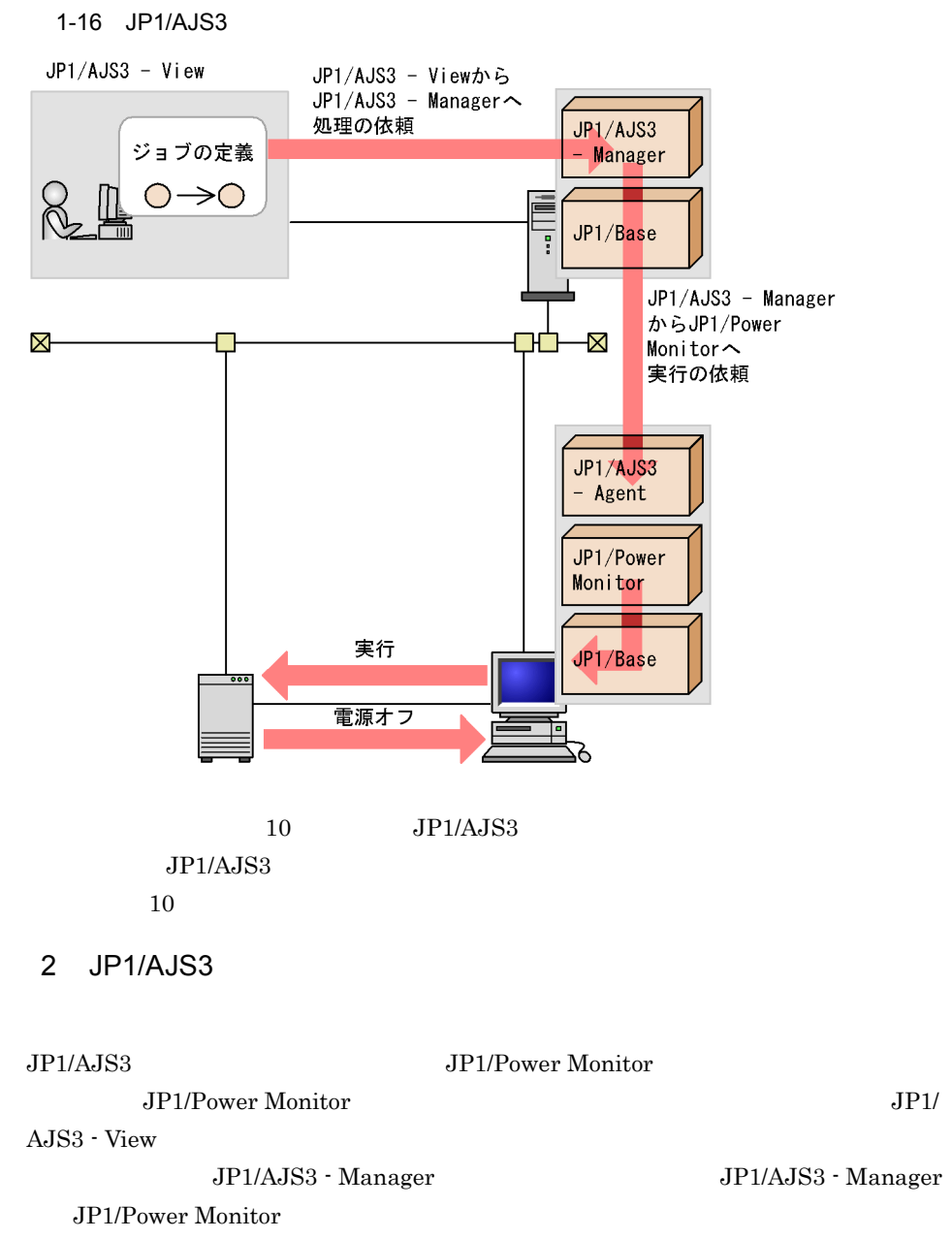

JP1/Power Monitor JP1/Power Monitor

 $JP1/AJS3$   $JP1/AJS3$ 

JP1/Power Monitor

1-17 JP1/AJS3

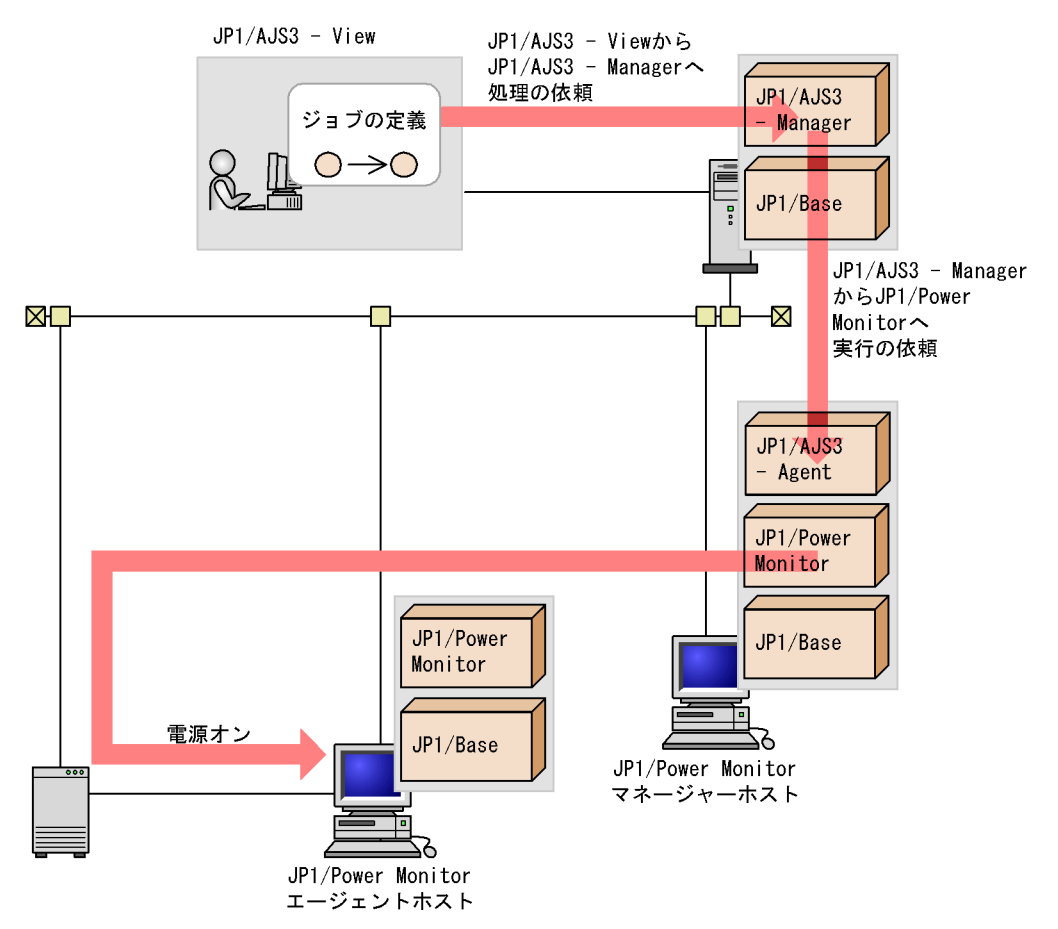

#### 1-18 JP1/AJS3

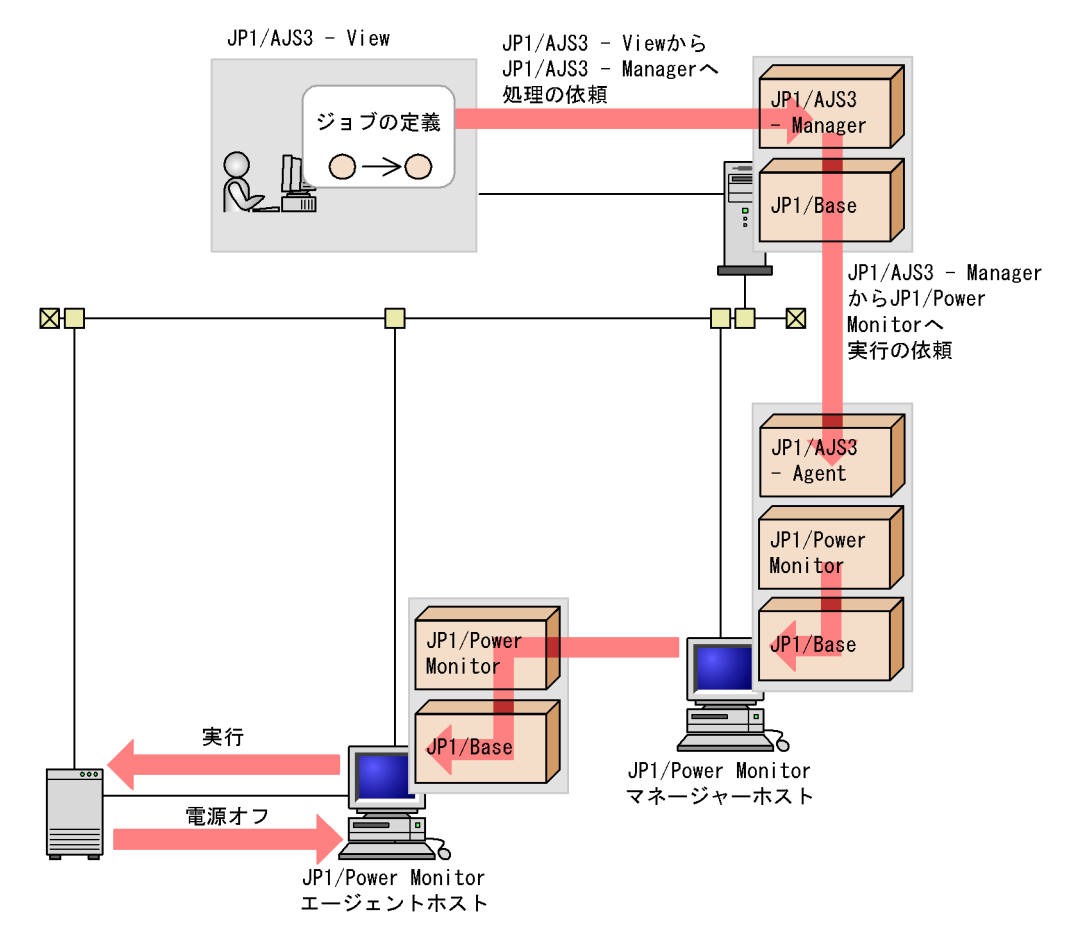

## 1.3.2 JP1/AJS3

#### JP1/AJS3

JP1/Power Monitor JP1/AJS3 - Manager

 $JP1/AJS3$ 

JP1/Power Monitor JP1/AJS3 - Agent  $JP1/AJS3$ 

 $JP1/AJS3$ 

Windows

UNIX

UNIX

## 1.3.3 JP1/Cm2 HP OpenView UNIX

 $JPI/Cm2$  HP OpenView JP1/Power Monitor JP1/Cm2/NNM HP OpenView NNM

 $\overline{\text{OS}}$ 

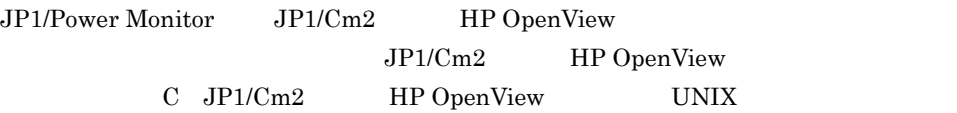

1-19 JP1/Cm2 HP OpenView

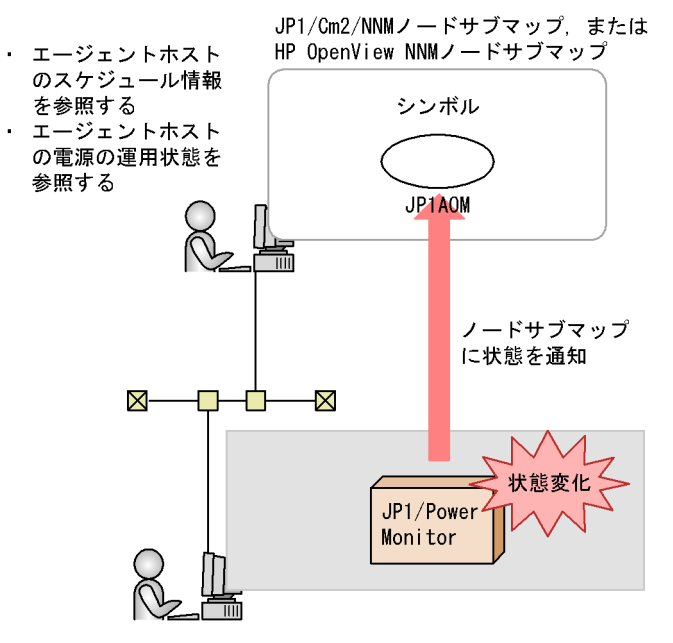

### 1.3.4 JP1/NQSEXEC UNIX

 $JP1/NQSEXEC$ 

 $JP1/NQSEXEC$ 

UNIX

UNIX

### 1.3.5 JP1/NPS

#### $UNIX$

 $JPI/NPS$ 

 $JP1/NPS$ 

UNIX

UNIX

## 1.3.6 **JP1/Power Monitor**

JP1/Power Monitor

1  $\sim$ 

JP1/Power Monitor

JP1/Power Monitor

JP1/Power Monitor

JP1/Power Monitor P1 **P1**   $1 - 20$ 

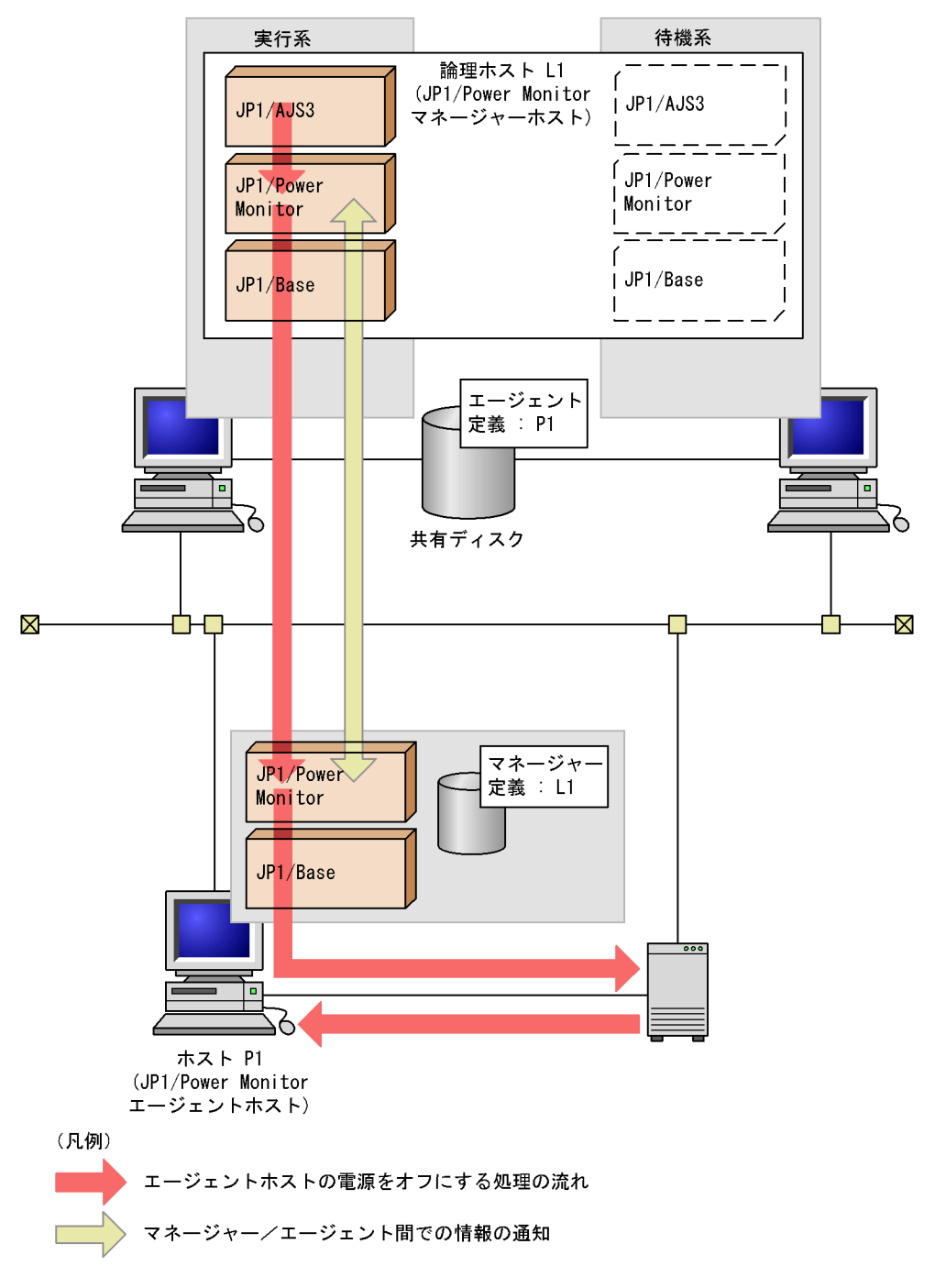

JP1/AJS3 JP1/Power Monitor

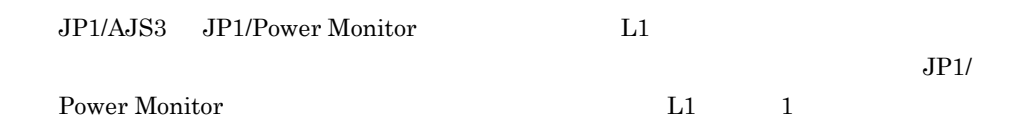

2 to  $\sim$ 

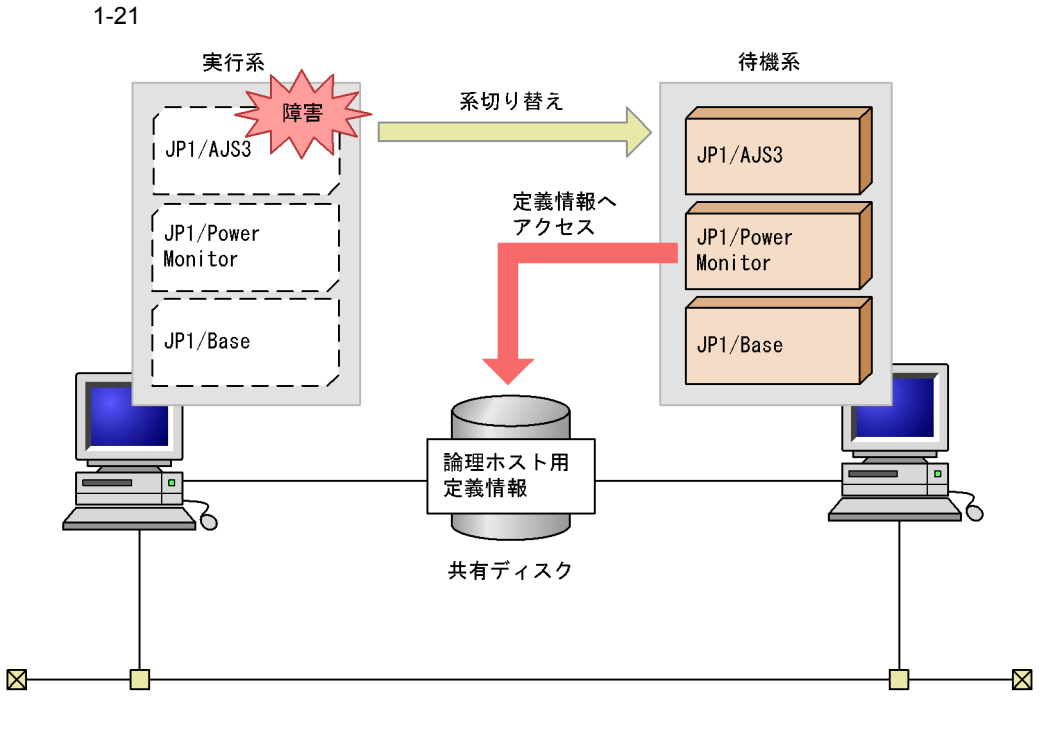

JP1/Power Monitor JP1

JP1/AJS3 JP1/Power Monitor  $JPI/Base$   $JPI$ 

Base JP1/Power Monitor JP1/AJS3

JP1/Power Monitor

JP1/Power

Monitor  $\blacksquare$ 

## 1.3.7 JP1/Base Windows

JP1/Power Monitor JP1/Base

 $JP1/B$ ase

# *2* 自ホストを起動・終了する

#### JP1/Power Monitor<br>UNIX Windows

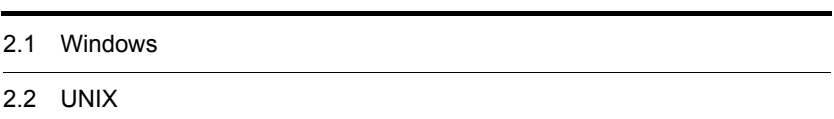

## 2.1 Windows

JP1/Power Monitor Windows

 $5.$ 

Windows

Windows

2-1 Windows

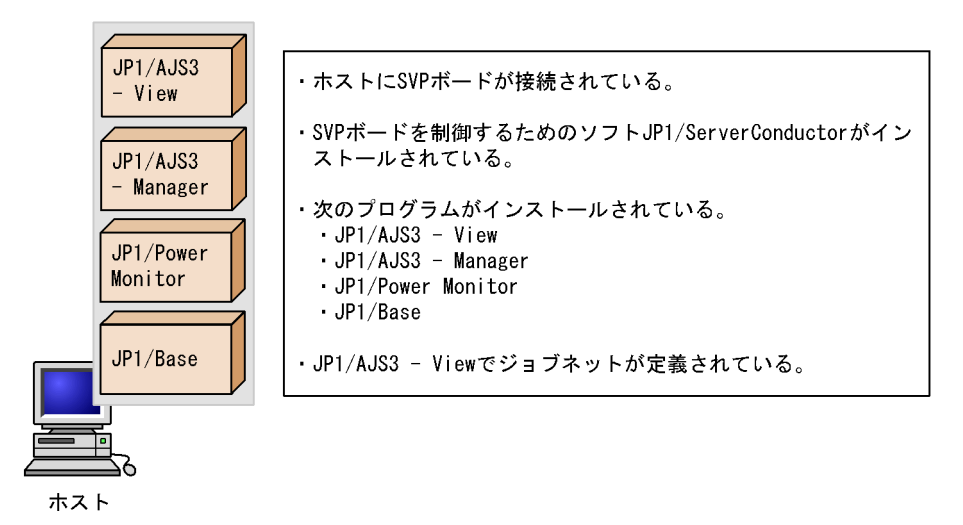

 $2-1$  0 0  $2\cdot$  20  $\pm$  20  $\pm$  20  $\pm$  20  $\pm$  20  $\pm$  20  $\pm$  20  $\pm$  20  $\pm$  30  $\pm$  30  $\pm$  30  $\pm$  30  $\pm$  30  $\pm$  30  $\pm$  30  $\pm$  30  $\pm$  30  $\pm$  30  $\pm$  30  $\pm$  30  $\pm$  30  $\pm$  30  $\pm$  30  $\pm$  30  $\pm$  30  $\pm$  30  $\$ 

2-1 Windows

| 9:00 | 19:00 | 9:00 | 18:00 | 19:00 |
|------|-------|------|-------|-------|
| 8:00 | 19:00 | 8:00 | 18:00 | 19:00 |
| 8:00 | 19:00 | 8:00 | 18:00 | 19:00 |
| 8:00 | 19:00 | 8:00 | 18:00 | 19:00 |
| 8:00 | 18:00 | 8:00 | 17:00 | 18:00 |
|      |       |      |       |       |
|      |       |      |       |       |

2-1 Windows

## $2.1.1$

 $2-1$ 

- GUI Windows
- 

• **•** JP1/Power Monitor

1 GUI

GUI Windows

1. Windows 3. The contract of the contract of the UP1\_Power Monitor

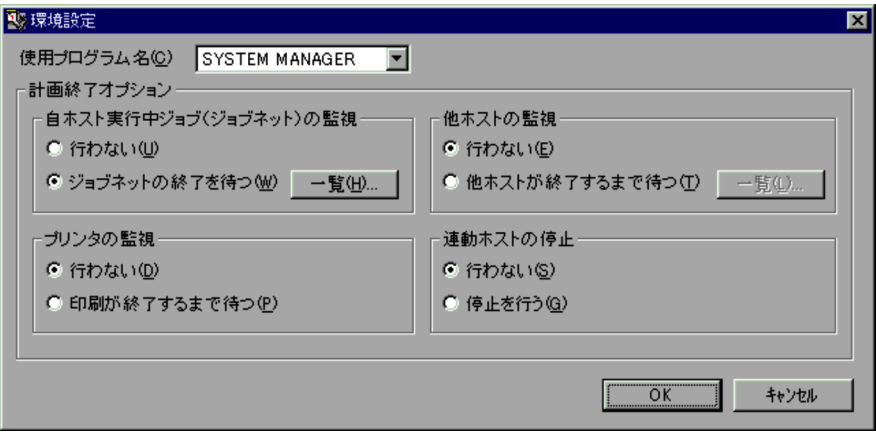

SYSTEM MANAGER

 $JP1/AJS3$ 

JP1/AJS3

- 2. OK
- 

3. Windows JP1\_Power Monitor

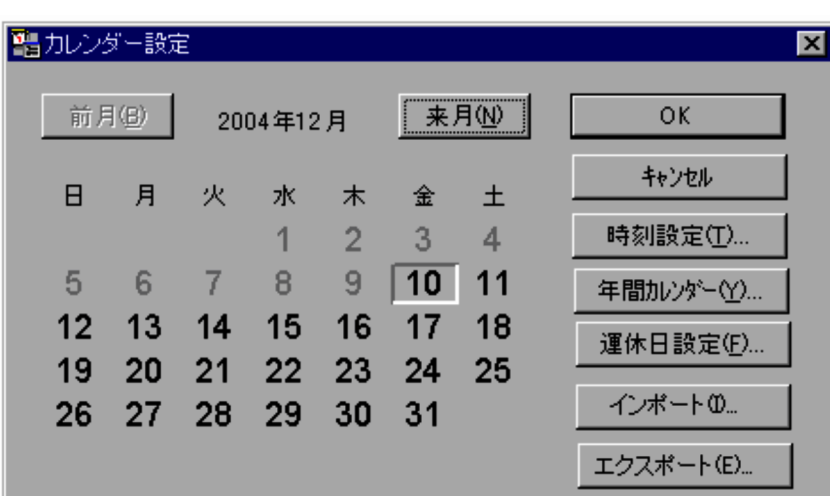

 $2-1$ 

 $4.$ 

 $5.$ 

#### $6.$

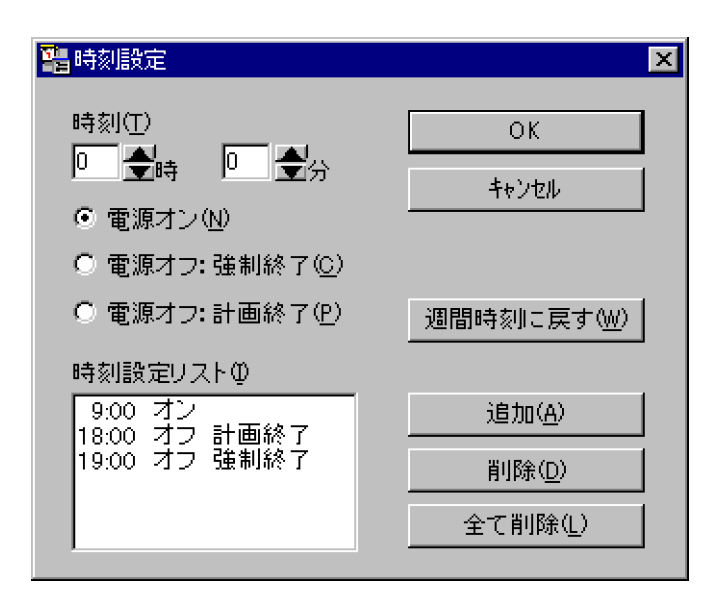

7. COK OK

 $\mathrm{Ctrl}$ 

GUI **GUI** 

2 運転スケジュール定義ファイルで設定し,JP1/Power Monitor にイ

 $Windows$ 

 $13.2.1$ 

c:¥temp¥pwcal

1. 
Internal c:¥temp¥pwcal

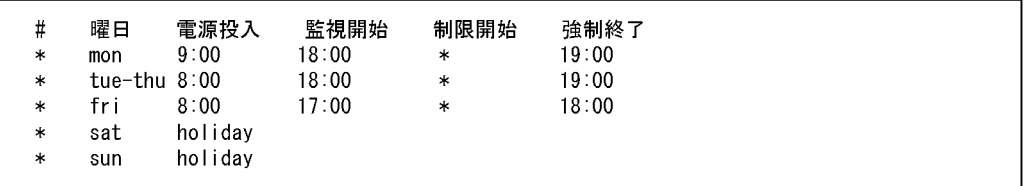

holiday

- $2.$ 3. 運転スケジュール定義ファイルを Windows ホストの JP1/Power Monitor カレンダー Windows JP1/Power Monitor
	- jpwcalimp
	- jpwcalimp -f c:¥temp¥pwcal
	- **•** GUI の[カレンダー設定]ダイアログボックスの[インポート]ボタンをクリック

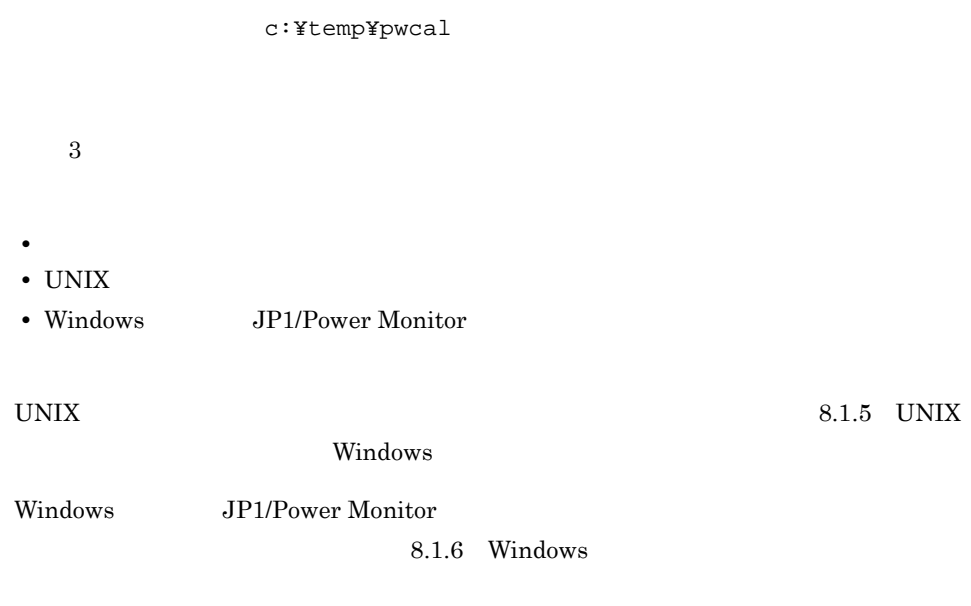

 $2.1.2$ 

Windows

JP1\_Power Monitor

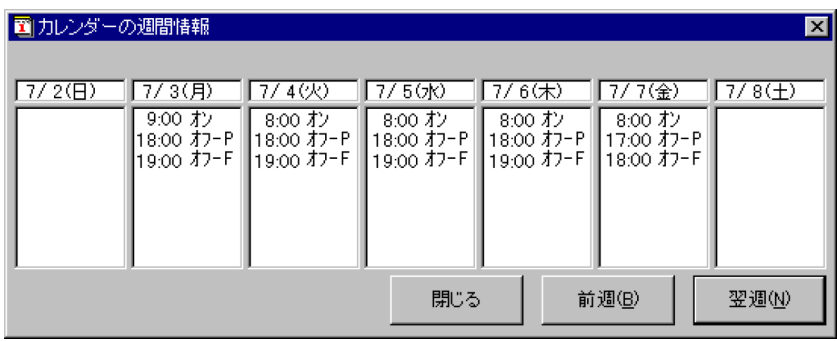

## 2.2 UNIX

JP1/Power Monitor UNIX

 $\sim$  6.  $\sim$  UNIX

#### UNIX  $\blacksquare$

2-2 UNIX

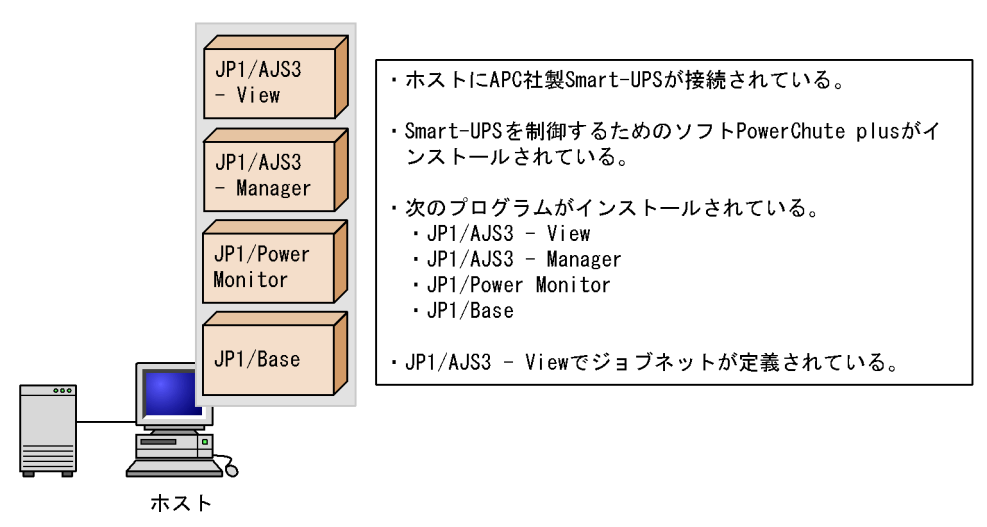

 $2-2$  UNIX

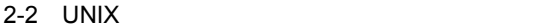

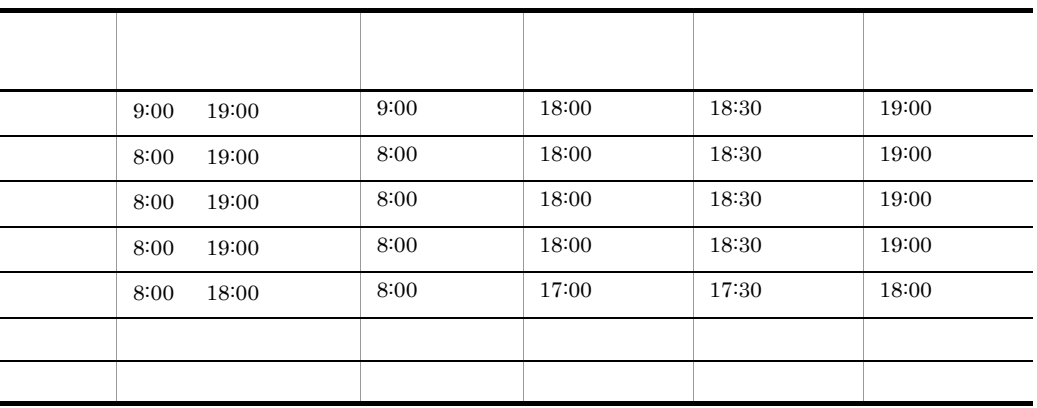

```
2.
```

```
/usr/lib/jp1_aom/conf
```
/usr/lib/jp1\_aom/sch

#### UNIX  $\blacksquare$

#### $2.2.1$

 $2-2$ 

1. <br>  ${\tt \texttt{(usr/lib/jpl\_aom/startup \quad Vi}}$ 

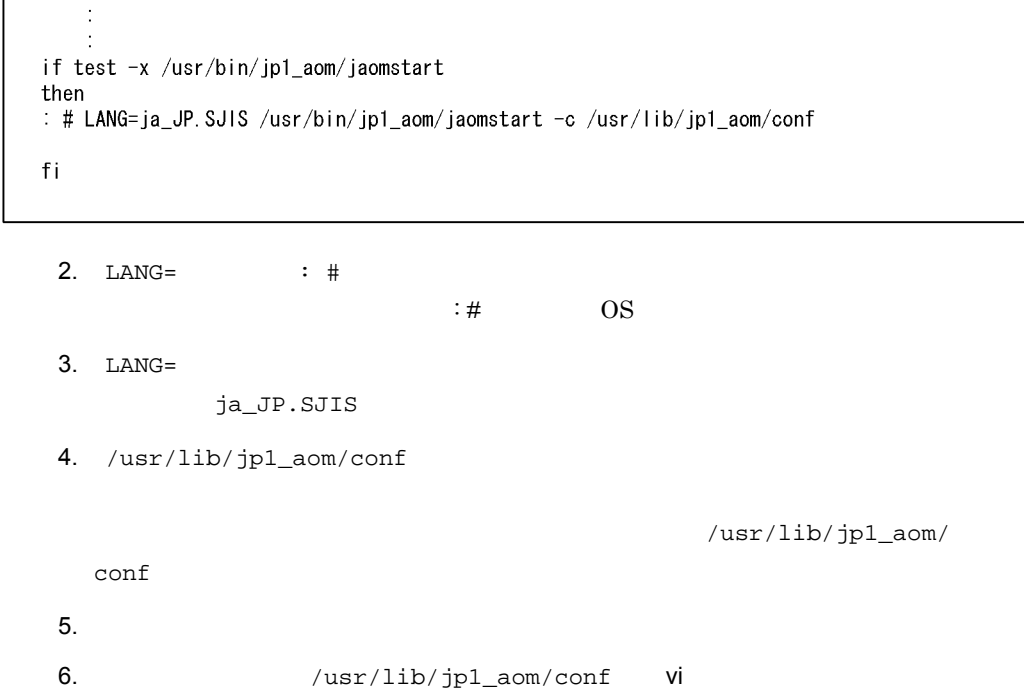

schedule\_file /usr/lib/jp1\_aom/sch aom\_start\_rc /usr/lib/jp1\_aom/apc\_start\_reset system\_terminate\_rc monitor\_rc restrict\_rc power\_on\_time\_rc rc\_cancel\_time 60 term\_interval\_time 60 shutdown\_time 180 power\_on\_idle\_time 3600 log\_size 10000 restrict\_input\_queue n restrict\_exec\_job n restrict\_output\_queue n restrict\_ajs\_exec\_job y

schedule file  $/$ usr/lib/  $jp1_a$ om/sch aom\_start\_rc  $APC$ apc\_start\_reset APC alt\_shutdown.apc.model /usr/lib/ja1\_aom/

 $\mathbf y$ 

JP1/AJS3 restrict\_ajs\_exec\_job

 $7.$ 

8. jaomchecc

jaomchecc /usr/lib/jp1\_aom/conf

9.  $/usr/lib/jp1_aom/sch$  vi

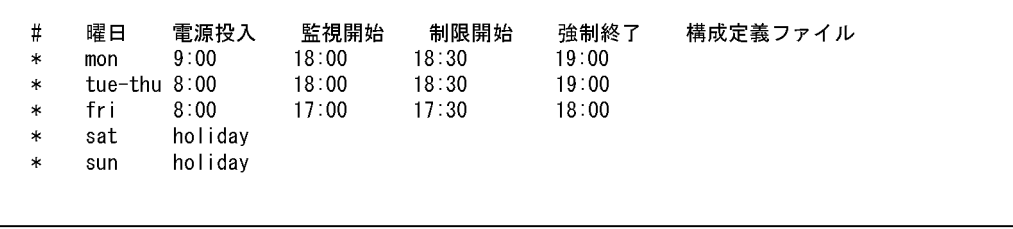

holiday

 $(\sqrt{u}sr/lib/jp1_aom/\n$ 

conf)

 $10.$ 

11. **JP1/Power Monitor** 

## $2.2.2$

jaomchecs

jaomchecs -m00/07/02-00/07/08 /usr/lib/jp1\_aom/sch > /tmp/schedule

 $2000$  7 2  $2000$  7 8

/tmp/schedule

/tmp/schedule

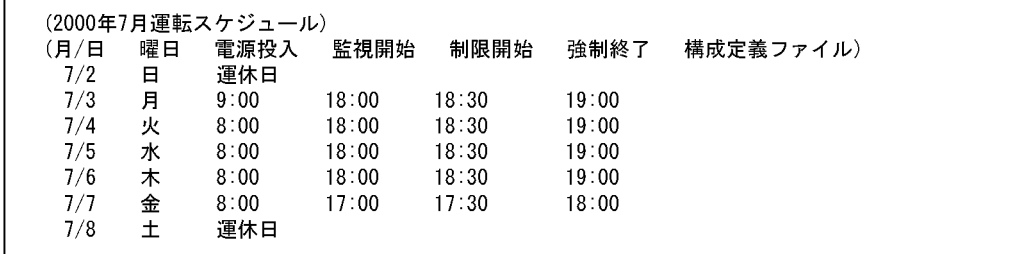

# *3* 他ホストを起動・終了する

JP1/Power Monitor

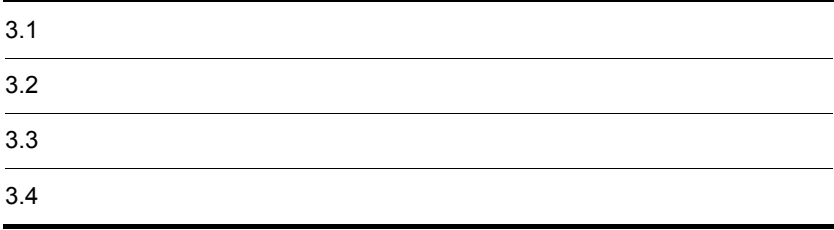

# $3.1$

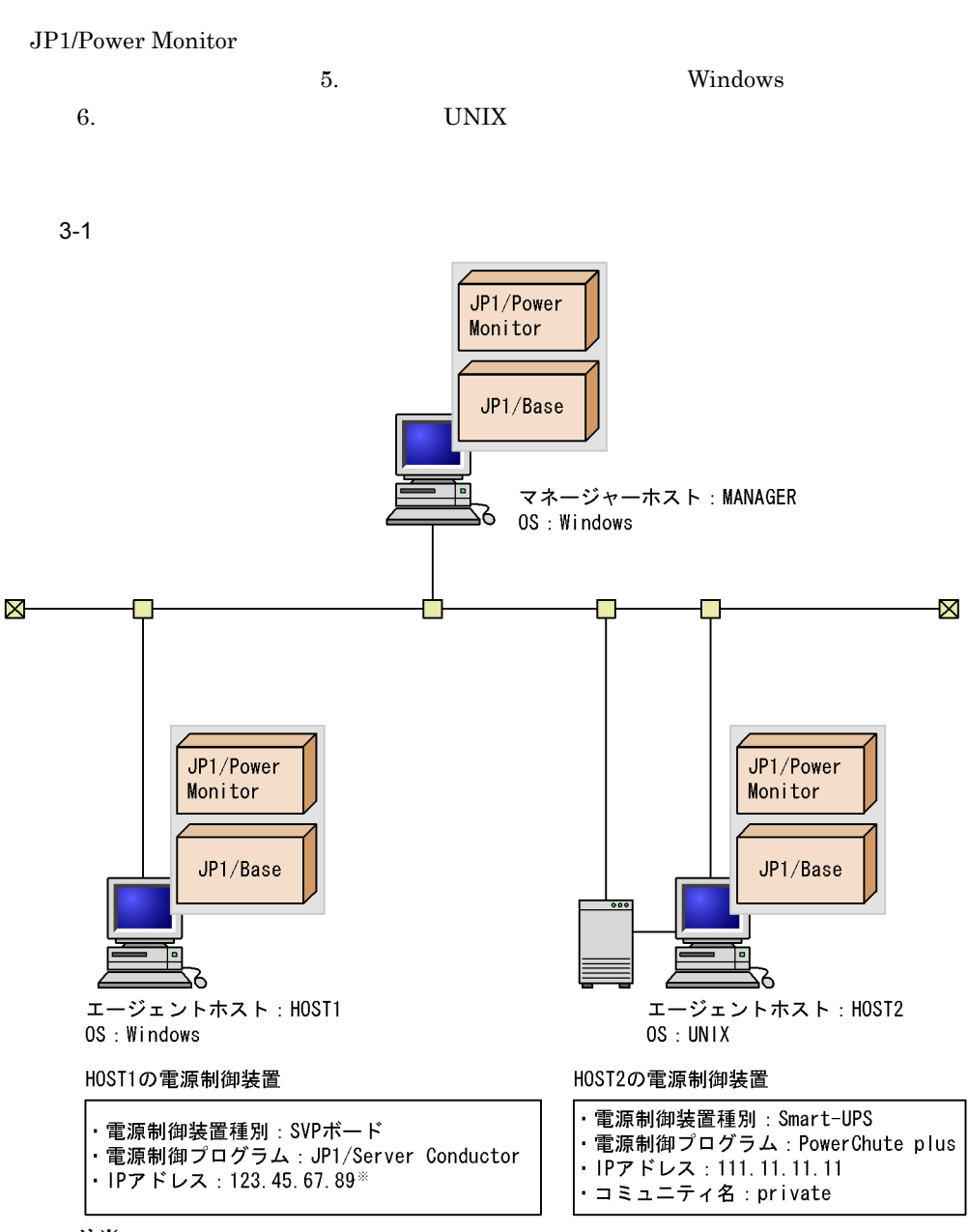

注※

JP1/Server ConductorのマネージャーサービスホストのIPアドレスです。

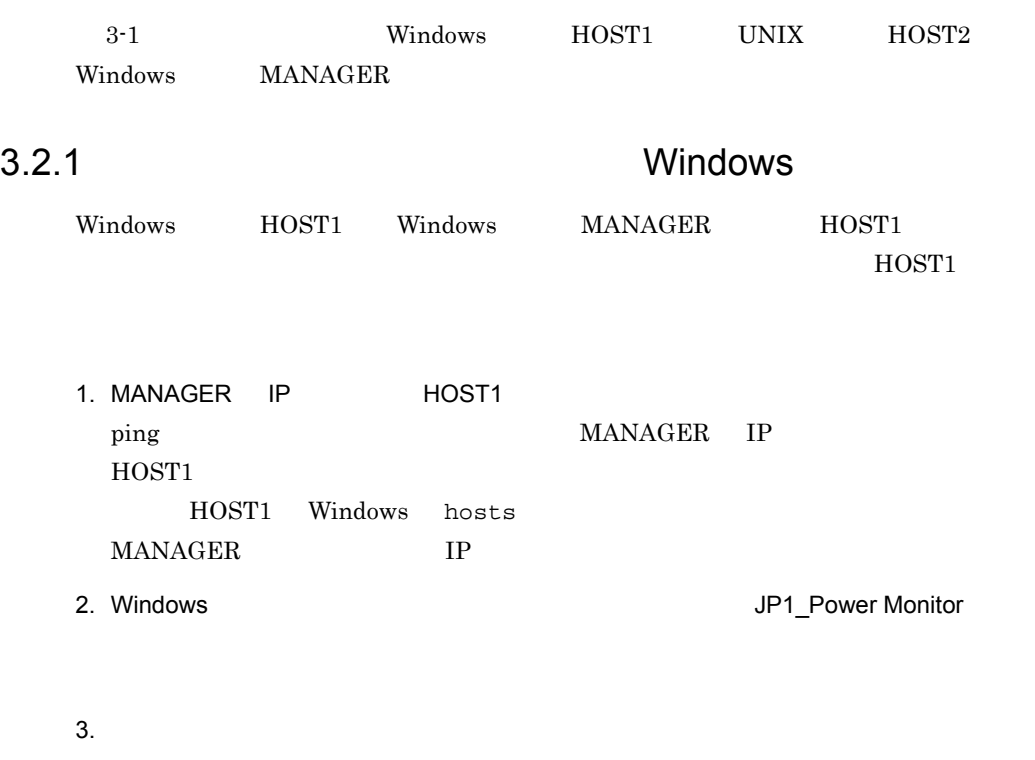

 $4.$ 

MANAGER

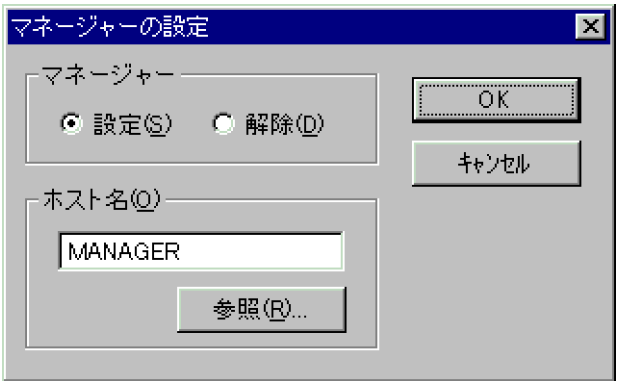

5. OK

6. Windows 0. Communication of the UP1\_Power Monitor

#### SYSTEM MANAGER

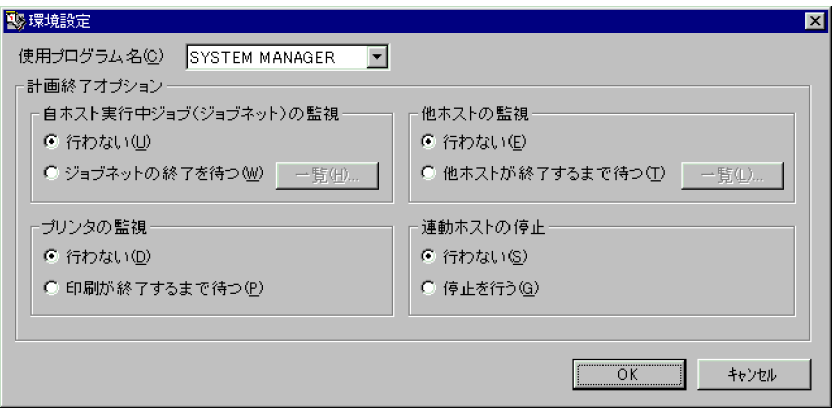

#### 7. OK

8. Windows

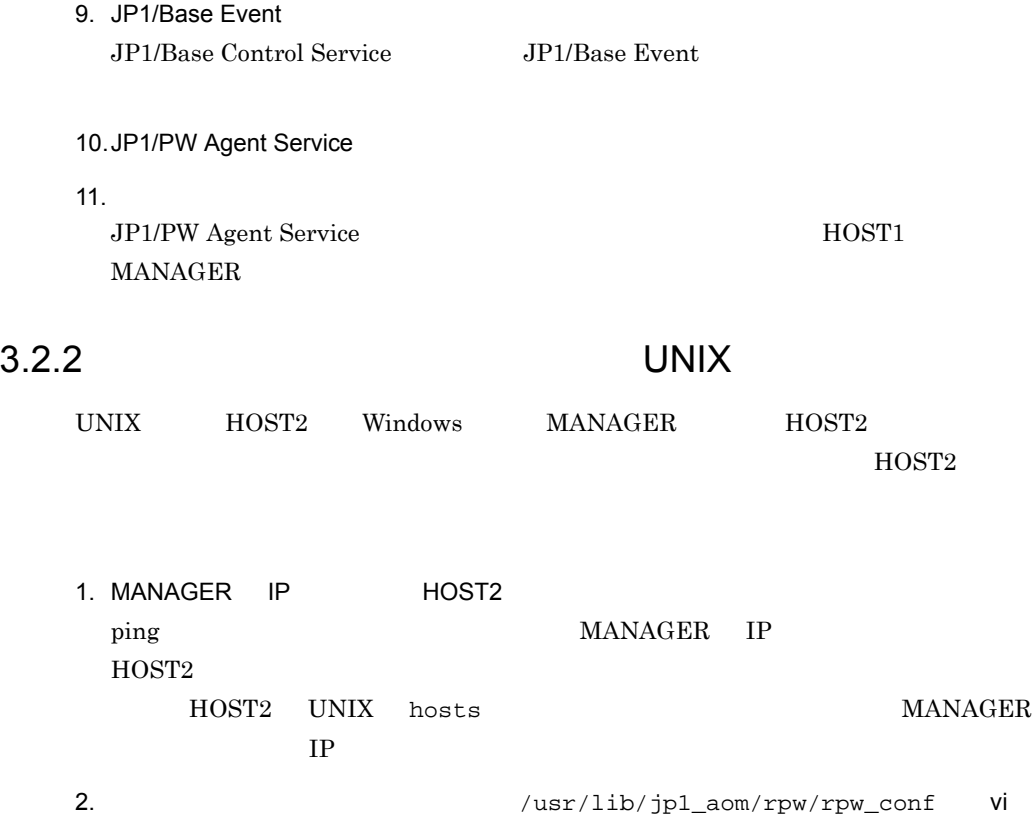
```
agtdef /usr/lib/jp1_aom/rpw/agt_def
agtdb /usr/lib/jp1_aom/rpw/db
active y
timeout 60
manager MANAGER
```
manager **manager** 

active y

3. JP1/Power Monitor

JP1/Base Event

HOST2 MANAGER

### $3.3$

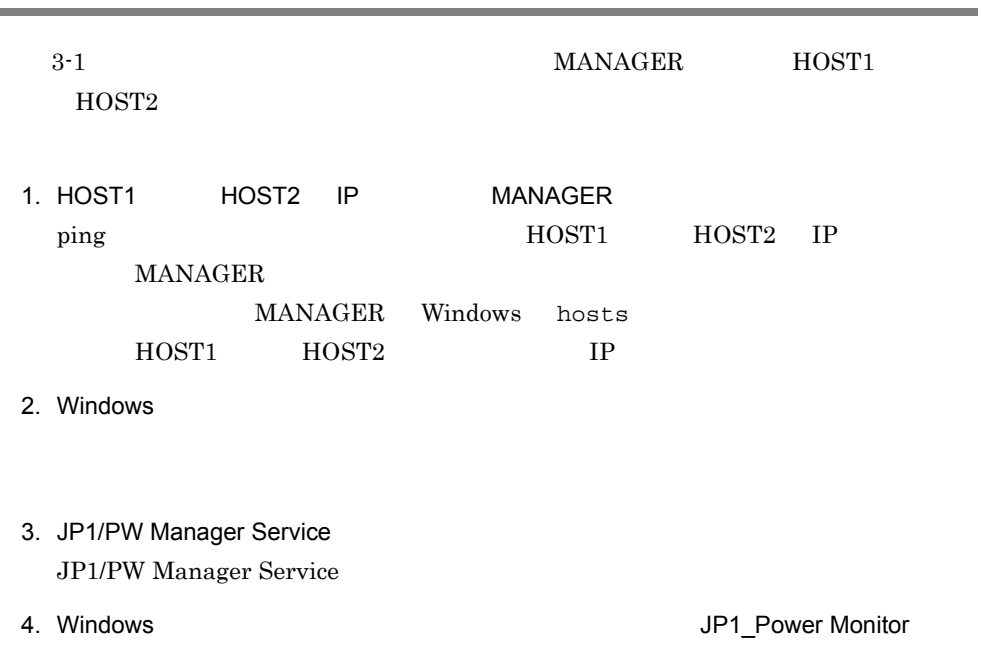

#### MANAGER

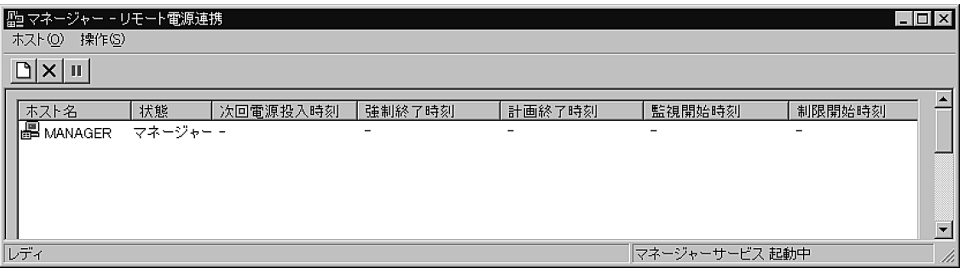

 $5.$ 

 $HOST1$ 

LAN IP JP1/Server Conductor  $IP$ 

6. OK

 $HOST2$ 

 $7.$ 

 $HOST2$ 

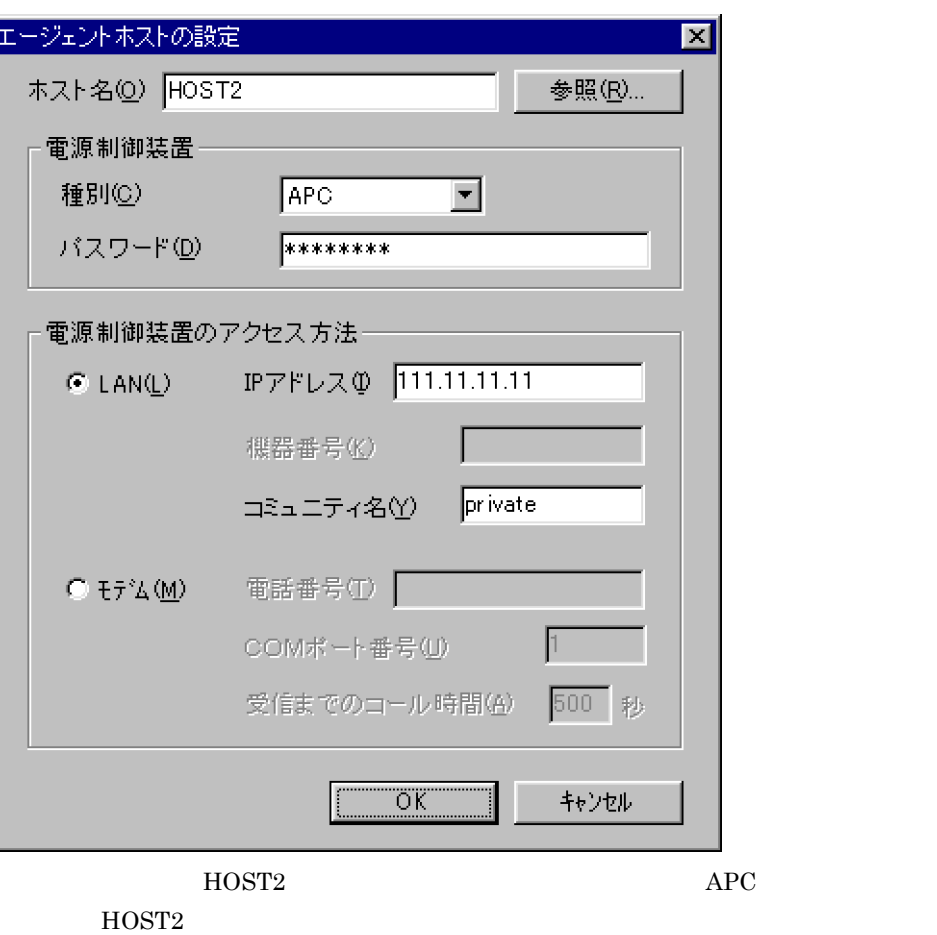

 $\begin{array}{lll} \text{LAN} & \text{HOST2} & \text{SNMP} & \text{IP} \end{array}$  $SNMP$ 

8. OK

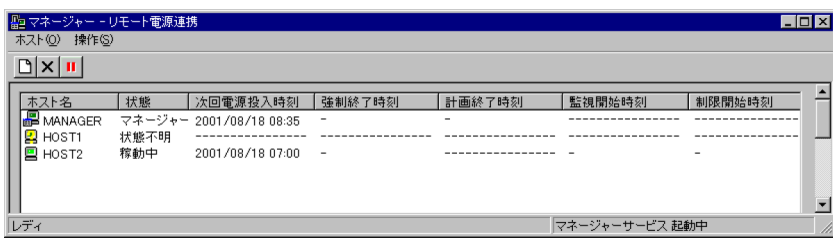

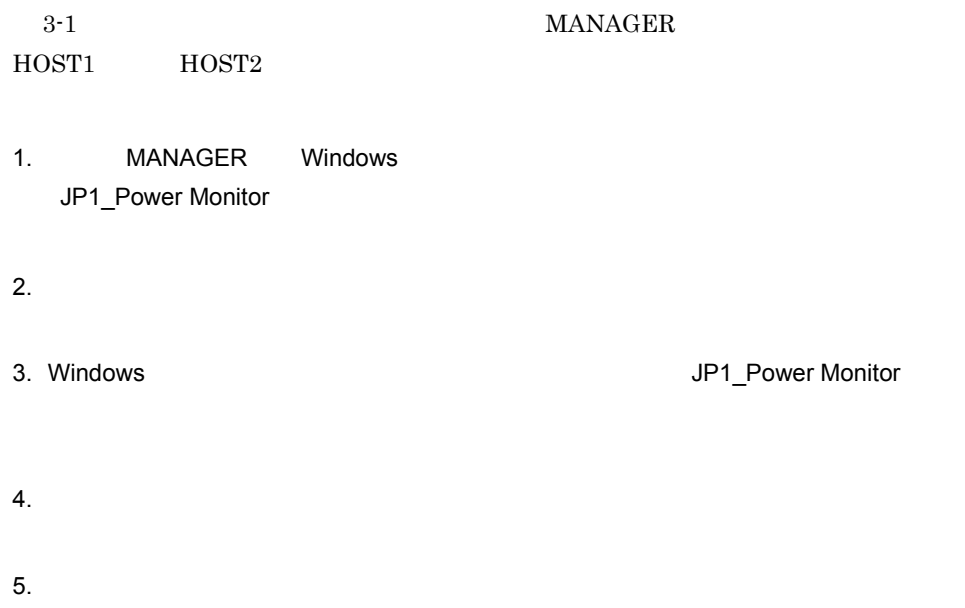

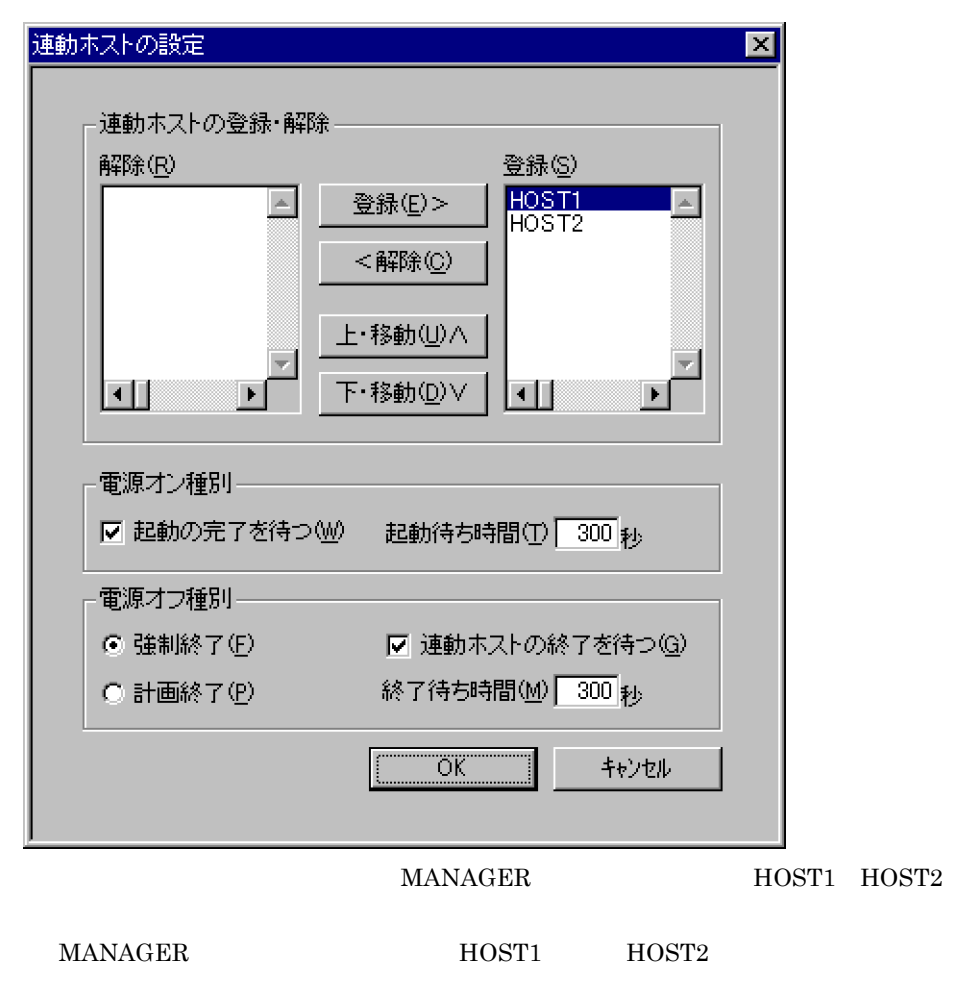

6. OK

## 4 JP1/Power Monitor

JP1/Power Monitor OS

 $2 \qquad \qquad$ 

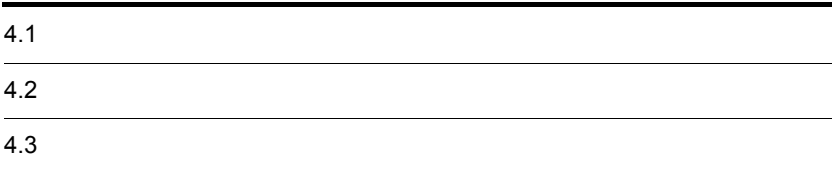

## $4.1$

JP1/Power Monitor

#### 4.1.1 OS

JP1/Power Monitor を利用するためには,次に示す OS のうち,どれか一つが必要です。

Windows

- **•** Windows Server 2003 Windows Server 2003(x64)
- **•** Windows Server 2003(IPF)
- **•** Windows Server 2008 Windows Server 2008(x64)
- **•** Windows Server 2008(IPF)

UNIX

- **•** HP-UX(IPF)
- **•** Solaris
- **•** AIX

#### 4.1.2

JP1/Power Monitor JP1/Base 09-00

## 4.2

JP1/Power Monitor

#### $4.2.1$

JP1/Power Monitor

JP1/Power Monitor JP1/Power Monitor

 $JP1/Base$ 

JP1/Power Monitor

 $4-1$ 

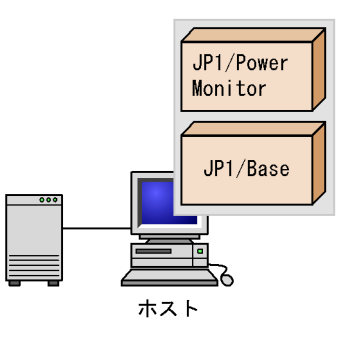

#### $4.2.2$

JP1/Power Monitor

 $JP1/B$ ase

JP1/Power Monitor JP1/Power Monitor

Windows UNIX 2012 UNIX 2012 12:00 UNIX 2012 12:00 UNIX 2012 12:00 NM 2012 12:00 NM 2012 12:00 NM 201 逆に,UNIX のマネージャーホストで Windows のエージェントホストを起動・終了する  $4-2$ 

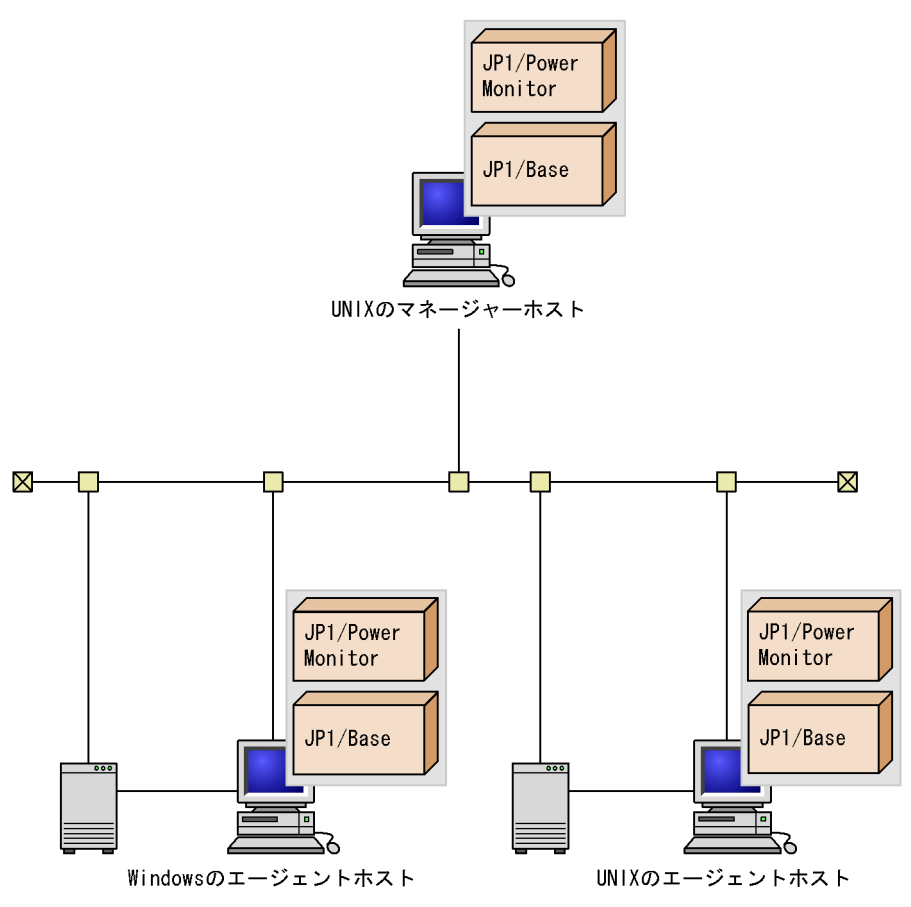

 $4.2.3$ 

 $\overline{\text{OS}}$ 

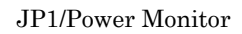

 $JP1/B$ ase

 $\cos$ 

#### JP1/Power Monitor

#### 4.3.1 JP1/AJS3

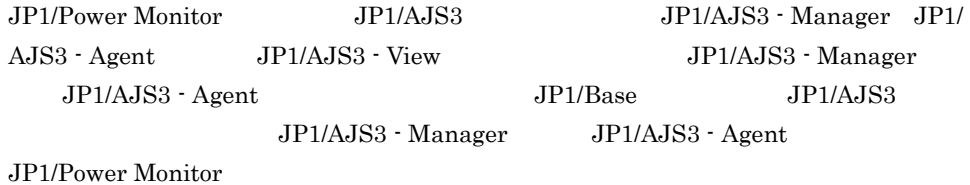

 $JP1/AJS3$ 

4-3 JP1/AJS3

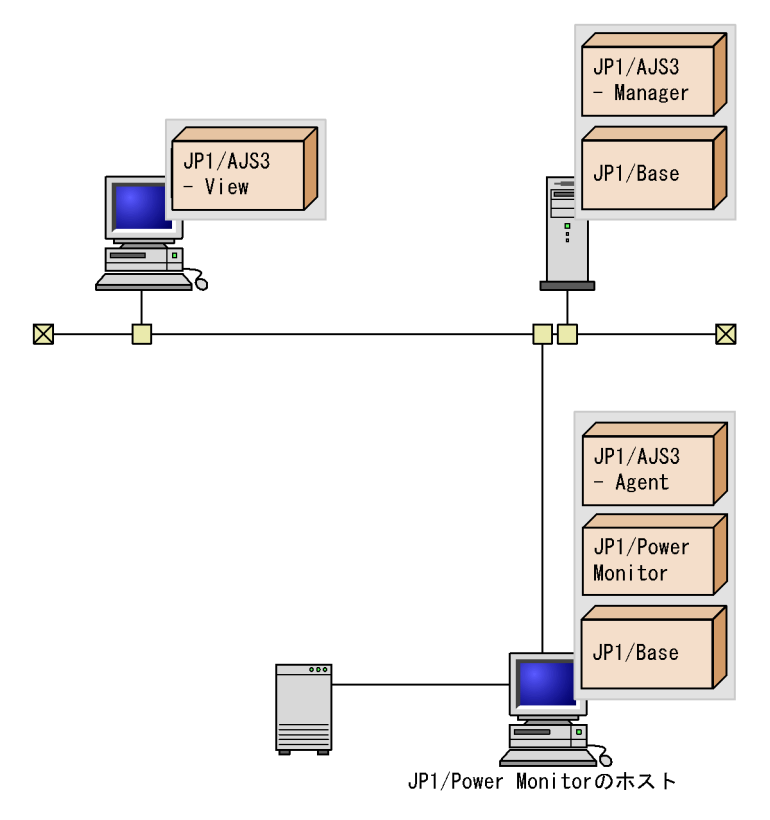

JP1/AJS3 JP1/Power Monitor

JP1/AJS3 - Manager JP1/Power Monitor JP1/Power Monitor JP1/AJS3 - Manager JP1/AJS3 4-4 JP1/AJS3

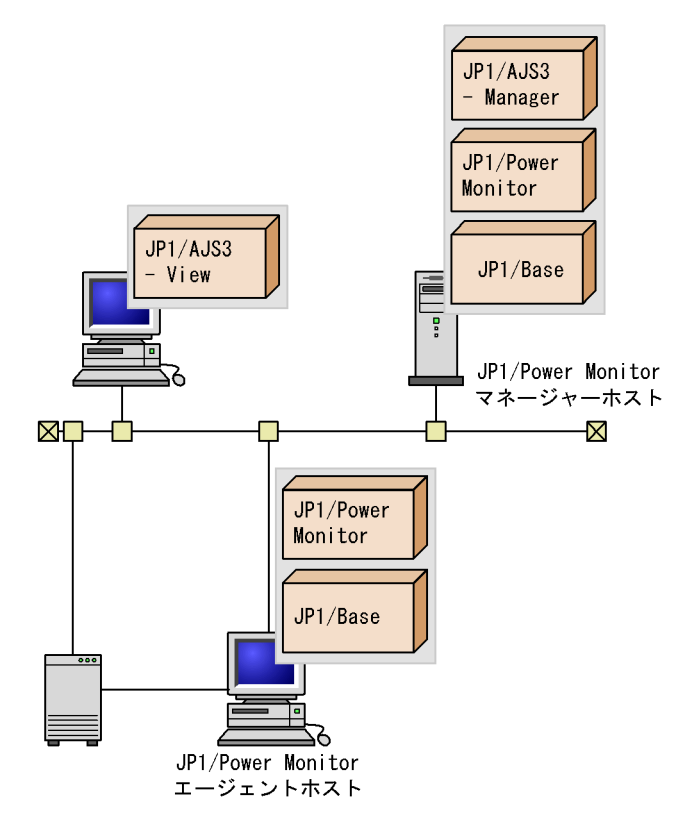

#### 4.3.2 JP1/NQSEXEC UNIX

JP1/Power Monitor JP1/NQSEXEC JP1/NQSEXEC JP1/NQSEXEC

#### 4-5 JP1/NQSEXEC

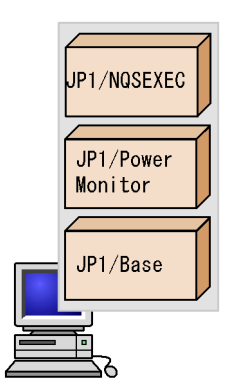

#### 4.3.3 JP1/NPS UNIX

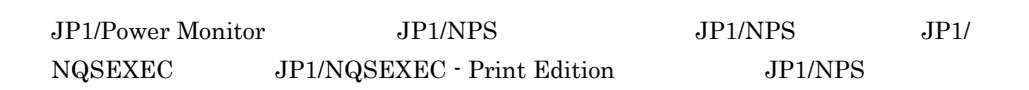

 $4-6$  JP1/NPS

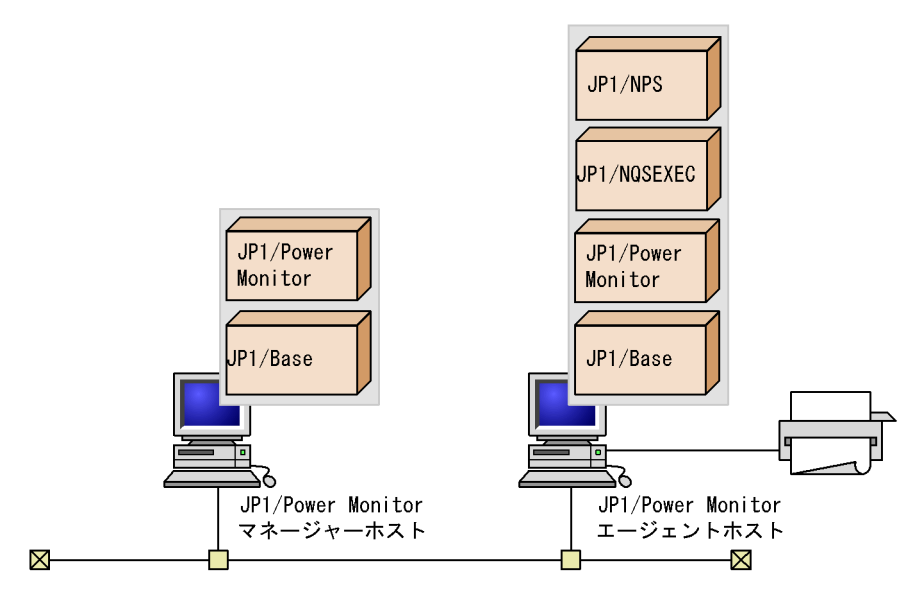

#### $4.3.4$

JP1/Power Monitor

JP1/Power Monitor JP1/Power Monitor

JP1/Base JP1/AJS3 JP1/Power Monitor

JP1/Power Monitor

JP1/Power Monitor JP1/AJS3

#### 4. JP1/Power Monitor

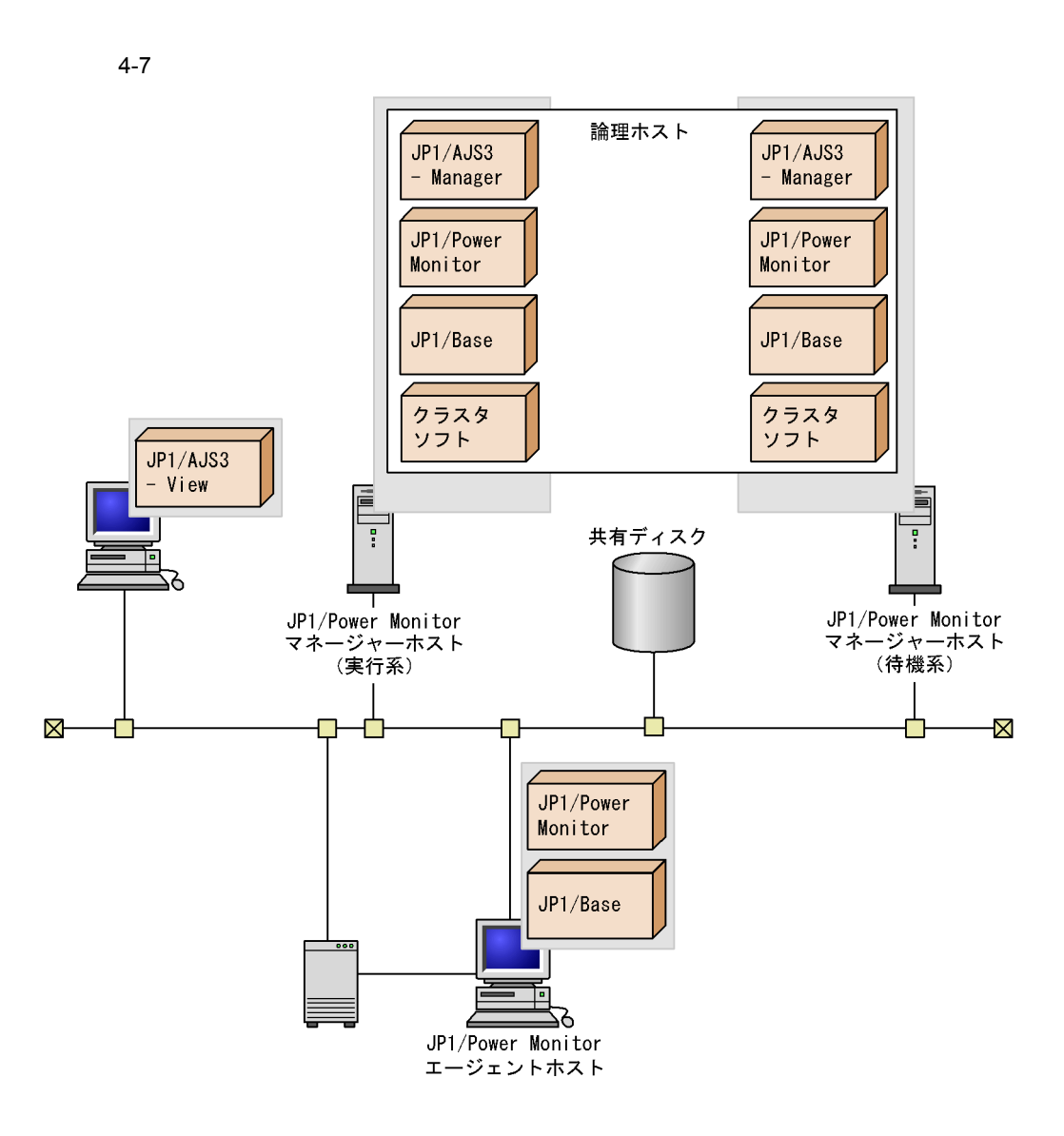

# *5* インストールとセットアッ

## Windows

Windows JP1/Power Monitor

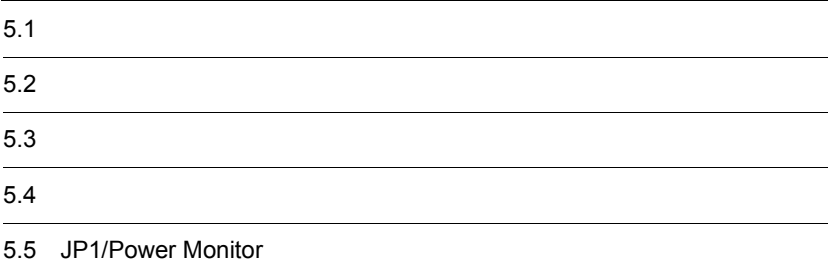

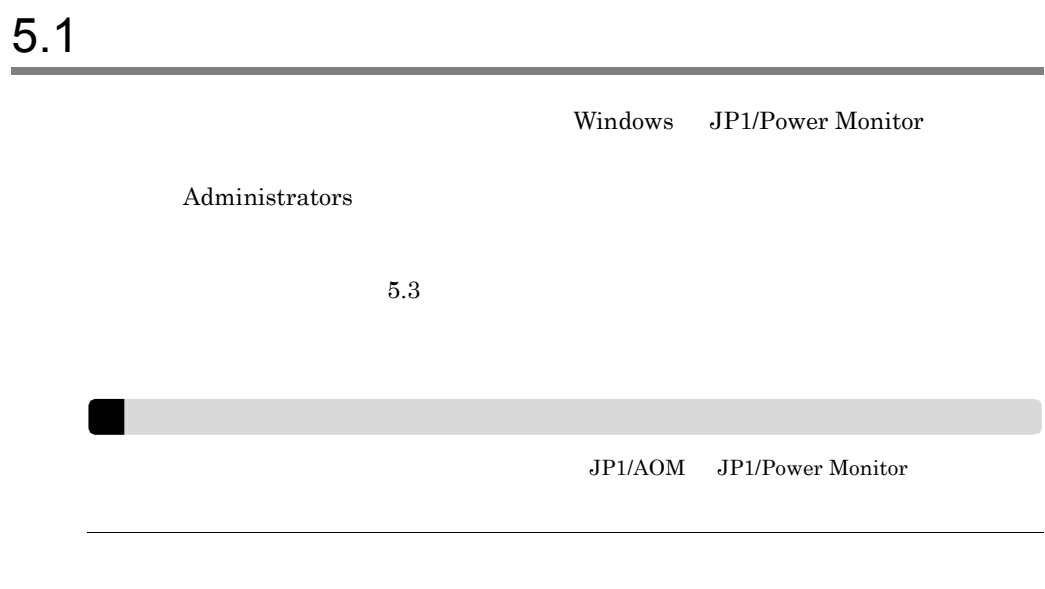

 $5.1.1$ 

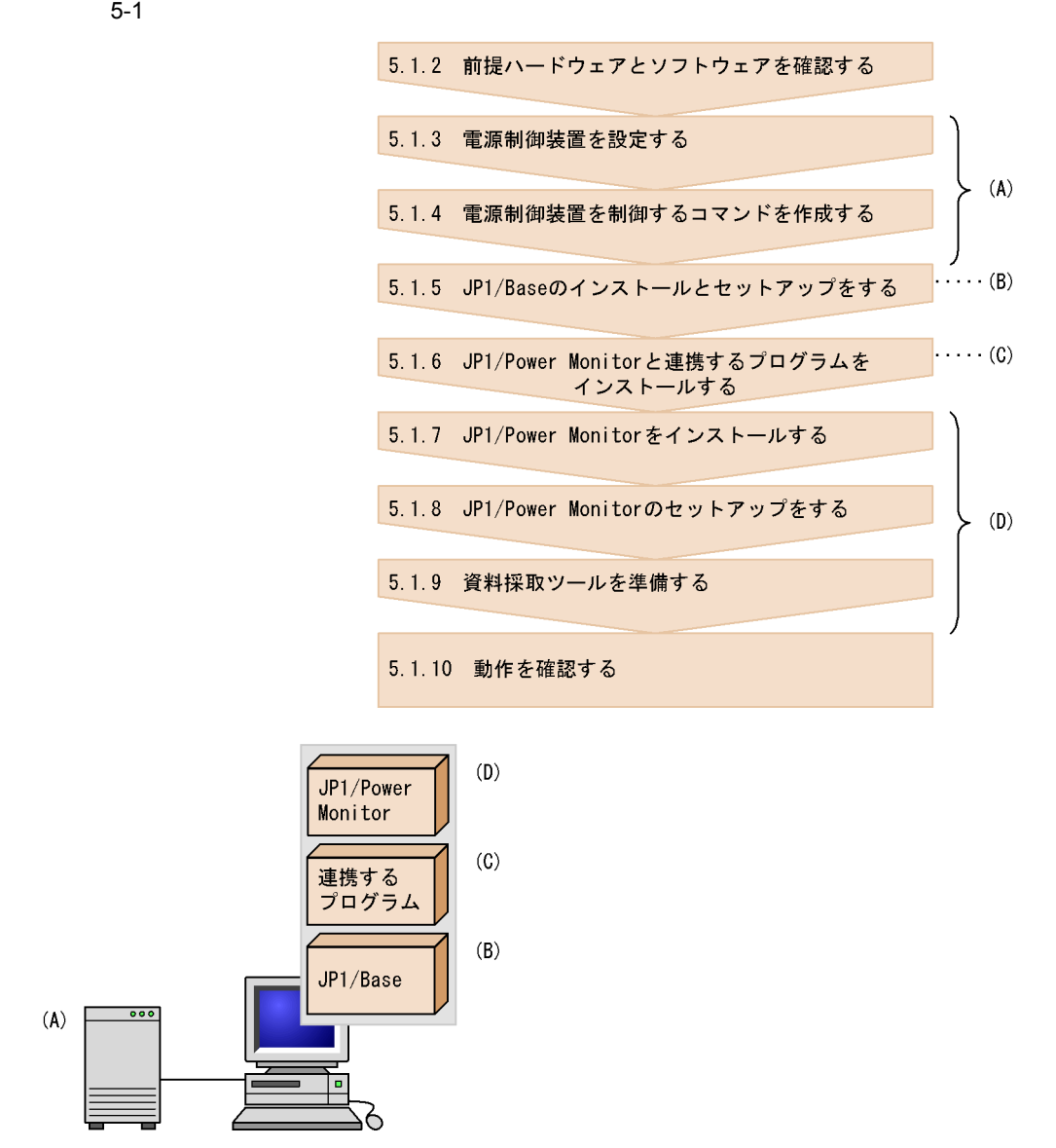

#### $5.1.2$   $\blacksquare$

JP1/Power Monitor

#### 1  $\blacksquare$

JP1/Power Monitor 3.1P1/Base

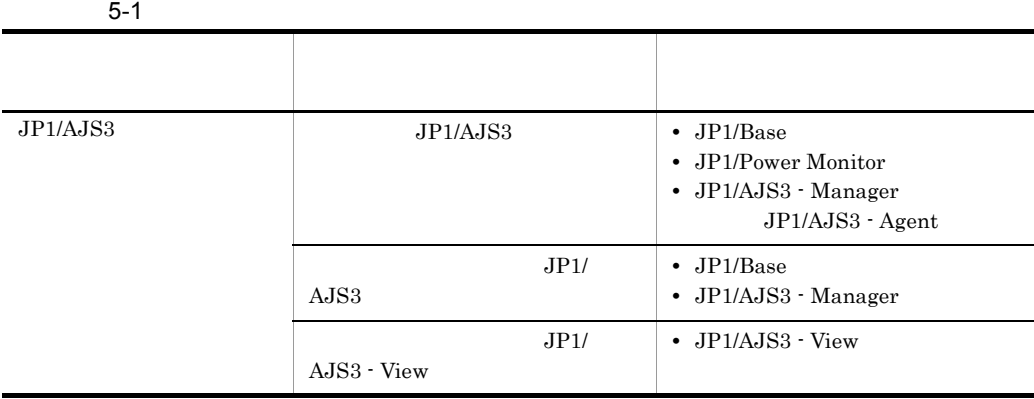

 $2 \overline{a}$ 

 $\mathbf{Web}$ 

 $5-2$ 

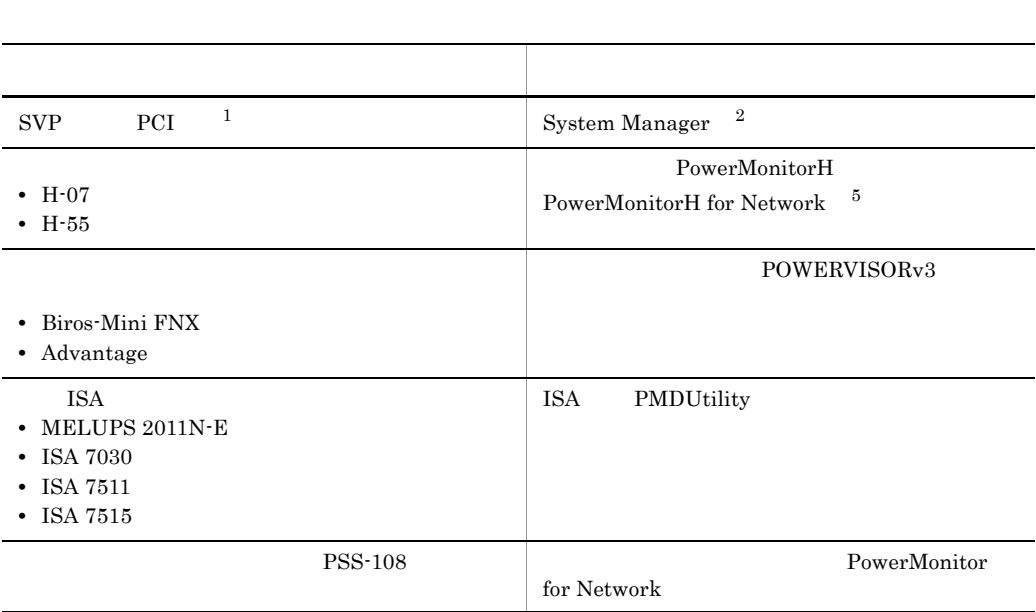

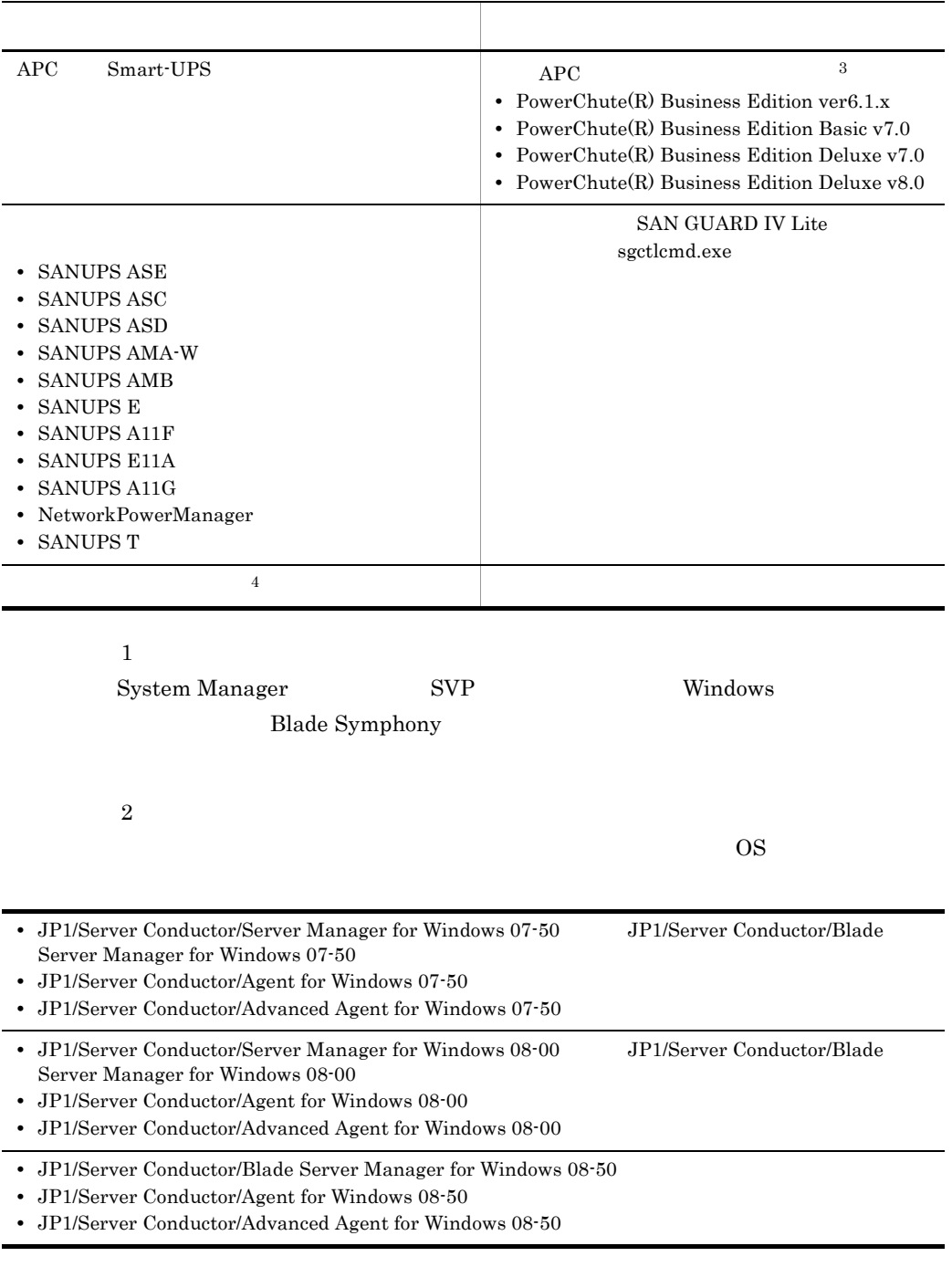

JP1/Server Conductor/Manager

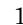

1 System Manager

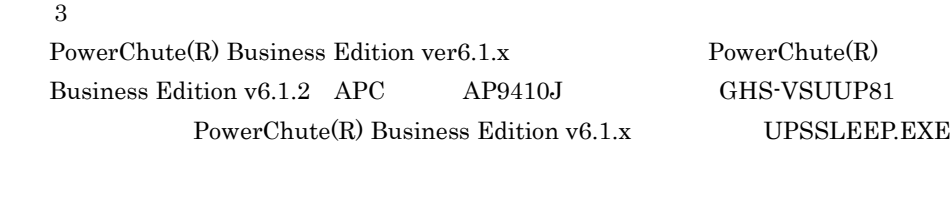

 $\overline{4}$ 

 $5.1.4$ 

 $\bf 5$ Windows Server 2003(IPF)

#### $5.1.3$

Windows **Channel** and the set of the set of the set of the set of the set of the set of the set of the set of the set of the set of the set of the set of the set of the set of the set of the set of the set of the set of th

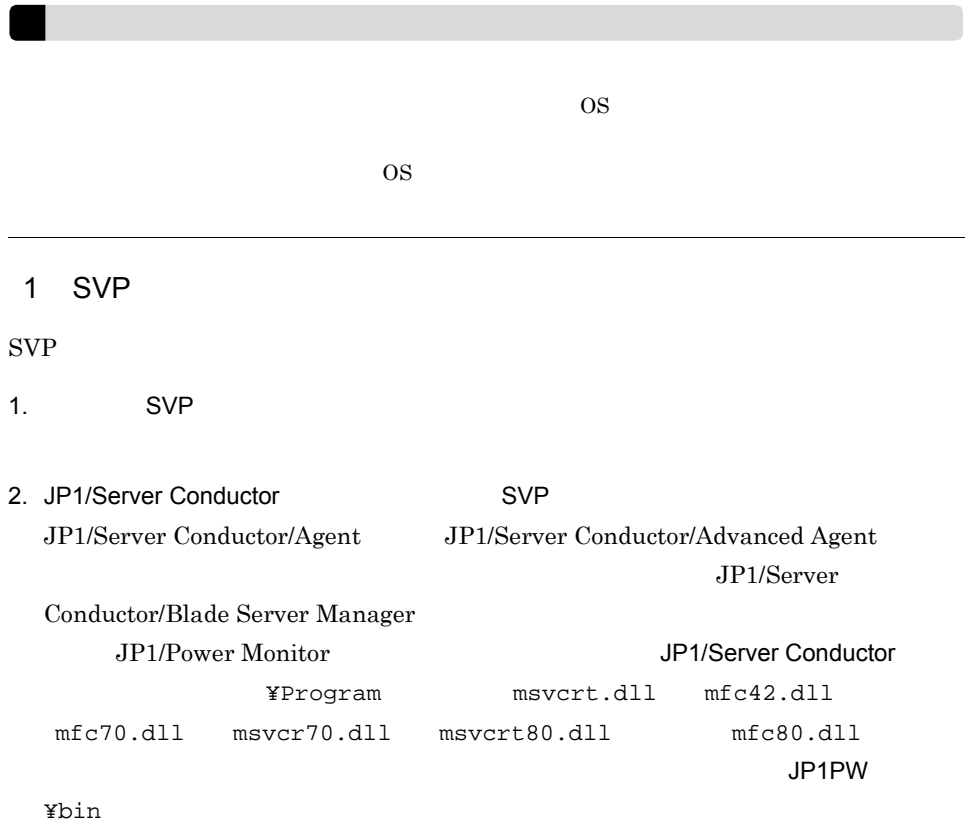

5. インストールのエッグ(Windows

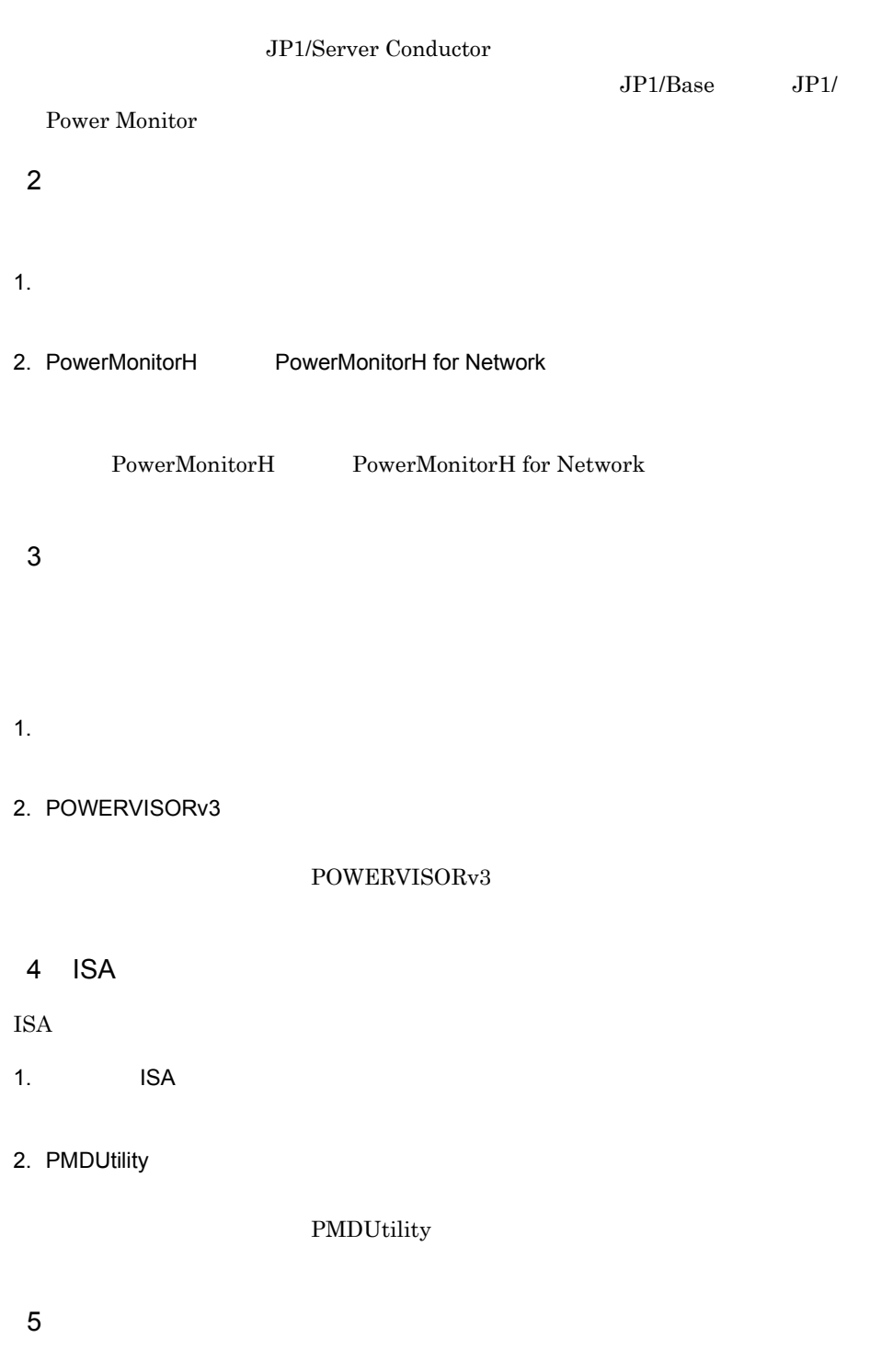

#### 1.  $\blacksquare$

2. PowerMonitor for Network

#### PowerMonitor for Network

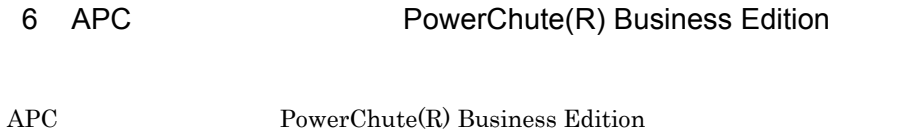

1.  $\blacksquare$ 

#### 2. PowerChute Business Edition

- PowerChute Business Edition
- PowerChute Business Edition UPSSLEEP.EXE

 $3.$ 

- UPSSLEEP.EXE
- UPSSLEEP.EXE **PATH**
- 4. PowerChute Business Edition
- 5. PowerChute Business Edition
- 6. UPSSLEEP.EXE

 $7$ 

#### 1.  $\blacksquare$

2. SAN GUARD IV Lite

SAN GUARD IV Lite

#### SAN GUARD IV Lite

 $8$ 

 $5.1.4$ 

#### $5.1.4$

JP1/Power Monitor

 $5.1.3$ 

 $15.$ 

 $-$ O

 $-*O*$ 

 $-0$  $\frac{1}{2}$  /  $\frac{1}{2}$  .  $\frac{1}{2}$  :  $2002$  7 31 8 30 2002/07/31.08:30 4  $2$ 

• Windows Server  $2003(x64)$  $\verb|YProgram Files| = \|W\| \leq \verb|W| \leq \verb|W| \leq \verb|W| \leq \verb|W| \leq \verb|W| \leq \verb|W| \leq \verb|W| \leq \verb|W| \leq \verb|W| \leq \verb|W| \leq \verb|W| \leq \verb|W| \leq \verb|W| \leq \verb|W| \leq \verb|W| \leq \verb|W| \leq \verb|W| \leq \verb|W| \leq \verb|W| \leq \verb|W| \leq \verb|W| \leq \verb|W| \leq \verb|W| \leq \verb|W| \leq \verb|W| \leq \verb|W|$ 

• コマンドの<sub>データの</sub>

• コマンドを実行するときに,メッセージやダイアログボックスを表示させると、

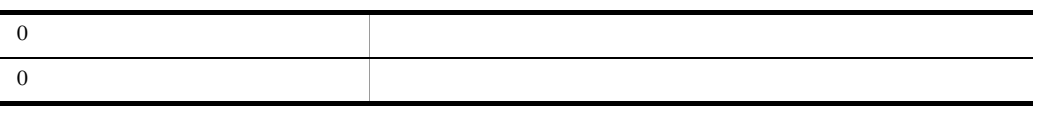

 $0$ 

C:¥Program Files¥HITACHI¥UPS¥COMMON.EXE 2002 6  $1 \t 8 \t 30$ C:¥Program Files¥HITACHI¥UPS¥COMMON.EXE -O 2002/06/01.08:30

#### 5.1.5 JP1/Base

 $JP1/Base$   $JP1/Base$ 

 $JP1/B$ ase

[ControlValue]

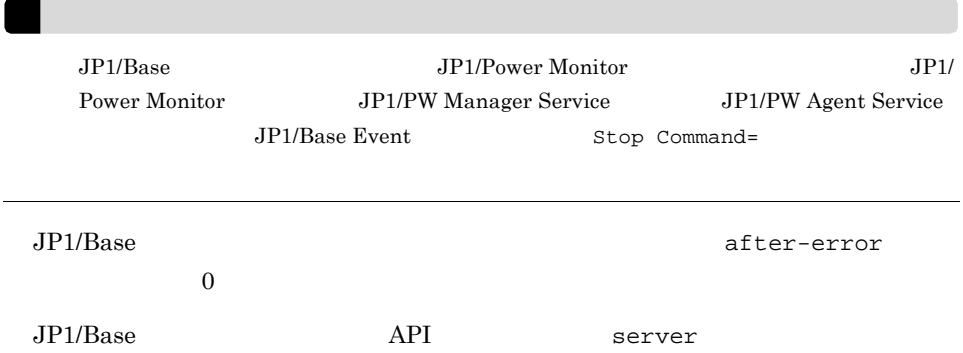

keep-alive JP1/Base Control Service

JP1/Power Monitor JP1/Base Control Service JP1/Power Monitor JP1/Base Control Service

JP1/Base Control Service

•<br>•<br><u>•</u> •<br>•<br>·

#### 5.1.6 JP1/Power Monitor

JP1/Power Monitor

#### $JP1/AJS3$

jpwconfigset jpwconfigset 15. **I** ipwconfigset Windows  $JPI/AJS3$   $JPI/AJS3$ •<br><sub>[</sub>Document] **•**[デスクトップとの対話をサービスに許可]オプションにチェックを入れない。

#### 5.1.7 JP1/Power Monitor

**JP1/Power Monitor JP1/Power Monitor**  $JPI$ 

JP1/Power Monitor

1.  $\sim$   $\sim$   $\sim$   $\sim$   $\sim$   $\sim$ 

2. JP1/Power Monitor

JP1/Power Monitor

JP1\_Power Monitor

3. インストール インストール Mindows の[スタート]メニューの[*Z*]

JP1/Power Monitor  $JPI$ 5.1.8 JP1/Power Monitor JP1/Power Monitor 1. JP1/Power Monitor  $2.$ 1 JP1/Power Monitor SVP APC Smart-UPS Symmetra JP1/Power Monitor 1. Windows JP1\_Power Monitor  $2.$  $12.2.1$  $2$ Windows JP1\_Power Monitor  $12.2.2$ jpwenvset jpwenvset 15. and 19. Interventional property of the set of the set of the set of the set of the set of the set of the set of the set of the set of the set of the set of the set of the set of the set of the set of the set jpwenvset

#### $5.1.9$

JP1/Power Monitor

#### JP1/Power Monitor

1.  $\blacksquare$ JP1PW ¥tools¥jpw\_log.bat  $2.$ JP1/Base @set INST\_DIR\_BASE=%SystemDrive%¥Program files¥hitachi¥JP1Base JP1/Power Monitor @set INST\_DIR\_POWERMONITOR= %SystemDrive%¥Program files¥hitachi¥JP1PowerMonitor @set DIR\_BACKLOG=%TEMP% %TEMP% ¥jp1powermonitor¥backlog %SystemDrive% %TEMP% echo %SystemDrive% echo %TEMP% JP1/Power Monitor @set LOG\_DIR\_BASE=<br>¥log¥boot @set LOG\_DIR\_POWERMONITOR= ¥log @set CONF\_DIR\_BASE= Yconf¥boot @set CONF\_DIR\_POWREMONITOR=<br>¥pwroot @set DIR\_BACKLOG=%TEMP%¥jp1powermonitor¥backlog\_ Windows Server  $2003(x64)$  18.4.1

Windows Server 2008

• **•**  $\mathcal{P}$ 1.  $\blacksquare$  $2.$  JP1/Power Monitor **•** 問題レポート 1. wercon  $2.$  $3.$  $4.$ Windows Server 2008 • **•**  $\mathcal{L} = \{ \mathcal{L} \mid \mathcal{L} \}$  $1.$ 

 $2.$  $3.$ 

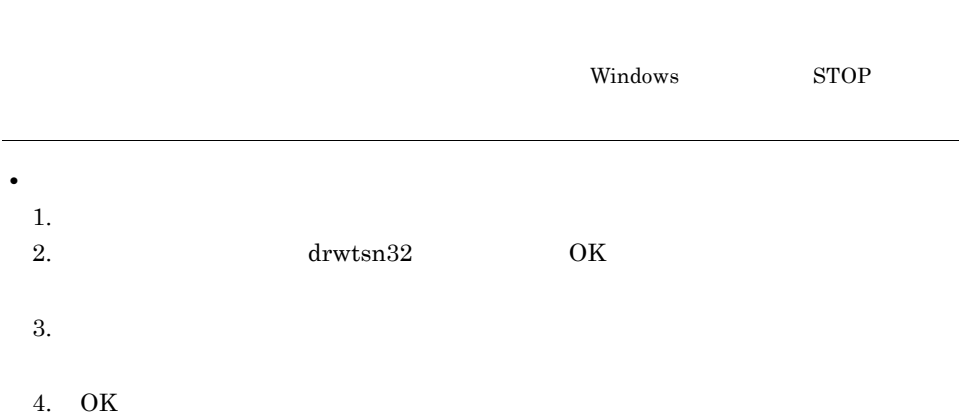

74

 $JPI$ 

### $5.1.10$

٠

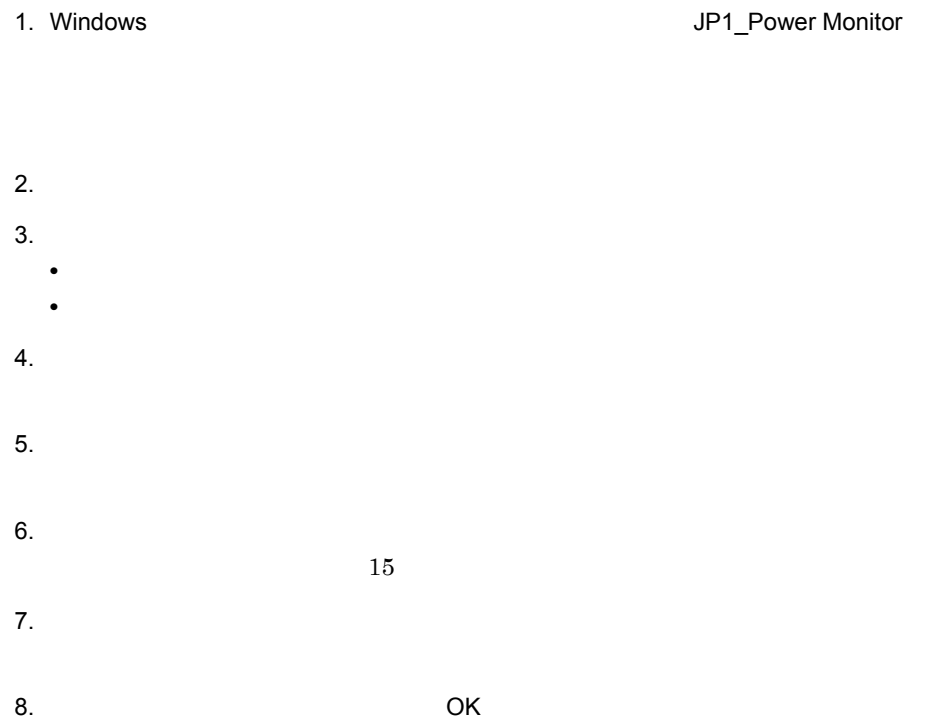

## $5.2$ Windows JP1/Power Monitor  $Administrators$  $5.4$ JP1/AOM JP1/Power Monitor  $5.2.1$

 $1$ 

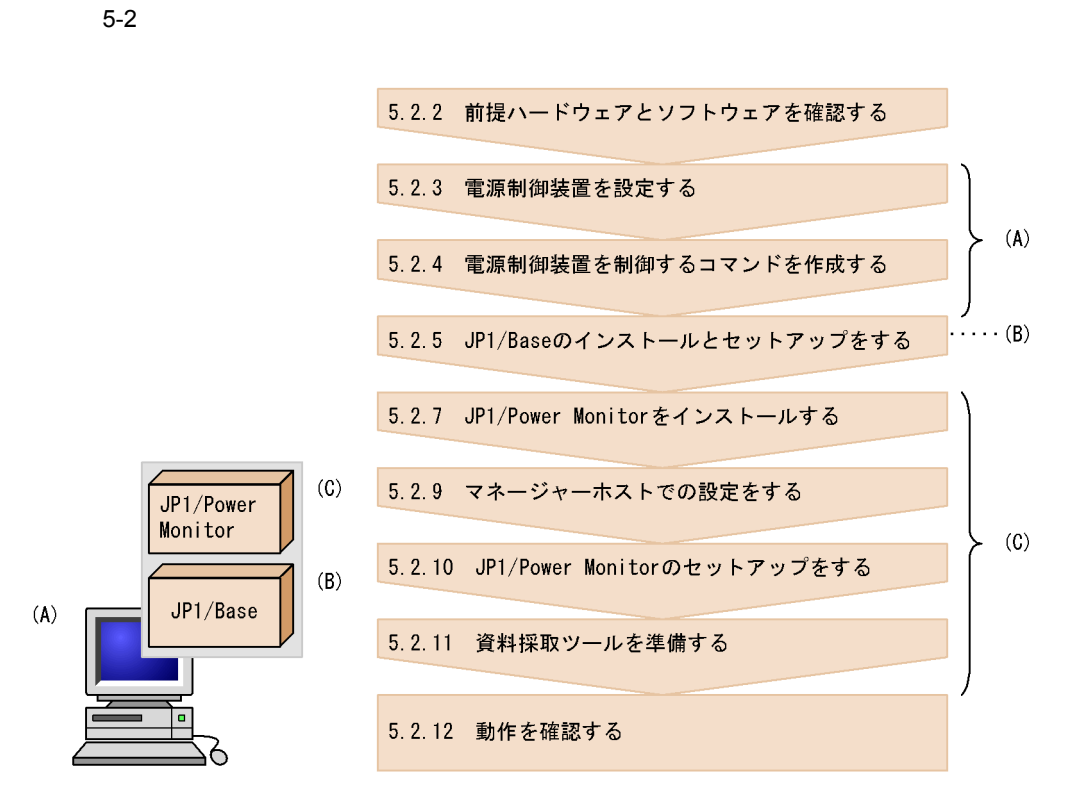

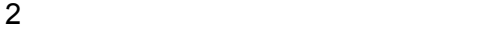

 $5-3$ 

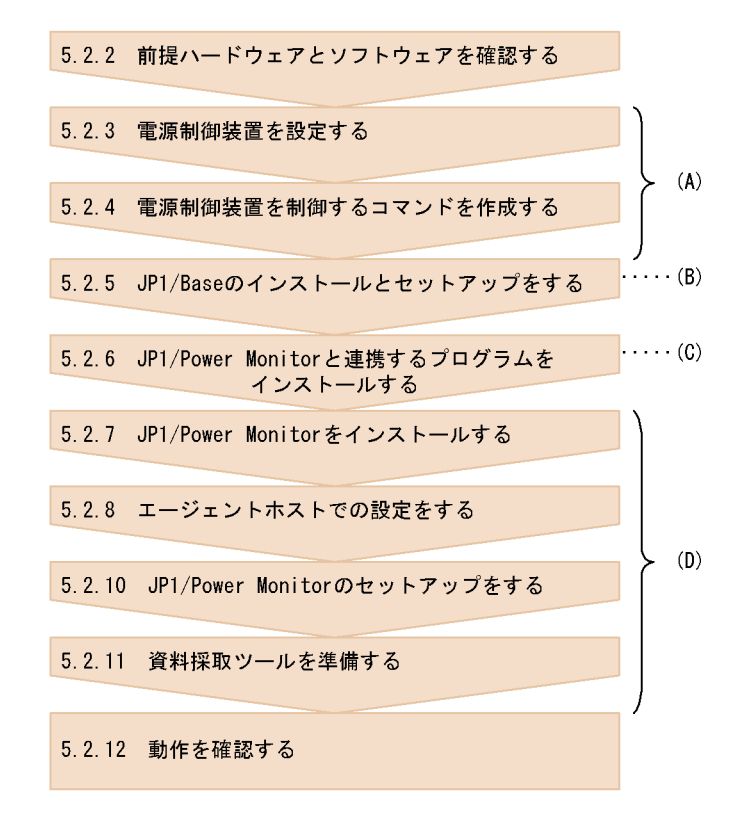

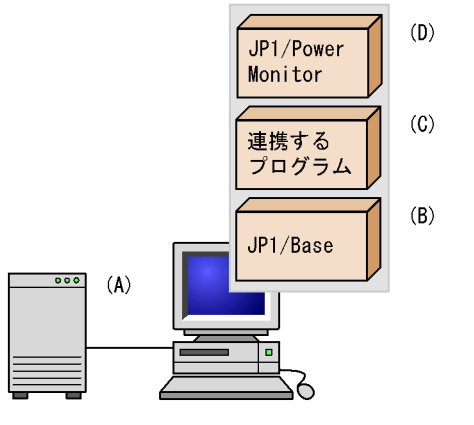

 $UNIX$  6.2.1(2)

#### $5.2.2$

JP1/Power Monitor

 $1$ 

Power Monitor JP1/Base

 $5-3$ 

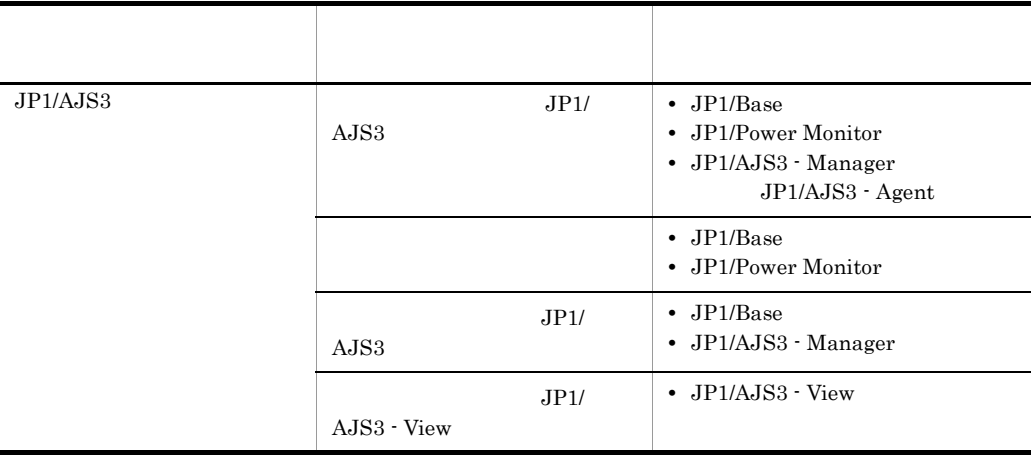

 $JPI/$ 

JP1/AJS3 - Manager JP1/Power Monitor  $JPI/Power\ Monitor$ AJS3 - Manager BP1/AJS3 - Manager JP1/AJS3 - Manager JP1/Power Monitor

 $2 \leq \frac{1}{2}$ 

UNIX OS

UNIX 0

 $6.1.2(2)$ 

 $5-4$ 

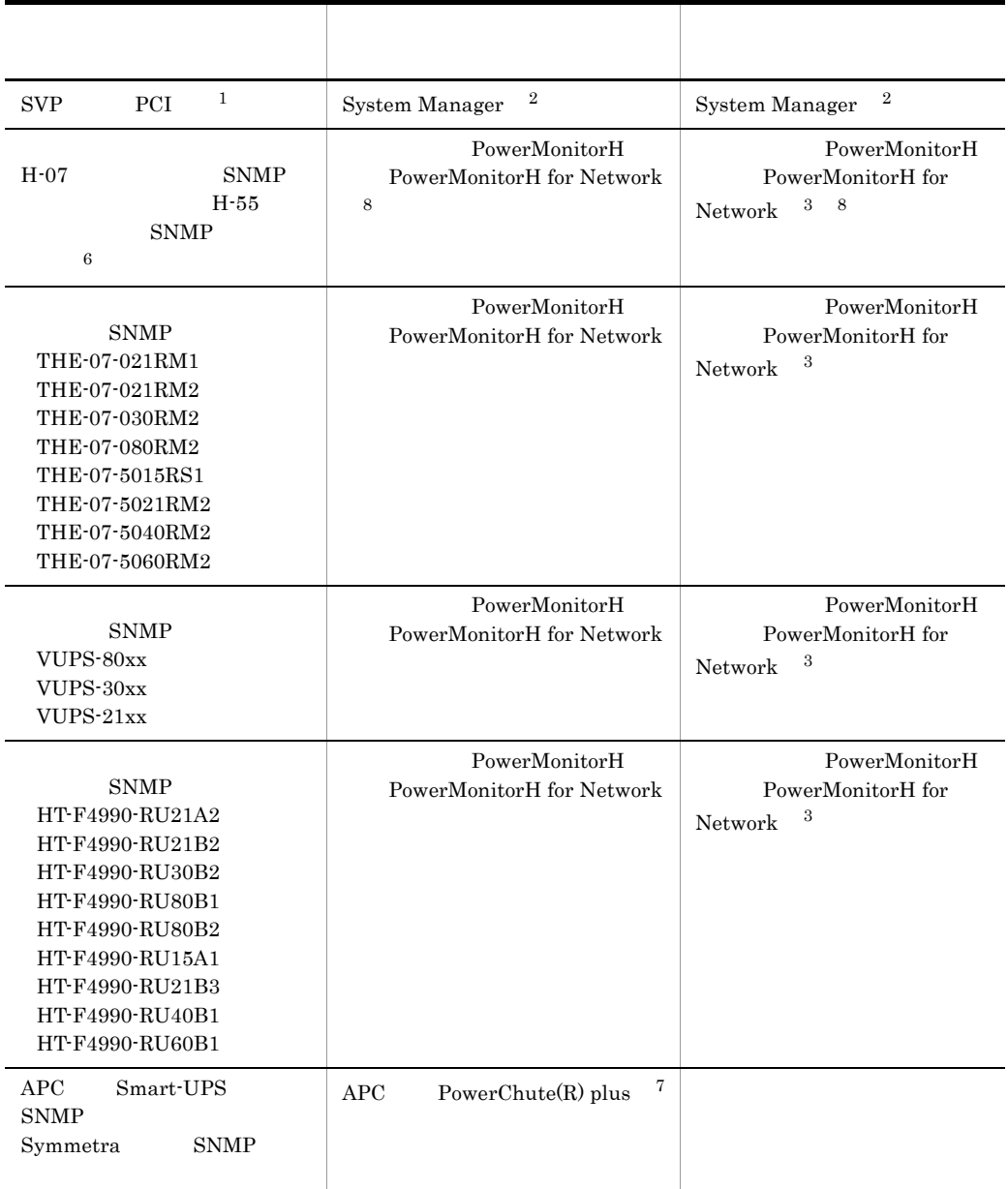
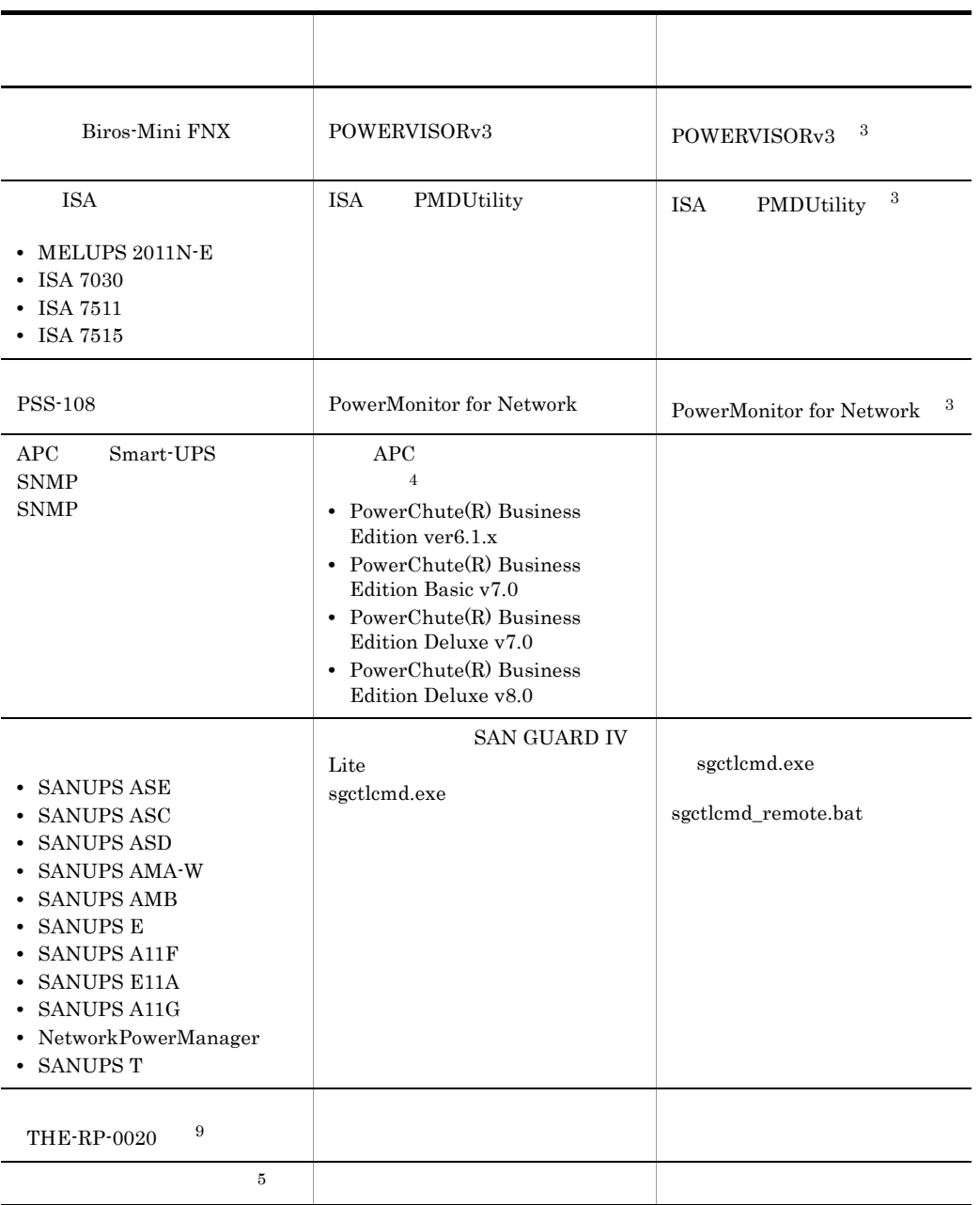

 $\mathbf{1}$ 

 $\begin{minipage}[c]{0.9\linewidth} \begin{tabular}{l} \text{System Manager} \end{tabular} \end{minipage} \begin{minipage}[c]{0.9\linewidth} \begin{tabular}{l} \text{System Manager} \end{tabular} \end{minipage} \end{minipage}$ Blade Symphony **SVP** Blade Symphony

**2** 

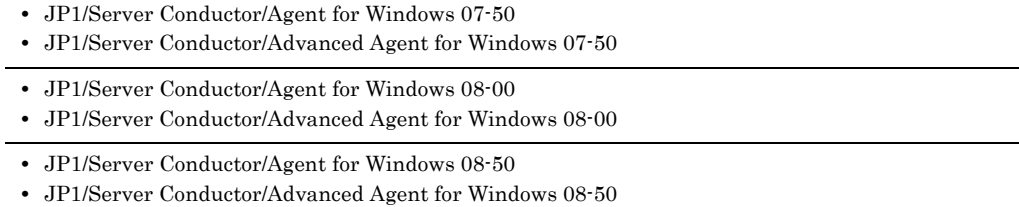

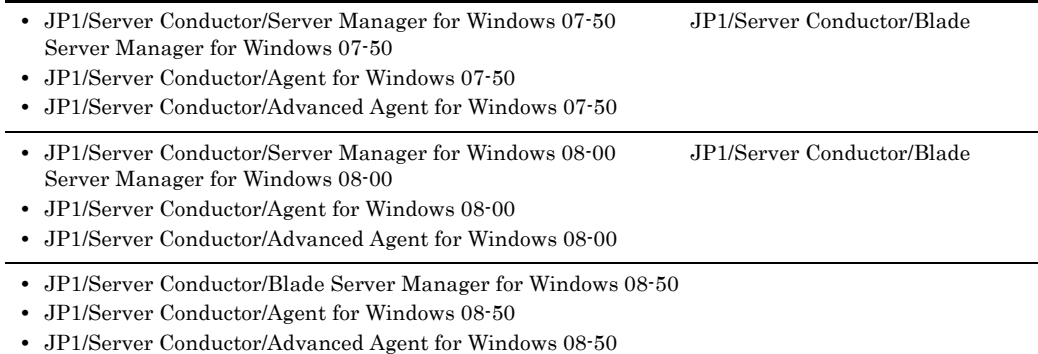

### Blade Symphony

#### JP1/Server Conductor/Manager

### System Manager

#### OS  $\sim$

 $\sqrt{3}$ 

#### $\overline{4}$

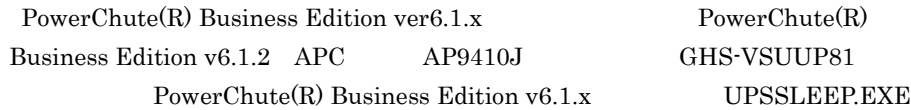

#### $\bf 5$

 $\,$  6  $\,$ 

#### SNMP  $\ensuremath{\mathrm{SNMP}}$

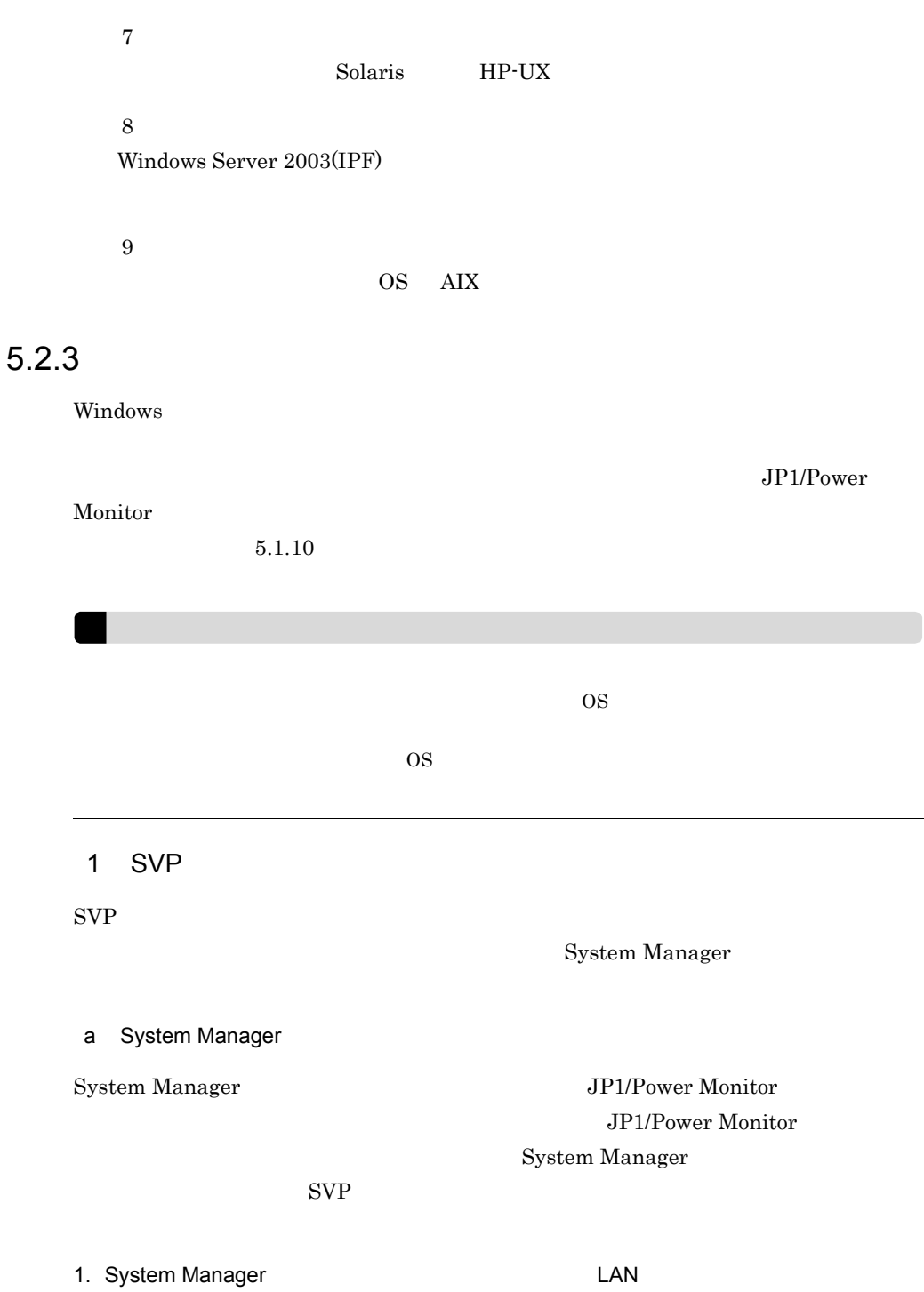

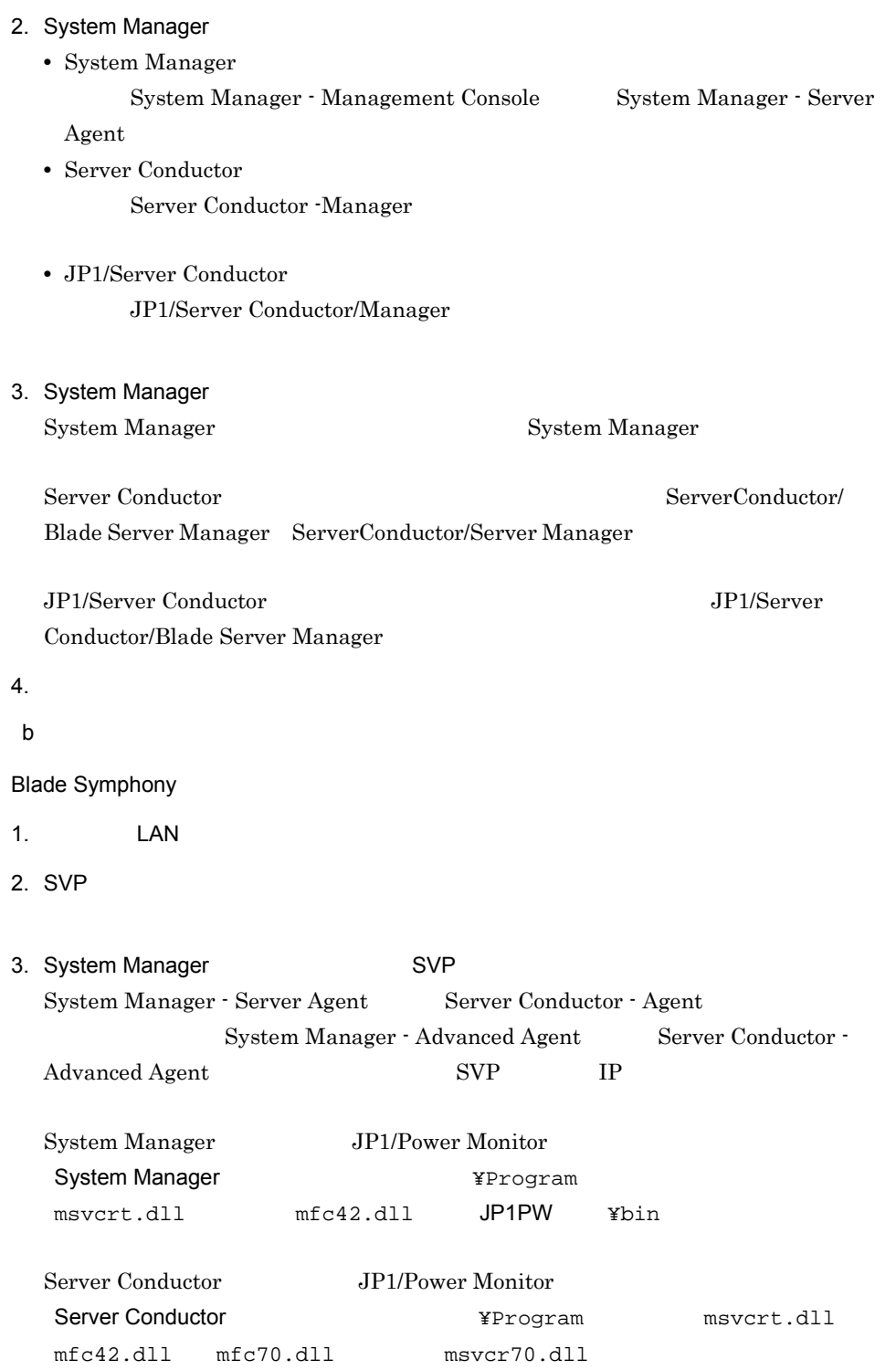

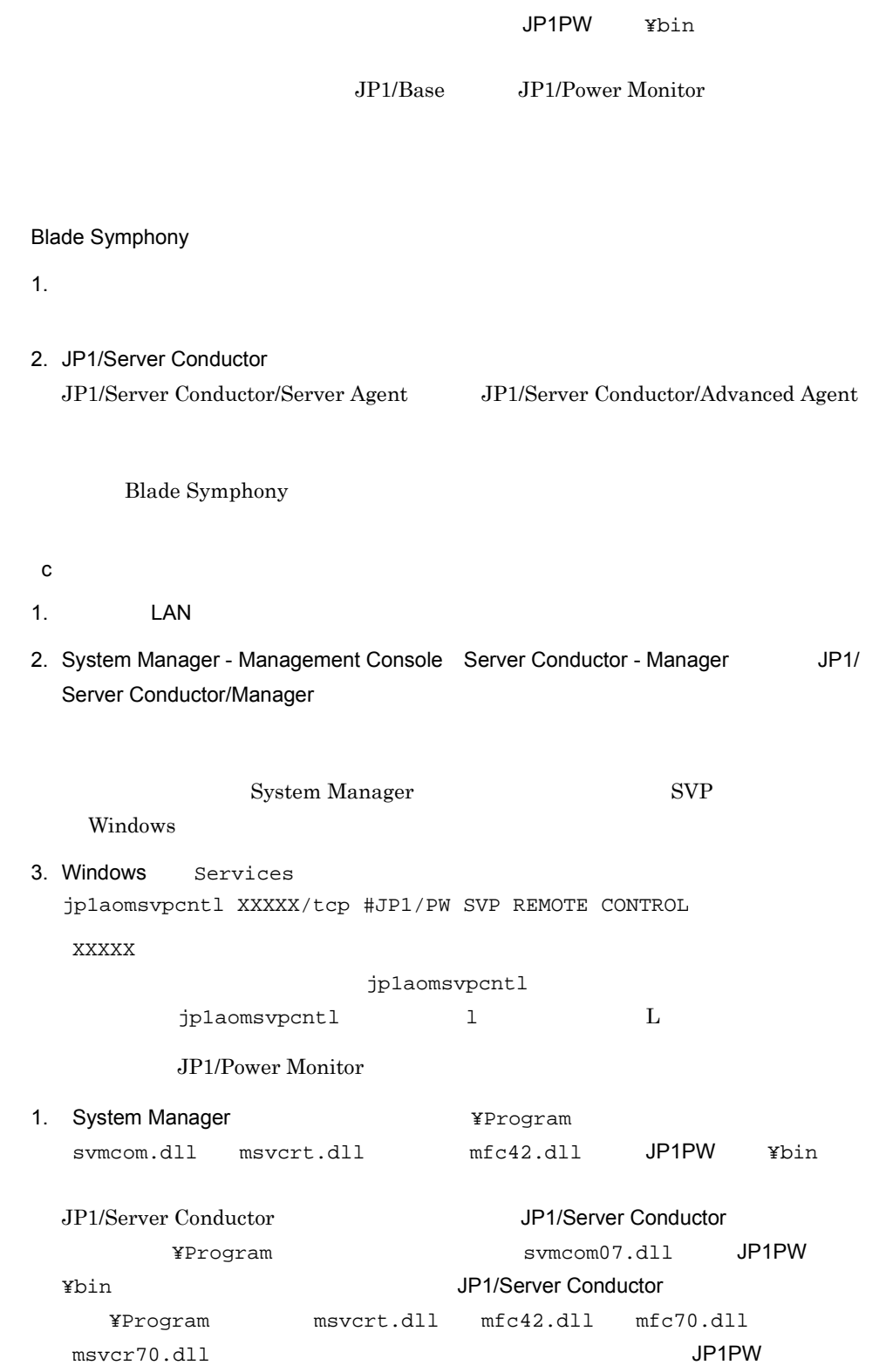

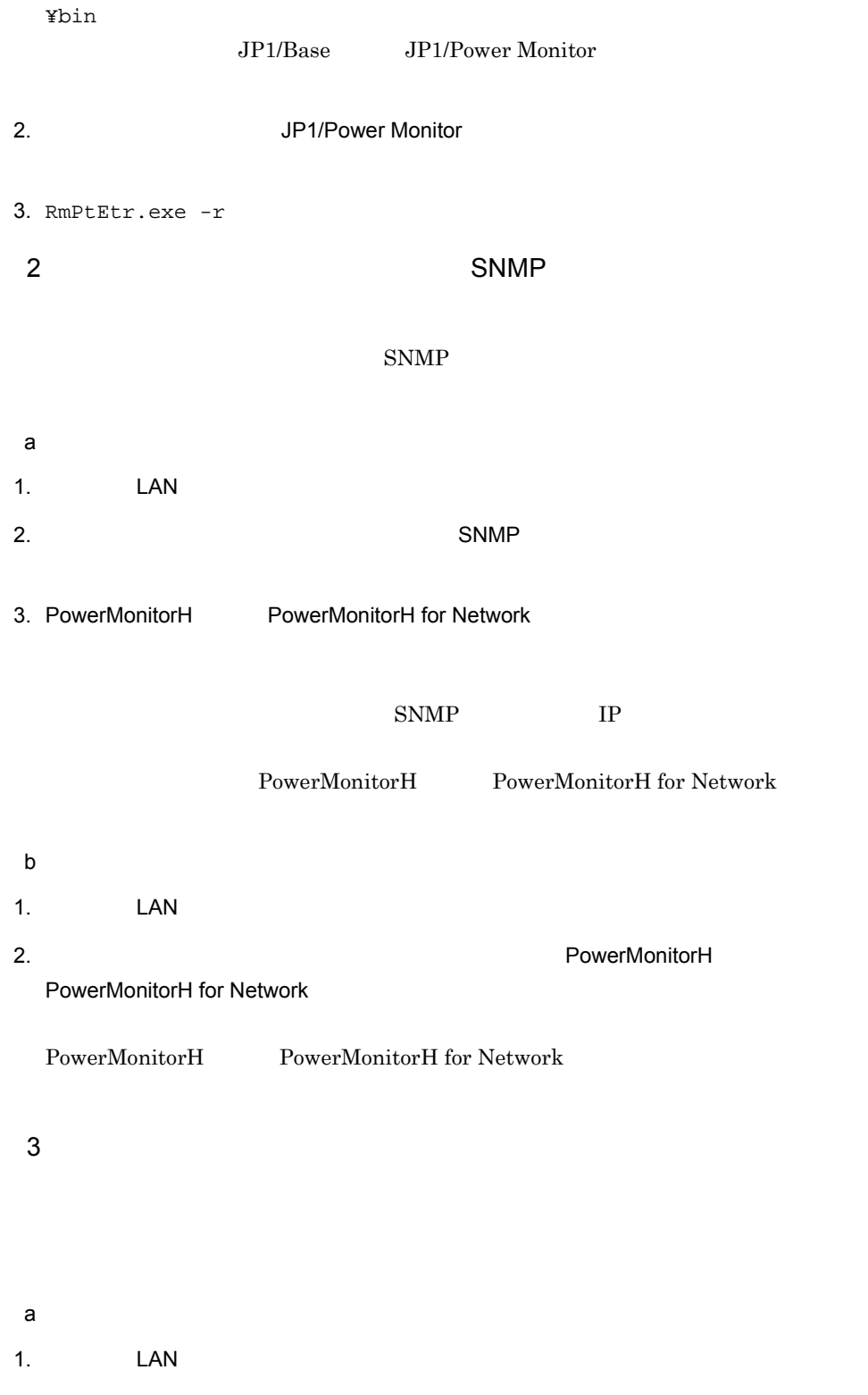

#### 3. POWERVISORv3

 $IP$ 

#### POWERVISORv3

- b<sub>)</sub> 1. The LAN The LAN The LAN The LAN The LAN The LAN The LAN The LAN The LAN The LAN The LAN The LAN T
- 2. エージェントホストの電源制御を制御するための POWERVISORv3

#### POWERVISORv3

- 4 ISA  $\text{ISA}$
- a) The State State State State State State State State State State State State State State State State State
- 1. The LAN The LAN The LAN The LAN The LAN The LAN The LAN The LAN The LAN The LAN The LAN The LAN T 2. **ISA**  $\blacksquare$ 
	- $\text{ISA}$  is the set of  $\text{IP}$
- 3. PMDUtility

#### PMDUtility

- b<sub>)</sub>
- 1. The LAN ボードを見る。
- 2. コマンド・エントホストの電源制御を制御するためのコマンドを制御するためのコマンドを制御するためのコマンドを

### PMDUtility TSA  $\overline{1}$

PMDUtility

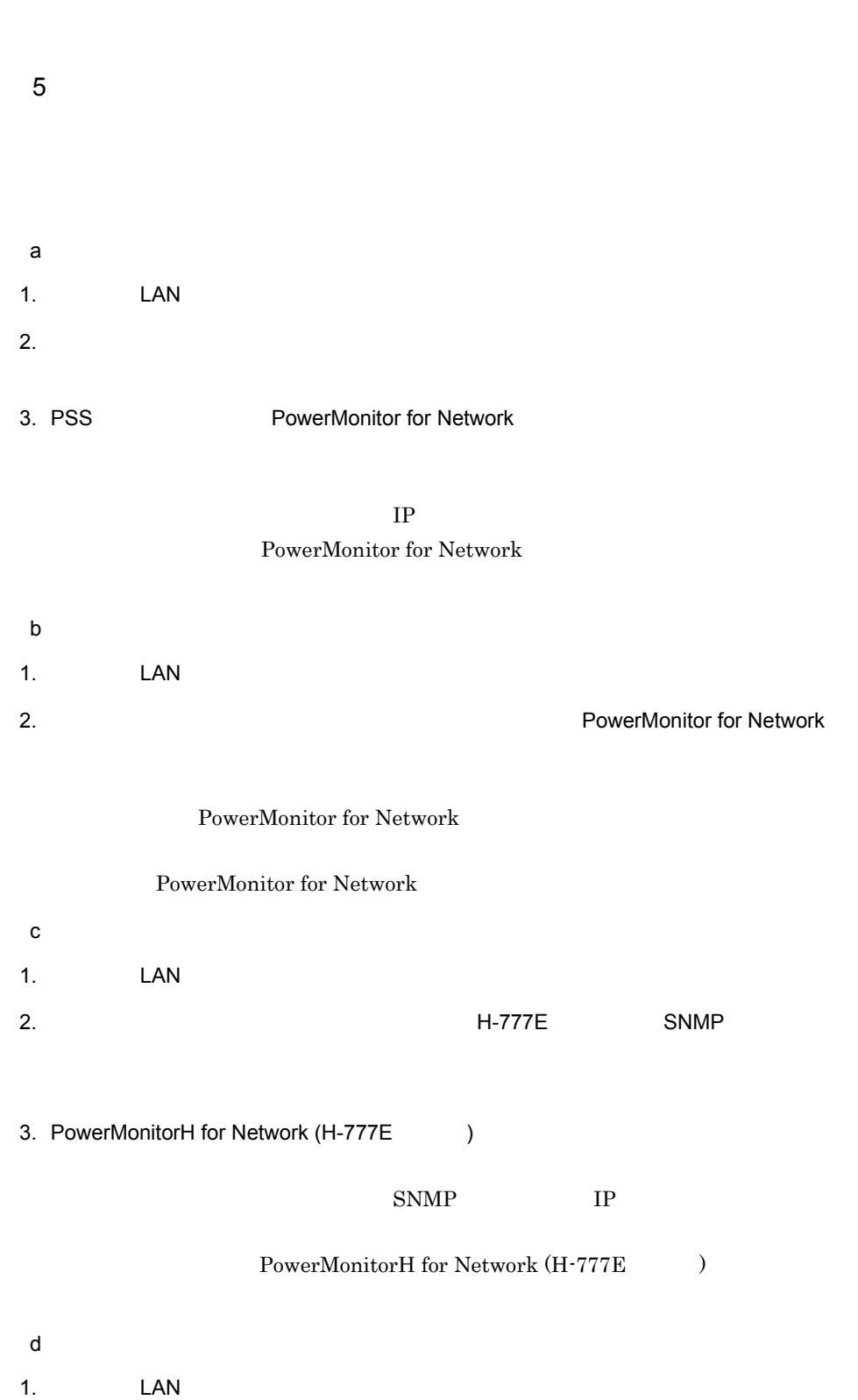

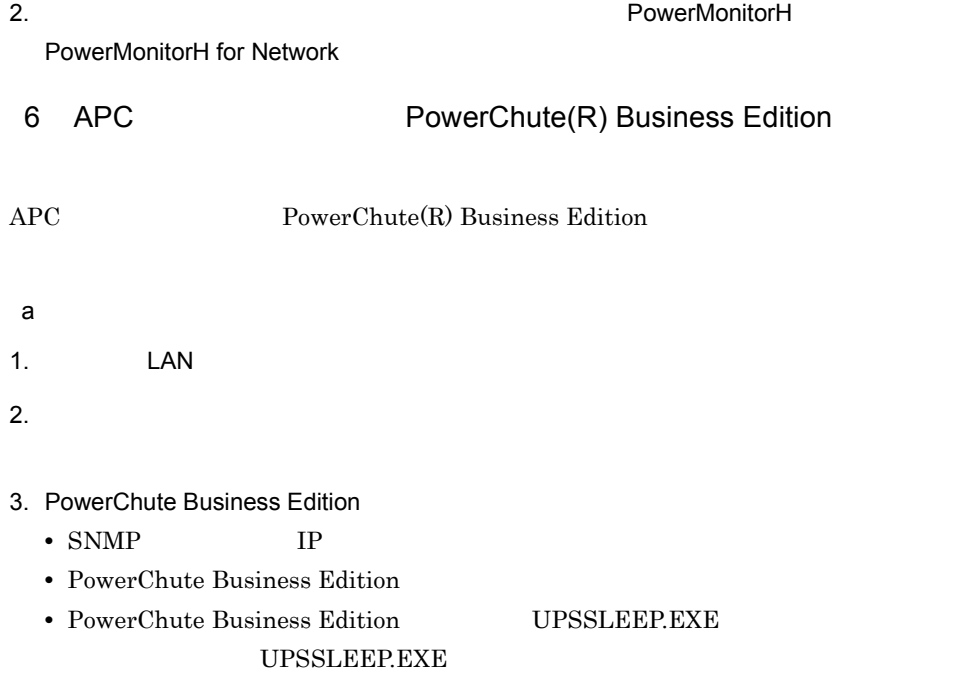

- $4.$ 
	- UPSSLEEP.EXE
	- UPSSLEEP.EXE **PATH**
- 5. PowerChute Business Edition
- 6. PowerChute Business Edition
- 7. UPSSLEEP.EXE
	- b<sub>)</sub>

 $\text{LAN}$ 

 $7$ 

a) - The State State State State State State State State State State State State State State State State State

- 1. The LAN The LAN The LAN The LAN The LAN The LAN The LAN The LAN The LAN The LAN The LAN The LAN T 2.  $\blacksquare$ 3. SAN GUARD IV Lite  $IP$ SAN GUARD IV Lite SAN GUARD IV Lite b<sub>)</sub> 1. The LAN The LAN The LAN The LAN The LAN The LAN The LAN The LAN The LAN The LAN The LAN The LAN T 2. レントホストの電源制御装置を制御するための電源制御を制御するための電源制御を制御するための電源制御装置を制御するための電源制御 sgctlcmd\_remote.bat SAN GUARD IV Lite
- 8 THE-RP-0020

#### $THE-RP-0020$

- a) The State State State State State State State State State State State State State State State State State
- 1.  $\blacksquare$
- $2.$
- b<sub>)</sub>
- 1. The LAN The LAN The LAN The LAN The LAN The LAN The LAN The LAN The LAN The LAN The LAN The LAN T  $2.$
- $9$

 $5.2.4$ 

### $5.2.4$

#### JP1/Power Monitor

 $5.2.3$ 

 $5.1.4$ 

 $15.$ 

 $\begin{array}{c|c|c|c|c} -r & -o & -f \\ -h & \text{IP} & \end{array}$  $\vert -h \vert$  -C COM  $-p$  $-$ O<br> $-c$  $-c$  $\{ -r \mid -o \mid -f \}$ 

 $\{ -h \, \text{IP} \qquad | \, -h \qquad -C \, \text{COM} \qquad \}$ 

-r -o  $-\mathbf{f}$  $-h$  IP  $-h$  -h  $-C$  COM  $IP$ 

 $COM$ 

- **IP** IP  $\hspace{1cm}0 \hspace{1cm} 255$
- **• •**  $\mathbf{r} = \mathbf{r} \times \mathbf{r}$
- $50$ • **COM**
- $1\quad 256$
- $-p$ 
	- SNMP
	- $8$ • **•**  $\blacksquare$
- $8$
- $-<sub>O</sub>$ 
	- $-0$
	- $\hspace{.1cm} \textbf{\textit{1}} \hspace{.1cm} \textbf{\textit{2}}$  /  $\hspace{.1cm} \textbf{\textit{3}}$  .  $\hspace{.1cm} \textbf{\textit{4}}$  $2001$  7 31 8 30
	- 2001/07/31.08:30 4
		- $2$
		- $-$ o  $-$ f  $-$
- $-c$

0 9999

 $0$  $4$  $8$  $16$ 

5. インストールのエッグ(Windows

 $17$ 

- コマンドの<sub>データの</sub> • コマンドを実行するときに,メッセージやダイアログボックスを表示させると、
	- Windows Server 2003(x64)  $\angle$  ¥Program Files Windows  $\angle$  \*system32

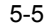

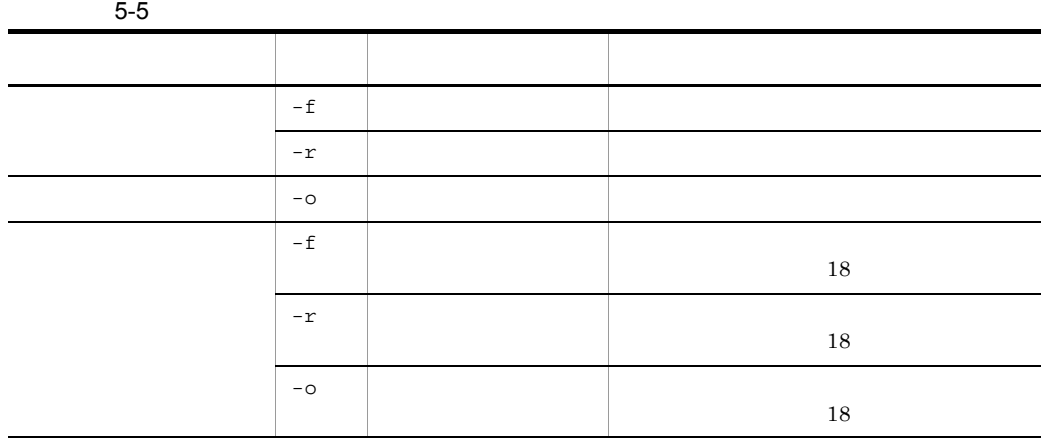

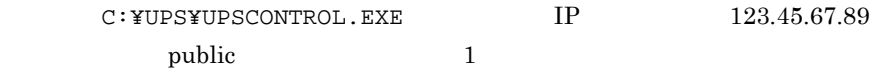

C:¥UPS¥UPSCONTROL.EXE -r -h 123.45.67.89 -p public -c 1

### 5.2.5 JP1/Base

JP1/Base

 $JP1/B$ ase  $\alpha$ 

 $JP1/B$ ase

[ControlValue]

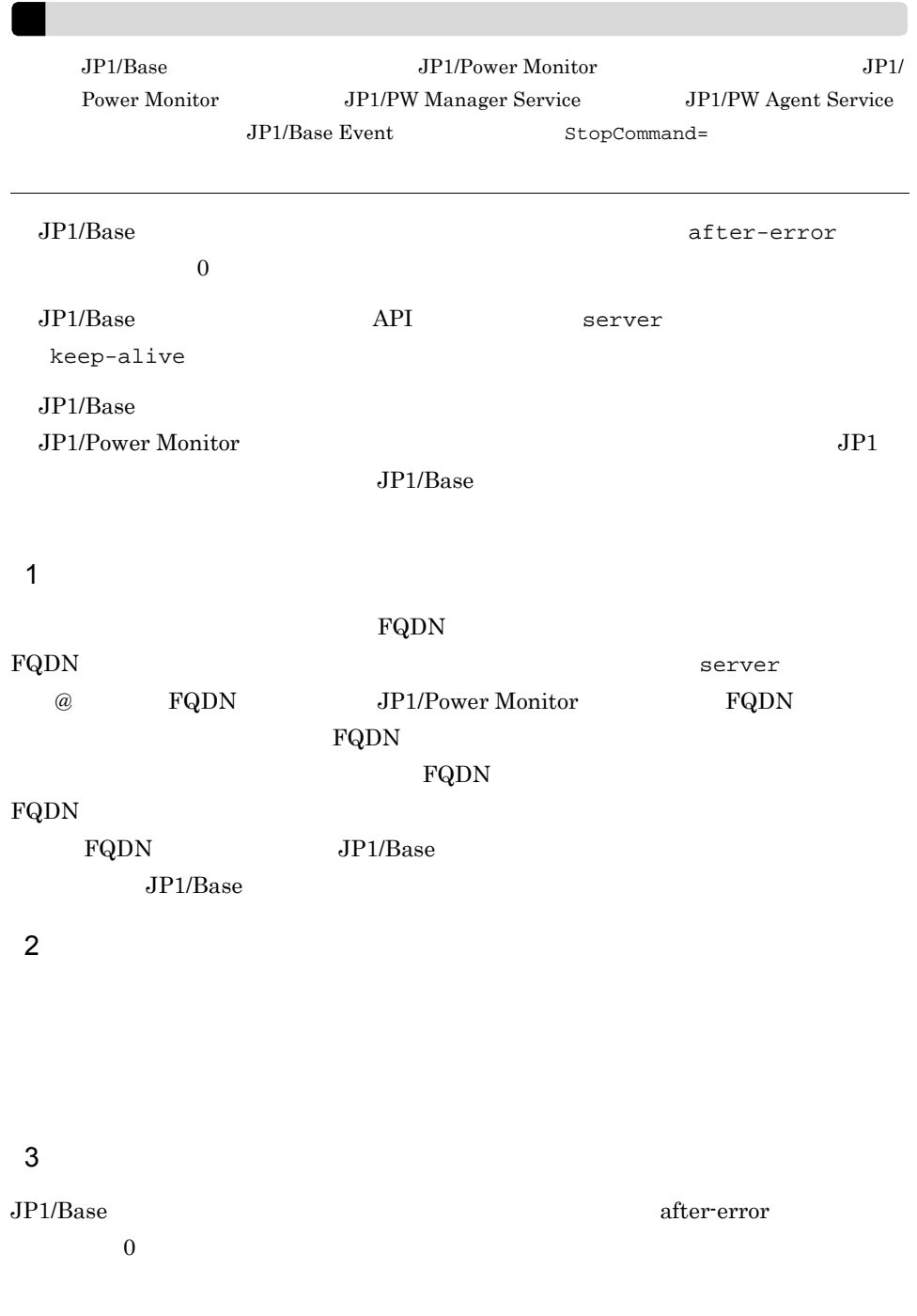

# 5.2.6 JP1/Power Monitor

JP1/Power Monitor

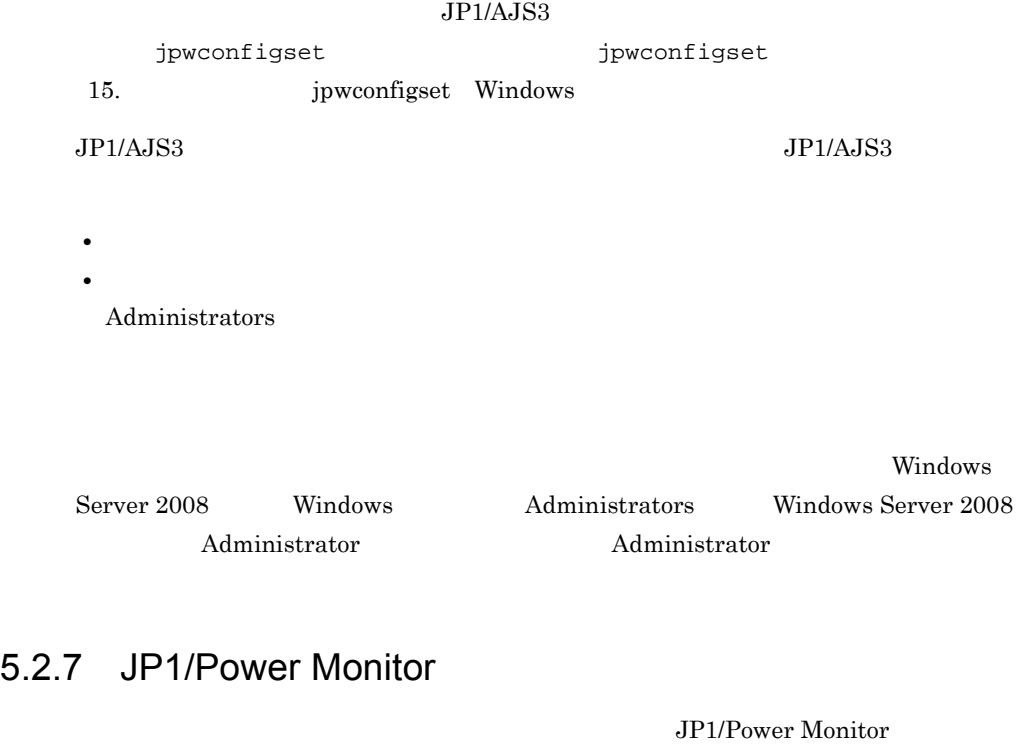

JP1/Power Monitor

- 1.  $\sim$   $\sim$   $\sim$   $\sim$   $\sim$   $\sim$
- 2. JP1/Power Monitor

JP1/Power Monitor

3. インストール インストール Mindows の[スタート]メニューの[*Z*]

JP1\_Power Monitor

JP1/Power Monitor  $JPI$ 

### $5.2.8$

 $12.4.2$ 

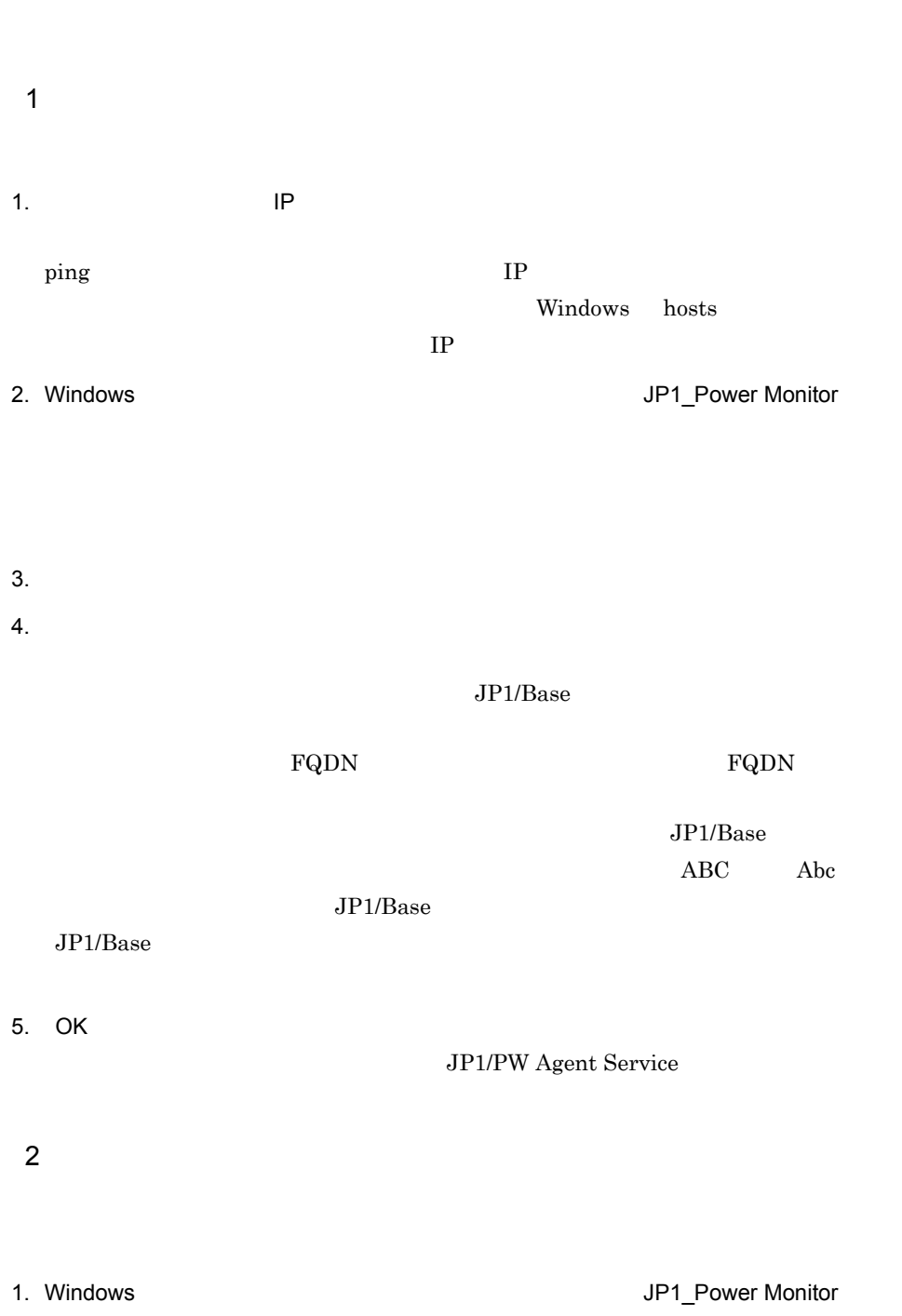

- 3. OK
- 4. JP1/PW Agent Service

### $5.2.9$

1  $\blacksquare$ 

1. Windows JP1\_Power Monitor

 $2.$ 

 $SVP$   $APC$   $Smart-UPS$ 

JP1/Power Monitor

 $12.2.1$ 

 $3.$  IP  $IP$ ping  $IP$ Windows hosts

 $IP$ 

4. Windows

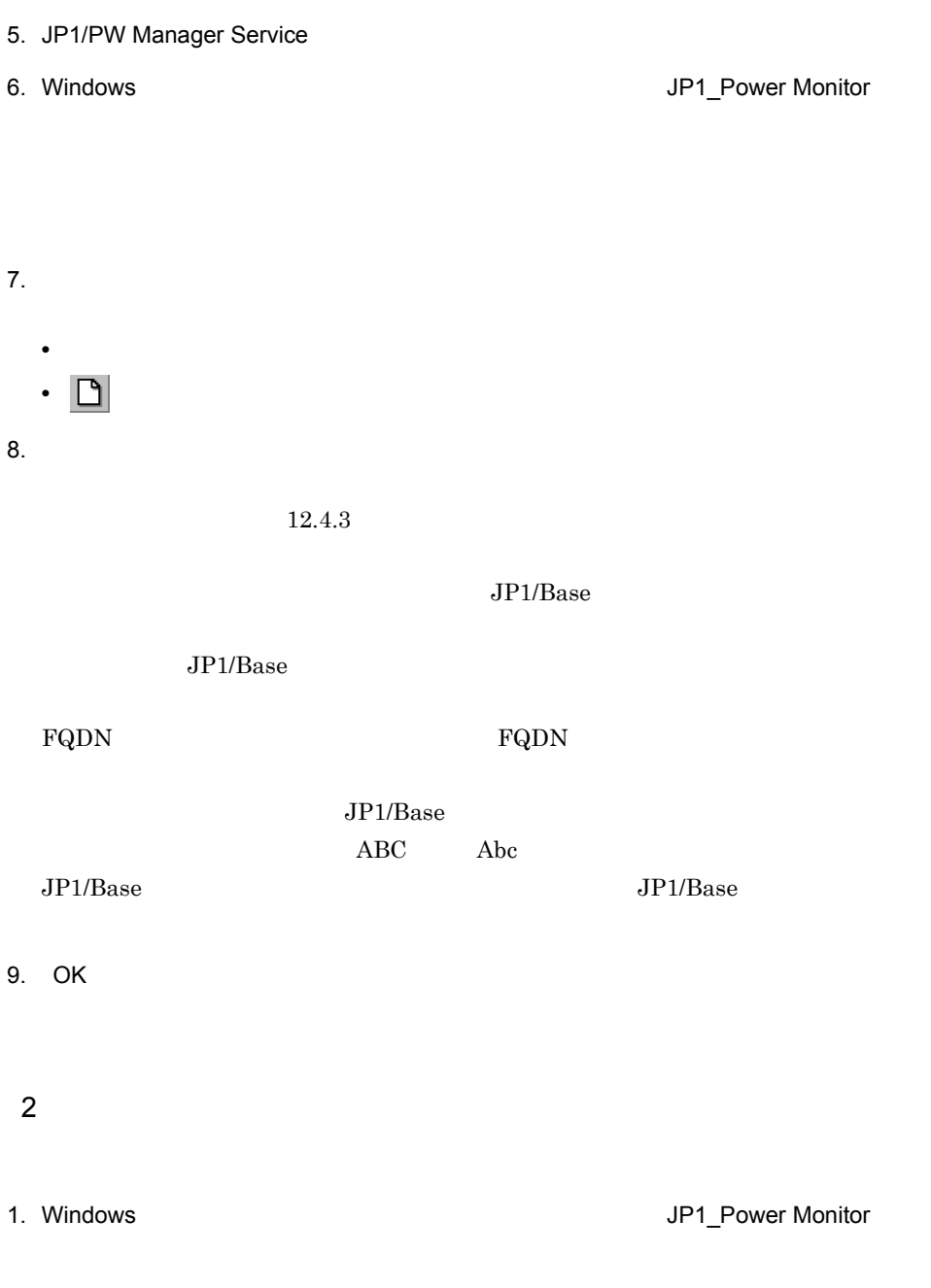

 $3.$ 

4. COK  $3$ 1. Windows **Case Contract Contract Contract Contract Contract Contract Contract Contract Contract Contract Contract Contract Contract Contract Contract Contract Contract Contract Contract Contract Contract Contract Contrac**  $2.$ 

 $3.$ 

### 5.2.10 JP1/Power Monitor

JP1/Power Monitor

1  $\sim$ JP1/Base Event JP1/PW Manager Service

1. Windows

- 2. JP1/Base Event JP1/Base Control Service JP1/Base Event
- 3. JP1/PW Manager Service JP1/PW Agent Service JP1/PW Manager Service

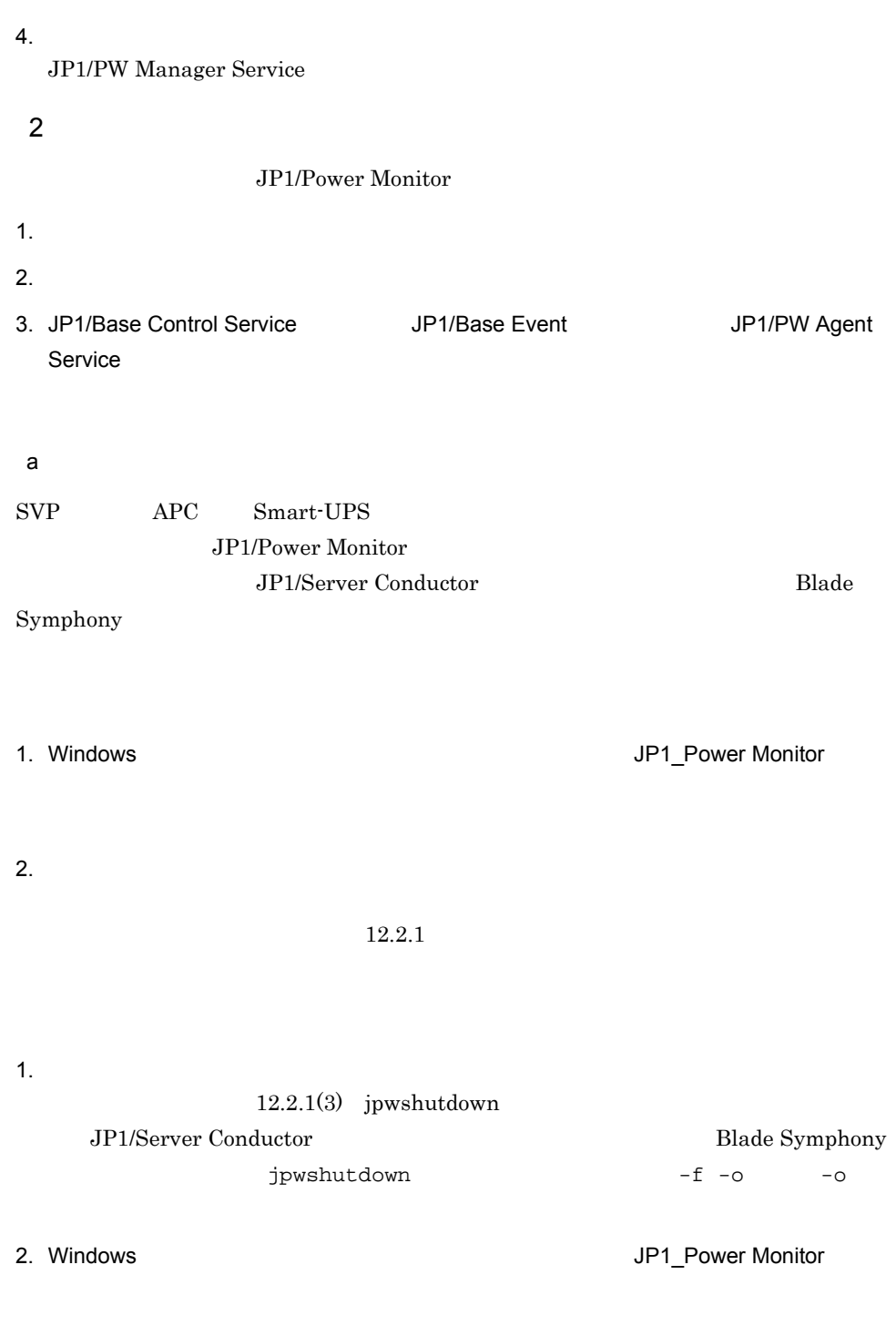

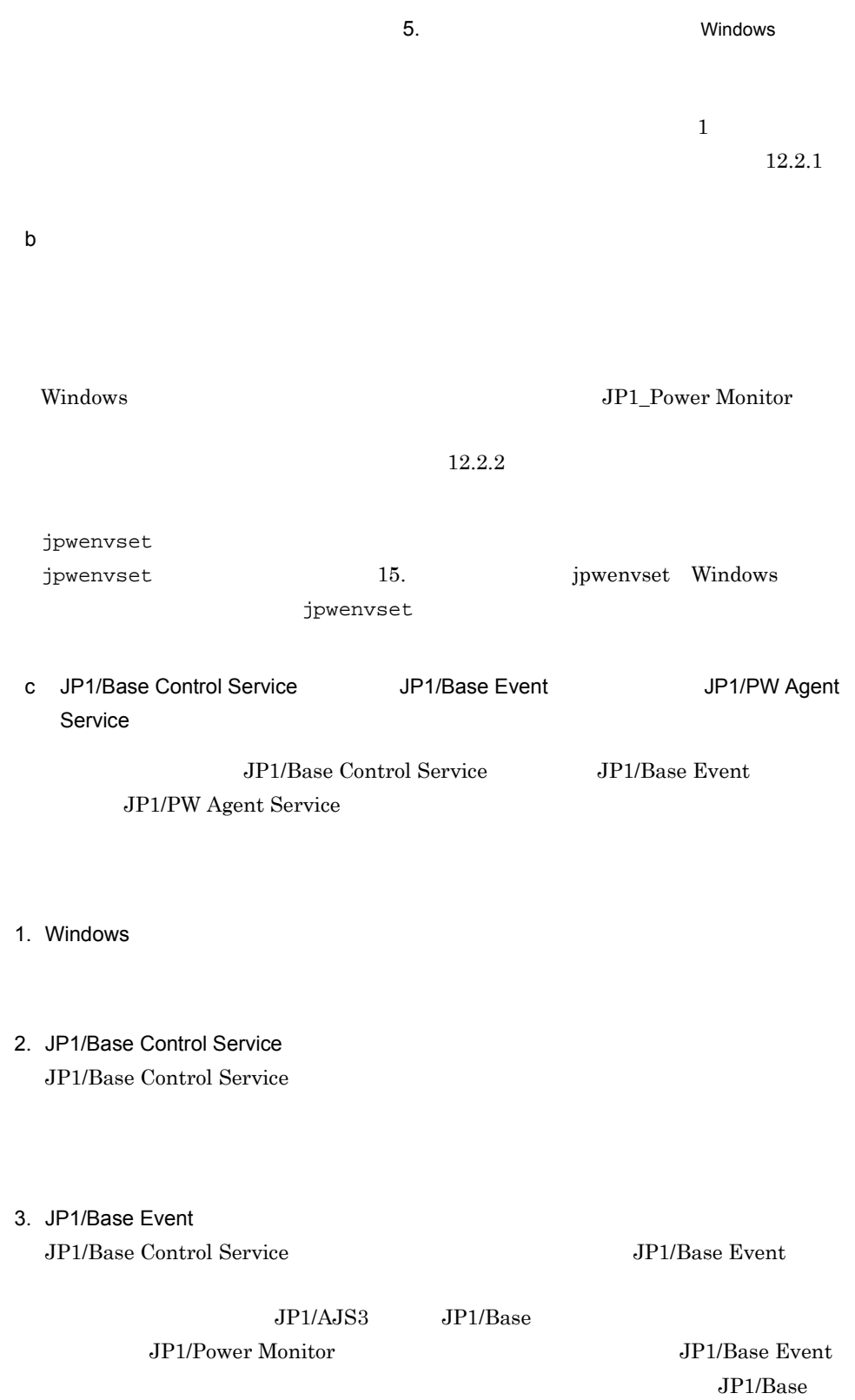

 $Event$ 

### 4. JP1/PW Agent Service JP1/PW Manager Service JP1/PW Agent Service

 $5.$ 

JP1/PW Agent Service

 $3 \sim 3$  $\mathbf{TZ}$  $TZ$  $\mathbb{T}Z$  $TZ$ 

 $5.2.11$ 

 $\rm JP1/$ Power Monitor

# $5.2.12$

1  $\blacksquare$ 1. Windows **Contract Contract Contract Contract Contract Contract Contract Contract Contract Contract Contract Contract Contract Contract Contract Contract Contract Contract Contract Contract Contract Contract Contract Con**  $2.$  $3.$ 

 $2$ 1. Windows **Case Contract Contract Contract Contract Contract Contract Contract Contract Contract Contract Contract Contract Contract Contract Contract Contract Contract Contract Contract Contract Contract Contract Contrac** 

JP1/Power Monitor

 $5.1.9$ 

- $2.$
- $3.$
- 4. OK

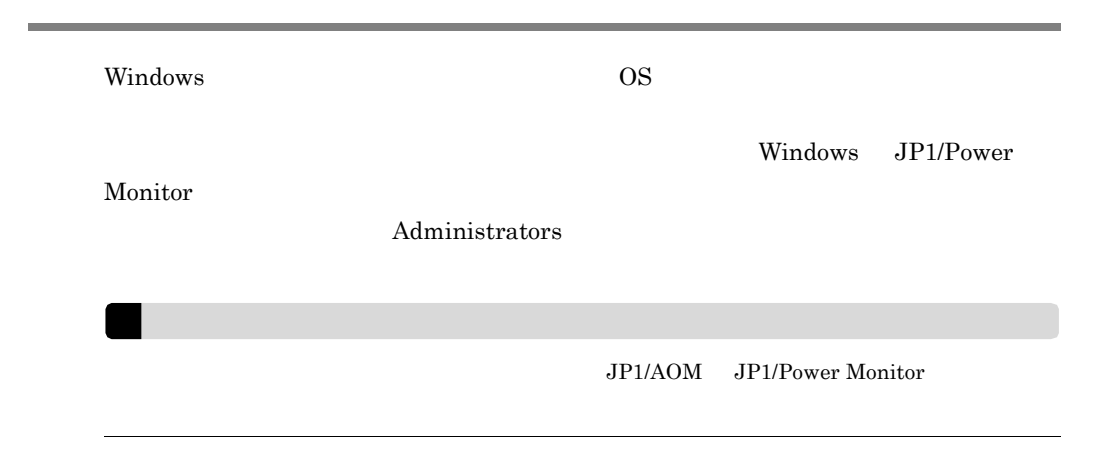

### $5.3.1$

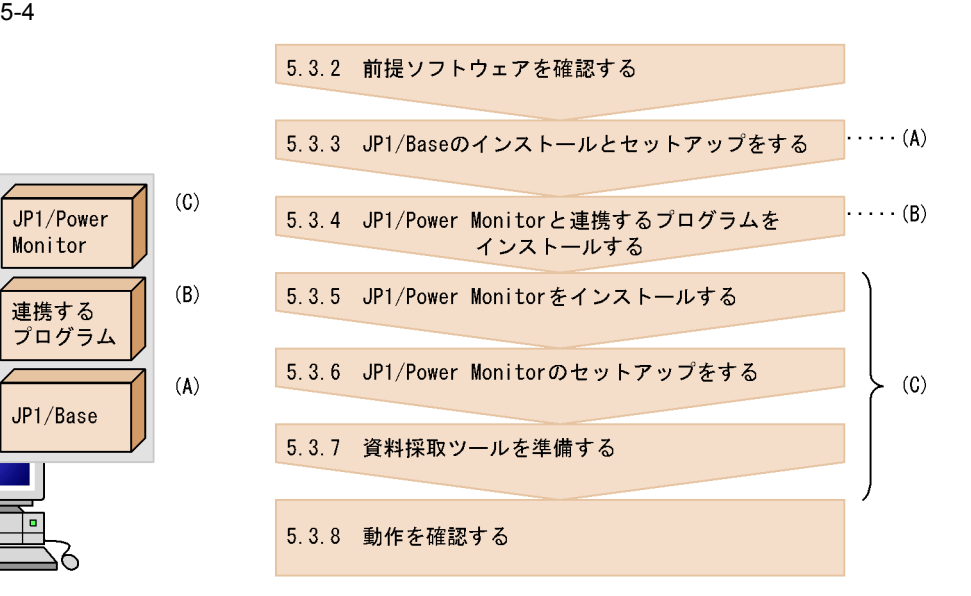

### $5.3.2$

 $5.1.2(1)$ 

## 5.3.3 JP1/Base

 $JP1/B$ ase  $JP1/B$ ase  $JP1/B$ ase

 $JP1/B$ ase

[ControlValue]

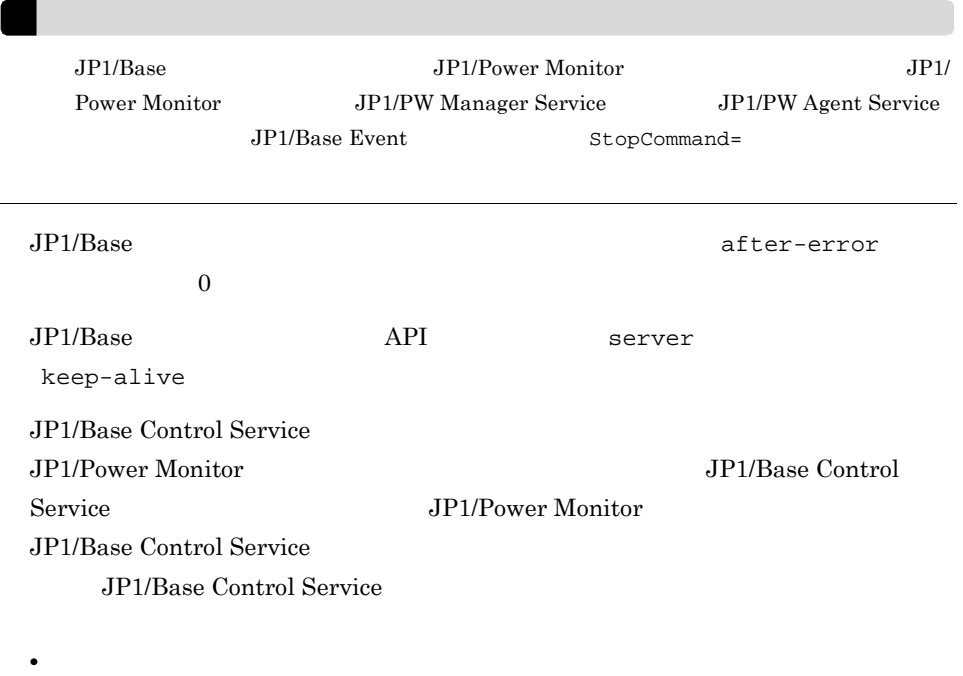

•<br>•<br>*•* 

5.3.4 JP1/Power Monitor

JP1/Power Monitor

#### JP1/AJS3

jpwconfigset jpwconfigset

5.  $Nindows$ 

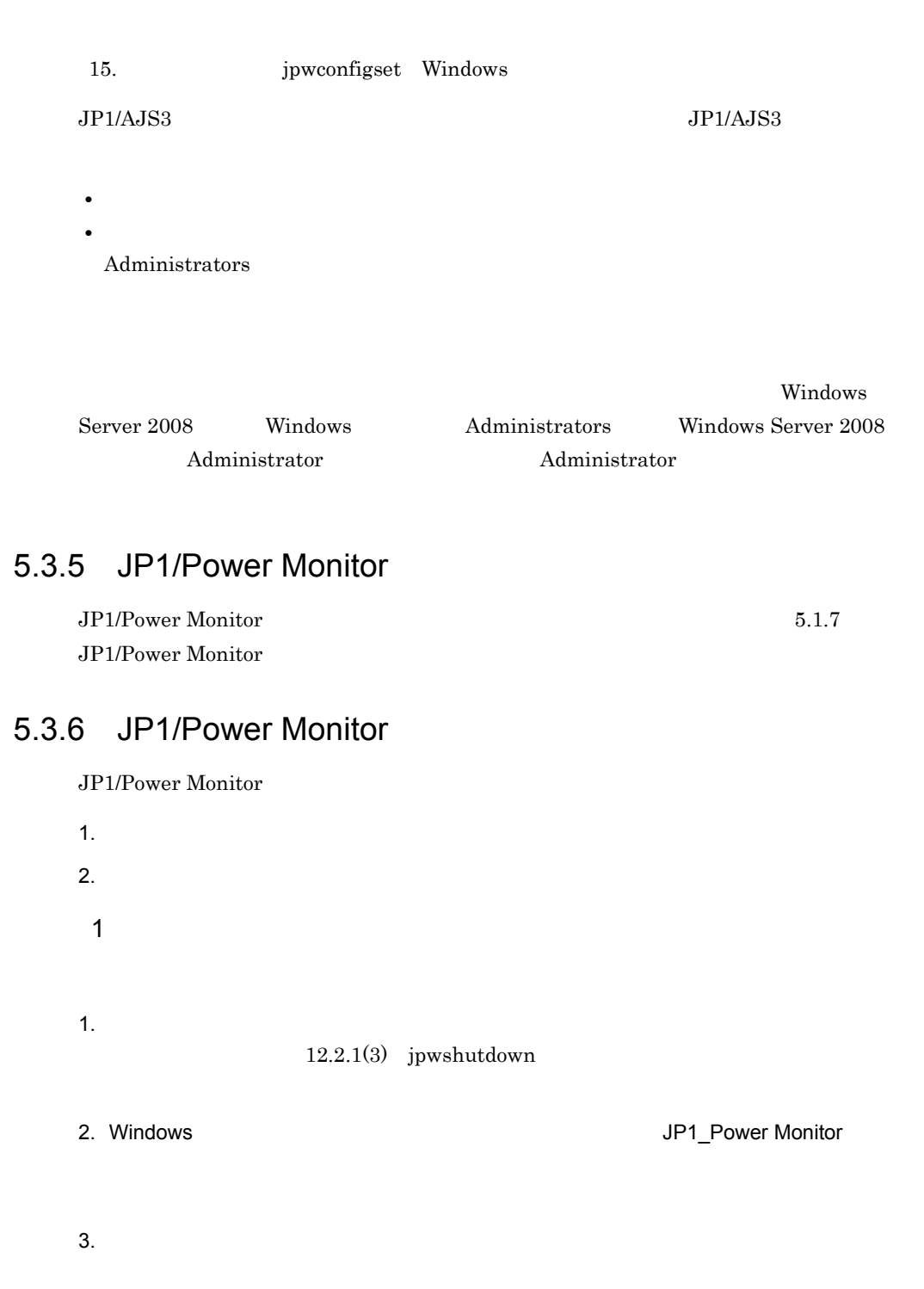

 $2$ 

Windows JP1\_Power Monitor

 $12.2.2$ 

jpwenvset  $j$ pwenvset  $15.$  Jpwenvset Windows jpwenvset

 $5.3.7$ 

JP1/Power Monitor

JP1/Power Monitor

 $5.1.9$ 

 $5.3.8$ 

1. Windows JP1\_Power Monitor

2.  $\overline{a}$  $3.$ •<br>•<br>*•* **•** 選択した日付または曜日をダブルクリックする。

 $4.$ 

 $5.$ 

 $6.$   $OK$ 

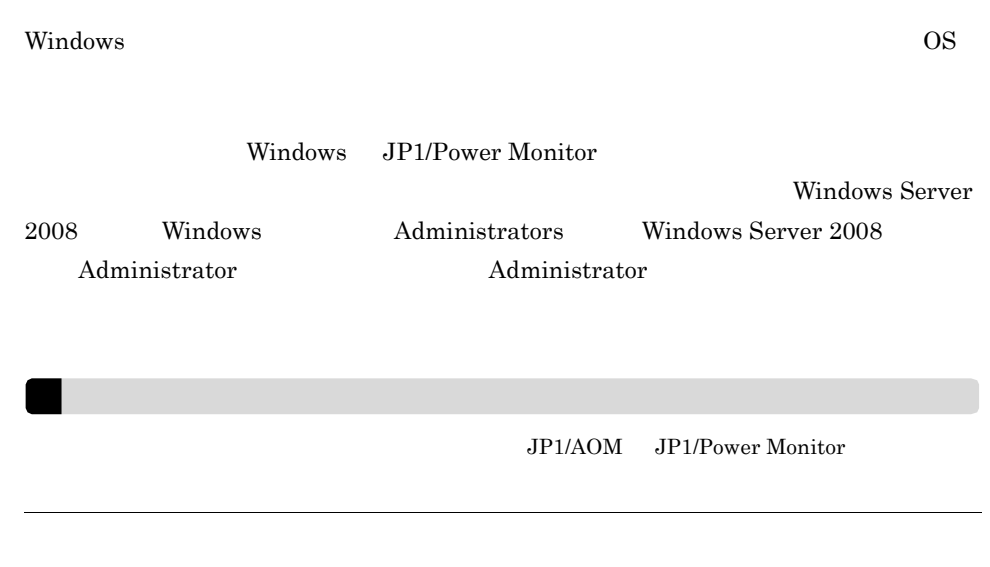

 $5.4.1$ 

1 マネージャーホストの設定の流れ

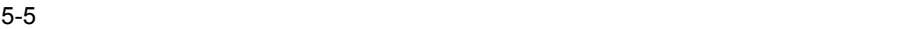

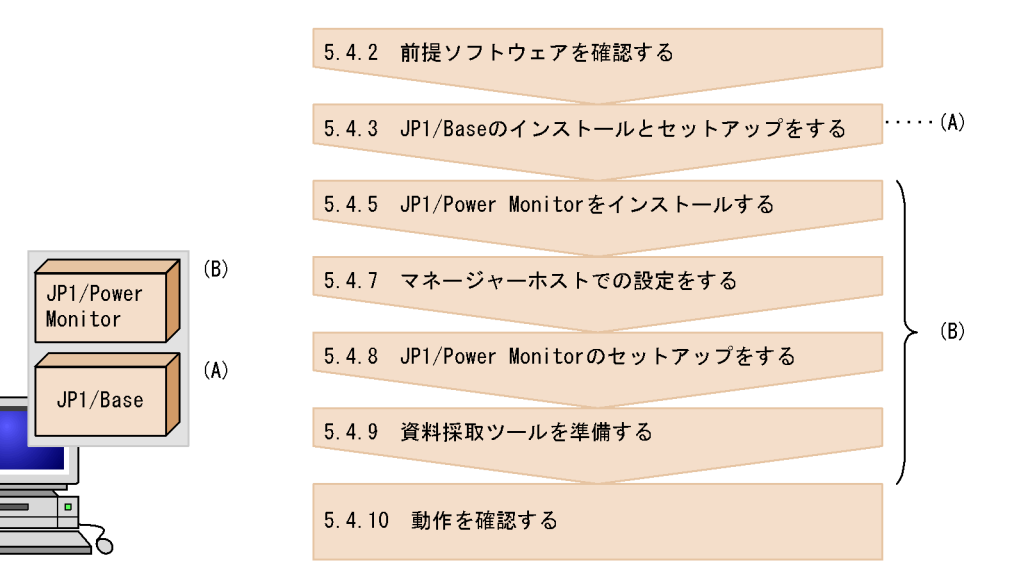

 $2$ 

 $5-6$ 

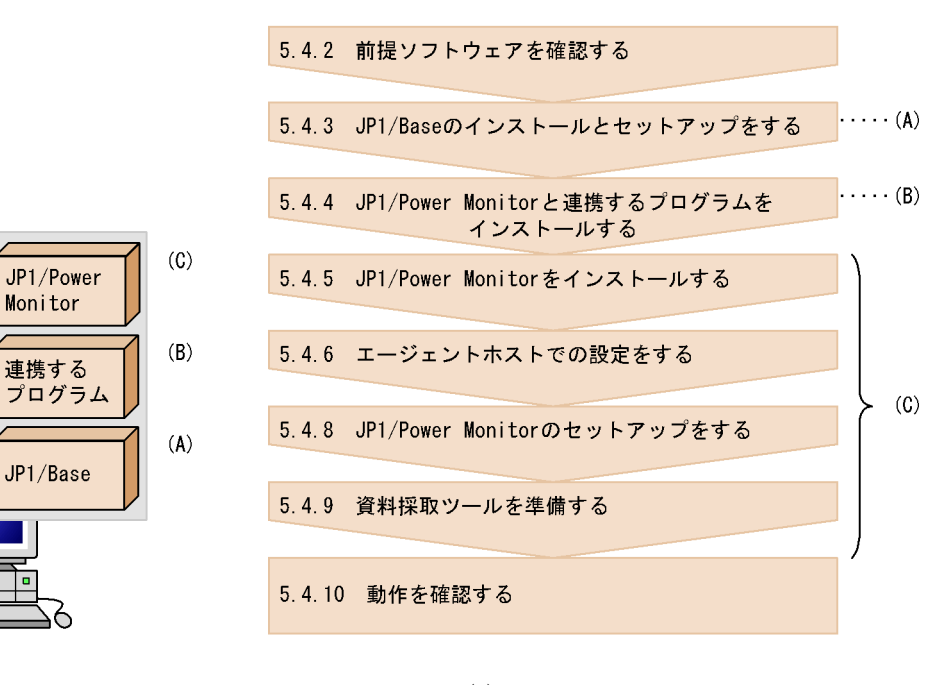

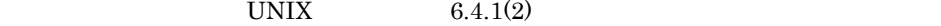

# $5.4.2$

 $5.2.2(1)$ 

### 5.4.3 JP1/Base

JP1/Base

JP1/Base

 $JP1/B$ ase

[ControlValue]

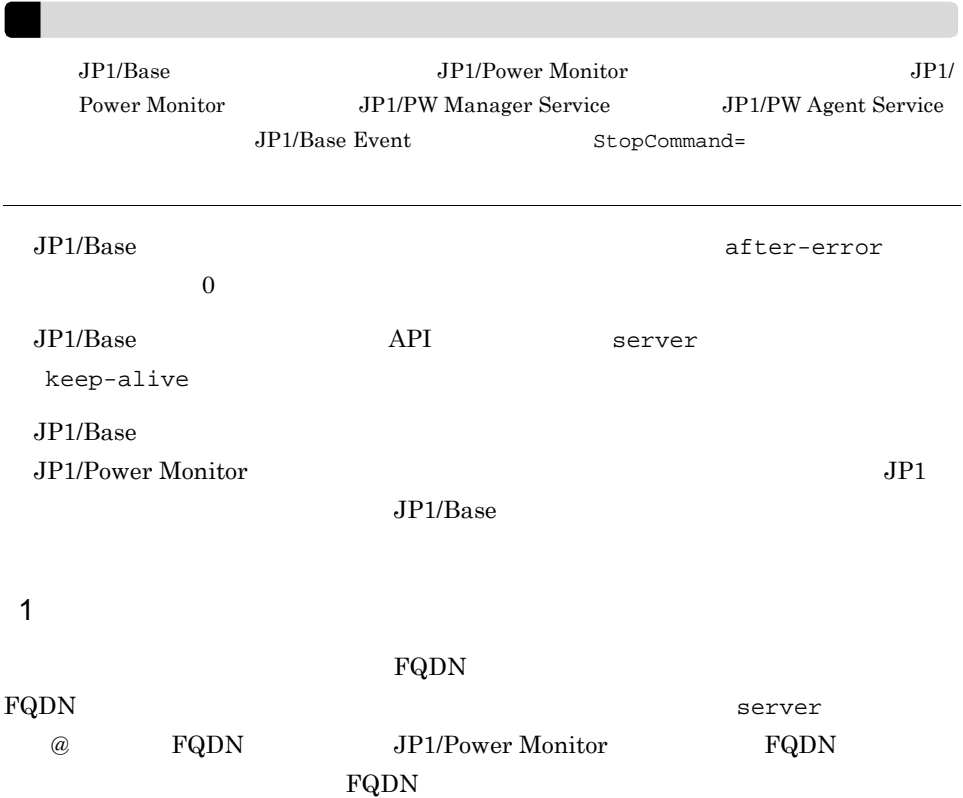

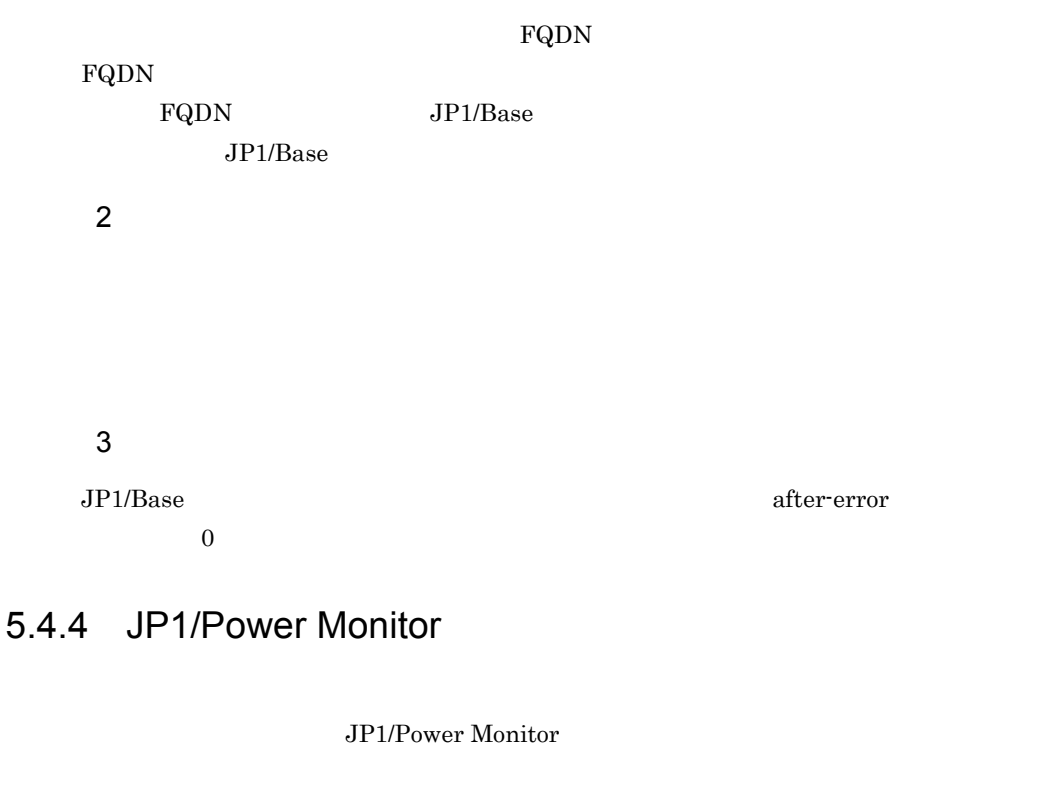

JP1/AJS3 jpwconfigset jpwconfigset 15. **I** ipwconfigset Windows  $JPIAJS3$   $JPIAJS3$ •<br>「ログオン」の設定をデストの設定をデストの設定をデストのまま運用する。 •<br>
•<br>
<u>•</u> Administrators  $W$ indows

Server 2008 Windows Administrators Windows Server 2008 Administrator  $\Delta$ 

### 5.4.5 JP1/Power Monitor

JP1/Power Monitor

5.2.7 JP1/Power Monitor

 $5.4.6$ 

 $5.2.8$ 

 $5.4.7$ 

 $5.2.9$ 

### 5.4.8 JP1/Power Monitor

JP1/Power Monitor

1  $\sim$ 

JP1/Base Event JP1/PW Manager Service

1. Windows

- 2. JP1/Base Event JP1/Base Control Service JP1/Base Event
- 3. JP1/PW Manager Service JP1/PW Agent Service
	- JP1/PW Manager Service

 $4.$ 

JP1/PW Manager Service

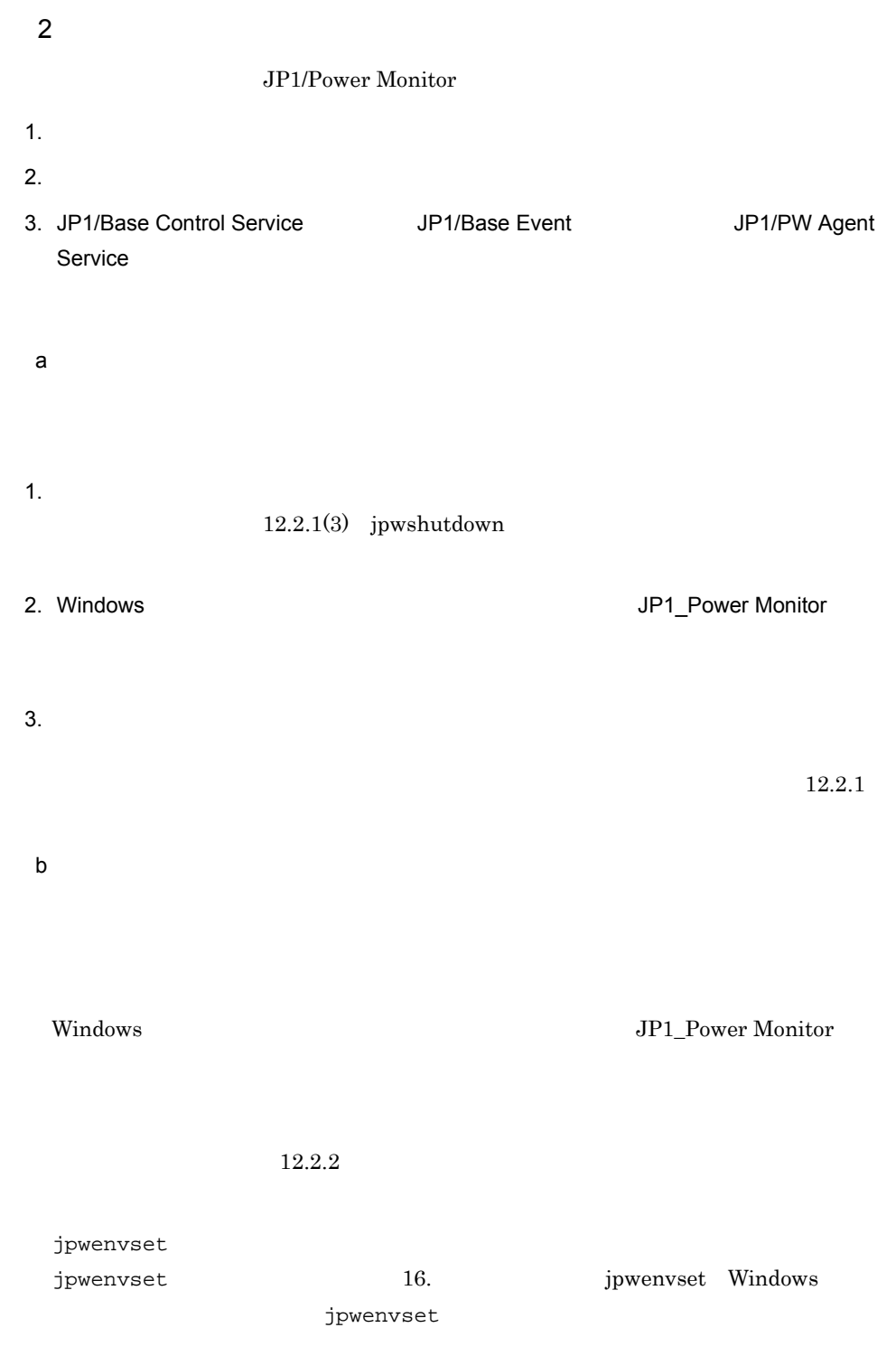

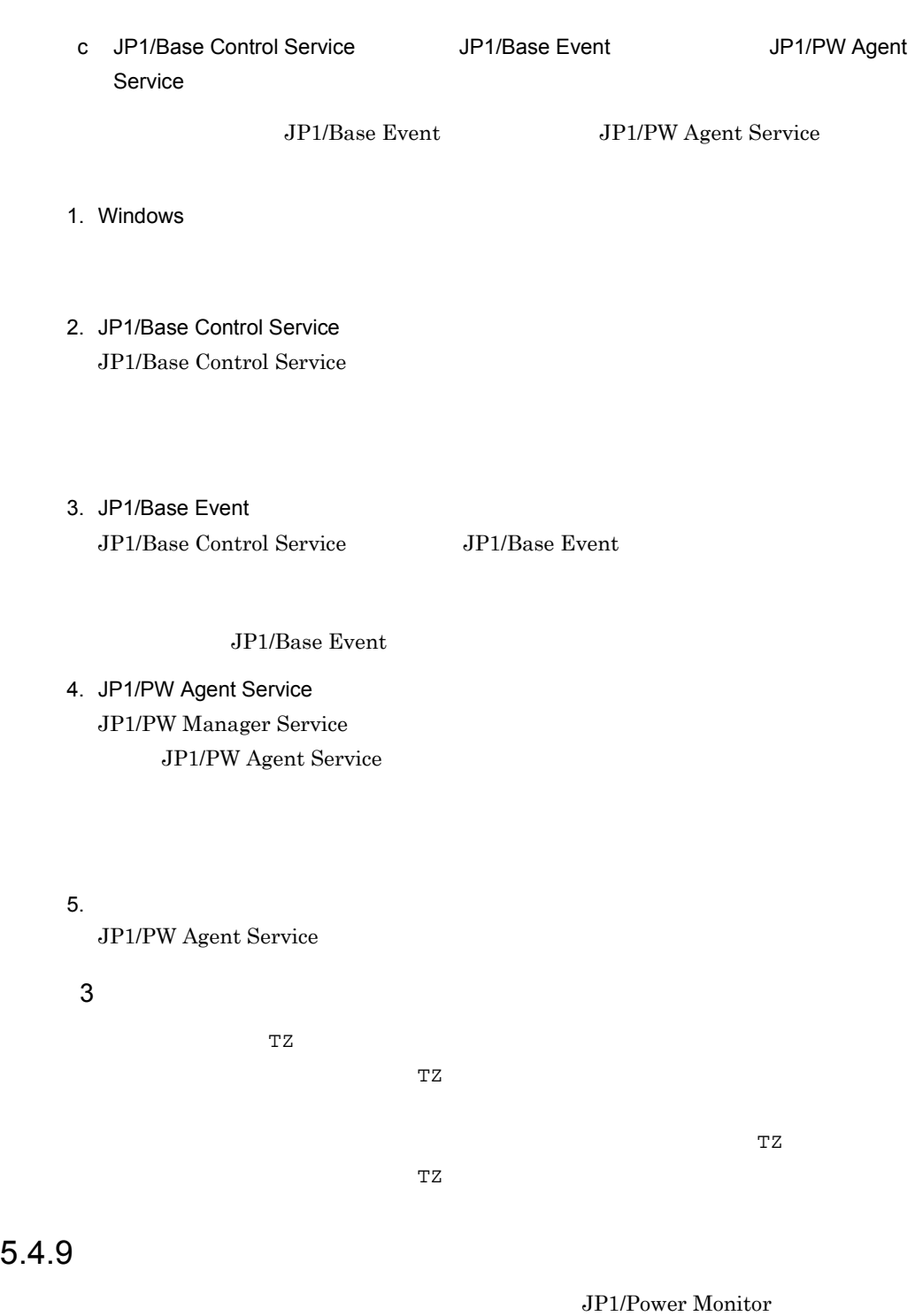

 $\rm JP1/$ 

Power Monitor

 $5.1.9$ 

### $5.4.10$

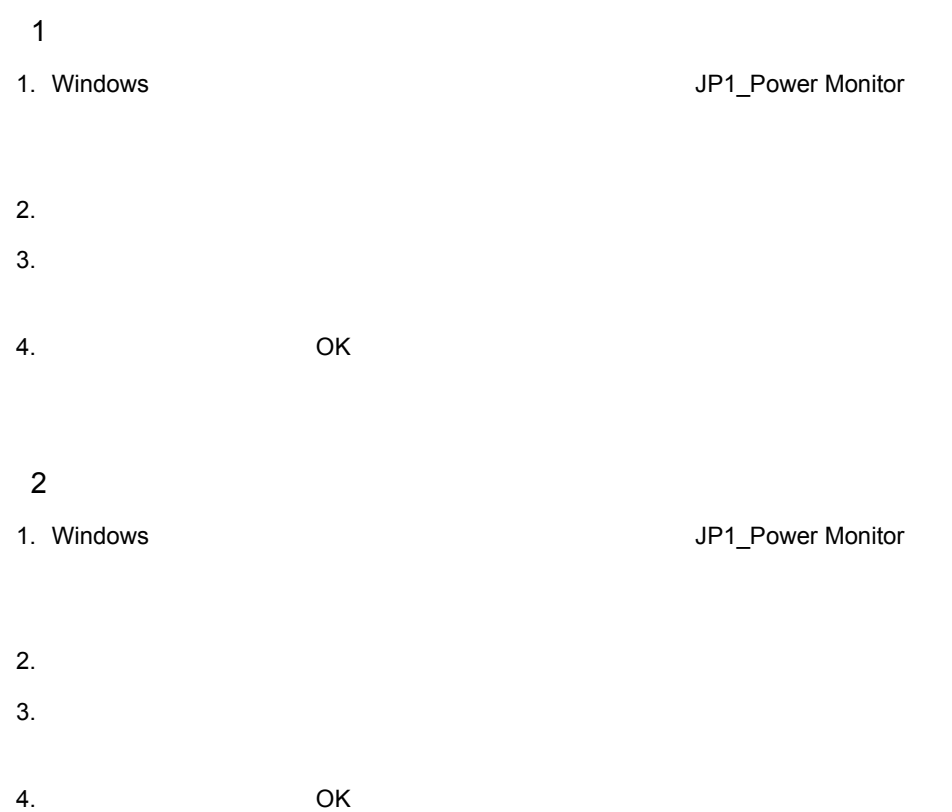
## 5.5 JP1/Power Monitor

Windows JP1/Power Monitor

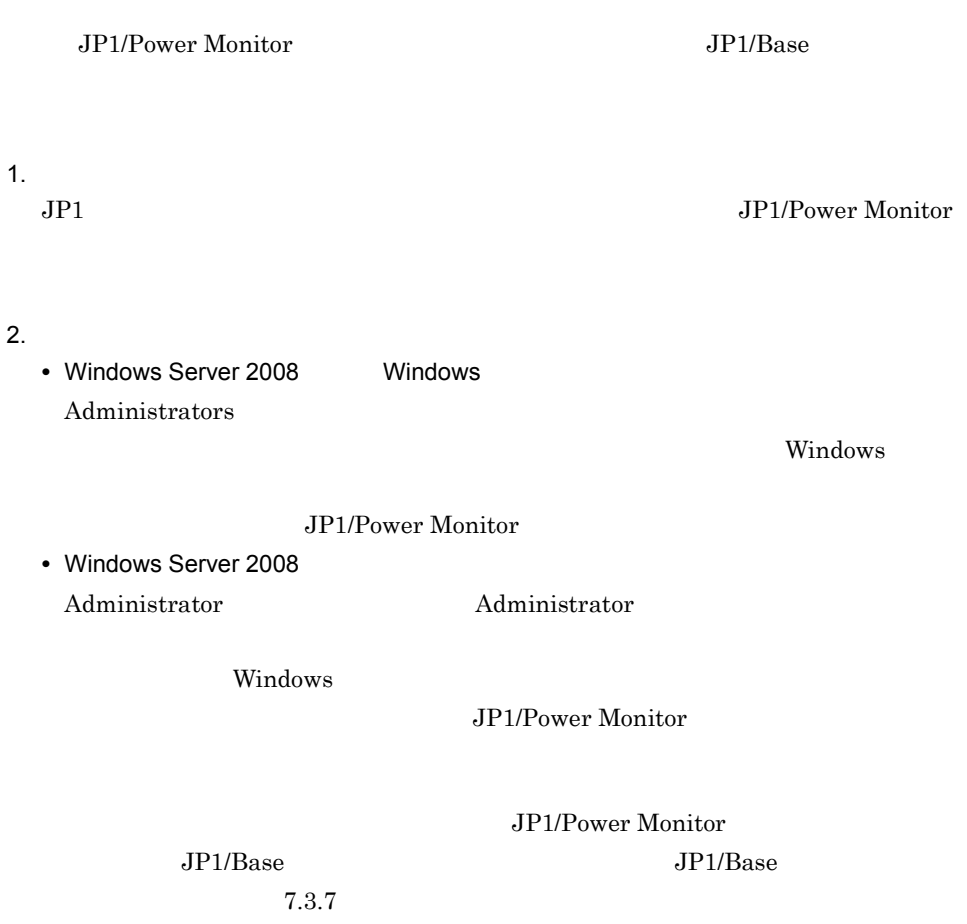

# $6$

# UNIX

UNIX JP1/Power Monitor

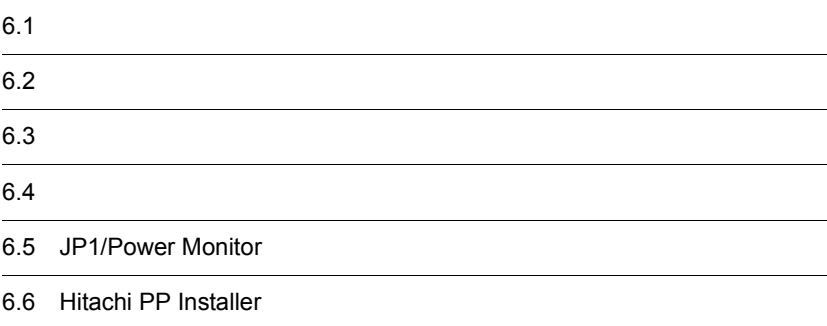

# 6.1 **a**  $\sim$  1 **a**  $\sim$  1 **a**  $\sim$

UNIX JP1/Power Monitor

 $6.3$ 

 $6.1.1$ 

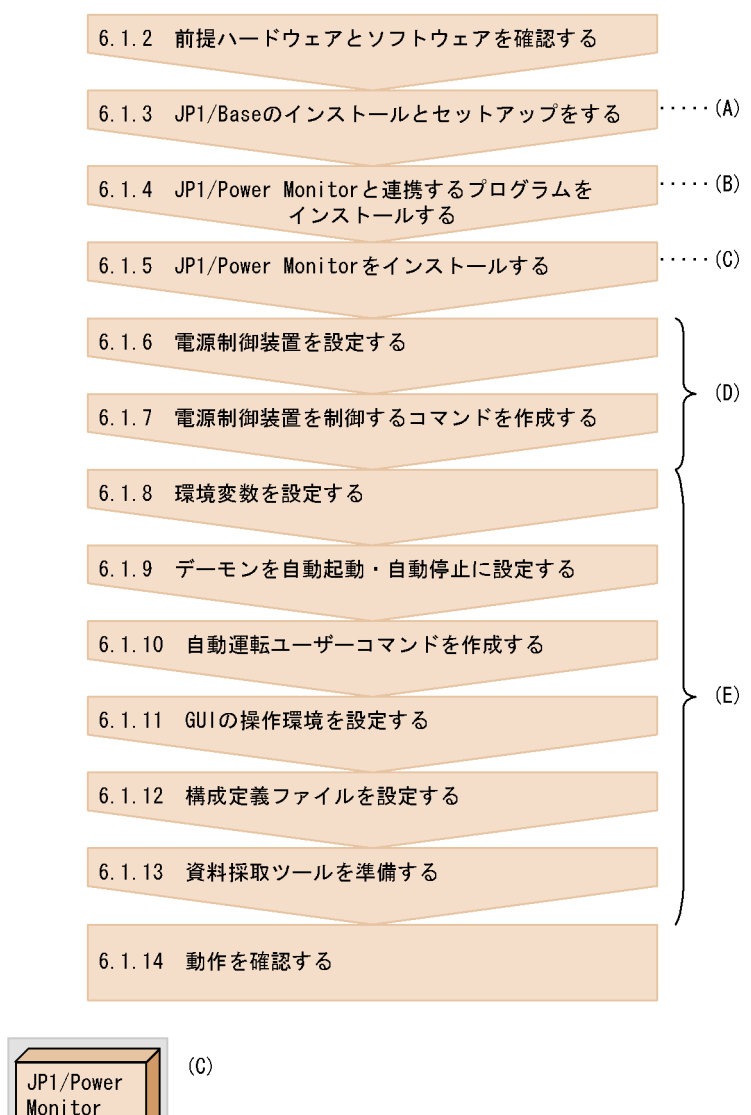

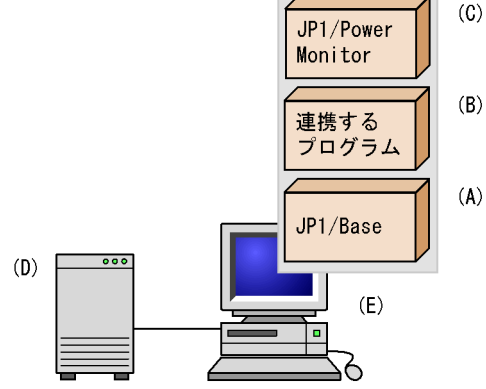

#### $6.1.2$   $\blacksquare$

JP1/Power Monitor

1  $\blacksquare$ 

JP1/Power Monitor JP1/Base

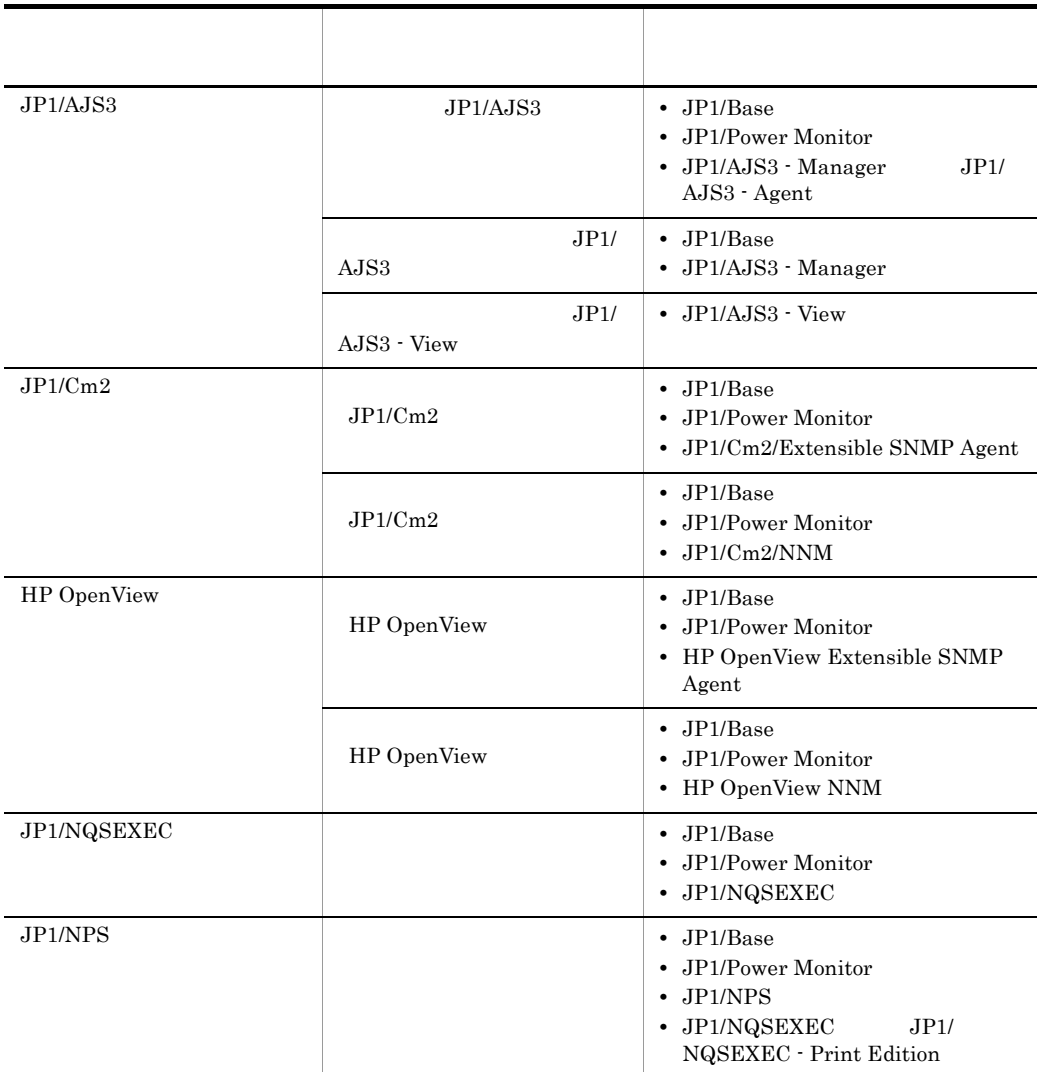

 $2 \leq \frac{1}{2}$ 

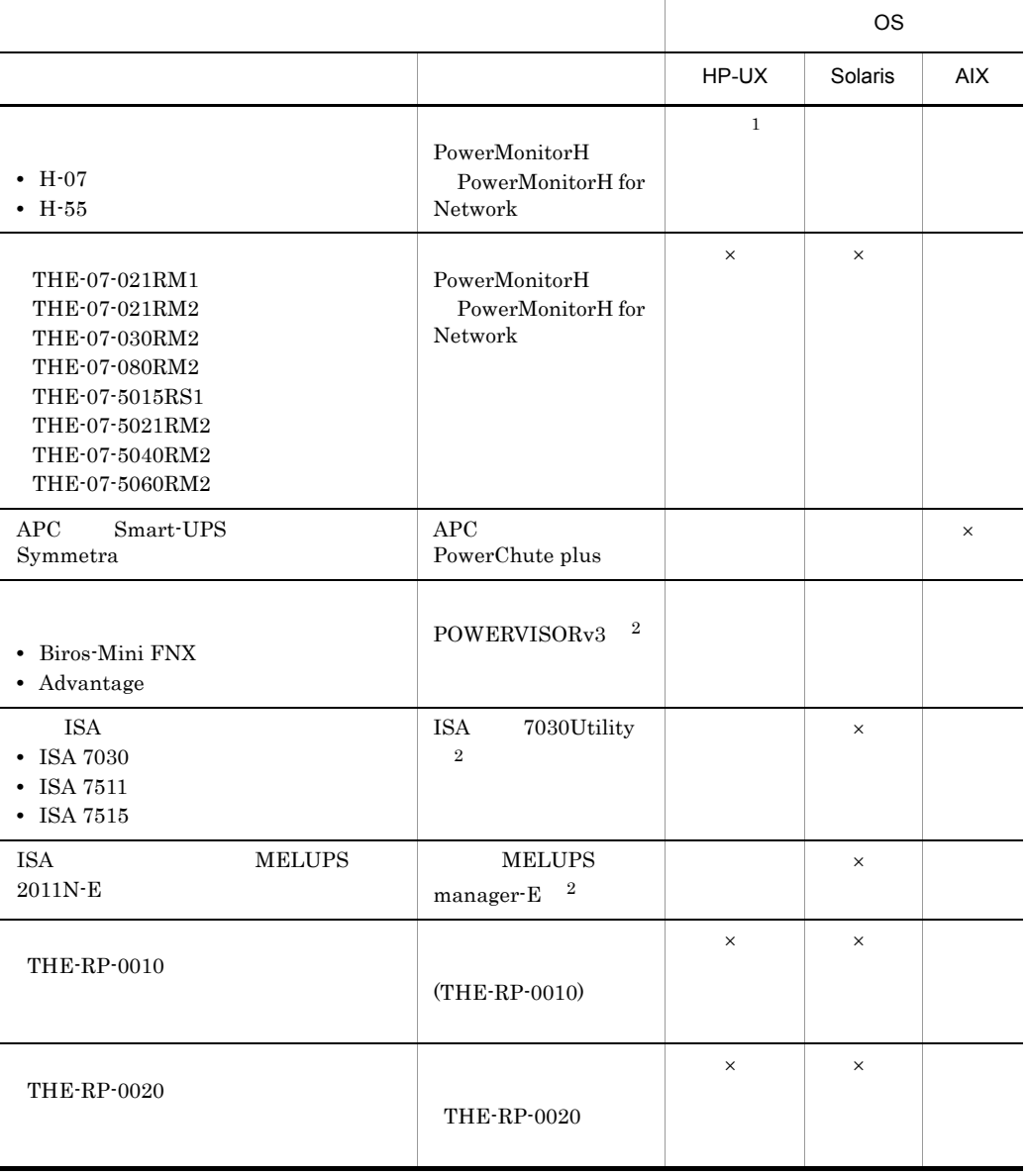

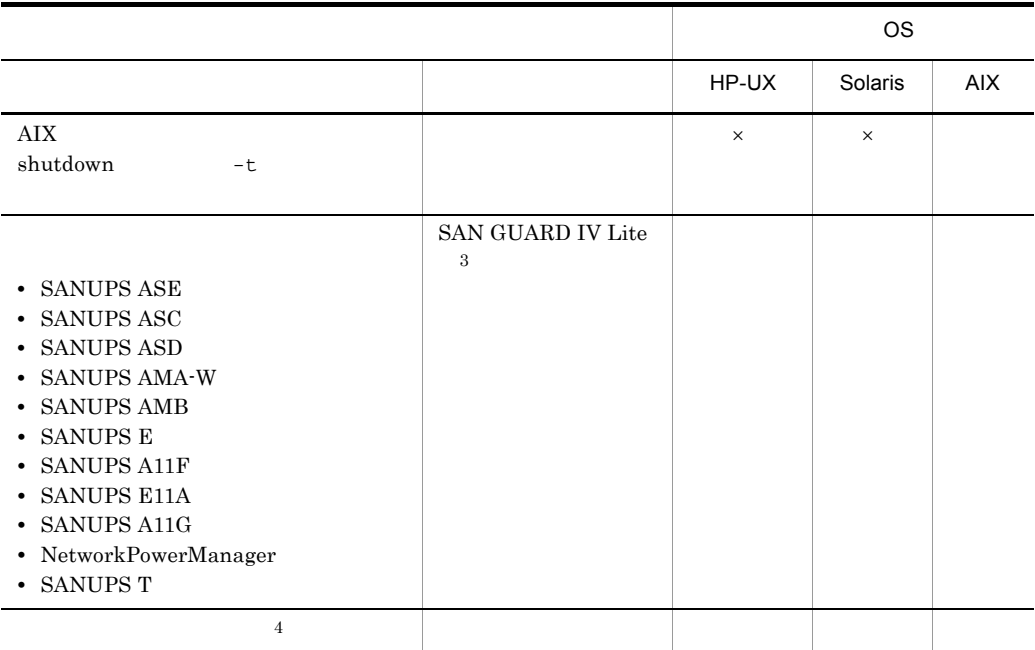

 $\times$ 

 $\overline{3}$ 

 $\overline{4}$ 

 $\mathbf 1$ 

 $HP-UX(IPF)$ 

 $\overline{2}$ 

 $\textsc{SAN}$  GUARD IV Lite

 $6.1.7$ 

 $\overline{\text{OS}}$ 

## $6.1.3$  JP1/Base

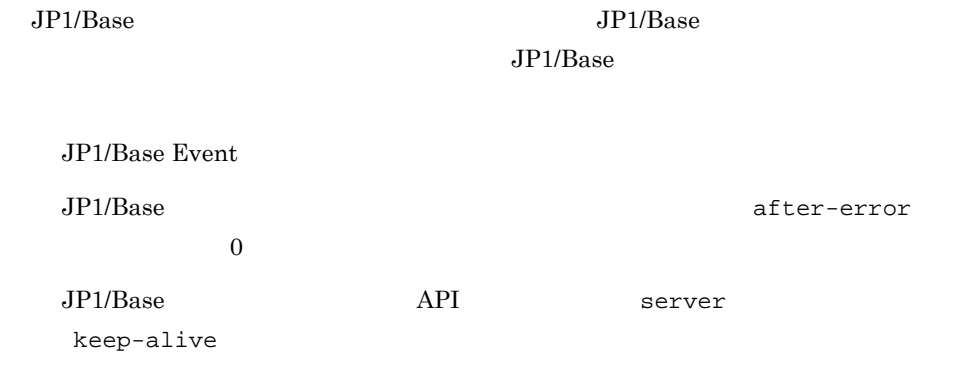

## 6.1.4 JP1/Power Monitor

JP1/Power Monitor

#### 1 JP1/AJS3

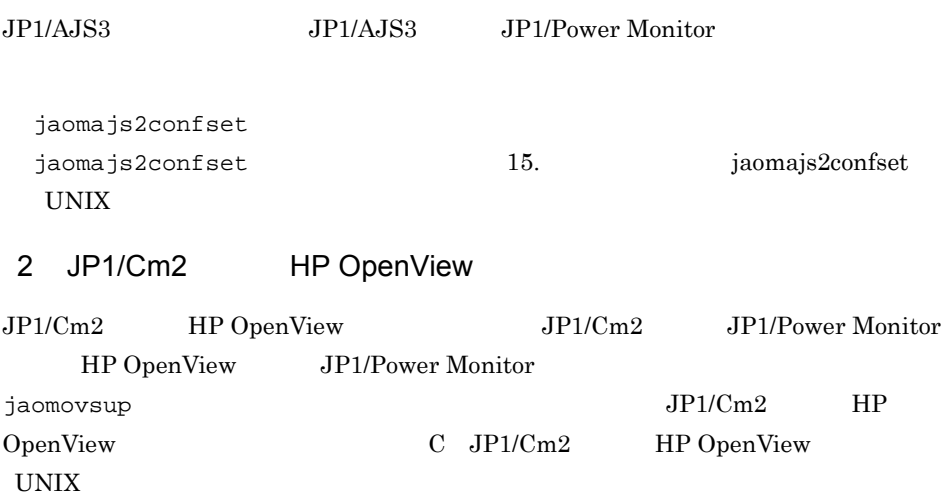

## 6.1.5 JP1/Power Monitor

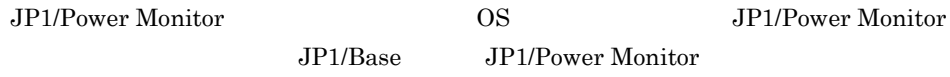

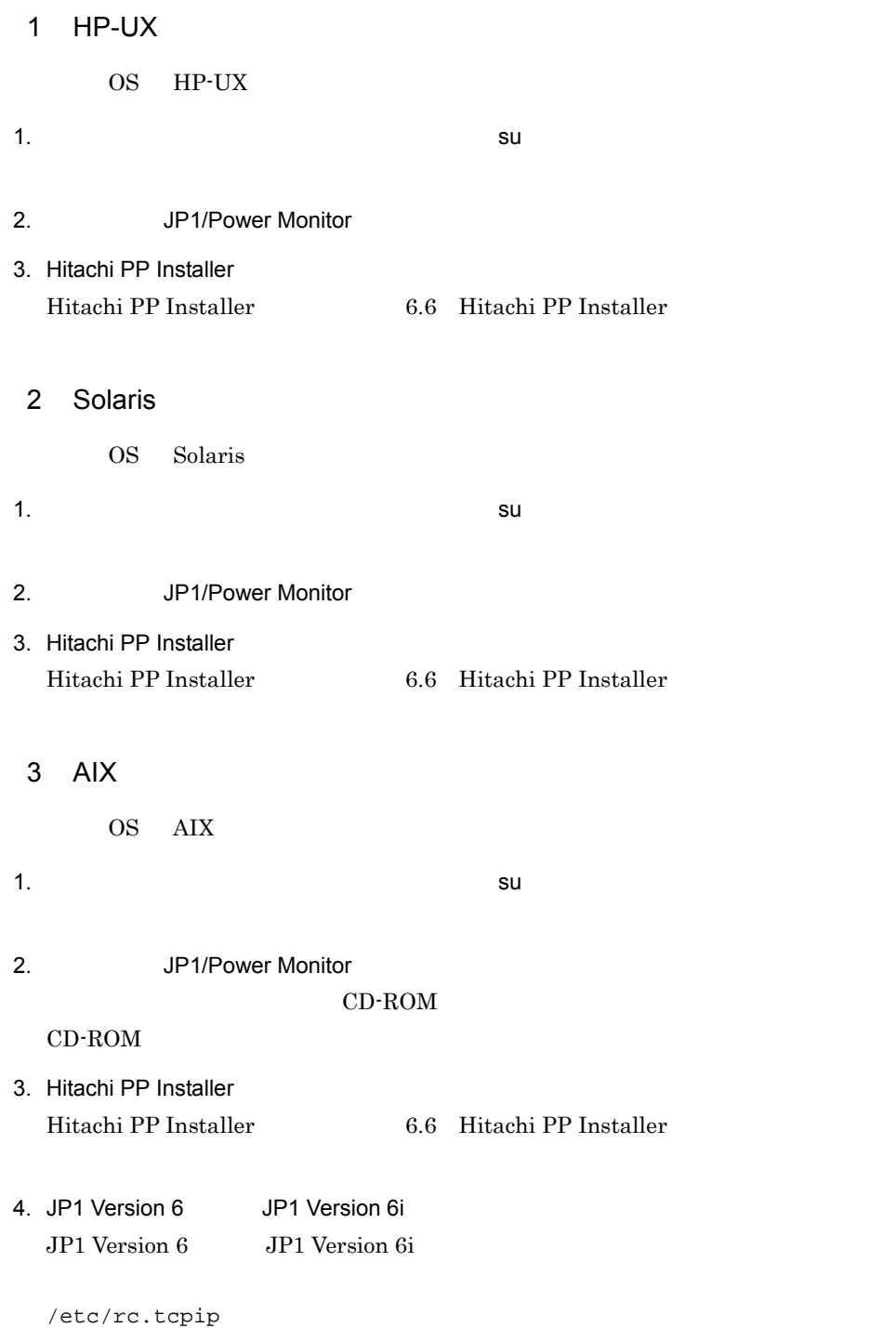

```
test -x /etc/opt/jp1base/jbs_start && /etc/opt/jp1base/jbs_start
test -x /usr/lib/jp1_aom/startup && /usr/lib/jp1_aom/startup
test -x /etc/opt/jp1ajs2/jajs_start && /etc/opt/jp1ajs2/jajs_start
test -x /usr/bin/jp1_sysbase/autostart && /usr/bin/jp1_sysbase/autostart
test -x /usr/bin/jp1_nps/autostart && /usr/bin/jp1_nps/autostart
```
#### 5. mkitab

```
JP1/Base JP1/Power
Monitor JPI# mkitab -i hntr2mon "jp1base:2:wait:/etc/opt/jp1base/jbs_start" 
# mkitab -i jp1base "jp1pw:2:wait:/usr/lib/jp1_aom/startup" 
# mkitab -i jp1base "jp1cons:2:wait:/etc/opt/jp1cons/jco_start"
# mkitab -i jp1base "jp1ajs2:2:wait:/etc/opt/jp1ajs2/jajs_start"
# mkitab -i jp1base "jp1nqsexec:2:wait:/usr/bin/jp1_sysbase/
autostart"
# mkitab -i jp1base "jp1nps:2:wait:/usr/bin/jp1_nps/autostart"
```
6. Isitah

# lsitab -a

JP1/Base JP1/Power Monitor

```
〈出力例〉
init:2:initdefault:
brc::sysinit:/sbin/rc.boot 3 >/dev/console 2>81 # Phase 3 of system boot
hntr2mon:2:once:/opt/hitachi/HNTRLib2/etc/D002start
jp1base:2:wait:/etc/opt/jp1base/jbs_start
jp1pw.2.wait./usr/lib/jp1_aom/startup
jp1cons:2:wait:/etc/opt/jp1cons/jco start
jplajs2:2:wait:/etc/opt/jplajs2/jajs_start
jp1nqsexec:2:wait:/usr/bin/jp1_sysbase/autostart
jp1nps:2:wait:/usr/bin/jp1_nps/autostart
```
7. /etc/rc.shutdown

```
JP1/Base JP1/Power
Monitor JP1 JP1 JP1/Power Monitor
```
test -x /etc/opt/jp1ajs2/jajs\_stop && /etc/opt/jp1ajs2/jajs\_stop test -x /etc/opt/jp1cons/jco\_stop && /etc/opt/jp1cons/jco\_stop test -x /usr/lib/jp1\_aom/stop && /usr/lib/jp1\_aom/stop test -x /etc/opt/jp1base/jbs\_stop && /etc/opt/jp1base/jbs\_stop  $exit<sub>0</sub>$ 

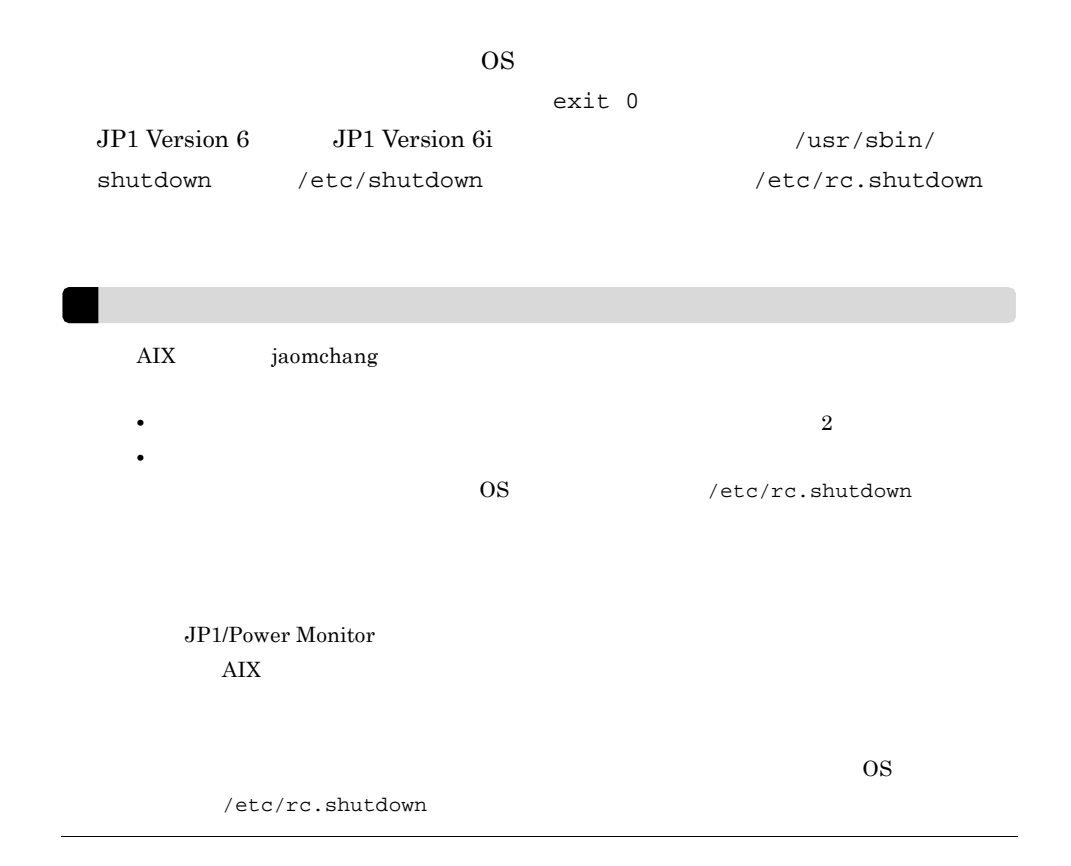

## $6.1.6$

UNIX  $\blacksquare$ 

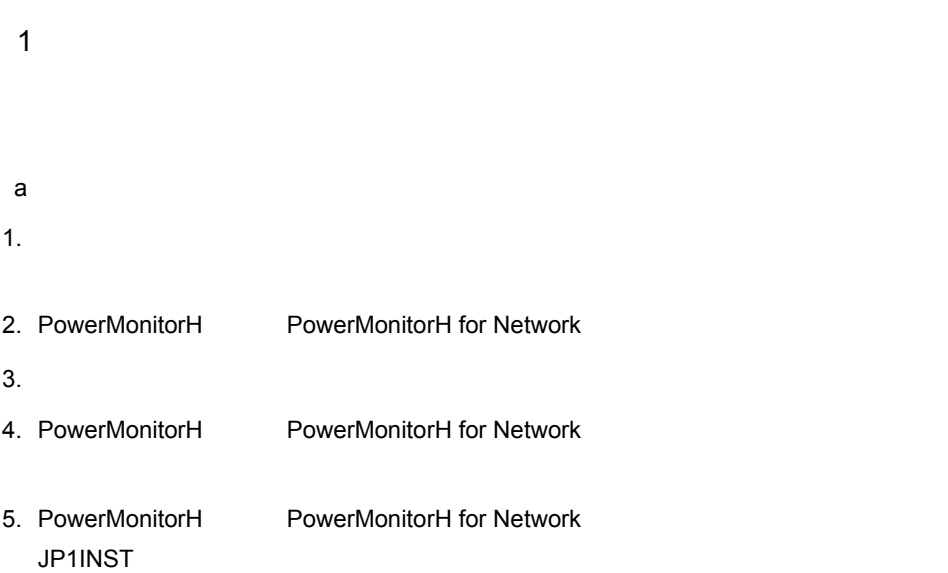

#### 6. /usr/lib/jp1\_aom/

- **•** pwon\_com
- **•** pwread\_com
- **•** alt\_shutdown

JP1/Power Monitor

 $\mathsf{b}$ 

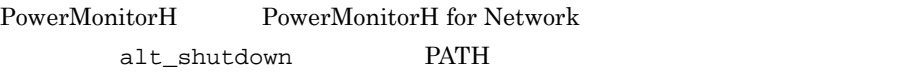

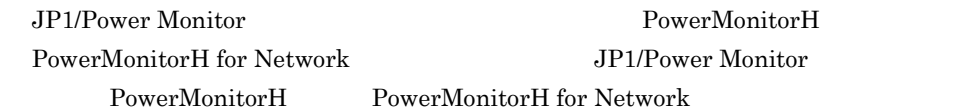

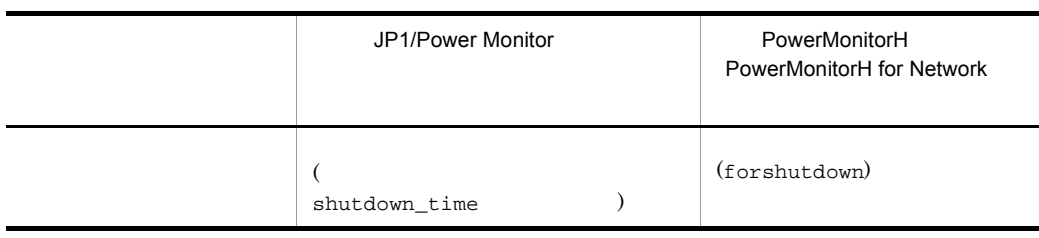

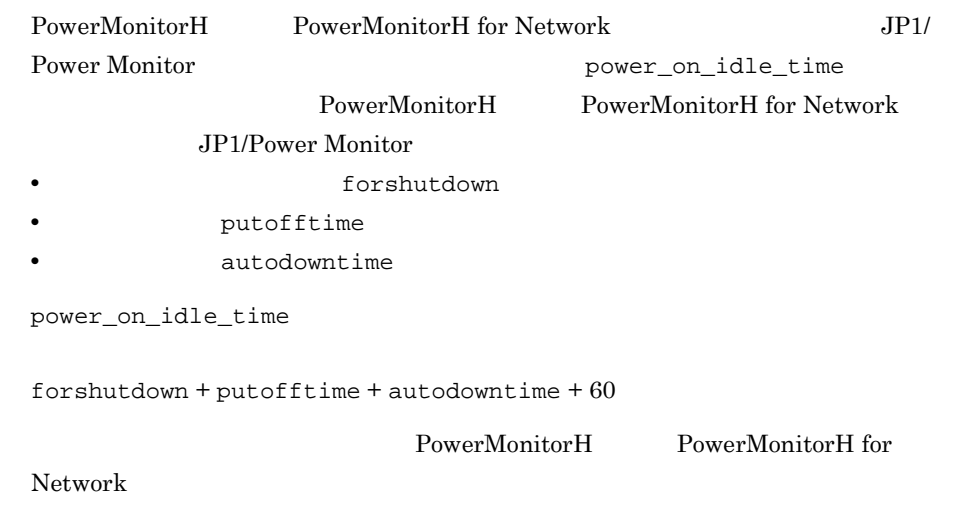

```
2 APC Smart-UPS Symmetra
APC Smart-UPS Symmetra
a is a set of \mathbb{R}^n1. Smart-UPS Symmetra
2. センドのサンプルコマンドのサンプルコマンドのサンプルコマンドのサンプルコマンドのサンプルコマンドのサンプルコマンドのサンプルコマンドのサンプルコマンドのサンプルコマンドのサンプルファイルを、<br>2.
  • /usr/lib/jp1_aom/sample/pwon_com.model
  • /usr/lib/jp1_aom/sample/pwread_com.model
  • /usr/lib/jp1_aom/sample/alt_shutdown.apc.model
  • /usr/lib/jp1_aom/sample/apc_start_reset
3..model .apc.model
  • pwon_com
  • pwread_com
  • alt_shutdown
      apc_start_reset
  6.1.74. PowerChute plus
         • 環境変数 TZ の設定
   PowerChute plus upsd TZ JP1/
   Power Monitor TZ PowerChute plus
     \rm{upsd} is the contract of \rm{TZ} and \rm{TZ}• PowerChute plus
   JP1/Power Monitor PowerChute plus
               JP1/Power Monitor
      PowerChute plus
   PowerChute plus Schedule Server Shutdown Daily
   Shutdown Meekly Shutdown No
                   PowerChute plus
```
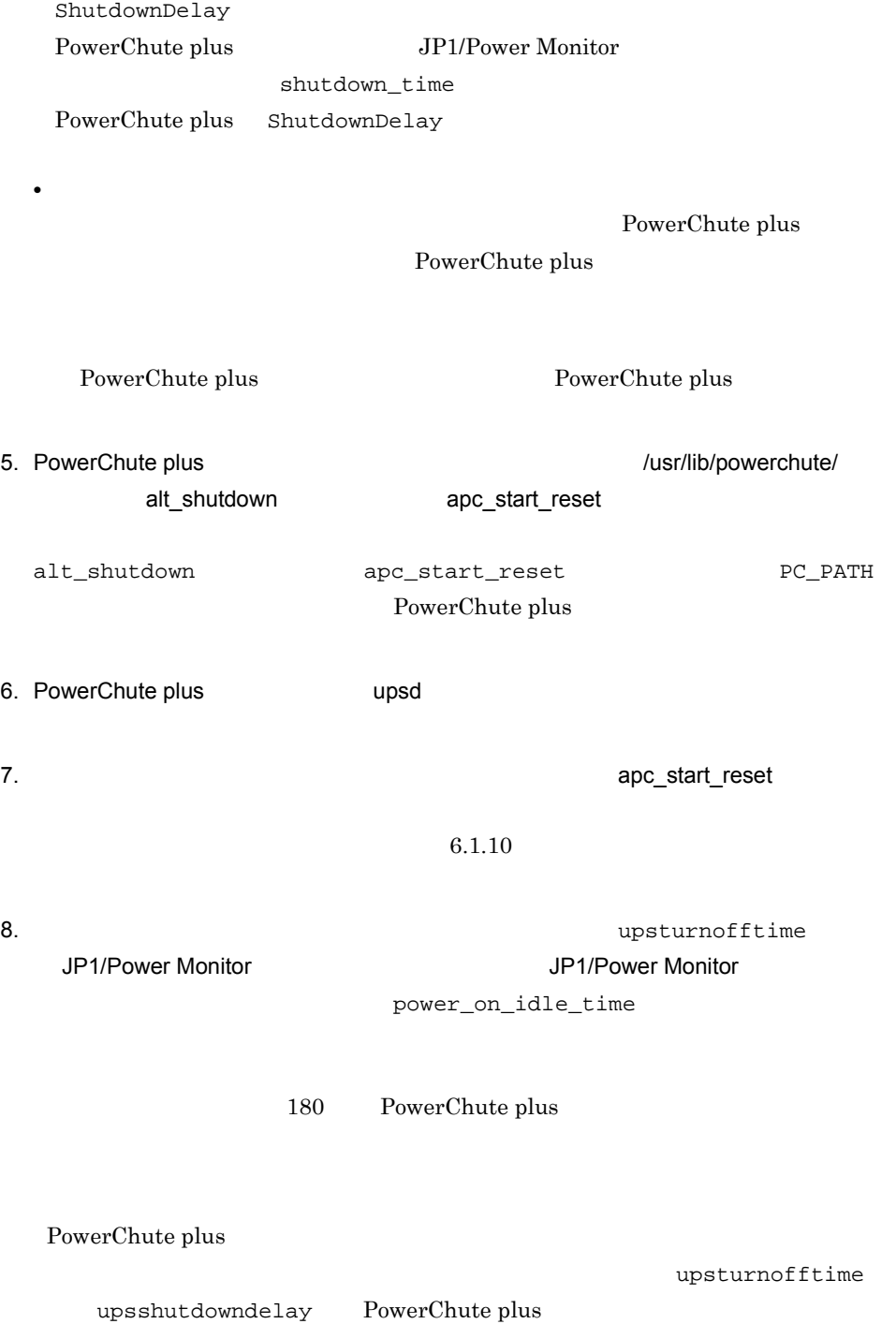

• **•**  $\mathcal{P} = \{P_1, \ldots, P_n\}$ 

PowerChute plus Schedule Server Shutdown

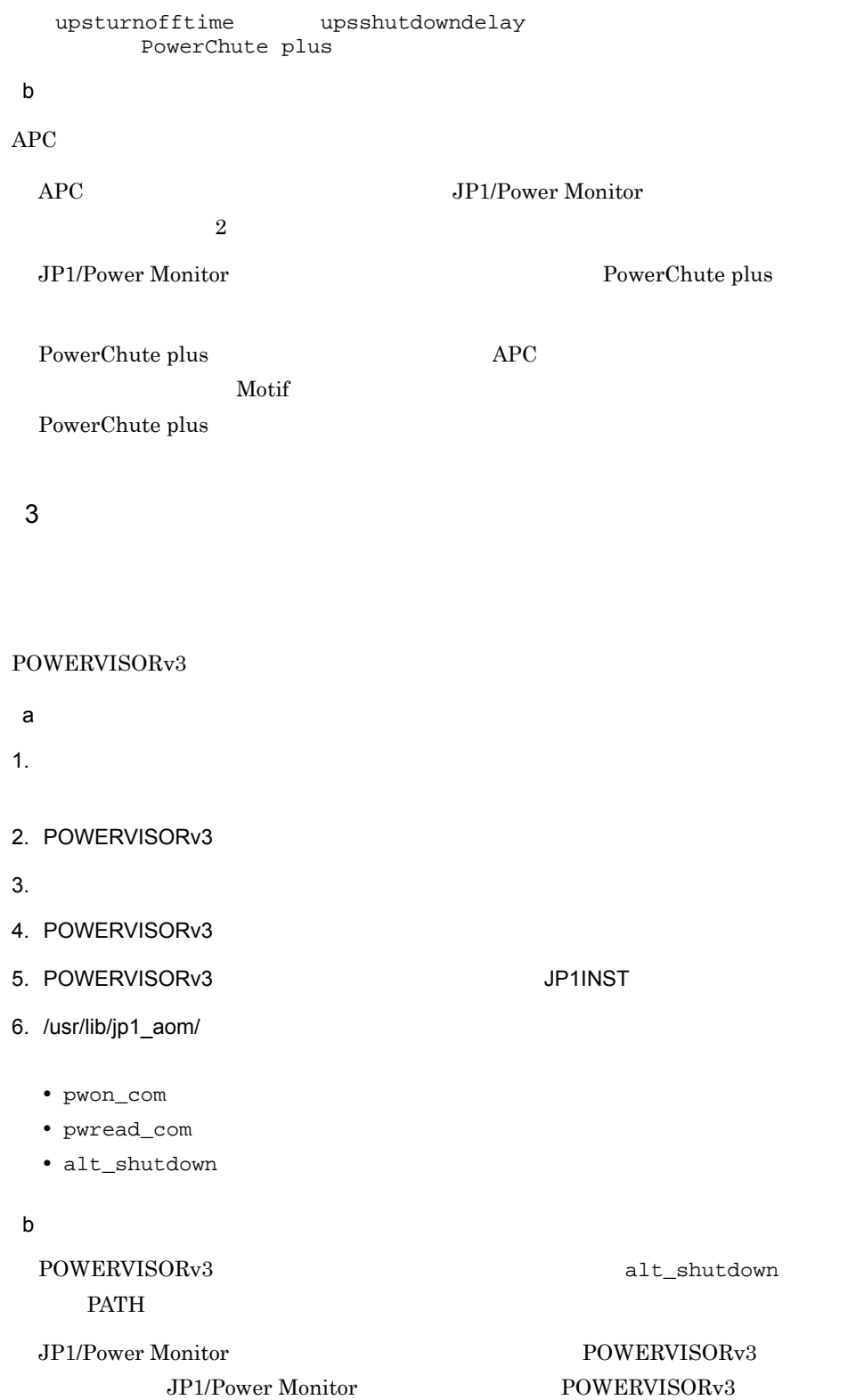

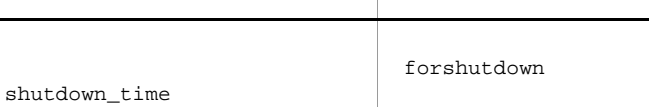

JP1/Power Monitor **DEVILLE POWERVISORv3** 

2. 7030Utility MELUPS manager-E

3. /usr/lib/jp1\_aom/

#### $b$

manager-E JP1/Power Monitor

6.  $UNIX$ 

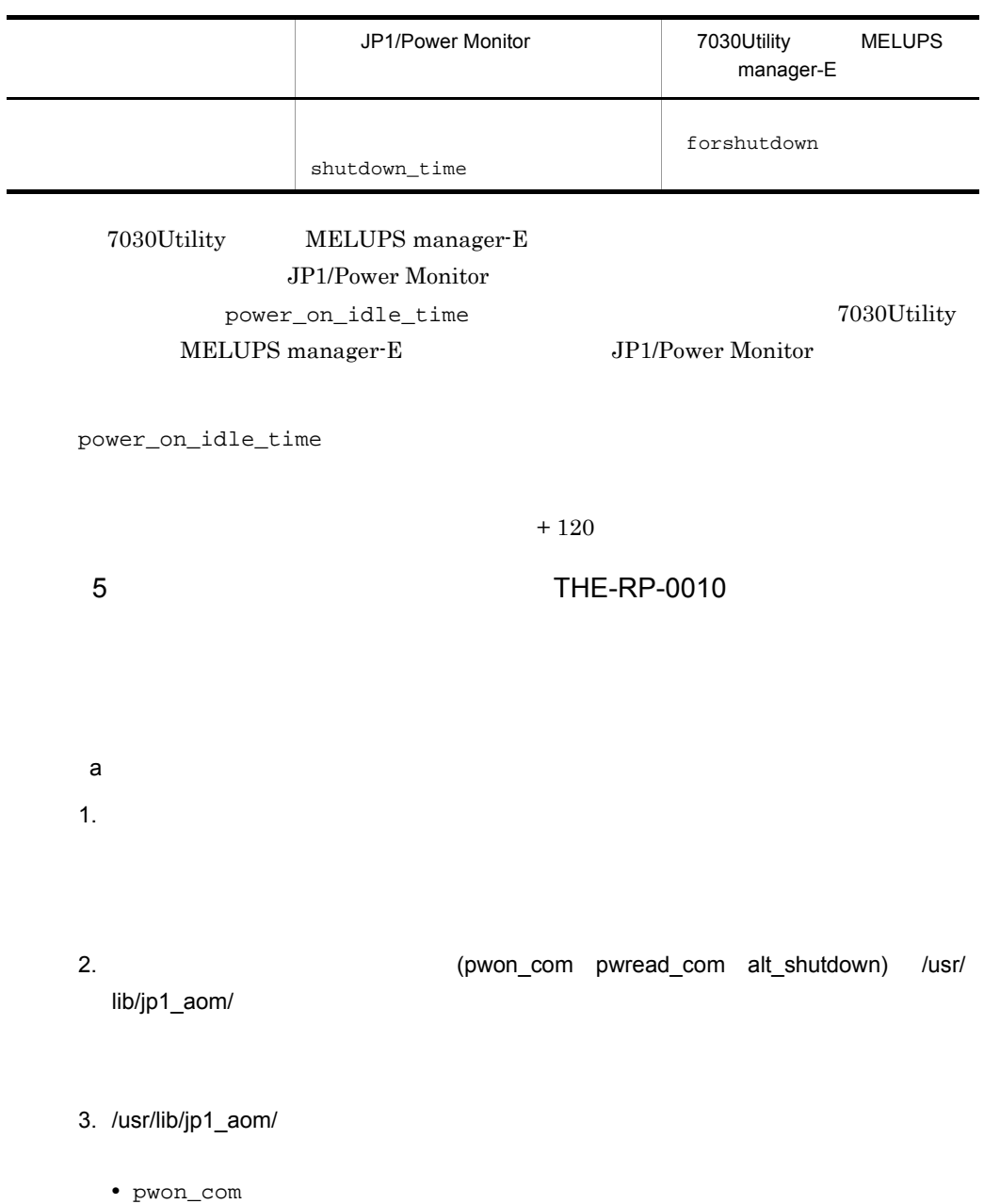

- **•** pwread\_com
- **•** alt\_shutdown

JP1/Power Monitor

6.  $UNIX$ 

 $b$  $\begin{minipage}[c]{0.5\linewidth} \texttt{alt\_shutdown} & \texttt{JP1} / \end{minipage} \vspace{-0.5em}$ Power Monitor から次回電源投入時間として 9,999 分(6 22 時間 39 分)を超える  $9,999$  6 22  $39 \t 9,999 \t 6 \t 22 \t 39$  $99,999$  $69 \quad 10 \quad 39$ JP1/Power Monitor JP1/Power Monitor shutdown\_time  $30$  $1$  $14.2.1$ JP1/Power Monitor JP1/Power Monitor power\_on\_idle\_time JP1/Power Monitor  $JPI/P<sub>ower</sub> Monitor$  900  $15$  $14.2.1$ **6 日立製作所製作所製作所製造所製作所製造所製作所製造所**  $\mathsf{a}$ 1.  $\blacksquare$ 2.  $( p w o n \text{ com } p w r e a d \text{ com } a t \text{ shutdown } )$  /usr/ lib/jp1\_aom/

3. /usr/lib/jp1\_aom/

- **•** pwon\_com
- **•** pwread\_com

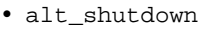

JP1/Power Monitor

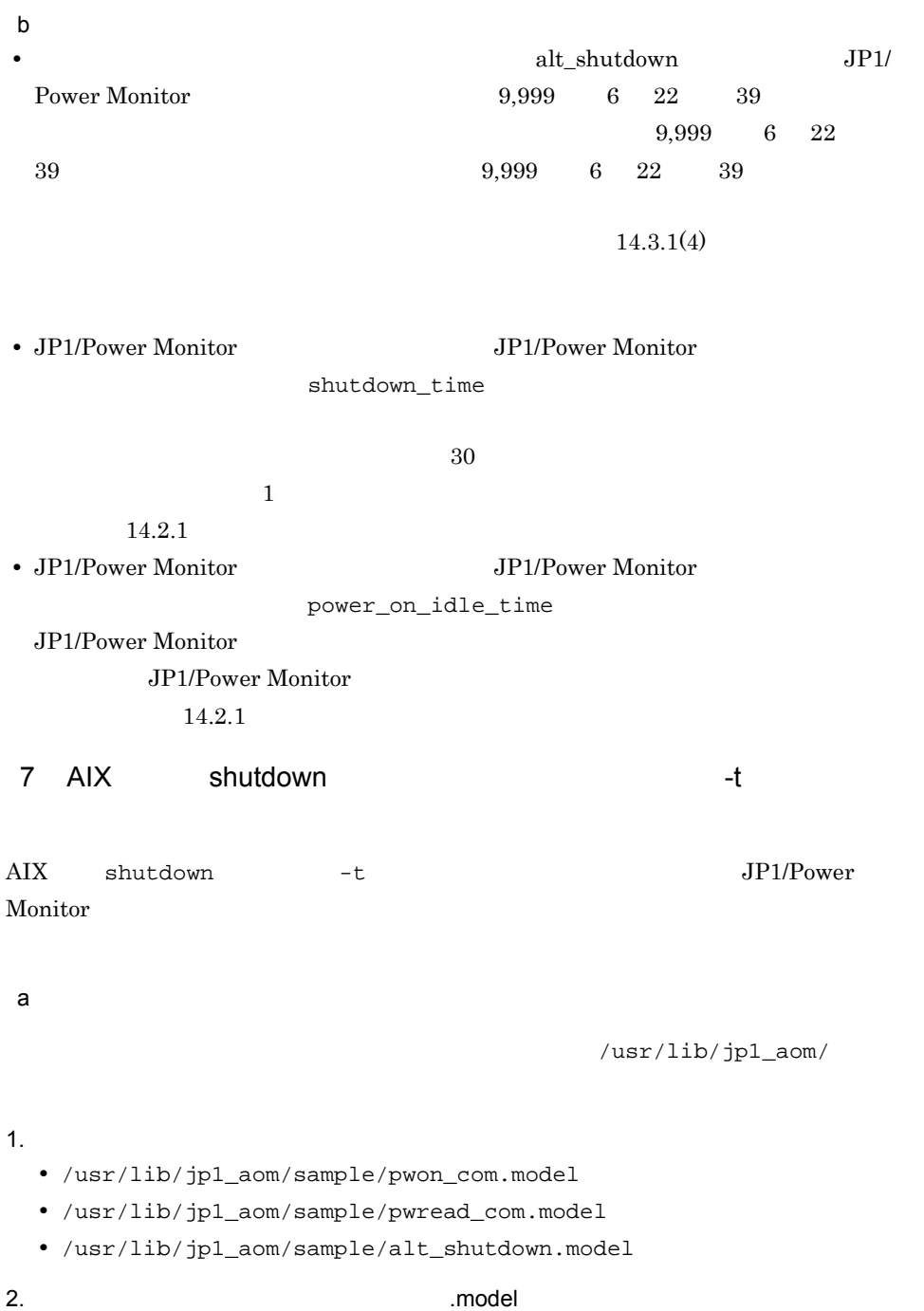

 $6.1.7$ b)注意事項  $-t$  $-t$  $8$  $\mathsf{a}$ 1.  $\blacksquare$ 2. SAN GUARD IV Lite SAN GUARD IV Lite  $3.$ 1.  $/$ usr/lib/jp1\_aom/ • **•** sgctlcmd • alt\_shutdown **b** alt\_shutdown alt\_shutdown • pwon\_com **by** pwon\_com • pwread\_com **blue pwread\_com blue** pwread\_com

2.  $|U\sim U \sim 10^{-10}$  /usr/lib/jp1\_aom/alt\_shutdown

#### SAN GURAD IV

Lite design  $\mathcal{L}$ 

#### $b$

- SAN GUARD IV Lite
- JP1/Power Monitor
- JP1/Power Monitor **SAN GUARD IV**  $\rm{Lite}$

#### 137

 $6.1.7$ 

 $6.1.7$ 

JP1/Power Monitor

JP1/Power Monitor

pwon\_com

pwread\_com

alt\_shutdown

 $\rm{APC}$ apc\_start\_reset

JP1/Power Monitor

/usr/lib/jp1\_aom/

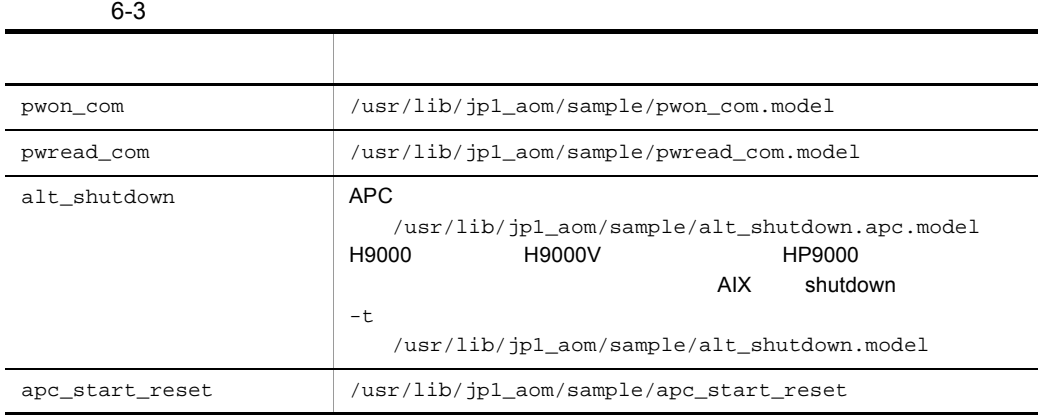

JP1/Power Monitor

 $2$ a) $\overline{a}$ pwon\_com

pwread\_com

1  $\blacksquare$ 

 $6-2$ 

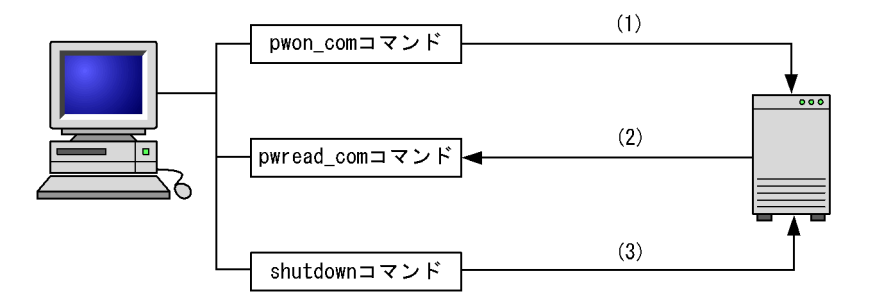

(1) pwon\_comコマンドで,次回電源投入時刻を電源制御装置に設定する。<br>(2) pwread\_comコマンドで,次回電源投入時刻を電源制御装置から参照する。<br>(3) JP1/Power Monitorから直接shutdownコマンドでホストを終了する。

 $b$ 

 $3500$ 

pwon\_com

pwread\_com

alt\_shutdown

 $6-3$ 

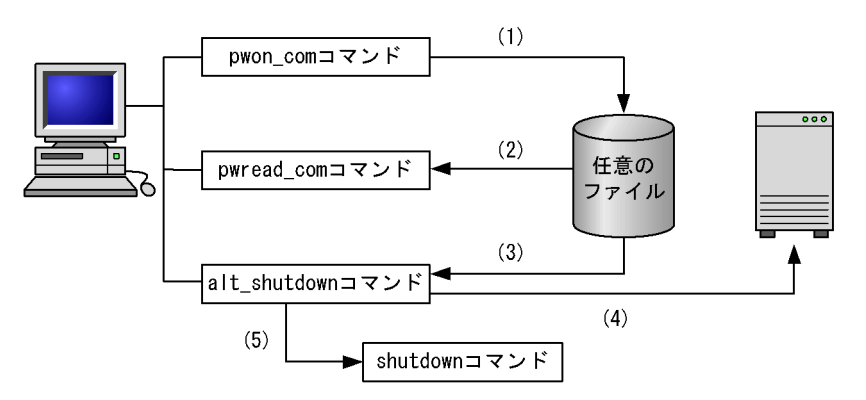

(1) pwon\_comコマンドで、次回電源投入時刻を任意のファイルに設定する。

(2) pwread\_comコマンドで、次回電源投入時刻を任意のファイルから参照する。

(3) alt\_shutdownコマンドで、次回電源投入時刻を任意のファイルから読み込む。

(4) 次回電源投入時刻を電源制御装置に設定する。

(5) alt\_shutdownコマンドに設定されたshutdownコマンドで、ホストを終了する。

 $2 \leq \frac{1}{2}$ 

a pwon\_com

pwon\_com and lnone

/usr/lib/jp1\_aom/pwon\_com

TZ mm/dd.HH:MM

none

• 20 **10 10 20** 

• JP1/Power Monitor JP1/Power Monitor jaomchang

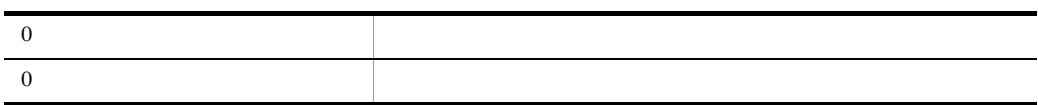

 $2 \t 28 \t 8$ 

/usr/lib/jp1\_aom/pwon\_com 02/28.08 00

b pwread\_com

pwread\_com

JP1/Power Monitor

jaomshowi

JP1/Power Monitor

jaomshowi

jaomshowi

jaomshowi

/usr/lib/jp1\_aom/pwread\_com

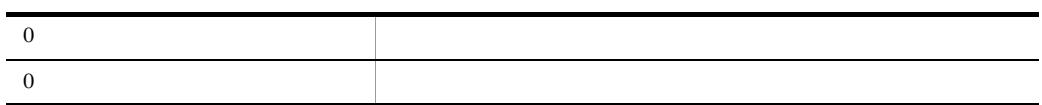

• **•**  $time_t$ 

 $GMT1970 \t1 \t1 \t00 \t00 \t00$ 

 $\overline{0}$ **•** 次回電源投入時刻を随時設定できる電源制御装置の場合,電源制御装置に時刻の

pwon\_com

- 20 **10 <b>10**  $\cdot$  20 **10**  $\cdot$  20 **10**
- コマンドの設定の成品は、売り値では、売り値では、売り値でしょうか。
- c alt shutdown

alt\_shutdown

/usr/lib/jp1\_aom/alt\_shutdown

#### OS JP1/Power Monitor

alt\_shutdown

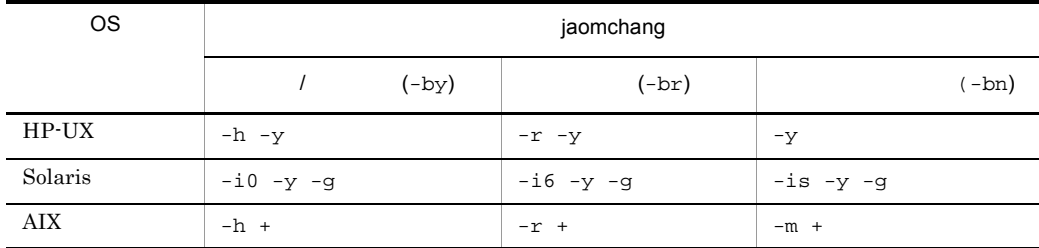

**•** ホストの電源をオフにするには,ホストの終了処理が確実に完了するのに十分な

• **•**  $\overline{a}$ 

• **•** *•* pwon\_com alt\_shutdown

JP1/Power Monitor

#### $6.1.8$

 $\rm {PATH} \hspace{1.3cm} {\bf LANG}$ 

#### 1 PATH

JP1/Power Monitor PATH

PATH=\$PATH:/usr/bin/jp1\_aom

export PATH

#### 2 LANG

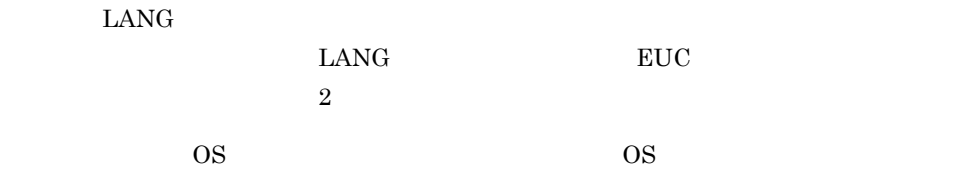

#### $6-4$  LANG OS TELEVISION ENGINEERING ENGINEERING ENGINEERING ENGINEERING ENGINEERING ENGINEERING ENGINEERING ENGINEERING ENGINEERING ENGINEERING ENGINEERING ENGINEERING ENGINEERING ENGINEERING ENGINEERING ENGINEERING ENGINEERING ENGI  $HP-UX$  JIS  $\operatorname{ASCII}$ ja\_JP.SJIS japanese EUC ASCII ja\_JP.eucJP japanese.euc 英語(ASCII C Solaris JIS  $\operatorname{ASCII}$ ja\_JP.PCK EUC ASCII ja japanese 英語(ASCII C AIX JIS  $\operatorname{ASCII}$  $Ja$  JP  $Ja$  JP.IBM-932 EUC ASCII ja\_JP ja\_JP.IBM-eucJP

英語(ASCII C

Solaris

#### $6.1.9$

JP1/Power Monitor

Monitor

JP1/Power Monitor

JP1/Power Monitor

#### 1 JP1/Power Monitor

JP1/Power Monitor

JP1/Power

1. /usr/lib/jp1\_aom/startup vi

 $\bar{z}$ if test -x /usr/bin/jp1\_aom/jaomstart then : # LANG=ja\_JP.SJIS /usr/bin/jp1\_aom/jaomstart -c /usr/lib/jp1\_aom/conf fi

 $2. : #$ 

 $\frac{1}{2}$  : #  $\frac{1}{2}$  : #  $\frac{1}{2}$  : #  $\frac{1}{2}$  :  $\frac{1}{2}$  :  $\frac{1}{2}$  :  $\frac{1}{2}$  :  $\frac{1}{2}$  :  $\frac{1}{2}$  :  $\frac{1}{2}$  :  $\frac{1}{2}$  :  $\frac{1}{2}$  :  $\frac{1}{2}$  :  $\frac{1}{2}$  :  $\frac{1}{2}$  :  $\frac{1}{2}$  :  $\frac{1}{2}$  :  $\frac{1}{2}$  :

3. LANG=

 $6.1.8$ 

4. /usr/lib/jp1\_aom/conf

```
/usr/lib/jp1_aom/conf
```
jaomstart 1990 - Jaomstart Jaomstart Jaomstart Jaomstart 1990 - Jaomstart 1990 - Jaomstart 1990 - Jaomstart 19

iaomstart

 $6.1.11$ 

jaomstart 15. Jaomstart production is a state of the set of the set of the set of the set of the set of the set of the set of the set of the set of the set of the set of the set of the set of the set of the set of the set

UNIX

 $5.$ 

6. extending the formulation of the intervals are in the intervals and intervals are in the intervals of the i

jaomstart

15. **Jaomstart UNIX** 

#### 7. **JP1/Power Monitor**

#### 2 JP1/Power Monitor

#### JP1/Power Monitor

 $\overline{\text{OS}}$ 

#### JP1/Power Monitor

a OS <del>over the Sea of the Sea of the Sea of the Sea of the Sea of the Sea of the Sea of the Sea of the Sea of the Sea of the Sea of the Sea of the Sea of the Sea of the Sea of the Sea of the Sea of the Sea of the Sea of th</del>

OS  $\overline{\text{OS}}$ 

 $\cos$ 

#### $\overline{\text{OS}}$

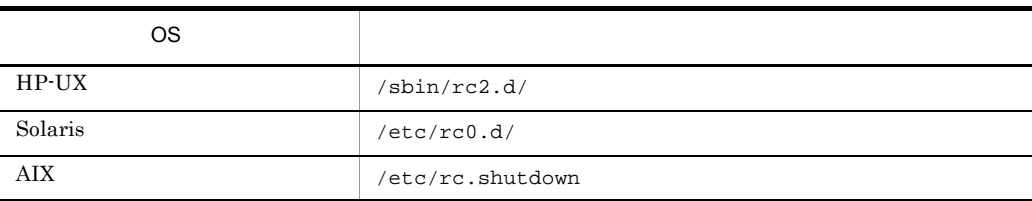

 $\overline{\text{cos}}$ 

#### b JP1/Power Monitor

 $\sim 6.1.10$ 

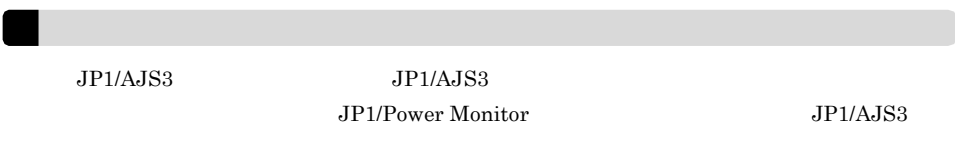

• **•**  $\mathcal{L} = \{ \mathcal{L} \mid \mathcal{L} \leq \mathcal{L} \}$ 

• **•**  $\mathbb{R}^n$  the state  $\mathbb{R}^n$  the state  $\mathbb{R}^n$  the state  $\mathbb{R}^n$  the state  $\mathbb{R}^n$ 

 $6.1.10$ 

 $1$ 

 $6.1.11$ 

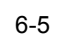

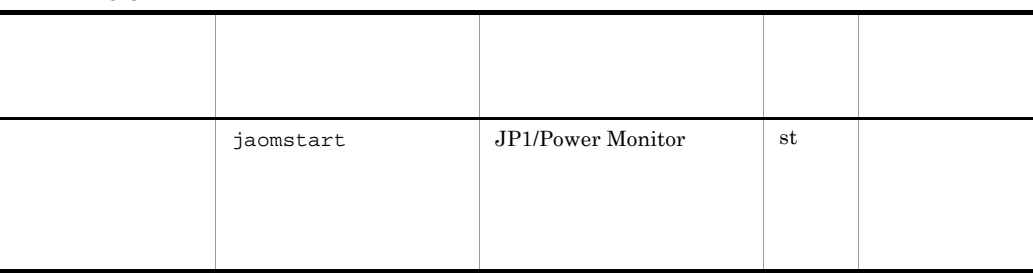

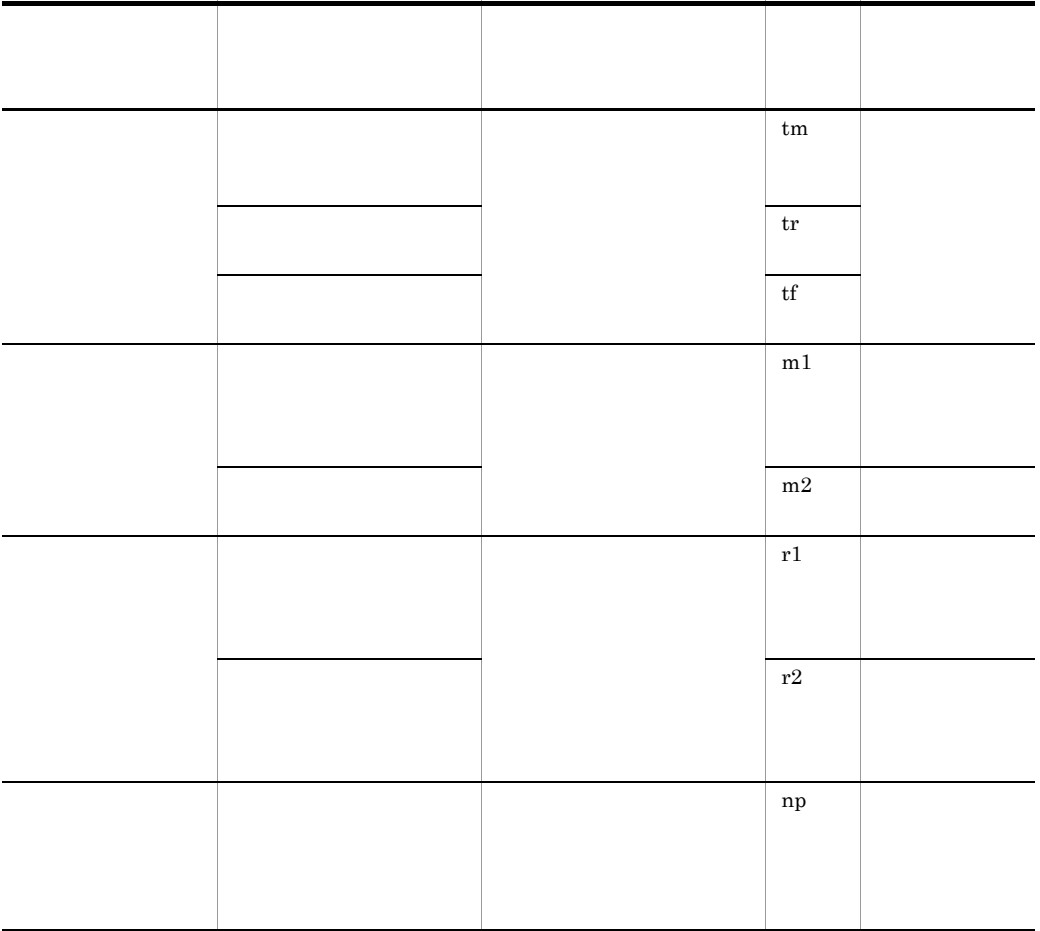

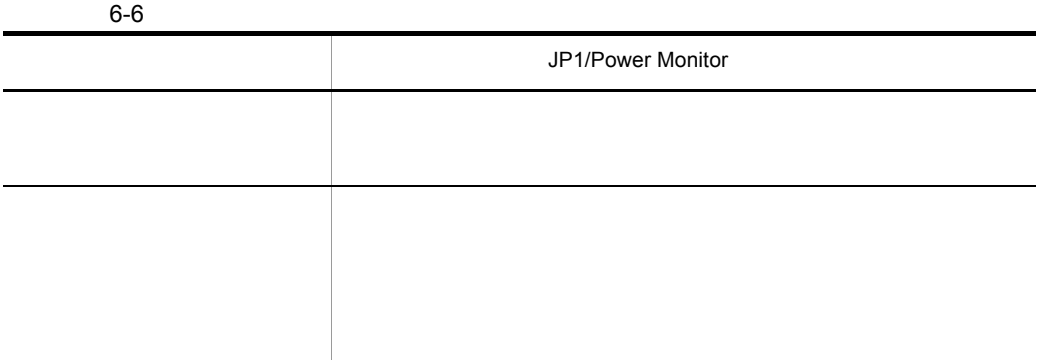

 $\frac{1}{2}$ 

JP1/Power Monitor

6. THE CONSERVE ONLY THE CONSERVE ONLY THE CONSERVE ONLY THE CONSERVE ONLY THE CONSERVE ONLY THE CONSERVE ONLY

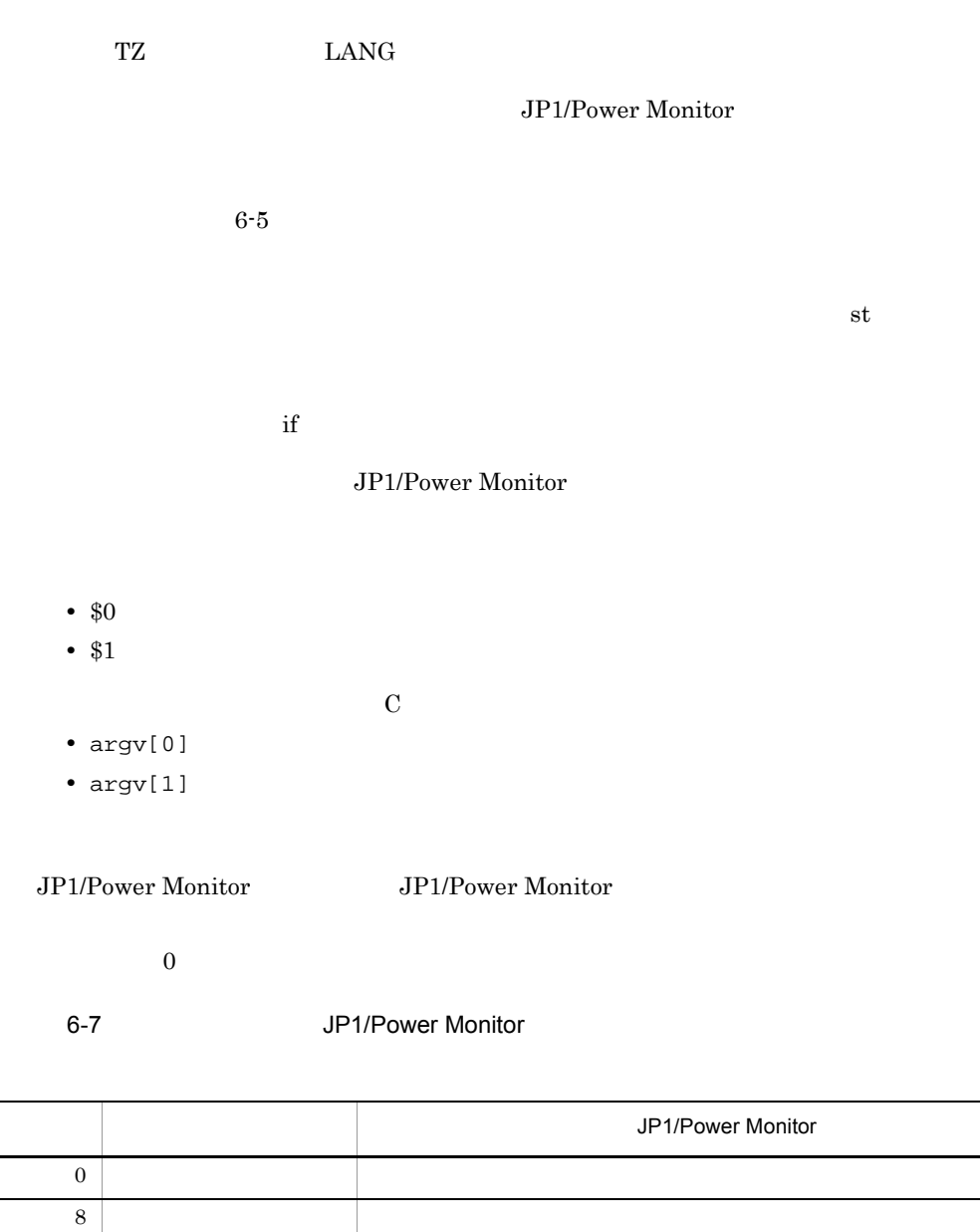

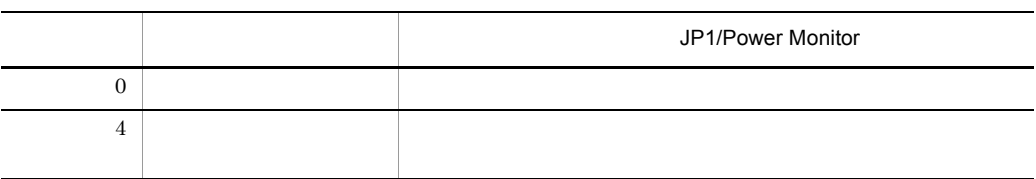

上記以外 コマンド異常終了 コマンドの実行を無視して後続処理を続行する。

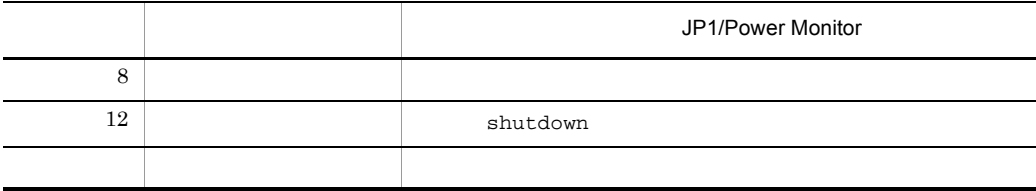

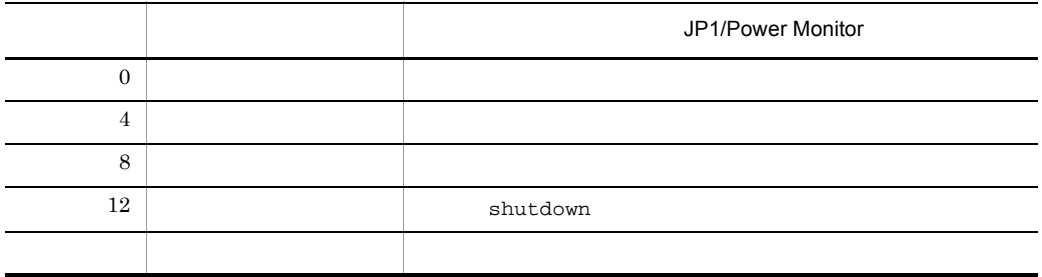

 $\overline{0}$ 

#### JP1/Power Monitor

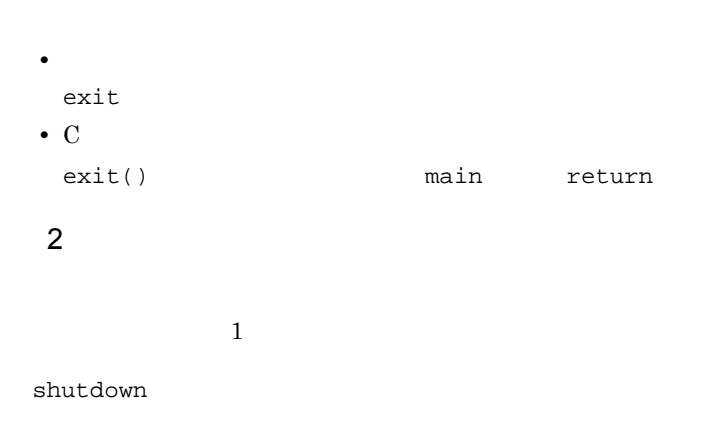

 $3$ 

#### JP1/Power Monitor

JP1/Power Monitor

 $\lambda$ dev/

console

jaomstop

## $6.1.11$

JP1/Power Monitor

 $14.2.1$ 

jaomchecc

## $6.1.12$

 $JPI/Power$  Monitor  $/usr/lib/$ jp1\_aom/sample/collect\_log

JP1/Power Monitor

#User Additional files  $\verb|ADDFILE="| + \verb|ADDFILE="| + \verb|ADDFILE="| + \verb|ADDFILE="| + \verb|ADDFILE="| + \verb|ADDFILE="| + \verb|ADDFILE="| + \verb|ADDFILE="| + \verb|ADDFILE="| + \verb|ADDFILE="| + \verb|ADDFILE="| + \verb|ADDFILE="| + \verb|ADDFILE="| + \verb|ADDFILE="| + \verb|ADDFILE="| + \verb|ADDFILE="| + \verb|ADDFILE="| + \verb|ADDFILE="| + \verb|ADDFILE="| + \verb|ADDFILE="| + \verb|ADDFILE="| + \verb|ADDFILE="| + \verb|ADDFILE="| + \verb|ADDFILE="| + \verb|AD$ 

JP1/Power Monitor

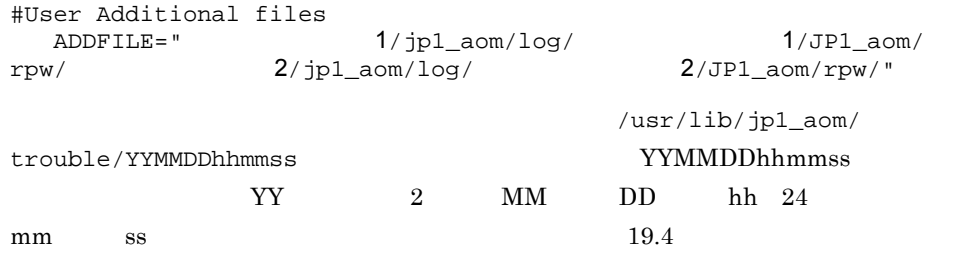

## $6.1.13$

#### 1  $\sim$   $\sim$   $\sim$   $\sim$

1. JP1/Power Monitor

jaomstart

2. JP1/Power Monitor jaomchang -f now -b r

 $2 \left( \frac{1}{2} \right)$ 

OS Solaris 00

- 1. JP1/Power Monitor jaomstart
- 2. JP1/Power Monitor jaomchang -f now -b n

#### 3 JP1/Power Monitor

- 1. JP1/Power Monitor jaomstart
- 2. JP1/Power Monitor

jaomchang -n MM/DD.HH:MM

#### $MM/DD.HH:MM$

- 3. JP1/Power Monitor jaomshowi
- 4. JP1/Power Monitor jaomchang -f now

 $5.$ 

• OS

**•** ホストの電源がオフになる

• jaomchang -n

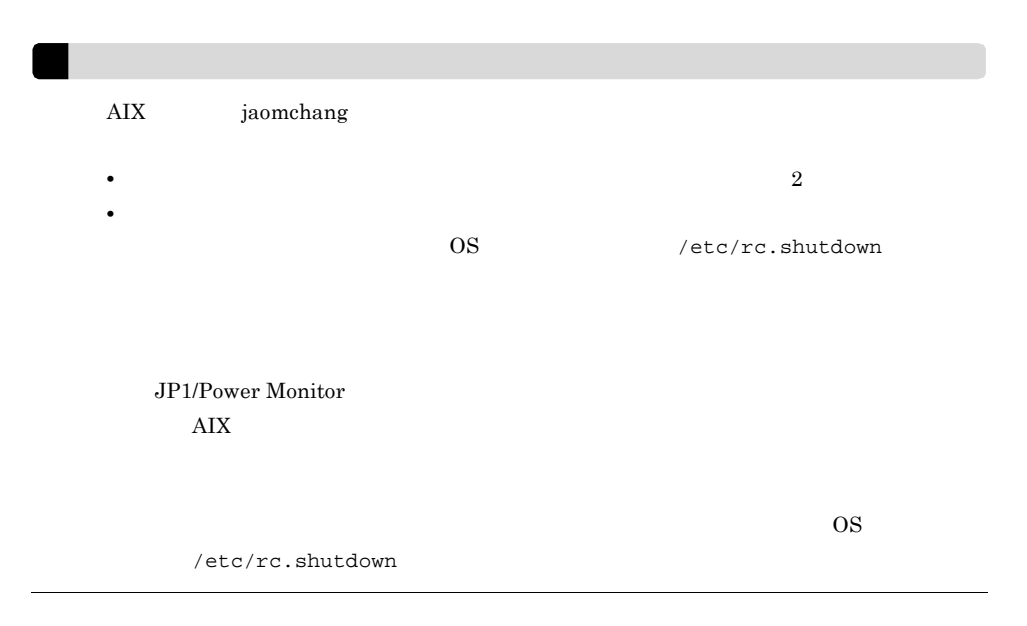
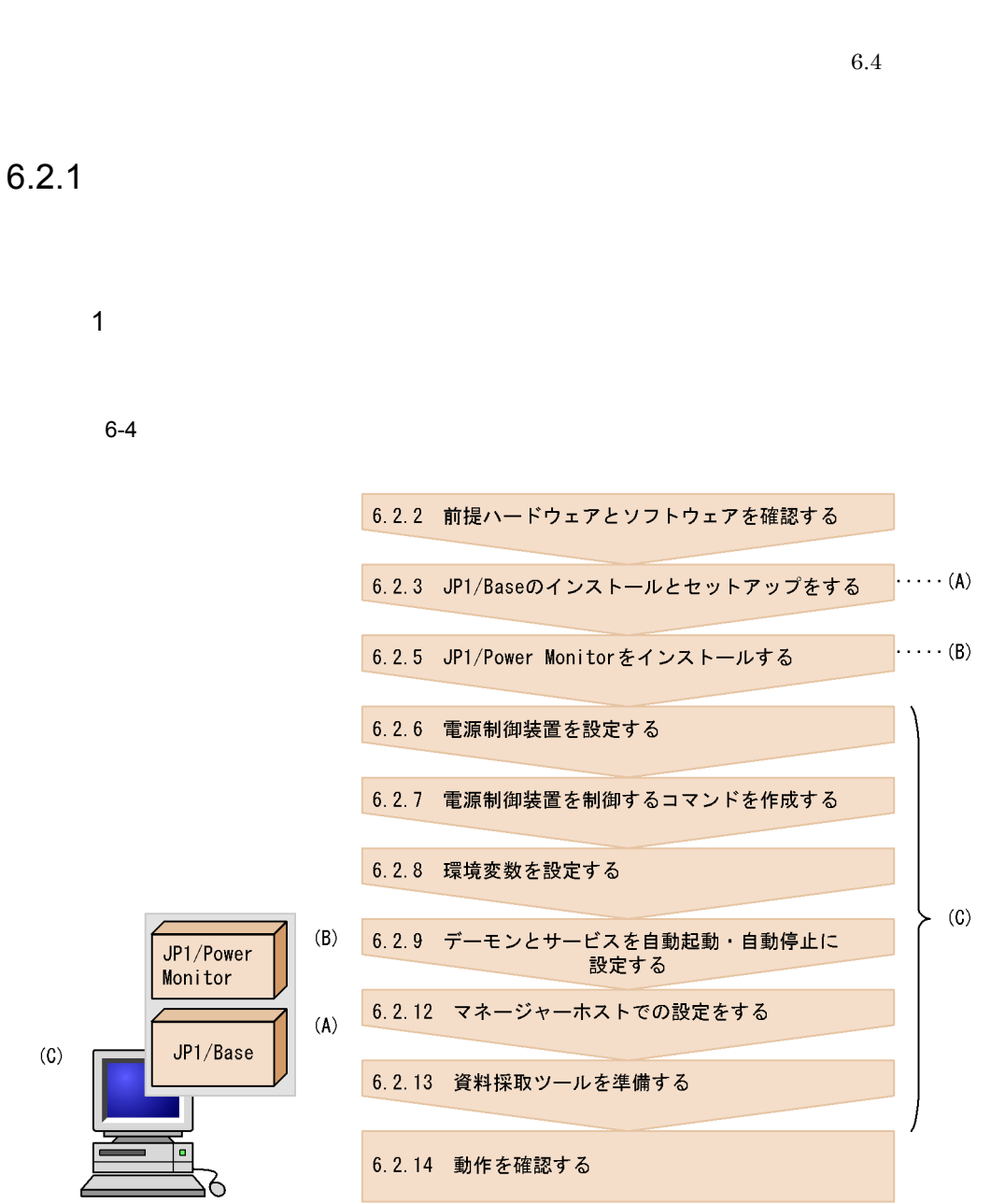

 $6-5$ 

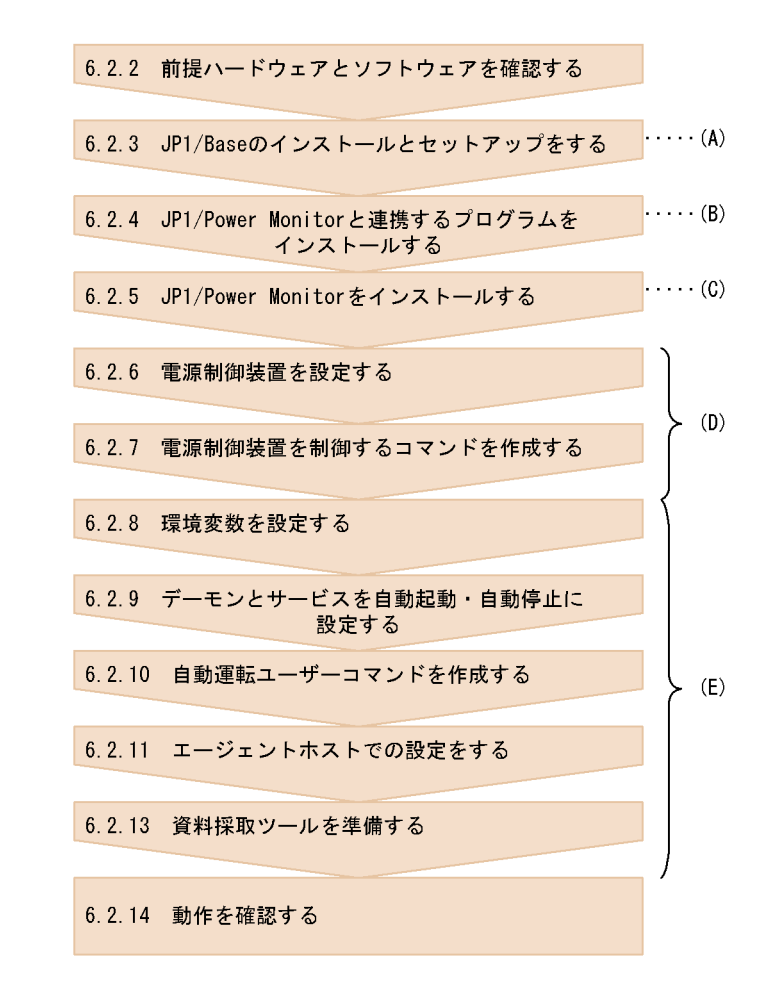

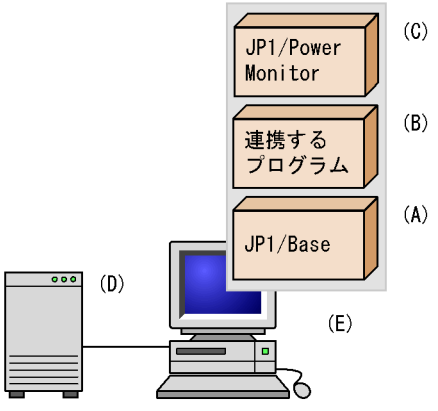

 $Windows \t\t 5.2.1(2)$ 

 $JPI/$ 

## 6. THE CONSERVE ONLY THE CONSERVE ONLY THE CONSERVE ONLY THE CONSERVE ONLY THE CONSERVE ONLY THE CONSERVE ONLY

## $6.2.2$

JP1/Power Monitor

1  $\blacksquare$ 

Power Monitor JP1/Base

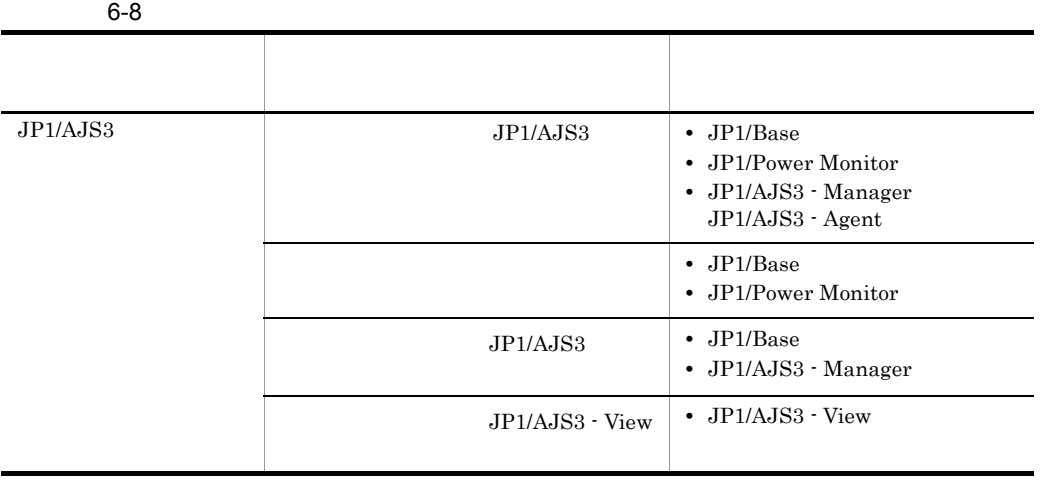

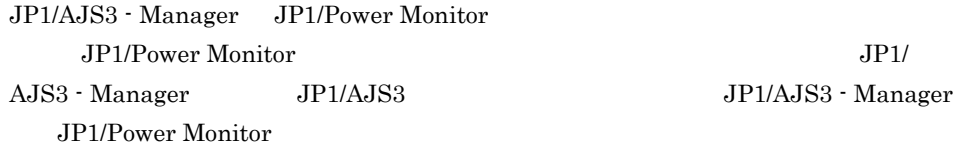

 $2 \leq \frac{1}{2}$ 

## Windows

 $5.1.2(2)$ 

## ついては、<br>
The Web 2014年 - Web 2014年 - Web 2014年 - Web 2014年 - Web 2014年 - Web 2014年 - Web 2014年 - Web 2014年 - Web 2014

 $6-9$ 

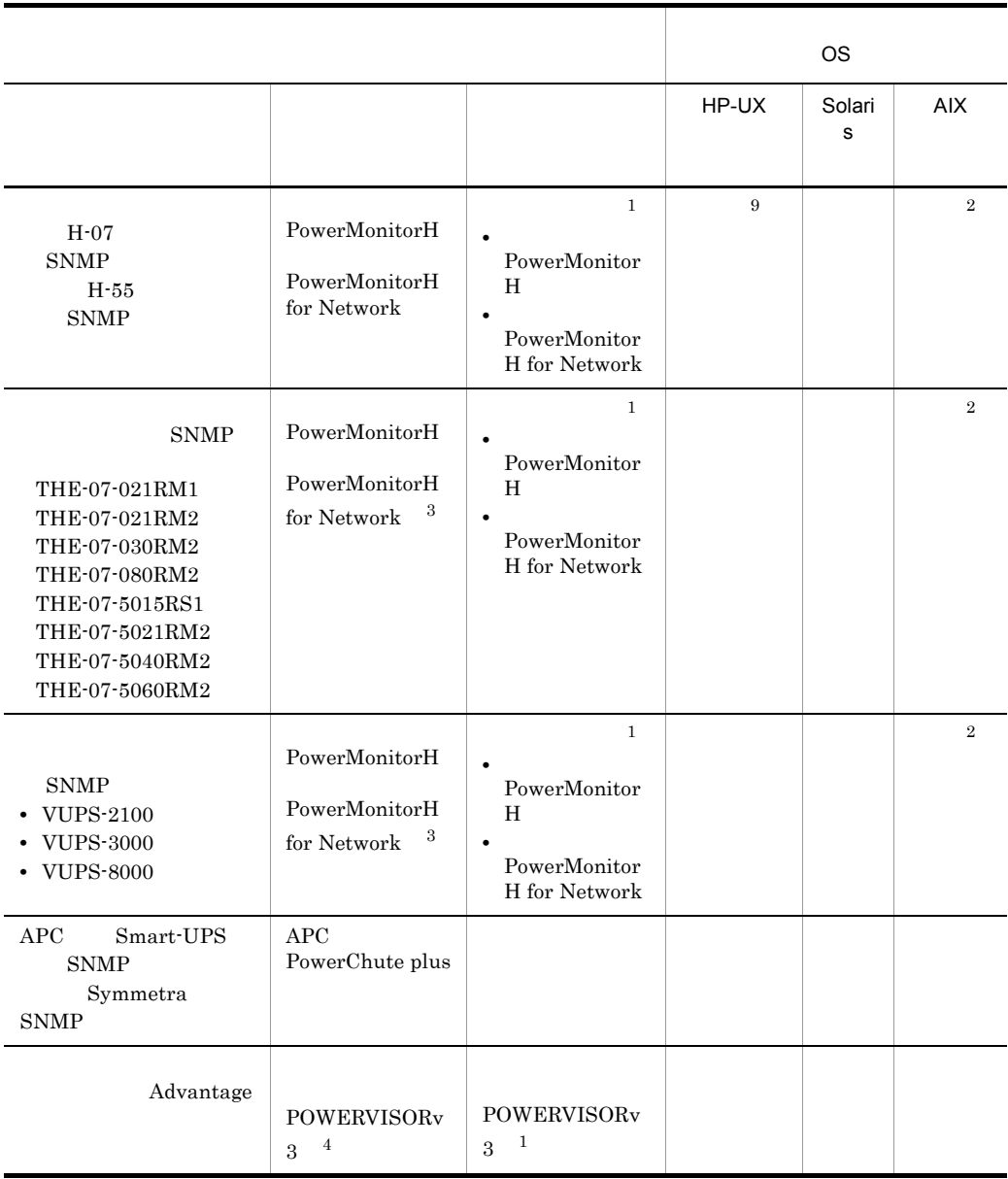

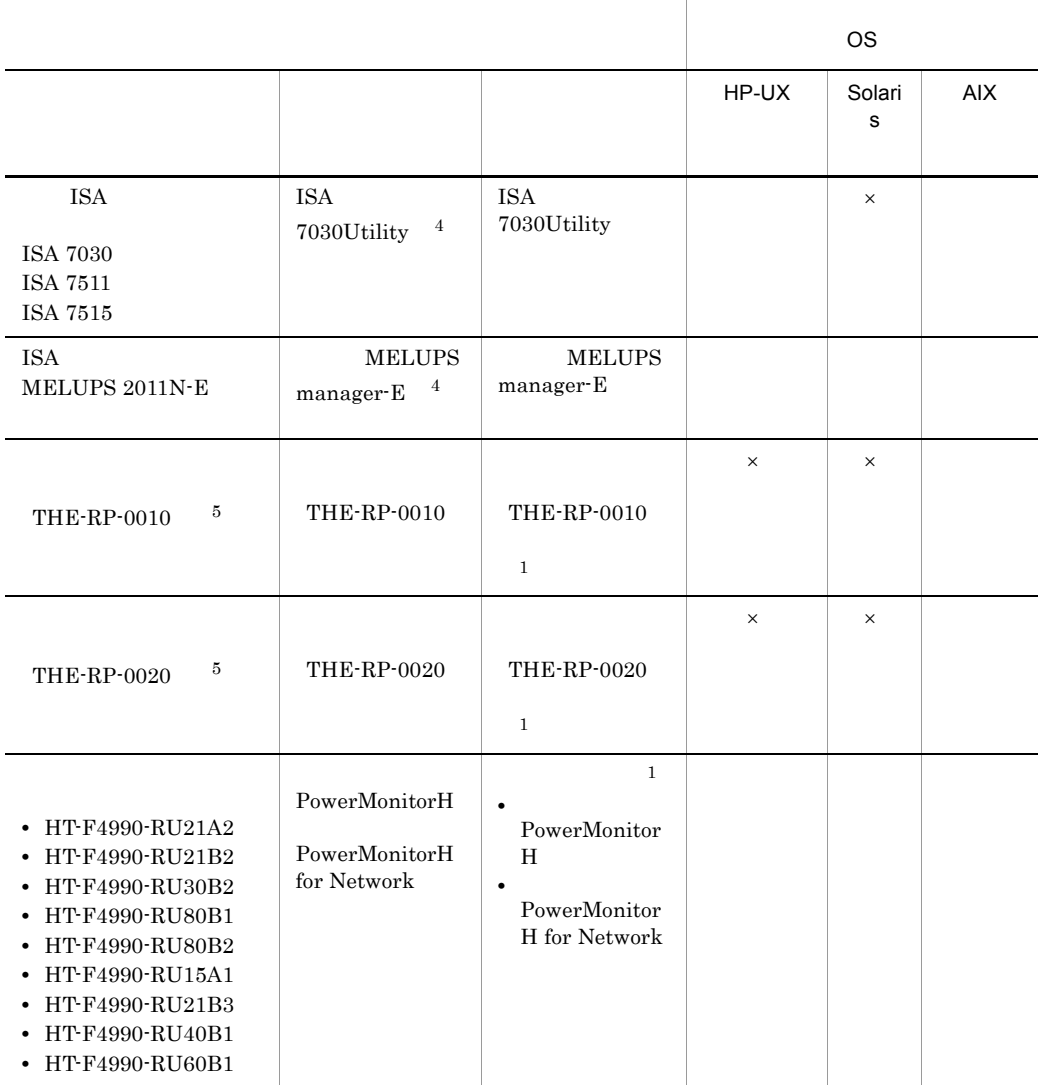

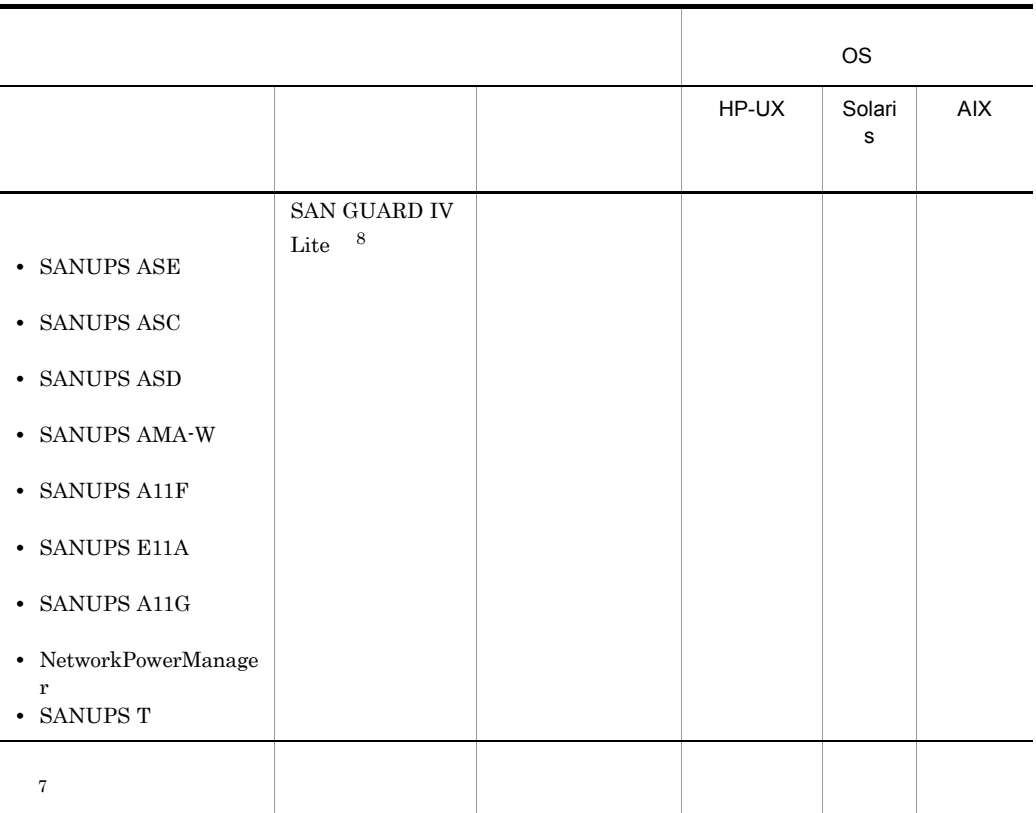

 $\times$  $\mathbf{1}$  $\overline{2}$ PowerMonitorH PowerMonitorH for Network PowerMonitorH PowerMonitorH for Network  $\overline{3}$ 

 $\overline{4}$ 

 $5^{\circ}$ OS AIX  $6\phantom{.0}$ OS HP-UX 注※ 7  $6.2.7$  $\overline{\text{OS}}$ 注※ 8 SAN GUARD IV Lite 注※ 9 HP-UX(IPF)  $6.2.3$  JP1/Base JP1/Base JP1/Base JP1/Base JP1/Base Event JP1/Base after-error after-error after-error  $\overline{C}$  $\overline{0}$ JP1/Base API server keep-alive  $JP1/B$ ase JP1/Power Monitor JP1  $JP1/B$ ase

1  $\sim$ 

 $FQDN$ 

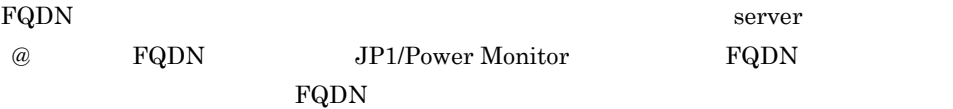

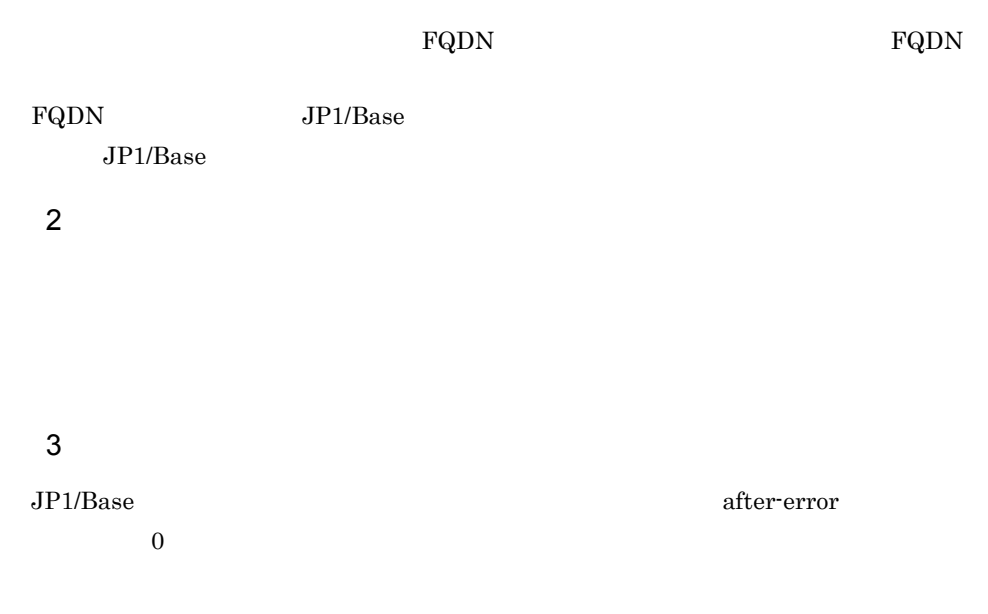

## 6.2.4 JP1/Power Monitor

JP1/Power Monitor

1 JP1/AJS3

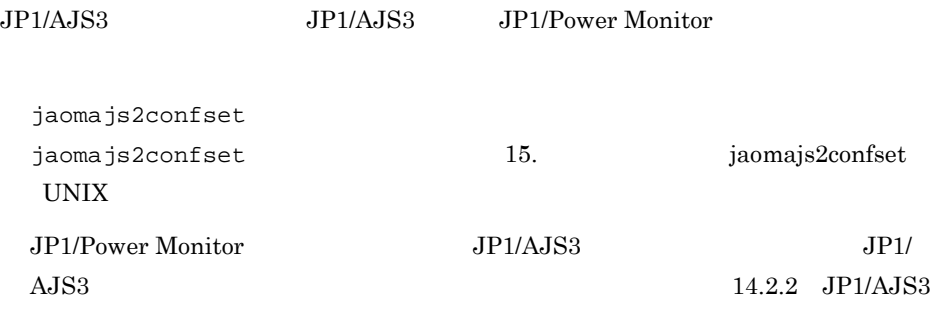

## 2 JP1/Cm2 HP OpenView

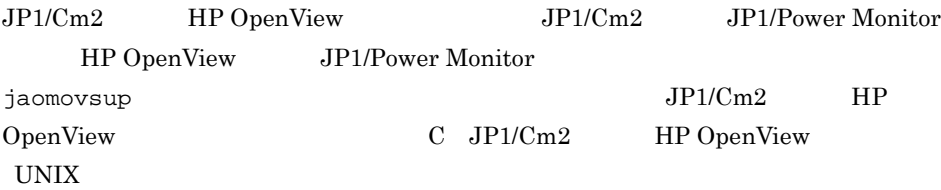

## 6. The UNIX Text of the UNIX Text of the UNIX Text of the UNIX Text of the UNIX Text of the UNIX Text of the UNIX Text of the UNIX Text of the UNIX Text of the UNIX Text of the UNIX Text of the UNIX Text of the UNIX Text o

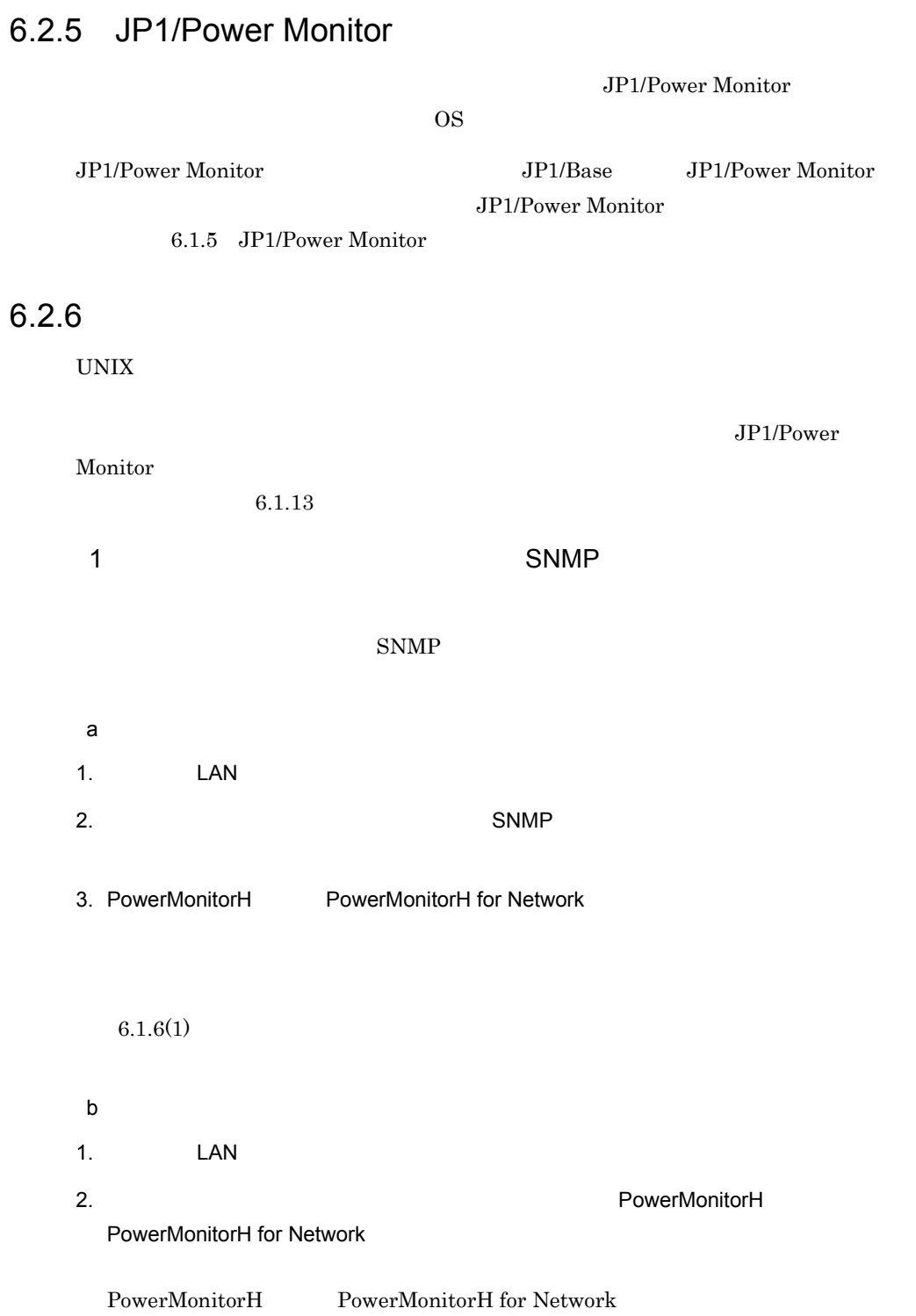

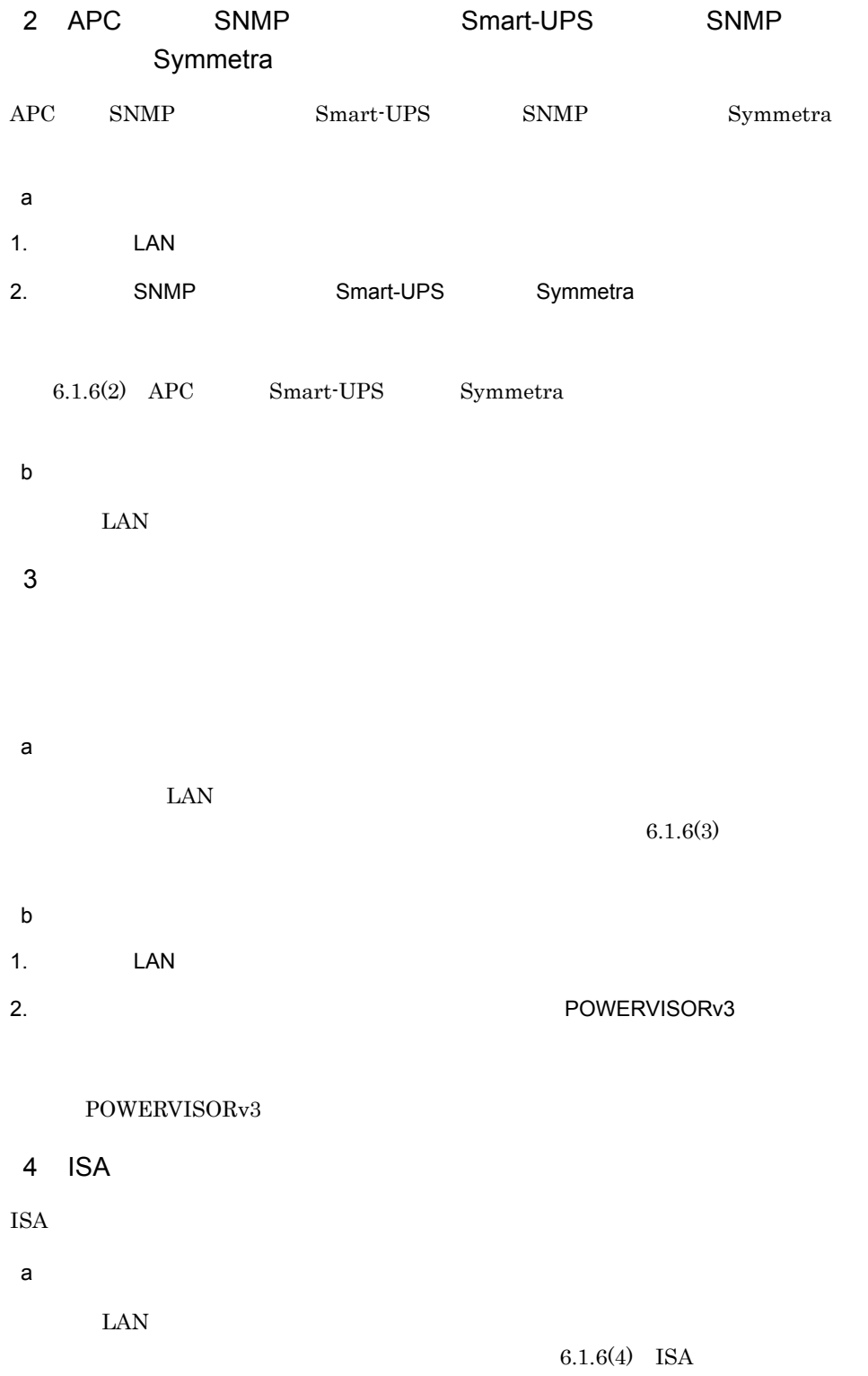

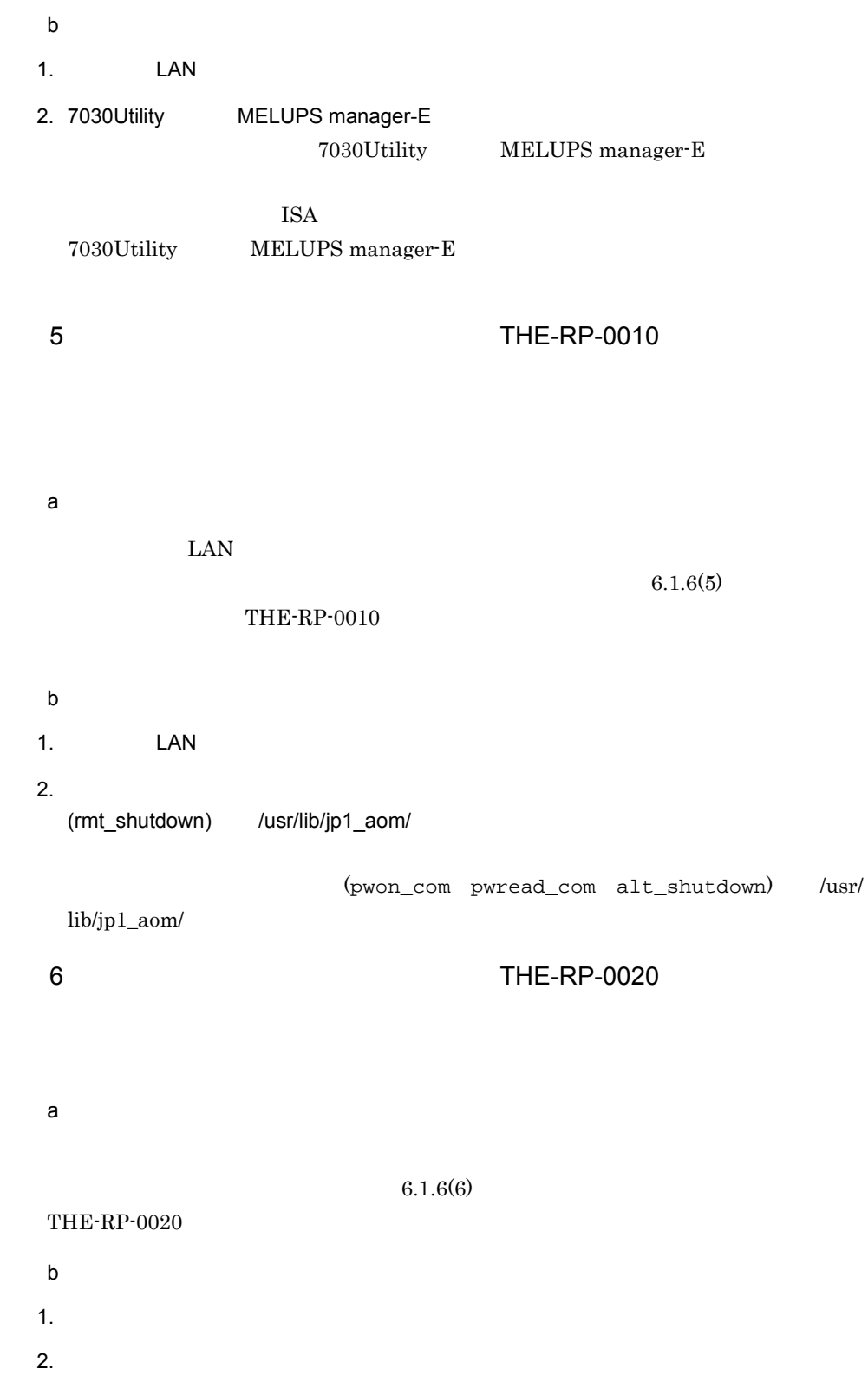

```
rmt_shutdown /usr/lib/jp1_aom/
                      \begin{minipage}{0.5\linewidth} \texttt{pwon\_com} \quad \texttt{pwread\_com} \quad \texttt{alt\_shutdown} \qquad \texttt{//} \end{minipage} \vspace{-0.5em}usr/lib/jp1_aom/
7a) - The State State State State State State State State State State State State State State State State State
\text{LAN}6.1.6(8)b<sub>)</sub>
1. The LAN The LAN The LAN The LAN The LAN The LAN The LAN The LAN The LAN The LAN The LAN The LAN T
2. \blacksquare/usr/lib/jp1_aom/
86.2.7
```
6.2.7  $\blacksquare$ 

JP1/Power Monitor

 $6.2.6$ 

 $\{-r \mid -o \mid -f \}$  $\{ -h \quad | \quad -h \qquad | \quad -h \qquad \}$  $[-p]$  $[-0$  and  $[-0, 1]$  $[-c$   $]$  $[-0$ <br> $[-c$ <br> $[-t]$  ${-r \mid -o \mid -f}$  $\{-h \, \mathsf{IP} \qquad \qquad | -h \qquad \qquad | -h \qquad \qquad \}$ -r -o -f -h  $IP$  -h  $-h$ 

 $IP$  $255$  $50$  $-p$  $8<sub>2</sub>$ 

LAN SNMP

 $-*O*$ 

 $-0$  $\frac{1}{2}$  /  $\frac{1}{2}$  . :

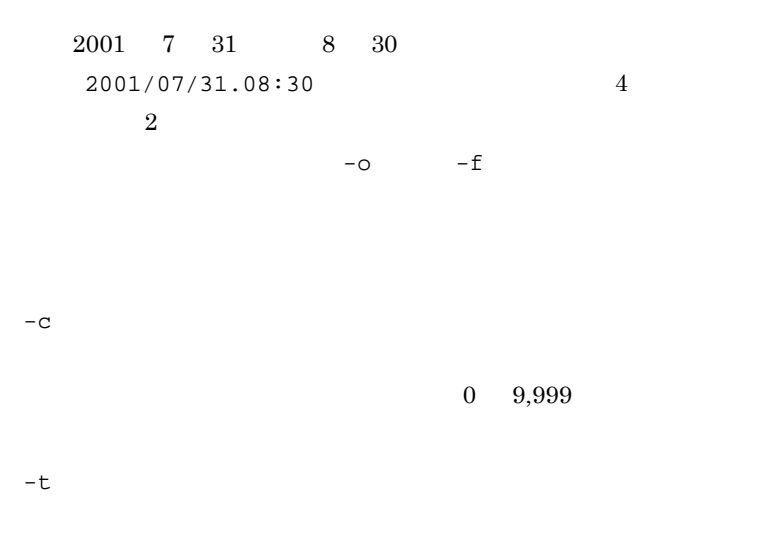

 $0\qquad 600$ 

 $6-10$ 

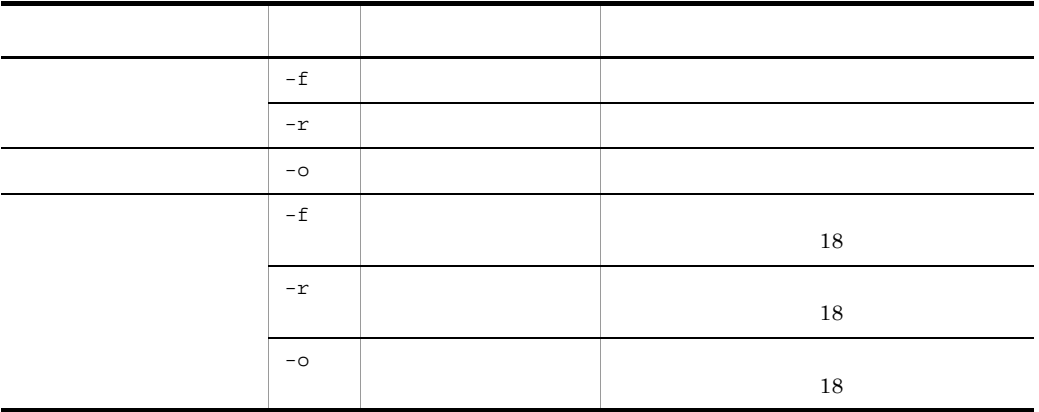

• **•**  $\overline{\phantom{a}}$ 

• **•**  $\overline{\phantom{a}}$ 

 $JP1/Power$ 

Monitor

6.  $UNIX$ 

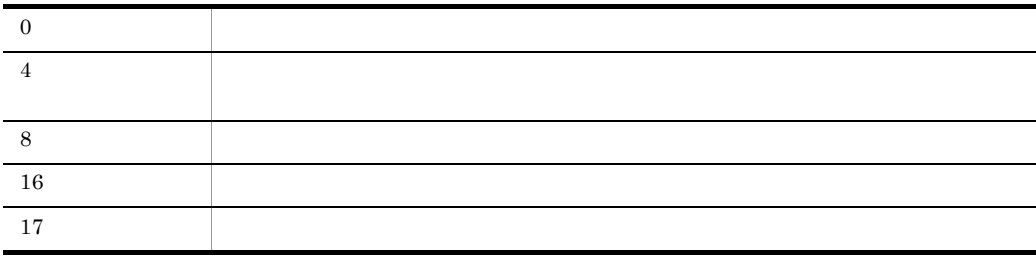

エージェントホスト host1 を強制電源オフしたあと,2002 6 30 日午前 8 30  $-h$  host1 -f -0 2002/06/30.08:30  $6.2.8$  $6.1.8$  $6.2.9$ JP1/Power Monitor JP1/Power Monitor JP1/Power Monitor  $6.1.9$ JP1/Base Event JP1/Base Event JP1/Base Event  $JP1/B$ ase  $JP1/AJS3$   $JP1/Base$ **JP1/Power Monitor 3P1/Base Event**  $JP1/B$ ase Event JP1/Power Monitor JP1/Power Monitor

JP1/Power Monitor

 $6.1.9$ 

## $6.2.10$

 $6.1.10$ 

# $6.2.11$

hosts **IP** ping  $\sum$ 

 $14.4.1$ 

## $6.2.12$

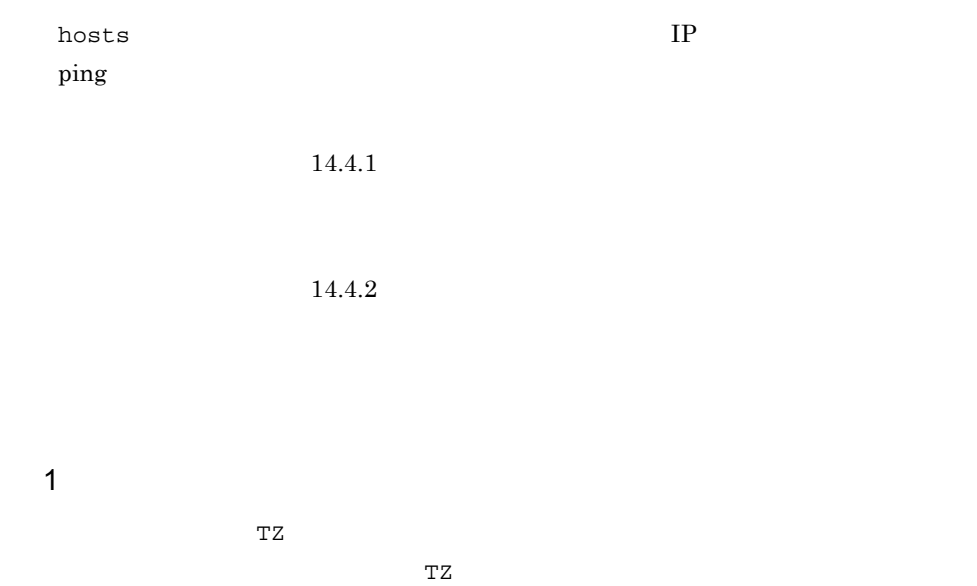

 $\mathbb{T}Z$ 

6.  $UNIX$ 

 $TZ$ 

 $JPI/Power\,$ Monitor  $/$ usr/lib/

 $JPI/$ 

Power Monitor

jp1\_aom/sample/collect\_log

 $6.2.13$ 

#User Additional files  $\gamma$ jp1\_aom/log/  $\gamma$ jP1\_aom/rpw/"

JP1/Power Monitor

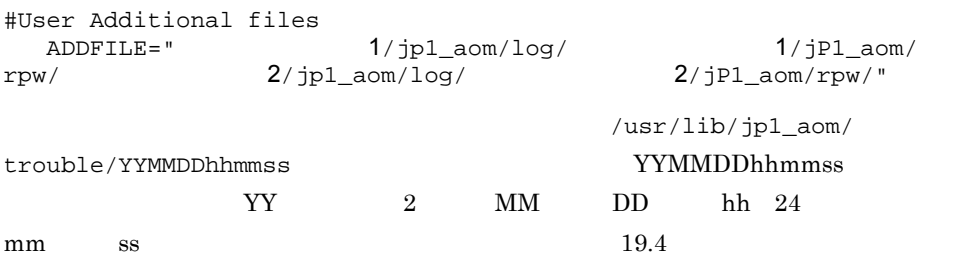

## $6.2.14$

jaompwagt

JP1/Power Monitor  $19.5.3(2)$   $6.3$ 

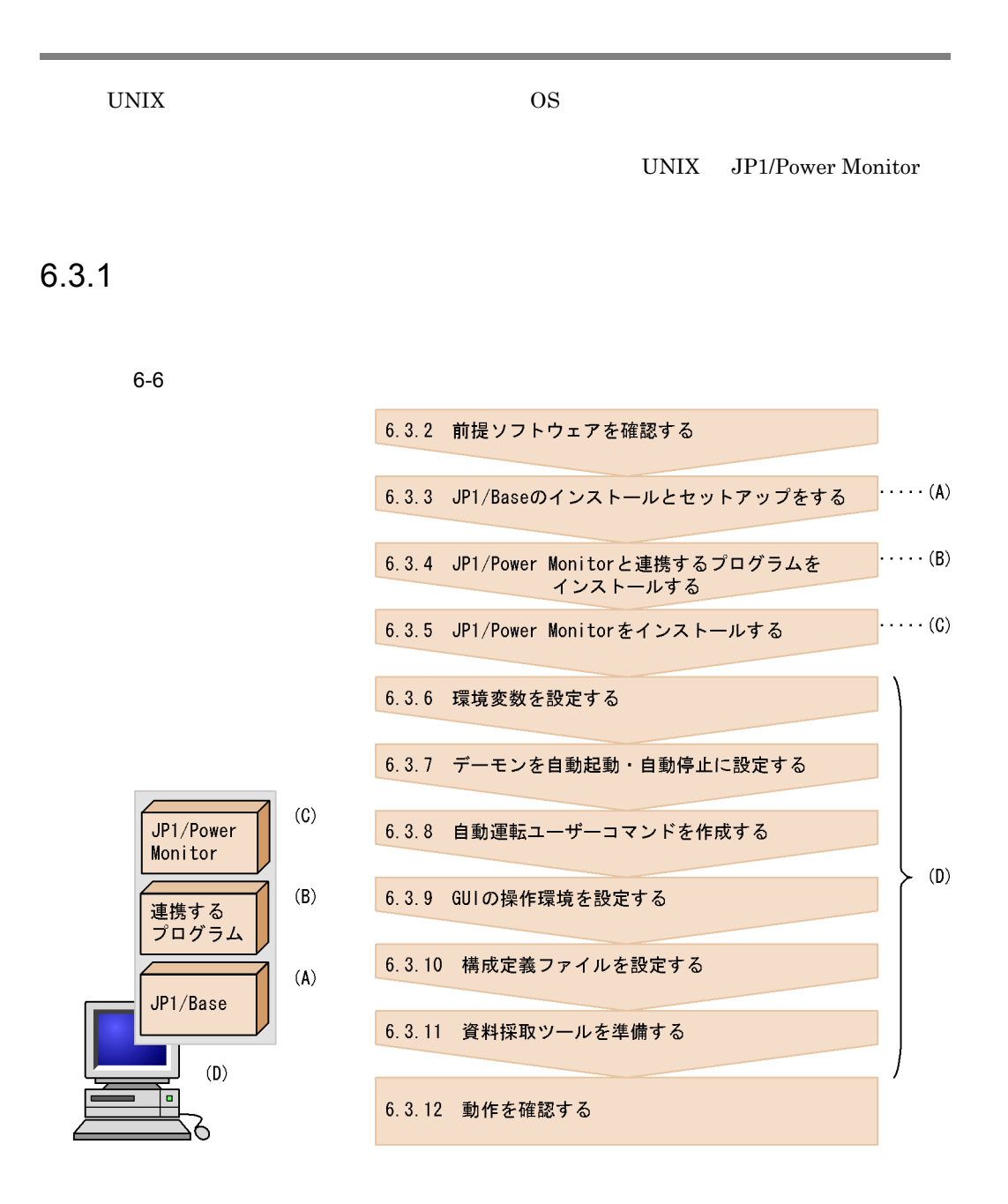

## $6.3.2$

 $6.1.2(1)$ 

## $6.3.3$  JP1/Base

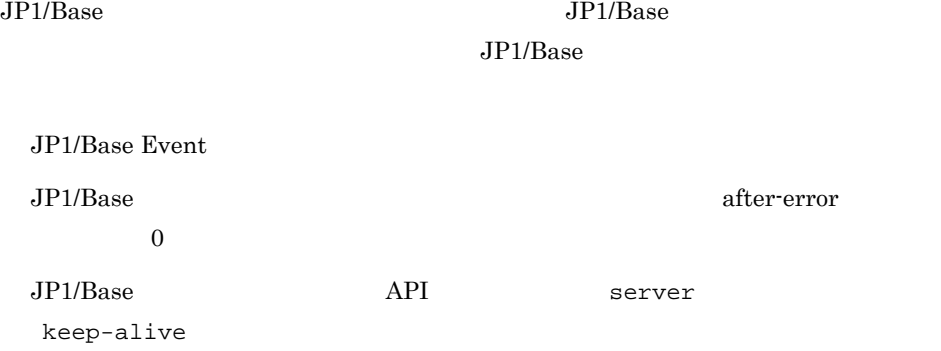

## 6.3.4 JP1/Power Monitor

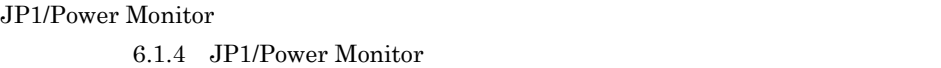

## 6.3.5 JP1/Power Monitor

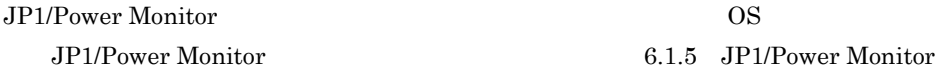

## $6.3.6$

 $6.1.8$ 

## 6.3.7  $\blacksquare$

JP1/Power Monitor

 $6.1.9$ 

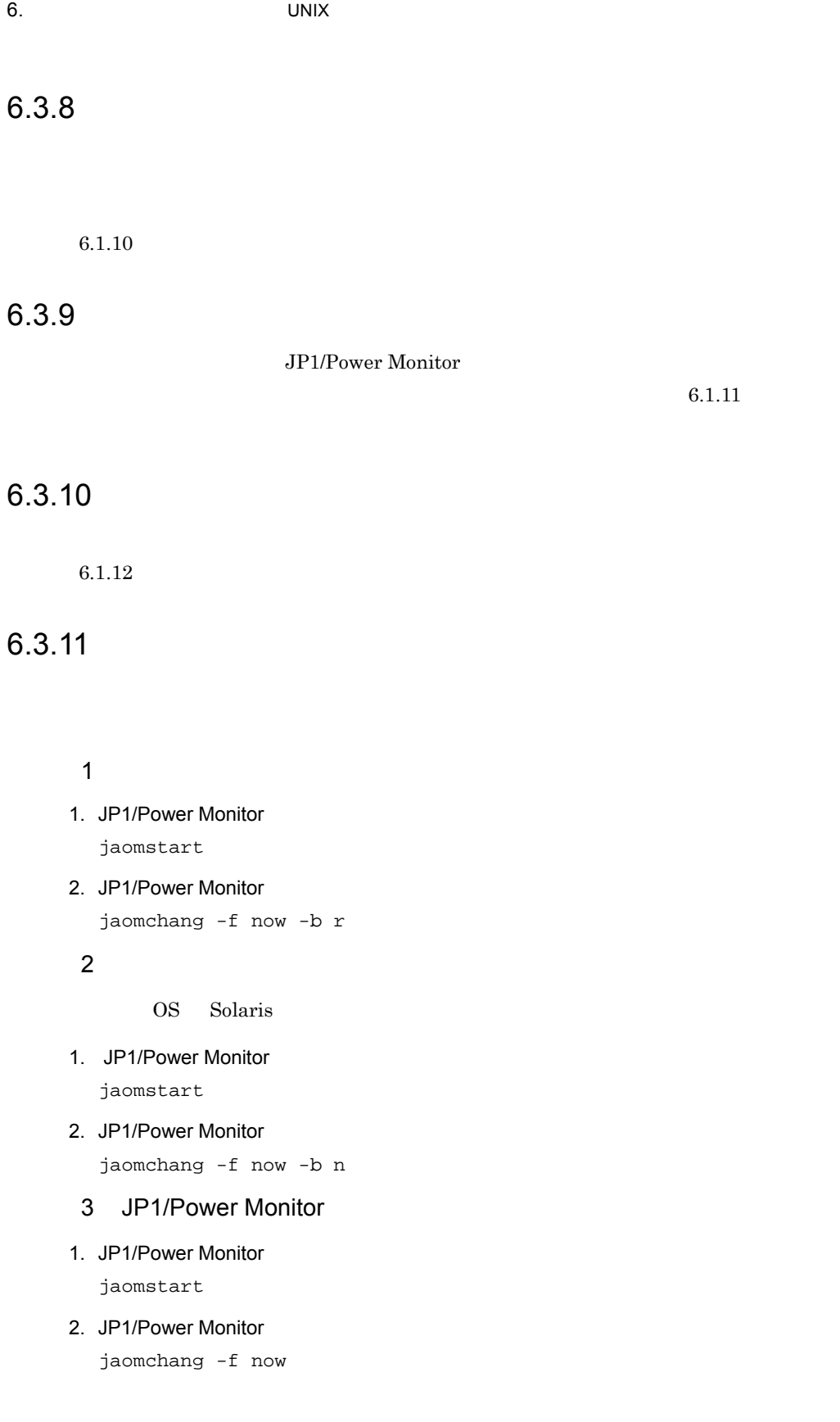

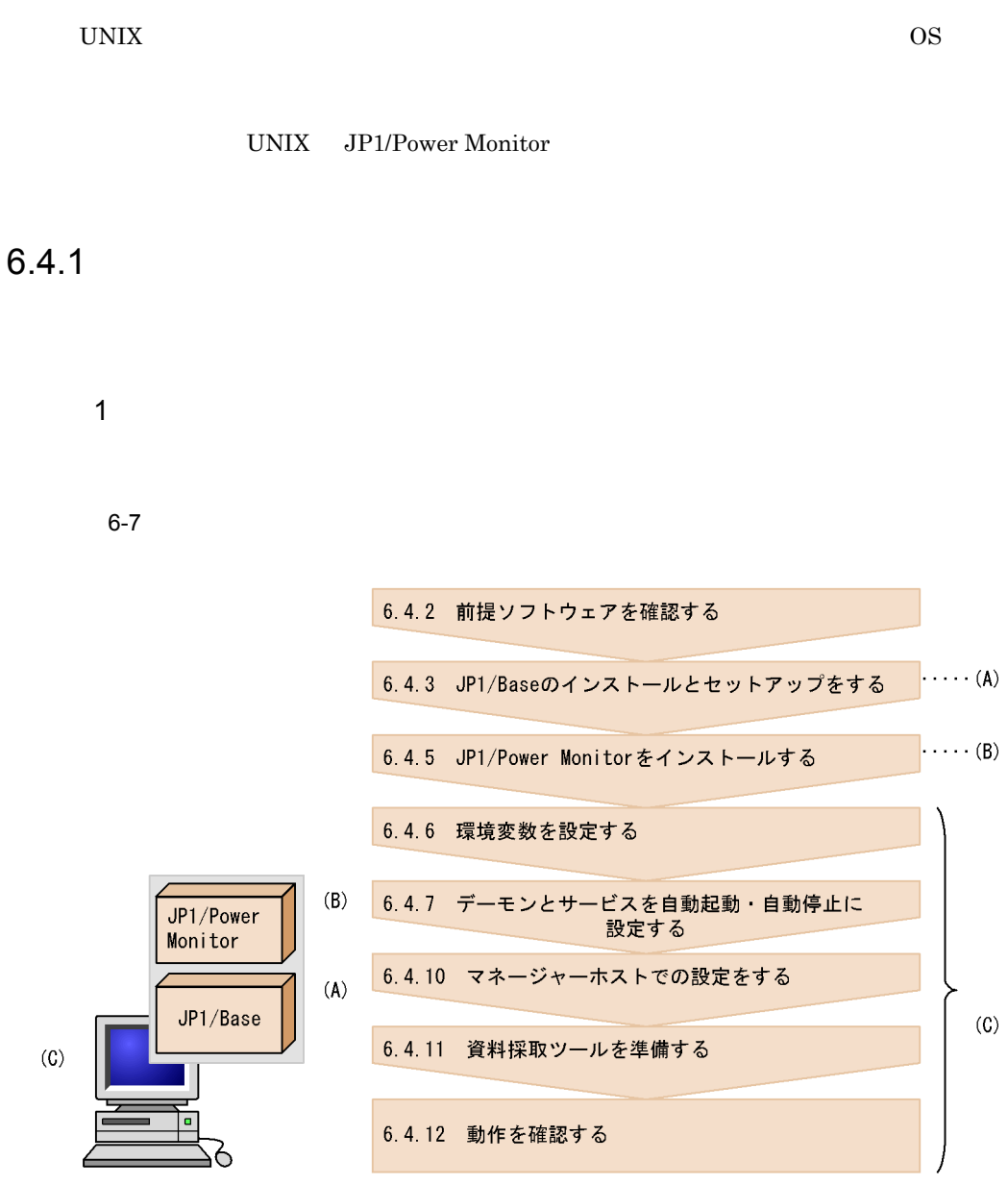

 $6-8$ 

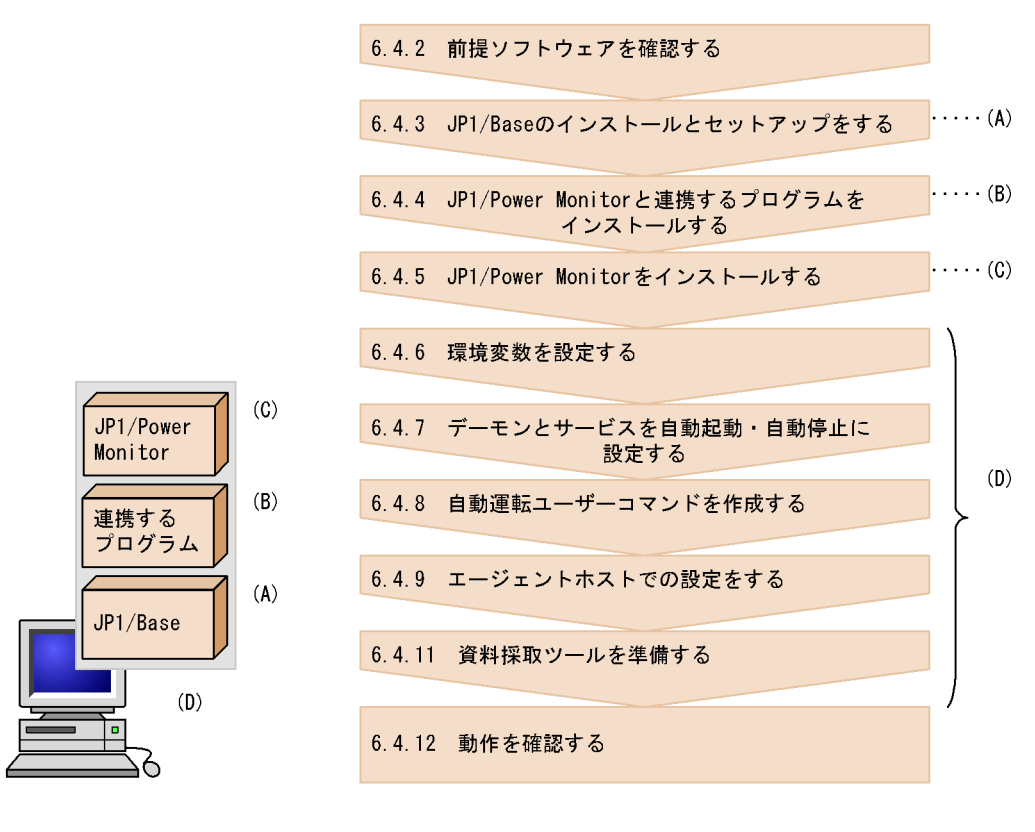

 $W$ indows  $5.4.1(2)$ 

## $6.4.2$

 $6.2.2(1)$ 

## $6.4.3$  JP1/Base

 $JP1/B$ ase

## $JP1/B$ ase  $\frac{JP1}{I}$

 $JP1/B$ ase

JP1/Base Event

JP1/Base after-error after-error

6. THE CONSERVE ONLY THE CONSERVE ONLY THE CONSERVE ONLY THE CONSERVE ONLY THE CONSERVE ONLY THE CONSERVE ONLY

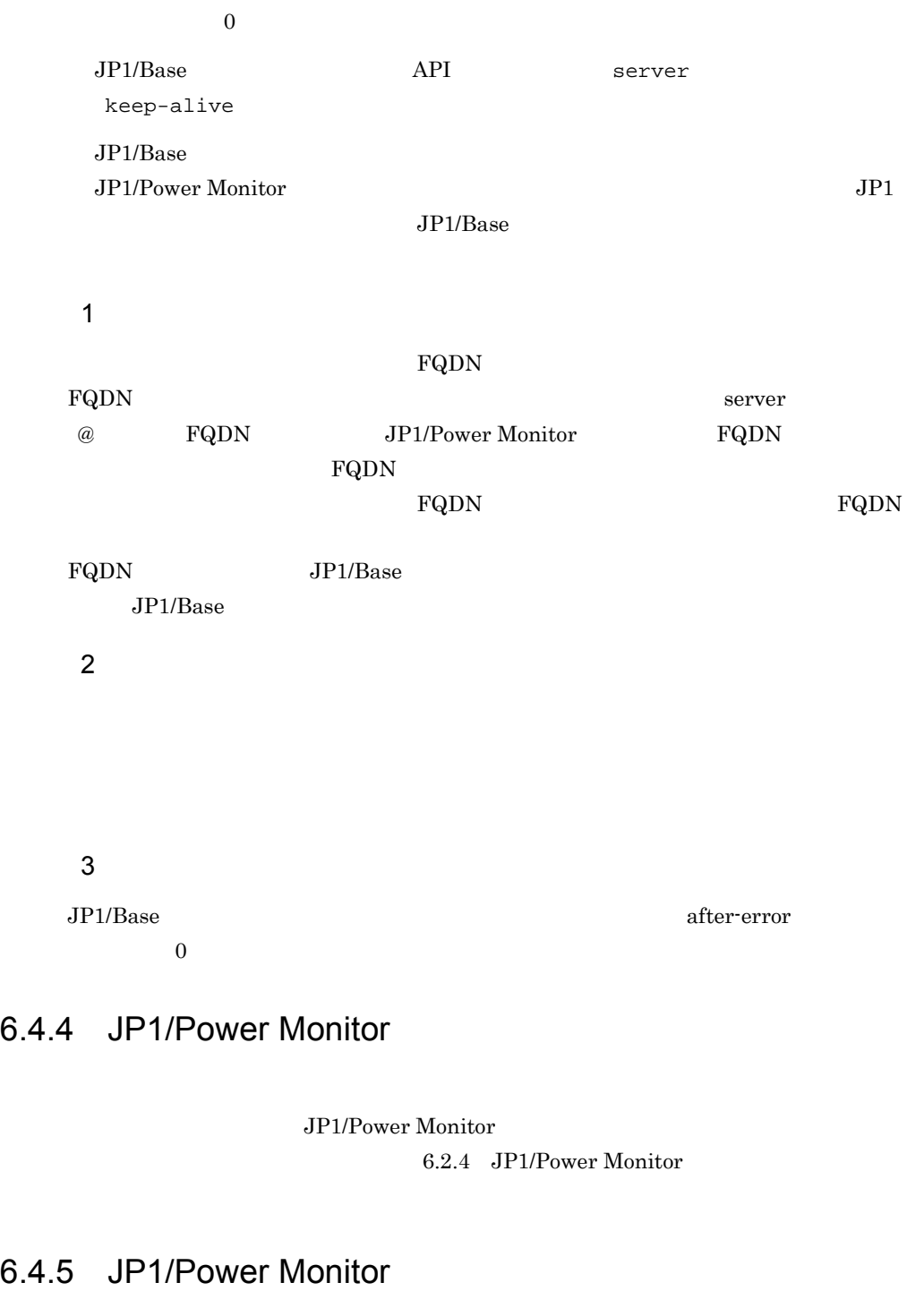

JP1/Power Monitor

**OS** JP1/Power Monitor

JP1/Base JP1/Power Monitor

175

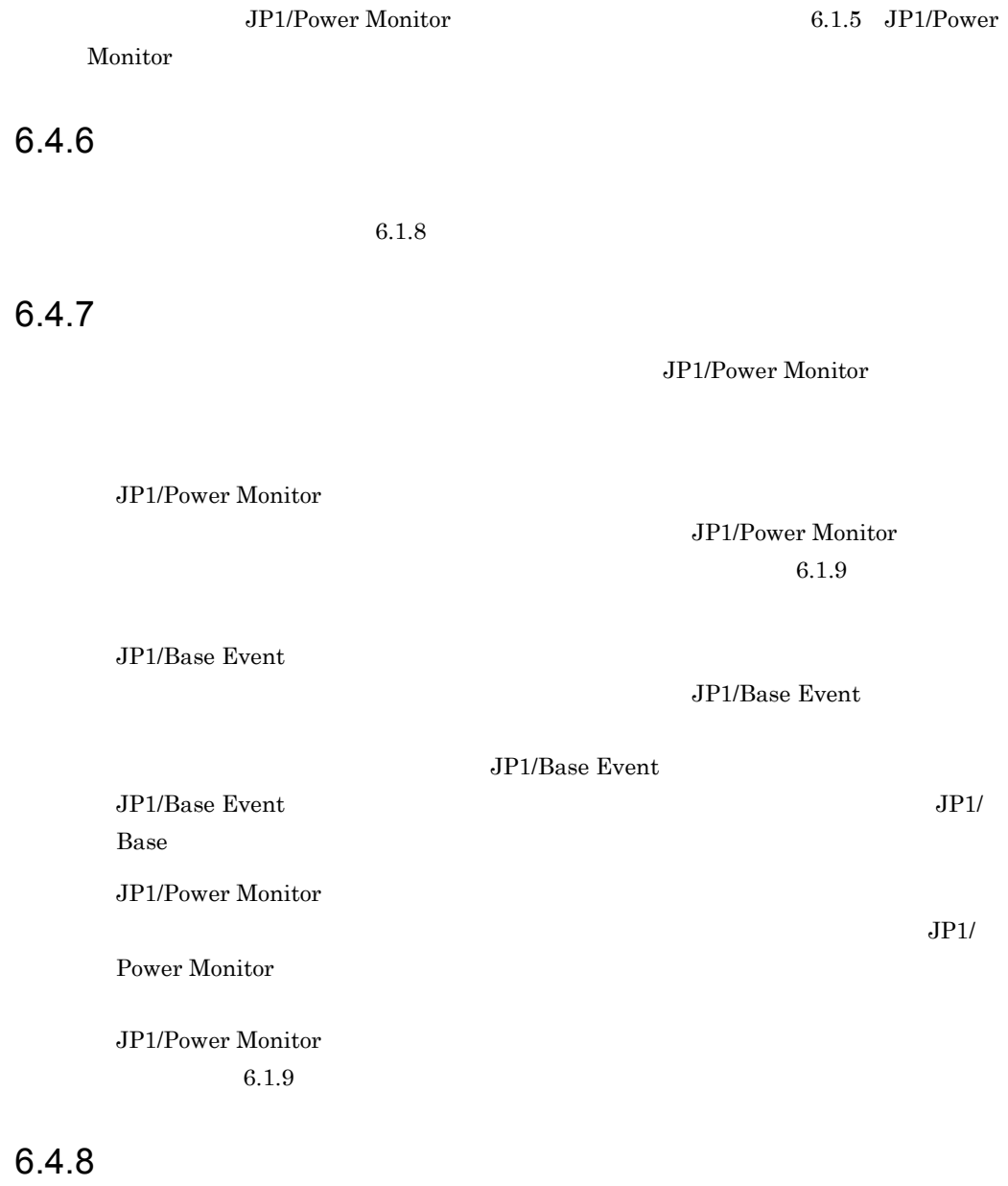

 $6.1.10$ 

# $6.4.9$

# $6.4.10$

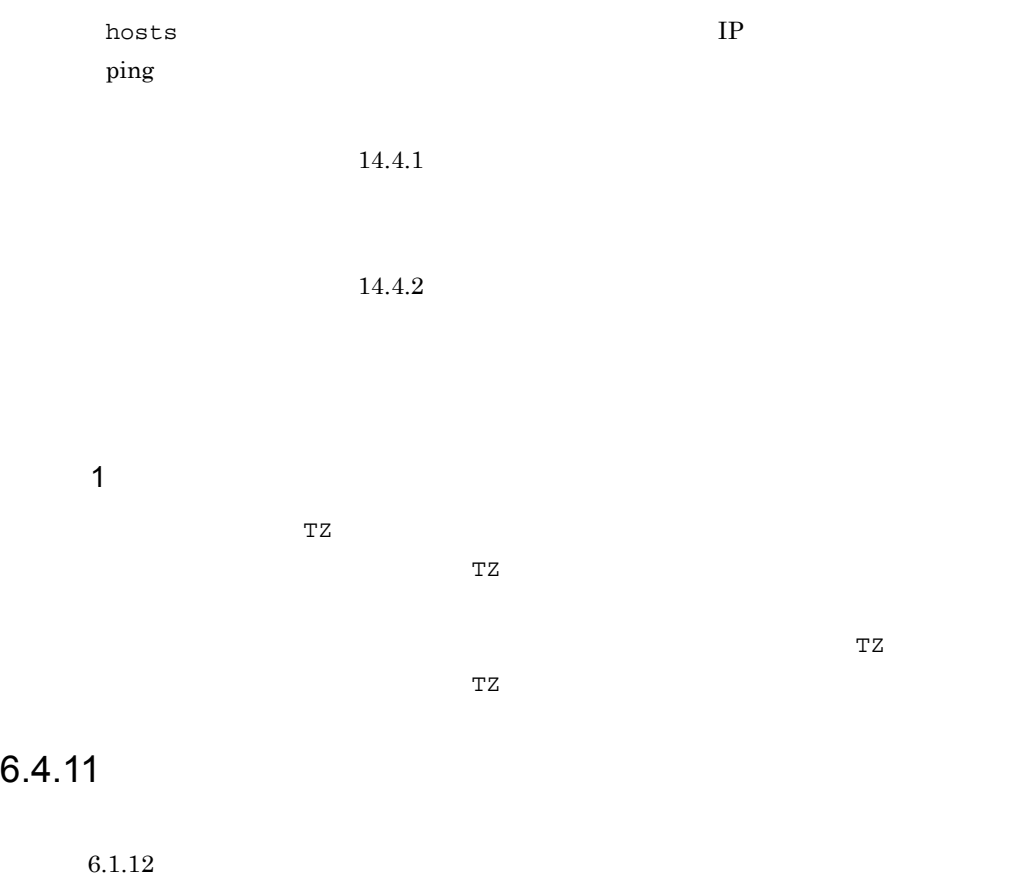

## $6.4.12$

jaompwagt

# 6.5 JP1/Power Monitor

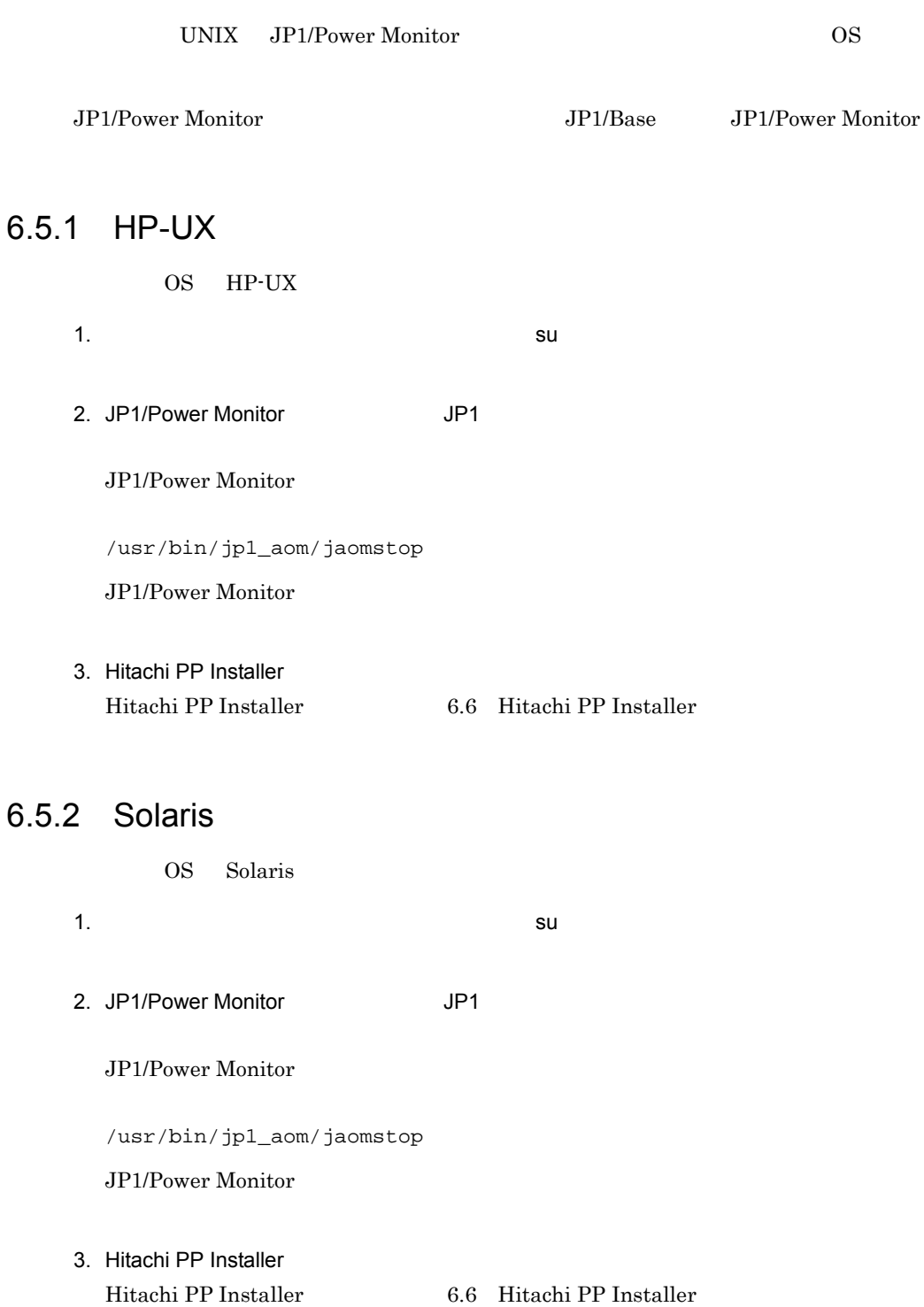

## $6.5.3$  AIX

OS AIX

1.  $\mathsf{su}$  su  $\mathsf{su}$  su  $\mathsf{su}$ 

2. JP1/Power Monitor The Superior Superior

JP1/Power Monitor

/usr/bin/jp1\_aom/jaomstop

JP1/Power Monitor

3. Hitachi PP Installer Hitachi PP Installer 6.6 Hitachi PP Installer

# 6.6 Hitachi PP Installer

Hitachi PP Installer JP1/Power Monitor • Hitachi PP Installer • Hitachi PP Installer JP1/Power Monitor • Hitachi PP Installer JP1/Power Monitor • Hitachi PP Installer Hitachi PP Installer

Hitachi PP Installer

 ${\rm SU}$ 

## 6.6.1 Hitachi PP Installer

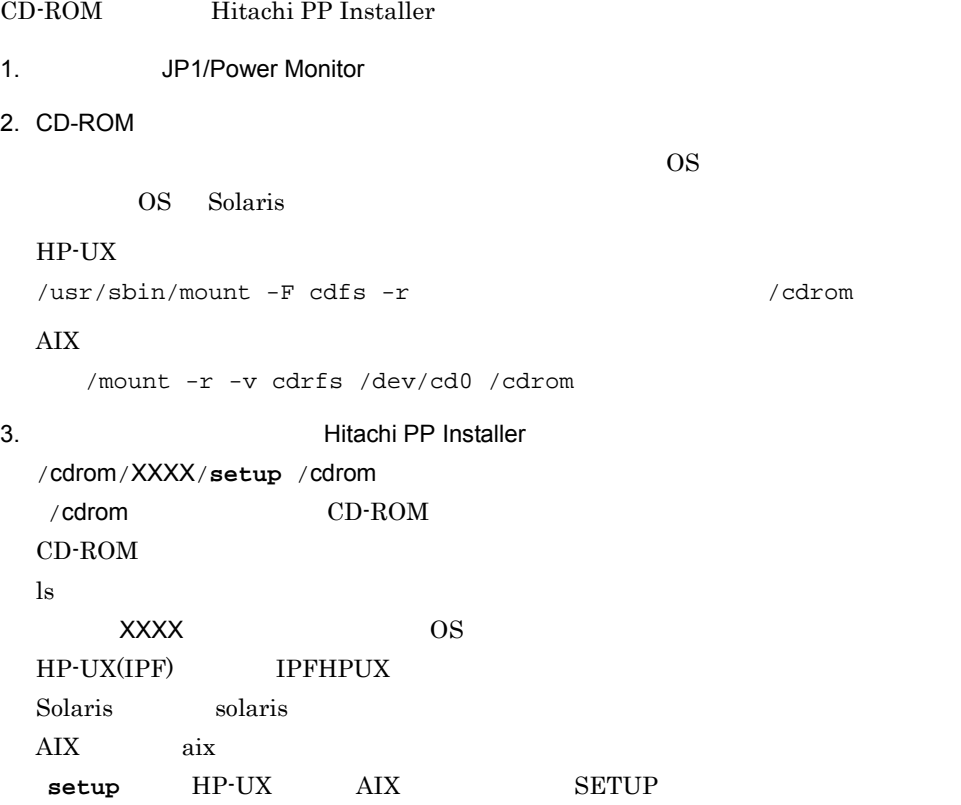

## 6.6.2 Hitachi PP Installer JP1/Power Monitor

Hitachi PP Installer JP1/Power Monitor

Hitachi PP Installer

## 6-9 Hitachi PP Installer

Hitachi PP Installer 02-05 L) List Installed Software. 1) Install Software<br>
0) Delete Software  $Q$ ) Quit. Select Procedure ===> CAUTION! VOU SHALL INSTALL AND USE THE SOFTWARE PRODUCT LISTED IN THE<br>"List Installed Software." UNDER THE TERMS AND CONDITION OF<br>THE SOFTWARE LICENSE AGREEMENT ATTACHED TO SUCH SOFTWARE PRODUCT.  $\div$ All Rights Reserved, Copyright (C) 1994, 2000, Hitachi, Ltd.

## $\mathbf I$

JP1/Power Monitor I JP1/Power Monitor

 $Q \rightarrow Q$ 

6.6.3 Hitachi PP Installer JP1/Power Monitor

### Hitachi PP Installer

/etc/hitachi\_setup

Hitachi PP Installer

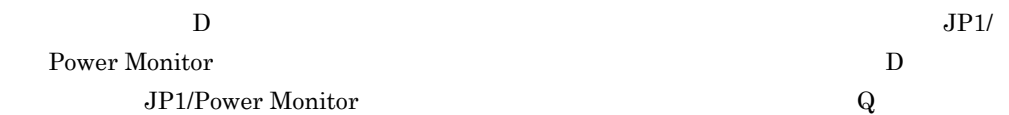

# 6.6.4 Hitachi PP Installer

Hitachi PP Installer

/etc/hitachi\_setup

Hitachi PP Installer  $\hskip2.6cm L$ 

# *7* クラスタシステムで運用す

JP1/Power Monitor

JP1/Power Monitor

JP1/Power Monitor  $JP1/B$ ase

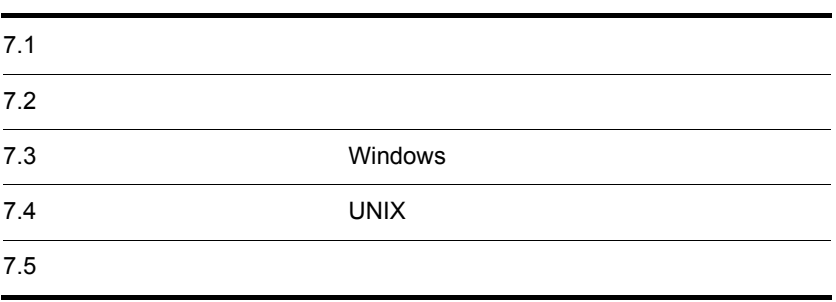

# $7.1$

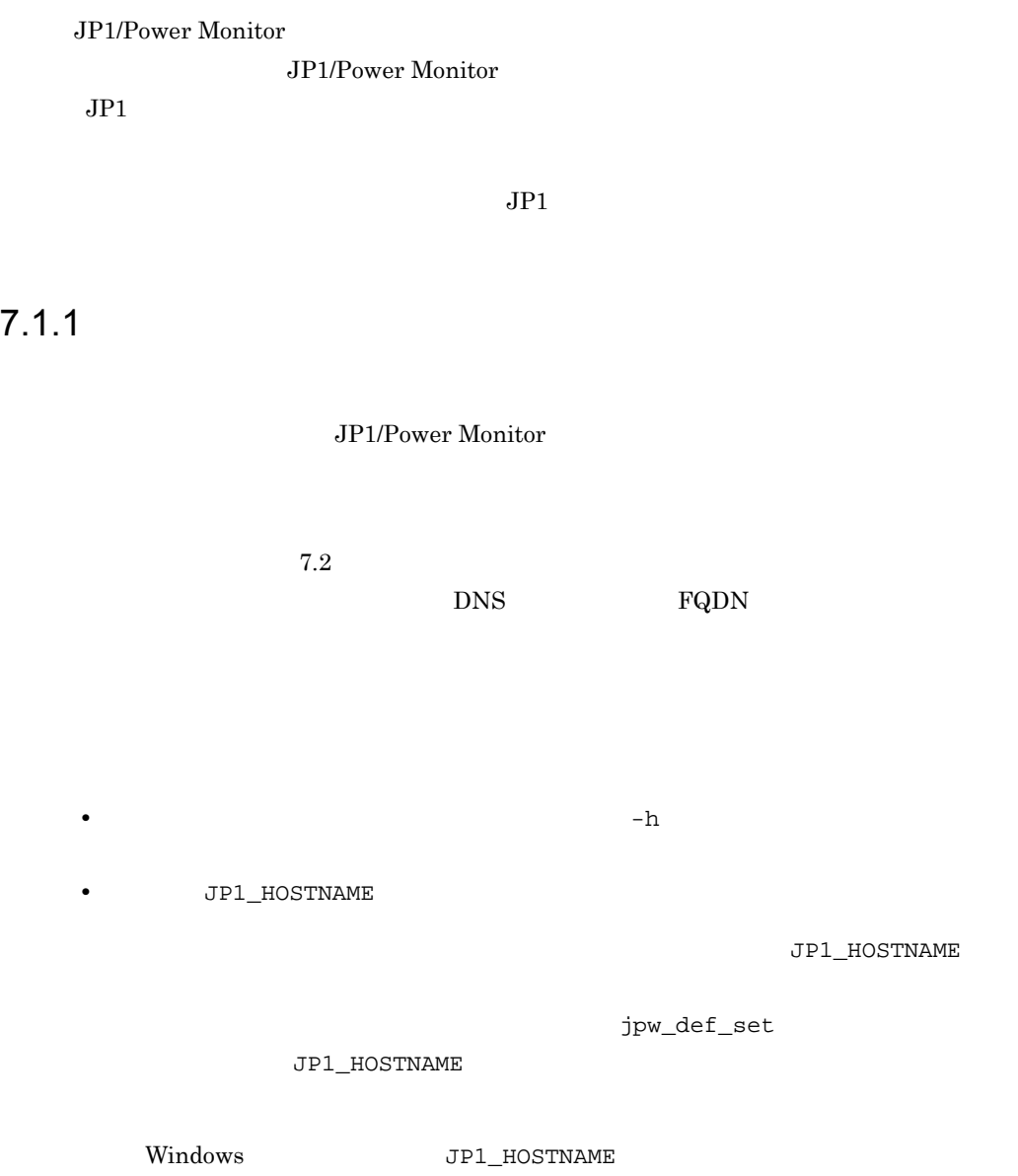

UNIX  $\blacksquare$ 

# $7.2$

JP1/Power Monitor

Microsoft Cluster Server

## $IP$

 $IP$ 

<u>EXAMPLE STATES</u>

ームトントのある<br>およびなどのネームサーバに設定され,TCP/IP 通信ができるようになっているようになっているようになっているようになっているようになっているようになっているようになっているようになっているようになっていまし

JP1/Base

JP1/Base

 $127$ 

JP1/Power Monitor

 $JP1/B$ ase

 $63 \t\t 64$ 

JP1/Power Monitor

 $7.3.1$ 

1 共有ディスクへの共有ファイルの作成

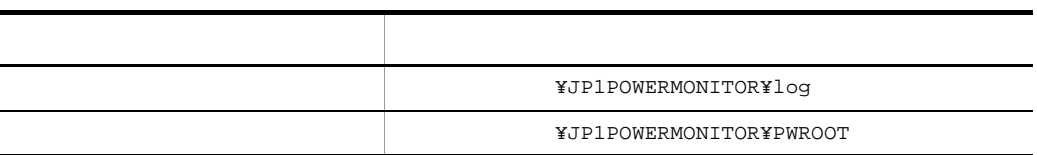

 $7.3.3$ 

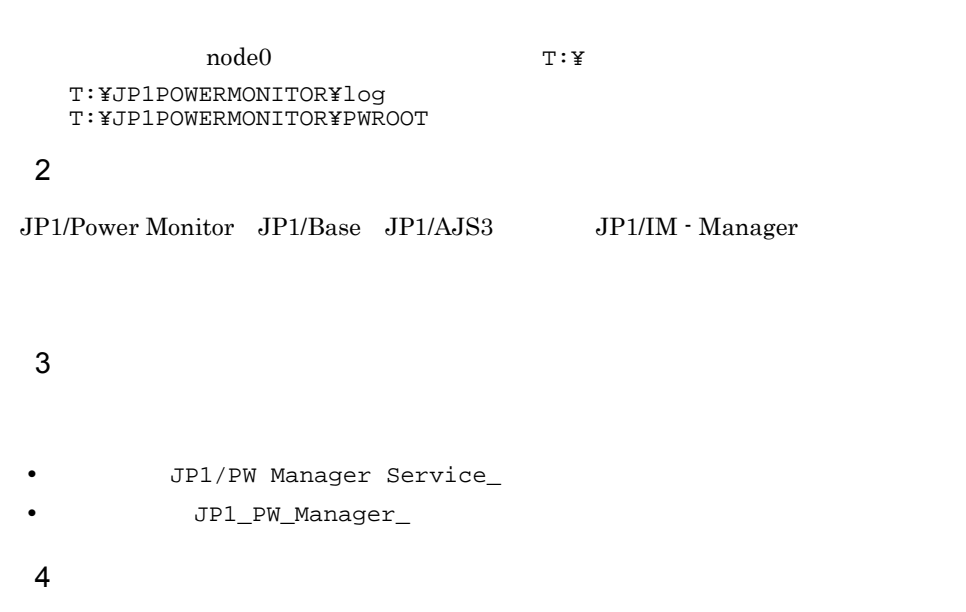

JP1\_Power

Monitor  $\blacksquare$ 

5 JP1/AJS3

JP1/AJS3 JP1/Power Monitor JP1/AJS3

JP1/Power Monitor

jpw\_def\_set -ey JP1/AJS3 JP1/Power Monitor jpw\_def\_set -en  $JPI/AJS3$ JP1/Power Monitor  $06-01$ JP1/Power Monitor JP1/Power Monitor  $jpw\_def\_set$   $06-01$  $jpw\_def\_set$  15.

jpw\_def\_set

 $7.3.2$ 

JP1/Power Monitor

Windows 0.000 million and the set of  $\mathcal{N}$  and  $\mathcal{N}$  and  $\mathcal{N}$  and  $\mathcal{N}$ 

JP1/Power Monitor

 $7.3.3$ 

 $7.3.1$   $\rm GUI$ 

1  $\sim$ 1. JP1/Base

 $JP1/B$ ase  $JP1/B$ ase

2. JP1/AJS3 JP1/AJS3 JP1/Power Monitor JP1/AJS3 JP1/Power Monitor

 $3.$ 

4. JP1PW ¥bin¥jp1pwhasetup.exe PW  $\,$ 

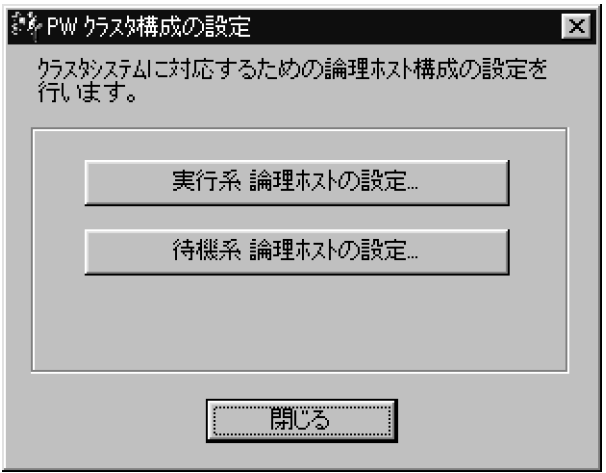

 $5.$
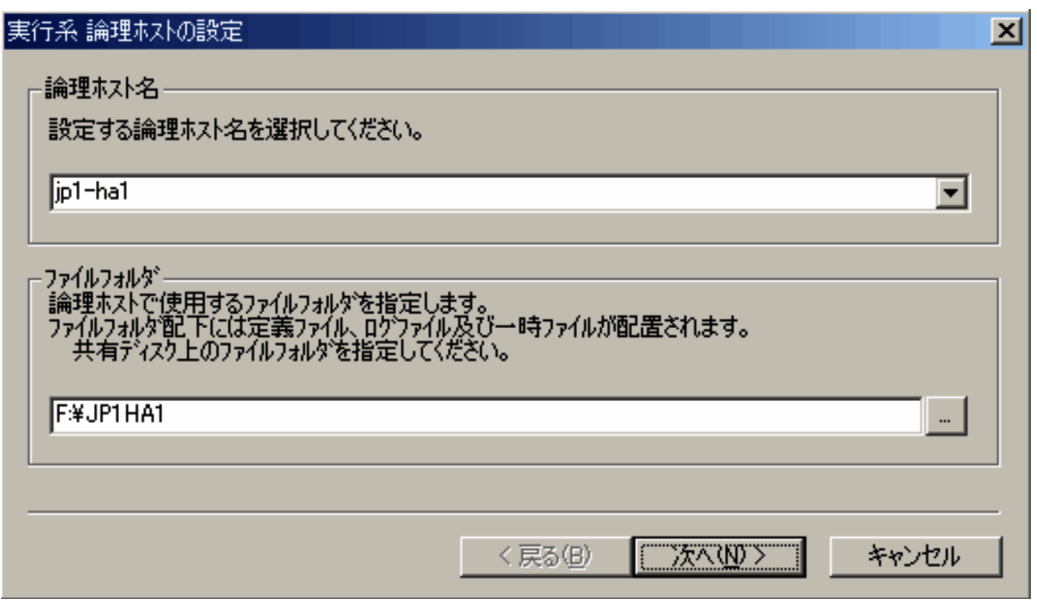

### ¥JP1POWERMONITOR¥

 $6.$ 

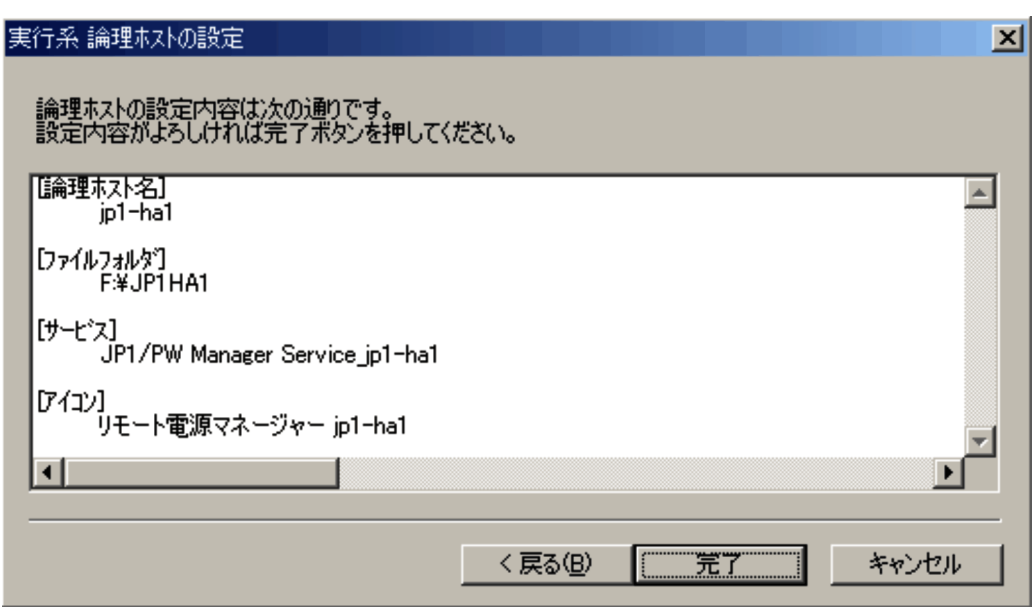

 $128$ 

 $127$ 

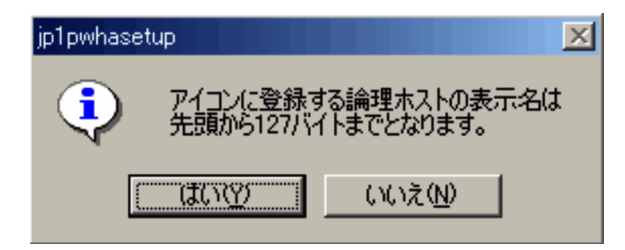

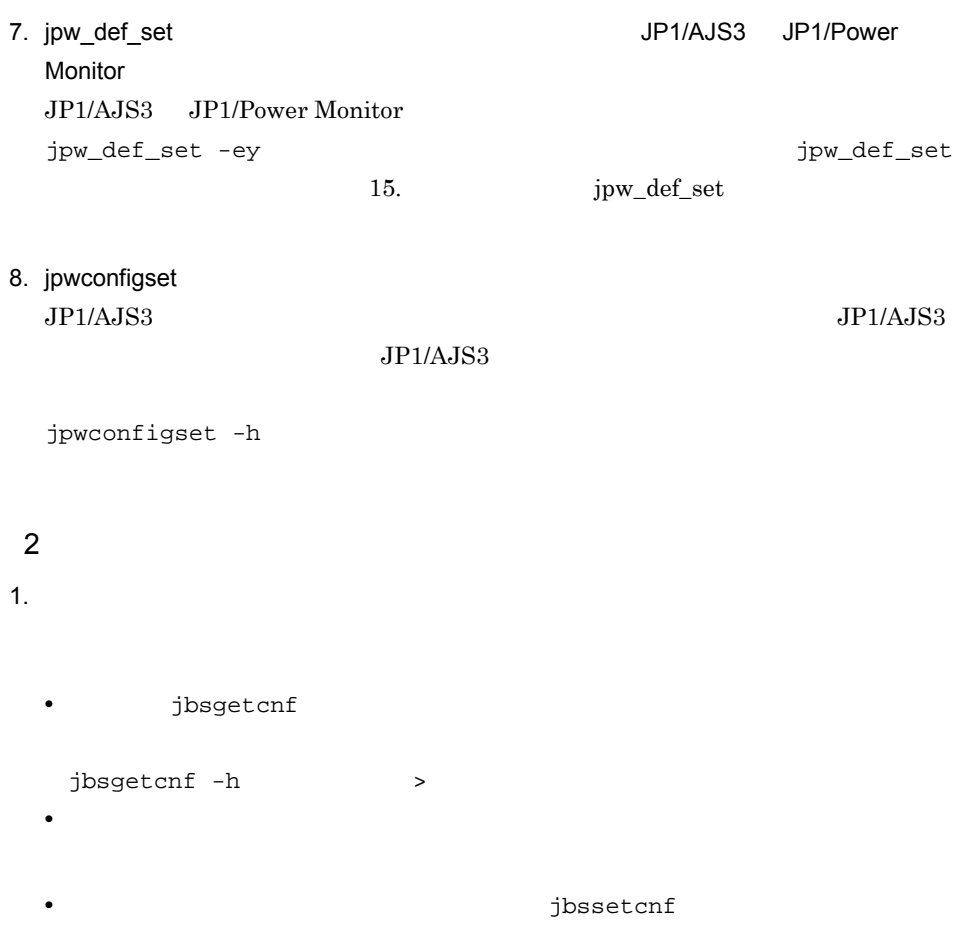

jbssetcnf

2. JP1/Base  $JP1/Base$   $JP1/Base$ 

- 3. JP1/AJS3 JP1/AJS3 JP1/Power Monitor JP1/AJS3 JP1/Power Monitor
- $4.$
- 5. JP1PW ¥bin¥jp1pwhasetup.exe PW  $\,$

 $6.$ 

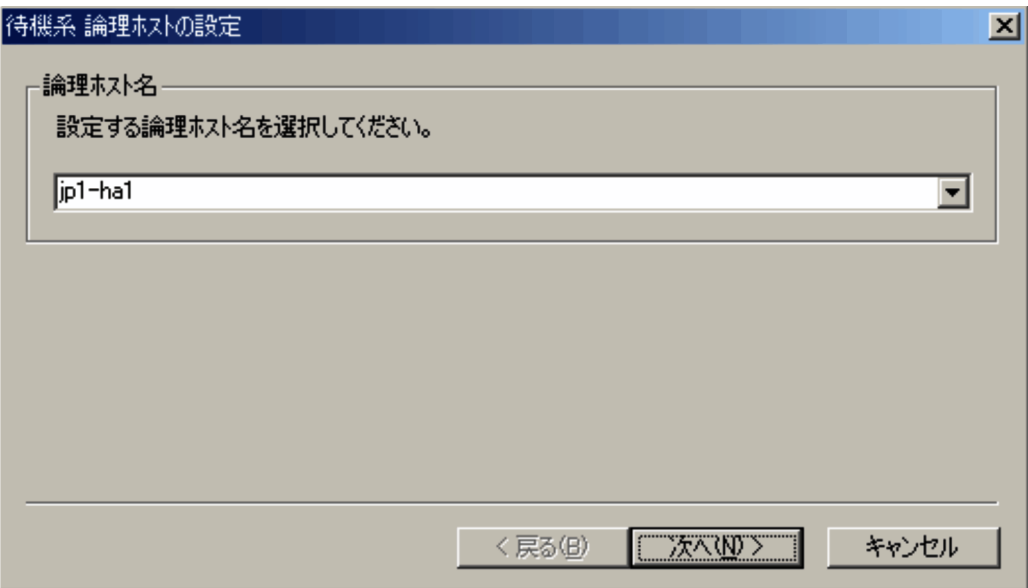

 $7.$ 

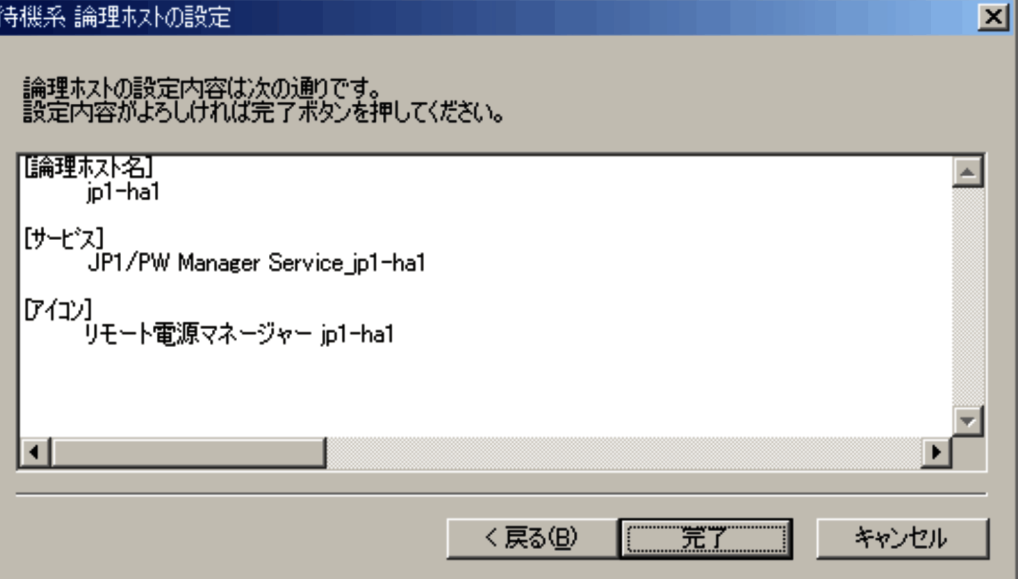

 $128$ 

 $127$ 

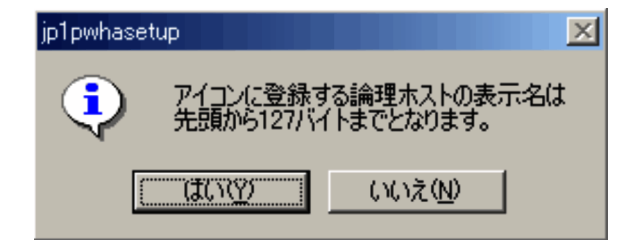

Monitor

8. jpw\_def\_set 1990 and 1990 and 1990 and 1991/AJS3 JP1/Power

jpw\_def\_set

 $jpw\_def\_set$  15.  $jpw\_def\_set$ 

 $7.3.4$ 

### JP1/Power Monitor

JP1\_PW\_Manager\_

**JP1/Power Monitor** jpw\_rpw\_status jpw\_rpw\_status 15. jpw\_rpw\_status

 $\rm IP$ 

 $IP$  JP1/Base

JP1/Power Monitor

JP1/Base JP1/Power Monitor JP1/AJS3 JP1/AJS3 JP1/AJS3 JP1/AJS3 JP1/Power Monitor JP1/Base  $JP1/AJS3$ 

JP1/Power Monitor

JP1/Power Monitor

7.3.5

 $5.2.9$ 

### $7.3.6$

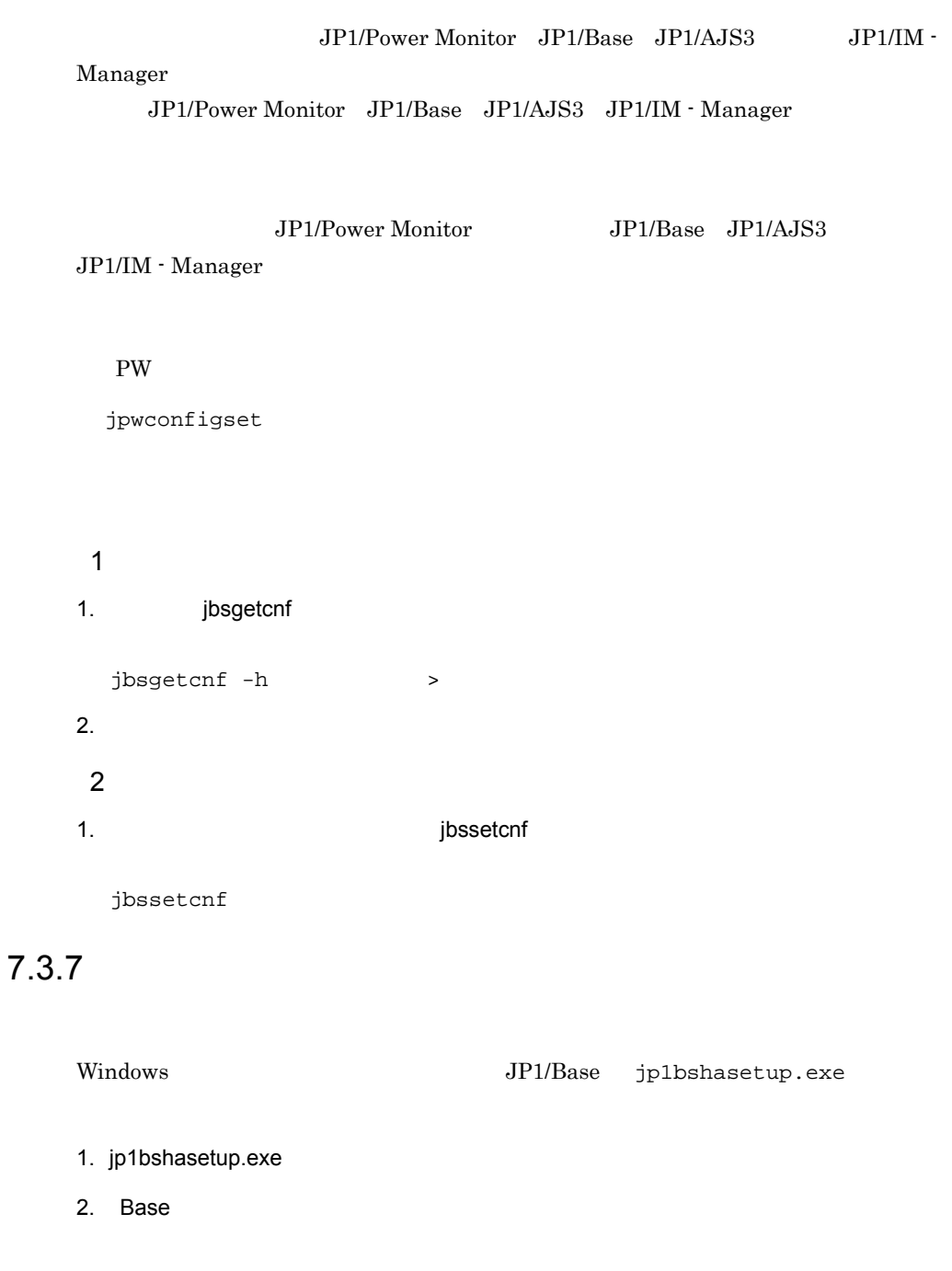

 $3.$ 

 $\rm JP1/Power\,Monitor\quad JP1/Base\quad JP1/AJS3\qquad \qquad JP1/IM\cdot Manager$ 

### JP1/Power Monitor

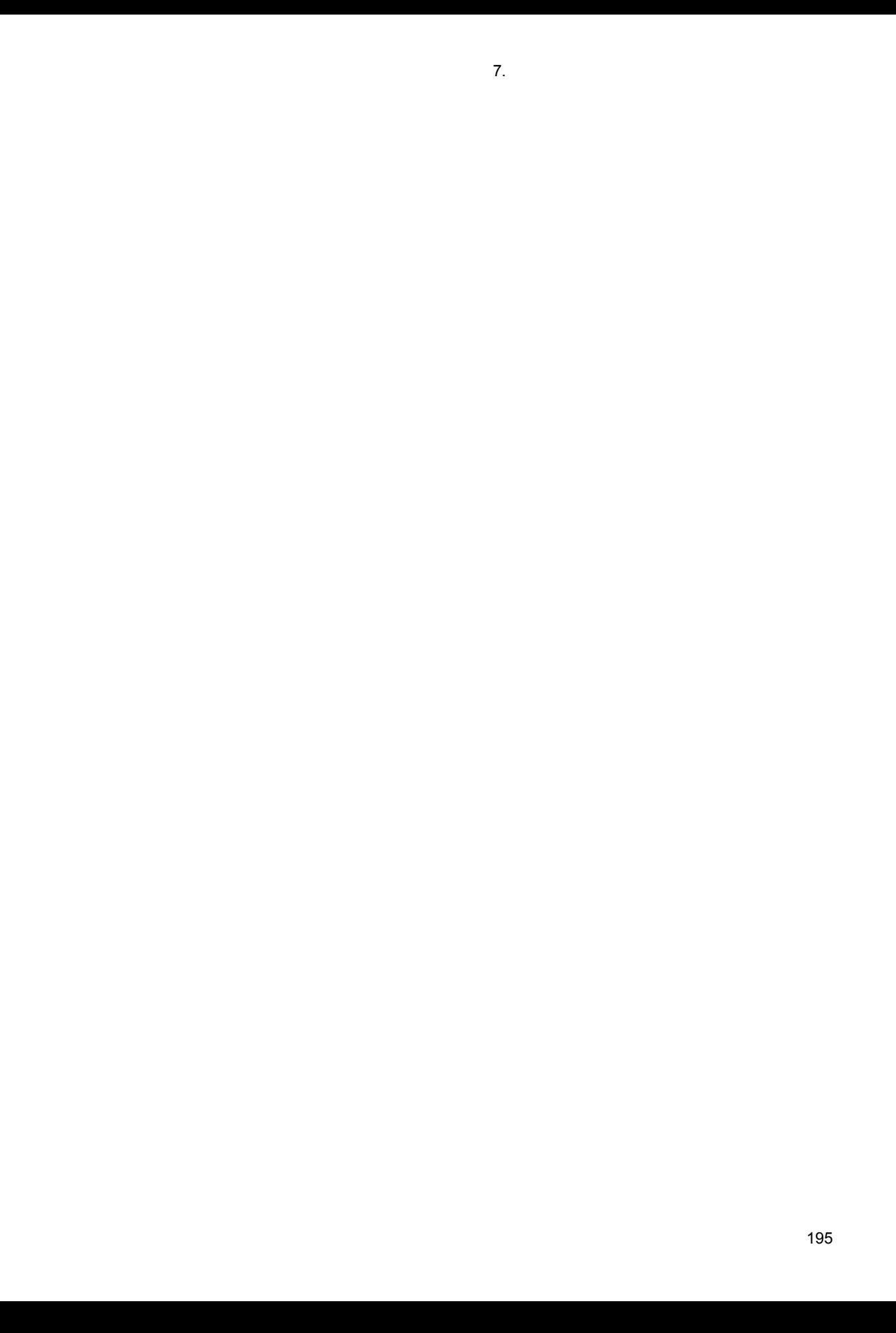

# 7.4 UNIX

JP1/Power Monitor

741

1 共有ディスクへの共有ファイルの作成

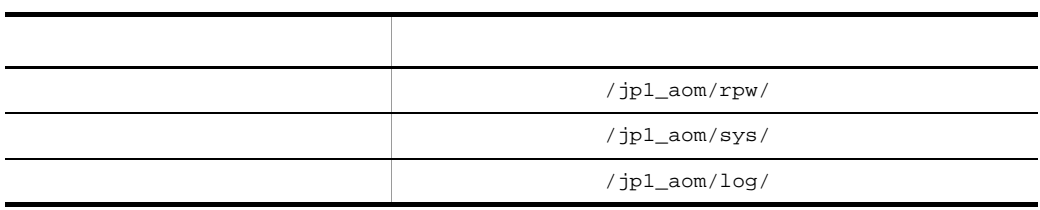

 $7.4.3$ 

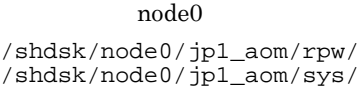

/shdsk/node0/jp1\_aom/log/

### 2  $\sim$

JP1/Power Monitor JP1/Base JP1/AJS3 JP1/IM - Manager

/shdsk/node0/

### 3 JP1/AJS3

JP1/AJS3 JP1/Power Monitor JP1/AJS3

JP1/Power Monitor

jpw\_def\_set -ey JP1/AJS3

JP1/Power Monitor

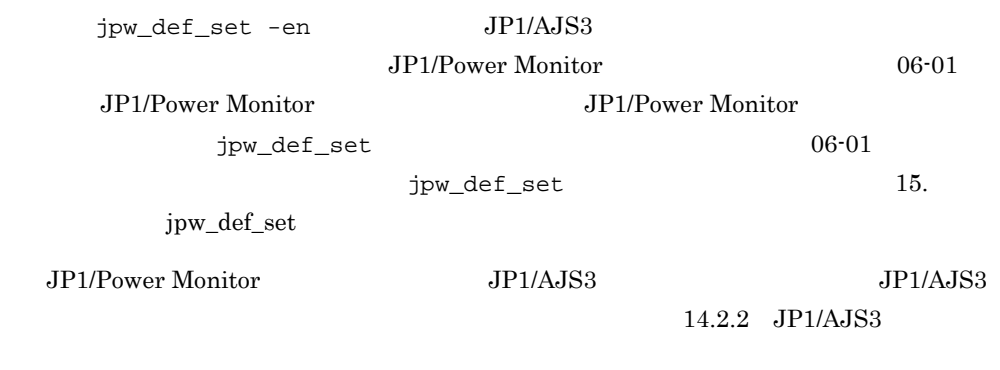

 $7.4.2$ 

### JP1/Power Monitor

JP1/Power Monitor

### $7.4.3$

 $7.4.1$ 

### 1 jp1pw\_setup\_cluster

```
jp1pw_setup_cluster
jp1pw_setup_cluster
jp1pw_setup_cluster -h<br>[-d
[-d] [-v]
-h JP1/Base
```
 $-d$ 

 $v - v$   $\sim$ 

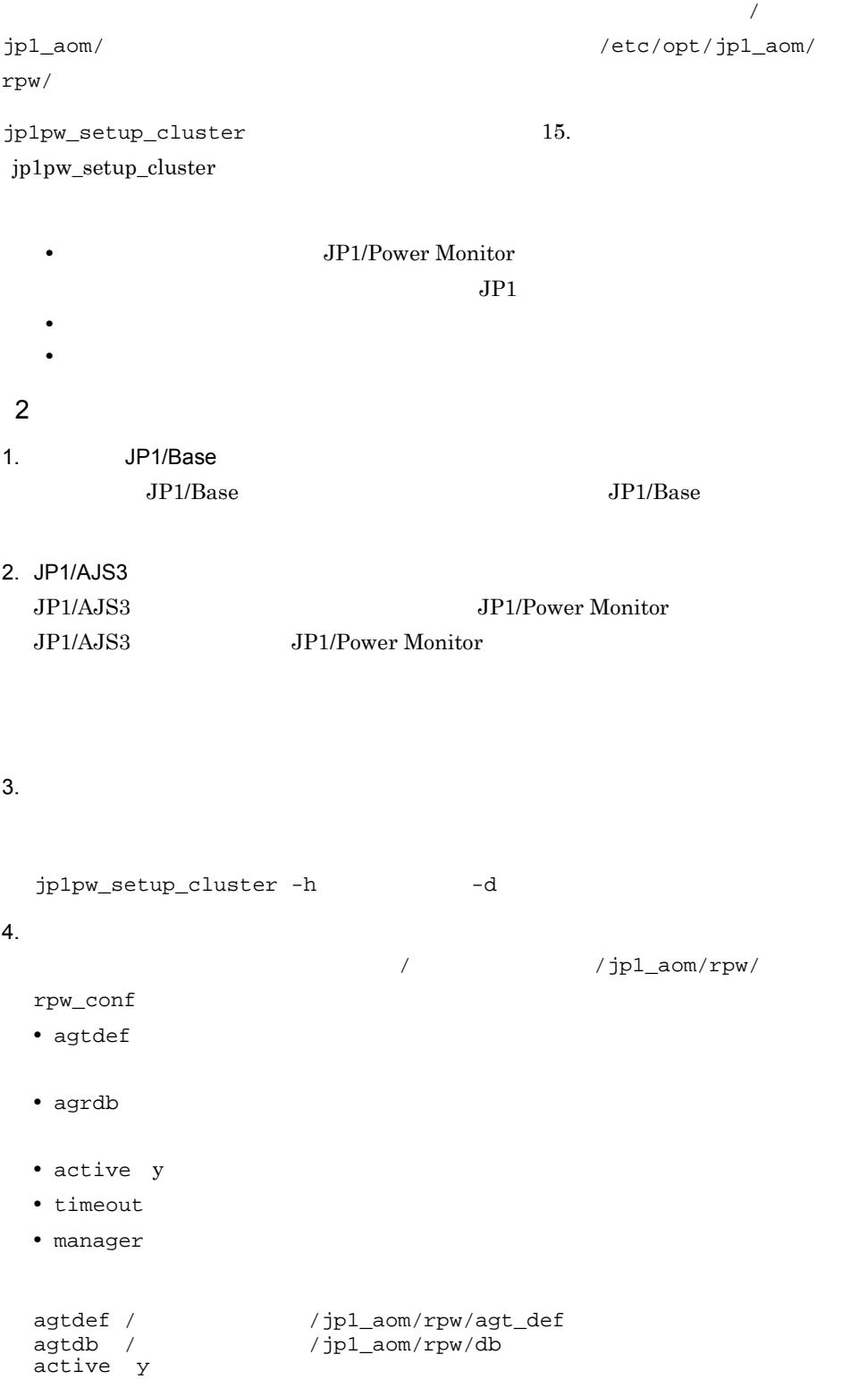

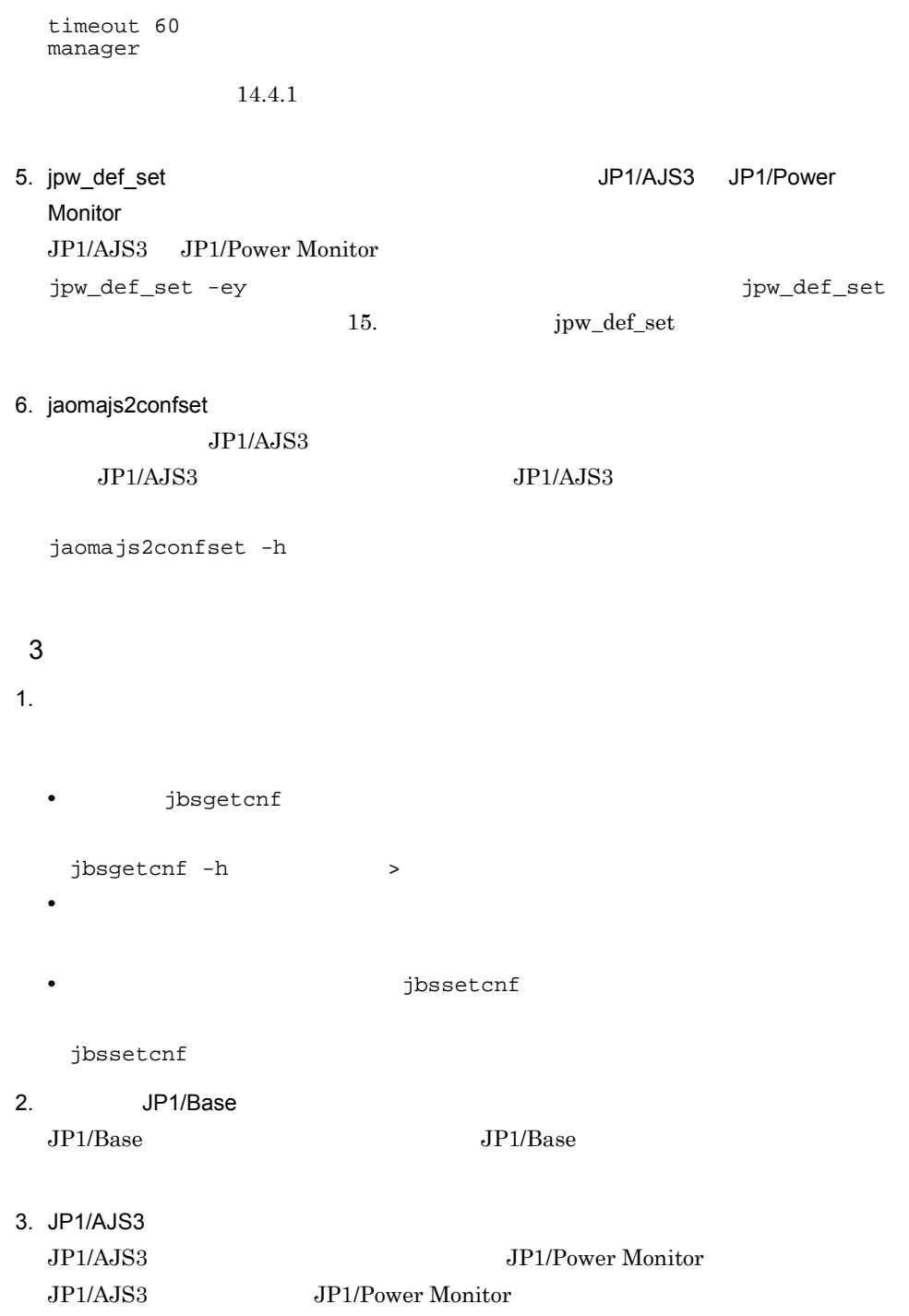

 $4.$ 

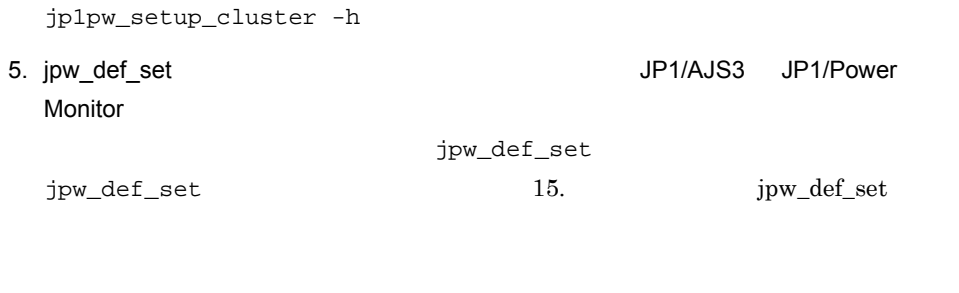

7.4.4

JP1/Power Monitor

 $IP$ 

 $IP$  JP1/Base JP1/Power Monitor

 $7.$ 

JP1/Base JP1/Power Monitor JP1/AJS3 JP1/AJS3 JP1/AJS3 JP1/AJS3 JP1/Power Monitor JP1/Base  $UNIX$ • jpw\_start.cluster jpw\_start.cluster jaomlgrpwstart -h • jpw\_stop.cluster jpw\_stop.cluster jaomlgrpwstop -h • jpw\_killall.cluster jpw\_killall.cluster jaomlgrpwstop -f JP1/Power Monitor

**JP1/Power Monitor** 

• jpw\_rpw\_status -h

 $15.$ 

UNIX ps

 $JP1/AJS3$ 

JP1/Power Monitor

JP1/Power Monitor

 $7.4.5$ 

 $6.2.12$ 

### $7.4.6$

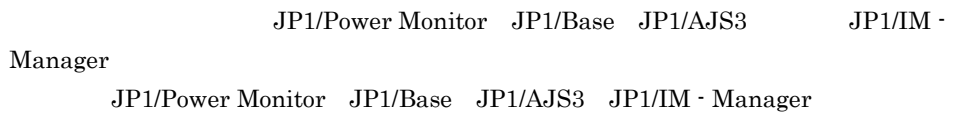

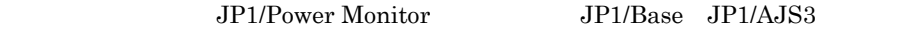

JP1/IM - Manager

jp1pw\_setup\_cluster JP1/Power Monitor

jaomsjs2confset

1  $\sim$   $\sim$   $\sim$ 

1. jbsgetcnf

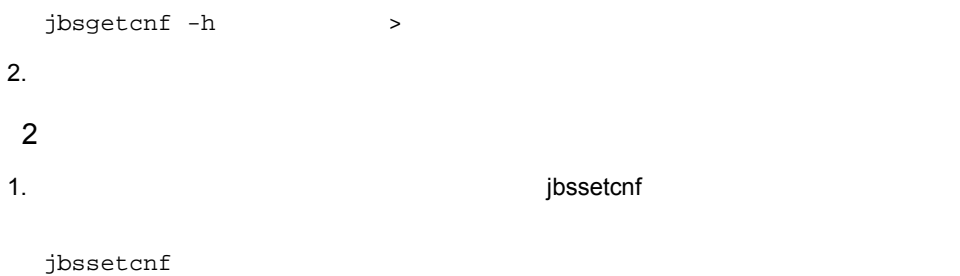

 $7.4.7$ 

### JP1/Base jbsunsetcnf

jbsunsetcnf -i -h

 $JP1/B$ ase  $JP1/B$ ase  $JP1/B$ 

JP1/Power Monitor JP1/Base JP1/AJS3 JP1/IM - Manager JP1/Power Monitor

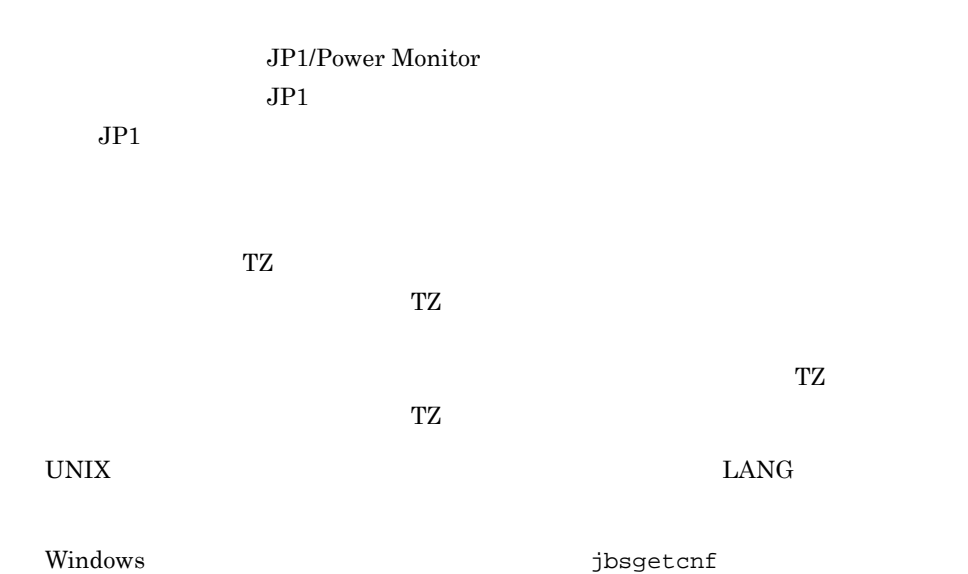

# *8* 自ホストの電源を制御する

# Windows

Windows

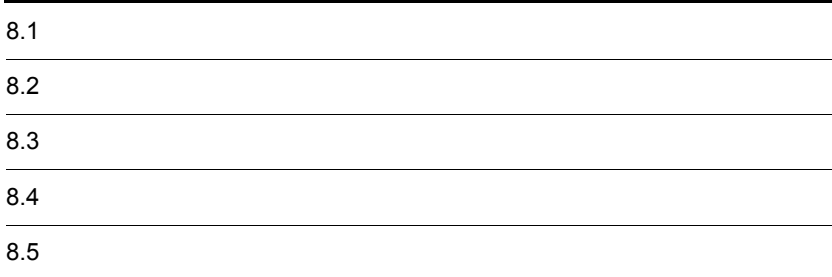

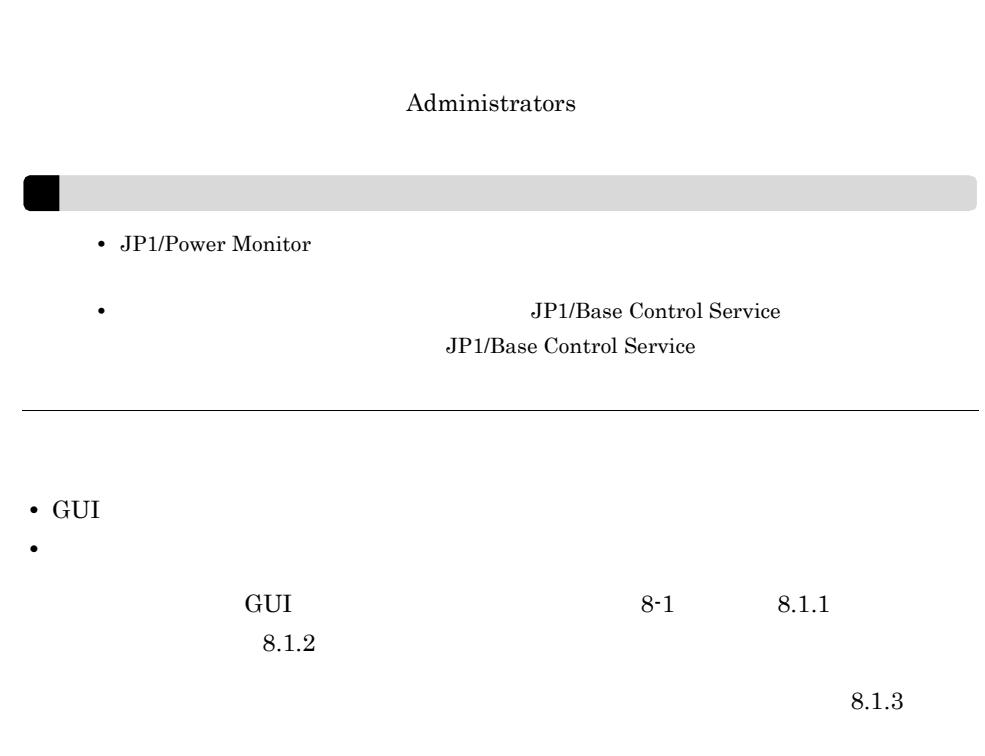

GUI <sup>external</sup>

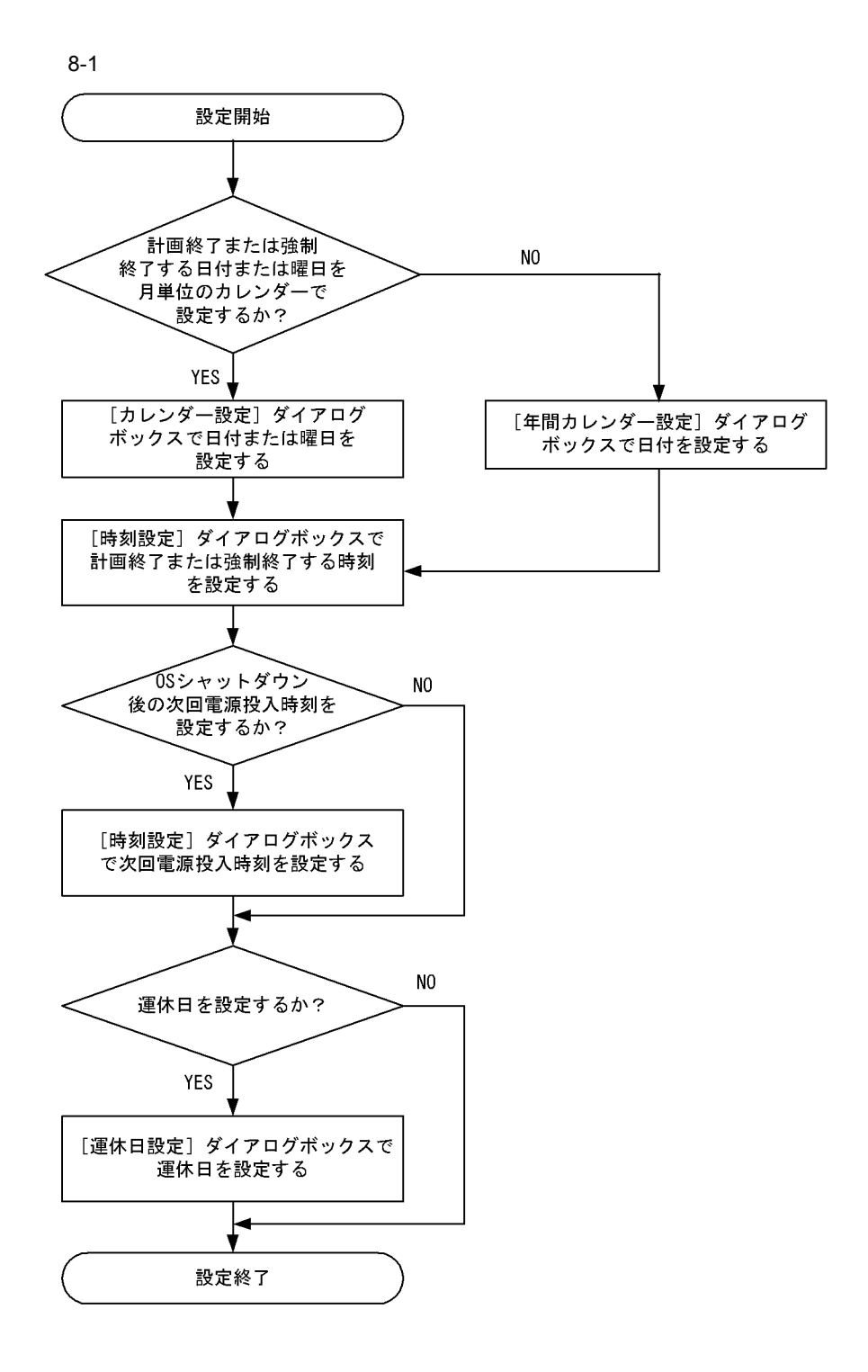

 $8.1.1$ 

 $Windows$ 

207

 $1$ 

1. Windows JP1\_Power Monitor

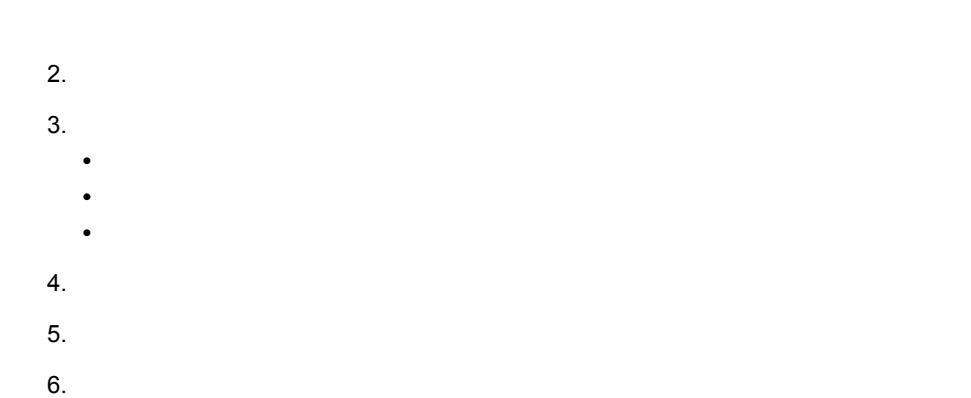

7. COK OK

### $\overline{OK}$

JP1/Base Control Service

 $2$ 

1. Windows 3. The contract of the contract of the UP1\_Power Monitor

 $2.$  $3.$  $4.$ **•**[年間カレンダー設定]ダイアログボックスの[時刻設定]ボタンをクリックする。 **•** 選択した日付をダブルクリックする。 **•** 選択した日付を右クリックし,[時刻設定]を選択する。  $5.$  $6.$  $7.$ 

8. COM OK

 $\overline{\text{OK}}$ 

JP1/Base Control Service

3 設定した時刻を取り消す 1.  $\blacksquare$  $2.$ 

3. OK

 $\overline{\text{OK}}$ 

JP1/Base Control Service

### $8.1.2$

 $W$ indows  $\mathcal{L}$ 

 $12.3.4$ 

- 1  $\blacksquare$
- 1.  $\equiv$
- $2.$
- 3. OK
- 2  $\mathbb{Z}$
- 1.  $\mathbb{I}$
- $2.$
- 3. OK

 $8.1.3$ 

Windows

Windows

 $13.2.1$ 

### Windows

- Windows
- Windows

### 1 Windows

Windows **Windows** 

- 1.  $\blacksquare$
- 2. ニュールにインポートする。 インター・マンダー Windows ホストのカレンダーにインポートする。 インター・オントランダーにインポートする。 ホストのカレンダーにインポートする。 ホストのカレンダーにインポート

### Windows the contract of the UNIX the UNIX  $\,$ UNIX  $\overline{\mathbf{U}}$

**TERRATA TERRATA STATE** 

### 8.1.5 UNIX

Windows

### 2 Windows

windows  $W$ 

### 1. Windows

 $Windows$   $8.1.4$ 

- 2.  $\blacksquare$ 3. トックストのカレンダーにインポールにインポールにインポールにインポールにインポールにインポールにインポールにインポールにインポールにインポールにインポールにインポールにインポールにインポールにイン
- 3 Windows

### Windows

• jpwcalimp

• GUI

### jpwcalimp 15. Jpwcalimp Windows  $GUI$

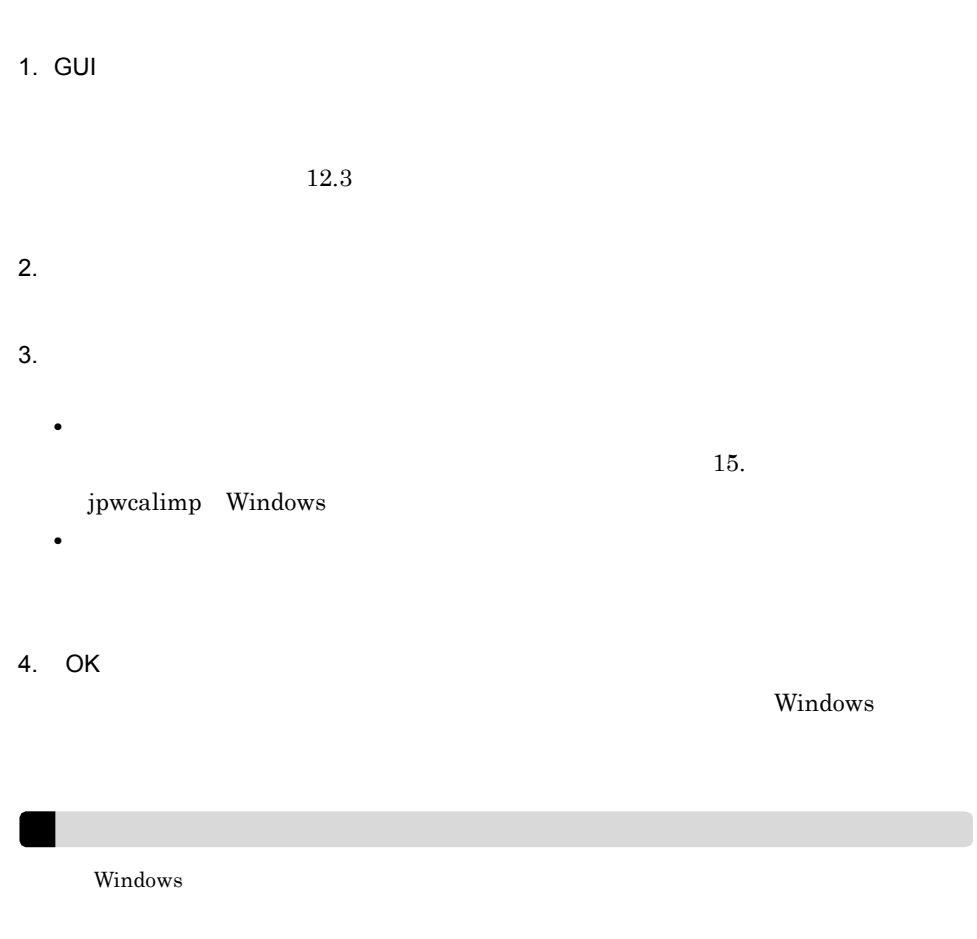

### $8.1.4$

Windows ホストのカレンダー情報を,UNIX ホストの運転スケジュール定義ファイルの

 $1$ 

### Windows

- **•**  *<b>b*  $\mathbf{a} = \mathbf{b}$
- **•** *•*  $\frac{1}{2}$  *<i>•*  $\frac{1}{2}$  *•*  $\frac{1}{2}$  *•*  $\frac{1}{2}$  *•*  $\frac{1}{2}$  *•*  $\frac{1}{2}$  *•*  $\frac{1}{2}$  *•*  $\frac{1}{2}$  *•*  $\frac{1}{2}$  *•*  $\frac{1}{2}$  *•*  $\frac{1}{2}$  *•*  $\frac{1}{2}$  *•*  $\frac{1}{2}$  *•*  $\frac$
- 

### Windows

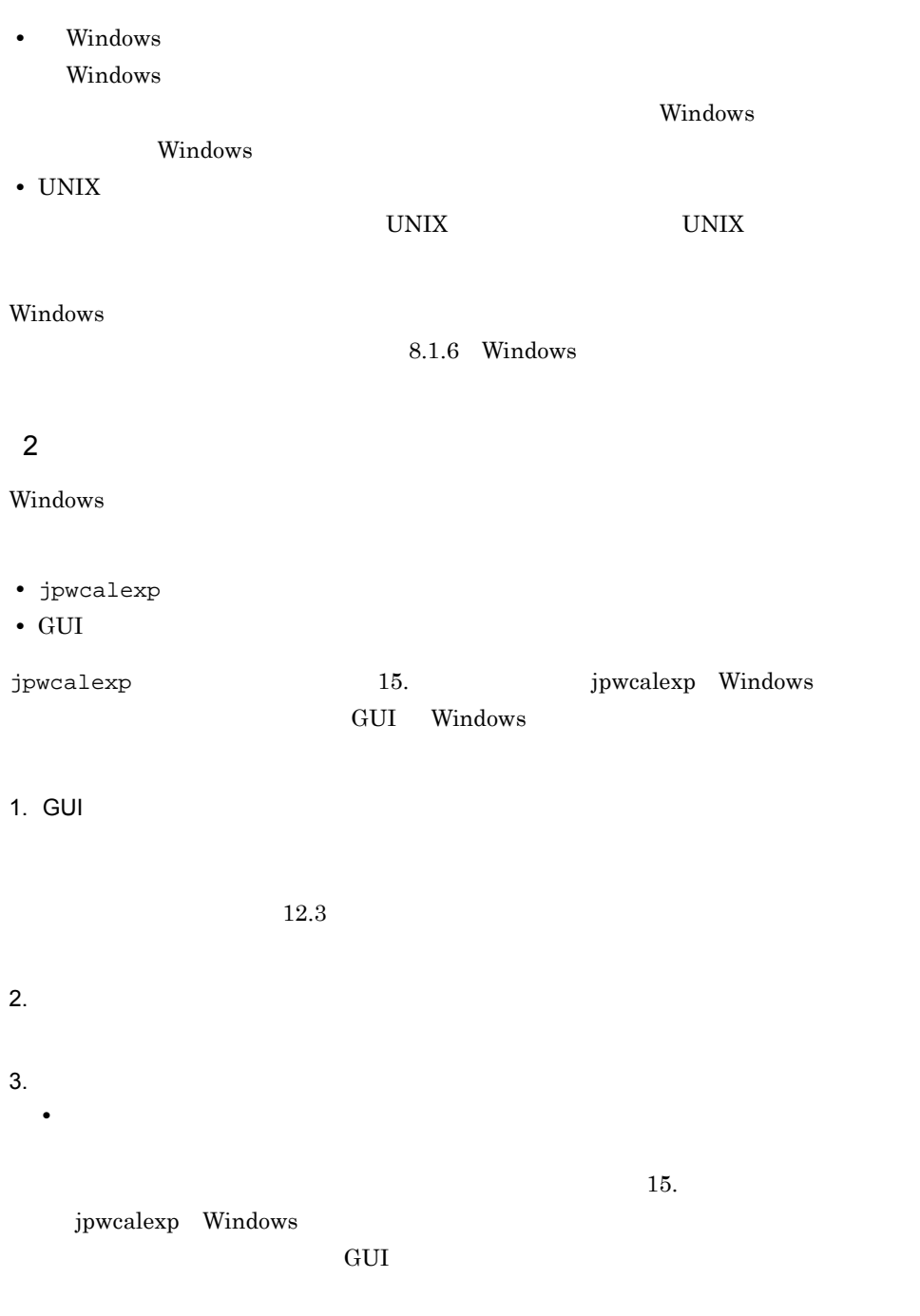

コンスポート<br>GUI

**•**[参照]ボタン

213

•<br>**•** 

4. OK

Windows

**•**[出力フォーマットの選択]

 $3$ 

 $13.2.1$ 

Windows  $\sum_{k=1}^{\infty}$ 

### 8.1.5 UNIX ホストのスケジュール情報を Windows ホストで

UNIX  $\blacksquare$ 

UNIX Windows

Windows

 $UNIX$  to the UNIX to the UNIX to the UNIX  $UNIX$ 

Windows

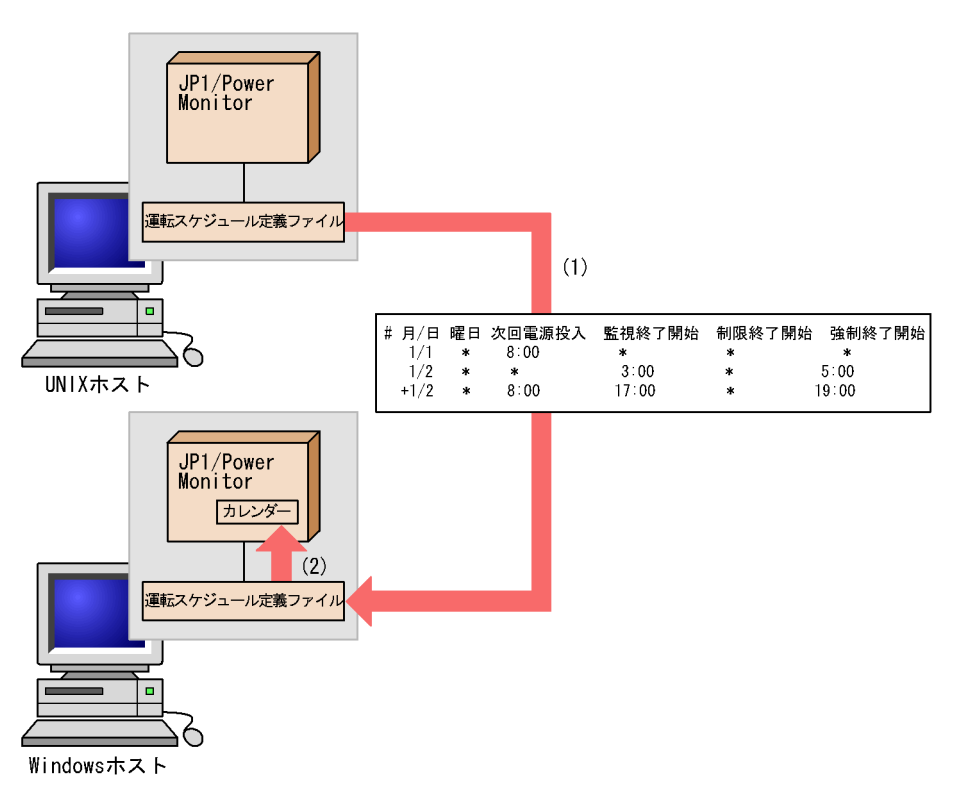

(1)Windowsホストで、UNIXホストの運転スケジュール定義ファイルをコピーする。 (2)Windowsホストで、UNIXホストの運転スケジュール定義ファイルを JP1/PowerMonitorカレンダーにインポートする。

• UNIX **•** The UNIX *windows* **FTP** • UNIX *•* UNIX *Windows* Windows 2000 and 2000 and 2000 and 2000 and 2000 and 2000 and 2000 and 2000 and 2000 and 2000 and 2000 and 200  $\text{FTP}$ • Windows 1 UNIX  $\sim$ UNIX to the contract of the contract of the contract of the contract of the contract of the contract of the contract of the contract of the contract of the contract of the contract of the contract of the contract of the co Windows

•  $(+n)$ 

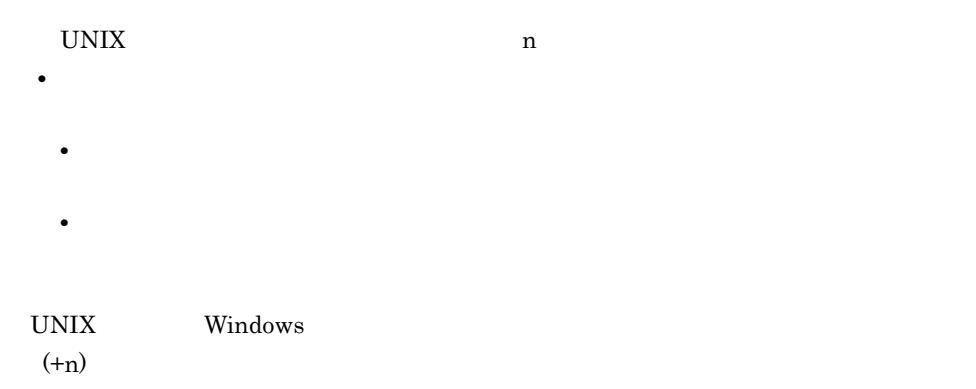

1/2 21:00にホストの電源をオフにして22:00にオンにするため、 運転スケジュール定義ファイルのパラメーターを次のように設定しました。

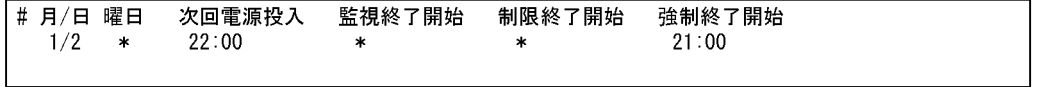

UNIXホストでは、次のようにスケジュールが設定されます。 1/2 22:00 電源投入 1/3 21:00 強制終了

Windowsホストでは、次のようにスケジュールが設定されます。強制終了時刻の設定は無視されます。 1/2 22:00 電源投入

翌日の時刻設定とみなす指定はしないで、次の修正例のように、カレンダー設定をする。

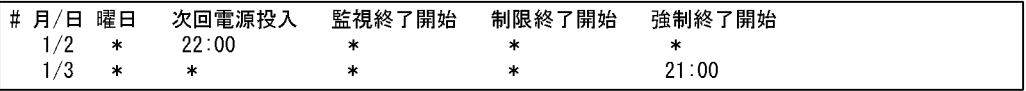

UNIX  $13.2.1(5)$  UNIX

### 8.1.6 Windows

Windows  $N$ 

**TEXT UNIX TEXT UNIX TEXT UNIX TEXT UNIX TEXT UNIX** 

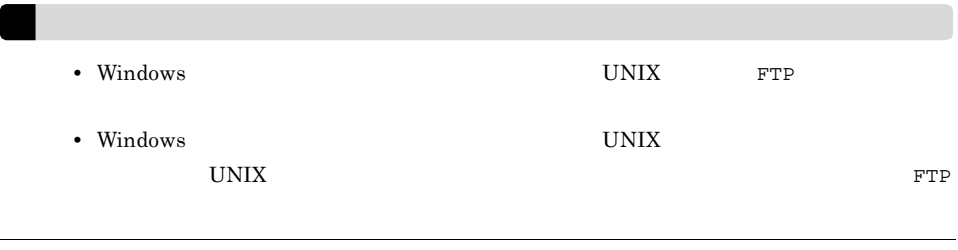

Windows  $UNIX$ 

 $14.3.1(5)$  Windows

Windows

Windows 0.000 and  $\lambda$ 

JP1\_Power Monitor

 $\overline{a}$ 

 $12.3.6$ 

 $W$ indows  $\mathcal{L}$ 

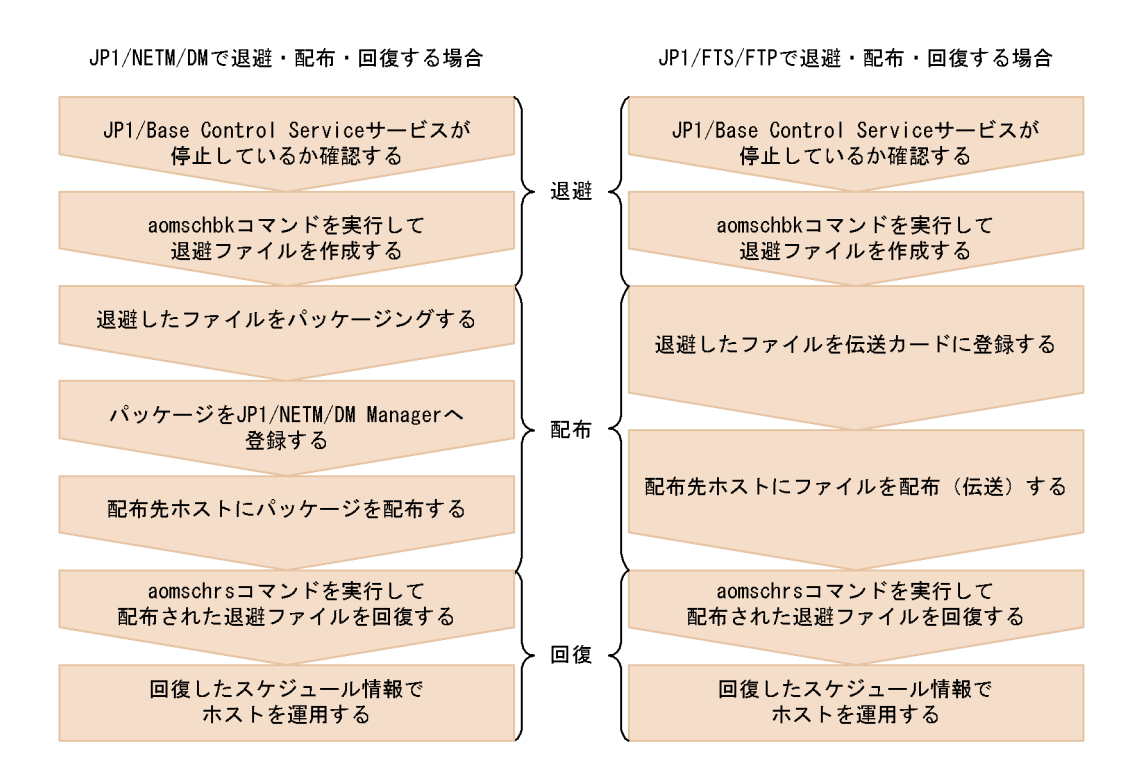

### Administrators

### 8.3.1

 $W$ indows  $\mathcal{L}$ 

 $\mathbf{R}$  . sbk  $\mathbf{R}$ 

JP1/Power Monitor

JP1/Power Monitor 30 30 JP1PW ¥PWROOT¥

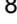

### Windows

aomspinf.sch

aomwkinf.sch

aomschbk aomschbk aomschbk aomsch JP1/Base Control Service aomschbk 15. The aomschbk Windows

### $8.3.2$

 $W$ indows  $\mathcal{L}$ 

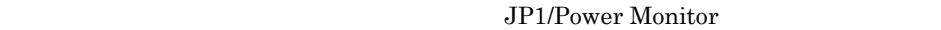

JP1/Power Monitor

 $JP1/NETM/DM$ 

 $JP1/FTP$ 

1 JP1/NETM/DM

JP1/NETM/DM

JP1/NETM/DM Client

### JP1/NETM/DM Manager

1. JP1/NETM/DM Client

2. Subset of the JP1/NETM/DM Manager

aomschrs

3. JP1/NETM/DM

aomschrs

aomschrs

15. aomschrs Windows

### 2 JP1/FTP

 $JPI/FTP$ 

aomschrs

aomschrs

JP1/File Transmission Server/FTP Windows

8.3.3

Windows

aomschrs aomschrs aomschrs

15. aomschrs Windows

 $W$ indows  $\mathcal{L}$ 

Administrators

aompwcon

## 8.4.1 aompwcon

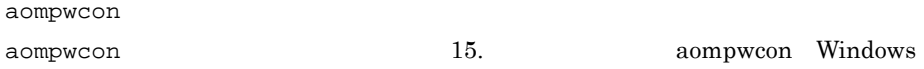

### $8.4.2$

- 1.  $\blacksquare$  $2.$  $3.$
- 4. OK

### $8.4.3$

 $JP1/B$ ase

JP1/Power Monitor

Windows JP1/Power Monitor

### $8.5.1$

 $10$ 

•  $24$ 

**•** 計画終了の場合

**•** 強制終了の場合

**•** 計画終了中にスケジュール情報で設定した電源投入時刻になった場合

JP1/Power Monitor

PowerChute Business Edition

 $336$  $336$
$8.5.2$ 

 $JPI/AJS3$   $JPI/AJS3$ 

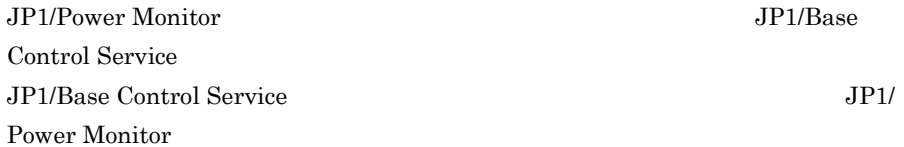

# *9* 他ホストの電源を制御する

## Windows

Windows

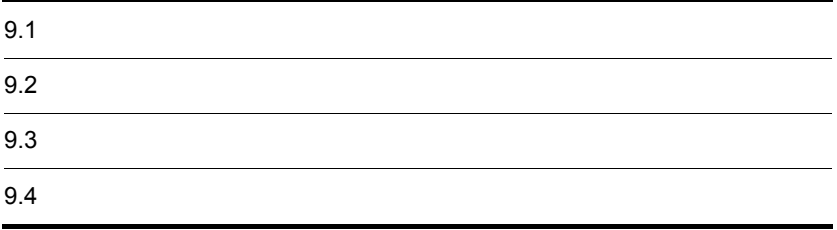

## $9.1$ Windows 0 Administrators  $Nindows$ JP1\_Power Monitor Windows 0.000 and  $\lambda$ JP1\_Power Monitor  $9.4$ JP1/PW Manager Service  $12.4.1$ • JP1/Power Monitor JP1/Base Control Service JP1/Base Event • JP1/Power Monitor **Windows** JP1/Base Control Service JP1/Base Event станов и продатки процесси и процесси в процесси в других других других других других других других для посто

## $9.2.1$

Windows

jaompwagt

 $1$ 

1.  $\blacksquare$ 

#### $2.$

#### 2 jaompwagt

15. **Jaompwagt** 

## $9.2.2$

Windows JP1/Power Monitor

UNIX  $\,$ 

jaompwagt r

jaompwagt

- $1$
- 
- 1.  $\blacksquare$
- $2.$
- $3.$  $4.$

5. OK

#### 2 jaompwagt

jaompwagt 2009 and 2009 and 2009 and 2009 and 2009 and 2009 and 2009 and 2009 and 2009 and 2009 and 2009 and 20

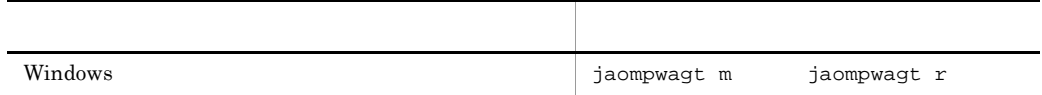

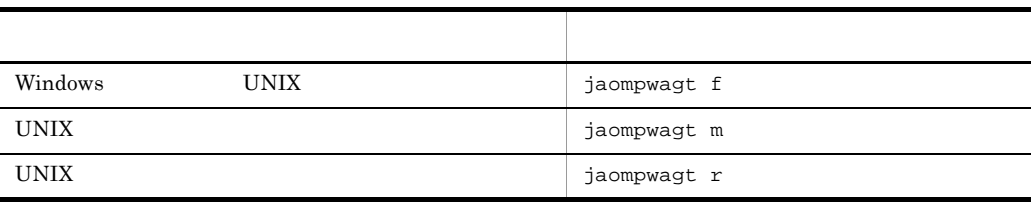

 $j$ aompwagt  $15.$   $j$ aompwagt

 $9.2.3$ 

 $\overline{S}$  os

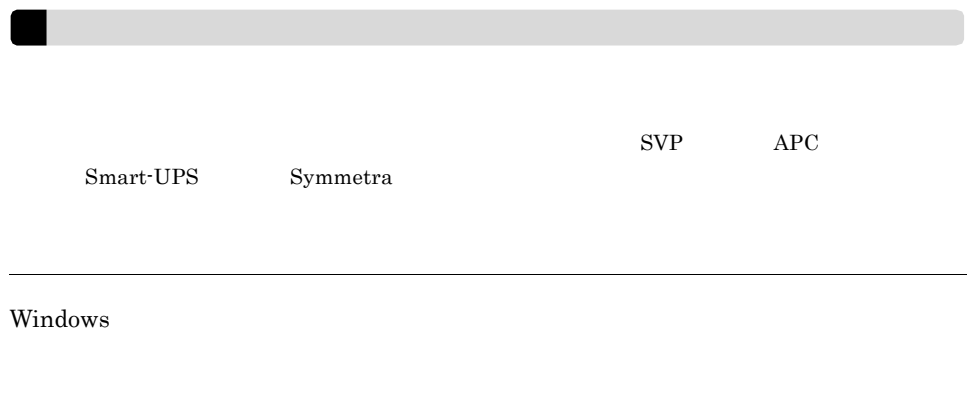

jaompwagt

 $1$ 

1.  $\blacksquare$ 

- $2.$  $3.$
- 4. OK

#### 2 jaompwagt

#### jaompwagt

jaompwagt s jaompwagt b  $j$ aompwagt b  $j$ aompwagt  $j$ 15. jaompwagt

### $9.2.4$

Windows 2012 - The United States and The United States 2012 - The United States 2012 - The United States 2013

**Administrators** 

jaompwagt v

 $JPI/PW$ 

Manager Service

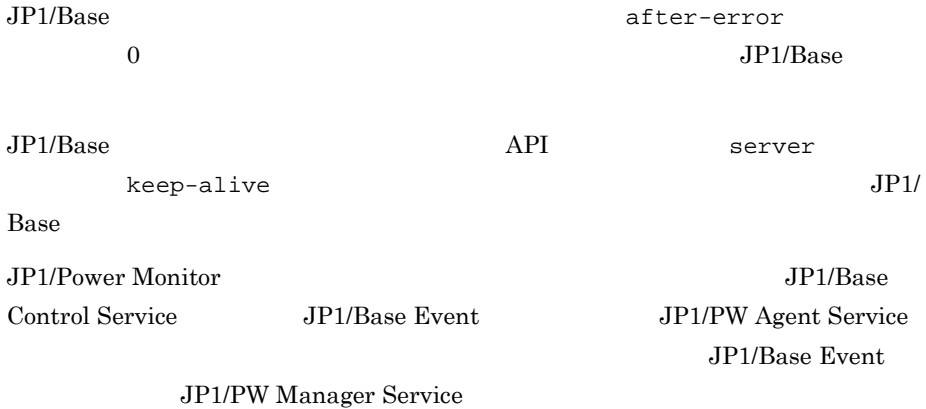

JP1/Power Monitor  $19.5.3(2)$ 

1 Windows 0.0  $\mu$ 

 $12.2.2$ 

aompwcon

 $JP1/AJS3$ 

### $9.3.1$

Windows 2012 トライトでエージェントでエージェントでエージェントでエージェントでエージェントでエージェントでエージェントでエージェントで、アメリカに対し、アメリカに対しました。

 $12.2.2$ 

 $12.4.5$ 

1. Windows JP1\_Power Monitor

 $2.$ 

- 3. Windows JP1\_Power Monitor
- $4.$
- $5.$
- $6.$
- $7.$

 $9.$ 

10. OK

example. All the contracts windows windows windows windows that the contracts windows windows windows that the  $\sim$ 

## $9.3.2$

Windows

Administrators

System Manager

JP1/Power Monitor System

Manager SM\_MgrSvc

JP1/Power Monitor

 $19.5.3(2)$ 

jaompwagt  $j$ aompwagt  $15.$   $j$ aompwagt

 $9.4.1$ 

 $W$ indows  $\sim$ 

JP1\_Power Monitor

#### $9-1$

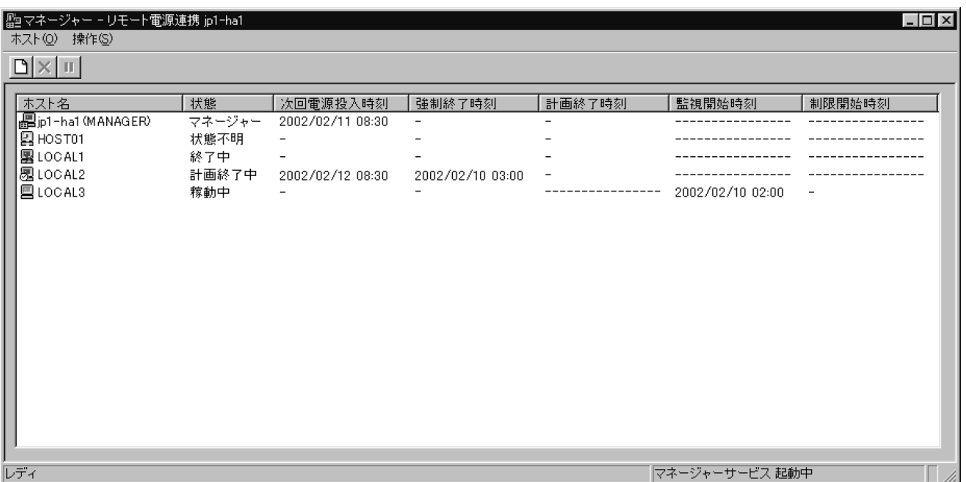

 $9-1$ 

jp1-ha1 MANAGER

 $9.4.2$ 

1.  $\blacksquare$ 

 $2.$ 

 $9.2$ 

# *10*自ホストの電源を制御する

## UNIX

UNIX  $\blacksquare$ 

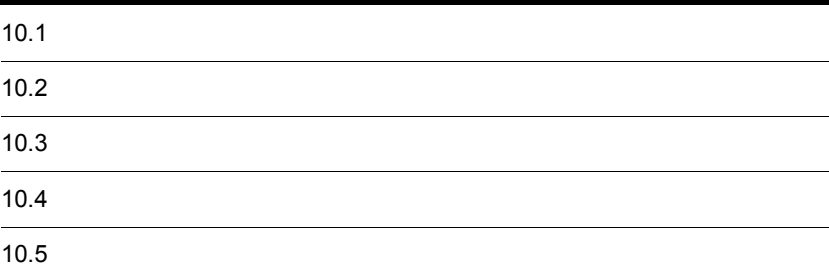

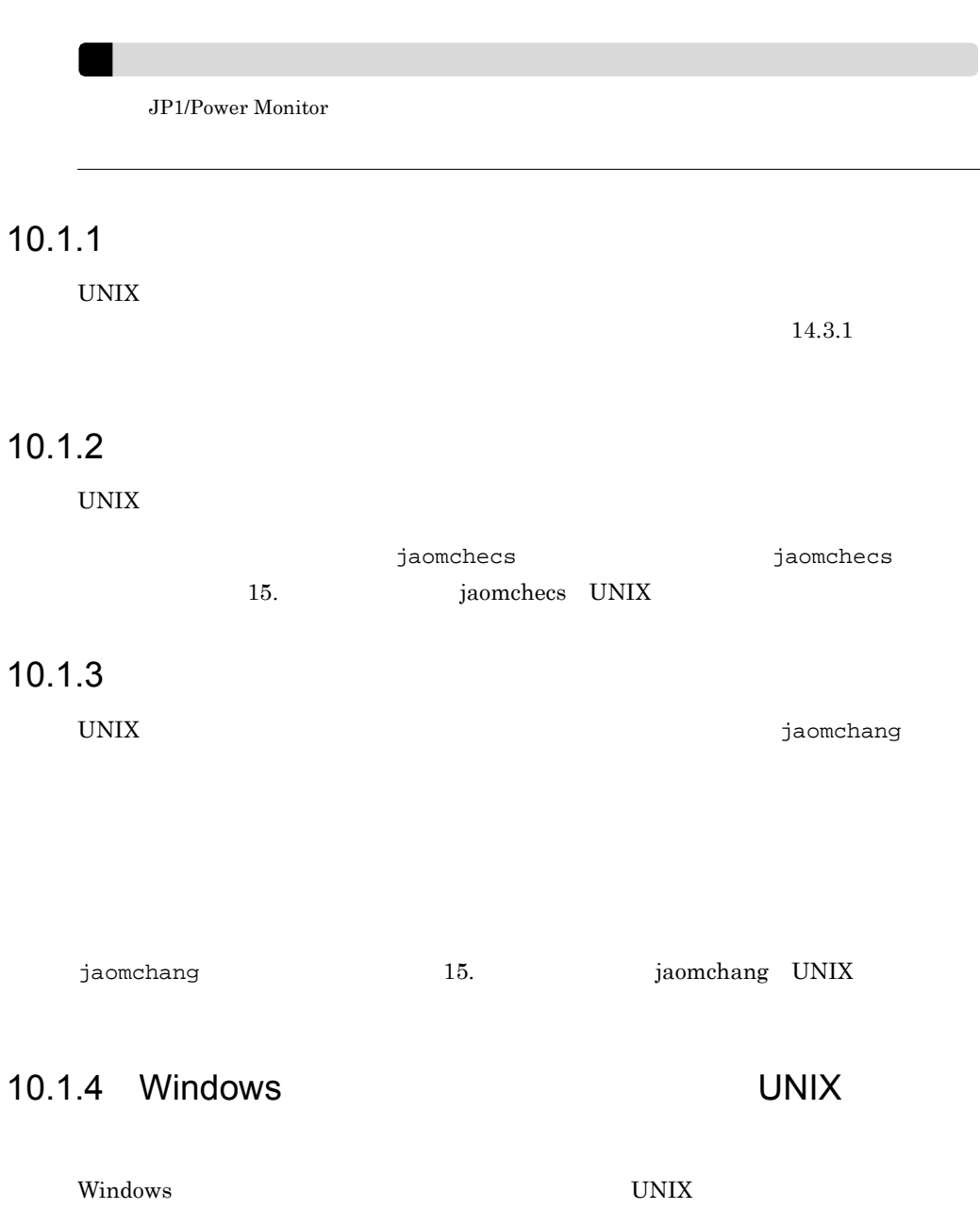

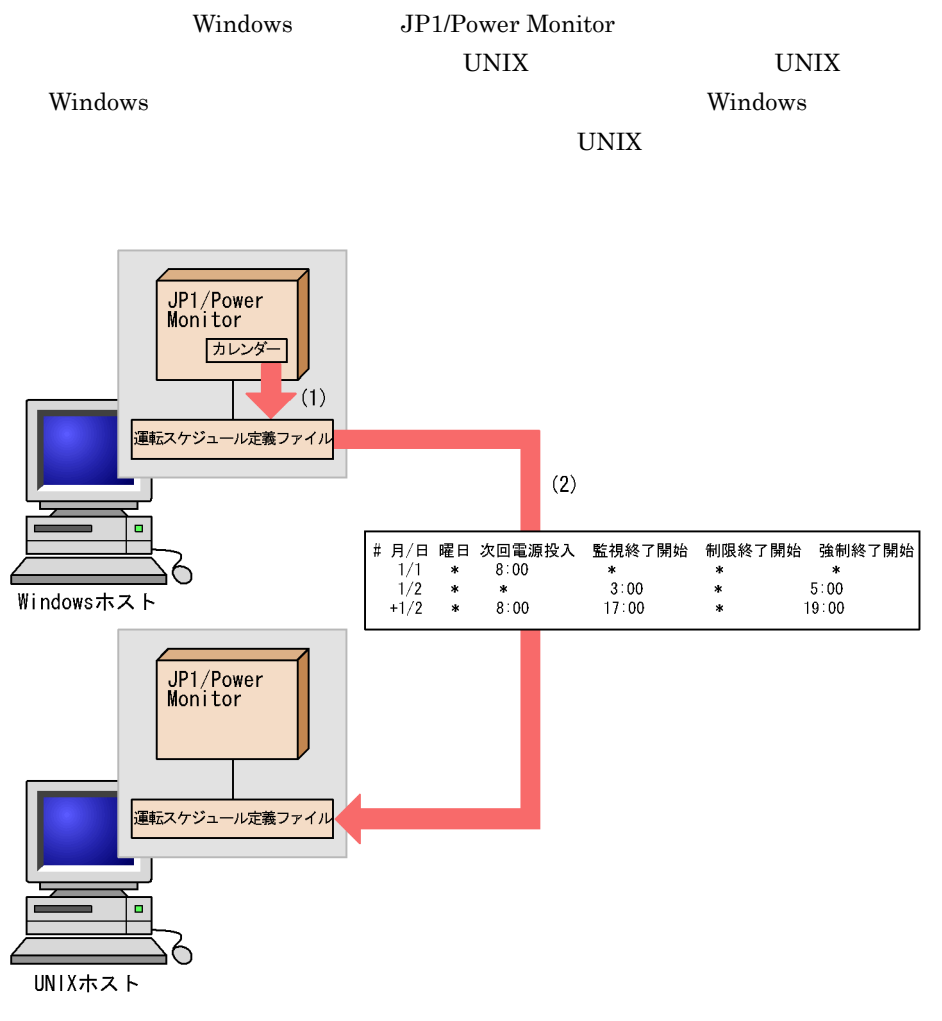

- (1)Windowsホストで、JP1/PowerMonitorカレンダーを運転スケジュール定義ファイルに エクスポートする。
- (2) UNIXホストで、Windowsホストの運転スケジュール定義ファイルをコピーする。

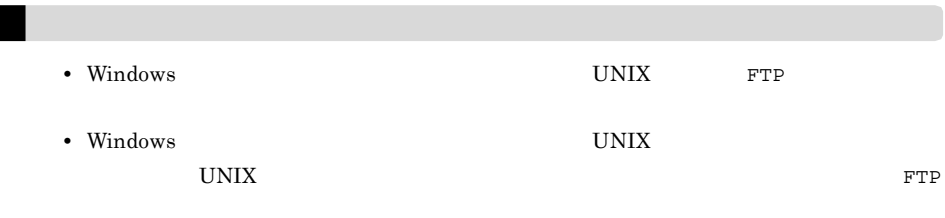

#### 1 Windows

Windows

- $(+n)$
- $n$
- **•** 翌日の時刻設定とみなす時刻指定
- **•** 次回電源投入時刻が指定されている場合で,終了開始時刻が次回電源投入時刻以前
- **•**  $\mathcal{R} = \{x_i\}_{i=1}^K$

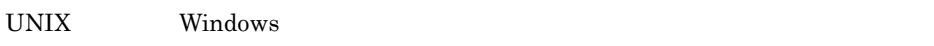

 $(+n)$ 

Windows  $14.3.1(5)$  $W$ indows  $\mathcal{L}$ 

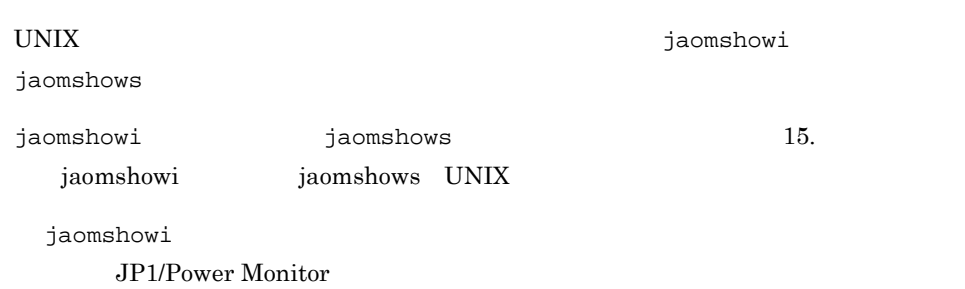

jaomshows

 $UNIX$ 

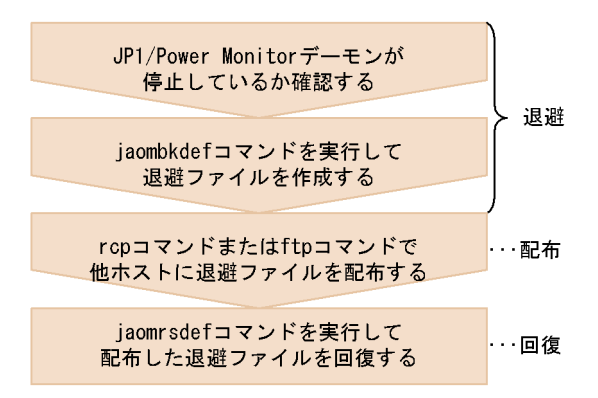

## $10.3.1$

UNIX JP1/Power Monitor た定義ファイルを tar 形式のファイルに退避できます。

 $\overline{DAT}$ 

 $\mathcal{N}$ 

UNIX  $\,$ 

 $JP1/AJS3$ 

1  $\sim$   $\sim$   $\sim$   $\sim$   $\sim$ jaombkdef jaombkdef Jaombkdef Jaombkdef Jaombkdef Jaombkdef Jaombkdef Jaombkdef Jaombkdef Jaombkdef Jaombkdef JP1/Power Monitor jaombkdef 15. aproximation is a probable to the set of the set of the set of the set of the set of the set of t  $2 \leq C \leq C \leq C \leq C$  $\tan \frac{1}{2}$  tar  $\tan \frac{1}{2}$  tar  $\tan \frac{1}{2}$ # tar tvf  $3$ JP1/Power Monitor JP1/Power Monitor  $6.1.9$ jaomstart jaomstart jaomstart /usr/lib/jp1\_aom/ conf jaombkdef  $/\text{tmp}/\text{jaombkdef}$ .work JP1/Cm2 HP OpenView ovw  $a_{\text{source}}$  $10.3.2$  $UNIX$ pure the contract of the set of the set of the set of the set of the set of the set of the set of the set of the set of the set of the set of the set of the set of the set of the set of the set of the set of the set of the  $\overline{\text{OS}}$  $\rm{LANG}$ 

JP1/Power Monitor LANG

#### LANG

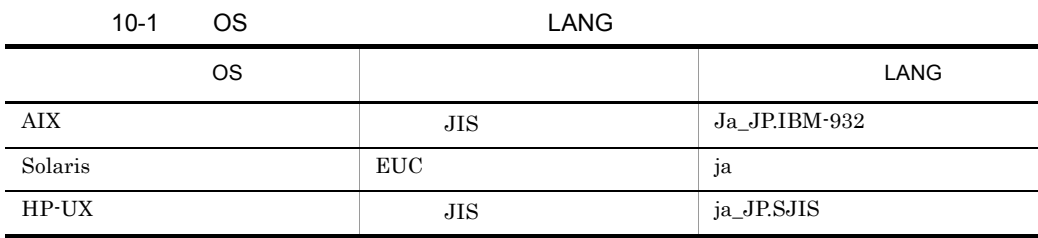

## $10.3.3$

 $UNIX$ 

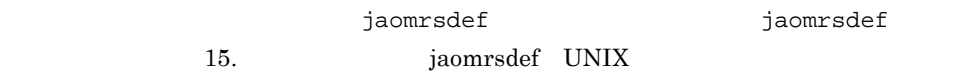

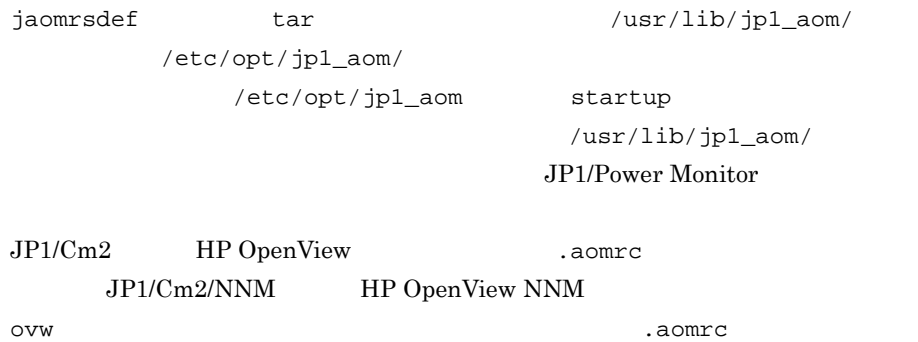

UNIX  $\blacksquare$ 

jaomchang

jaomchang now

AIX jaomchang

 $jaomchange$   $15.$ 

jaomchang UNIX

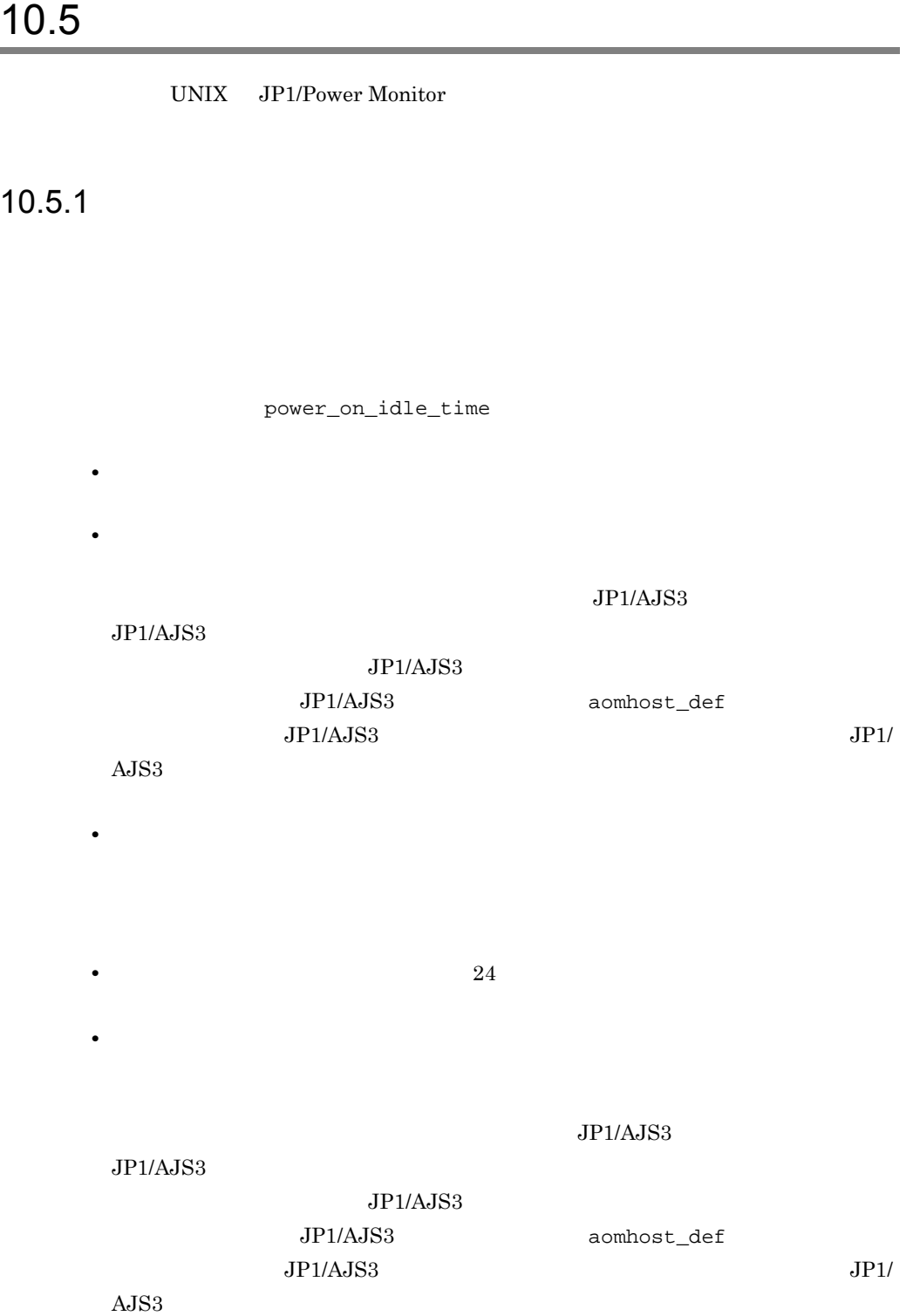

 $\rm{APC}$  $168$ 168 PowerChute plus APC  $\rm{JP1/Power\,Monitor}$  $99<sub>2</sub>$  $4$ **JP1/Power Monitor**  JP1/

 $10.5.2$ 

 $JP1/AJS3$   $JP1/AJS3$ 

Power Monitor

# *11*他ホストの電源を制御する

## UNIX

UNIX  $\overline{U}$ 

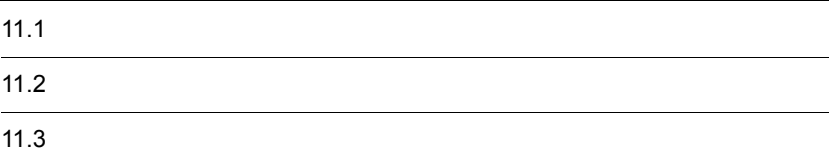

## 11.1  $\blacksquare$

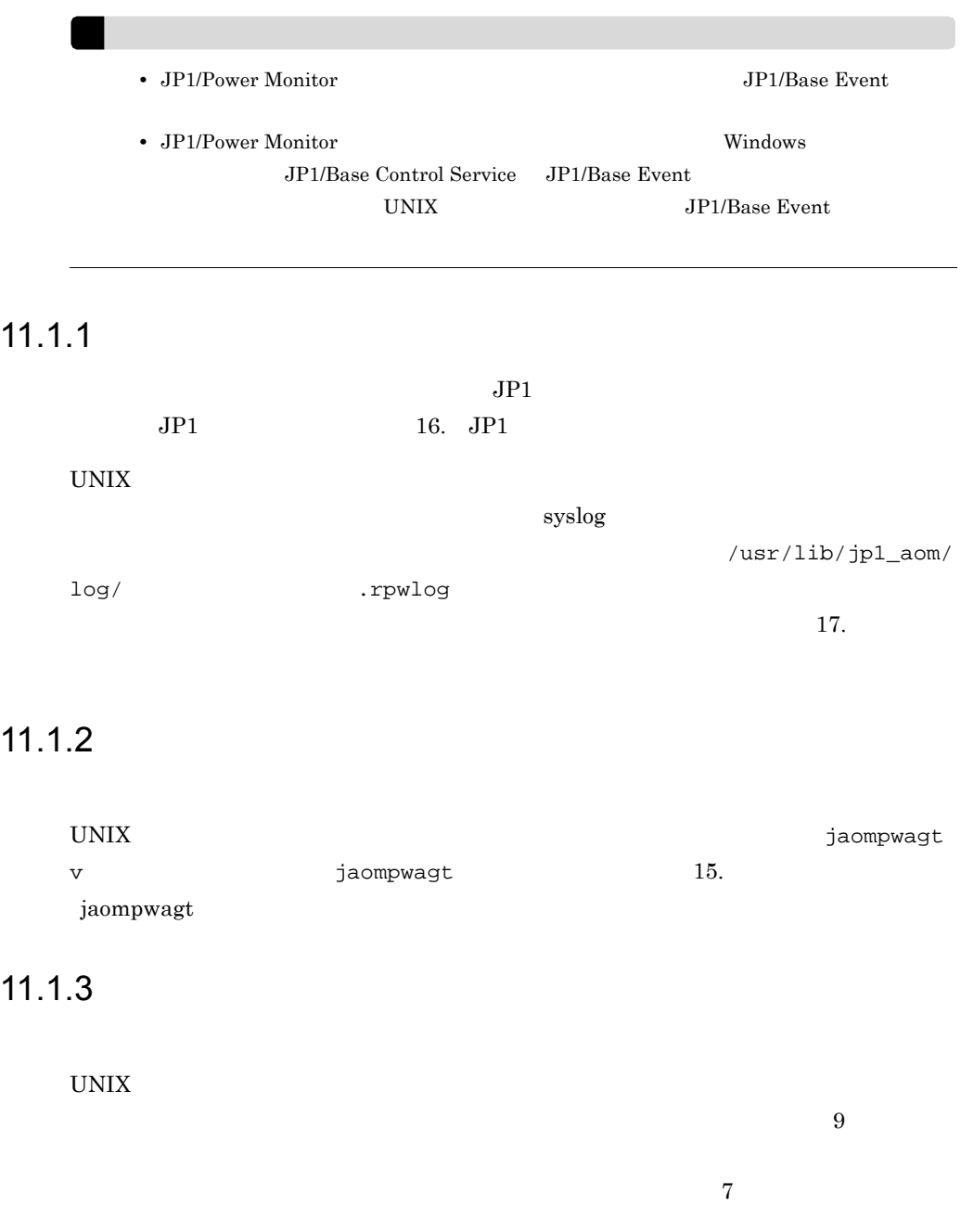

 $10$ 

Event **help is the set of the set of the set of the set of the set of the set of the set of the set of the set o** JP1/Base Event

 $JP1/B$ ase Event  $j$ aompwagt  $JP1/B$ ase

## $11.2.1$

UNIX  $\blacksquare$ 

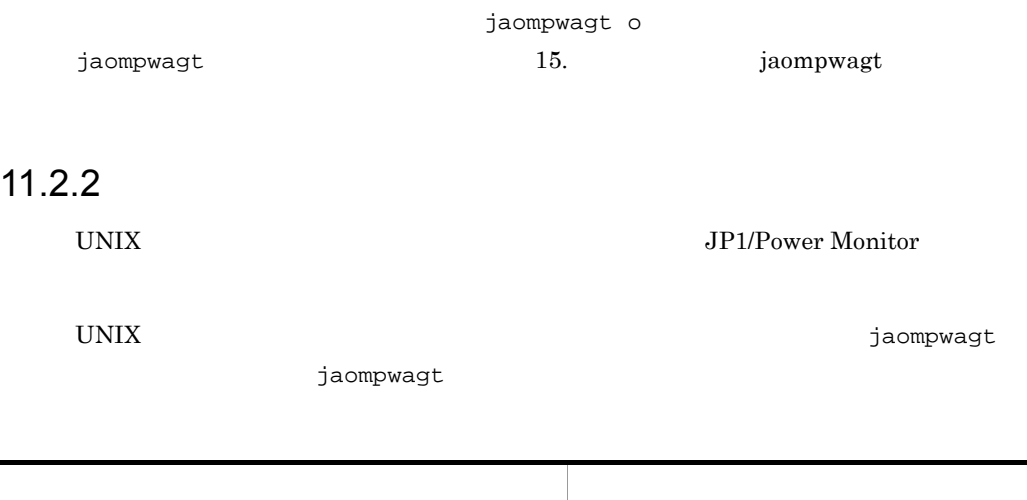

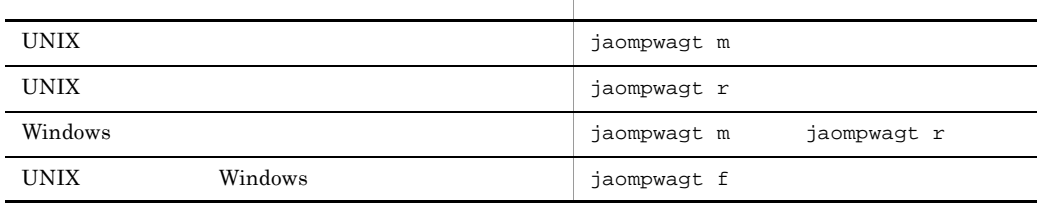

 $j$ aompwagt  $15.$  Jaompwagt

## $11.2.3$

 $\overline{\text{OS}}$ 

11. UNIX

jaompwagt s jaompwagt b  $j$ aompwagt b  $j$ aompwagt 15. jaompwagt System Manager Smart-UPS Symmetra

 $\sim$   $\sqrt{ \text{usr} / \text{usr} / }$ 

### $11.2.4$

UNIX  $\blacksquare$ 

lib/jp1\_aom/rpw/no\_stop

11.2.5  $\blacksquare$ 

UNIX  $\blacksquare$ 

JP1/Base Event  $\qquad \qquad$  jaompwagt  $JPI/$ Base Event the transformation of the state of the state  $\sim$ JP1/Base Event

#### 11. WIX

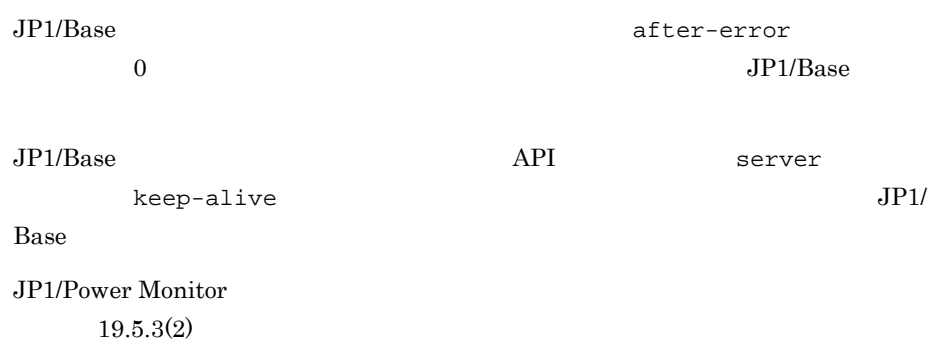

## 11.3  $\blacksquare$

1 UNIX  $\blacksquare$ 

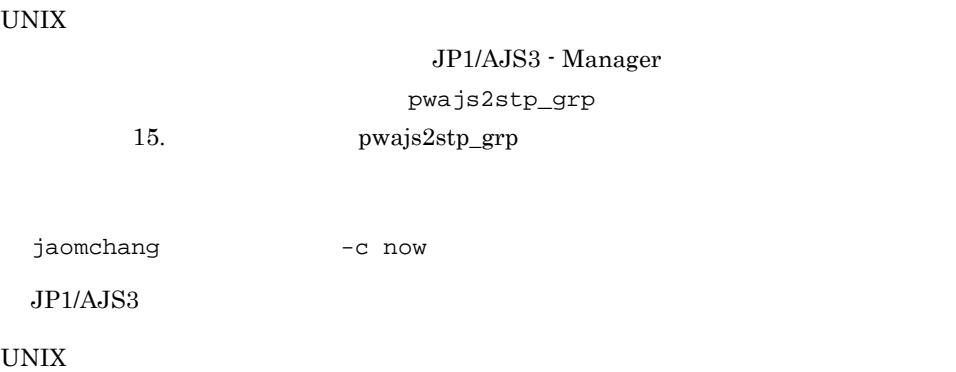

UNIX  $\,$ 

 $11.3.1$ 

UNIX  $\blacksquare$ 

 $14.4.3$ 

jaompwgrp

jaompwgrp

jaompwgrp

jaompwgrp

 $JP1/AJS3$ 

pwajs2stp\_grp

jaompwgrp pwajs2stp\_grp 15. jaompwgrp UNIX pwajs2stp\_grp UNIX

## 11.3.2 JP1/AJS3

UNIX JP1/Power Monitor JP1/AJS3

 $1$  JP1/AJS3

UNIX  $\blacksquare$ 

JP1/AJS3 - Manager JP1/Power Monitor

JP1/AJS3 - Agent

JP1/AJS3 - Agent JP1/AJS3 - Manager

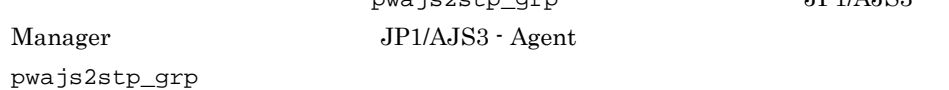

pwajs2stp\_grp JP1/AJS3 -JP1/AJS3 - Agent

1. pwajs2stp\_grp JP1/AJS3 - Manager  $2.$  $3.$ 2 pwajs2stp\_grp pwajs2stp\_grp

JP1/Power Monitor pwajs2stp\_grp

```
1. \blacksquare/usr/lib/jp1_aom/sample/pwajs2stp_grp.model
  /usr/lib/jp1_aom/pwajs2stp_grp
2. pwajs2stp_grp
  pwajs2stp_grp
  • • \frac{1}{2} ( \frac{1}{2} ) \frac{1}{2} ( \frac{1}{2} ) \frac{1}{2} ( \frac{1}{2} ) \frac{1}{2} ( \frac{1}{2} ) \frac{1}{2} ( \frac{1}{2} ) \frac{1}{2} ( \frac{1}{2} ) \frac{1}{2} ( \frac{1}{2} ) \frac{1}{2} ( \frac{1}{2} ) \frac{1}{2} ( \frac{1}{2} ) 
             JP1/AJS3 - Manager
    1. 下記の記述を探す。
   /usr/bin/jp1_aom/jaomajs2stop -m
   2. -m -r• JP1/AJS3
    1. \blacksquareRC = $? if [ $RC -ne 0 ]; then
        echo "jaomajs2stop ended abnormally.(POS=1)(code: $RC)" ¥
                            >/usr/lib/jp1_aom/log/pwajsstp_grp.log
          exit 8
        fi
3.6.1.11• pwajs2stp_grp JP1/AJS3
     8\sqrt{usr/lib/}jp1_aom/log/pwajsstp_grp.log
    jaomajs2status jaomajs2stop
   • pwajs2stp_grp
   • pwajs2stp_grp
    JPI/AJSS3 pwajs2stp_grp
```
pwajs2stp\_grp

#### 11. UNIX

pwajs2stp\_grp

pwajs2stp\_grp

a jaomajs2status

jaomajs2status

jaomajs2status  $JPI/$  $A$ JS3  $JP1/AJS3$  /usr/lib/jp1\_aom/aomhost\_def jaomajs2status

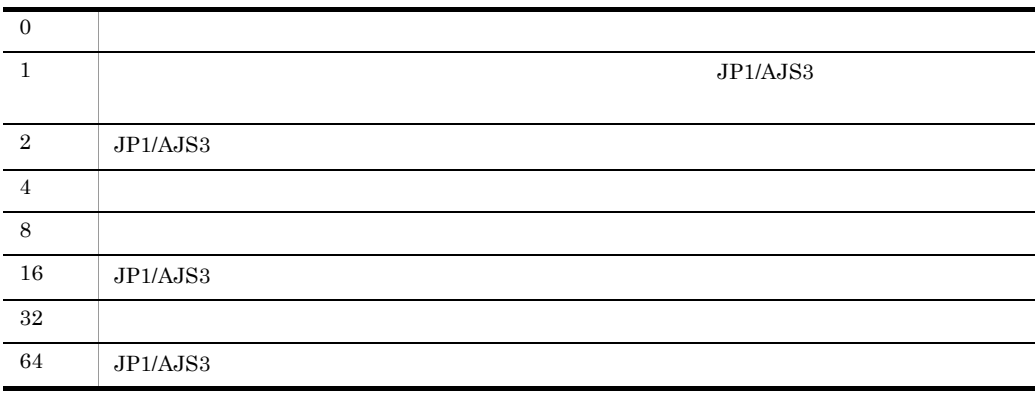

 $1 \t16 \t64$   $JPI/AJS3$ JP1/Power Monitor JP1/Base JP1/AJS3  $32$ 

JP1/Power Monitor

b jaomajs2stop

jaomajs2stop [ -m | -r ]  $j$ aoma $j$ s2stop  $JPI/$ AJS3 - Manager

-m
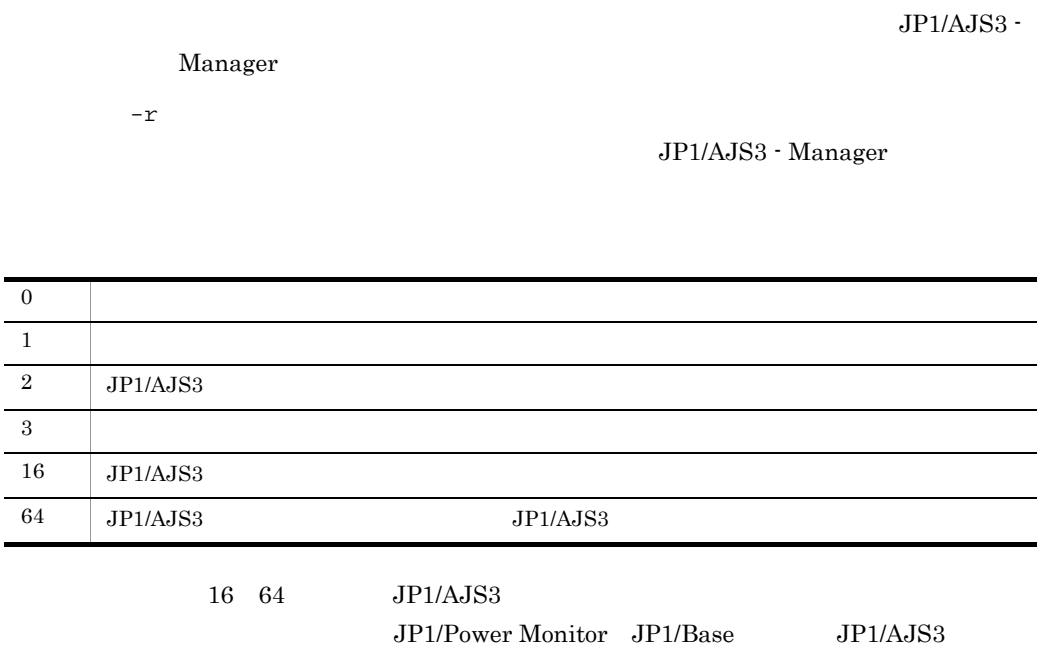

 $JPI/$ 

1 JP1/Power Monitor

jaomajs2stop

 $A$ JS3

## 11.3.3  $\sim$

 $\overline{\phantom{0}}$ 

UNIX  $\blacksquare$ 

pwoff\_wait

jaompwgrp

 $j$ aompwgrp  $\zeta$ 1

pwoff\_wait

pwoff\_wait

/usr/bin/jp1\_aom/jaompwgrp \$1

jaompwgrp

jaompwgrp pwajs2stp\_grp

rc\_cancel\_time

jaompwgrp pwajs2stp\_grp

JP1/Power Monitor

 $19.5.3(2)$ 

# *12*ウィンドウとダイアログ

# Windows

Windows JP1/Power Monitor

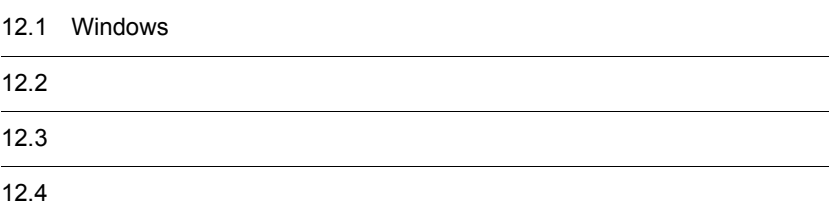

## 12.1 Windows

Windows JP1/Power Monitor

## 12.1.1

Windows ホストで使うつくるようなんだ。インドウはないではないでしょうか。

12-1 Windows

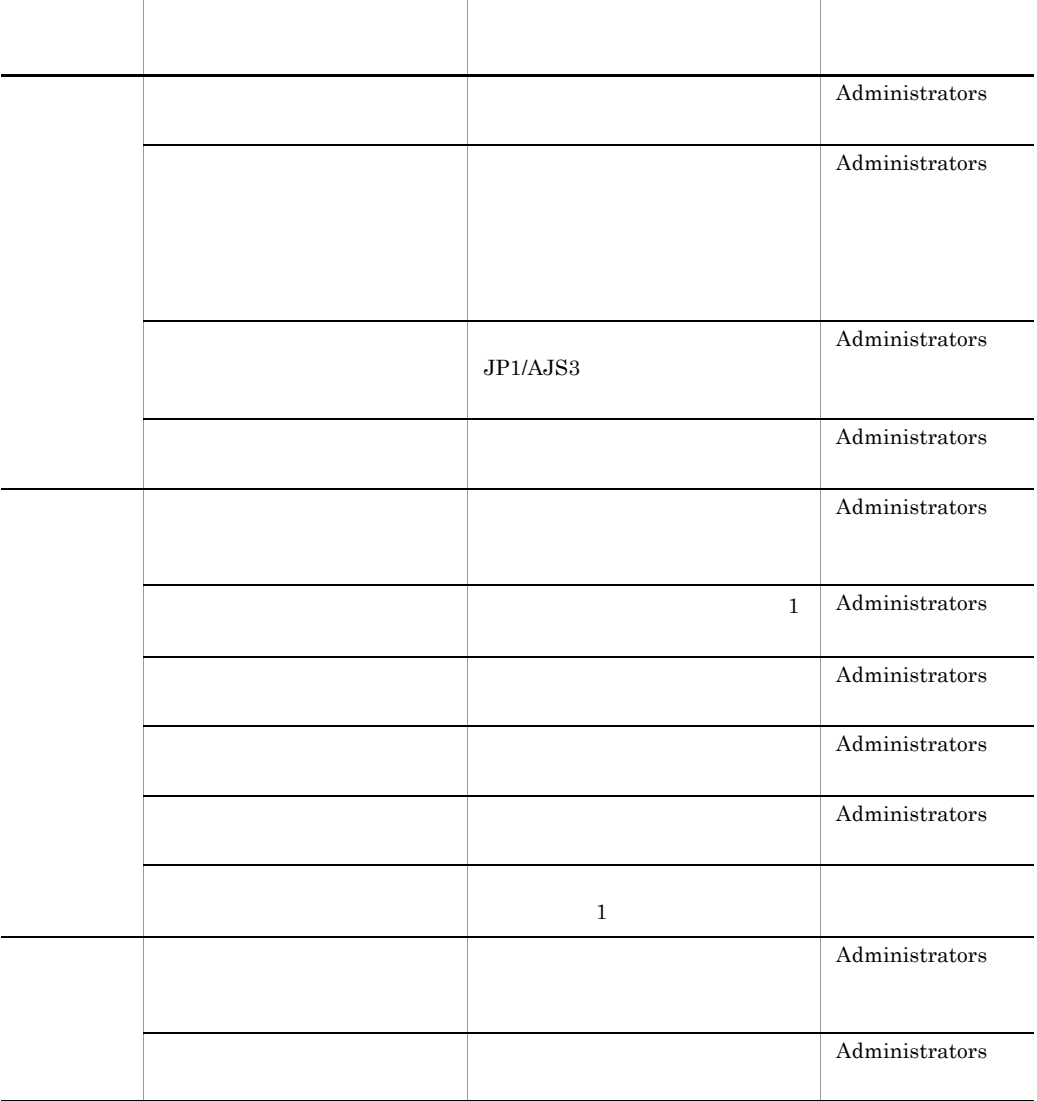

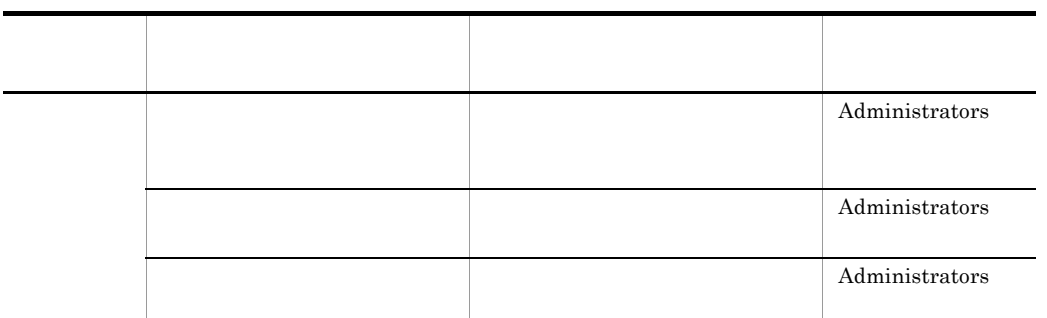

## 12.1.2

Windows

Windows

 $\rm JP1\_Power$  Monitor

#### 12-1 Windows

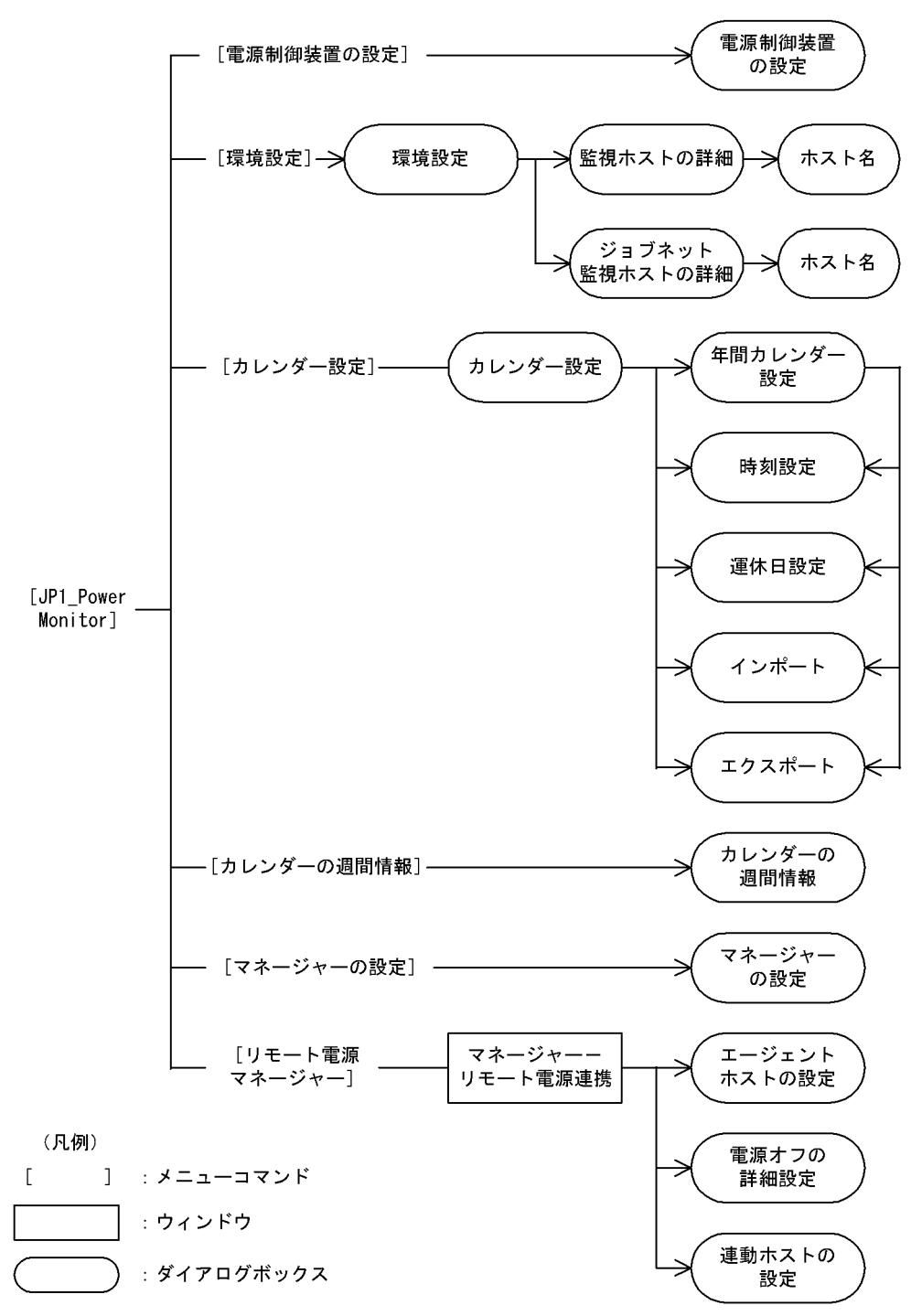

# 12.2

## $12.2.1$

 ${\large\bf SVP}\qquad\qquad {\large\bf APC}\qquad\qquad {\large\bf Smart\mbox{-}UPS}$ 

#### $12-2$

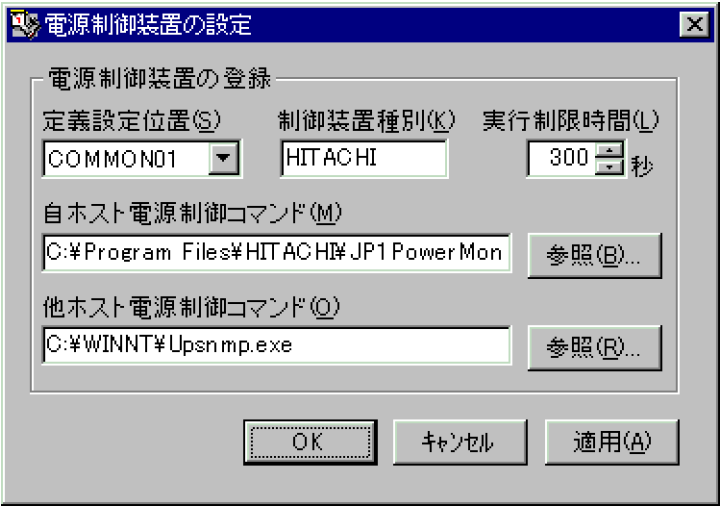

 $\overline{1}$ 

Windows

#### JP1\_Power Monitor

2 設定項目

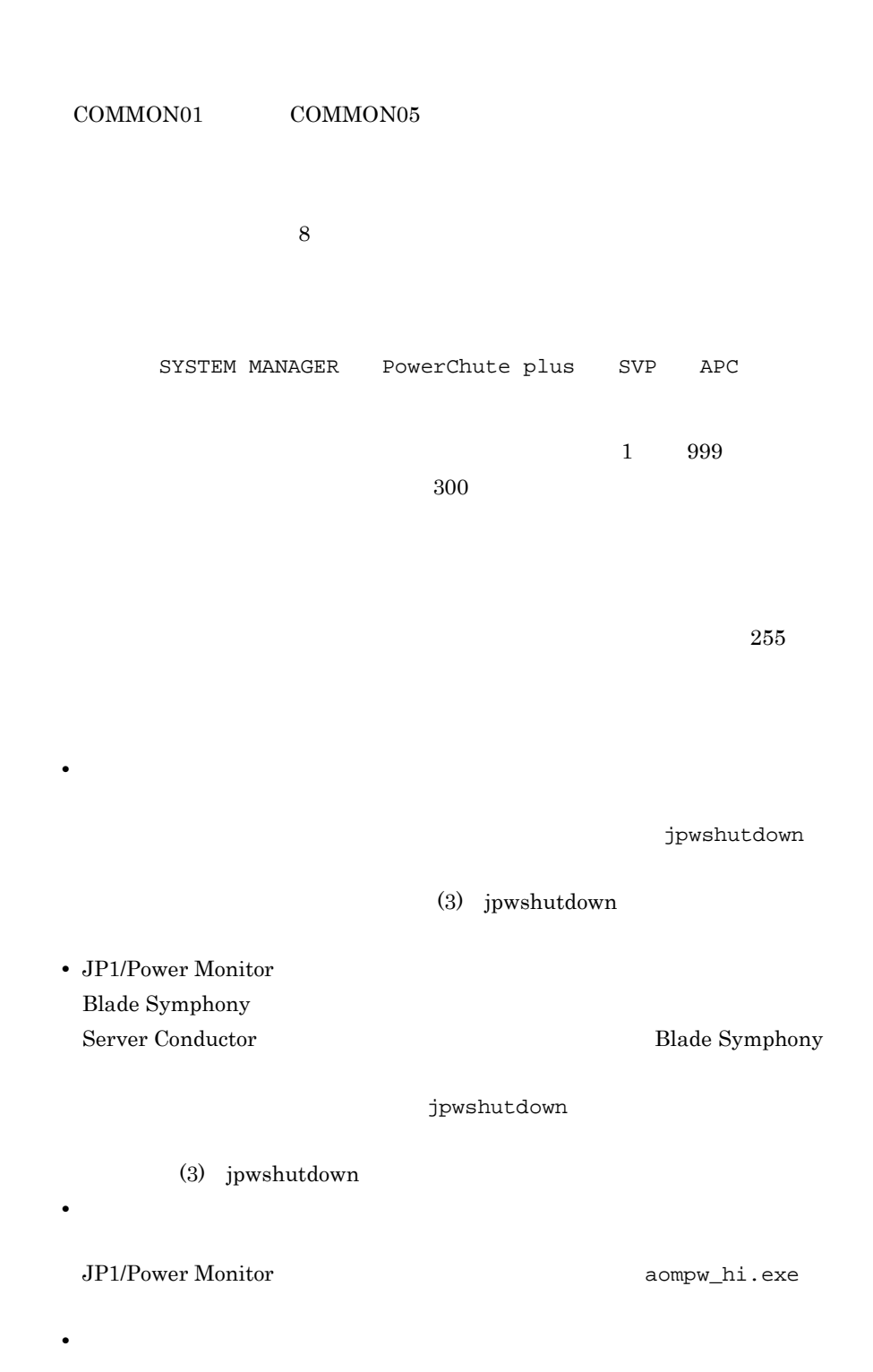

**•** その他の電源制御装置を使う場合

#### $5.1.4$

• Windows Server  $2003(x64)$ 

¥Program Files

Windows **¥system32** 

 $255$ 

**•** 日立製作所製またはジーエス・ユアサ社製の電源制御装置を使う場合 Windows PowerMonitorH POWERVISORv3

• **•**  $\bullet$ Windows PowerMonitor for Network

- **•**  $(THE-RP-0020)$
- **• H**-777E PowerMonitorH
- **•** 山洋電気社製の無停電電源装置または電源制御装置を使う場合

sgctlcmd\_remote.bat

#### $5.2.4$

• **• •**  $\mathbf{r} = \mathbf{r} \cdot \mathbf{r} + \mathbf{r} \cdot \mathbf{r} + \mathbf{r} \cdot \mathbf{r} + \mathbf{r} \cdot \mathbf{r} + \mathbf{r} \cdot \mathbf{r} + \mathbf{r} \cdot \mathbf{r} + \mathbf{r} \cdot \mathbf{r} + \mathbf{r} \cdot \mathbf{r} + \mathbf{r} \cdot \mathbf{r} + \mathbf{r} \cdot \mathbf{r} + \mathbf{r} \cdot \mathbf{r} + \mathbf{r} \cdot \mathbf{r} + \mathbf{r} \cdot \mathbf{r} + \mathbf{r} \cdot \$ 

• Windows Server  $2003(x64)$ 

¥Program Files

Windows **¥system32** 

## 3 jpwshutdown

jpwshutdown

Server Conductor Blade Symphony

jpwshutdown

jpwshutdown

jpwshutdown -r | -o  $-f \mid -w_1$ 

 $-r$  -R

 $-0$   $-0$ 

Windows Server 2008 jpwshutdown Windows Windows

and Windows Windows Contract Services and The Windows of Services and Theorem in the Services of Services and T

Microsoft

 $-$ f  $-$ F

 $-w$  1  $-W$  1  $1 \qquad 99,999$  $-r$  -o  $-v$  -w  $300$ • **•**  $\overline{\phantom{a}}$ **•** ホストのハードウェアの種類によっては,シャットダウンを指定しても,再起動 • **•**  $\blacksquare$ •  $-{\rm r}$   $-{\rm R}$   $-{\rm o}$   $-{\rm O}$ **•**  $-F$  -F  $-W$  -W  $-W$ • **•**  $\mathbb{R}^n$  *r*  $\mathbb{R}^n$  *r*  $\mathbb{R}^n$  *<i>r*  $\mathbb{R}^n$  *r*  $\mathbb{R}^n$  *r*  $\mathbb{R}^n$  *r*  $\mathbb{R}^n$  *<i>r*  $\mathbb{R}^n$  *r*  $\mathbb{R}^n$  *r*  $\mathbb{R}^n$  *<i>r*  $\mathbb{R}^n$  *r*  $\mathbb{R}^n$  *r*  $\mathbb{R}^n$  *<i>r* 

 $-$  f  $\mathbb{F}$ • JP1/Power Monitor Unicode jpwsuhtdown ANSI JIS

 $\mathbf 1$ 

#### 1. jpwshutdown

"C:¥Program Files¥Hitachi¥JP1PowerMonitor¥bin¥jpwshutdown.exe" -f -r

#### 12. *Nindows*

```
C:¥Program Files¥Hitachi¥JP1PowerMonitor¥bin¥reboot.bat
2. Windows JP1_Power
 Monitor
3.4.5.C:¥Program Files¥Hitachi¥JP1PowerMonitor¥bin¥reboot.bat
6. Windows Contract Service Service Service Service Service Service Service Service Service Service Service Service Service Service Service Service Service Service Service Service Service Service Service Service Service S
 Monitor
7.8.9.\overline{2}1. jpwshutdown
 "C:¥Program 
 Files¥Hitachi¥JP1PowerMonitor¥bin¥jpwshutdown.exe" -f
 C:¥Program Files¥Hitachi¥JP1PowerMonitor¥bin¥reboot.bat
2. Windows JP1_Power
 Monitor
3.4.5.C:¥Program Files¥Hitachi¥JP1PowerMonitor¥bin¥reboot.bat
6. Windows JP1_Power
 Monitor
7.8.aompwcon /r
```
 $\overline{3}$ Blade Symphony 1. jpwshutdown "C:¥Program Files¥Hitachi¥JP1PowerMonitor¥bin¥jpwshutdown.exe" -f -o C:¥Program Files¥Hitachi¥JP1PowerMonitor¥bin¥blshut.bat 2. Windows JP1\_Power Monitor  $3.$  $\frac{1}{1}$ 5. Windows JP1\_Power Monitor

 $6.$ 

 $12.2.2$ 

 $12-3$ 

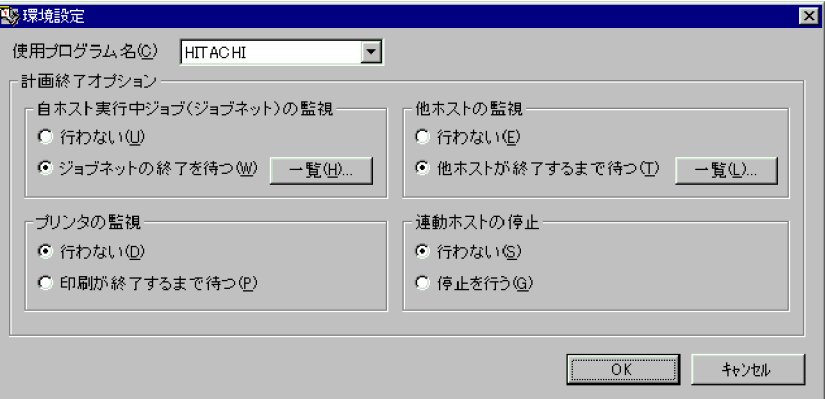

 $1$ 

#### Windows

JP1\_Power Monitor

 $2 \leq$ 

SYSTEM MANAGER

 $5.2.10(2)(a)$ 

JP1/Server Conductor JP1/Server Conductor SP1/Server Conductor  $\bf B$ lade, $\bf B$ lade,

PowerChute plus PowerChute Business Edition PowerChute Business Edition

12. *Nindows* 

PowerChute Business Edition UPSSLEEP.EXE UPSSLEEP.EXE PATH

 $12.2.1$ 

 $JP1/AJS3$   $JP1/AJS3$ 

 $JP1/AJS3$   $JP1/AJS3$  $JPI/AJS3$ 

 $JP1/AJS3$ 

 $JP1/AJS3$ 

JP1/AJS3

 $JP1/AJS3$ 

 $JP1/AJS3$ 

 $\overline{X}$ 

277

 $TCP/IP$ 

 $10$   $10$ 

 $\frac{1}{2}$  ping  $\frac{1}{2}$ 

IP hosts

 $\overline{\text{OK}}$ 

 $9.3$ 

 $3$ 

- -
- 

 $\overline{\text{OK}}$ 

## $12.2.3$  [3]  $\frac{12.2.3}{\sqrt{3.25}}$

## $JP1/AJS3$

 $JP1/AJS3$ 

 $JP1/AJS3$ 

 $12-4$ 

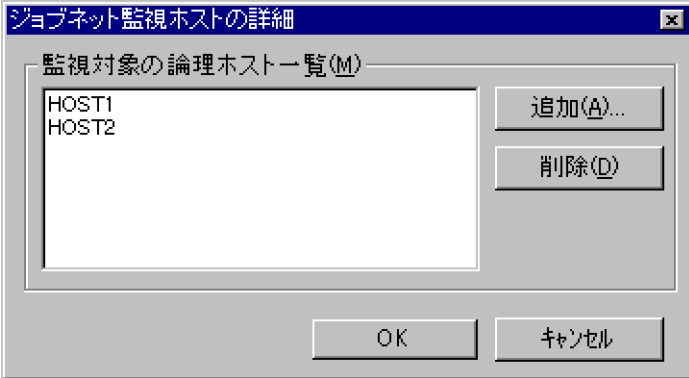

 $\mathbf 1$ 

1. Windows **Case Contract Contract Contract Contract Contract Contract Contract Contract Contract Contract Contract Contract Contract Contract Contract Contract Contract Contract Contract Contract Contract Contract Contrac** 

 $2.$ 

2  $\sim$ 

 $\overline{\text{OK}}$ 

## $12.2.4$

 $12-5$ 

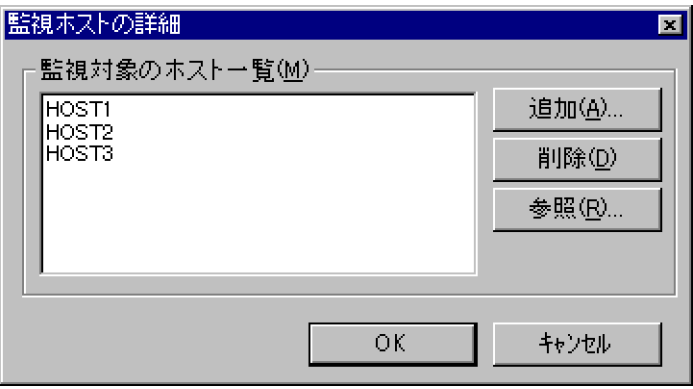

 $\mathbf 1$ 

1. Windows 3. The contract of the contract of the UP1\_Power Monitor

 $2.$ 

2  $\sim$ 

 $\overline{\text{OK}}$ 

## $12.3$

## 12.3.1

#### $12-6$

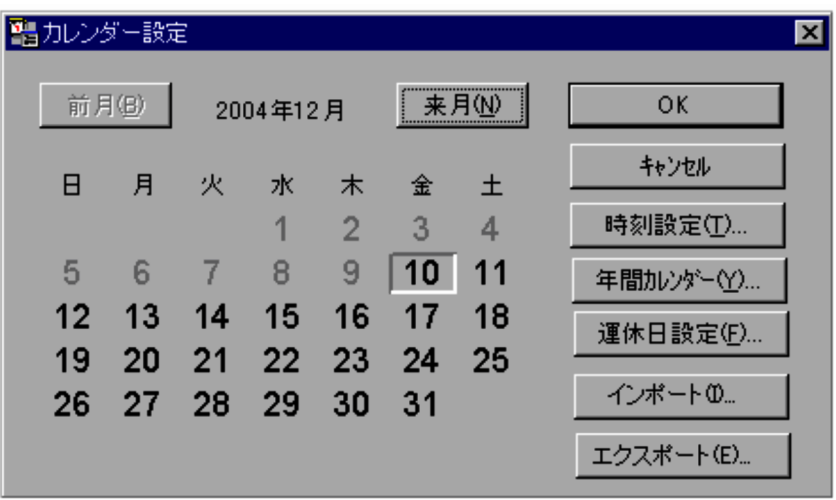

 $\overline{1}$ 

Windows

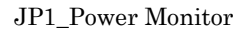

 $2 \leq$ 

**•**

**•**

**•**

**•**

**•**

 $\operatorname{Ctrl}$ 

Ctrl

 $\overline{\text{OK}}$ 

 $1$ 

 $\mathbf 1$ 

PowerChute plus

 $7:00$ 

 $1024 \times 768$ 

 $\overline{\text{OK}}$ 

 $\overline{\text{OK}}$ 

 $3$ 

 $W$ indows  $\mathcal{L}$ 

 $12.3.2$ 

 $12-7$ 

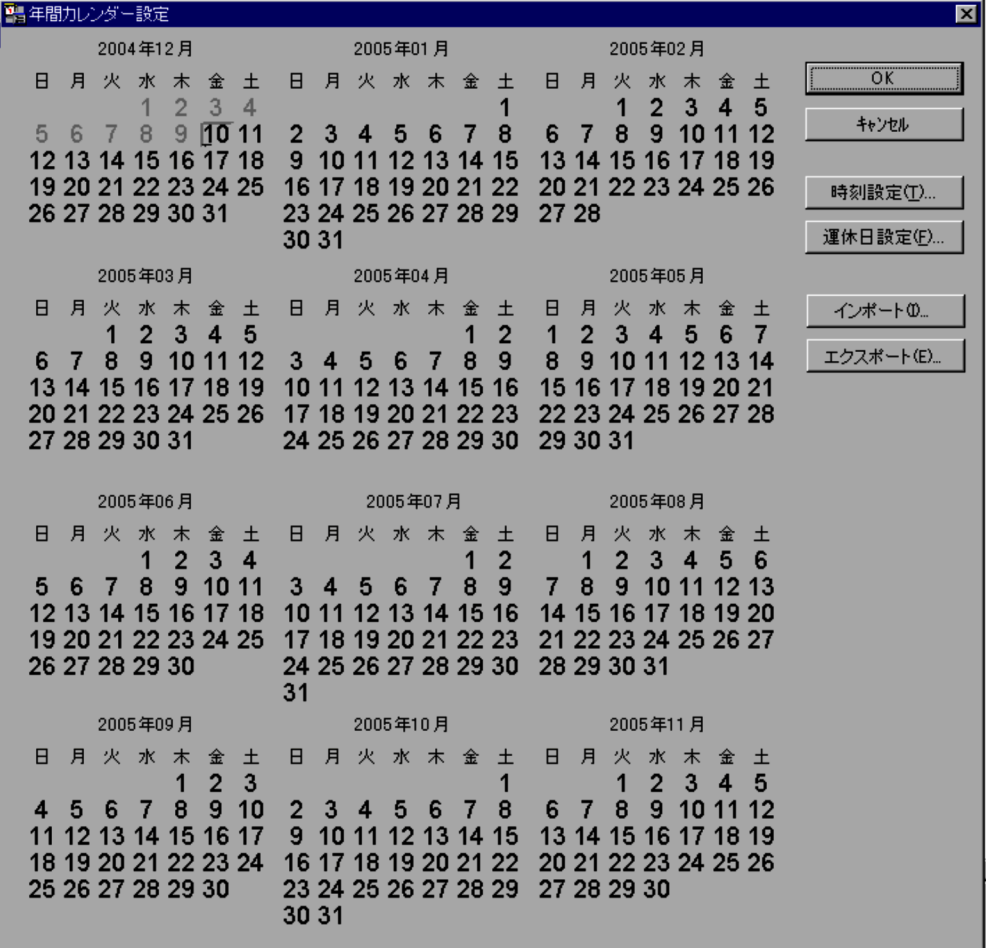

 $\mathbf 1$ 

1. Windows JP1\_Power Monitor

 $2.$ 

 $1024 \times 768$ 

 $2 \leq$ 

 $\overline{\text{OK}}$ 

**•**

**•**

**•**

 $\overline{\text{OK}}$ 

 $3$ 

 $W$ indows  $\mathcal{L}$ 

## $12.3.3$

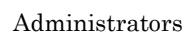

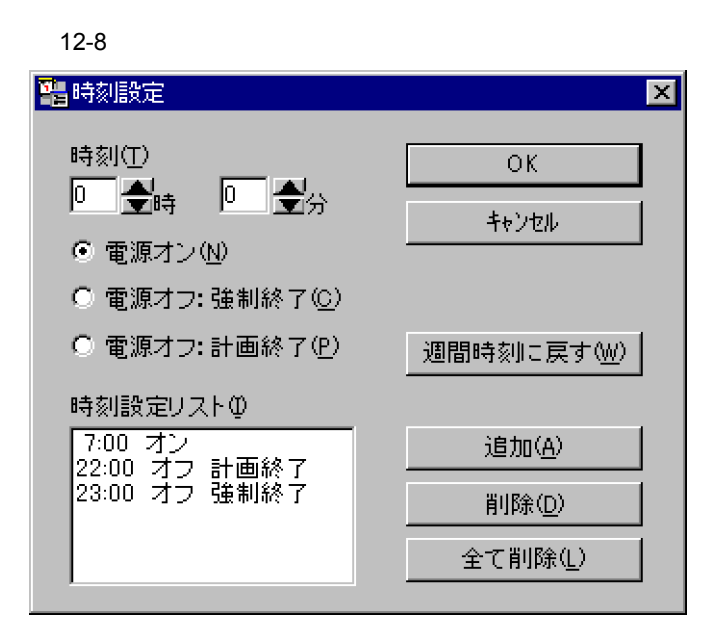

 $1$ 

Windows **CONFIGURER** MONITOR MONITORS

 $2 \leq$ 

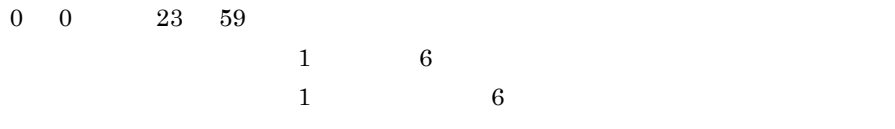

 $\mathbb{R}^n$  :  $\mathbb{R}^n$  :  $\mathbb{R}^n$  :  $\mathbb{R}^n$  :  $\mathbb{R}^n$  :  $\mathbb{R}^n$ [電源オフ : 計画終了]  $3$ 

 $\overline{\text{OK}}$  $12.3.1$ 

 $10$ 

•  $24$ 

**•** 計画終了の場合

**•** 強制終了の場合

**•** 計画終了中にスケジュール情報で設定した電源投入時刻になった場合

## JP1/Power Monitor

PowerChute Business Edition

 $336$ 

 $336$ 

 $12.3.4$ 

## $12-9$

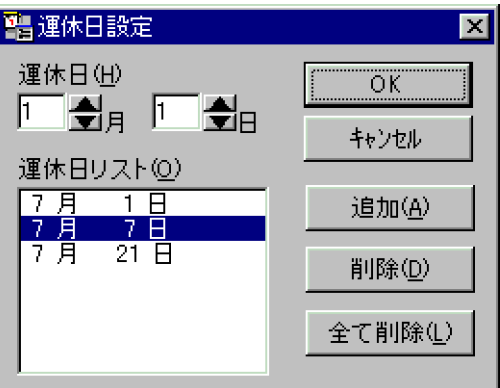

1  $\sim$ 

## Windows  $JP1\_Power$  Monitor

 $2 \leq$ 

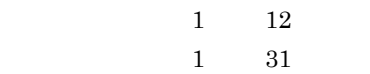

12. *Calculation Structure Windows* 

## $12.3.5$   $\overline{\phantom{a}}$

## $12-10$

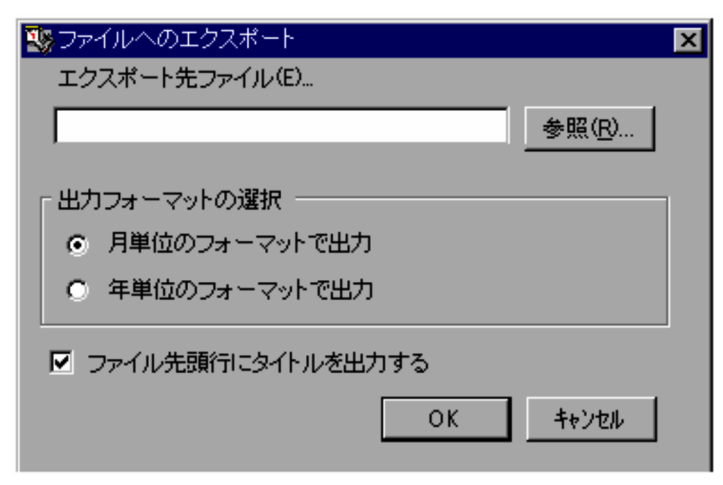

 $1$ 

Windows JP1\_Power Monitor

 $2 \leq$ 

 $255\,$ 

 $12.3.6$ 

## $12 - 11$

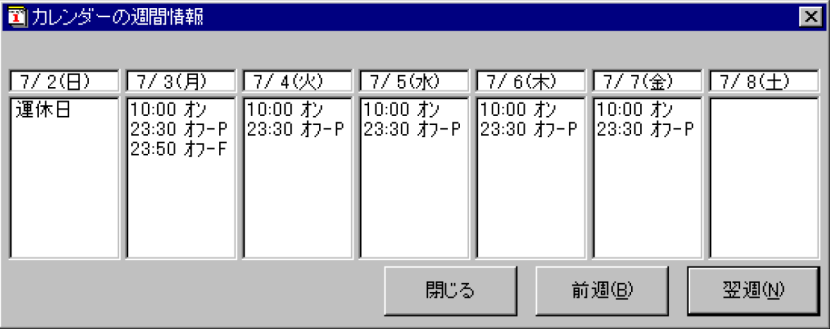

 $1$ 

 $Nindows$ 

#### JP1\_Power Monitor

2  $\sim$ 

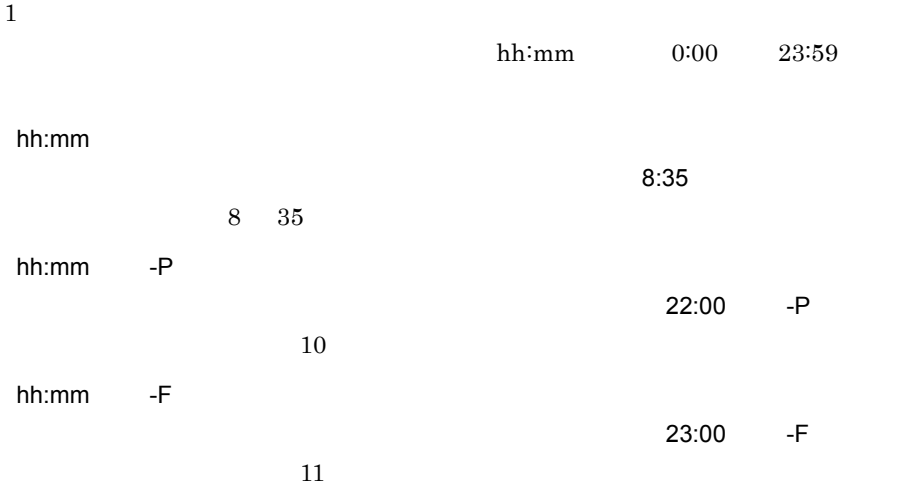

 $\mathbf 1$  , and  $\mathbf 2$  are defined by  $\mathbf 1$  and  $\mathbf 2$  are defined by  $\mathbf 1$ 

## $12.4$

## $12.4.1$

#### $12-12$   $\sim$

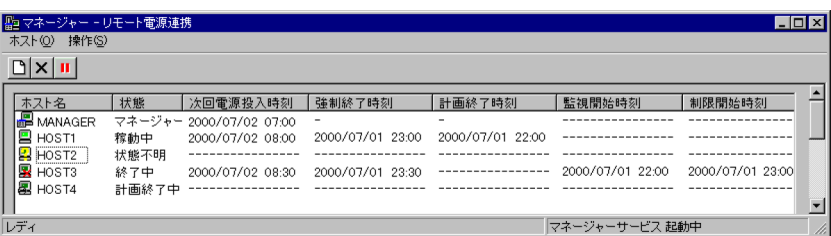

 $1$ 

Windows

JP1\_Power Monitor

Windows JP1\_Power Monitor

Administrators

JP1/PW Manager Service
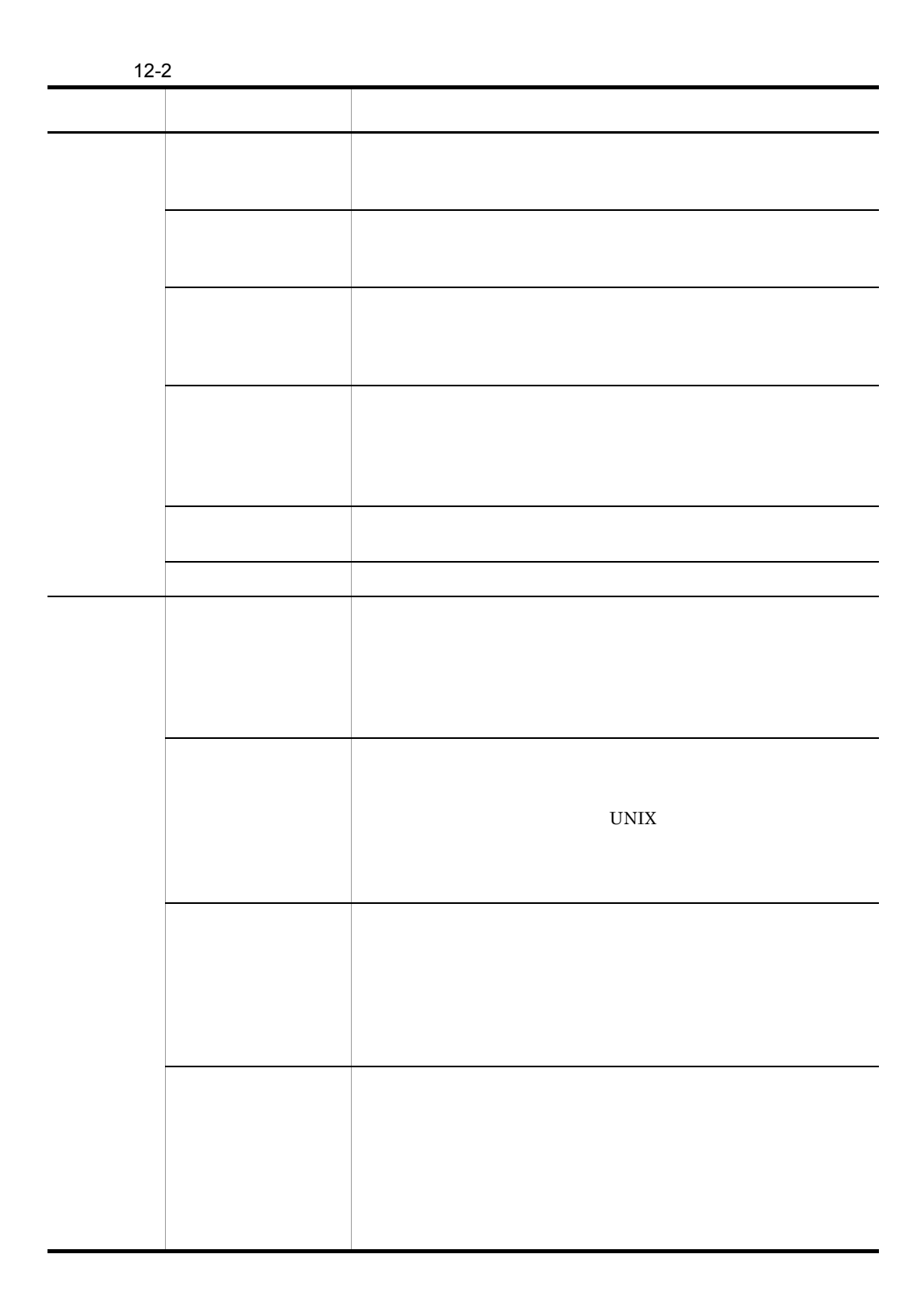

 $3$ 

 $\hfill \square$ 

 $\vert x \vert$ 

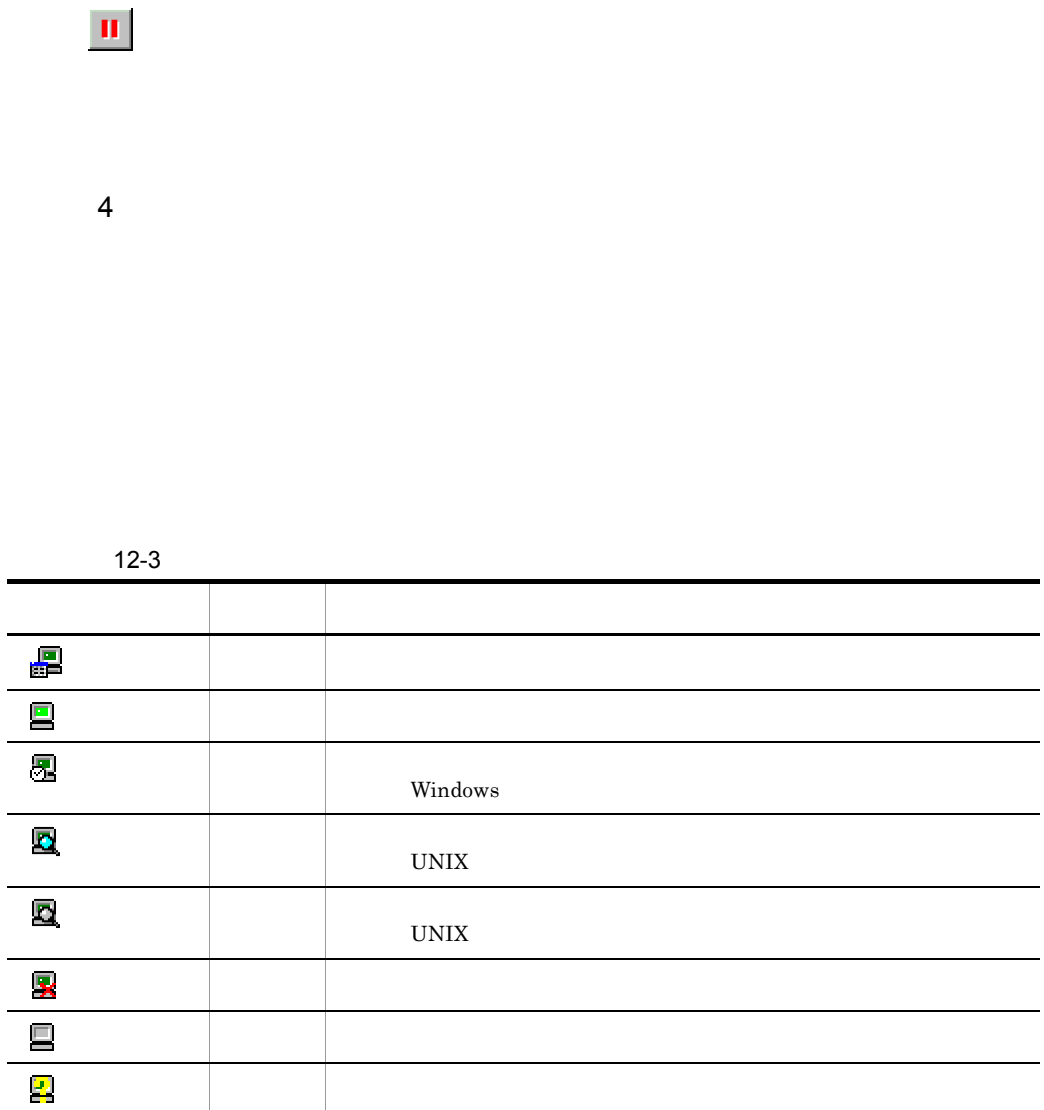

 $\overline{\phantom{0}}$ 

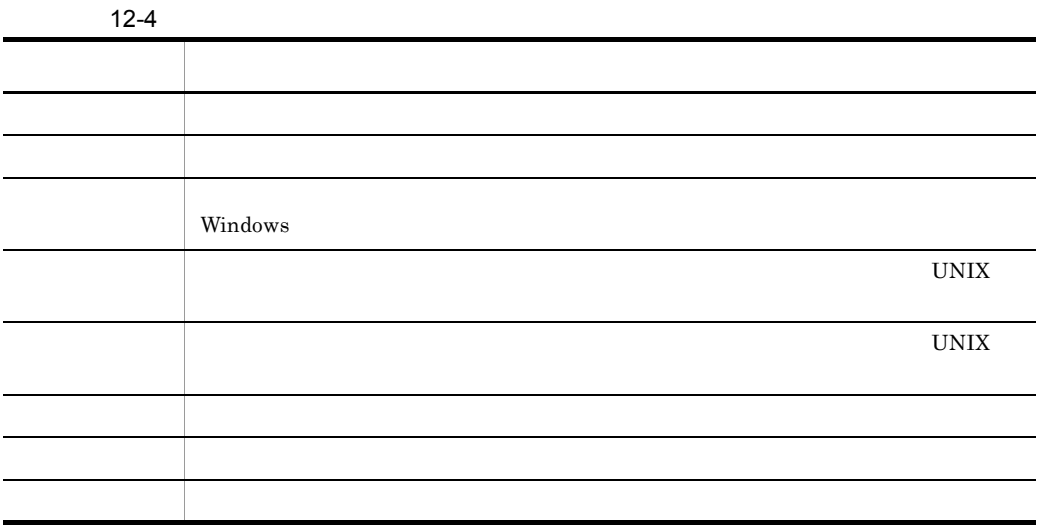

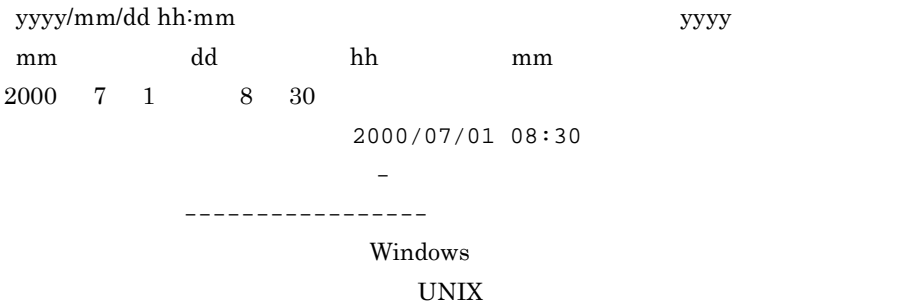

JP1/PW Manager Service

### 5 注意事項

#### JP1/PW Manager Service

jaompwagt  $\nabla$ 

JP1/Power

#### Monitor  $\blacksquare$

- UNIX shutdown
- Windows
- **•** 手動での停止

 $JP1/B$ ase

JP1/PW Manager Service

 $12.4.2$ 

JP1/PW Agent Service

### $12 - 13$

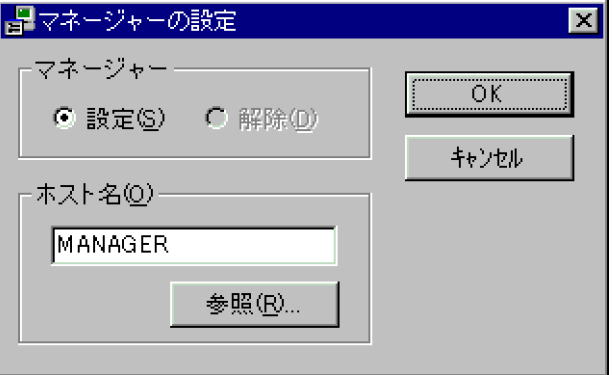

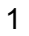

#### $N$ indows  $N$

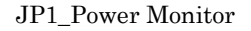

 $2 \leq$ 

 $\overline{\text{OK}}$ 

 $(8)$ 

FQDN ROW RESOURCES

 $255$ 

 $\rm FQDN$ 

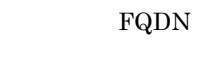

 $3$ 

# 12.4.3

## $12 - 14$

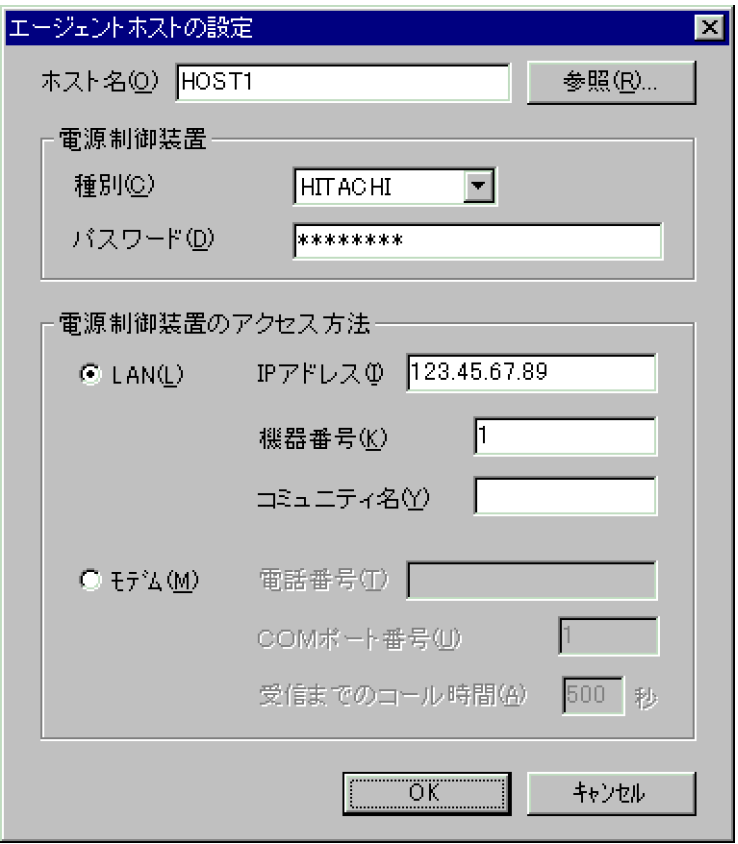

1  $\sim$ 

Windows **Marshall** UP1\_Power Monitor

●[マネージャー-リモート電源連携]ウィンドウの ボタンをクリックする。 JP1/PW Manager Service

 $2 \leq$ 

 $255$ 

**FQDN** 

 $\overline{\text{OK}}$ 

 $FQDN$ 

APC

APC PowerChute Business Edition

 $\rm FQDN$ 

 $\rm FQDN$ 

303

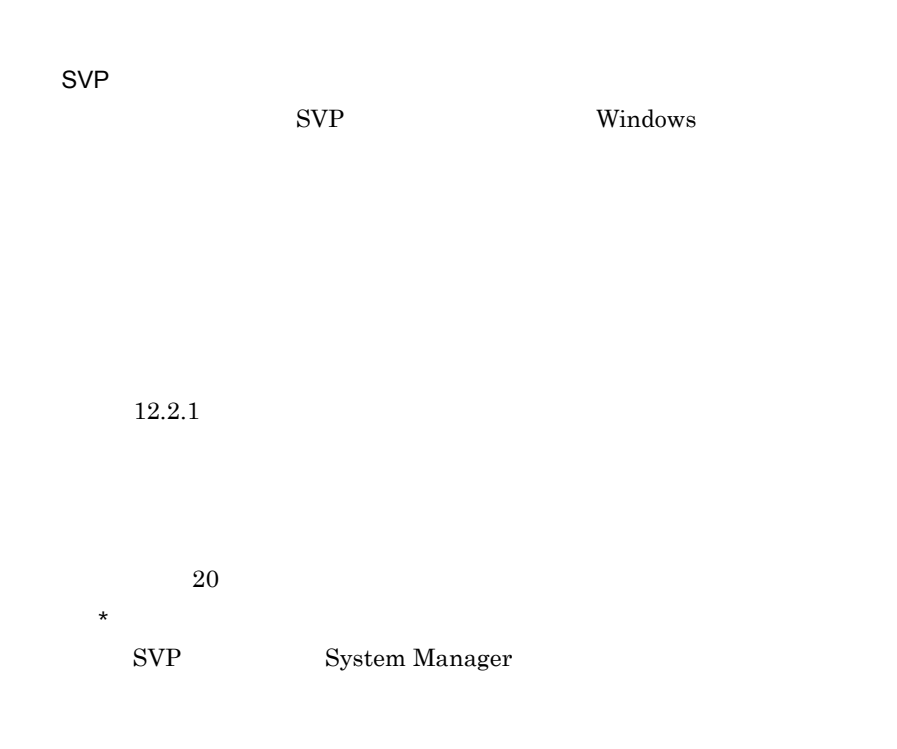

 $\text{LAN}$ 

LAN

 $\text{LAN}$ 

 $\rm{APC}$  $10 \hspace{1.5cm} 3 \hspace{1.5cm} 3$ 

IP アドレス]

 $IP$ 

 $\rm{APC}$  SNMP

IP XXX.XXX.XXX.XXX **SVP** System Manager  $IP$  SVP IP  $SVP$ 

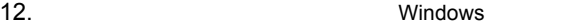

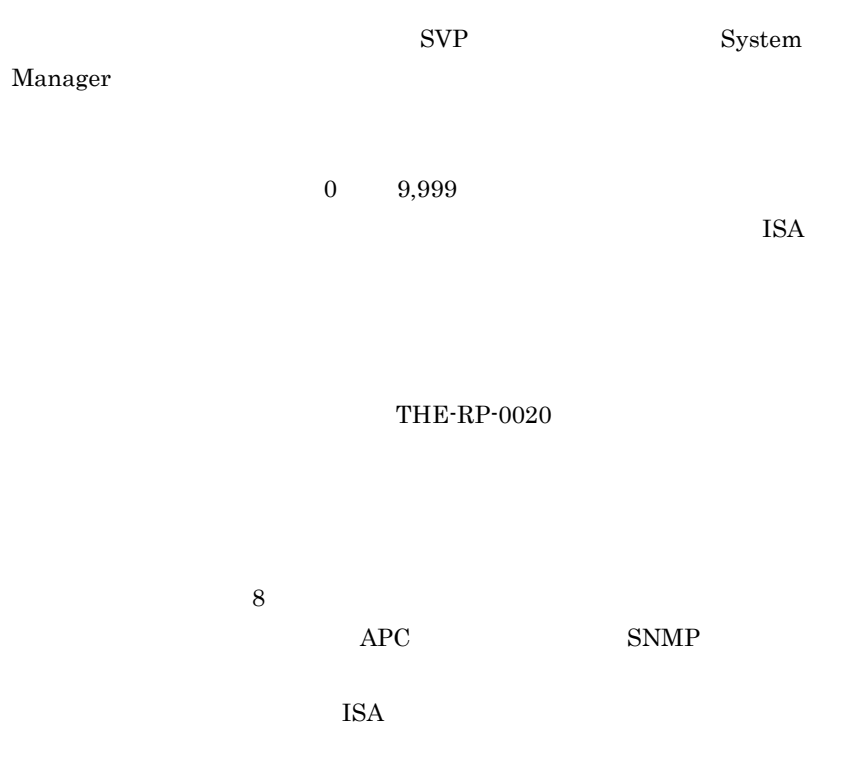

 $\text{ISA}$ 

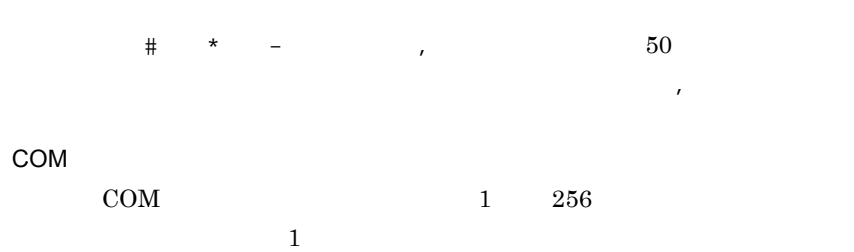

 $1$  999

the state  $500$ 

 $12.4.4$ 

 $12 - 15$ 

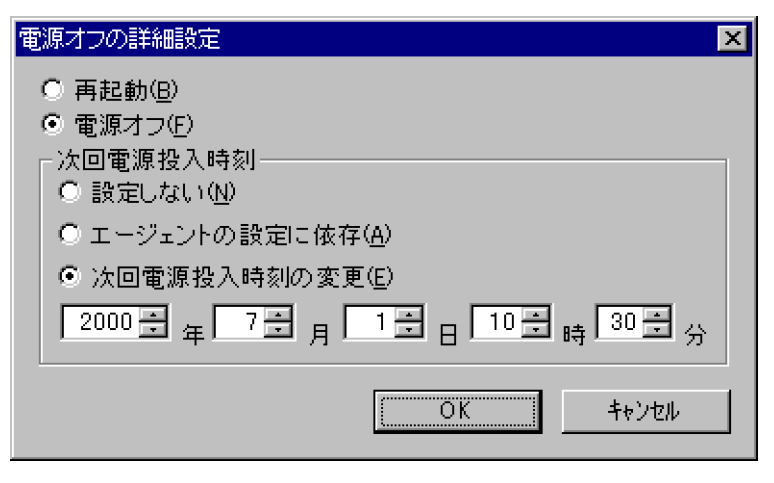

 $1$ 

 $\overline{2}$ 

 $11$  $2002 \quad \ 8 \quad \ 28 \qquad \qquad 11$  $2003$  7 31 11 59  $9$  $\overline{7}$ 

 $10$  7

12.4.5

 $12 - 16$ 

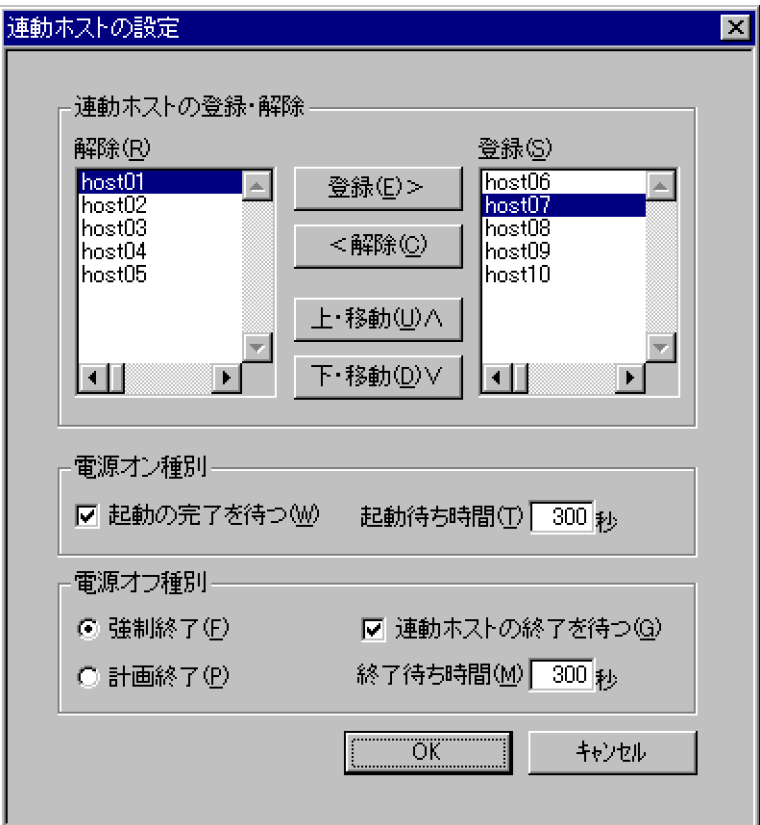

 $\mathbf 1$ 

1. Windows JP1\_Power Monitor

 $2.$ 

 $2 \leq$ 

 $0 \t 9,999 \t 300$ 

 $0 \t 9,999 \t 300$ 

3 注意事項

# 13 Windows

Windows JP1/Power Monitor

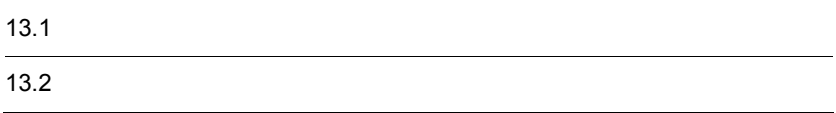

# 13.1

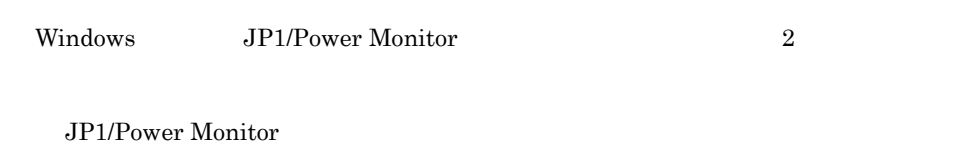

JP1/Power Monitor

# 13.1.1 JP1/Power Monitor

Windows JP1/Power Monitor GUI

Windows JP1/Power Monitor

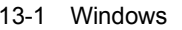

JP1/Power Monitor

|  | $\cdot$ JP1PW<br>¥PWROOT¥Aomspinf.bak<br>$\cdot$ JP1PW<br>¥PWROOT¥Aomspinf.sch<br>$\cdot$ JP1PW<br>¥PWROOT¥Aomwkinf.bak<br>$\cdot$ JP1PW<br>¥PWROOT¥Aomwkinf.sch | 4KB                                   | JP1/Power<br>Monitor              |
|--|----------------------------------------------------------------------------------------------------|---------------------------------------|-----------------------------------|
|  | $\cdot$ JP1PW<br>¥PWROOT¥Aom_bak¥SpinfDD.sc<br>DD.<br>h<br>$\cdot$ JP1PW<br>¥PWROOT¥Aom_bak¥WkinfDD.sc<br>DD<br>h                                                | $\mathbf{1}$<br>$\overline{2}$<br>1KB |                                   |
|  | $\cdot$ JP1PW<br>¥PWROOT¥pwlcstat.dat<br>$\cdot$ JP1PW<br>¥PWROOT¥pwlcstat.bak                                                                                   | $\overline{2}$<br>0.5KB               | $JP1/B$ ase<br>Control<br>Service |

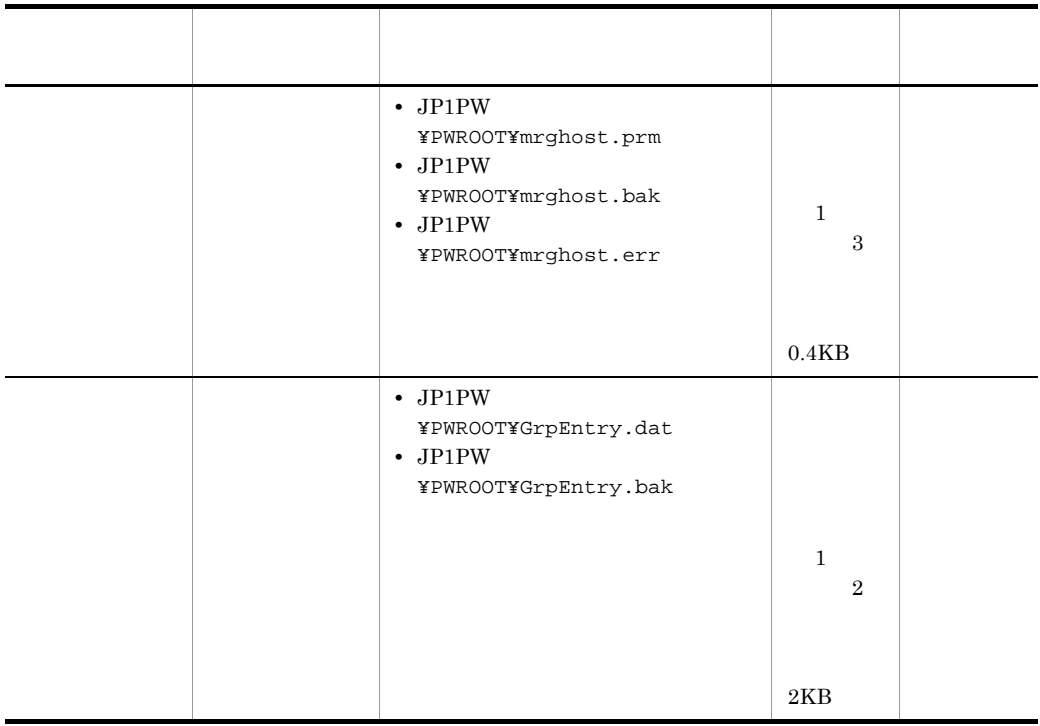

GUI Windows JP1/Power Monitor

 $13.2.1$ 

# 13.1.2 JP1/Power Monitor

JP1/Power Monitor

JP1/Power Monitor

 $FAQ$ 

JP1/Power Monitor

#### 13-2 JP1/Power Monitor

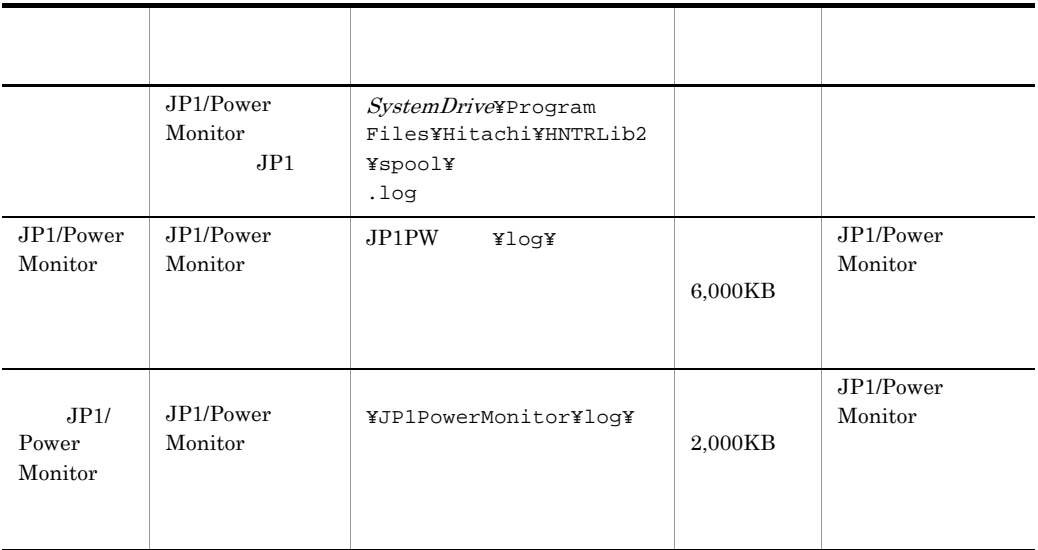

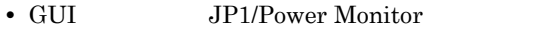

• **•**  $\frac{1}{2}$ 

Windows

## $13.2.1$

 $W$ indows  $\mathcal{L}$ 

 $1$ 

 $\begin{array}{ccc} 2037 & 12 & 31 \end{array}$ 

1  $\sim$   $\sim$   $\sim$   $\sim$   $\sim$ 

 $0$  +  $/$  1 1 1 1  $\frac{1}{1}$ 

 $\overline{0}$  0

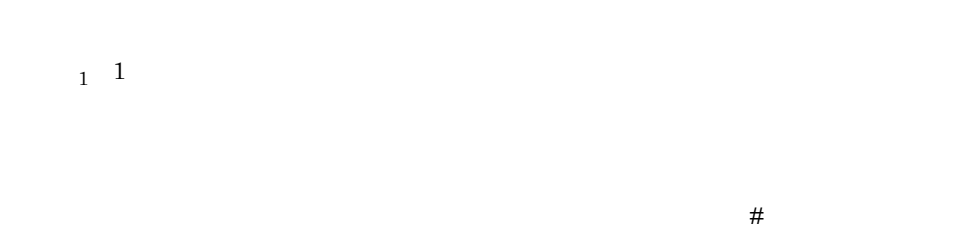

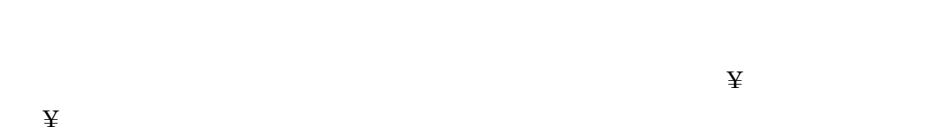

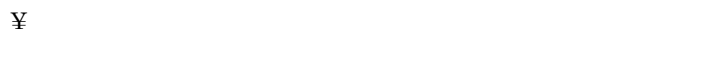

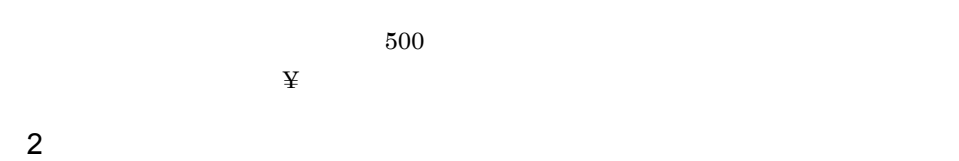

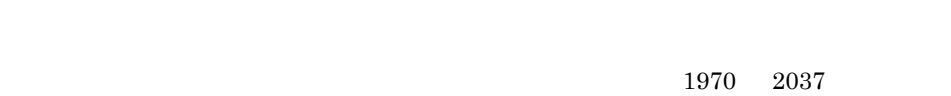

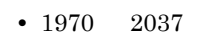

- <mark>• </mark> 電日 はっしん はっしん はっしん はっしん はっしん はっしん はっしん
- <mark>• </mark>
- **• •**  $\mathbf{r} = \mathbf{r} \cdot \mathbf{r} + \mathbf{r} \cdot \mathbf{r} + \mathbf{r} \cdot \mathbf{r} + \mathbf{r} \cdot \mathbf{r} + \mathbf{r} \cdot \mathbf{r} + \mathbf{r} \cdot \mathbf{r} + \mathbf{r} \cdot \mathbf{r} + \mathbf{r} \cdot \mathbf{r} + \mathbf{r} \cdot \mathbf{r} + \mathbf{r} \cdot \mathbf{r} + \mathbf{r} \cdot \mathbf{r} + \mathbf{r} \cdot \mathbf{r} + \mathbf{r} \cdot \mathbf{r} + \mathbf{r} \cdot \$
- **•**  $\mathbf{r} = \mathbf{r} \cdot \mathbf{r} + \mathbf{r} \cdot \mathbf{r} + \mathbf{r} \cdot \mathbf{r} + \mathbf{r} \cdot \mathbf{r} + \mathbf{r} \cdot \mathbf{r} + \mathbf{r} \cdot \mathbf{r} + \mathbf{r} \cdot \mathbf{r} + \mathbf{r} \cdot \mathbf{r} + \mathbf{r} \cdot \mathbf{r} + \mathbf{r} \cdot \mathbf{r} + \mathbf{r} \cdot \mathbf{r} + \mathbf{r} \cdot \mathbf{r} + \mathbf{r} \cdot \mathbf{r} + \mathbf{r} \cdot \mathbf{r$
- 
- **•** 定義したスケジュールの月 / 日と曜日が一致していない。
- 2 29 1

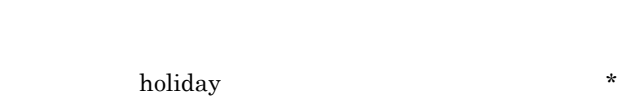

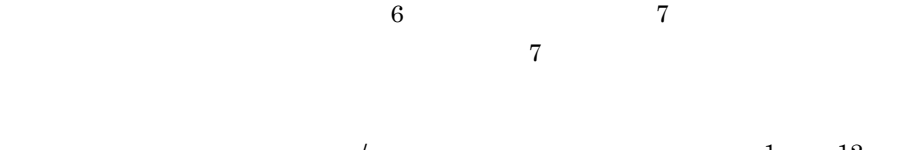

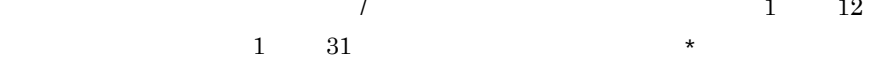

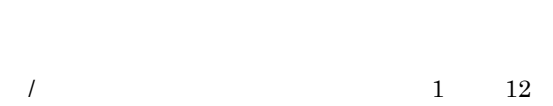

/

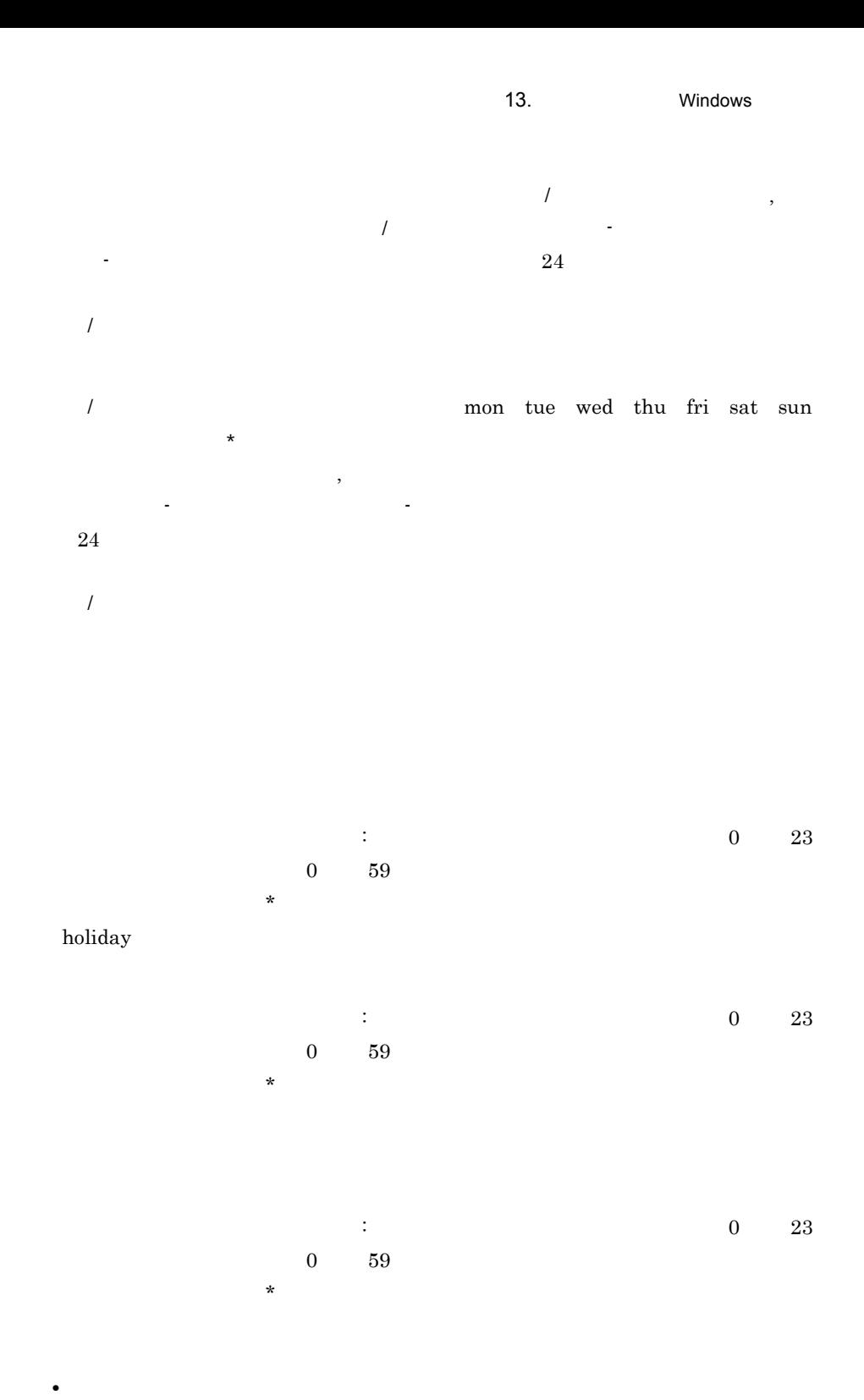

• <sub>\*</sub>

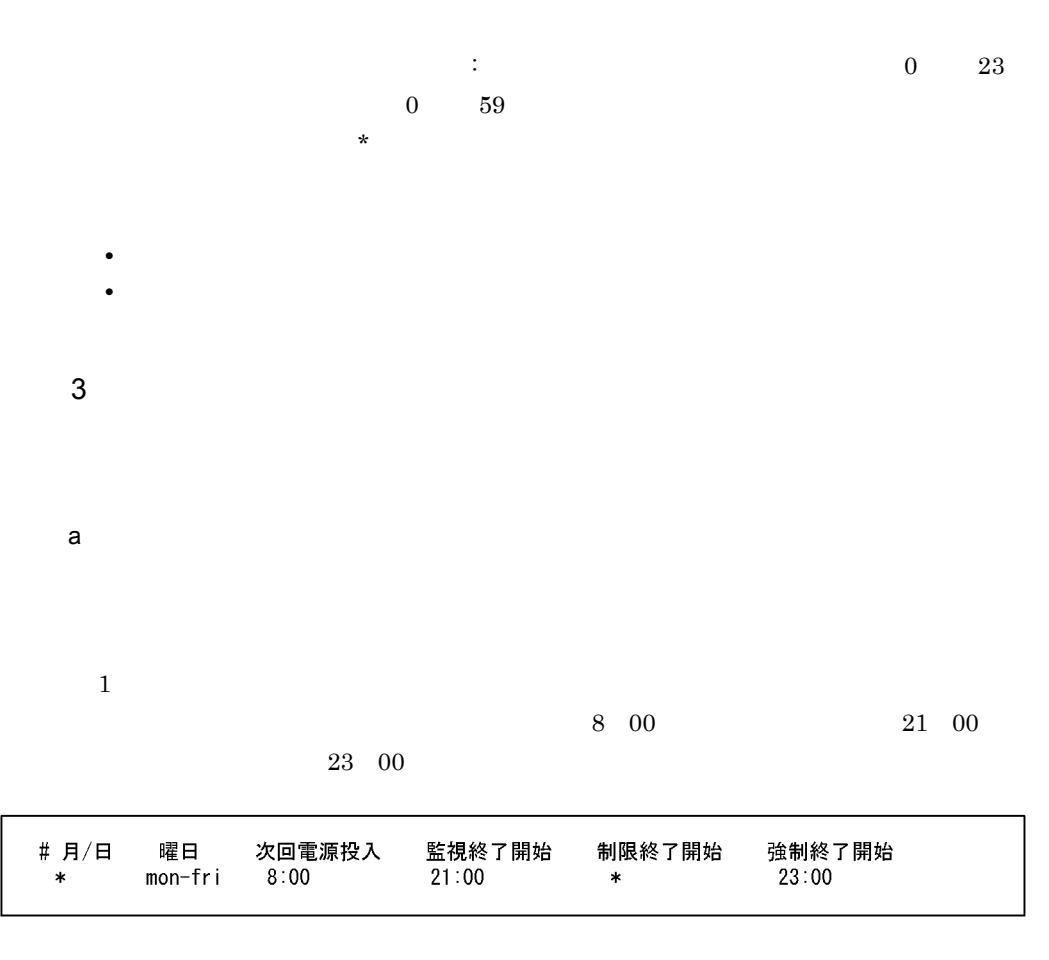

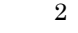

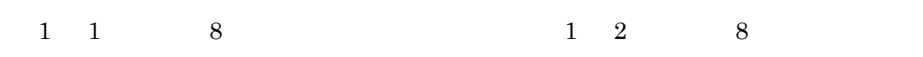

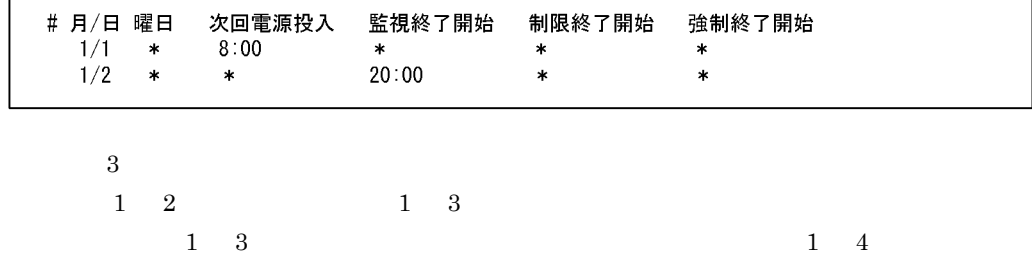

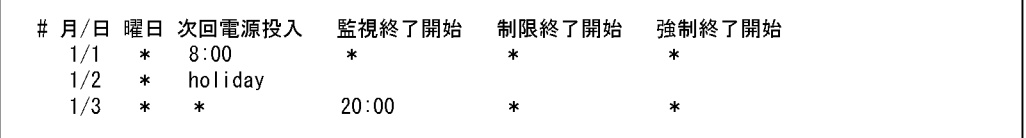

**•** 当日, \*」より前に時刻を表すパラメーターがない場合 • **• •**  $\mathbf{r} = \mathbf{r} \times \mathbf{r}$ **•** 前日にすべての時刻が設定されていない場合 • **• f**  $\mathbf{R}$  $\star$ • **• f**  $\overline{R}$  $\boldsymbol{4}$  $1 \quad 2$ 

 $\mathbf x$ 

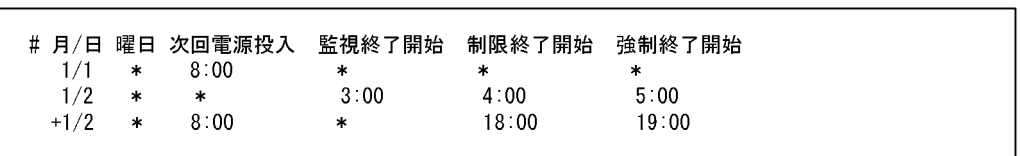

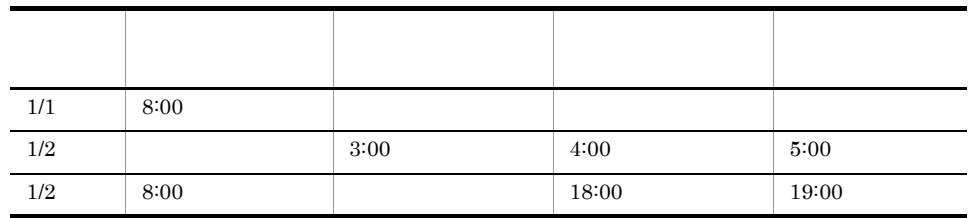

Windows

b)年単位で設定する場合

 $\mathbf 1$  $2003 \t 2004$ 

13. **Vindows** 

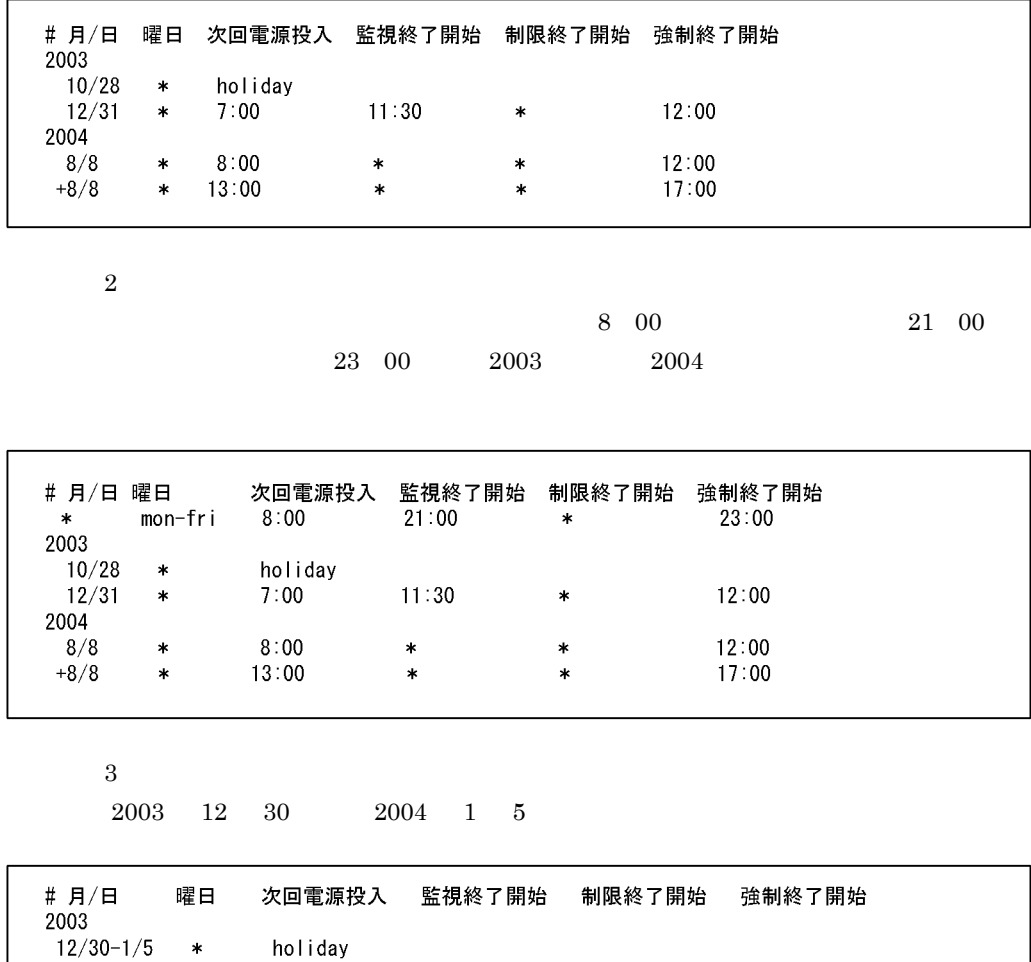

### 4 注意事項

Windows  $N$ 

 $UNIX$ 

 $1970$  2036

JP1/Power Monitor Unicode

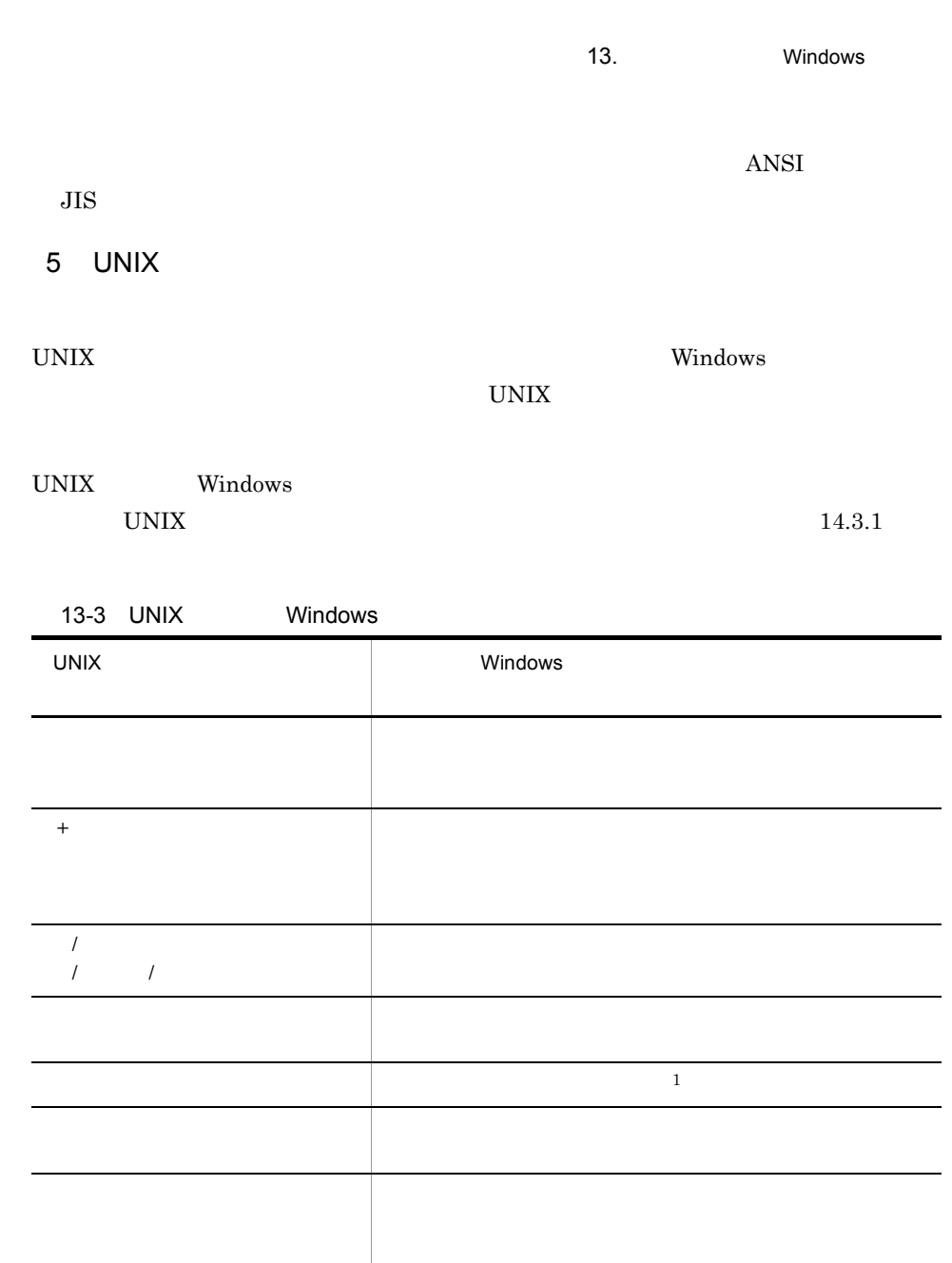

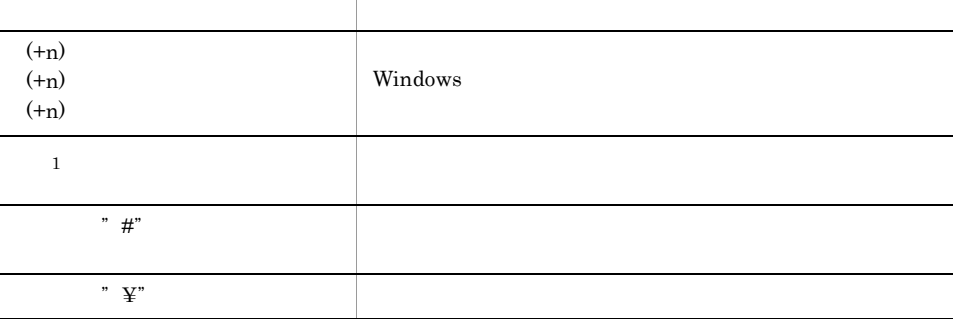

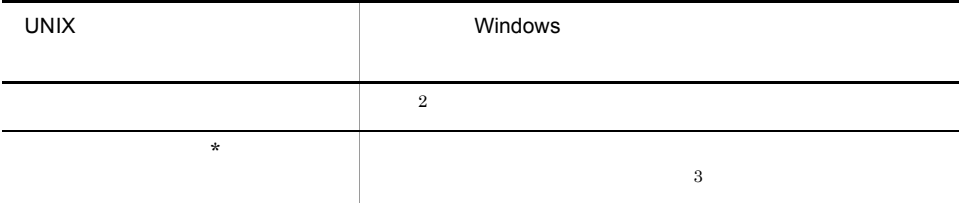

#### Windows

- 1
	- <sub>2</sub> • <sub>\*</sub>
	- <sub>\*</sub><br>• 7

#### Windows

- 2
- $\,$  1  $\,$ ールトリング holiday インター Windows イントには、
- •<br>• 特定日に指定している場合は,そのまま特定日に運休日を設定する。 **•** 週間情報に指定している場合,週単位で運休日を指定できないため,該当する特
	- $\overline{2}$
- UNIX Window Windows  $\rm FTP$
- $\overline{3}$ Windows UNIX  $*$

Windows

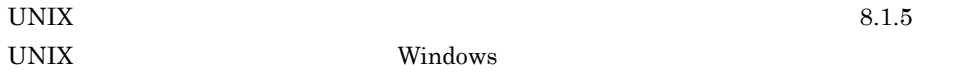

# 74 UNIX

UNIX JP1/Power Monitor

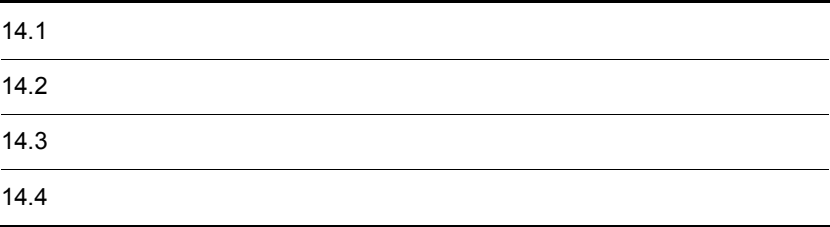

# 14.1

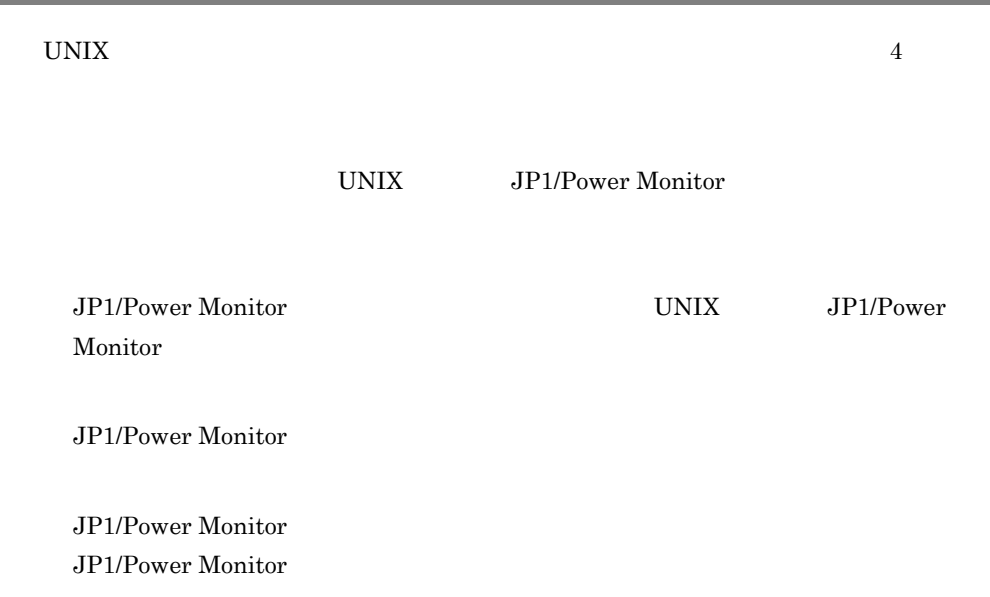

 $14.1.1$ 

UNIX JP1/Power Monitor

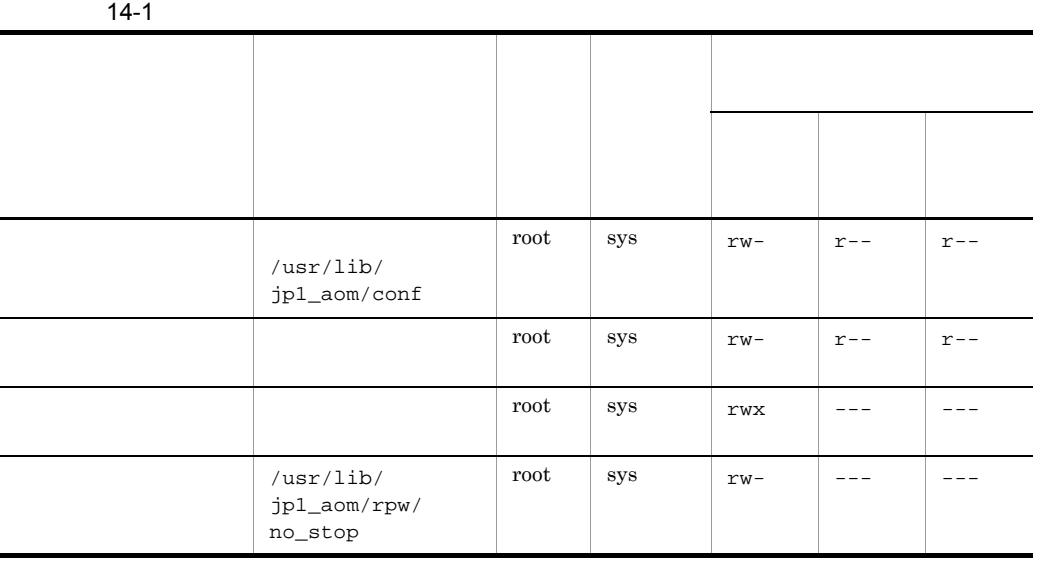

 $\mathtt{r}$ 

 $W$  $\mathbf x$ -:不可

# 14.1.2

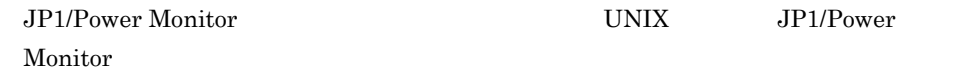

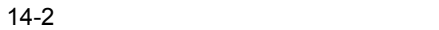

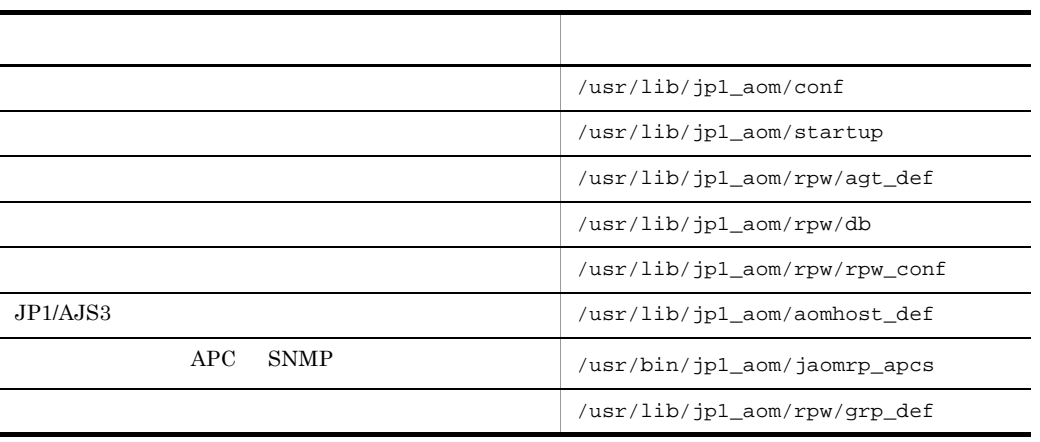

# 14.1.3

JP1/Power Monitor

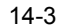

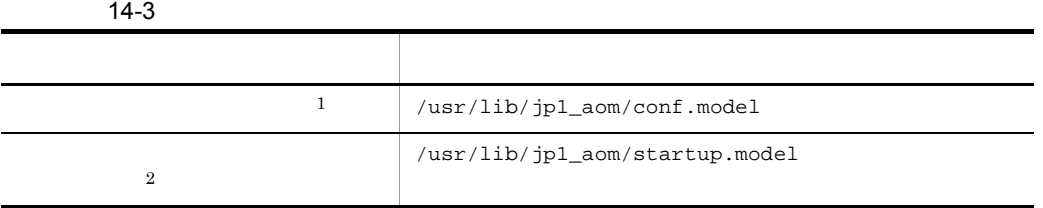

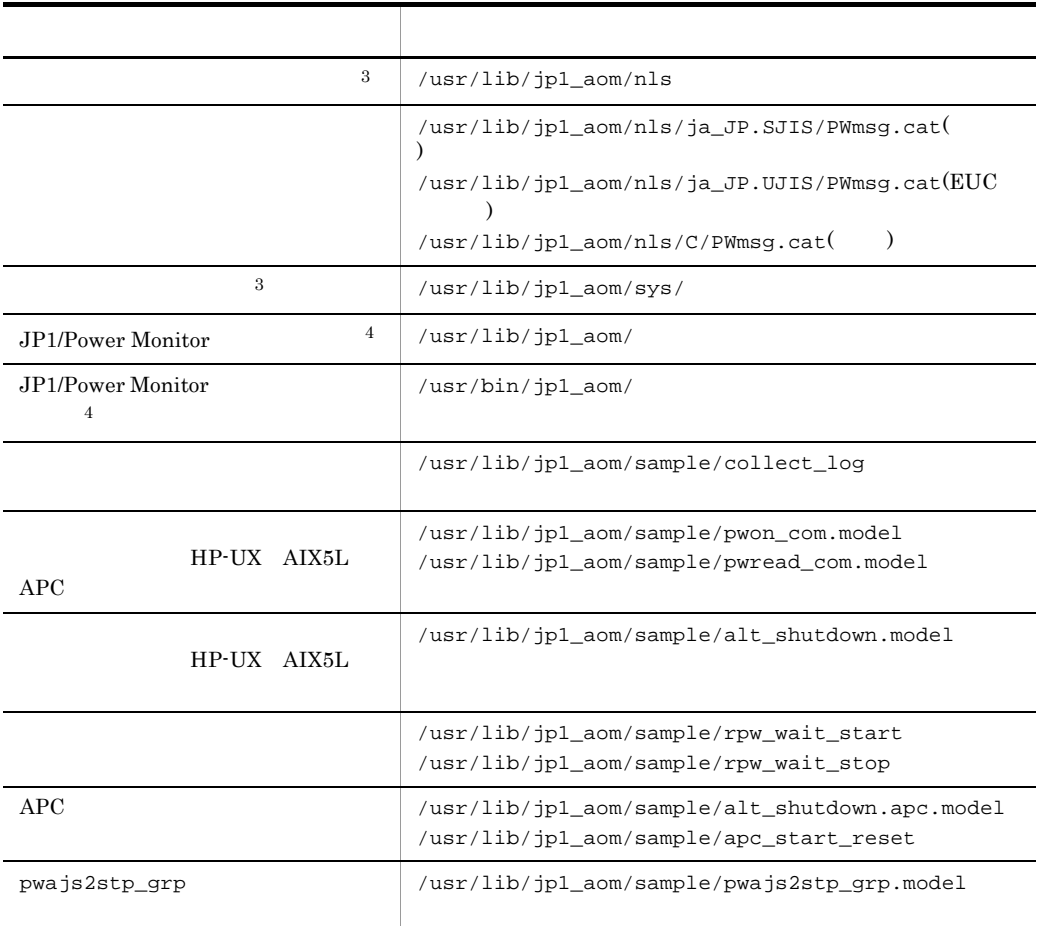

注※ 1  $\sqrt{\text{usr}/\text{lib}/\text{jpl}\text{\_aom}/\text{conf}}$  $\overline{2}$ /usr/lib/jp1\_aom/startup  $\overline{3}$  $\overline{4}$ JP1/Power Monitor

# 14.1.4 JP1/Power Monitor

#### JP1/Power Monitor

 $2$ 

HNTRLib<sub>2</sub>

JP1/Power Monitor JP1/Power Monitor 
UNIX JP1/Power Monitor 0.000 Automation 0.000 Automation 0.000 Automation 0.000 Automation 0.000 Automation 0.000 Automation 0

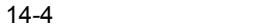

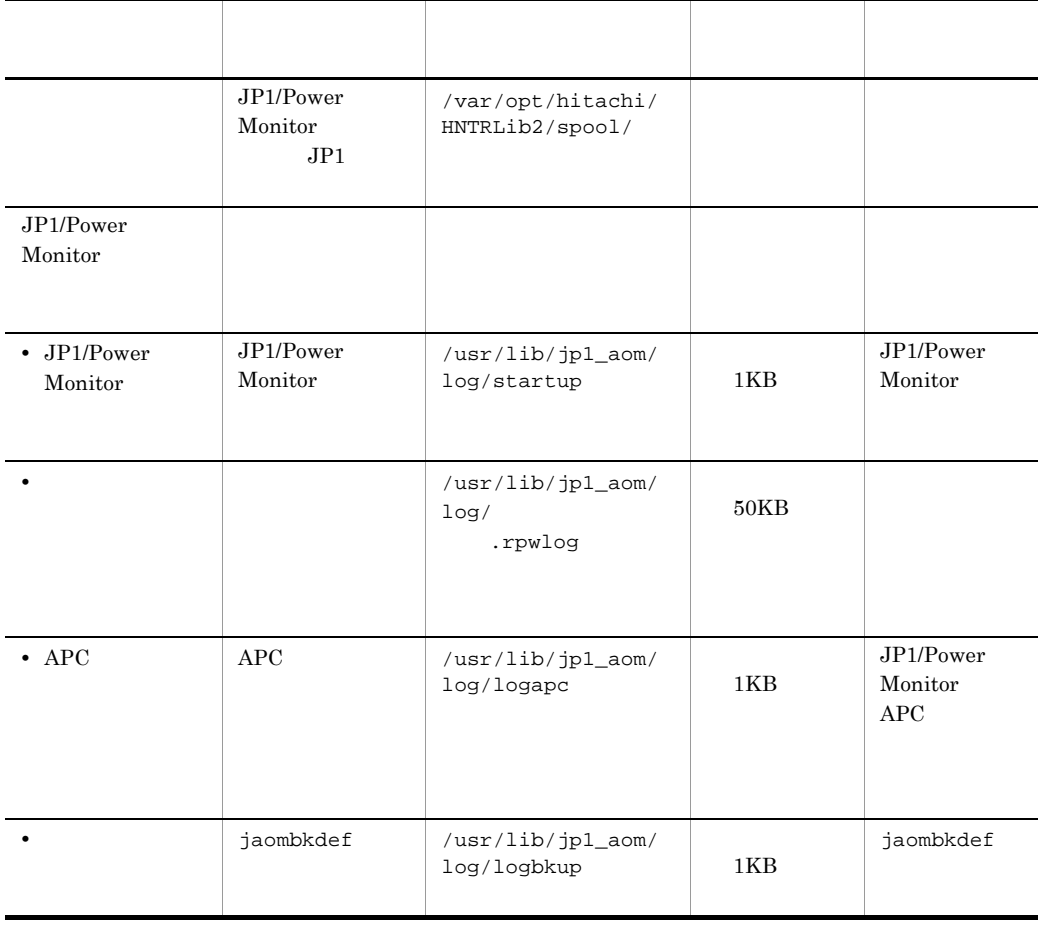

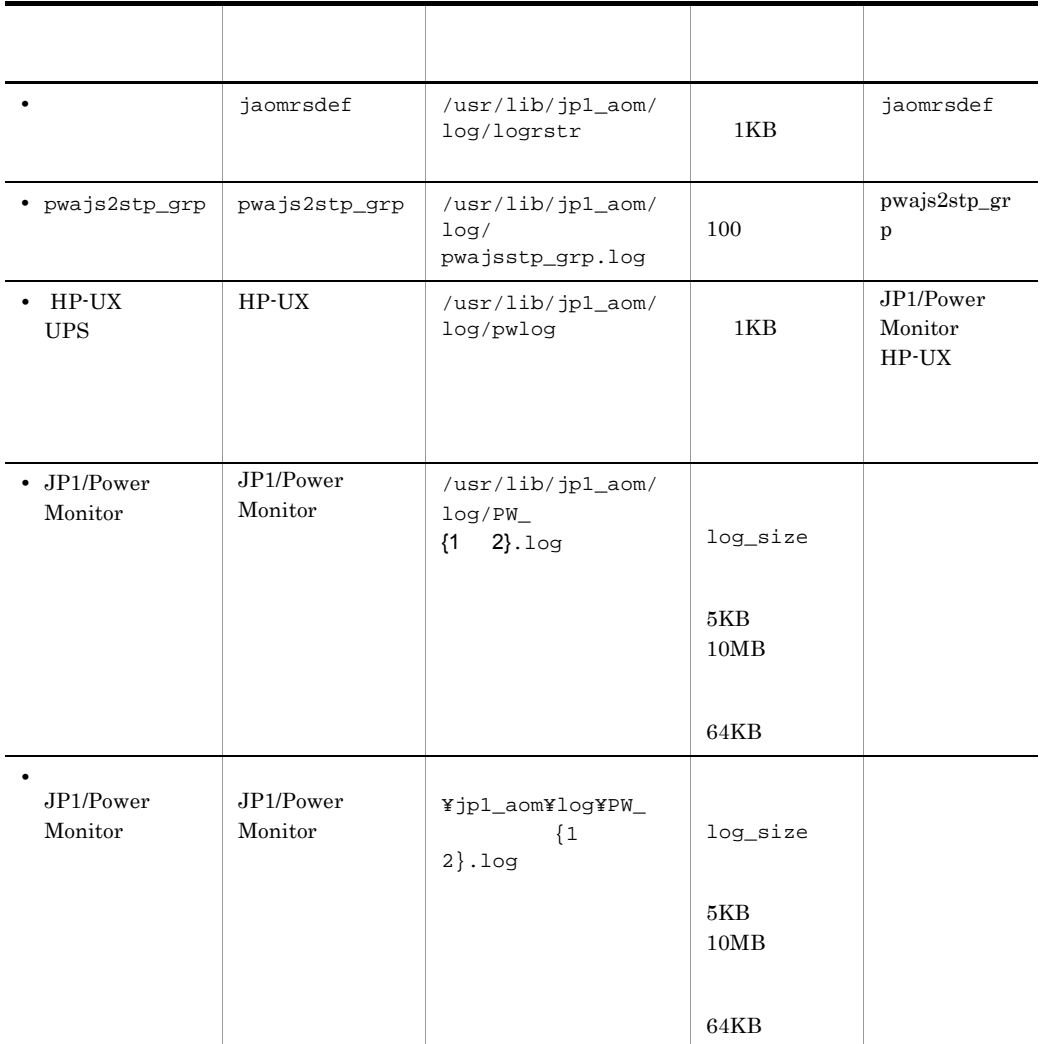

14. UNIX

# 14.2

JP1/Power Monitor

 $JP1/AJS3$ 

 $14.2.1$ 

JP1/Power Monitor

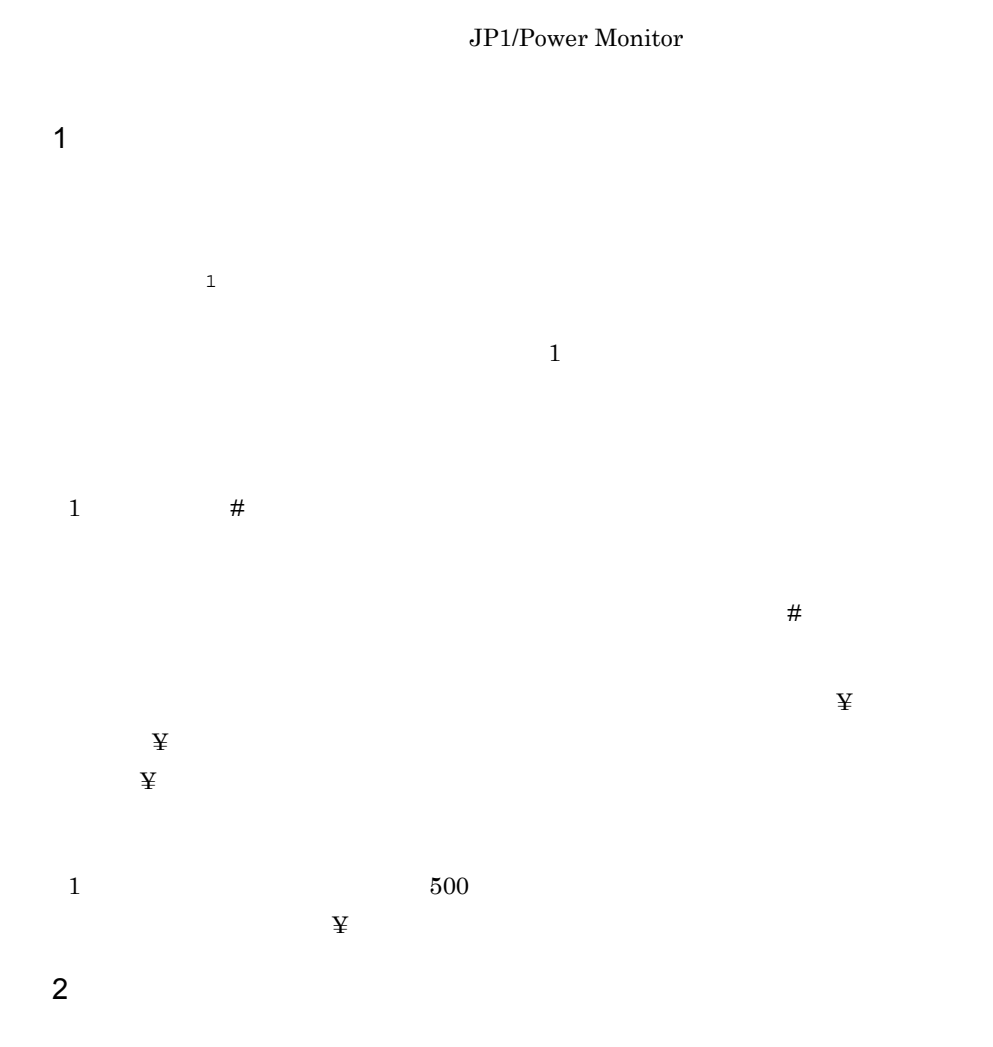

331

 $14.$  UNIX

aom\_start\_rc

 $255$ 

/usr/lib/aom/startrc

aom\_start\_rc /usr/lib/aom/startrc

system\_terminate\_rc

 $255$ 

/usr/lib/aom/termrc

system\_terminate\_rc /usr/lib/aom/termrc

monitor\_rc

 $255$ 

```
/usr/lib/aom/monitorrc
monitor_rc /usr/lib/aom/monitorrc
```
restrict\_rc

 $255$ 

/usr/lib/aom/restrictrc restrict\_rc /usr/lib/aom/restrictrc

power\_on\_time\_rc

 $255$ 

/usr/lib/aom/pwontimerc

power\_on\_time\_rc /usr/lib/aom/pwontimerc

rc\_cancel\_time

 $60 \t 600$ 

jaompwgrp pwajs2stp\_grp

 $60$ rc\_cancel\_time 60
333

 $term\_interval\_time$ 

 $60 \qquad 3{,}600$  $180$ 

 $\overline{\text{OS}}$ 

 $s$ leep

 $60$ 

term\_interval\_time 60

shutdown\_time

 $1 \t 600$  $30$ 強制終了猶予時間に 180 秒を指定する例を示します。 shutdown\_time 180

 $power\_on\_idle\_time$ 

 $600 \t 3,600$  $600$ 

 $3,600$ power\_on\_idle\_time 3600

**schedule\_file** 

 $255$ 

/usr/aom/schedule

schedule\_file /usr/aom/schedule

**log\_size** JP1/Power Monitor JP1/Power Monitor 5,000 10,000,000

JP1/Power Monitor JP1/Power Monitor  $JPI/Power$ 

**JP1/Power Monitor** 

JP1/Power Monitor  $64,000$ 

10,000

log\_size 10000

# **restrict\_input\_queue** [**y**|**n**]

# JP1/NQSEXEC

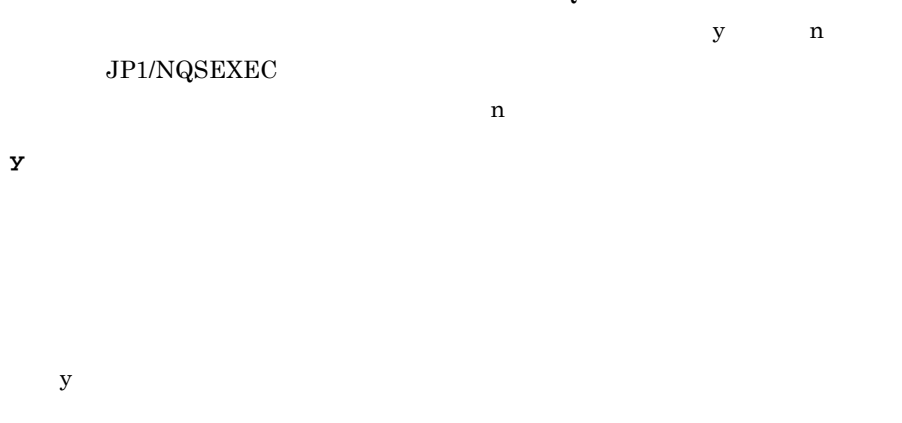

 ${\bf y}$  $\mathfrak{m}$ , n

**n**

restrict\_input\_queue y

# **restrict\_exec\_job** [**y**|**n**]

JP1/NQSEXEC  $y$  n

# $JP1/NQSEXEC$

 $n$ **y**

 $y$ 

 $y$  $, \qquad n$ 

**n**

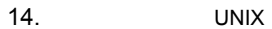

restrict\_exec\_job y

# **restrict\_output\_queue** [**y**|**n**]

# $JPI/NQSEXEC$

JP1/NQSEXEC

 $n$ **y**

y n

 $y$ 

 ${\bf y}$  $\mathcal{L}$ n extensive states and the states of  $\mathbf{r}$ 

**n**

restrict\_output\_queue y

# **restrict\_ajs\_exec\_job** [**y**|**n**]

 $JP1/AJS3$ 

y n

JP1/Power Monitor JP1/AJS3 - Manager

JP1/AJS3

JP1/Power Monitor JP1/AJS3 - Agent  $JP1/AJS3$ 

 $JP1/AJS3$ 

 $n$ 

JP1/AJS3

 $\rm JP1/AJS3$ 

 $14.2.2$  JP1/AJS3

**y**

JP1/AJS3 JP1/AJS3 - Manager

 $A$ JS3

 $JP1/AJS3$ 

 $JPI/$ 

 $JPI/AJSS$ 

JP1/AJS3 - Agent

JP1/AJS3

 $JPI/AAJS3$ 

**n**

 $JPI/AJS3$ 

restrict\_ajs\_exec\_job y

 $3 \overline{\phantom{a}}$ 

aom\_start\_rc /usr/lib/aom/startrc system\_terminate\_rc /usr/lib/aom/termrc monitor\_rc /usr/lib/aom/monitorrc restrict\_rc /usr/lib/aom/restrictrc power\_on\_time\_rc /usr/lib/aom/pwontimerc rc\_cancel\_time 60 term\_interval\_time 60 shutdown\_time 180 power\_on\_idle\_time 3600 schedule\_file /usr/aom/schedule log\_size 10000 restrict\_input\_queue y restrict\_exec\_job y restrict\_output\_queue y restrict\_ajs\_exec\_job y

# 14.2.2 JP1/AJS3

JP1/AJS3

 $JPI/AJS3$ 

1  $\sim$   $\sim$   $\sim$   $\sim$   $\sim$  $JP1/AJS3$  $\mathbf{1}$  and  $\mathbf{1}$  and  $\mathbf{1}$  and  $\mathbf{1}$  and  $\mathbf{1}$ 1  $1$ 2  $\sim$  $JP1/AJS3$ **ajs\_host\_name** 

# $3 \overline{\phantom{a}}$

 $\rm JP1/AJS3$ 

ajs\_host\_name H0ST1, H0ST2, H0ST3

 $14.3$ 

 $UNIX$ 

# $14.3.1$

UNIX  $\blacksquare$ 

 $2036\quad 6\quad 30$ 

1  $\sim$   $\sim$   $\sim$   $\sim$   $\sim$ 

 $0 + / 1$  1  $1 + n$   $1 + n$ (+n)  $1$  (+n)  $1$  $\overline{0}$  0  $_1$  1

14. UNIX  $\#$  $\ddot{\Psi}$  $\ddot{X}$  $\ddot{x}$  $1$   $500$  $\ddot{\mathbf{x}}$ 2  $\sim$  $1970 \quad 2036$ • 1970  $2036$ • <mark>• </mark> • <mark>•</mark>  $\blacksquare$ • **• •**  $\mathbf{r} = \mathbf{r} \cdot \mathbf{r} + \mathbf{r} \cdot \mathbf{r} + \mathbf{r} \cdot \mathbf{r} + \mathbf{r} \cdot \mathbf{r} + \mathbf{r} \cdot \mathbf{r} + \mathbf{r} \cdot \mathbf{r} + \mathbf{r} \cdot \mathbf{r} + \mathbf{r} \cdot \mathbf{r} + \mathbf{r} \cdot \mathbf{r} + \mathbf{r} \cdot \mathbf{r} + \mathbf{r} \cdot \mathbf{r} + \mathbf{r} \cdot \mathbf{r} + \mathbf{r} \cdot \mathbf{r} + \mathbf{r} \cdot \$ • **•**  $\mathbf{r} = \mathbf{r} \cdot \mathbf{r} + \mathbf{r} \cdot \mathbf{r} + \mathbf{r} \cdot \mathbf{r} + \mathbf{r} \cdot \mathbf{r} + \mathbf{r} \cdot \mathbf{r} + \mathbf{r} \cdot \mathbf{r} + \mathbf{r} \cdot \mathbf{r} + \mathbf{r} \cdot \mathbf{r} + \mathbf{r} \cdot \mathbf{r} + \mathbf{r} \cdot \mathbf{r} + \mathbf{r} \cdot \mathbf{r} + \mathbf{r} \cdot \mathbf{r} + \mathbf{r} \cdot \mathbf{r} + \mathbf{r} \cdot \mathbf{r$ **•** 定義したスケジュールの月 / 日と曜日が一致していない。 • 2 29 1  $\frac{1}{\sqrt{2\pi}}\int_{0}^{\frac{\pi}{2}} f(x) \, dx$ /  $\sqrt{1}$  ,  $1$  ,  $12$  $1$   $31$  $\star$ 複数の月 / 日を指定するときは, ,」で区切って指定します。  $\frac{1}{2}$  /  $\frac{1}{2}$  /  $\frac{1$  $24$  $\mathcal{H}$ 

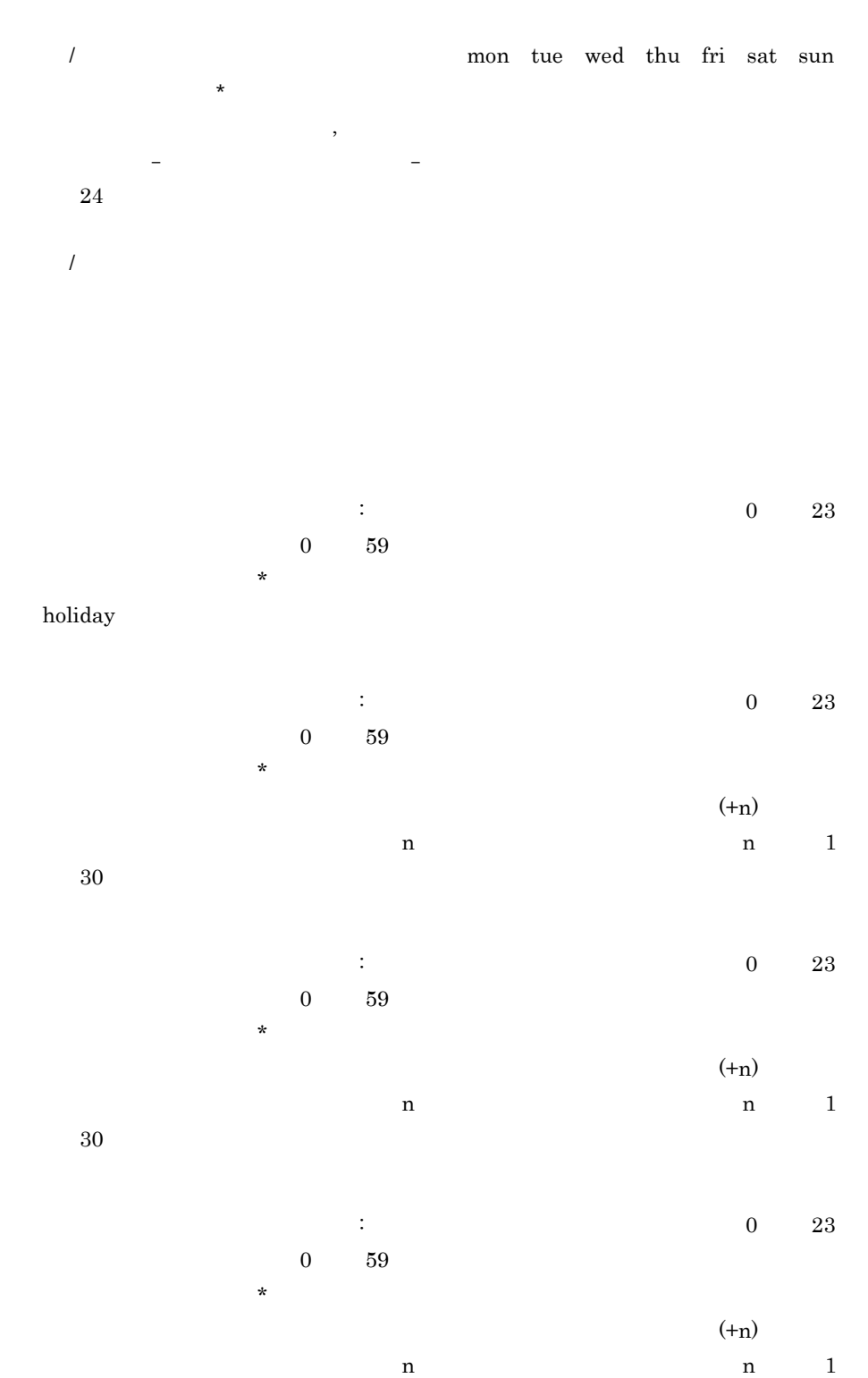

JP1/Power Monitor

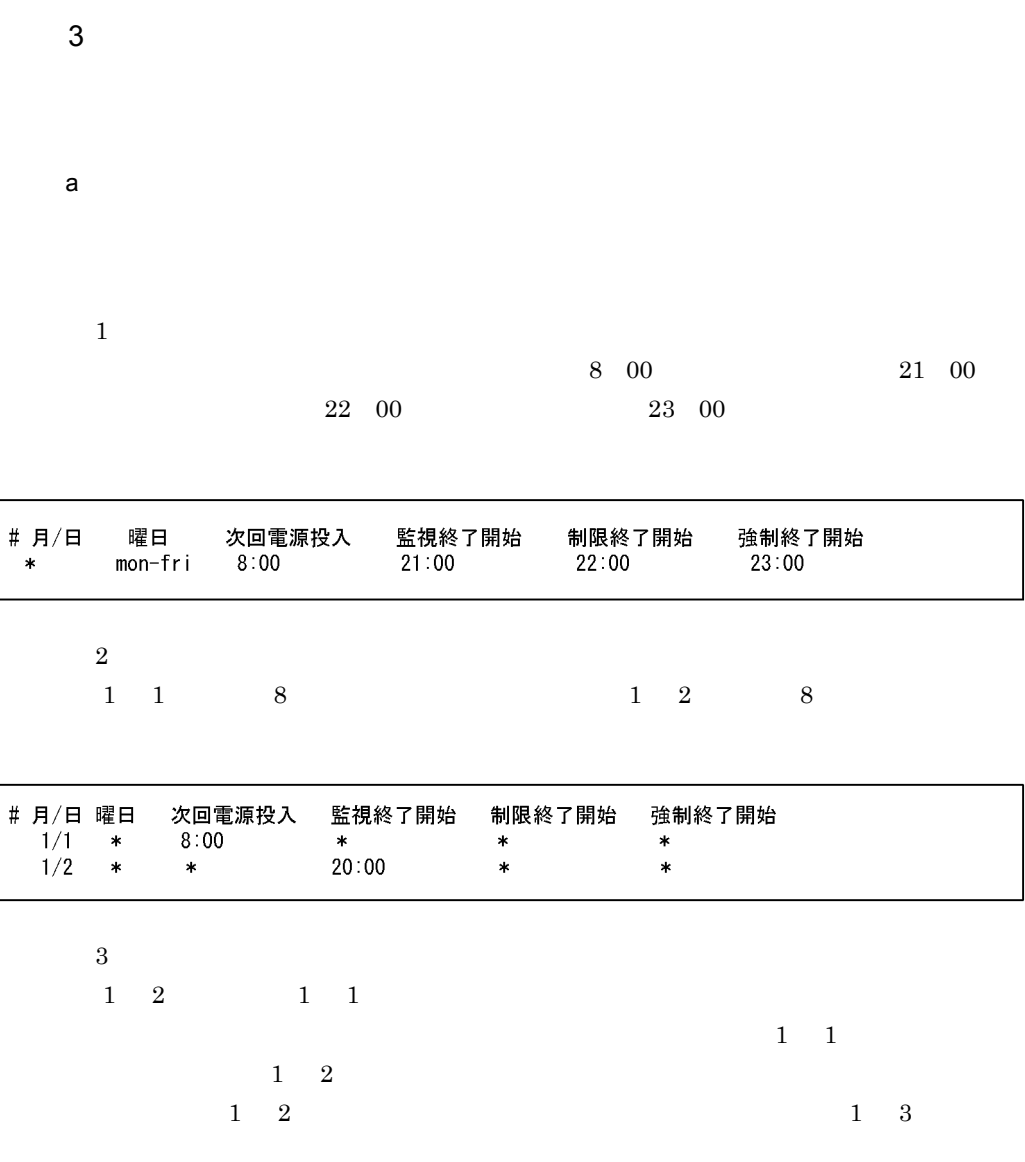

 $30<sub>1</sub>$ 

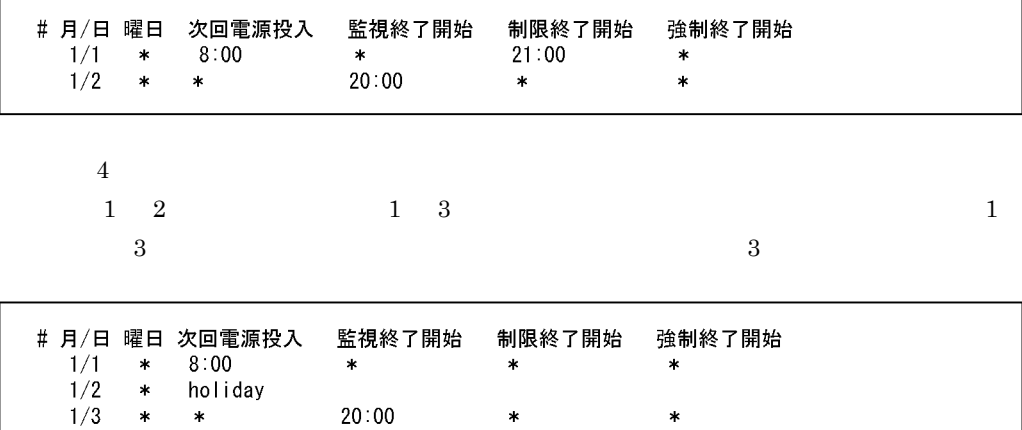

 $\ast$ 

 $\star$ 

 $\ast$ 

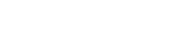

 $\ast$ 

- **•** 当日, \*」より前に時刻を表すパラメーターがない場合
- **• •** 前日にホストを起動・終了する時刻が設定されている場合
- •<br>• <sub>i</sub>nternational international international international international international international international
- **•** 前日の監視終了開始時刻,制限終了開始時刻,強制終了開始時刻と,当日の監視
- $\star$
- **• f**  $\overline{R}$
- $\bf 5$

 $1/3$ 

 $\ast$ 

 $1 \quad 2$ 

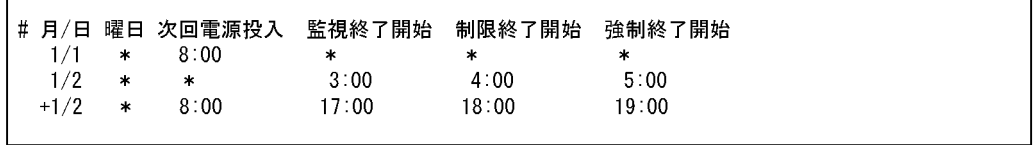

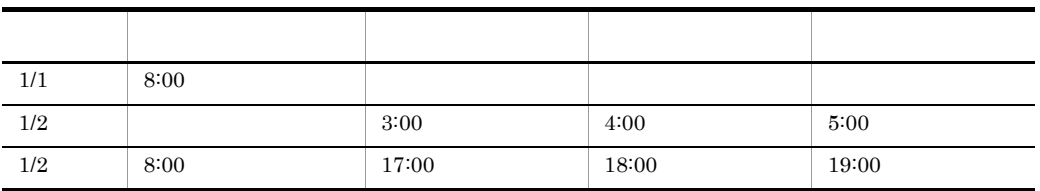

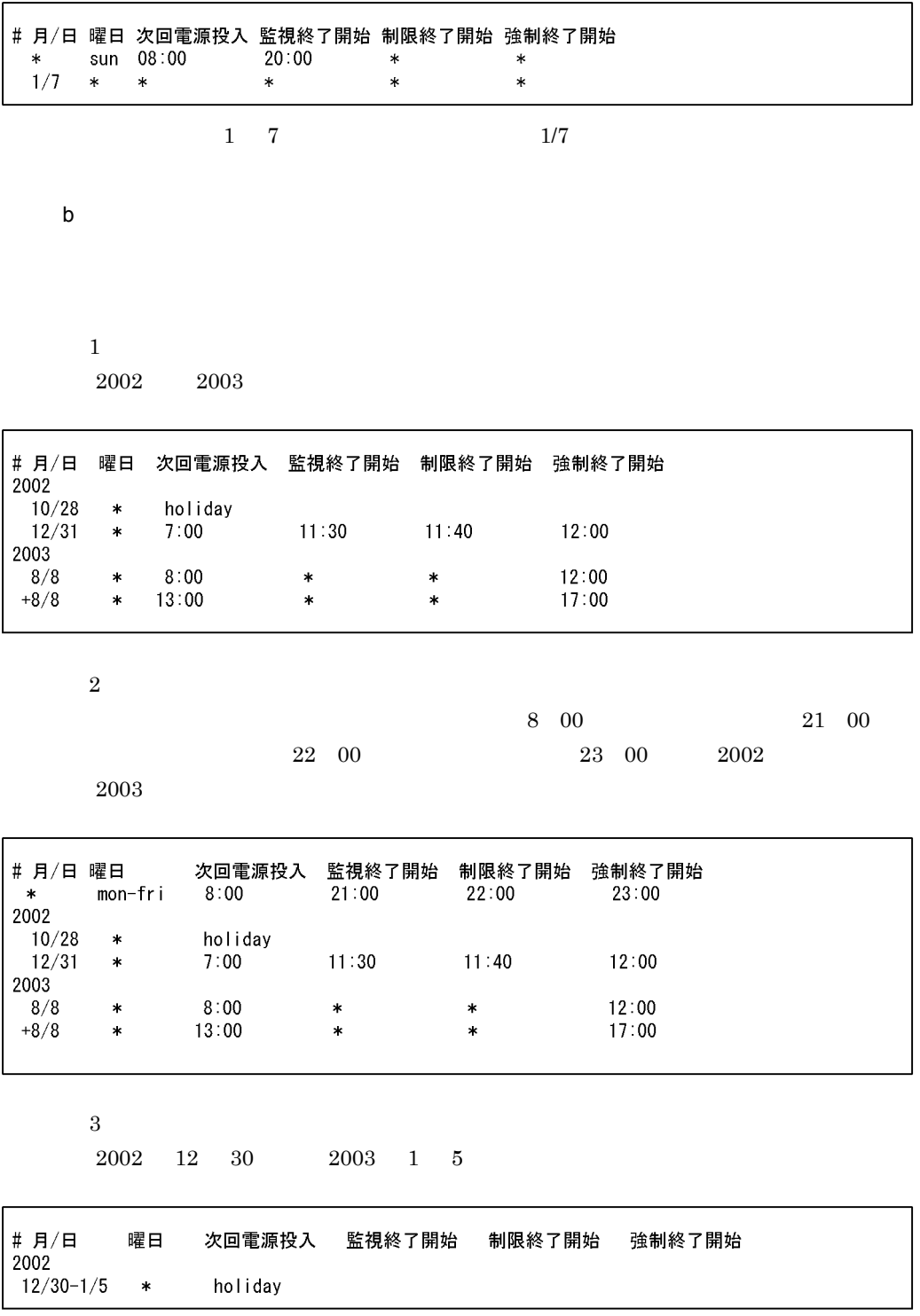

4 注意事項

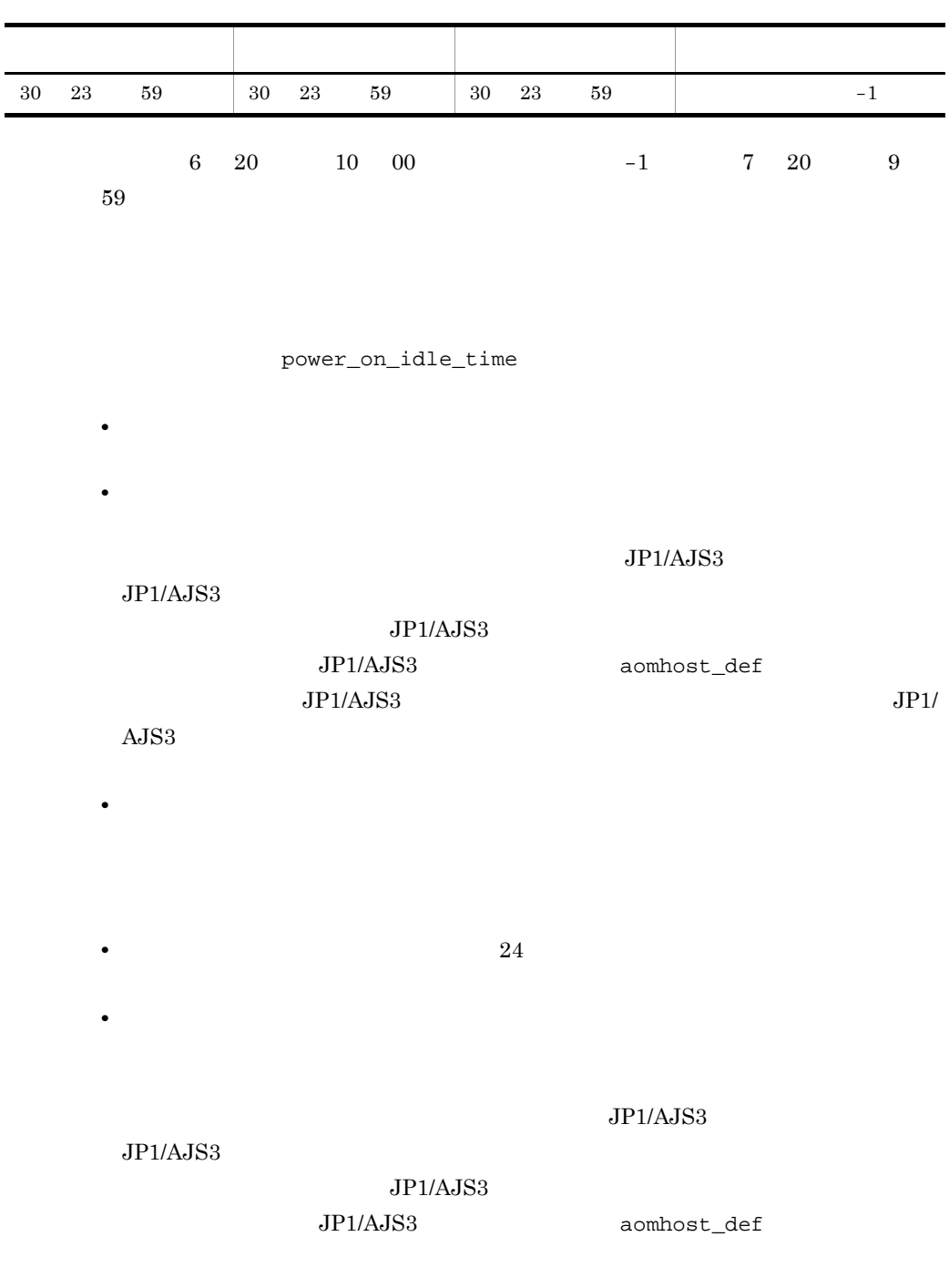

 $JPIAJS3$   $JPI/$  $A$ JS3  $\rm{APC}$  $168$ 168 PowerChute plus

14. UNIX

JP1/Power Monitor JP1/Power Monitor

# 月/日 曜日 次回電源投入 監視終了開始 制限終了開始 強制終了開始  $08:00$  $1/1$  $\ast$  $\ast$  $\ast$  $\ast$  $1/2$  $\ast$  $\ast$  $\ast$  $\ast$  $\ast$  $20:00$  $1/3$  $\ast$  $\ast$  $\ast$  $\ast$ 

 $\star$ 

 $\mathbf x$ 

 $\frac{3}{2}$ 行う場合は,その間の期間に対してすべての時刻パラメーターを「\*」で指定した運転

5 Windows

Windows

 $UNIX$ 

ールドのWindows センストにはアクスポートした運転スケジュールについている。<br>アクスポートした運転スケジュールについては、アクストで利用についていることを UNIX センター

Windows

 $13.2.1$ 

# 14-5 Windows UNIX UNIX

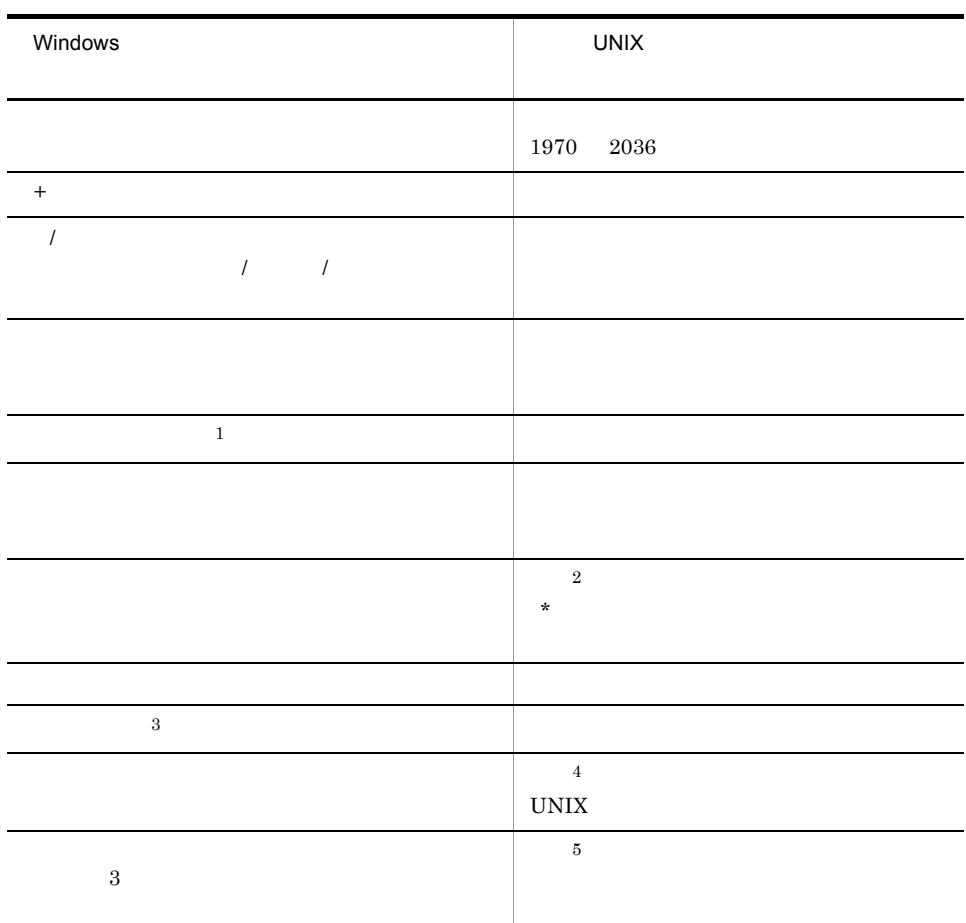

UNIX  $\blacksquare$ 

- $(+n)$
- **•** *•*  $\mathbf{r}$
- **•** 継続文字"¥"
- 注※ 1

次回電源投入時刻に「holiday」が指定されている場合,Windows ホストでは,特

Windows

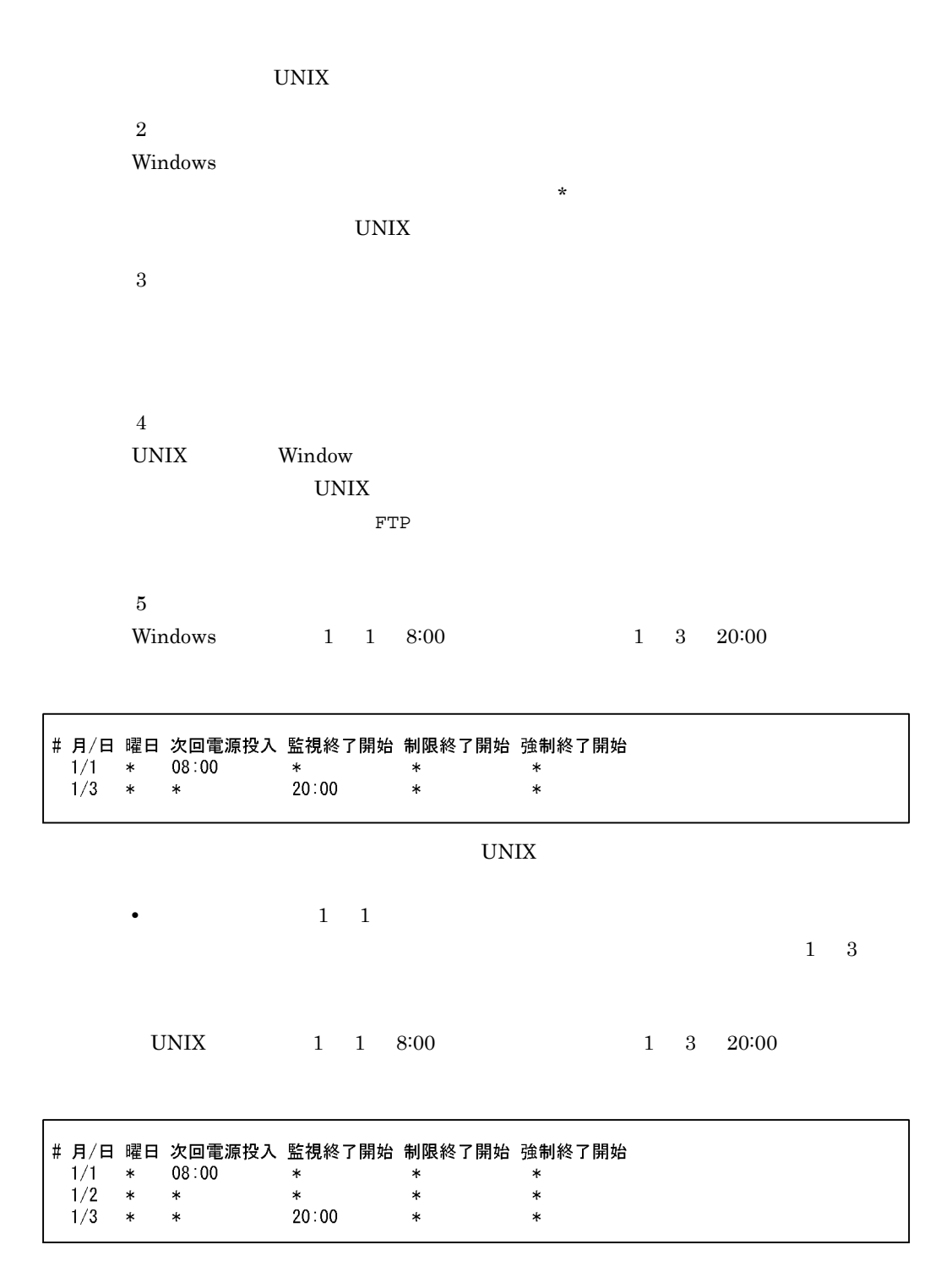

 $\star$ 

 $3$ 

# # 月/日 曜日 次回電源投入 監視終了開始 制限終了開始 強制終了開始<br>\* sun-sat \* \* \* \* \*

Windows

 $8.1.4(2)$ 

# 14.4.1

JP1/Power Monitor 1  $\sim$   $\sim$   $\sim$   $\sim$   $\sim$  $\mathbf{1}$  and  $\mathbf{1}$  and  $\mathbf{1}$  and  $\mathbf{1}$  and  $\mathbf{1}$ 1

 $1$  $2$ 

# agtdef

 $\mathcal{N}$ usr/lib/jp1\_aom/rpw/agt\_def  $\sqrt{$ jp1\_aom/rpw/agt\_def

## **agtdb**  $\blacksquare$

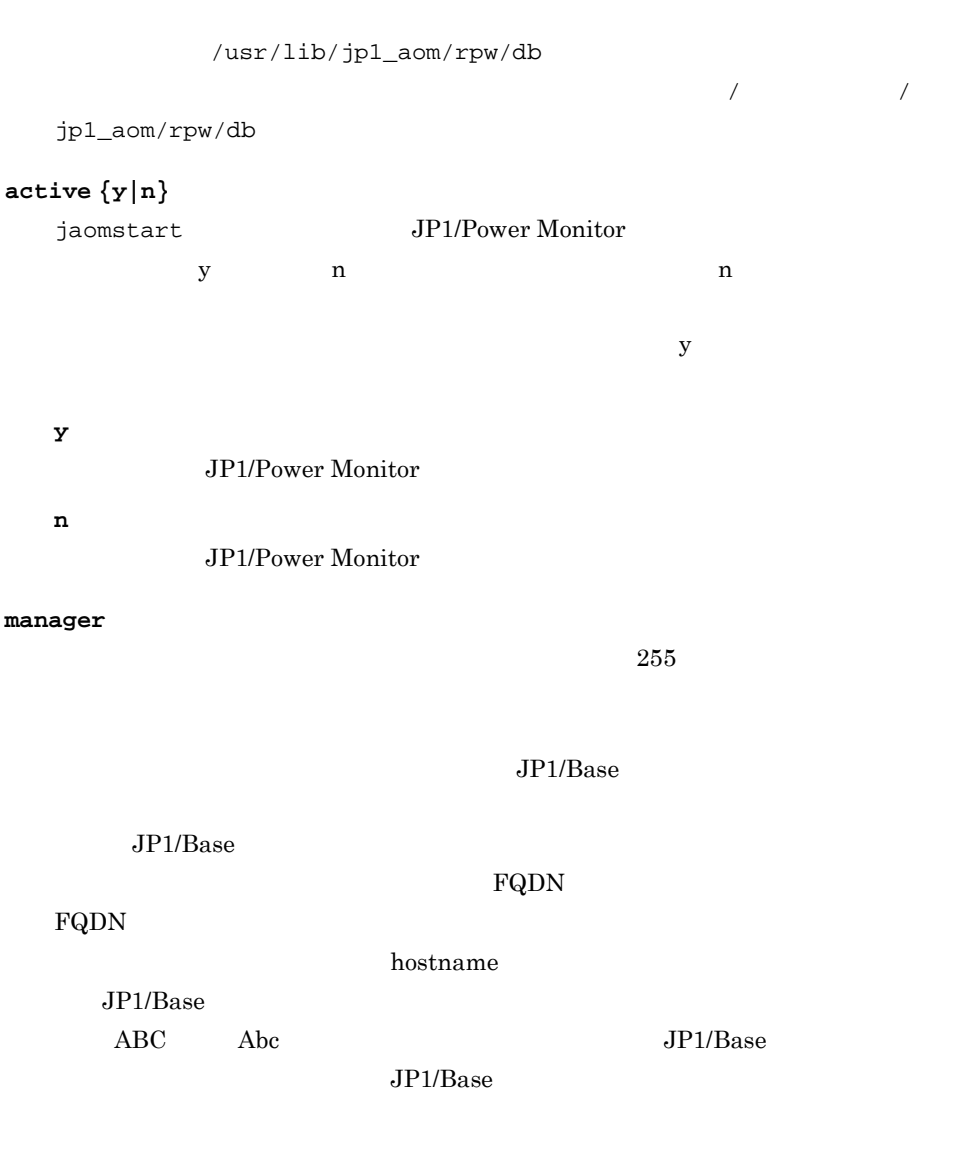

JP1/Power Monitor

JP1/Power Monitor

timeout

 $3600$  60

 $\mathbf 1$ 

 $3 \overline{\phantom{a}}$ 

a) $\overline{a}$ 

```
## Copyright (C) 2009. Hitachi. Ltd.
## Copyright (C) 2009, Hitachi Software Engineering Co., Ltd.
## Licenced Material of Hitachi, Ltd.
## Licenced Material of Hitachi Software Engineering Co., Ltd.
# JP1/PW Remote Power Configuration Definition File
agtdef
          /usr/lib/jp1_aom/rpw/agt_def
agtdb
          /usr/lib/jp1_aom/rpw/db
active
          \mathsf{v}timeout
          60
manager
```
b)  $\blacksquare$ 

```
## Copyright (C) 2009, Hitachi, Ltd.
## Copyright (C) 2009, Hitachi Software Engineering Co., Ltd.
## Licenced Material of Hitachi, Ltd.
## Licenced Material of Hitachi Software Engineering Co., Ltd.
# JP1/PW Remote Power Configuration Definition File
agtdef
          /usr/lib/jp1_aom/rpw/agt_def
agtdb
          /usr/lib/jp1_aom/rpw/db
active
          \mathbf{y}timeout
          60
manager
          host1
```
# $14.4.2$

jaompwagt l

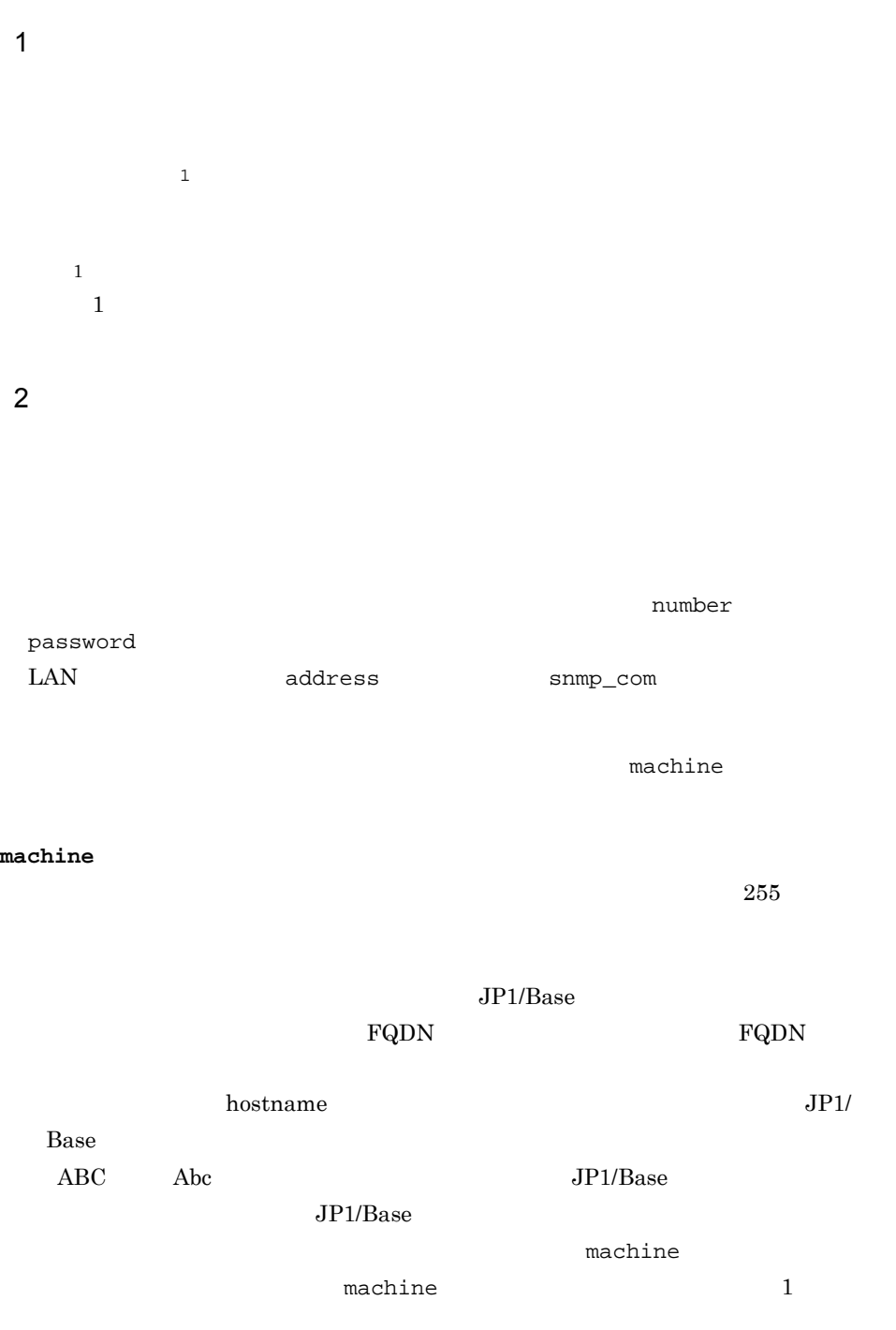

 $control$ 

14. UNIX

ctrl\_cmd

# **APC**

 $\rm APC$ 

# **type** 通信手段

ctrl\_cmd

# **SNMP**

control APC

## $number$

• ctrl\_cmd

# $address \{ IP \}$  |  $\}$

 $255$ 

# • type SNMP

• ctrl\_cmd

## **password**

 $8$ 

• number

# snmp\_com

 $SNNP$  8

# • type SNMP

- address IP
- ctrl\_cmd

 $255$ control

 $50$ 

 $IP$ 

# interval

 $1 \t 300$   $15$  $ctrl\_cmd$ 

# $channel$

 $ctrl\_cmd$ 

# THE-RP-0020

timeout

 $1 \t 600$  300 ctrl\_cmd

# retry

 $0 \t 10$  0 ctrl\_cmd

# $delay$

 $1 \t 600$  0 ctrl\_cmd

 $3 \overline{\phantom{a}}$ 

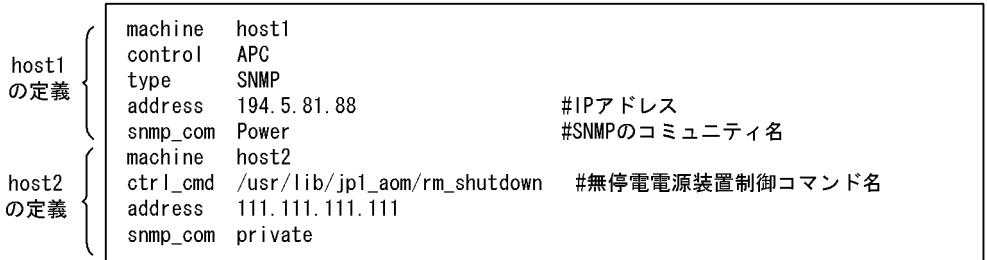

 $a$ 

 $\sqrt{\text{usr}/\text{lib}/\text{jpl\_aom}/\text{log}/\text{L}}$ 

#### .rpwlog

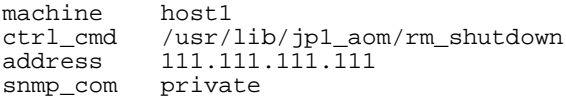

b APC SNMP 3

 $\rm{APC}$  SNMP

 $APC$  SNMP

 $10 \hspace{1.5cm} 3$ 

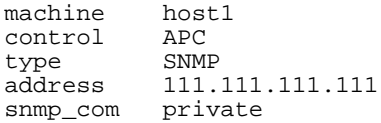

c ISA  $\sim$ 

#### $\text{ISA}$

/usr/lib/jp1\_aom/log/

.rpwlog

machine host1 ctrl\_cmd /usr/lib/jp1\_aom/isapmdasw address 111.111.111.111

 $d = 1$ 

/usr/lib/jp1\_aom/log/rpc\_rmt.log

machine host1<br>ctrl\_cmd /usr/

address 111.111.111.111

```
e)<br>日本電源・エージェントホストについて、THE-RP-0020
machine host1<br>ctrl_cmd /usr/
ctrl_cmd /usr/lib/jp1_aom/rmt_shutdown
address 111.111.111.111
channel 101
 f) \blacksquaremachine host1<br>ctrl_cmd /usr/
ctrl_cmd /usr/lib/jp1_aom/rm_shutdown
address 111.111.111.111
channel 1
```
ctrl\_cmd /usr/lib/jp1\_aom/rmt\_shutdown

 $g$ 

/usr/lib/jp1\_aom/log/

.rpwlog  $6.1.7$ 

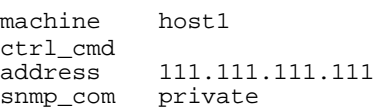

 $\mathbf{1}$  and  $\mathbf{1}$  and  $\mathbf{1}$  and  $\mathbf{1}$  and  $\mathbf{1}$ 

# $14.4.3$

356

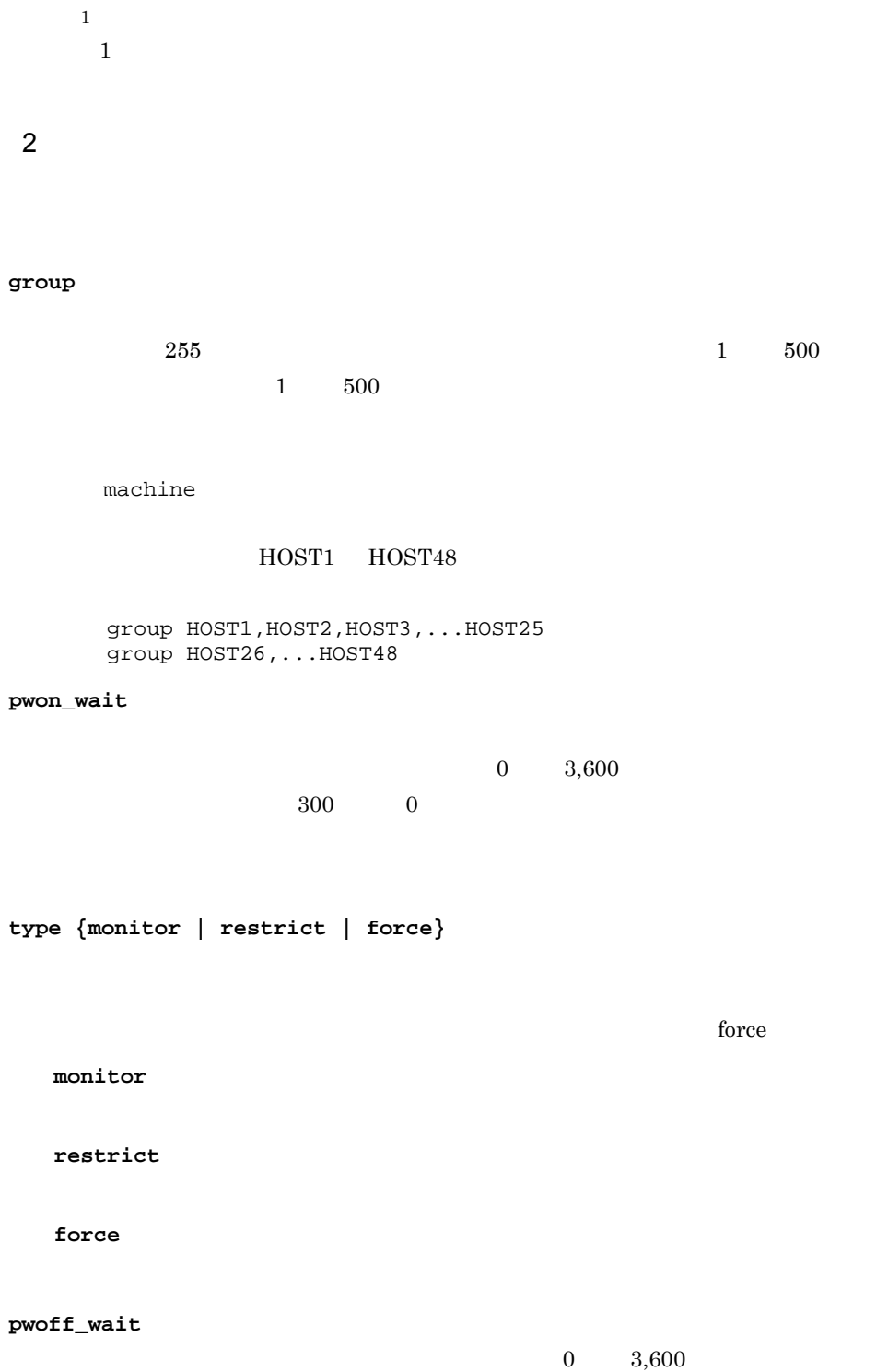

 $300$  0  $^{10}$ 

14. UNIX

357

 $3 \overline{\phantom{a}}$ 

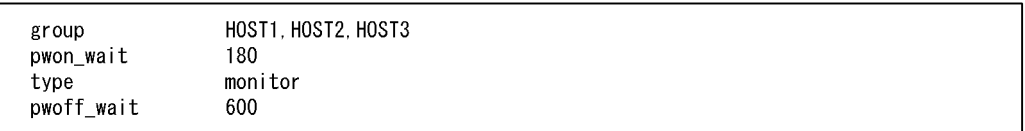

### $14-1$

グループ化したエージェントホストを起動する流れ

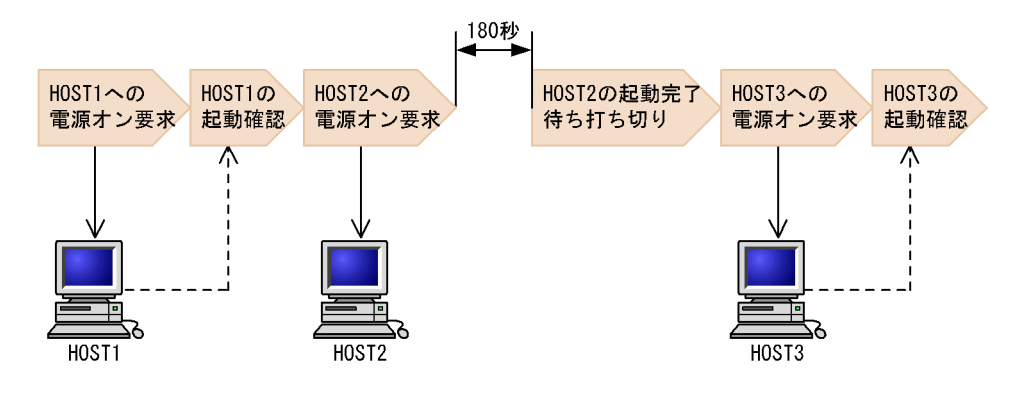

グループ化したエージェントホストを終了する流れ

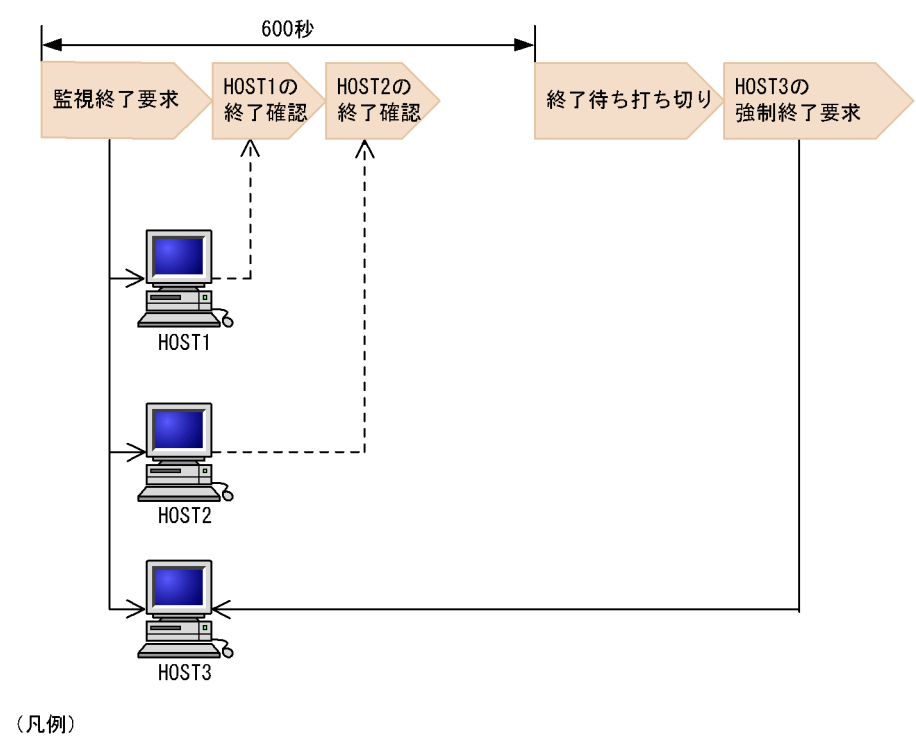

---- >: エージェントホストからの通知

注意事項

# *15*コマンド

# JP1/Power Monitor

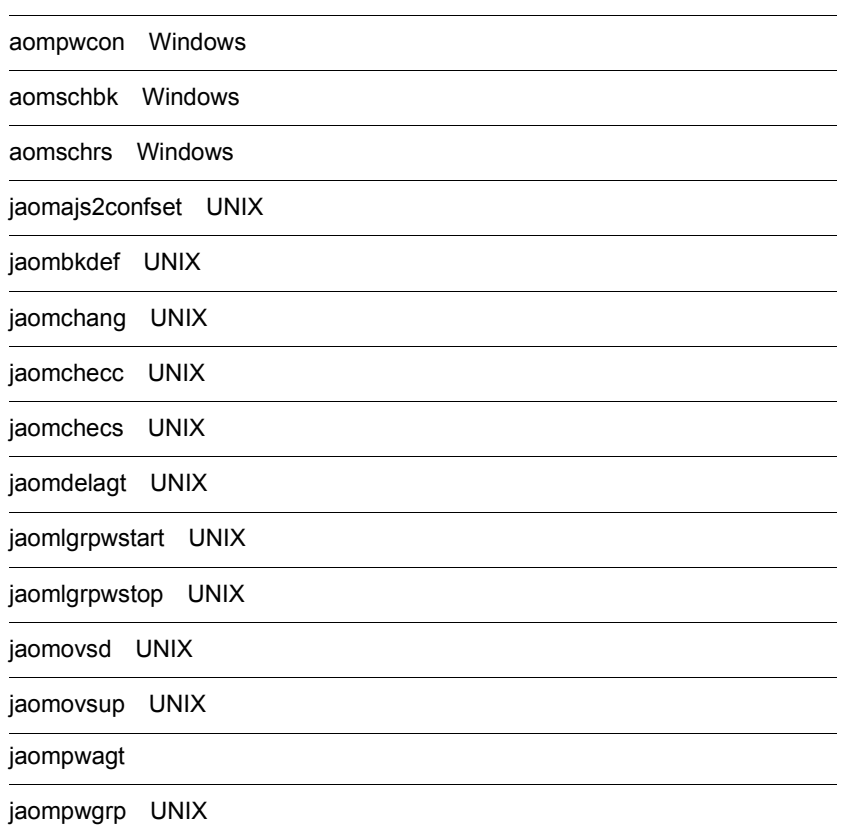

361

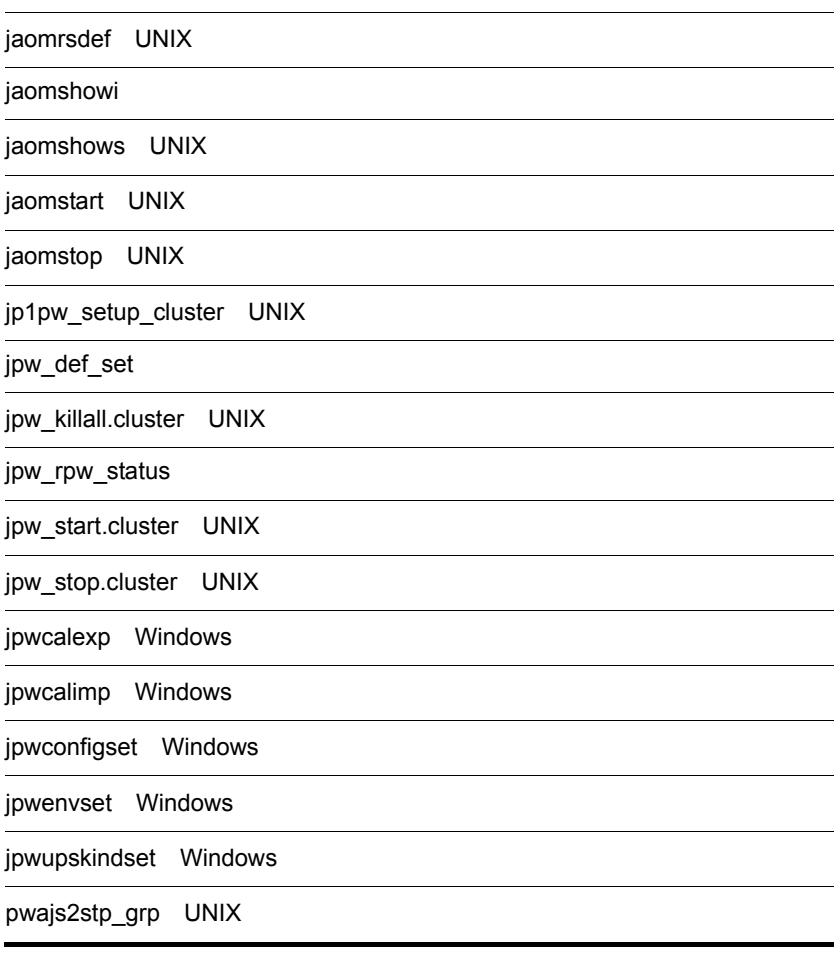

JP1/Power Monitor

# JP1/Power Monitor

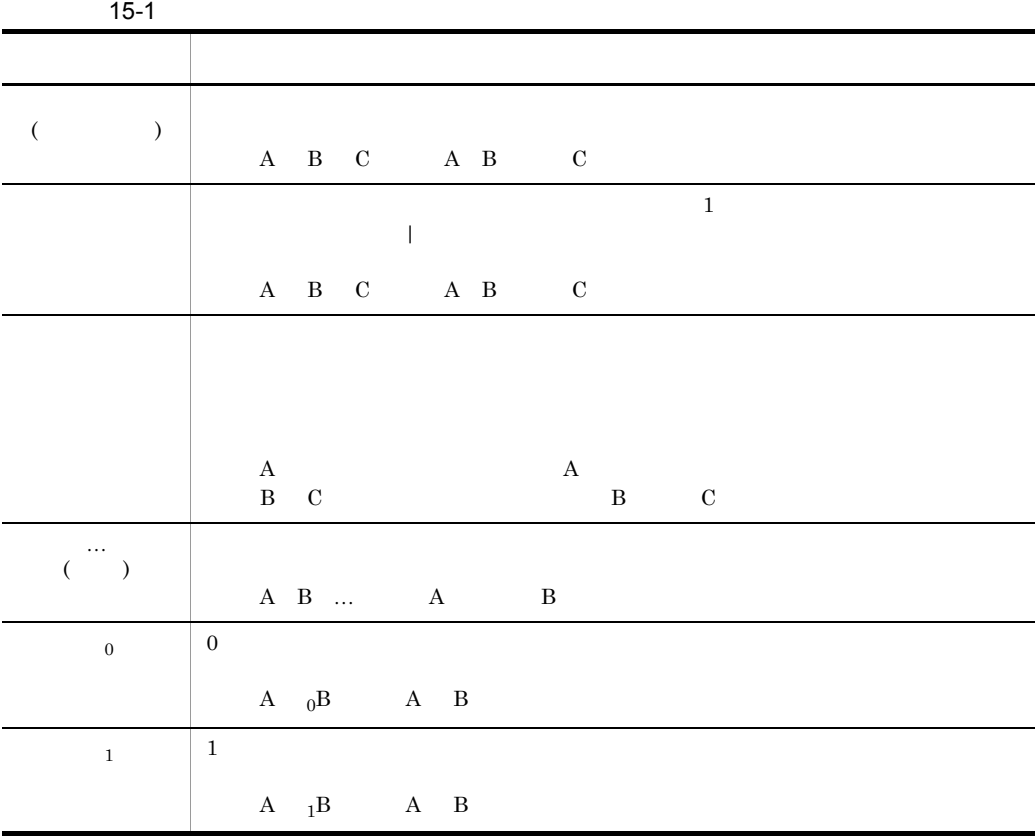

JP1/Power Monitor

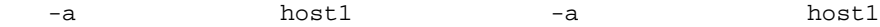

 $15.$ 

JP1/Power Monitor

jaomchang

jaomchang -c

 $-c$ 

 $-C$ 

# JP1/Power Monitor

# コマンド名 機能 サポート OS 実行権限 Windows UNIX aompwcon  $\times$  Administrators aomschbk  $\times$ aomschrs  $\times$  Administrators  $jaomajs2confset$  JP1/AJS3  $\mathsf{x}$ jaombkdef  $\times$ jaomchang  $\mathsf{x}$ jaomchecc  $\times$   $\qquad \qquad$ jaomchecs  $\times$   $\qquad \qquad$ jaomdelagt  $\times$ jaomlgrpwstart  $\mathsf{x}$ jaomlgrpwstop  $\mathsf{x}$ jaomovsd  $JPI/Cm2$  HP OpenView  $JP1/Cm2$ HP OpenView JP1/Power Monitor  $JP1/Cm2$  HP OpenView  $\times$   $\qquad \qquad$  $j$ aomovsup  $JP1/Cm2$  HP OpenView  $\mathsf{x}$ jaompwagt Windows Administrators UNIX

# 15-2 JP1/Power Monitor

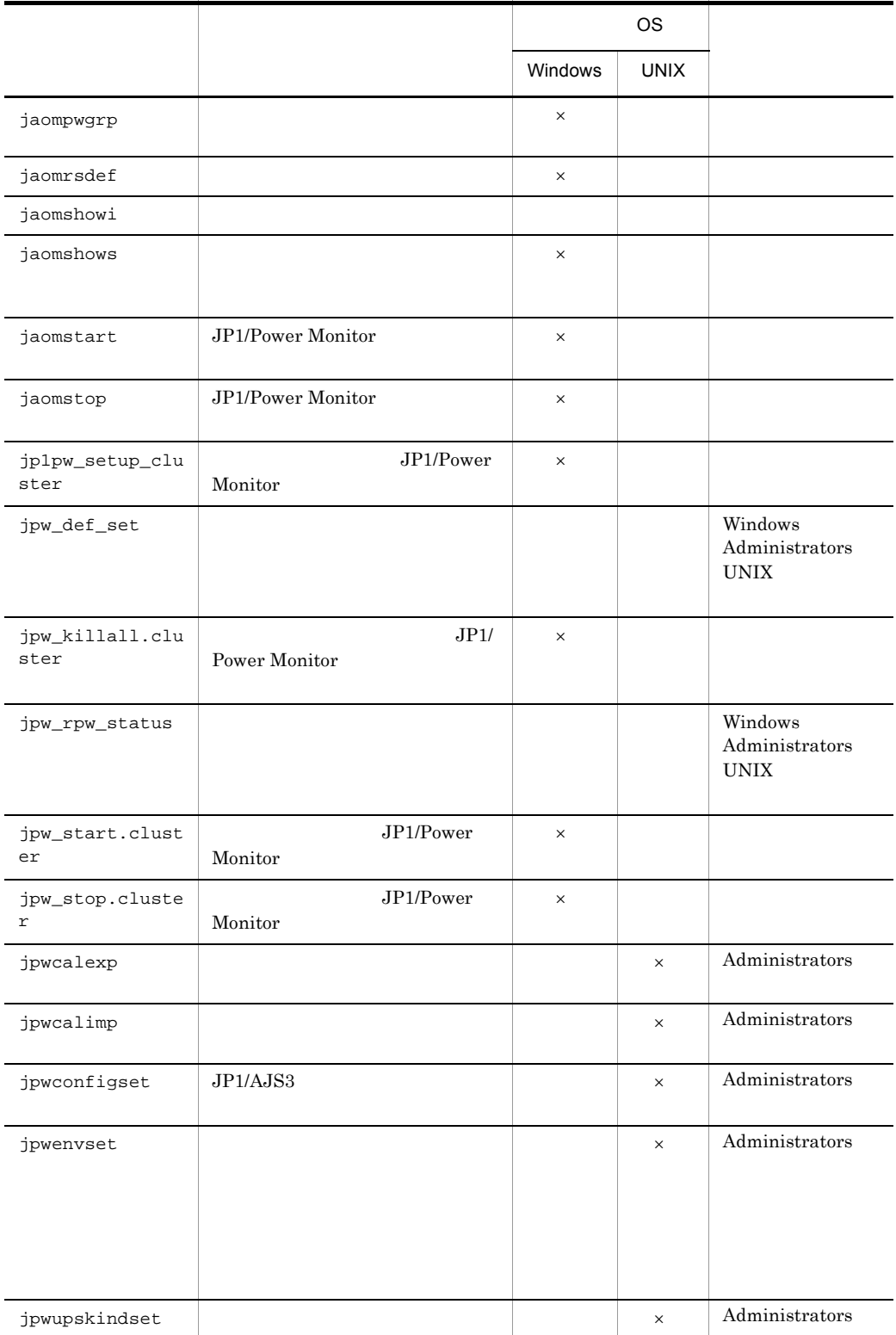

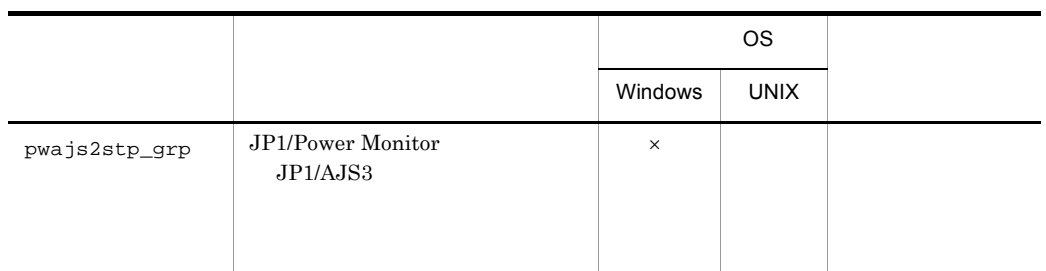

 $\times$ 

JP1/Power Monitor

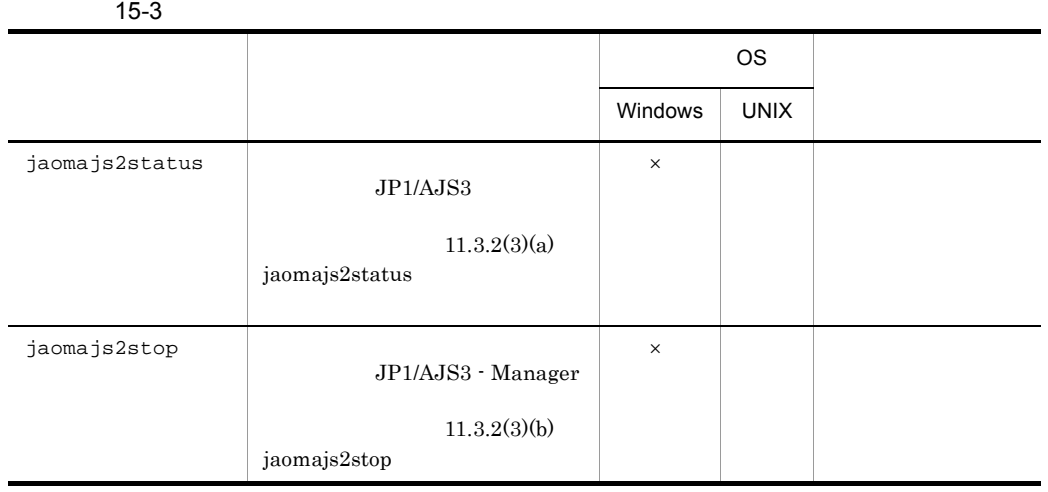

 $\times$ 

l,

# aompwcon Windows

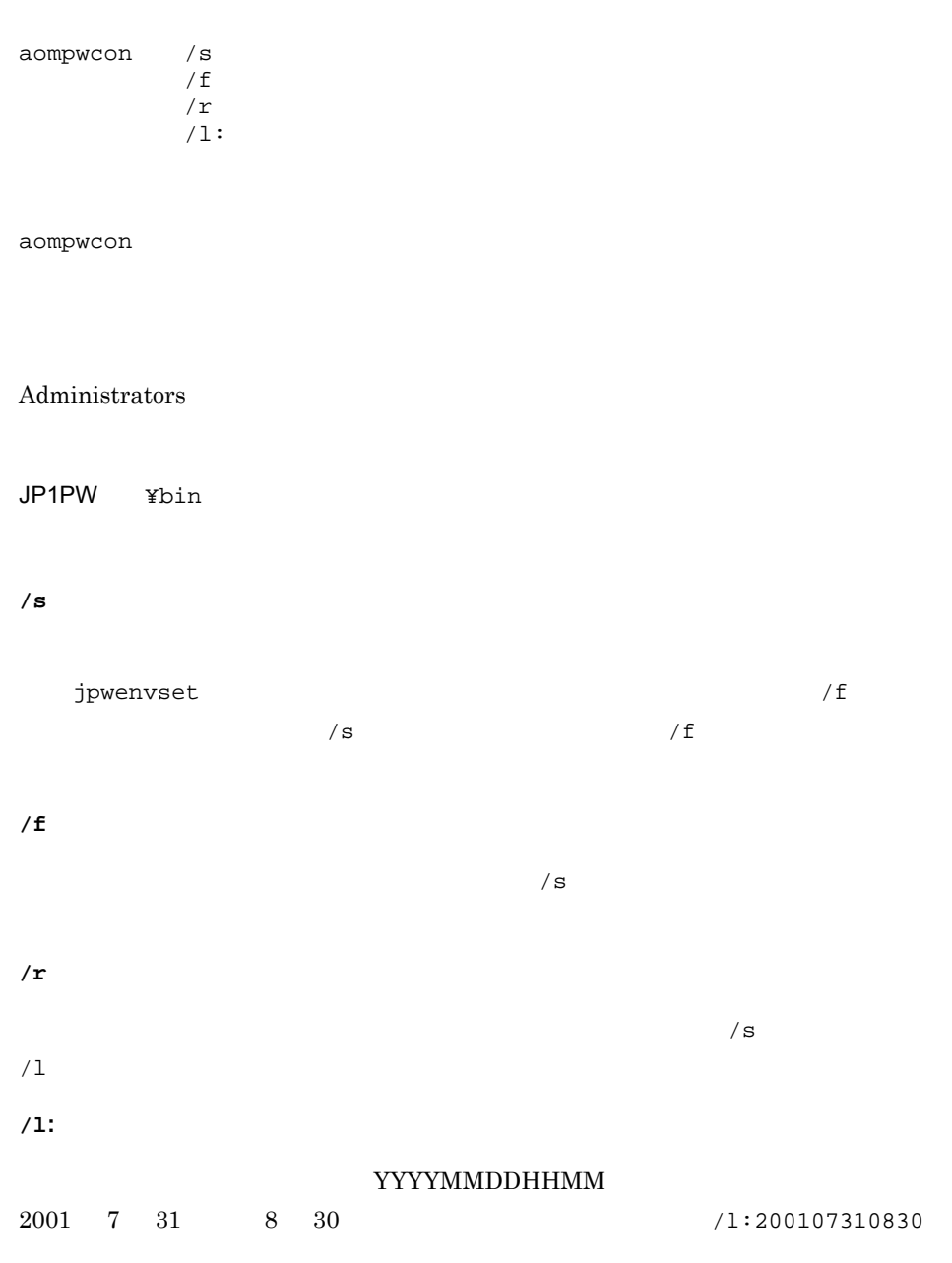

 $\sqrt{r}$
### JP1/Base Control Service

### JP1/Base Control Service

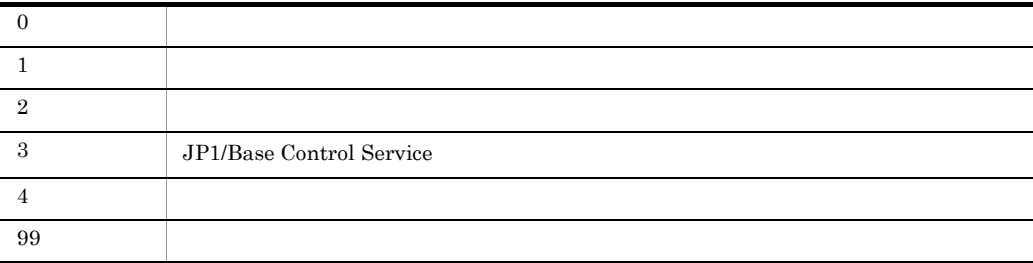

7 31 8 30

aompwcon /s /l:200107310830

## aomschbk Windows

aomschbk " $/u$ aomschbk JP1PW ¥bin  $\mathcal{S}_{\mathcal{S}}$  . Sbk **/u**

JP1/Base Control Service

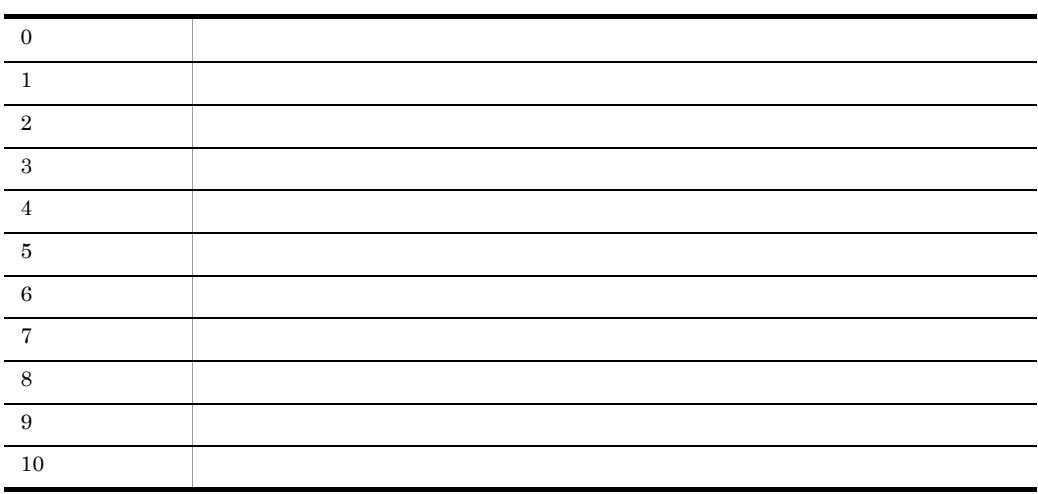

 $99$ 

C:¥Program

Files¥Hitachi¥JP1PowerMonitor¥Pwroot¥pwsch.sbk

aomschbk "C:¥Program Files¥Hitachi¥JP1PowerMonitor¥Pwroot¥pwsch"

### aomschrs Windows

aomschrs "

aomschrs

 $Administrators$ 

JP1PW ¥bin

 $\mathbf{C}$  , sbk , where  $\mathbf{C}$  is the  $\mathbf{C}$  support of  $\mathbf{C}$  , since  $\mathbf{C}$ 

### JP1/Base Control Service JP1/Base Control Service

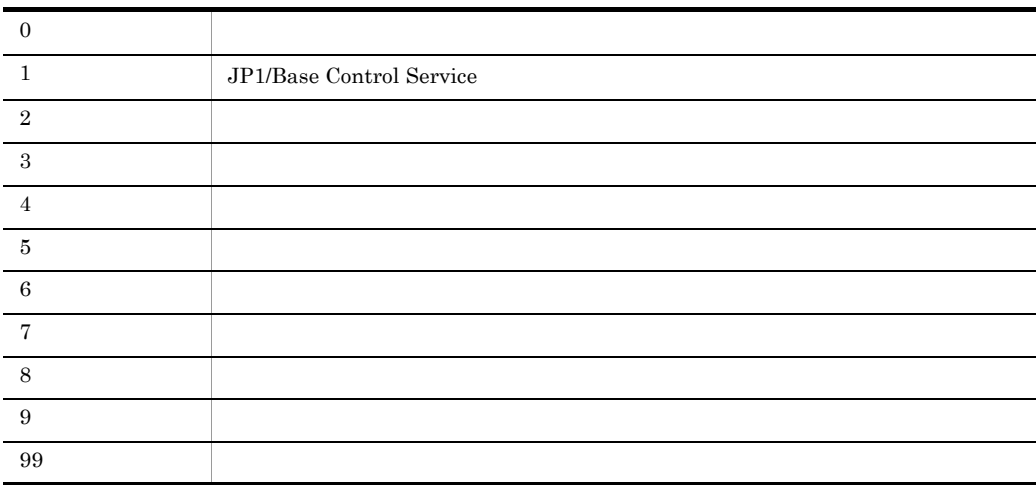

C:¥Program Files¥Hitachi¥JP1PowerMonitor¥Pwroot¥pwsch.sbk

aomschrs "C:¥Program Files¥Hitachi¥JP1PowerMonitor¥Pwroot¥pwsch"

# jaomajs2confset UNIX

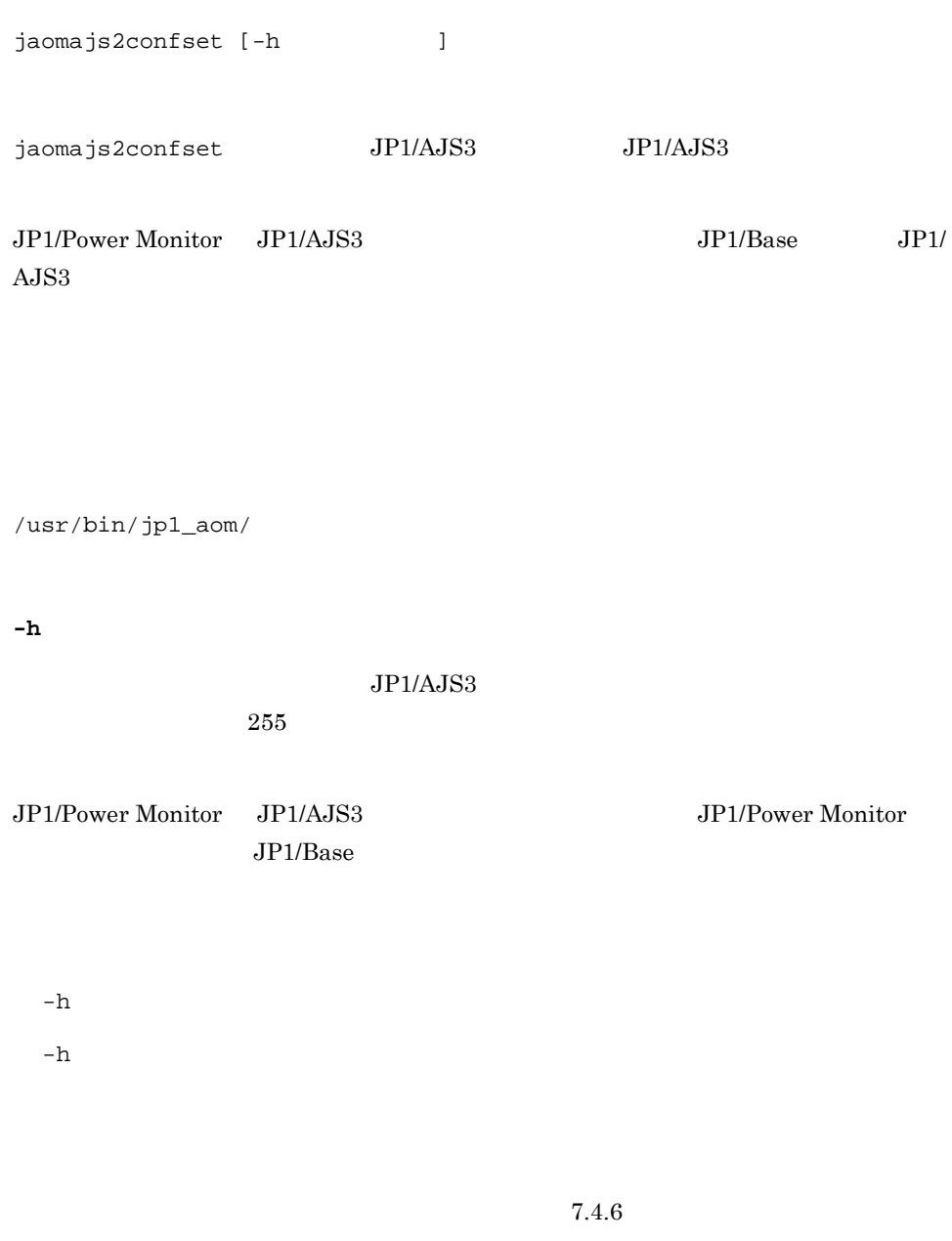

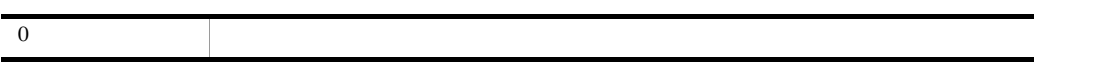

 $\overline{0}$ 

 $\mathbf 1$  $JP1/AJS3$ jaomajs2confset

 $\overline{2}$ 

 $HOST2$ 

jaomajs2confset -h HOST2

## jaombkdef UNIX

jaombkdef [-s]  $[-u]$ 

jaombkdef コマンドは,自ホストの定義ファイルを tar 形式のファイルに退避するコマ

/usr/bin/jp1\_aom/

**-s**

15-4 -s

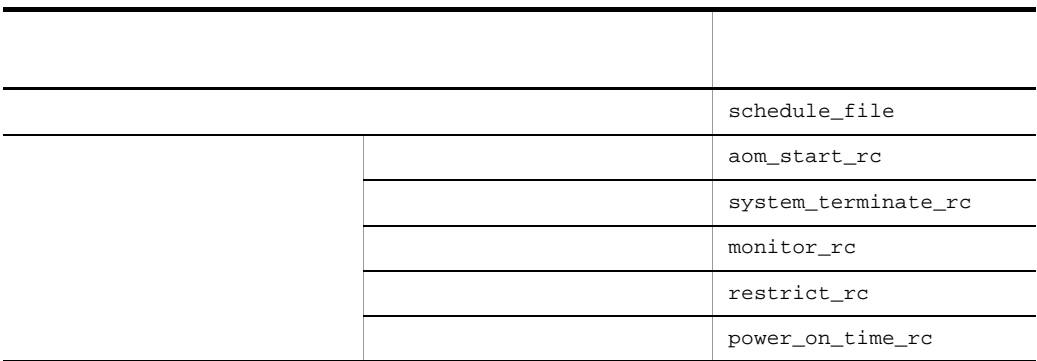

 $-S$ 

• **• •**  $\mathbf{r} = \mathbf{r} \times \mathbf{r}$ 

• **• •**  $\mathbf{r} = \mathbf{r} \cdot \mathbf{r} + \mathbf{r} \cdot \mathbf{r} + \mathbf{r} \cdot \mathbf{r} + \mathbf{r} \cdot \mathbf{r} + \mathbf{r} \cdot \mathbf{r} + \mathbf{r} \cdot \mathbf{r} + \mathbf{r} \cdot \mathbf{r} + \mathbf{r} \cdot \mathbf{r} + \mathbf{r} \cdot \mathbf{r} + \mathbf{r} \cdot \mathbf{r} + \mathbf{r} \cdot \mathbf{r} + \mathbf{r} \cdot \mathbf{r} + \mathbf{r} \cdot \mathbf{r} + \mathbf{r} \cdot \$ 

•  $JP1/AJS3$ 

**-u**

jaomstop JP1/Power Monitor

 $6.1.9$ 

JP1/Power

jaomstart

 $/usr/lib/$ 

jaomstart

jaomstart

jp1\_aom/conf

jaombkdef /tmp/jaombkdef.work

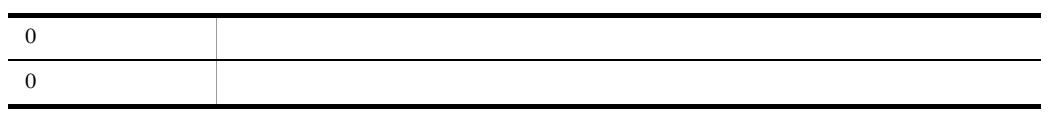

 $\tan$   $\tan$   $\tan$ 

# tar tvf

• **• •**  $\mathbf{r} = \mathbf{r} \times \mathbf{r}$ 

/bkup/jp1aom/bkupfile

Monitor JP1/Power Monitor

- **• •**  $\mathbf{r} = \mathbf{r} \cdot \mathbf{r} + \mathbf{r} \cdot \mathbf{r} + \mathbf{r} \cdot \mathbf{r} + \mathbf{r} \cdot \mathbf{r} + \mathbf{r} \cdot \mathbf{r} + \mathbf{r} \cdot \mathbf{r} + \mathbf{r} \cdot \mathbf{r} + \mathbf{r} \cdot \mathbf{r} + \mathbf{r} \cdot \mathbf{r} + \mathbf{r} \cdot \mathbf{r} + \mathbf{r} \cdot \mathbf{r} + \mathbf{r} \cdot \mathbf{r} + \mathbf{r} \cdot \mathbf{r} + \mathbf{r} \cdot \$
- **•**  $\blacksquare$
- **•** 自動運転ユーザーコマンド
- JP1/AJS3

jaombkdef -s -u /bkup/jp1aom/bkupfile

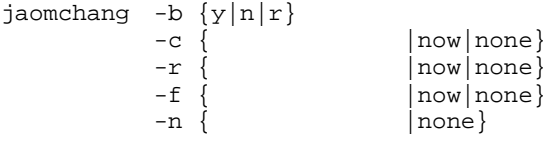

jaomchang JP1/Power Monitor

 $1$ 

/usr/bin/jp1\_aom/

**-b {y|n|r}**

**y**

**n**

**r**

OS Solaris

**-c** { 監視終了開始日時 |**now**|**none**}

監視終了の開始日時を「 / . : 」の形式で指定します。例えば,7 31  $11 \t 30 \t 7/31.23:30$ 

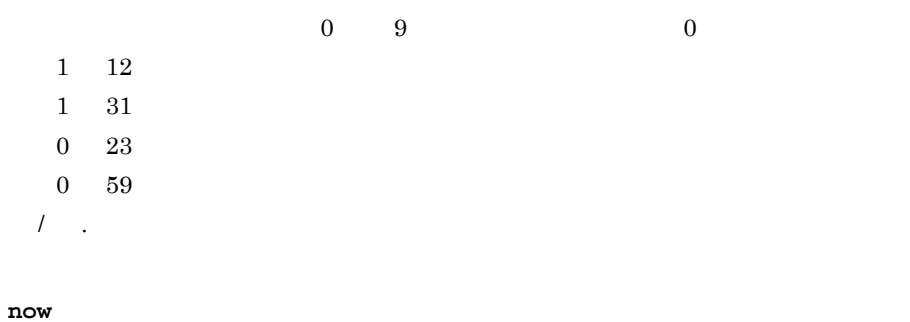

**none**

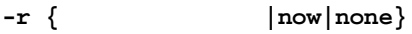

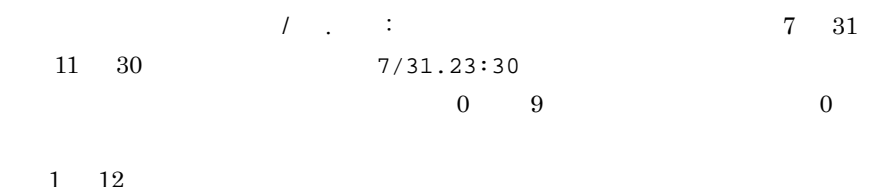

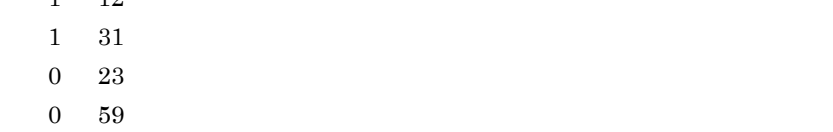

 $\prime$  .

**now**

**none**

**-f {** 強制終了開始日時 **|now|none}**

 $\blacksquare$ 

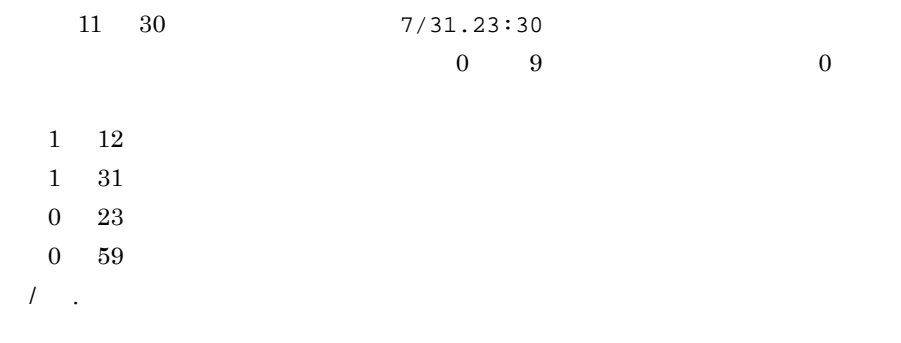

**now**

**none**

**-n {** 次回電源投入日時 **|none}**

JP1/Power Monitor

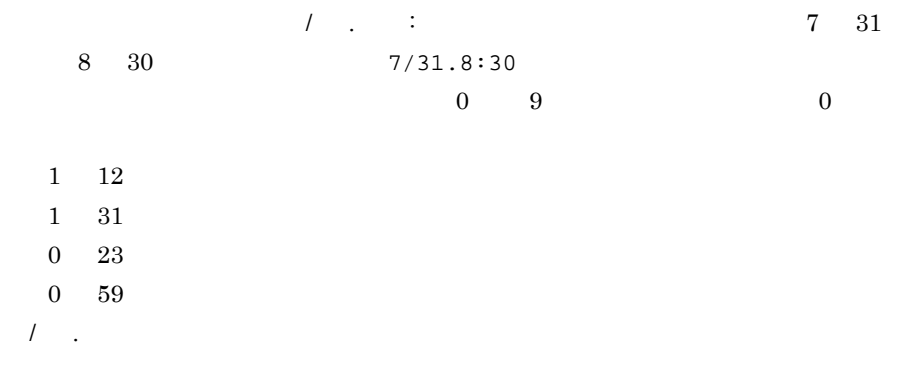

**none**

JP1/Power Monitor

15.

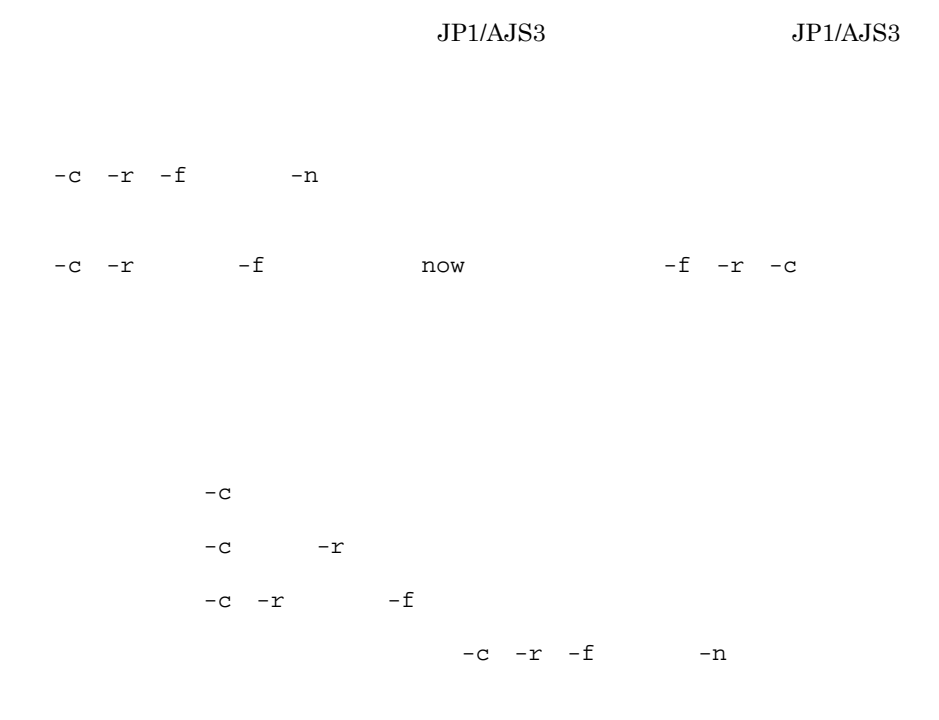

jaomchang

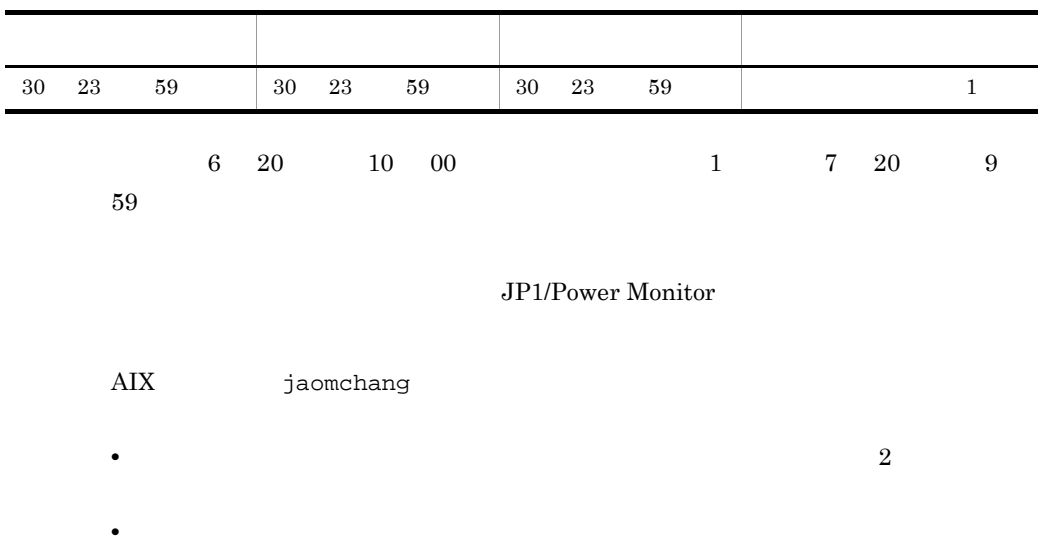

OS /etc/rc.shutdown

 $\sim 10^{-10}$ 

### JP1/Power Monitor  $AIX$

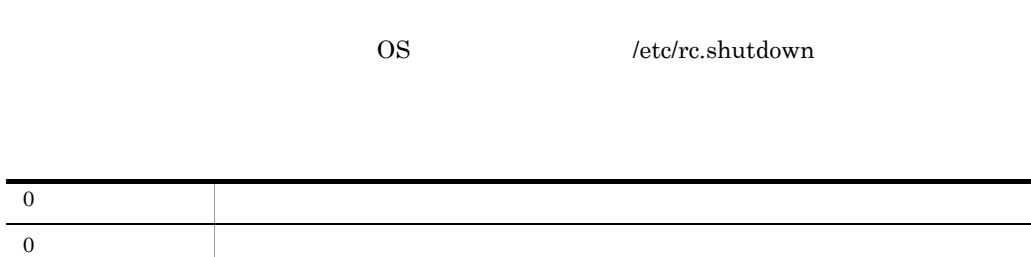

 $7 \quad 1 \quad 9$ 

jaomchang -f now -n7/1.09:00

## jaomchecc UNIX

jaomchecc

jaomchecc

/usr/bin/jp1\_aom/

JP1/Power Monitor

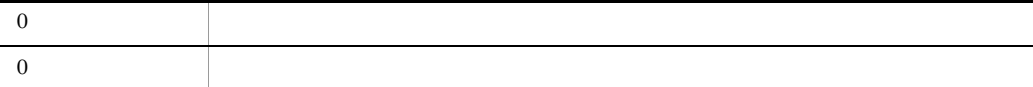

/usr/aom/conf1

jaomchecc /usr/aom/conf1

## jaomchecs UNIX

jaomchecs -m<br/>  $>$   $>$   $>$   $>$ 

jaomchecs

 $-m$ 

 $-m$ 

チェックの対象とする期間を指定します。 - チェック終了年月日」を省略した場合は,

年:終了年月日に指定されている / が開始年月日の / よりあとの日付であ

/usr/bin/jp1\_aom/

**-m** チェック開始年月日[**-** チェック終了年月日]

**•** / /

• / / /

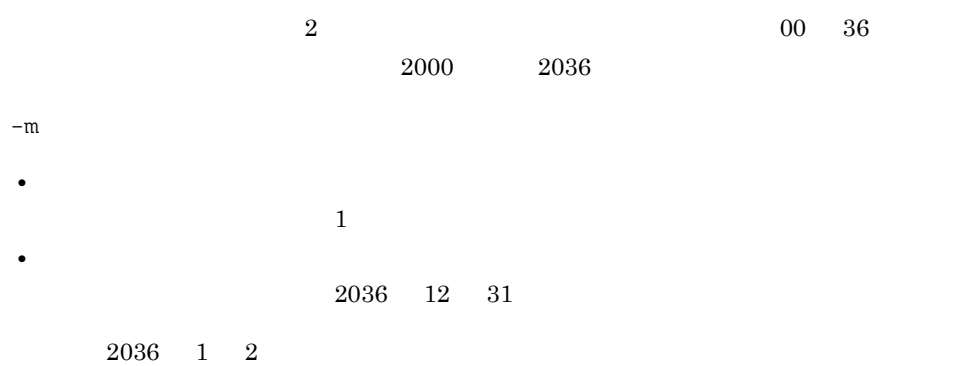

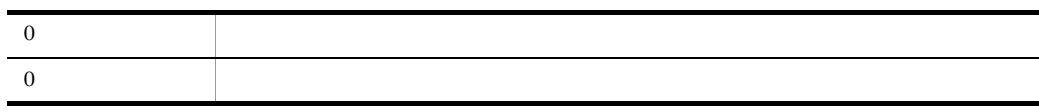

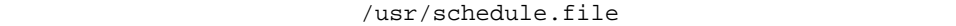

 $2000$  7  $23$   $2000$ 

 $8 \quad 10 \qquad \qquad {\rm (true)^\prime schedule}$ 

jaomchecs -m00/7/23-00/8/10 /usr/schedule>/tmp/schedule

/usr/schedule.file

jaomchecs

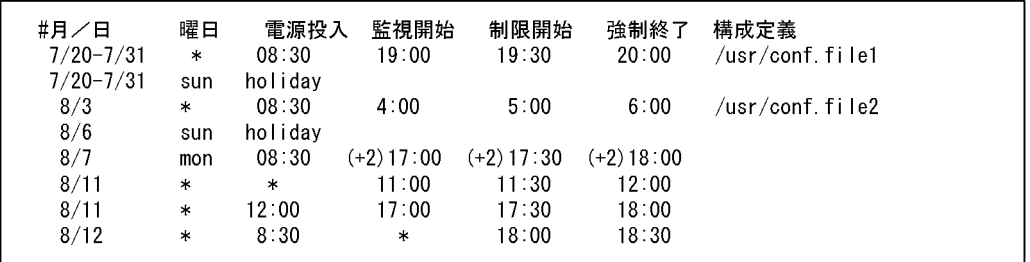

jaomchecs

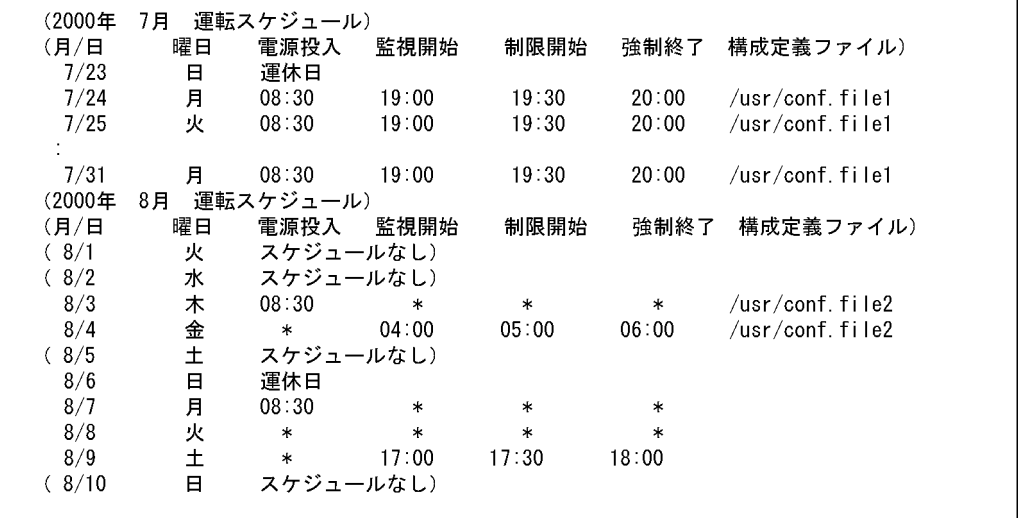

٦.

### jaomdelagt UNIX

jaomdelagt [-h ] エージェントホスト名 エージェントホスト名... jaomdelagt agt\_def /usr/bin/jp1\_aom/ **-h** 論理ホスト名  $1 \quad 255$ jpw\_def\_set JP1\_HOSTNAME def\_set

15. jpw\_def\_set

JP1/Power Monitor

 $JP1/B$ ase Event  $JP1/B$ ase Event

JP1/Base Event

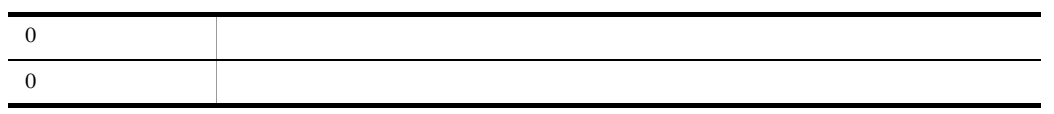

 $agt01$ 

jaomdelagt agt01

### jaomlgrpwstart UNIX

jaomlgrpwstart [-h ]

JP1/Power Monitor jpw\_start.cluster

/usr/bin/jp1\_aom/

**-h** 論理ホスト名

 $\frac{1}{1}$  255

jpw\_def\_set

JP1\_HOSTNAME  $JPI\_HOSTNAME$ 

 $jpw\_def\_set$  15.

jpw\_def\_set

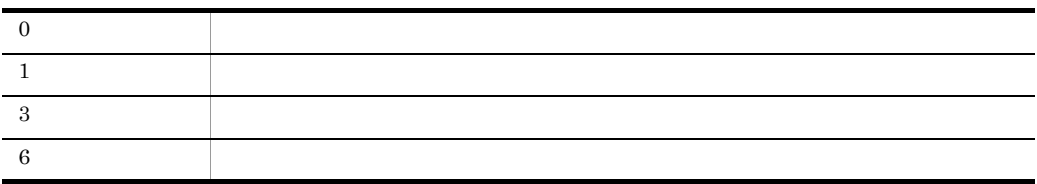

### jaomlgrpwstop UNIX

jaomlgrpwstop [-f] [-h ]

JP1/Power Monitor

JP1/Power Monitor jpw\_stop.cluster

jpw\_killall.cluster

/usr/bin/jp1\_aom/

**-f**

**-h** 論理ホスト名

 $\frac{1}{1}$  255

jpw\_def\_set JP1\_HOSTNAME  $JPI\_HOSTNAME$  $jpw\_def\_set$  15.

 $\label{eq:ipw_def} \text{ipw}_\text{def\_set}$ 

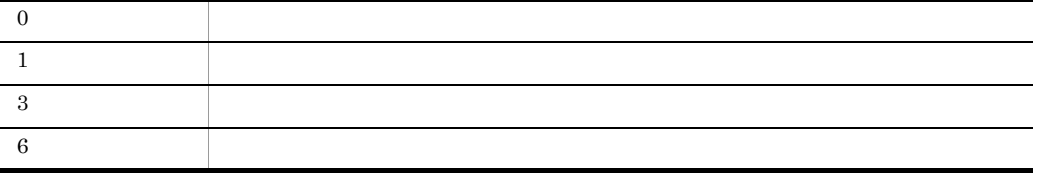

## jaomovsd UNIX

jaomovsd [ ]

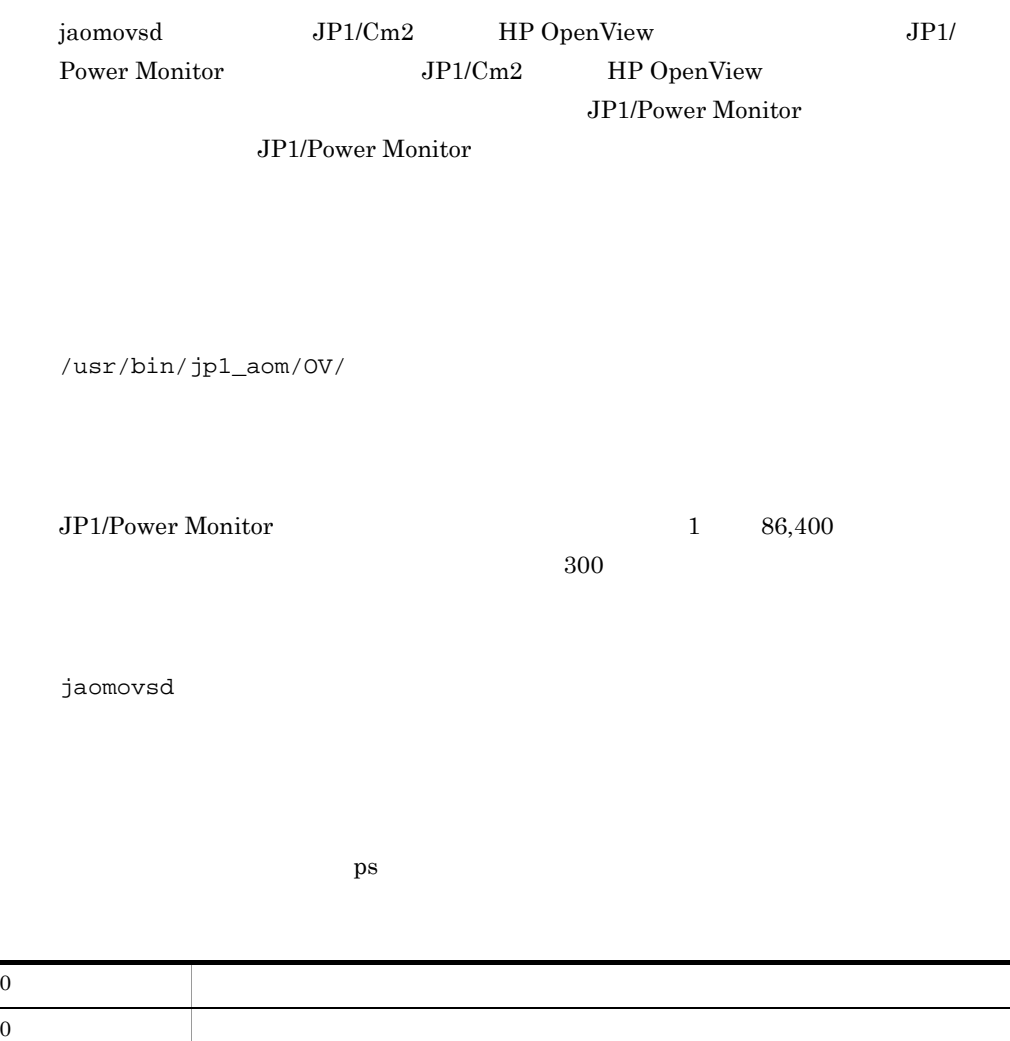

JP1/Cm2 JP1/Power Monitor

trap "" 1 2 3 /usr/bin/jp1\_aom/OV/jaomovsd & jaomovsup

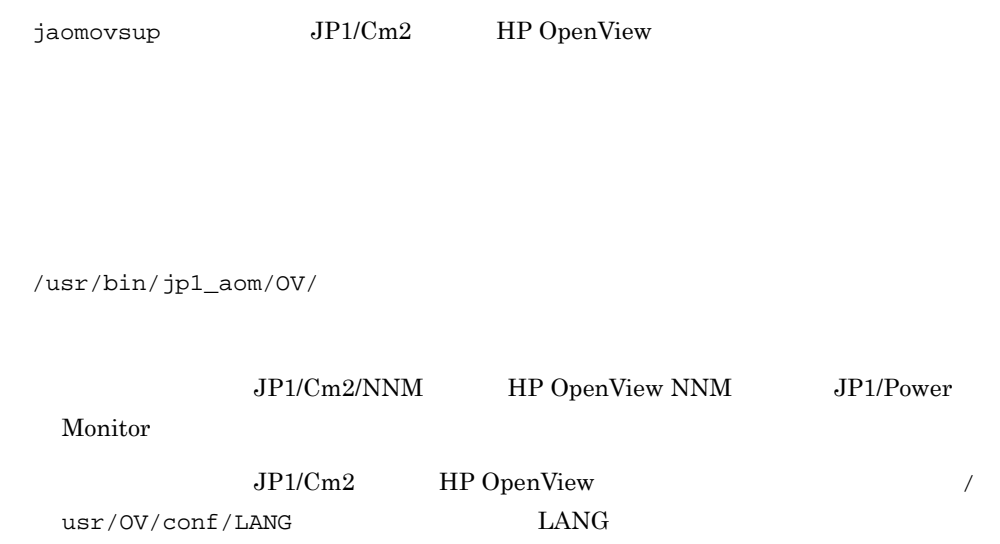

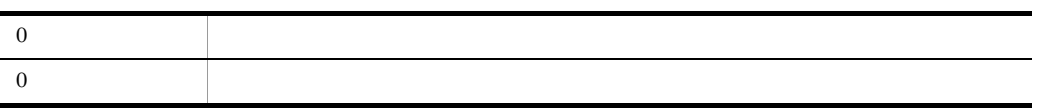

 $JPI/Cm2$  HP OpenView

jaomovsup

# jaompwagt

jaompwagt [ -h 論理ホスト名] { v | o | m | r | f | s | b | l } [ -b | -s | -n {次回電源投入時刻 | none}| -- |(指定なし)] [ -w ] [ ホスト名...] jaompwagt コマンドは,マネージャーホストでエージェントホストを起動・終了するコ このコマンドを実行するには,リモート電源連携マネージャーサービス(Windows の場 合),またはリモート電源連携デーモン(UNIX の場合)が起動していることが必要で す。Windows でサービスの停止時にこのコマンドを実行すると,サービスが開始したあ とに実行されます。UNIX でデーモンの停止時にこのコマンドを実行すると,エラーに Windows の場合:Administrators 権限 UNIX の場合:スーパーユーザー権限 Windows の場合: JP1PWパス¥bin UNIX の場合: /usr/bin/jp1\_aom/ **-h** 論理ホスト名 ます。論理ホスト名は,Windows の場合 1 196 バイト,UNIX の場合 1 255 バイ このオプションを省略した場合は,jpw\_def\_set コマンドでの設定によって,環境変数 JP1\_HOSTNAME の値または物理ホスト名を仮定します。jpw\_def\_set コマンドでの設 定の詳細については, 15. コマンド」の「jpw\_def\_set」を参照してください。 **v**

#### windows 0.000 millions and the U.S. Theorem is a set of the set of the set of the set of the set of the set of the set of the set of the set of the set of the set of the set of the set of the set of the set of the set of t

**o**

**m**

**r**

**f**

**s**

**b**

 $UNIX$ Windows  $UNIX$ Windows

**l**

### $UNIX$

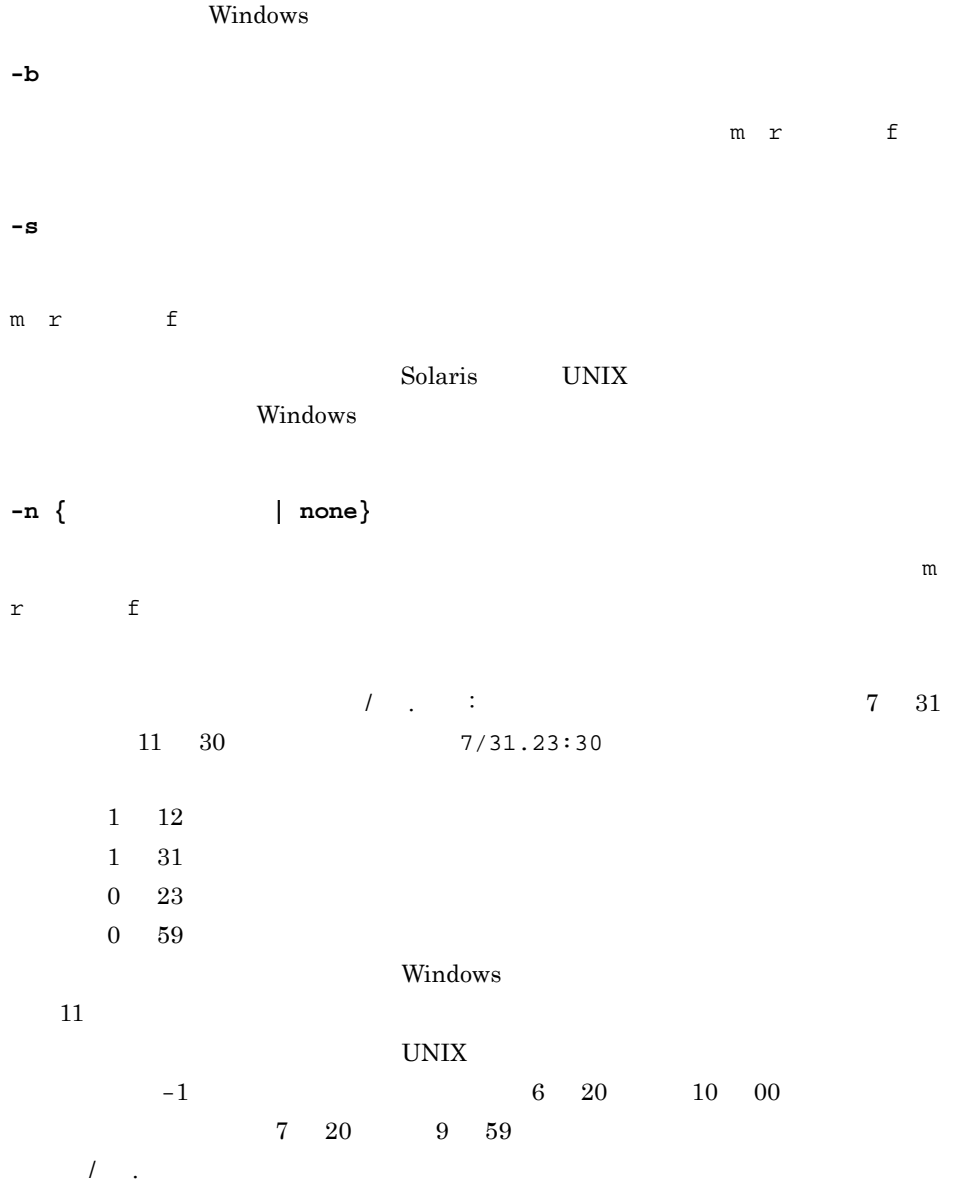

**none**

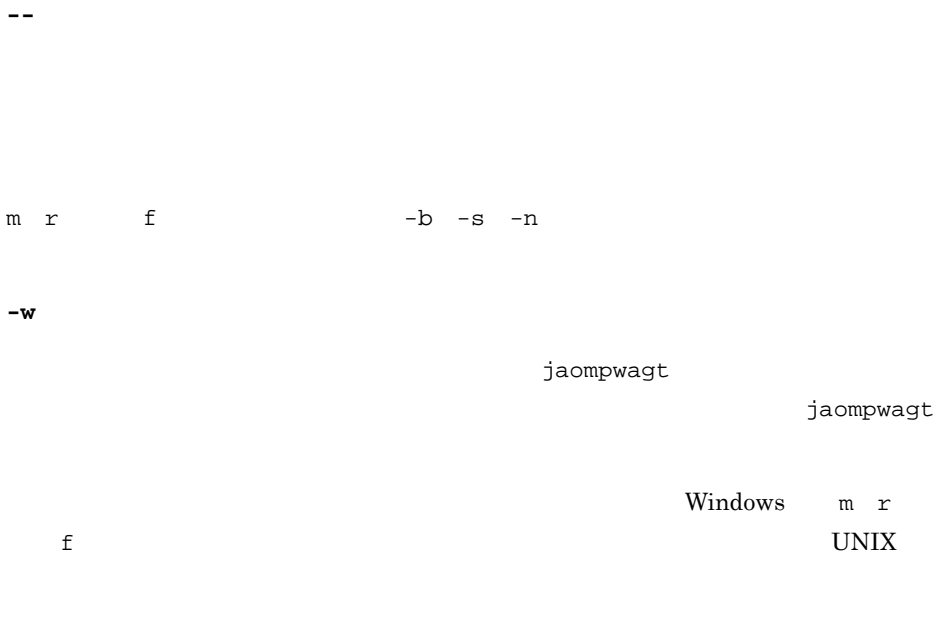

jaompwagt

 $\rm UNIX$ 

 $\begin{array}{lllll} \mathfrak{m} & \mathfrak{r} & \mathfrak{f} & \qquad \mathfrak{v} \end{array}$ 

jaompwagt

### UNIX JP1/Base Event

JP1/Base Event

JP1/Base Event

Windows JP1/PW Manager Service JP1/PW Manager Service

#### JP1/PW Manager Service

aompwcon

jaomchang

jaompwagt v

 $\mathbf v$ 

 $10$ 

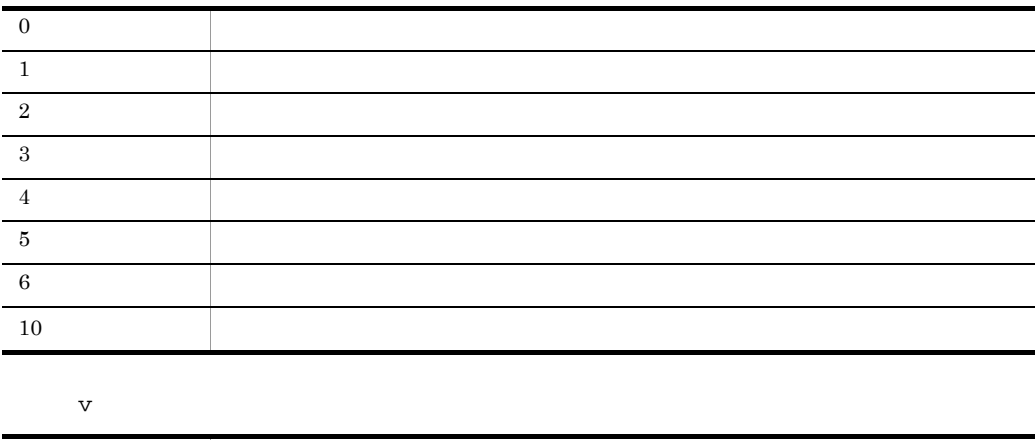

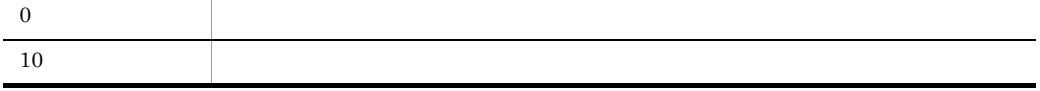

agt01

jaompwagt o agt01

 $agt01$   $agt02$ 

jaompwagt f -b agt01 agt02

jaompwagt v

 $\nabla$ 

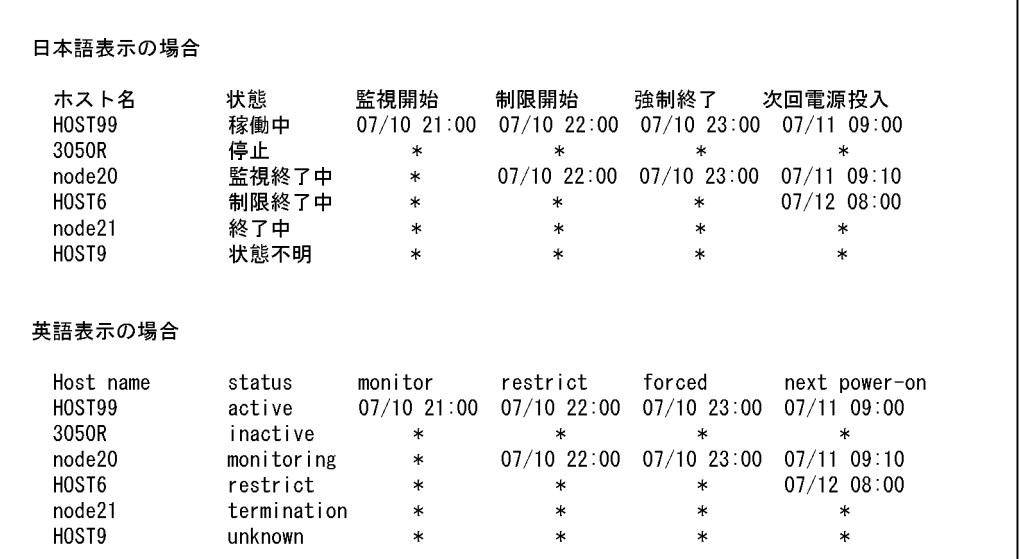

 $\hbox{Windows} \qquad \qquad 15 \qquad \qquad \hbox{UNIX}$  $14$ 

status

 $\mathsf{s}$ tatus)  $\mathsf{s}$ 

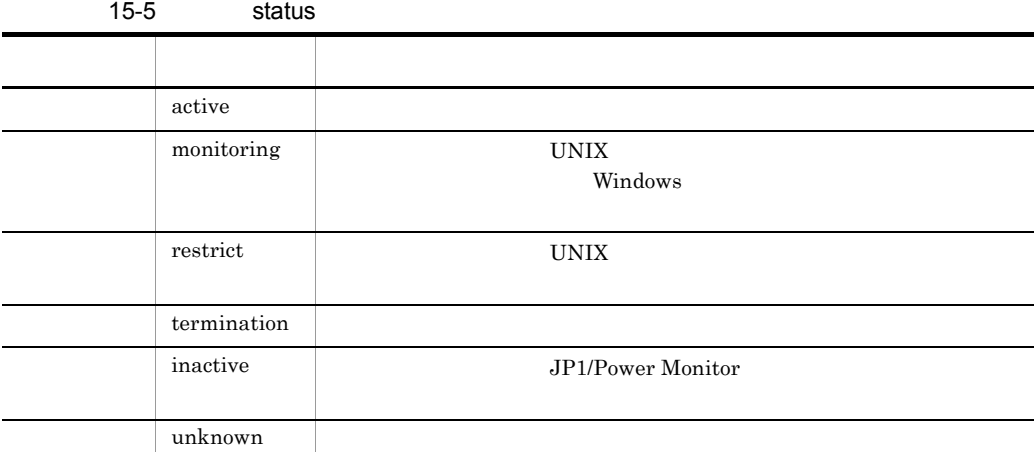

JP1/Power Monitor JP1/Power Monitor

 $m$ onitor  $\qquad$  restrict  $\qquad$  forced

next power-on

 $*$  Windows of Windows of Windows of  $\mathbb{R}^n$ 

## jaompwgrp UNIX

jaompwgrp

jaompwgrp

JP1/Power Monitor

/usr/bin/jp1\_aom/

JP1/Power Monitor

jaompwgrp

rc\_cancel\_time

jaompwgrp

jaompwgrp

 $$1$ 

jaompwgrp /usr/bin/jp1\_aom/jaompwgrp \$1

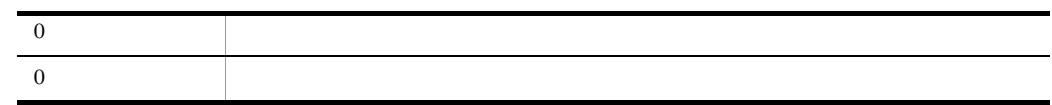

 $\,1$ 

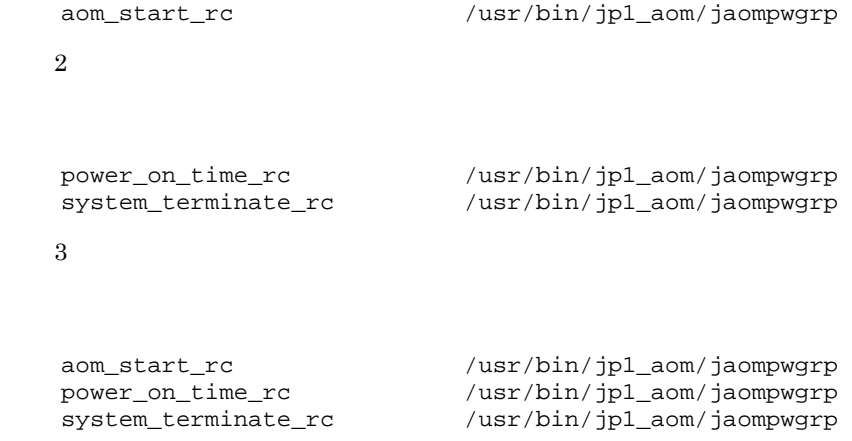

jaomrsdef [-u]  $[-d]$ 

jaomrsdef jaombkdef tar tar jaomstop JP1/ Power Monitor The Power Monitor  $JPI/Power$ Monitor /usr/bin/jp1\_aom/ **-u -d** 回復先ディレクトリ名  $-d$  $($  /  $)$ jaombkdef tar tar  $jaomredef$   $\text{tar}$   $\text{var}/\text{lib}/\text{jp1\_aom}/$ /etc/opt/jp1\_aom/

/etc/opt/jp1\_aom startup

 $\sqrt{\text{usr}/\text{lib}/\text{jpl\_aom}}$ 

JP1/Power Monitor

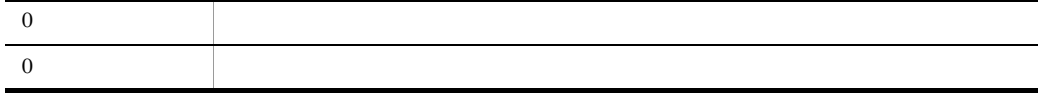

 $\verb|jaombkdef|$  /bkup/jp1pw/bkupfile

jaomrsdef -u /bkup/jp1pw/bkupfile
## jaomshowi

jaomshowi

jaomshowi

JP1/Power Monitor

Windows

JP1PW ¥bin

 $\ensuremath{\text{UNIX}}$ 

/usr/bin/jp1\_aom/

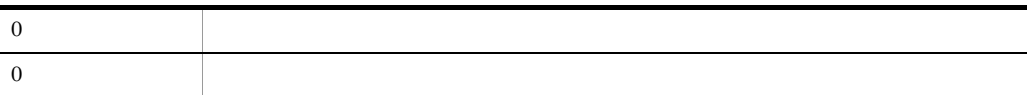

**•**「自動運転の状態」には,「稼働中」または「停止」のどちらかが表示されます。

JP1/Power Monitor

jaomshowi

Windows jaomshowi

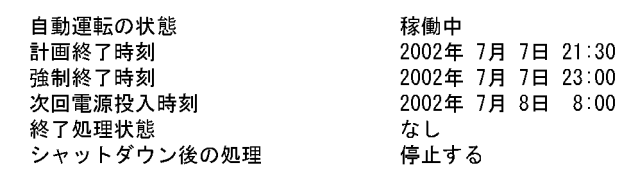

•<br>• <sub>1</sub>

 $15.$ 

- **•** *•* shutdown
- JP1/Power Monitor
- •<br>•<br><sub>[</sub>

UNIX jaomshowi

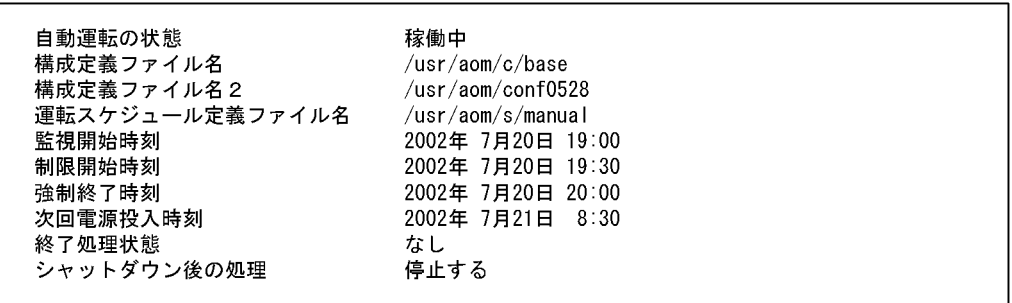

•「シャットダウン後の処理」には、「停止する」「いった」「いった」「いった」「いった」「なし」のどれからは、「やし」のどれからは、「いった」「なし」のどれからは、「いった」「なし」のどれからは、「いっ

- **•** <u>• Transference</u> and the set of the set of the set of the set of the set of the set of the set of the set of the set of the set of the set of the set of the set of the set of the set of the set of the set of the set
- $\bullet$  2

#### • JP1/Power Monitor

- **•**「自動運転の状態」には,「稼働中」または「停止」のどちらかが表示されます。
- **•**「終了処理状態」には,「なし」「監視終了処理中」「制限終了処理中」「強制終了処
	- shutdown
- •「シャットダウン後の処理」には、「停止する」「シングルコード」とは、「停止する」「シングルコード」ということには、「や止止する」「リングルコード」「リングルコード」「リングルコード」「リングルコード」「リングルコード」「リングルコード」「リングルコード」「リングルコード」「リングルコード」「リングルコード」「リングルコード」「リングルコード」「リングルコード」「リングルコード」「リングルコード」「リングルコード」「リングルコード」「リング

## jaomshows UNIX

jaomshows -n

jaomshows

JP1/Power Monitor jaomchang

/usr/bin/jp1\_aom/

**-n** 日数

1  $366$ 

JP1/Power Monitor

jaomchecs

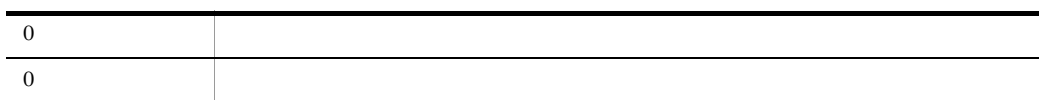

jaomshows -n 4

#### /usr/schedule.file

jaomshows

/usr/schedule.file

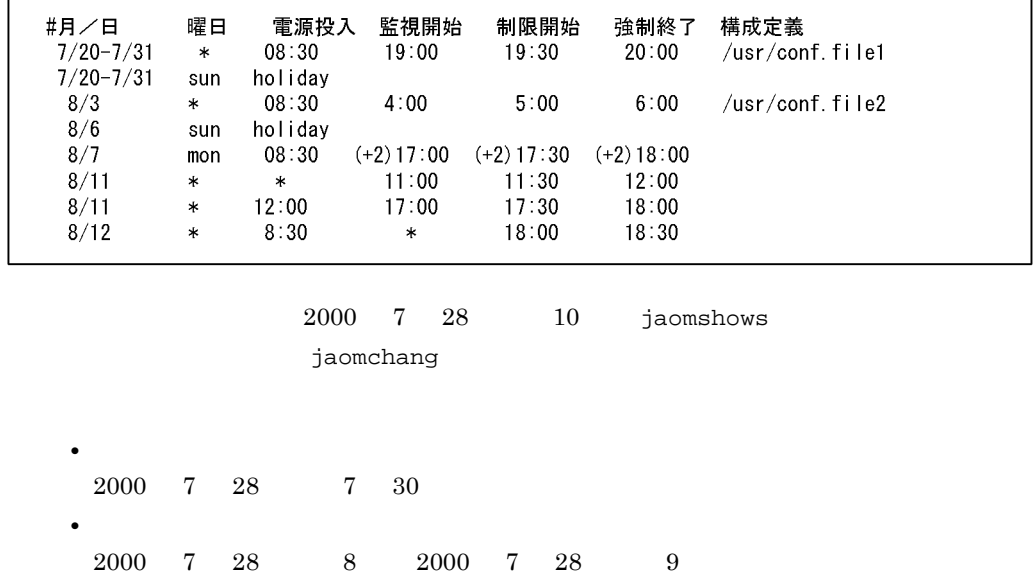

jaomshows -n 4

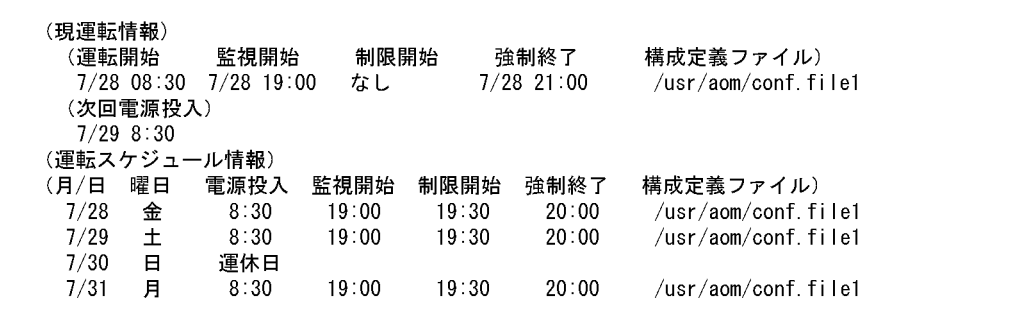

 $\star$ 

## jaomstart UNIX

jaomstart -c

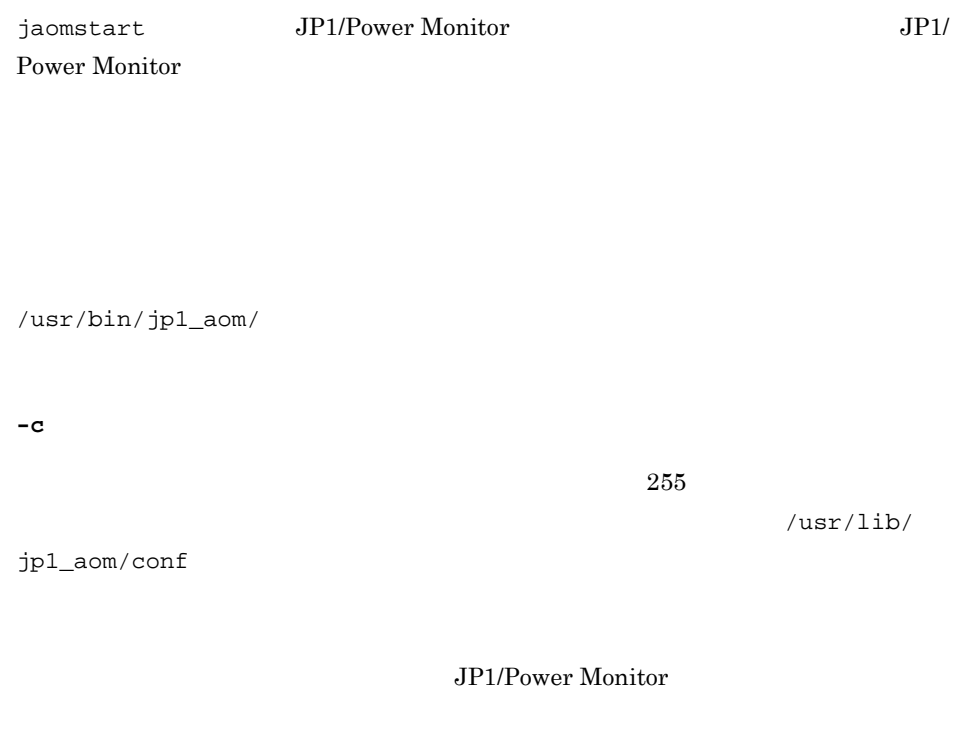

- **•**  $\mathbb{P}^{\mathbb{P}^{\mathbb{P$
- **•**  $\mathbf{r} = \mathbf{r} \times \mathbf{r}$
- **•**  $\mathbb{R}^n$
- 

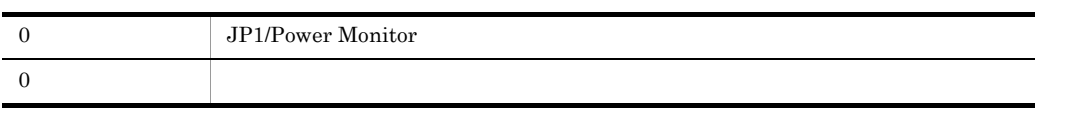

 $\label{eq:JPL} J\!P1/Power\,Monitor$ 

jaomstart -c /usr/aom/conf

## jaomstop UNIX

jaomstop -f

jaomstop JP1/Power Monitor

/usr/bin/jp1\_aom/

**-f**

Power Monitor

jaomstop  $JP1/Power\ Monitor$  JP1/

JP1/Power Monitor

JP1/Power Monitor

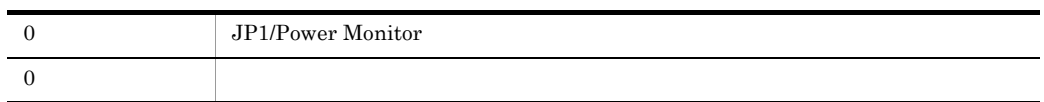

JP1/Power Monitor

jaomstop

## jp1pw\_setup\_cluster UNIX

jp1pw\_setup\_cluster -h<br>[-d  $[-d]$ [-v]

#### JP1/Power Monitor

#### $JP1/B$ ase

 $-h$   $-d$ 

 $-h$ 

/usr/bin/jp1\_aom/

**-h** 論理ホスト名

 $JP1/B$ ase

 $\frac{1}{255}$ 

hosts  $TCP/IP$  $\tt DNS$  eqpines to the FQDN in the set of  $\tt FQDN$ jp1v6.soft.hitachi.co.jp jp1v6

**-d** 共有ディレクトリ名

 $1$  165

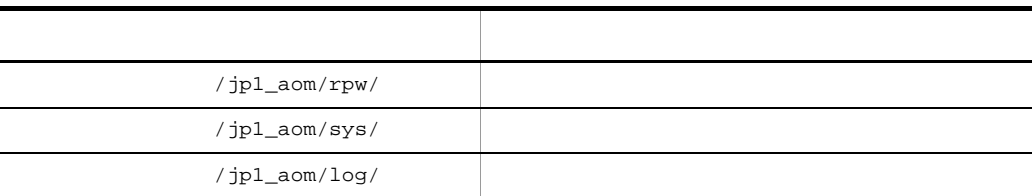

**-v**

JP1/Power Monitor  $JPI$ 

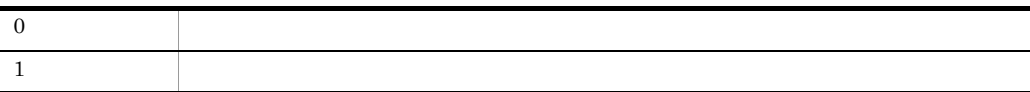

- **a** lnode0
- /shdsk/lnode0

1.  $\blacksquare$ 

jp1pw\_setup\_cluster -h lnode0 -d /shdsk/lnode0

 $2.$ 

jp1pw\_setup\_cluster -h lnode0

## jpw\_def\_set

jpw\_def\_set { -ey | -en }

-h JP1\_HOSTNAME

JP1/Power Monitor <br>
JP1\_HOSTNAME

06-01 JP1/Power Monitor

Windows Administrators

UNIX

Windows JP1PW ¥bin

UNIX

/usr/bin/jp1\_aom/

**-ey**

JP1/AJS3 JP1/Power Monitor JP1/Power Monitor

JP1\_HOSTNAME

JP1\_HOSTNAME

JP1/Power Monitor JP1/Power Monitor

**-en**

JP1/Power Monitor  $JPI/PAJS3$   $JPI/OP$ Power Monitor JP1/Power Monitor

JP1/Power Monitor

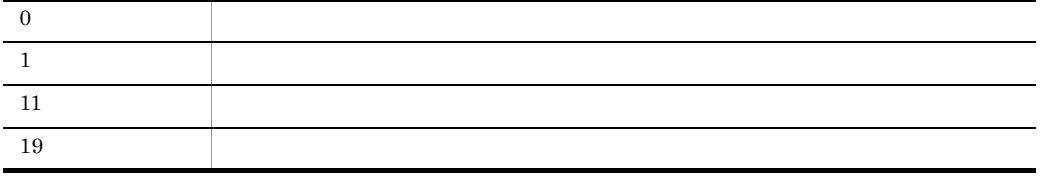

# jpw\_killall.cluster UNIX

jpw\_killall.cluster [  $\qquad$  ]

#### JP1/Power Monitor

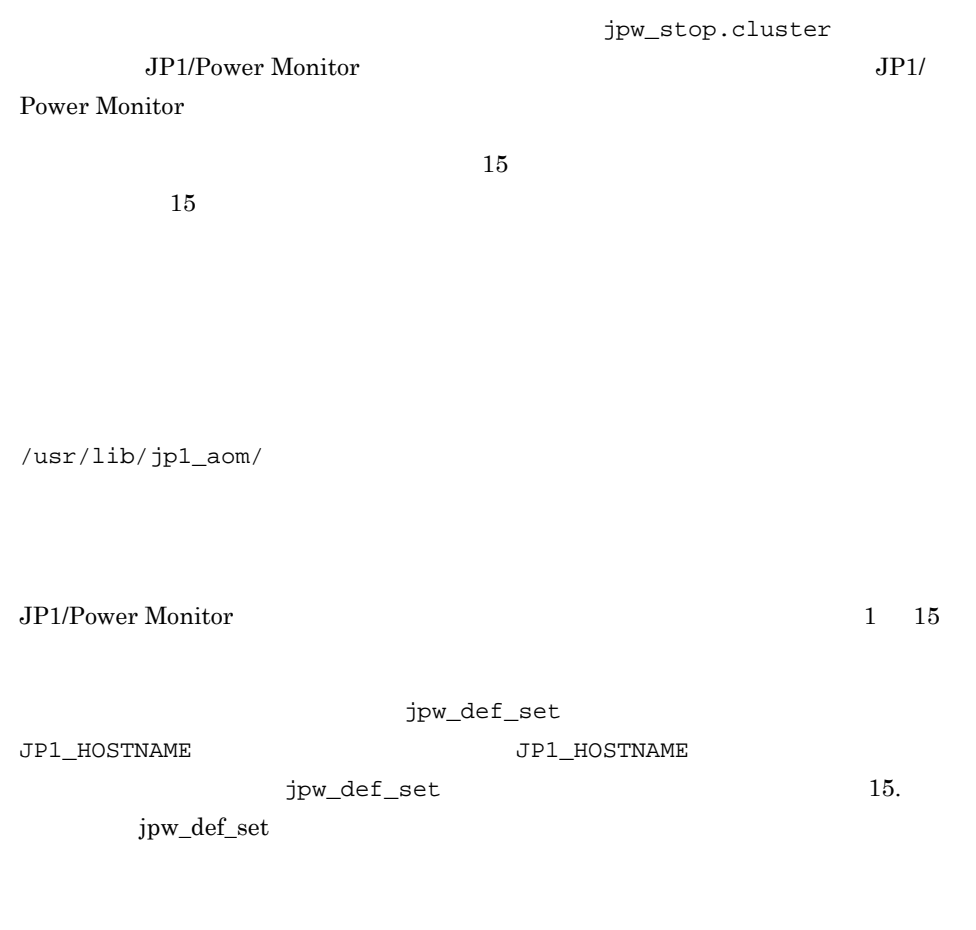

 $15$ 

 $15$ 

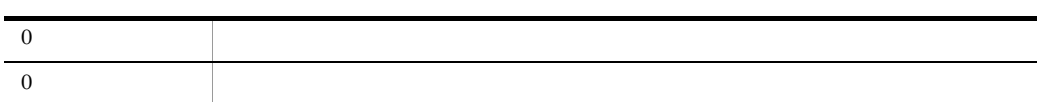

## jpw\_rpw\_status

jpw\_rpw\_status [-h ]

JP1/Power Monitor

JP1/Power Monitor

Windows JP1PW ¥bin

 $UNIX$ 

/usr/bin/jp1\_aom/

**-h** 論理ホスト名

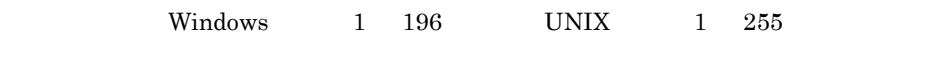

jpw\_def\_set

JP1\_HOSTNAME  $jpw\_def\_set$ 

15. jpw\_def\_set

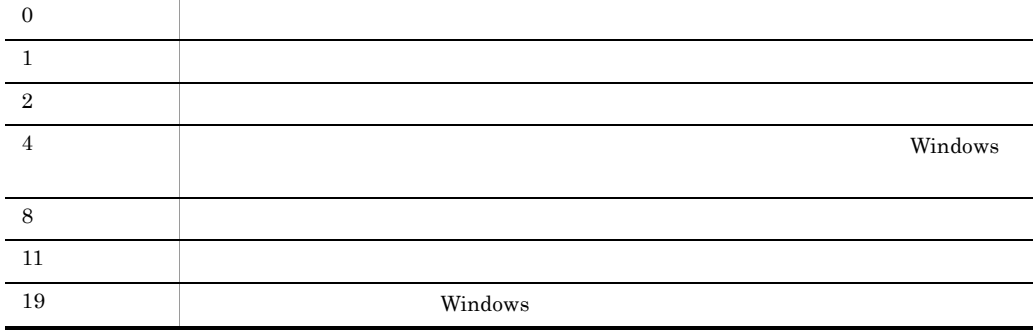

## jpw\_start.cluster UNIX

jpw\_start.cluster [  $\qquad$  ]

JP1/Power Monitor

/usr/lib/jp1\_aom/

 $JP1/Power Monitor$   $1$   $255$ 

jpw\_def\_set

JP1\_HOSTNAME  $JPI\_HOSTNAME$ 

 $jpw\_def\_set$   $15.$ 

jpw\_def\_set

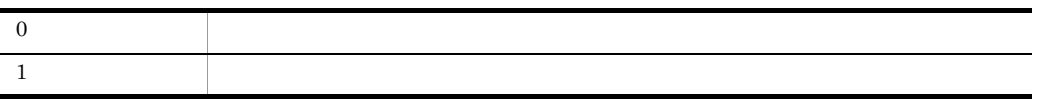

## jpw\_stop.cluster UNIX

jpw\_stop.cluster [  $\qquad$  ]

JP1/Power Monitor

/usr/lib/jp1\_aom/

JP1/Power Monitor 255

jpw\_def\_set

JP1\_HOSTNAME の値を仮定します。環境変数 JP1\_HOSTNAME が指定されていない場合

jpw\_def\_set

 $jpw\_def\_set$   $15.$ 

 $0 \qquad \qquad$ 1  $\blacksquare$ 

# jpwcalexp Windows

$$
\begin{array}{ll}\texttt{jpwcalexp} & [-a] \\ \texttt{[-u]} & \\ & [\underline{-m} \mid -y] \end{array}
$$

$$
\begin{array}{c}\n\text{1-}\text{C} \\
\text{1-}\text{C} \\
\text{1-}\text{C} \\
\text{1-}\text{C} \\
-\text{f}\n\end{array}
$$

jpwcalexp コマンドは,Windows ホストの JP1/Power Monitor カレンダーを運転スケ ジュール定義ファイルは,Windows ホストと UNIX ホストのどちらでも使用できます。 Administrators 権限 JP1PWパス¥bin **-a** # <sup>1</sup> / 日△ <sup>1</sup> 曜日△ <sup>4</sup> オン△ <sup>2</sup> 監視△ <sup>2</sup> 制限△ <sup>2</sup> 強制 **-u -m** | **-y -m -y**

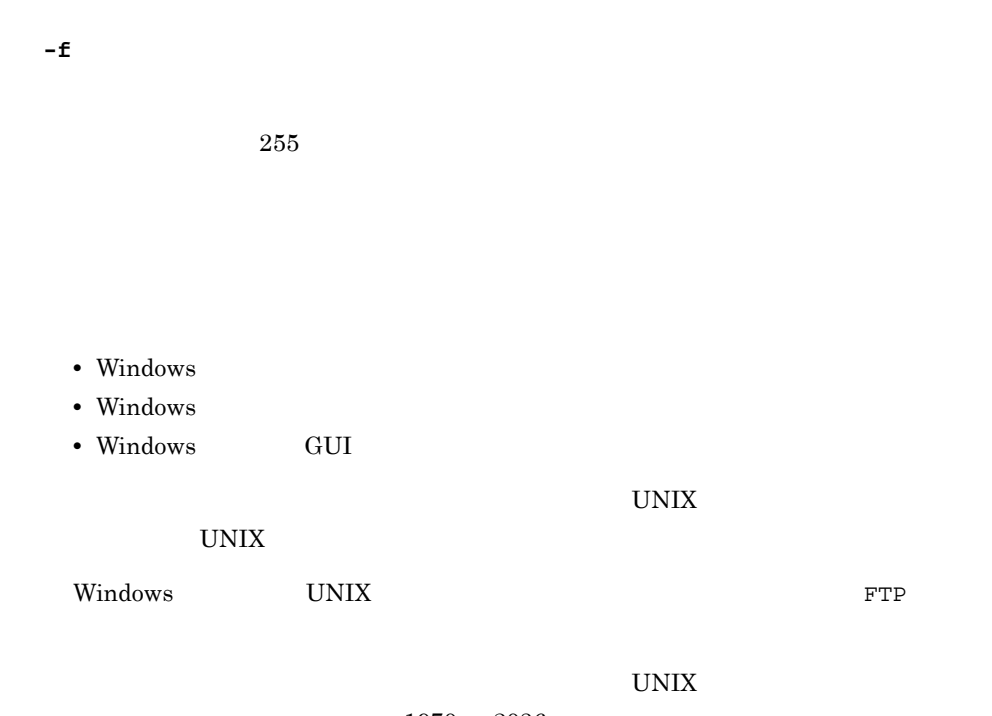

 $1970\quad 2036$ 

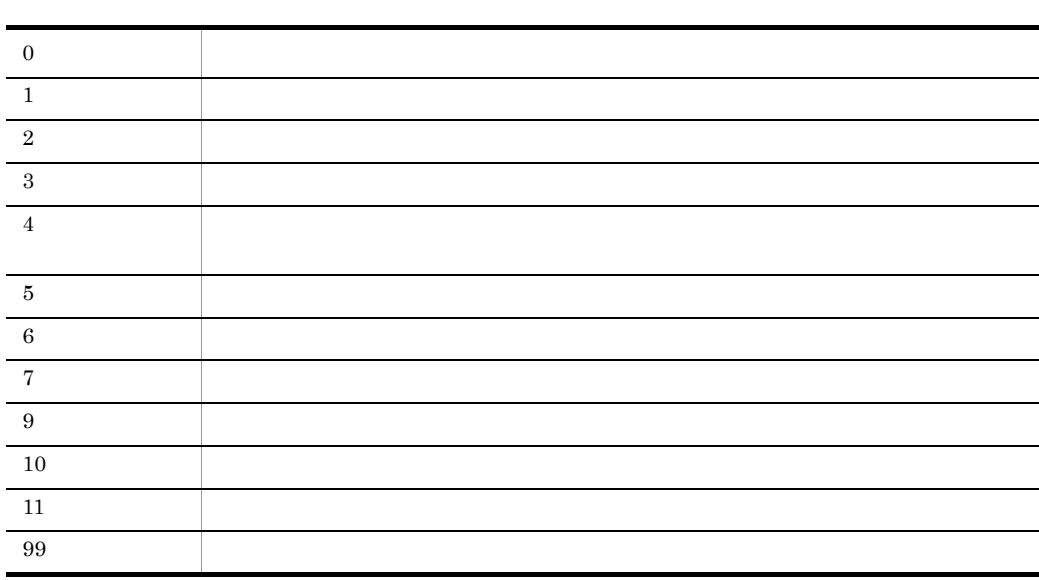

 $\overline{0}$ 

Windows

c:¥Pwsample¥pwcal • コンスポートする運転スケジュールにある場合は,上書きします。 • **•**  $\mathbb{R}^n$ 

jpwcalexp -a -u -m -f c:¥Pwsample¥pwcal

# jpwcalimp Windows

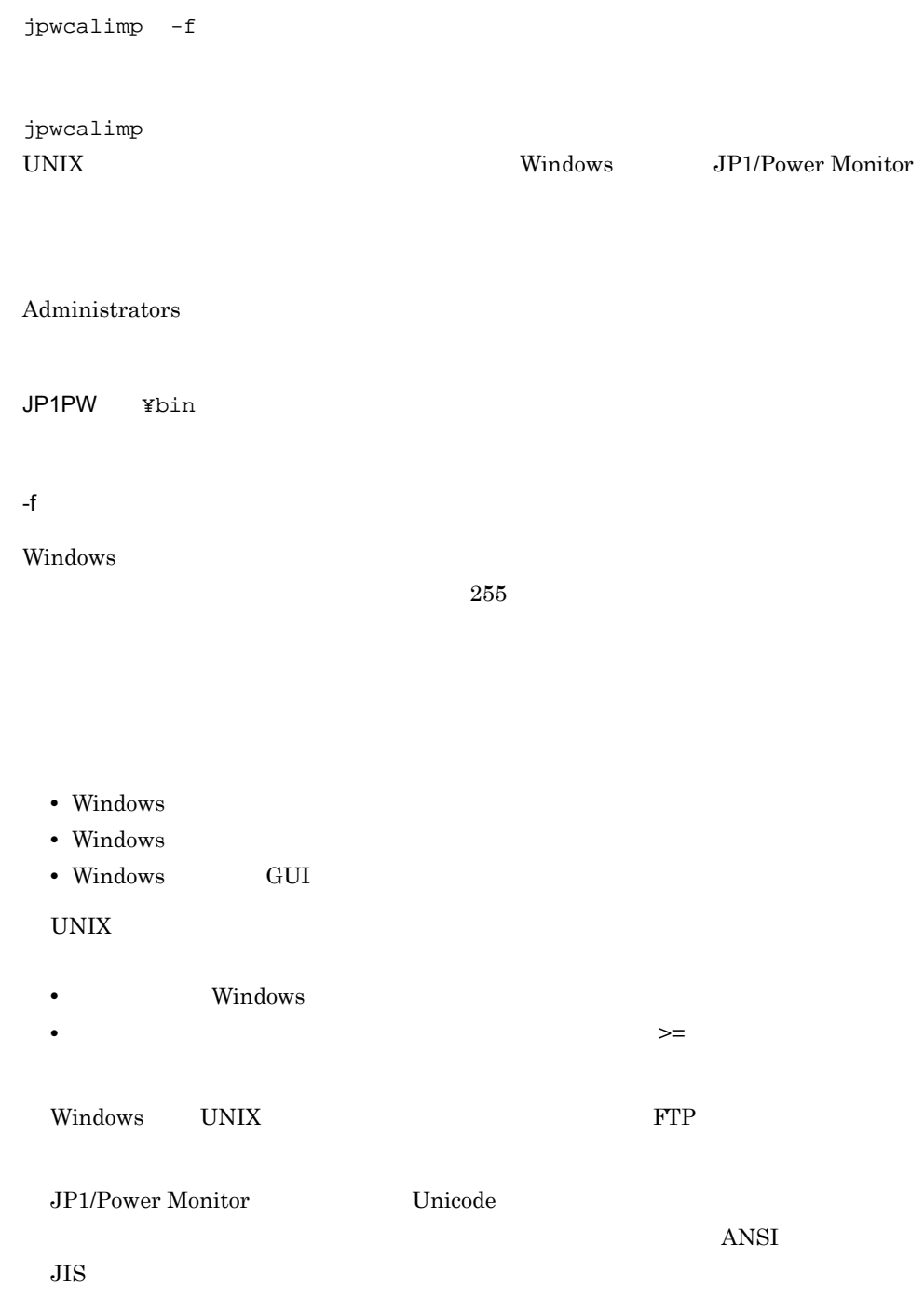

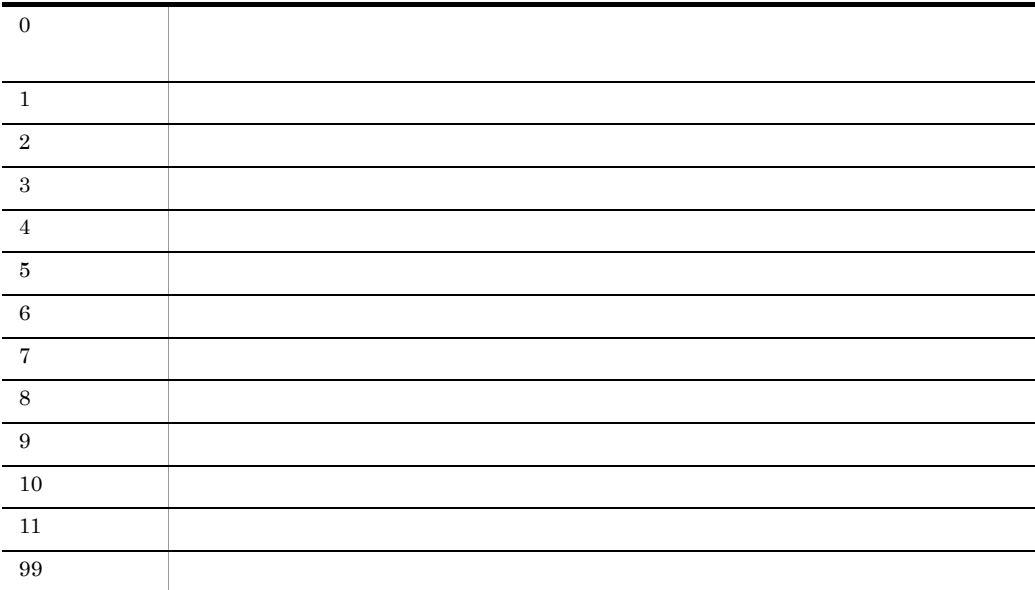

 $\overline{0}$ 

 $c: \texttt{\texttt{YPwYpwcal}} \qquad \text{Windows} \qquad \texttt{JP1/Power}$ 

#### Monitor

jpwcalimp -f c:¥Pw¥pwcal

# jpwconfigset Windows

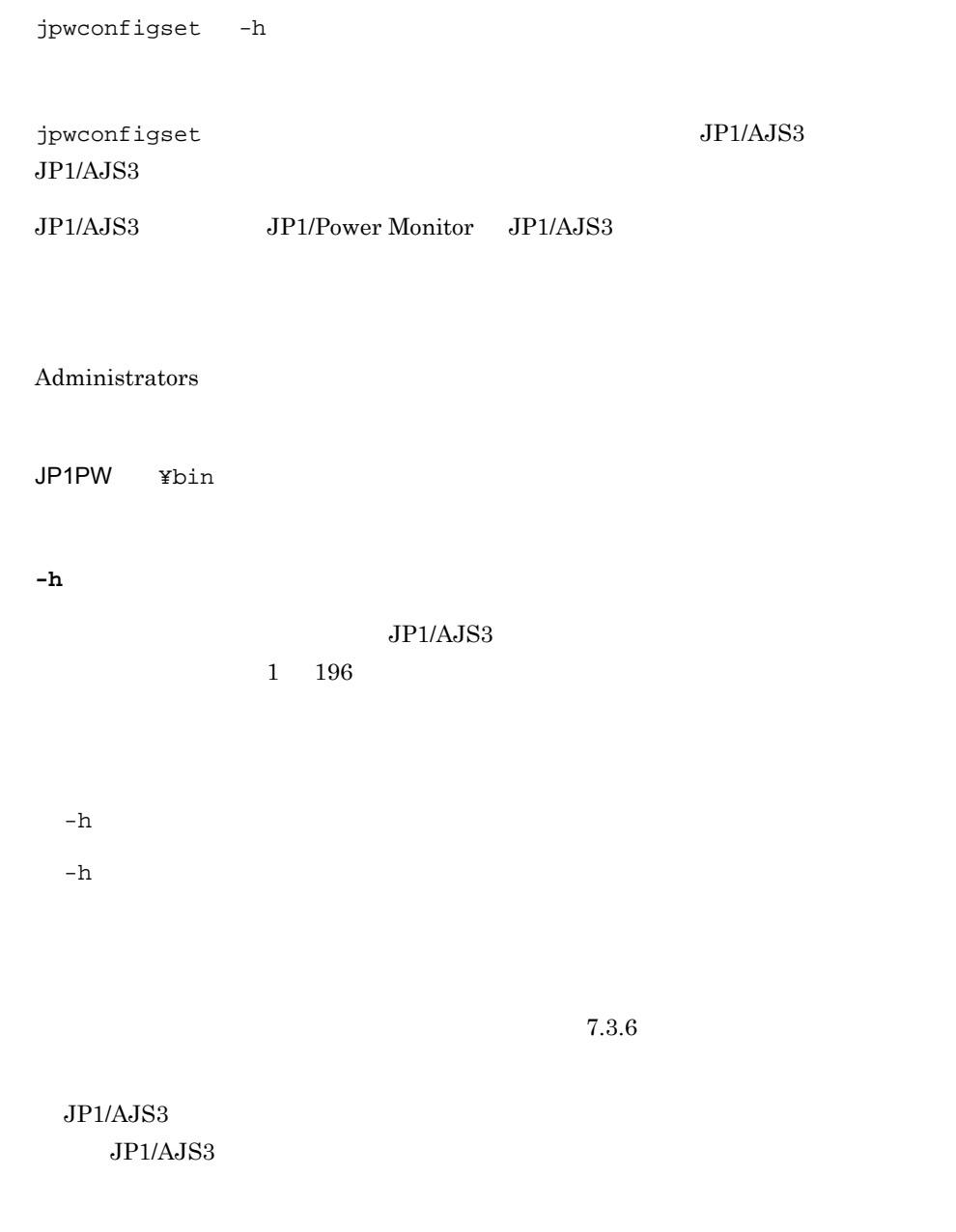

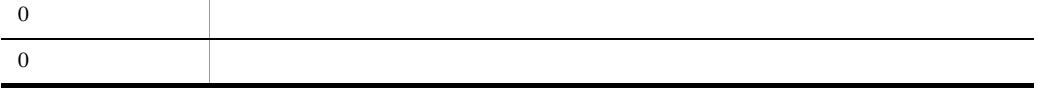

#### $HOST2$

jpwconfigset -h HOST2

## jpwenvset Windows

$$
\begin{array}{llll}\text{jpwenvset} & \{-u & |-p\{n|s\}| - g\{n|s\}| - d\{n|s\}| \\ & -j\{n|w|d|s\{n^m, 01^n, 02...^m\}\} \\ & -j\{n|w|d|s\{n^{m-1} - 1, 01^n, 02...^m\}\} \\ & -a\{n|d|s\{n^m, 01^n, 02...^m\}\} \\ & -a\{n|d|s\{n^{m-1} - 1, 01^n, 02...^m\}\}\end{array}
$$

jpwenvset

JP1/Power Monitor

Administrators

JP1PW ¥bin

**-u** 使用プログラム名

"SYSTEM 1MANAGER"

System Manager

"PowerChute <sub>1</sub>plus"

PowerChute Business Edition

 $12.2.1$ 

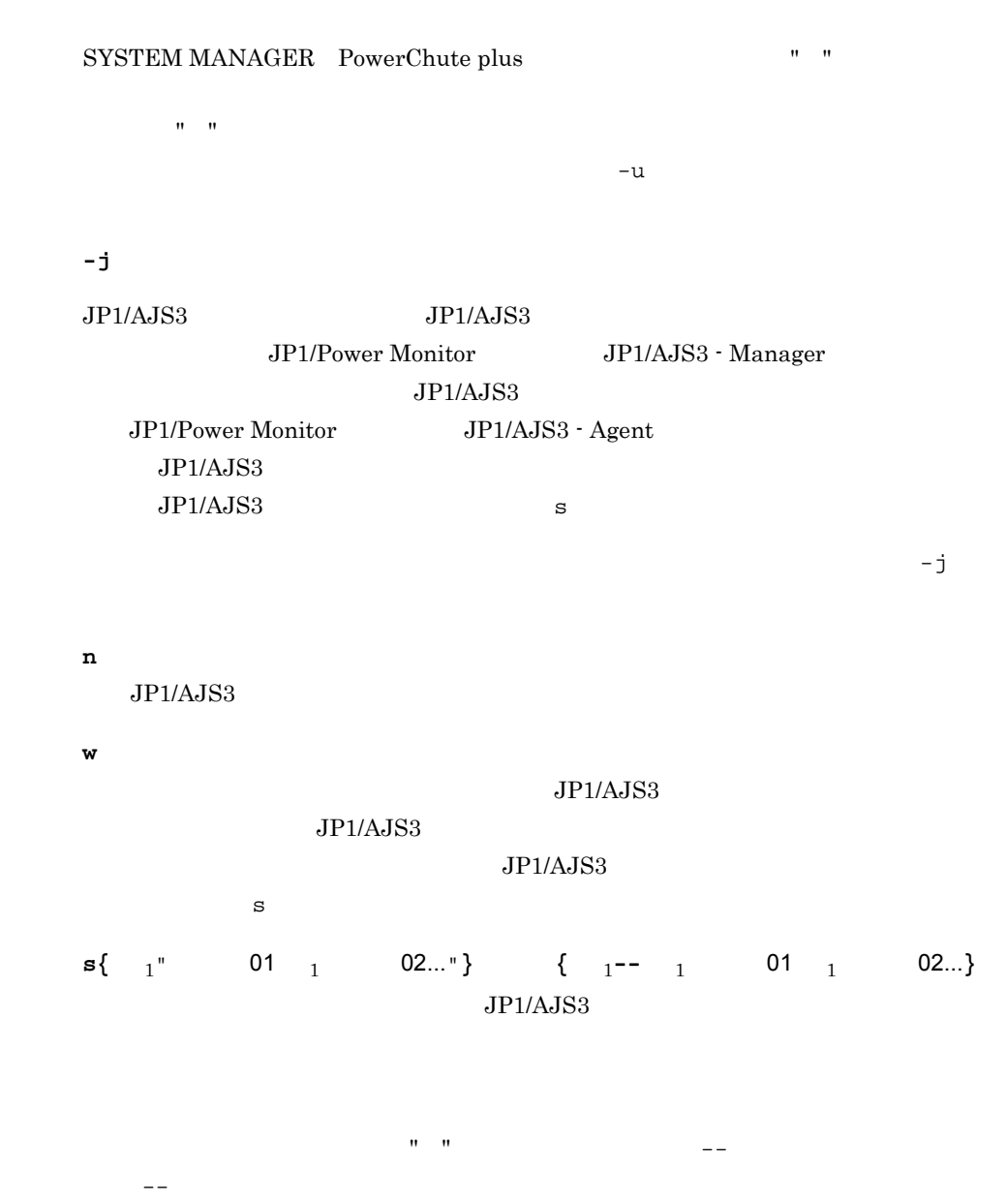

**d -p**

 $-p$ 

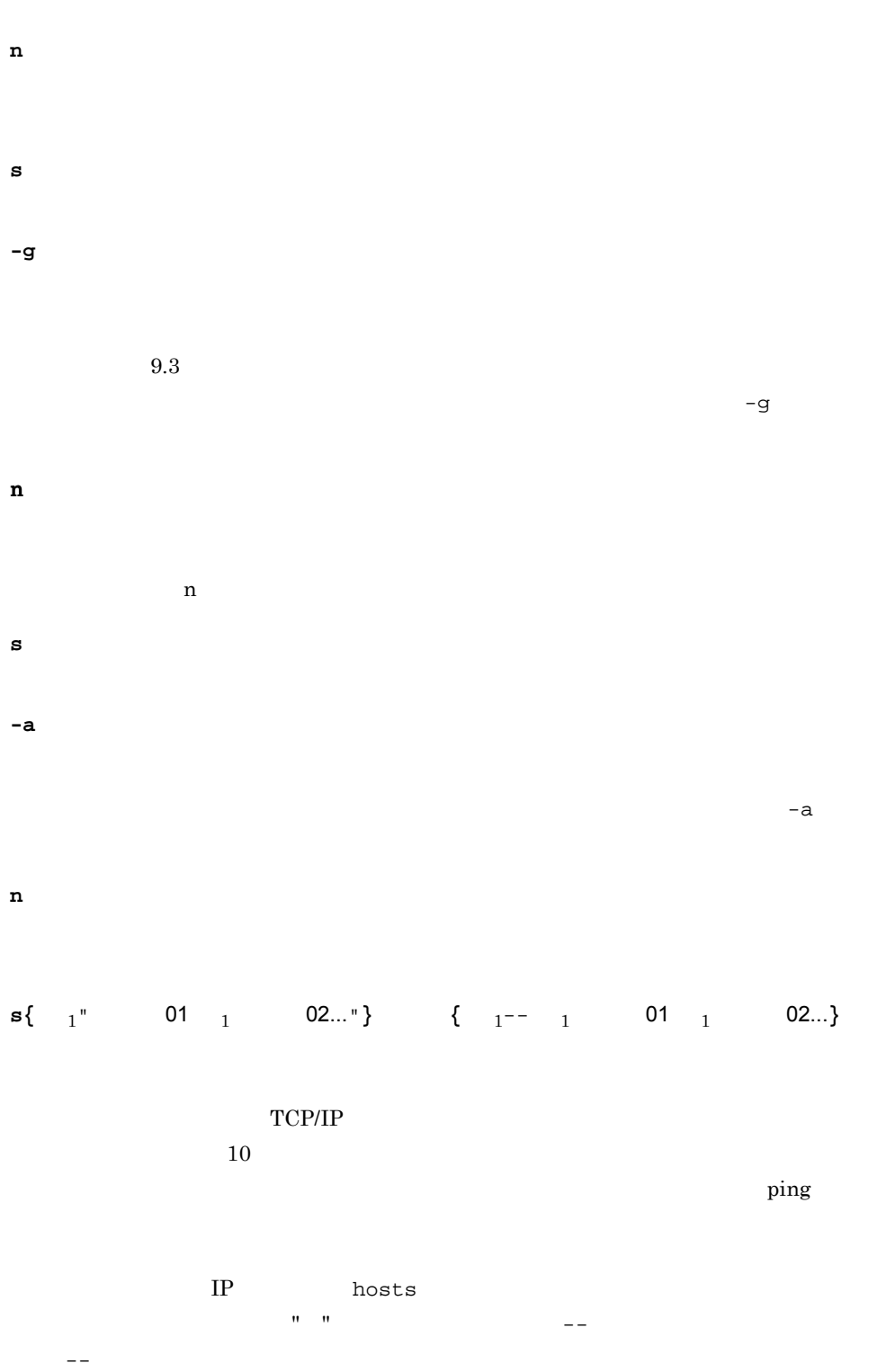

**d**  $\mathbf n$ **-d** JP1/AJS3 - Manager JP1/AJS3  $\mathbf n$  $-$  j  $\frac{12.2.2}{5.2}$  $JP1/AJS3 - Agent$  $\mathbf{R}$ **n**  $JP1/AJS3$  - Manager  $JPI/AJS32$ 

JP1/AJS3 - Manager

**s**

JP1/AJS3

 $-ds$ 

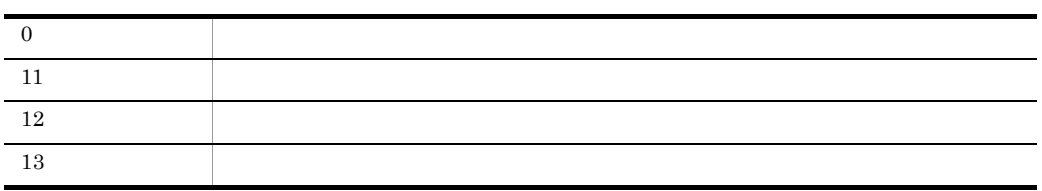

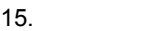

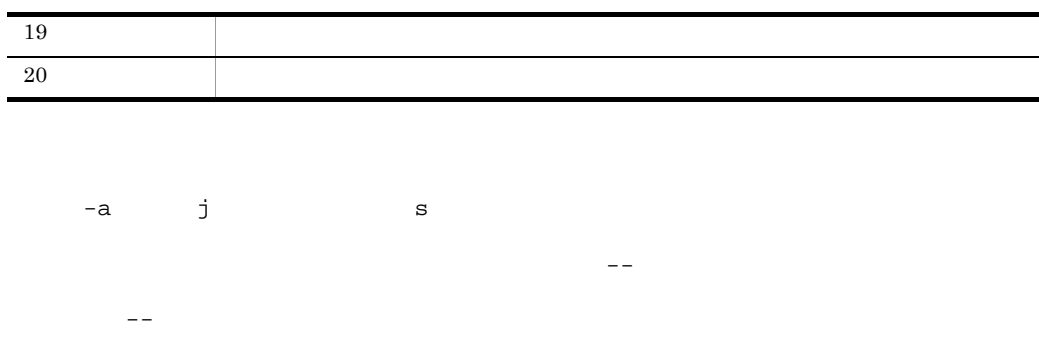

#### JP1/Power Monitor

- **PowerChute plus**
- <sub>\*</sub>
- <u>• ファイルは、ファイルを結ぶしていないファイルを結</u>っても、アイルは、ファイルを結ぶしていない。
- 
- **•** グループ内のエージェントホストがすべて終了してから,自ホストを終了する。
- • <sub>\*</sub>
- 

#### jpwenvset.exe -u"PowerChute plus" -jw -pn -gs -an

# jpwupskindset Windows

#### jpwupskindset jpwupskindset  ${}_{1}E$ jpwupskindset  $\begin{bmatrix} N=1 \end{bmatrix}$   $\begin{bmatrix} L=1 \end{bmatrix}$   $\begin{bmatrix} T=1 \end{bmatrix}$  $\left[ \begin{array}{ccc} T = & \end{array} \right]$ jpwupskindset N=制御装置種別名 [ L=自ホスト電源制御コマンド]  $\begin{bmatrix} 1 & \text{if} & \text{if} \\ 1 & \text{if} & \text{if} \end{bmatrix}$

jpwupskindset JP1/Power Monitor

 $N=$   $L=$   $R=$   $T=$ 

Administrators

JP1PW ¥bin

**E**

**N=** 制御装置種別名

COMMON01 COMMON05

 $300$ 

 $8$ ,  $L=$ 

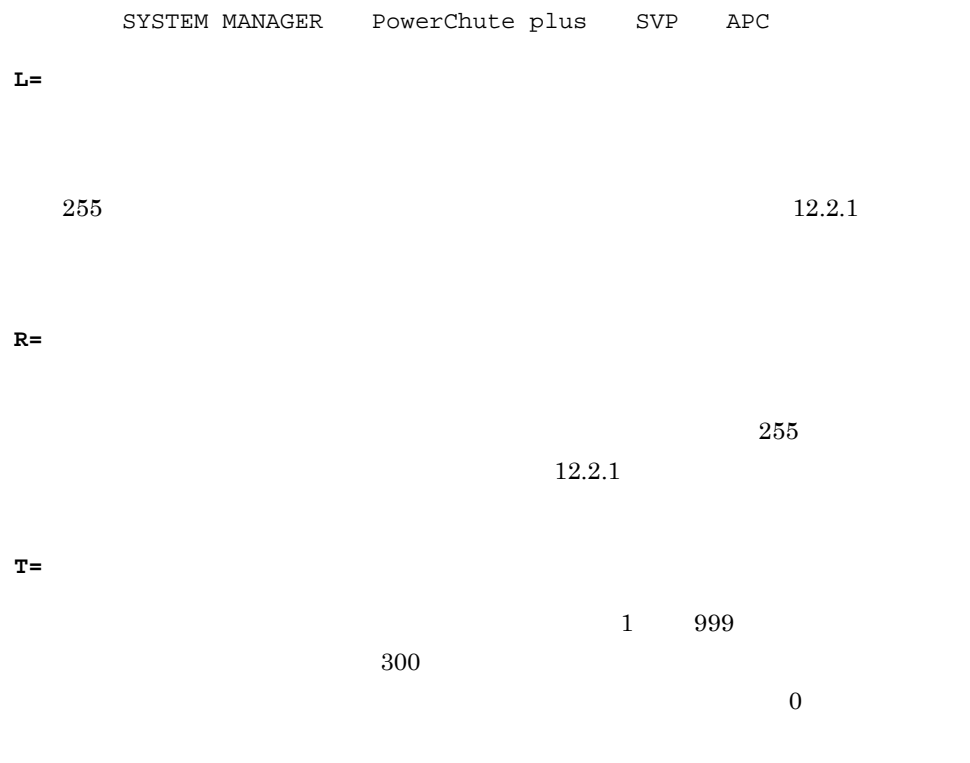

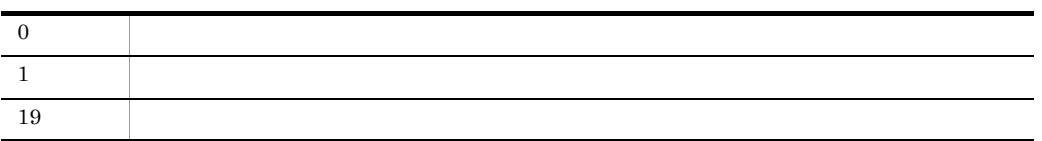

#### • **• COMMON01**

- **• •** HITACHI
- **•** 自ホスト電源制御コマンドは,下記のコマンドを指定する。

C:¥Program Files¥HITACHI¥JP1PowerMonitor¥bin¥aompw\_hi.exe

jpwupskindset.exe COMMON01 N=HITACHI L="C:¥Program Files¥HITACHI¥JP1PowerMonitor¥bin¥aompw\_hi.exe"

## pwajs2stp\_grp UNIX

#### pwajs2stp\_grp

Power Monitor JP1/AJS3

 $JPI/AJS3$   $JPI/Power\,Monitor$   $JPI/Power\,Monitor$ 

 $JP1/AJS3$ 

pwajs2stp\_grp

 $11.3.2$  JP1/AJS3

/usr/lib/jp1\_aom/

pwajs2stp\_grp

pwajs2stp\_grp JP1/AJS3  $8$ 

/usr/lib/jp1\_aom/log/

pwajsstp\_grp.log  $p$ wajsstp\_grp.log  $p$ jaomajs2stop

pwajs2stp\_grp JP1/Power Monitor

 $JP1/AJS3$ 

# $16$ JP1

 $JPI$   $JPI$ JP1/Power Monitor  $JP1/B$ ase  $JP1/B$ ase

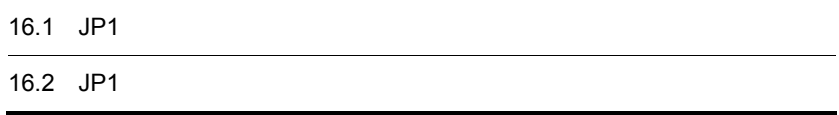

## 16.1 JP1

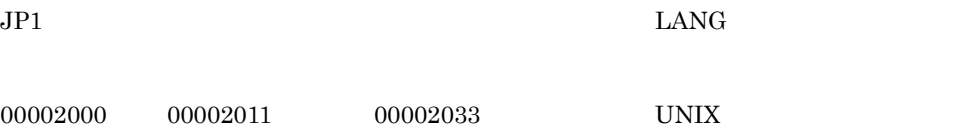

 $JP1/Power\,$ Monitor  $JP1/Base$   $JP1$ 

16-1 JP1

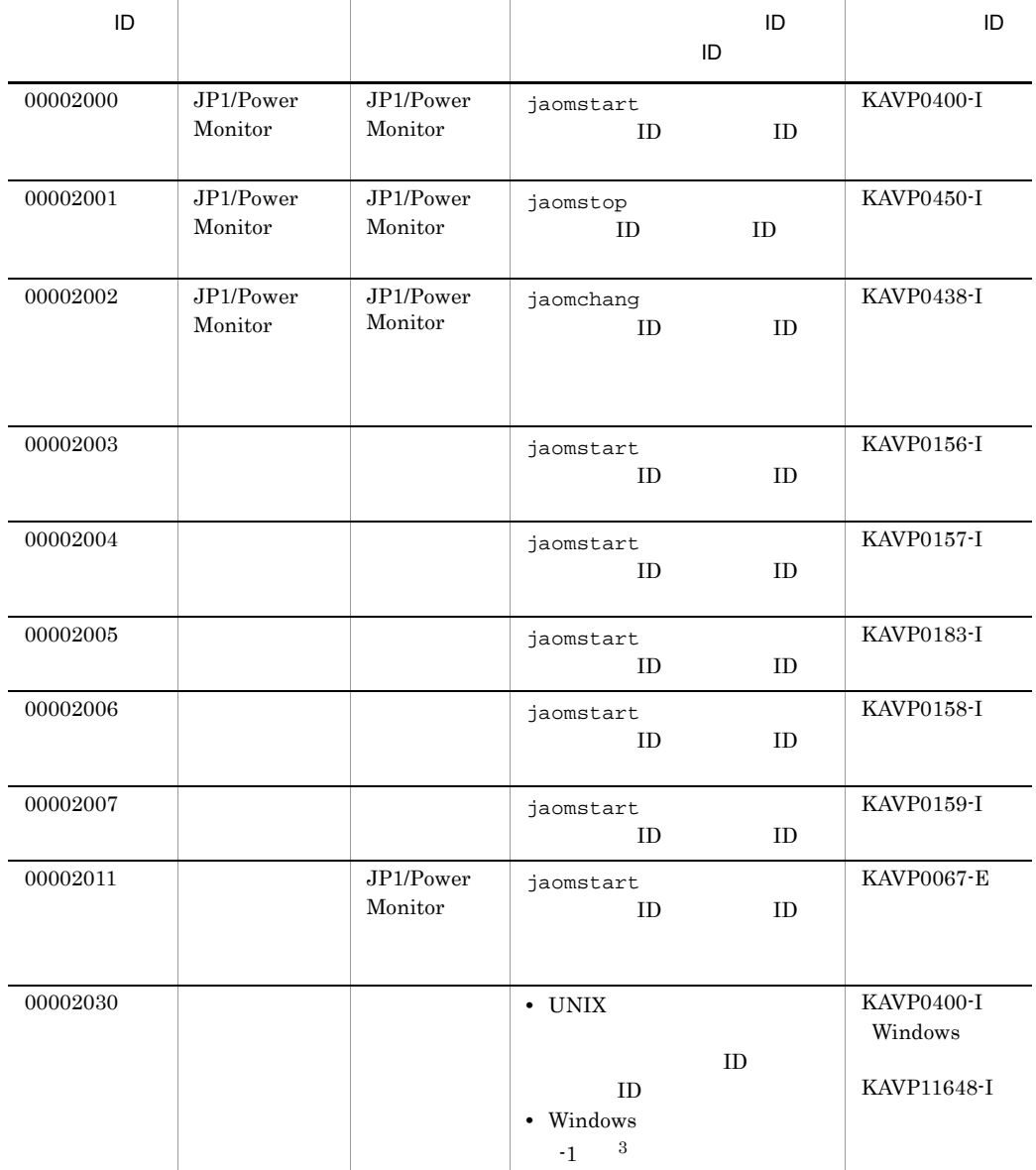

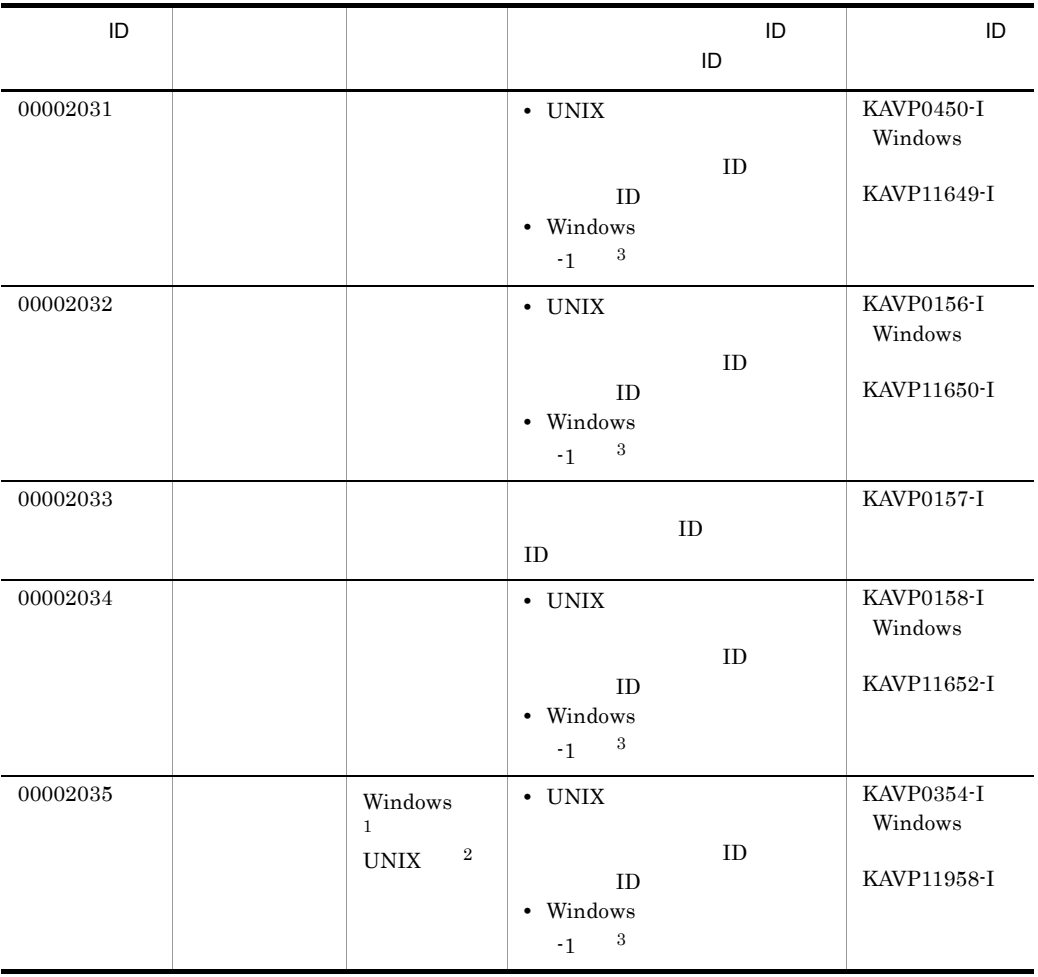

注※ 1

 $\overline{2}$ 

 $\overline{3}$  $\begin{minipage}{0.9\linewidth} \label{eq:1} \text{Windows} \hspace{2.5cm} \text{JP1/Base} \end{minipage}$  $ID \t31$  $JP1/Base$  ID  $ID$ 

 $JP1/B$ ase

## 16.2 JP1

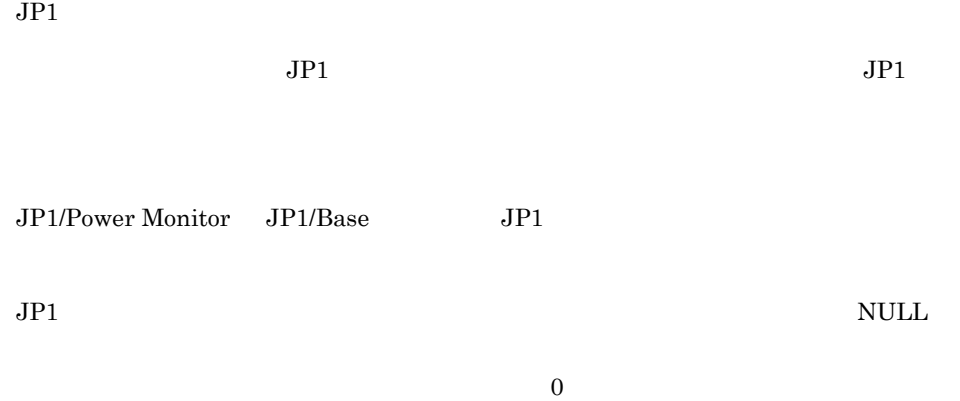

#### 16-2 JP1/Power Monitor

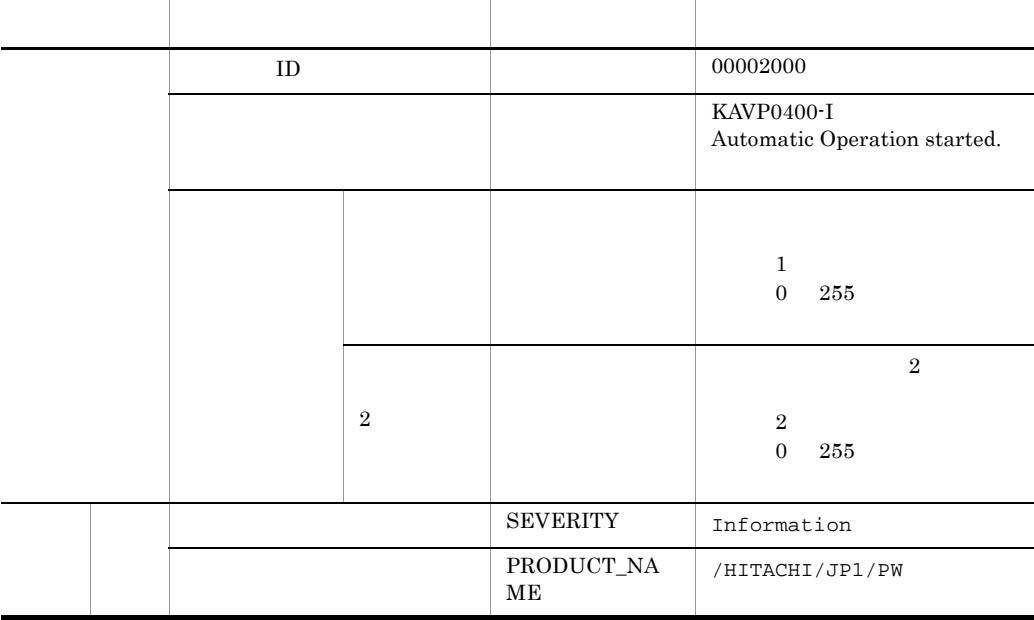

16-3 JP1/Power Monitor

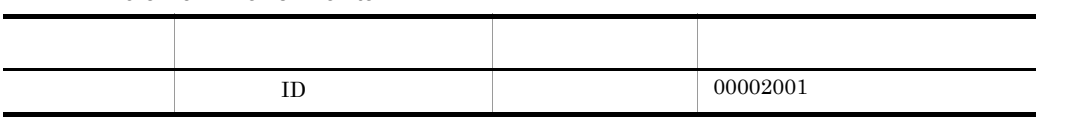
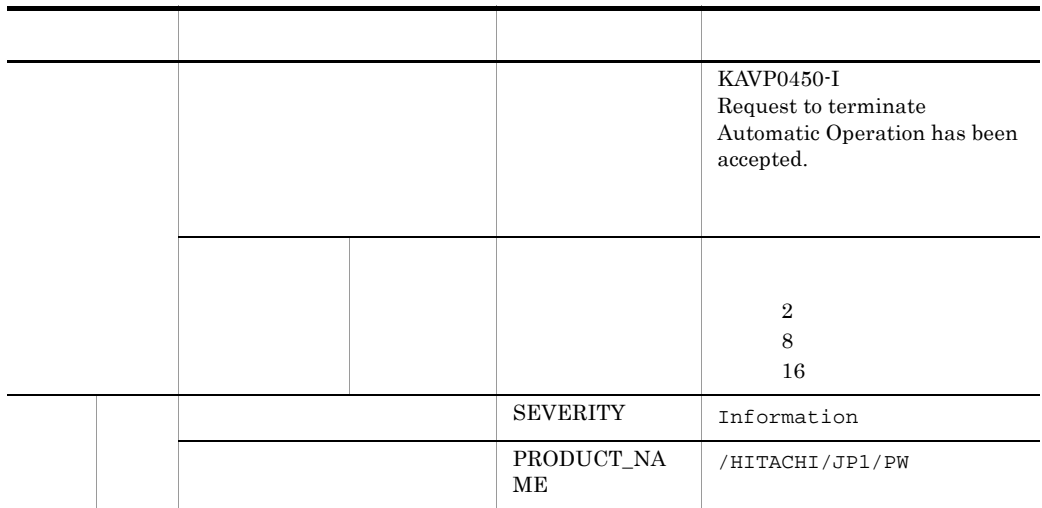

16-4 JP1/Power Monitor

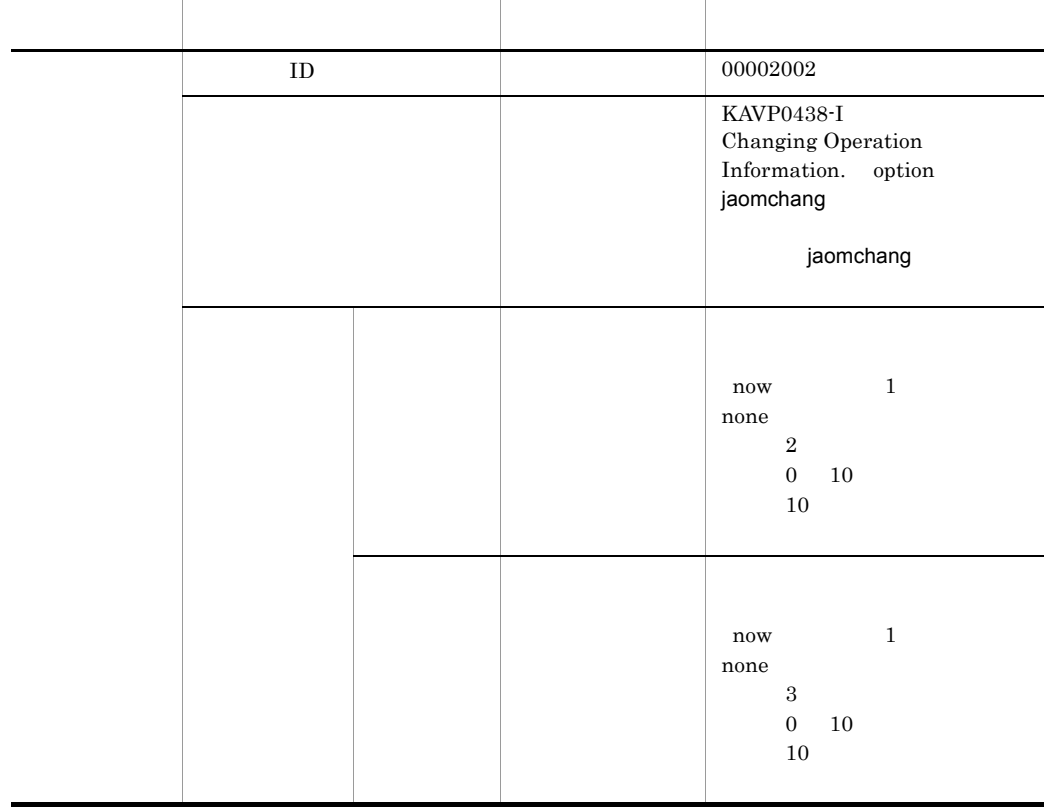

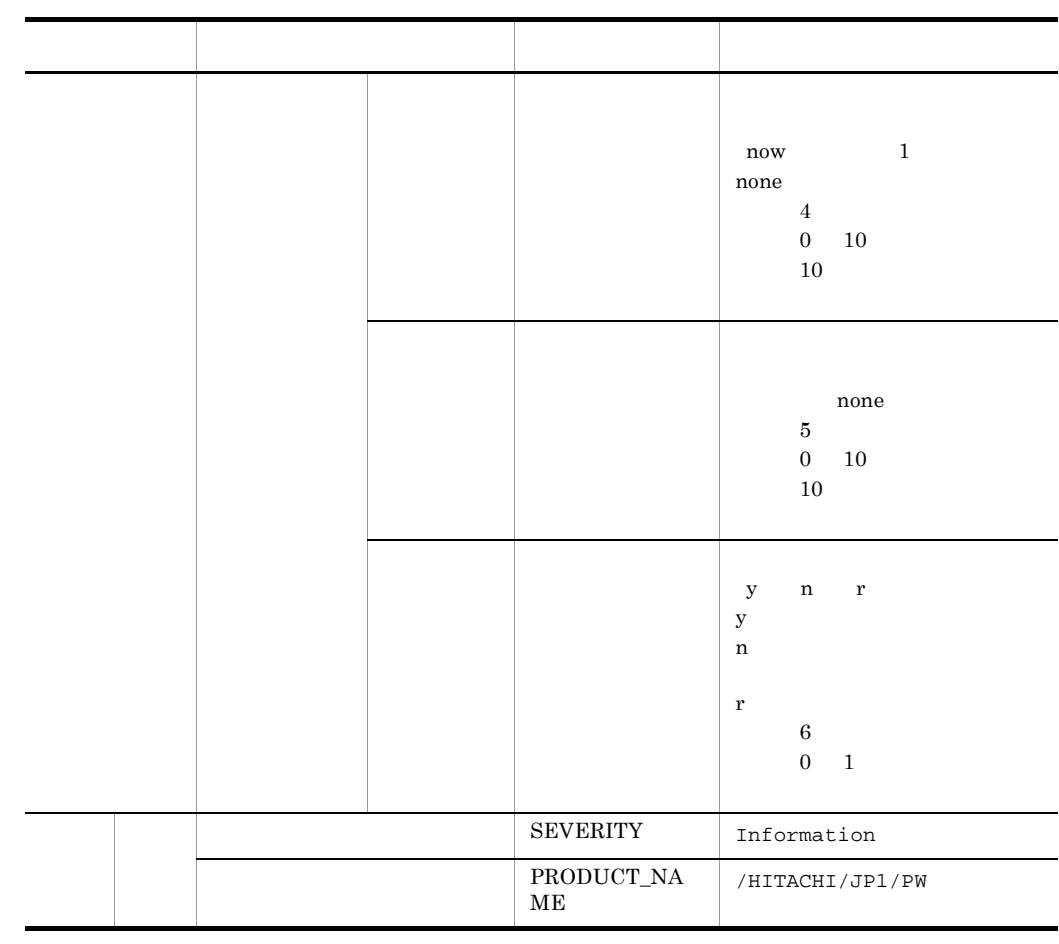

 $GMT1970 \quad 1 \quad 1 \quad 0 \quad 0 \quad 0$  0  $1970 \quad 1 \quad 1$ 

9 0 0

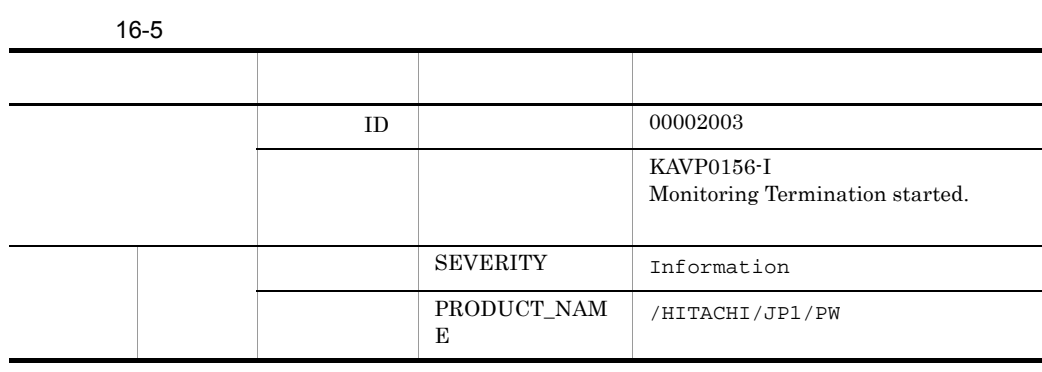

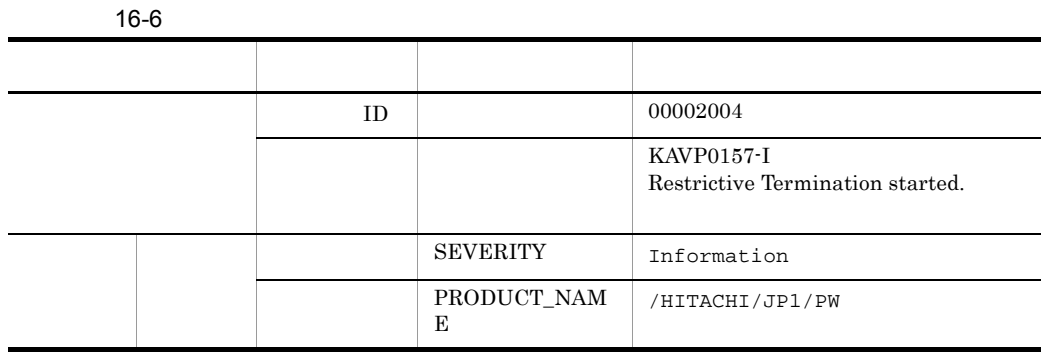

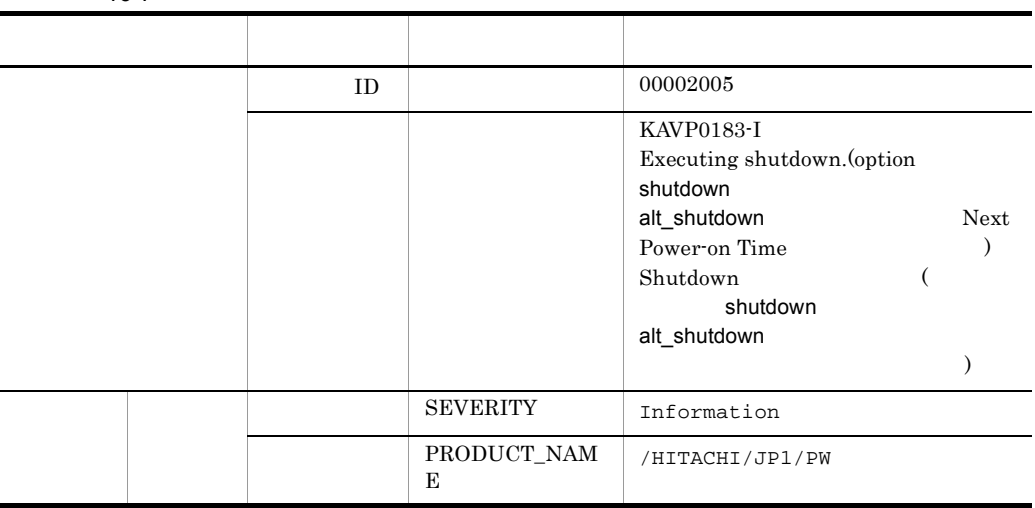

 $16-8$ 

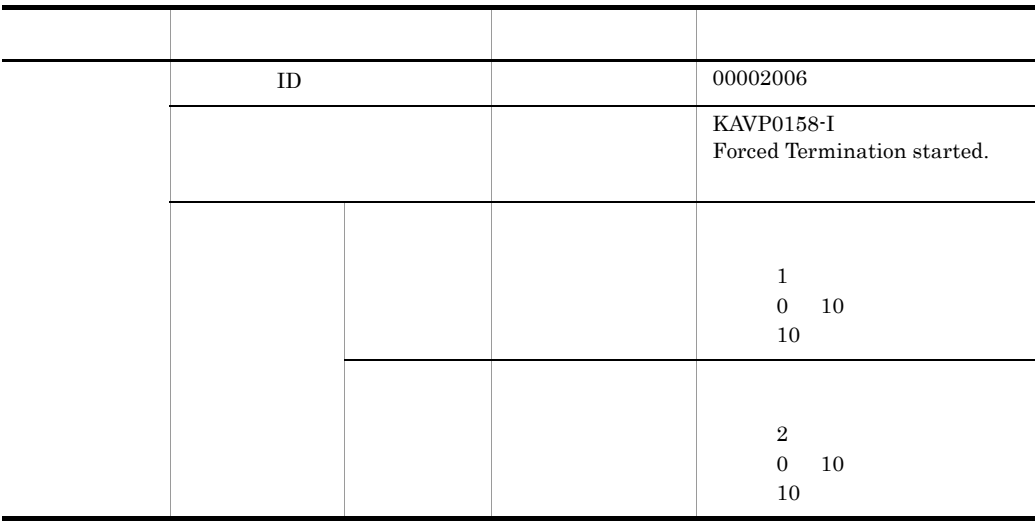

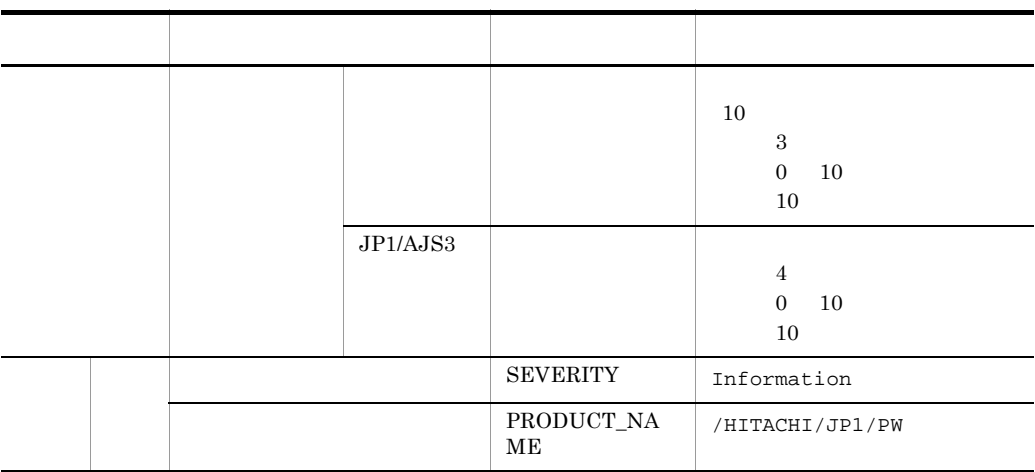

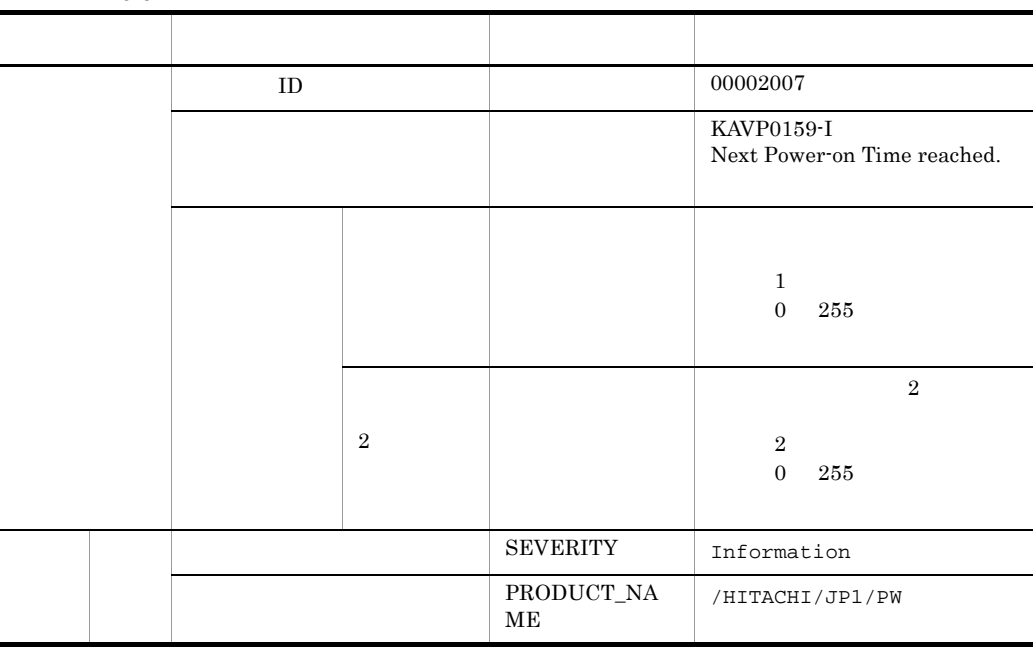

16-10

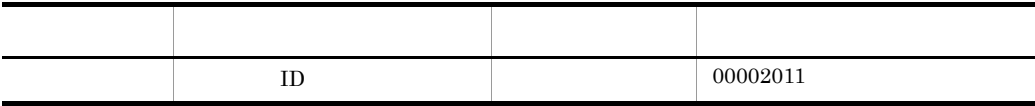

値に空白が含まれる場合は, \_(アンダーバー)」に置き換えます。

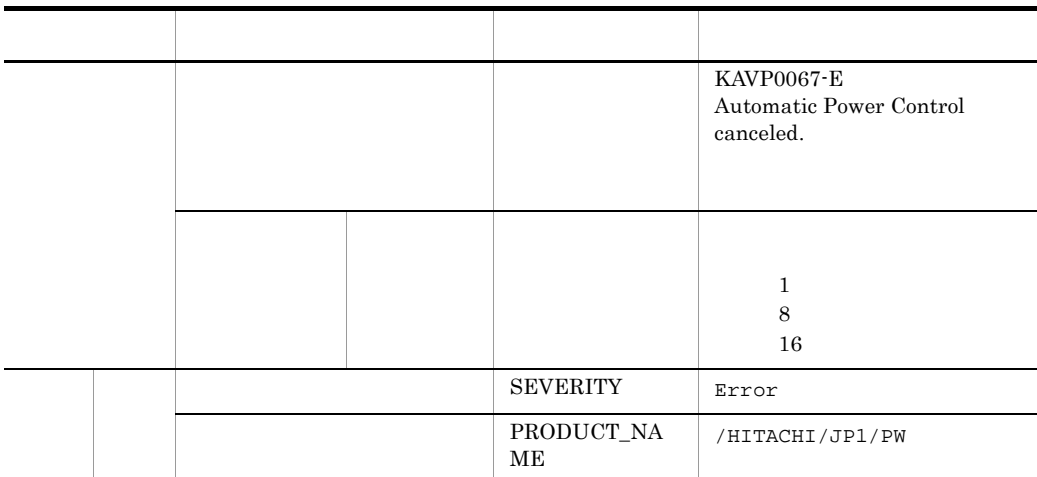

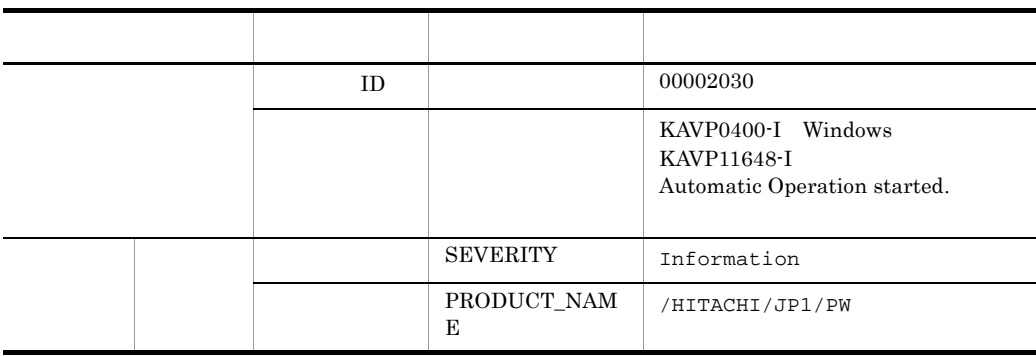

 $16-12$ 

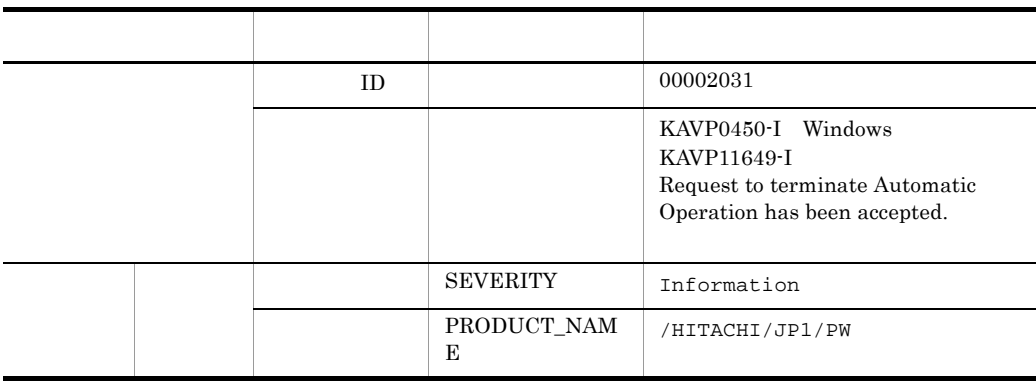

 $16-13$ 

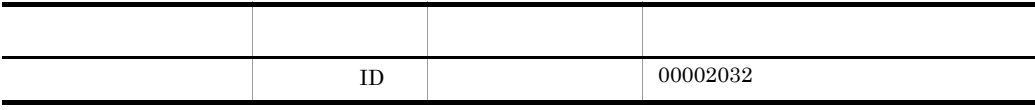

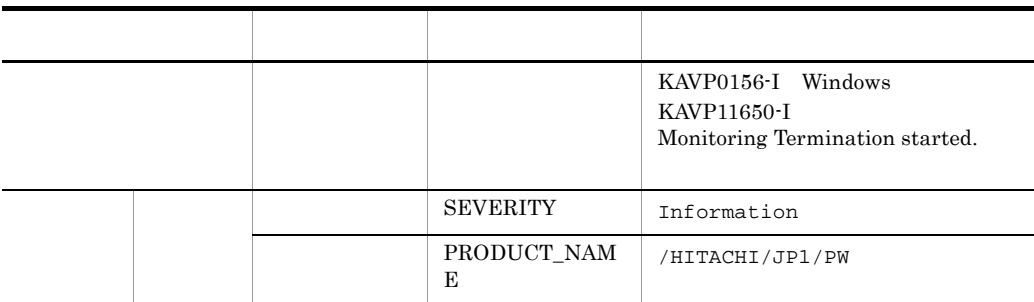

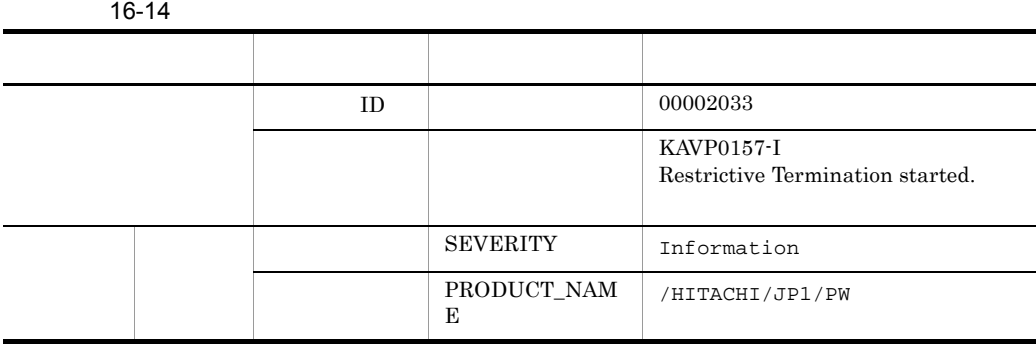

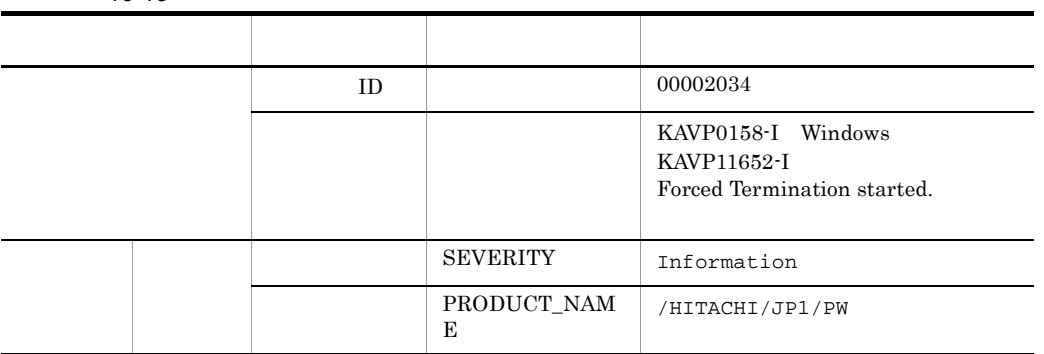

16-16  $\,$ 

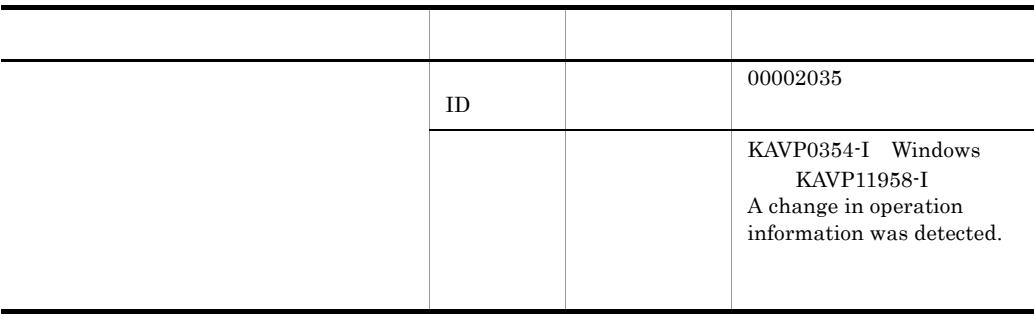

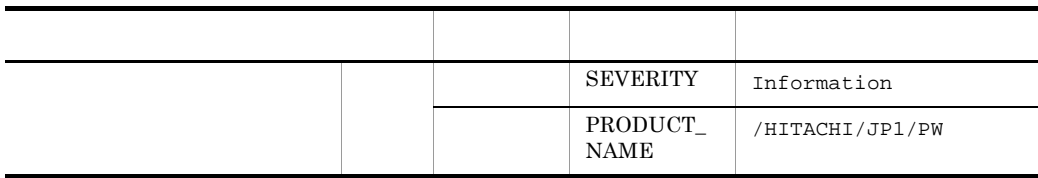

# *17*メッセージ

#### JP1/Power Monitor ID

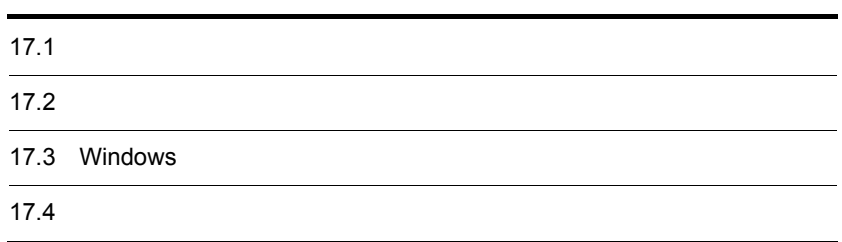

# $17.1$

JP1/Power Monitor

### $17.1.1$

 $ID$ JP1/Power Monitor KAVPnnnnn-Z  $ID$ K AVP JP1/Power Monitor nnnnn

#### Z

 ${\bf E}$ W I  ${\bf Q}$ 

#### $17.1.2$

このマニュアルでは,メッセージをメッセージ ID 順に次の形式で記載しています。

#### メッセージ ID

 $17.$ 

 $( )$ JP1/Power Monitor ( )

#### $17.1.3$

 $UNIX$ LANG

JP1/Power Monitor

#### 17.1.4

運用中にトラブルが発生した場合は, 18. トラブルシューティング(Windows ホス  $19.$   $UNIX$ OS Windows Windows Windows UNIX syslog JP1/Power Monitor

# $17.2$

JP1/Power Monitor

#### 17.2.1 Windows

Windows JP1/Power Monitor

 $JP1$   $JP1/Base$ Windows HNTRLib stdout stderr

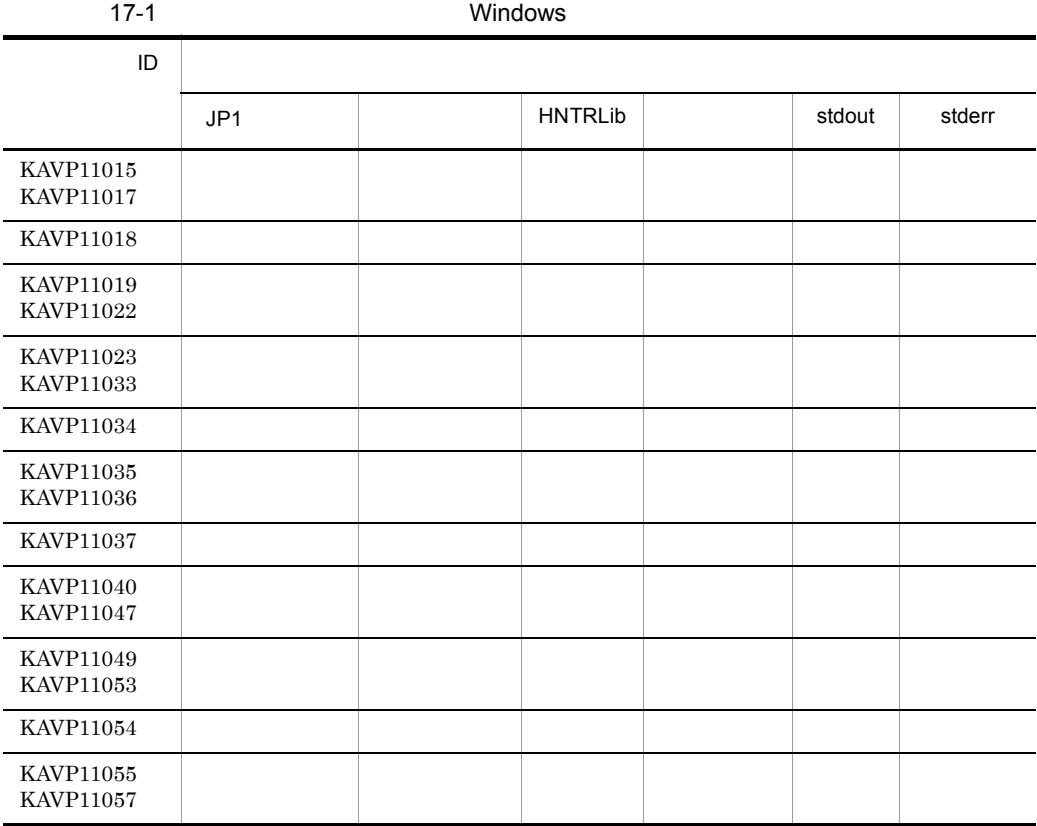

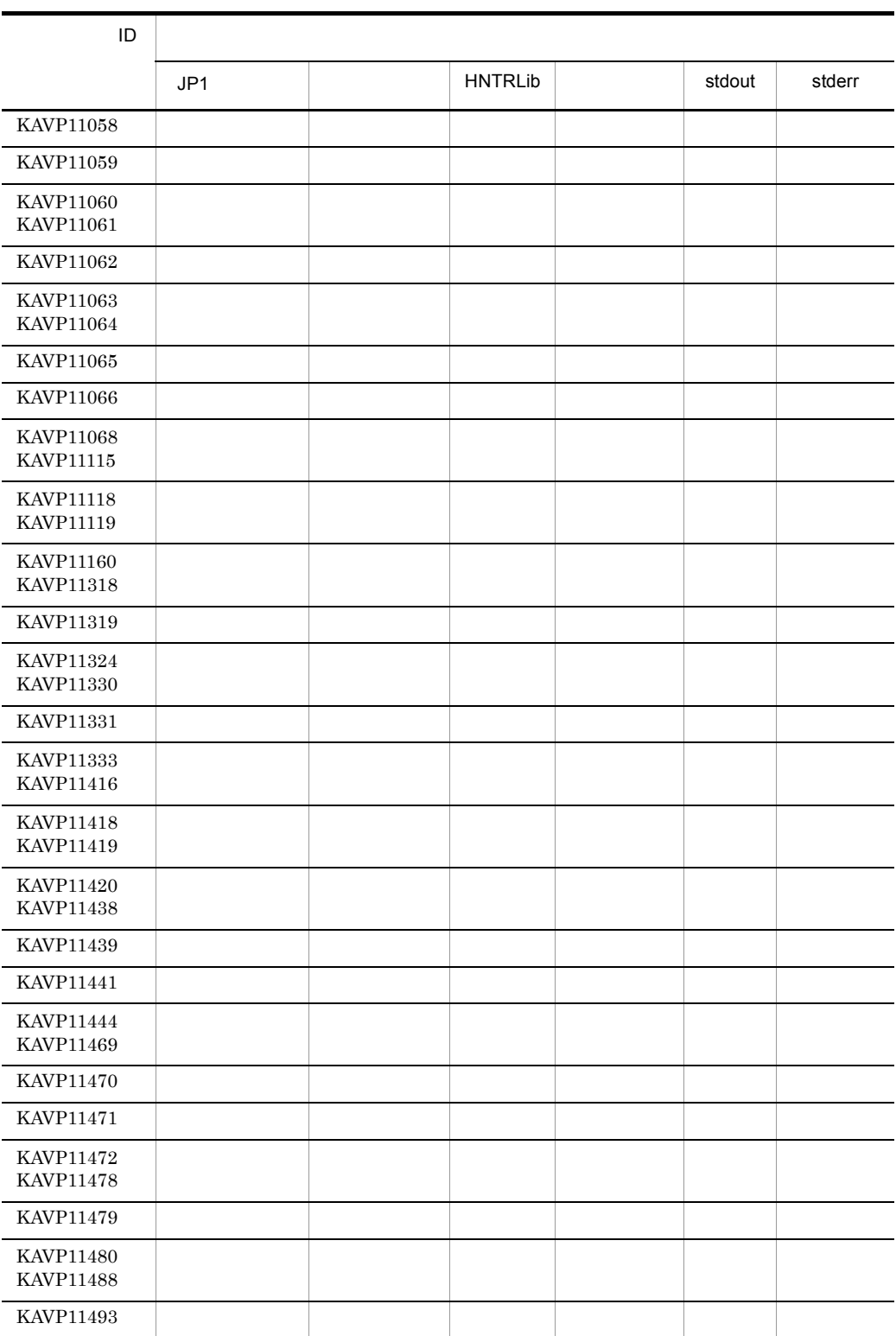

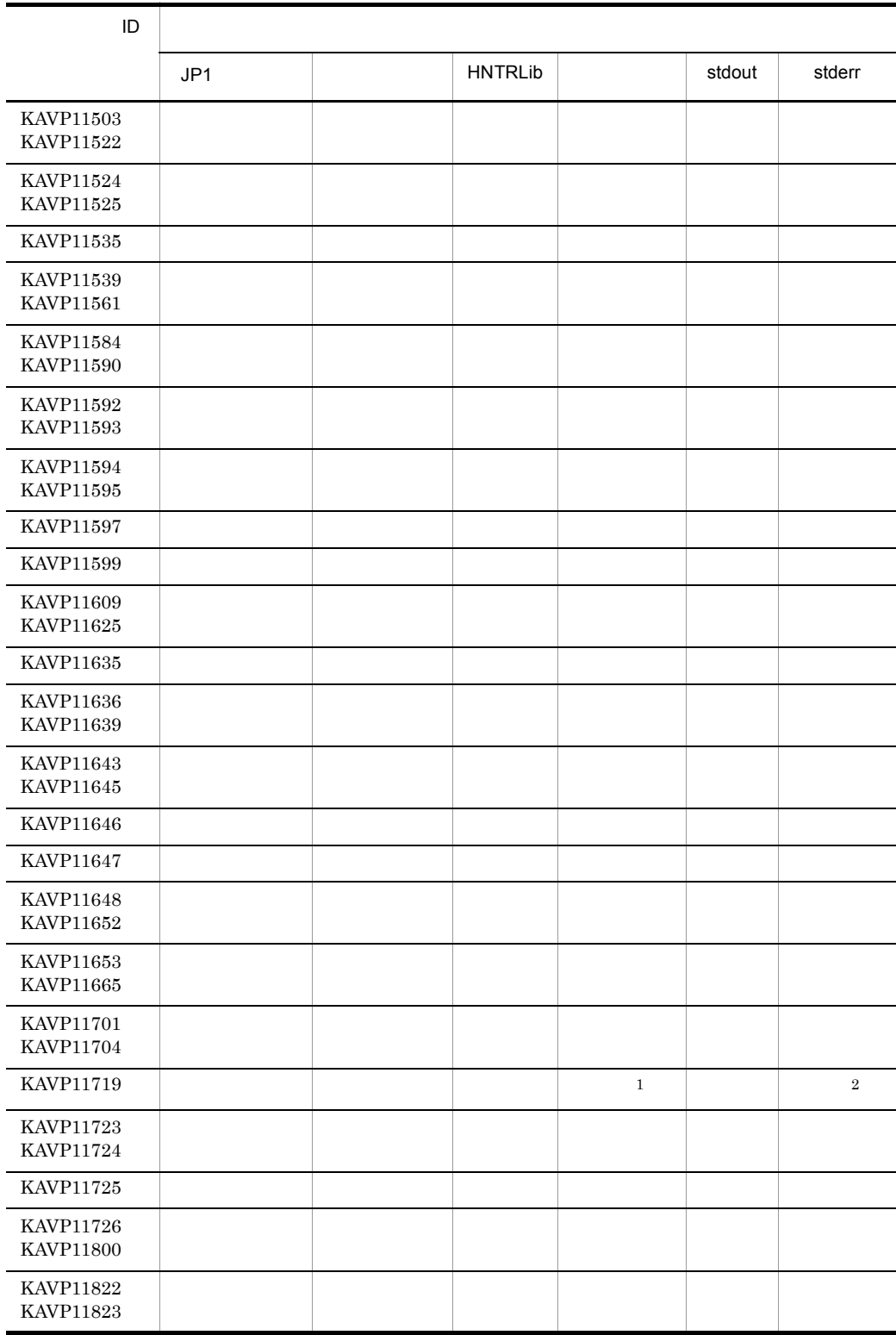

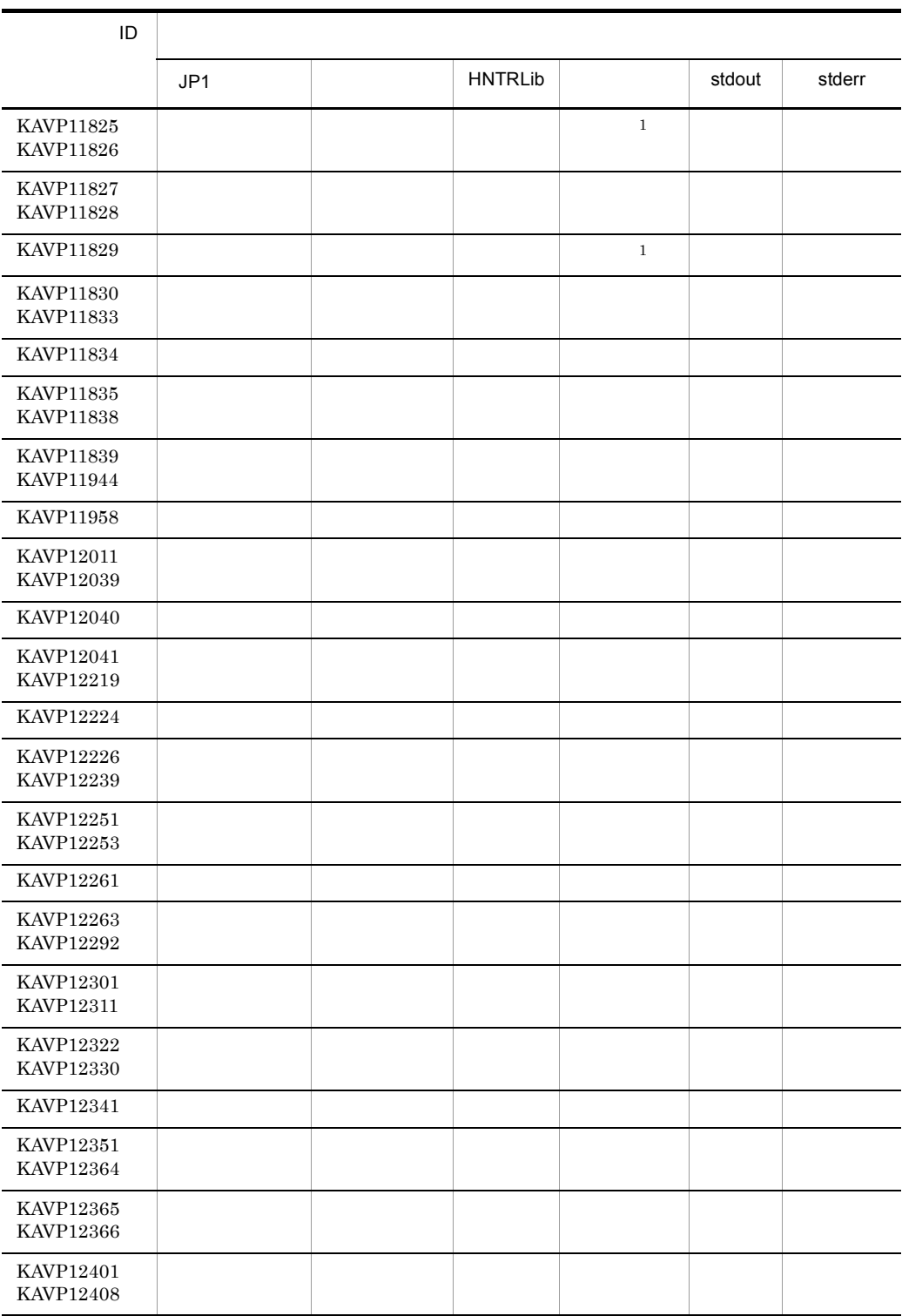

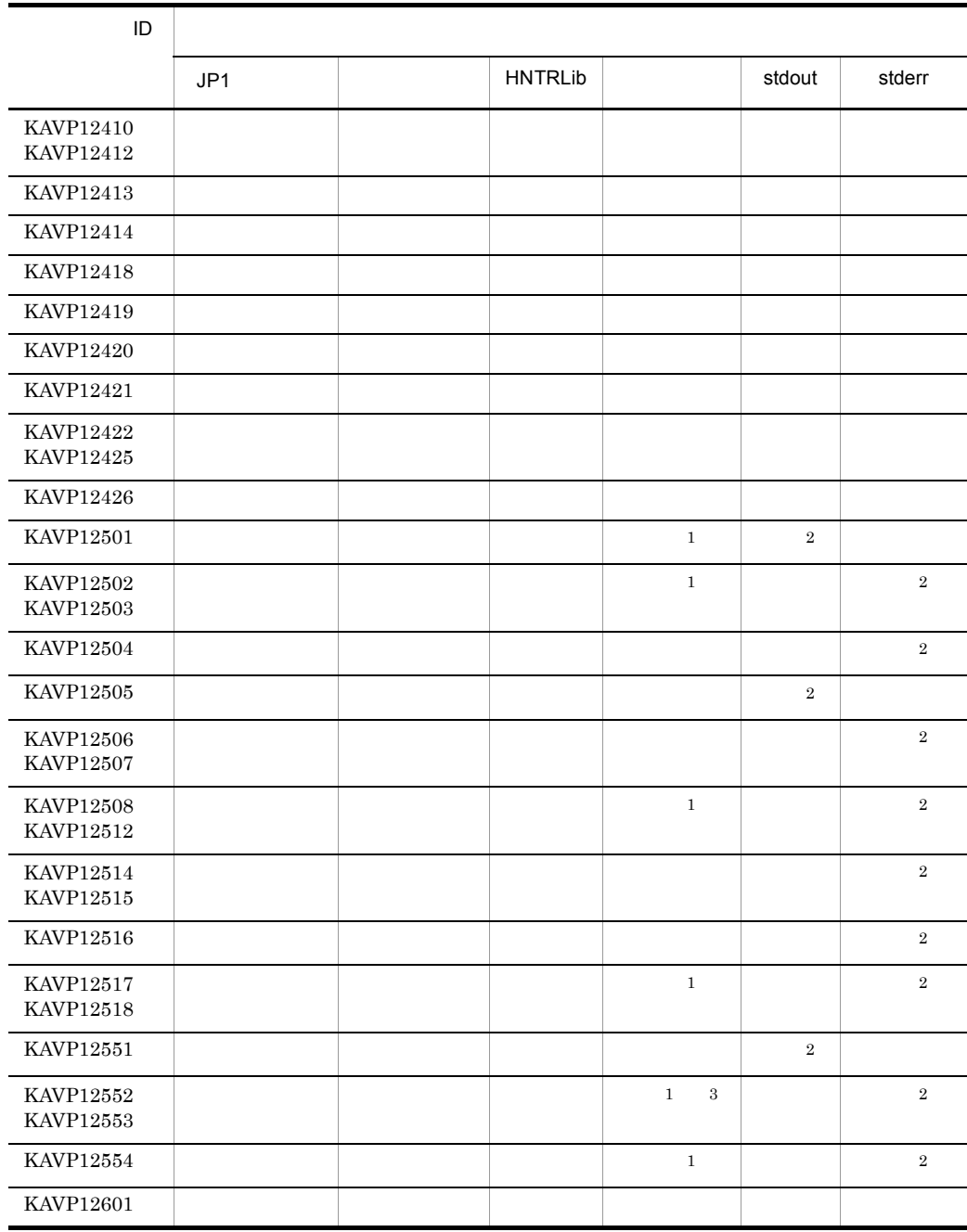

注※ 1

 $\overline{2}$ 

 $\sqrt{3}$ 

#### 17.2.2 UNIX

UNIX JP1/Power Monitor

JP1 JP1/Base syslog syslog HNTRLib

 $stdout$ stderr

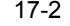

UNIX

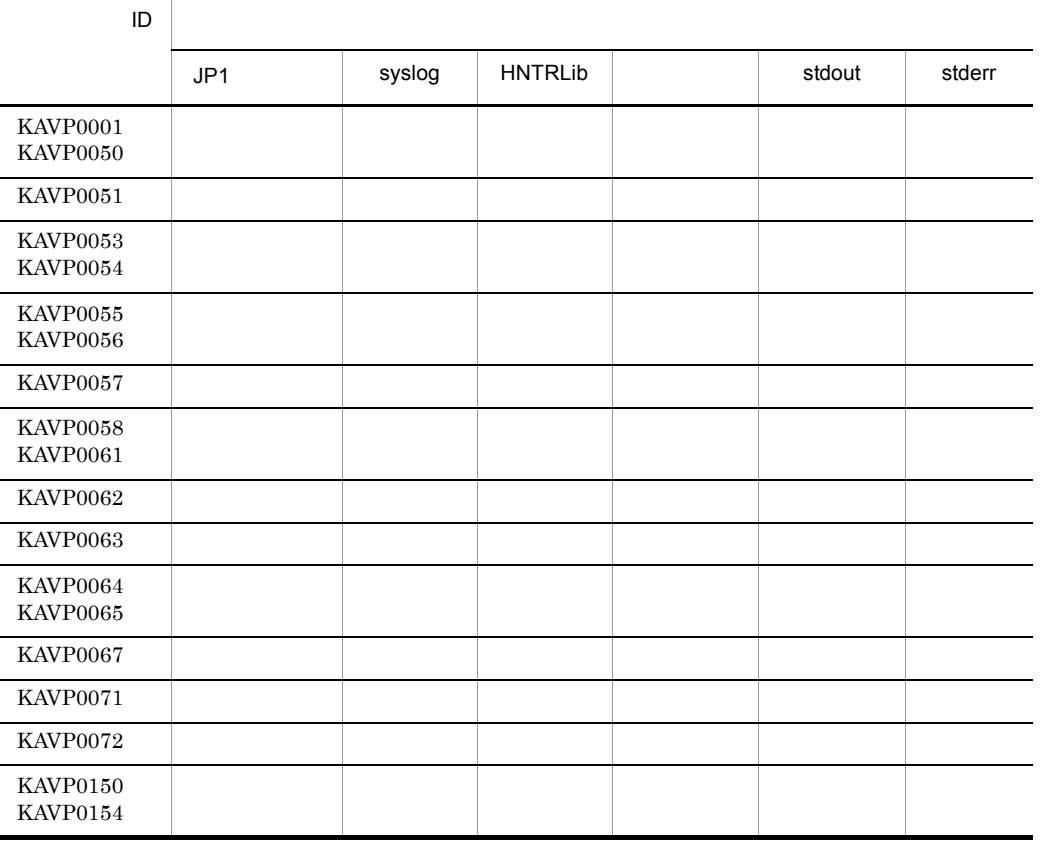

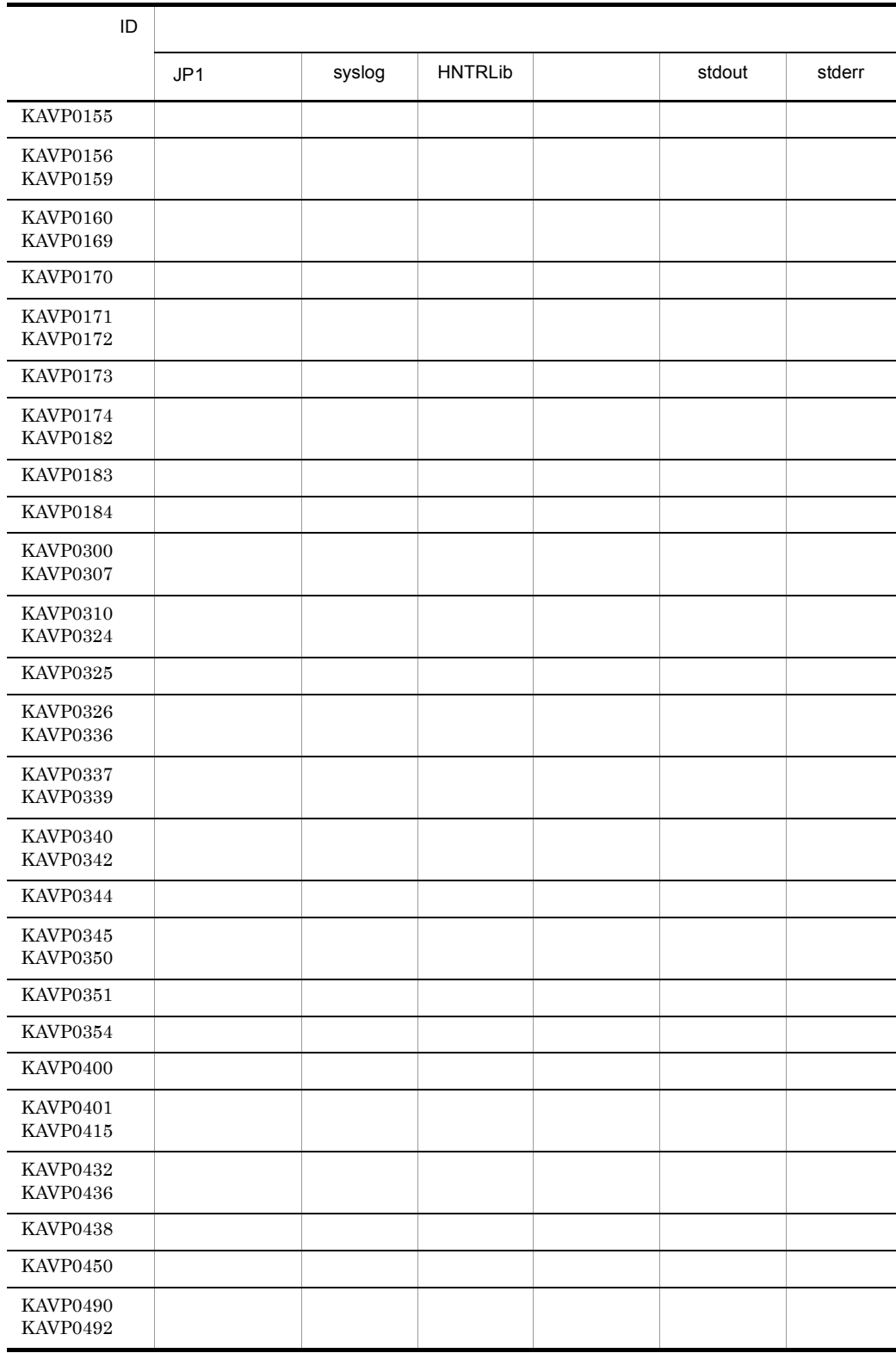

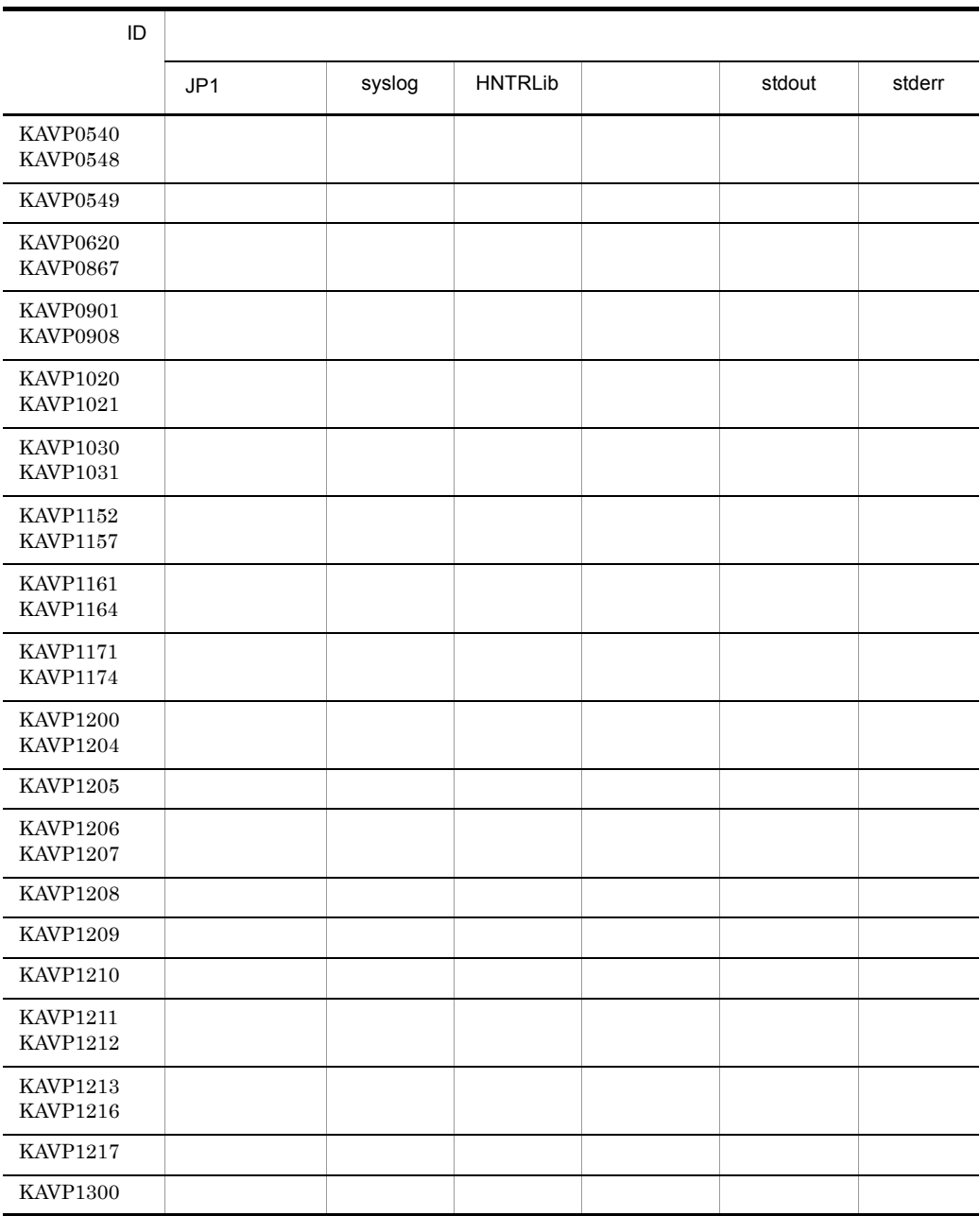

# 17.3 Windows

#### Windows

JP1/Power Monitor Windows

17-3 Windows

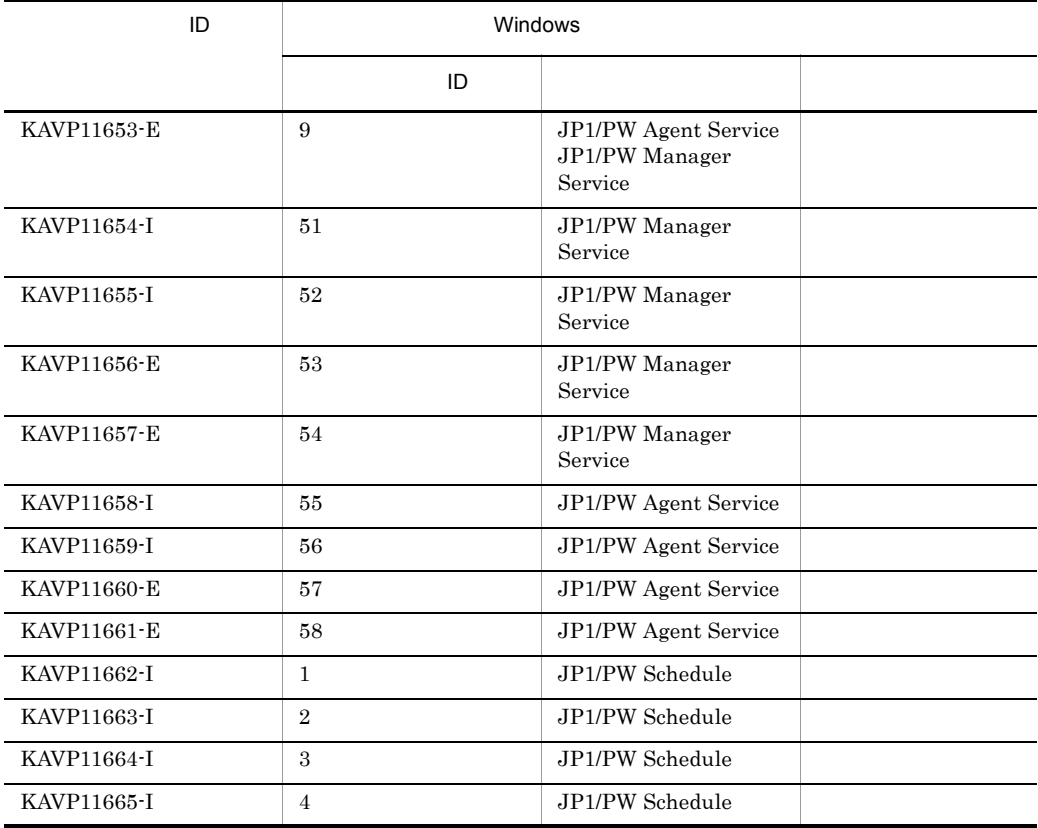

#### 17.4.1 Windows

Windows JP1/Power Monitor

#### KAVP11015-E

( )

( ) JP1/Power Monitor

#### KAVP11016-E

( ) ( )

#### KAVP11017-E

JP1/PW Manager Service

( )

( )

OS <sub>os</sub> the set  $\sim$ 

#### KAVP11018-W

- $( )$
- $( )$

#### KAVP11019-W

JP1/PW Manager Service

 $( )$ 

 $( )$ 

#### KAVP11020-W

JP1/PW Manager Service

 $( )$ 

 $( )$ 

#### KAVP11021-W

JP1/PW Manager Service

( )

 $( )$ 

#### KAVP11022-E

JP1/PW Manager Service

 $( )$ OS <sub>os</sub> the set  $\sim$ 

#### KAVP11023-E

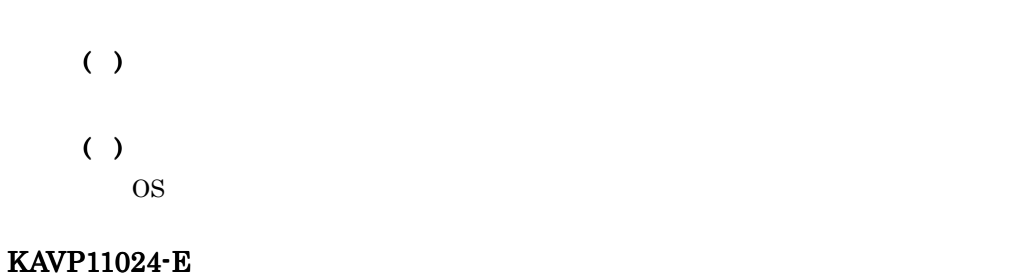

# $( )$  $( )$

#### KAVP11025-E

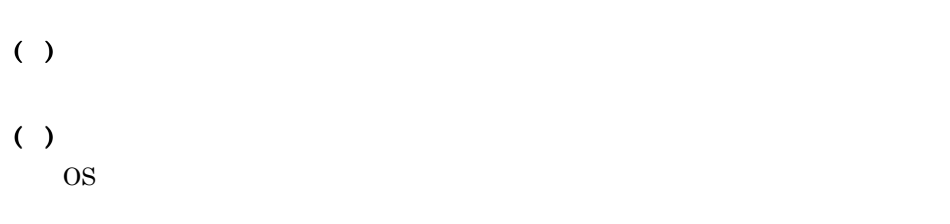

#### KAVP11026-W

( )

#### KAVP11027-W

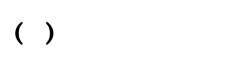

( )

#### KAVP11028-W

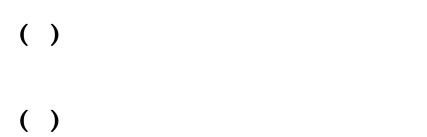

#### KAVP11029-E

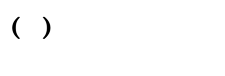

( )

#### KAVP11030-E

- 
- ( )
- $( )$ 
	- 1.  $\blacksquare$

2. OS

( )  $( )$ 1.  $\blacksquare$  $2. \text{OS}$ KAVP11032-E ( ) ( ) KAVP11033-E  $( )$  $( )$ 1.  $\blacksquare$ 2. OS KAVP11034-E

( )

( )

JP1/Power Monitor

#### KAVP11035-E

- ( )
- $( )$

#### KAVP11036-E

- $( )$ ( )
- 

#### KAVP11037-E

JP1/PW Manager Service

 $( )$ 

JP1/PW Manager Service

#### $( )$

JP1/PW Manager Service

#### KAVP11040-W

( )  $( )$ 

#### KAVP11041-I

#### KAVP11042-I

#### KAVP11043-I

KAVP11044-I

KAVP11045-I

KAVP11046-I

KAVP11047-I

KAVP11049-E

 $( )$ 

#### KAVP11050-E

#### KAVP11051-E

 $( )$ 

 $( )$ 

#### KAVP11052-E

( )

 $( )$ 

JP1/PW Manager Service

#### KAVP11053-E

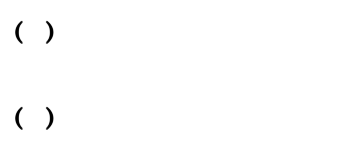

 $\overline{\text{OS}}$ 

#### KAVP11054-E

( )  $( )$ 

#### KAVP11055-E

#### ( )

JP1/PW Manager Service

#### KAVP11056-E

 $( )$ 

 $( )$ JP1/PW Manager Service

#### KAVP11057-E

( )

 $( )$ JP1/PW Manager Service

#### KAVP11058-E

( )

( )

#### KAVP11059-W

( )

#### KAVP11060-E

 $( )$ 

( )

JP1/PW Manager Service

#### KAVP11061-E

 $( )$ 

 $( )$ 

JP1/PW Manager Service

#### KAVP11062-E

 $( )$ 

 $( )$ 

#### KAVP11063-W

JP1/PW Manager Service

 $( )$ 

JP1/PW Manager Service

#### KAVP11064-E

JP1/PW Manager Service

( )

( )

JP1/PW Manager Service

JP1/PW Manager Service JP1/PW Manager Service

#### KAVP11066-E

( )

( ) JP1/Power Monitor

#### KAVP11068-I

JP1/PW Manager Service JP1/PW Manager Service

#### KAVP11069-W

JP1/PW Manager Service

( )

( )  $JP1/Base$ 

#### KAVP11070-W

( )  $( )$ 

#### KAVP11073-E

 $( )$ 

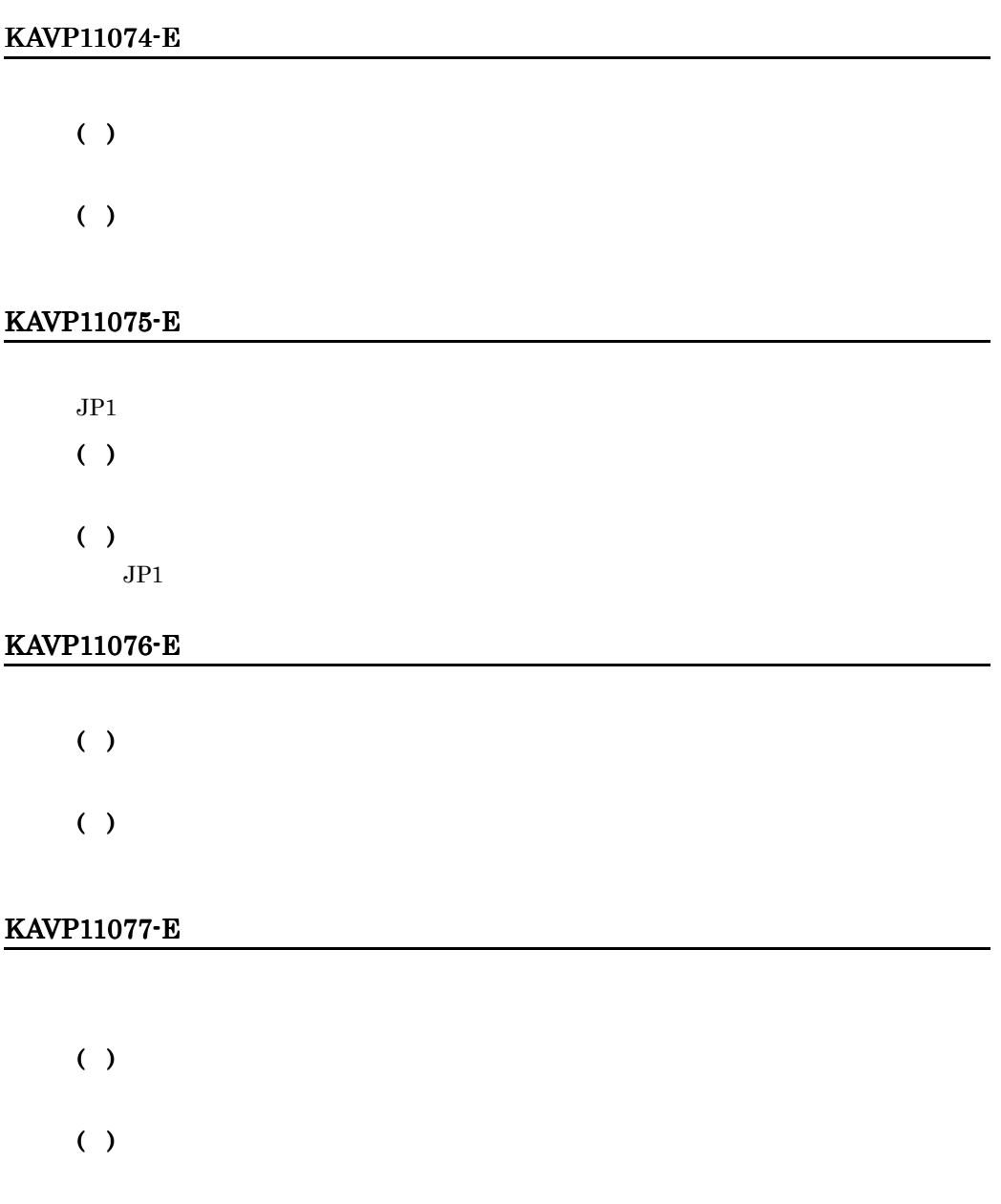

#### KAVP11078-E

 $( )$  $( )$ 

#### KAVP11081-E

 $( )$ 

#### KAVP11082-E

 $( )$ 

( )

JP1/Power Monitor JP1/Base Event JP1/PW Manager Service

#### KAVP11083-I

#### KAVP11084-I

#### KAVP11085-I

#### KAVP11086-E

- $( )$
- ( )

#### KAVP11087-E

 $( )$ 

 $( )$ 

#### KAVP11089-E

 $( )$ 

JP1/Power Monitor

#### KAVP11090-E

 $( )$ 

JP1/Base JP1/Power

Monitor

#### KAVP11091-E

( )

 $( )$ 

JP1/Base Event

Service JP1/Base Event JP1/PW Manager

#### JP1/Base JP1/Power Monitor

#### KAVP11092-W

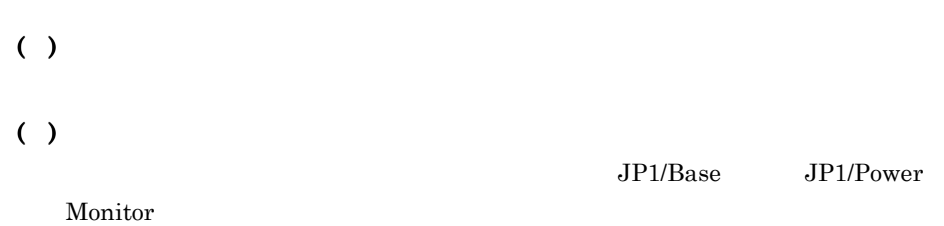

#### KAVP11093-I

#### KAVP11095-E

 $( )$ 

 $JPI/Base$  Event  $JPI$ Base Event

## KAVP11096-E

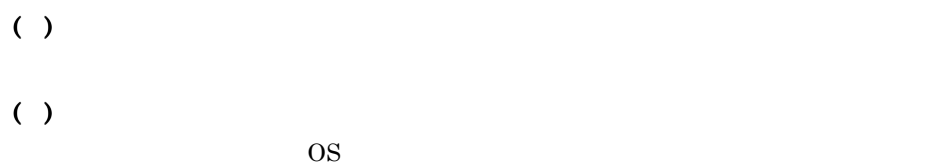

#### KAVP11097-E

( )

#### KAVP11098-E

#### $( )$

 $( )$ JP1/Base Event

#### KAVP11101-E

 $( )$ 

#### KAVP11102-E

 $( )$ 

( )

#### KAVP11105-W

 $( )$ 

#### KAVP11106-E

 $( )$ 

 $( )$ 

JP1/Power Monitor JP1/PW Manager Service JP1/ PW Agent Service JP1/Base Event
## KAVP11107-W

 $( )$ 

JP1/Base Event

# KAVP11108-I

# KAVP11109-I

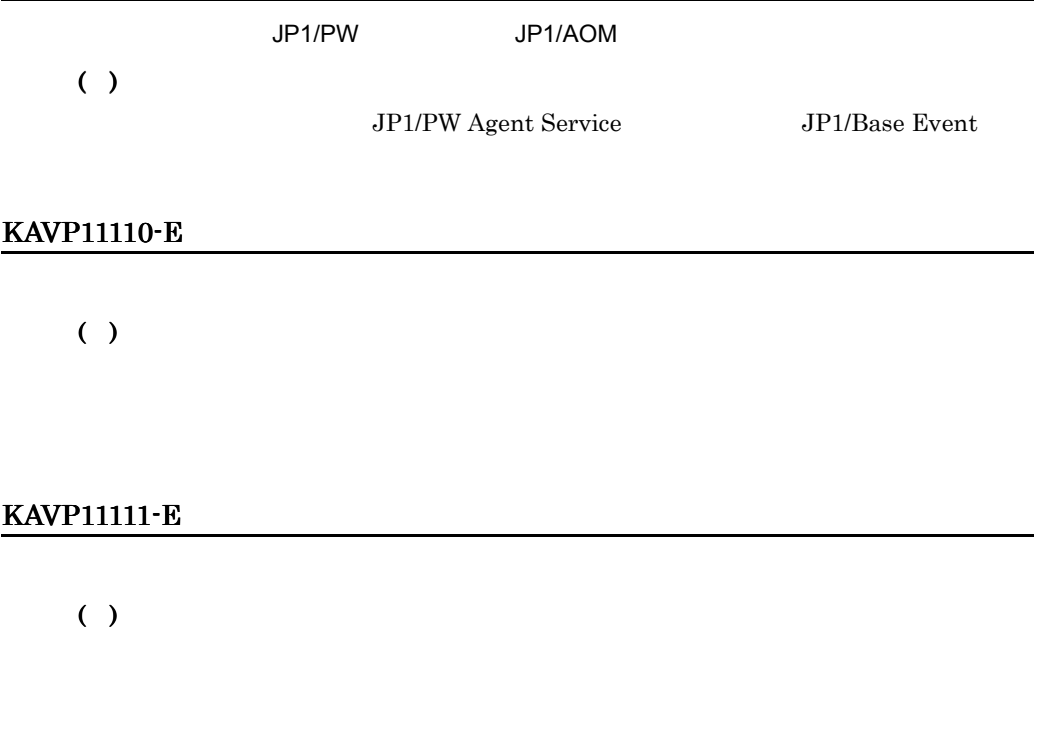

# KAVP11113-E

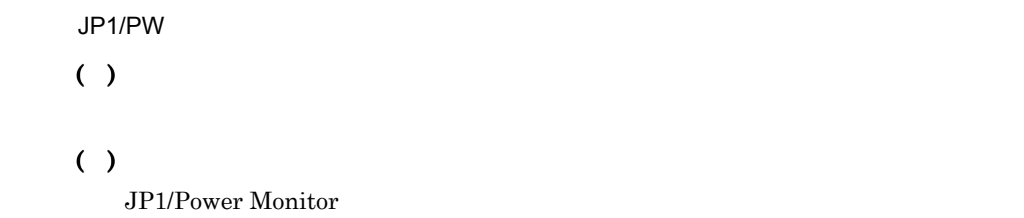

# KAVP11114-E

- ( )
- $( )$

# KAVP11115-E

- ( )
- $( )$ 
	-
	- **•**  $\bullet$
	- **•** マネージャーホストおよびエージェントホストのシステムの時刻設定にずれがな
	- **•** <u>• The state of the state of the state of the state of the state of the state of the state of the state of the state of the state of the state of the state of the state of the state of the state of the state of the s</u>

### KAVP11118-I

## KAVP11119-E

 $( )$ ( ) • **•** The state  $\mathbf{r}$  is the state  $\mathbf{r}$  is the state  $\mathbf{r}$  is the state  $\mathbf{r}$ • **JP1/PW Agent Service JP1/Base Event** • **•**  $\mathbb{R}^n \times \mathbb{R}^n \times \mathbb{R}^n \times \mathbb{R}^n \times \mathbb{R}^n \times \mathbb{R}^n \times \mathbb{R}^n \times \mathbb{R}^n$ 

# KAVP11160-E

JP1/Base Event

# KAVP11161-I

## KAVP11174-W

JP1/PW Manager Service

( )

( )

JP1/Power Monitor

### KAVP11208-E

( )  $( )$ 

### KAVP11209-I

# KAVP11210-I

### KAVP11211-I

# KAVP11212-I

# KAVP11216-I

#### KAVP11222-E

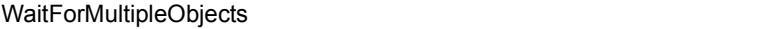

( )

 $( )$ 

### KAVP11223-E

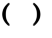

 $( )$ 

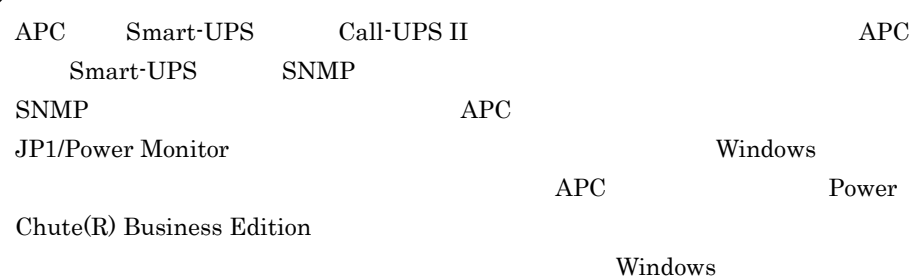

# KAVP11246-I

APC Status

 $\rm{APC}$ 

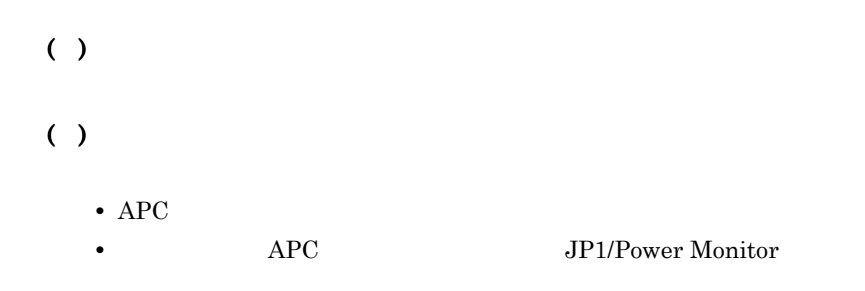

# KAVP11255-E

System Manager Service

# ( )

( )

- System Manager
- System Manager
- System Manager

System Manager The Monitor System Manager System Monitor

System Manager

### KAVP11256-E

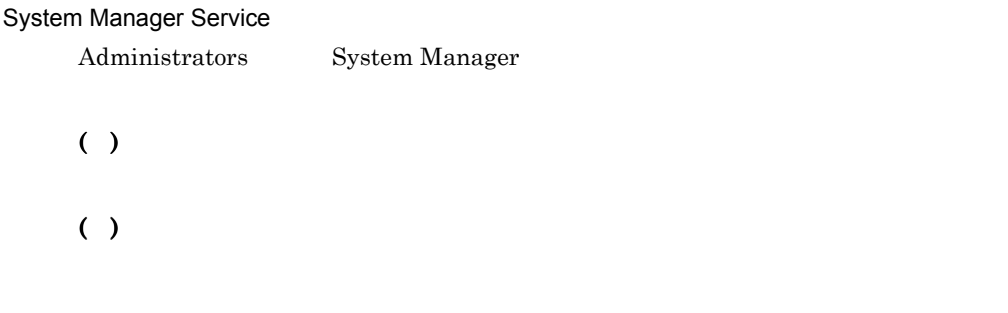

# KAVP11257-E

System Manager

- System Manager
- System Manager
- System Manager

System Manager The System Manager Theory and The JP1/Power Monitor

System Manager

### KAVP11258-E

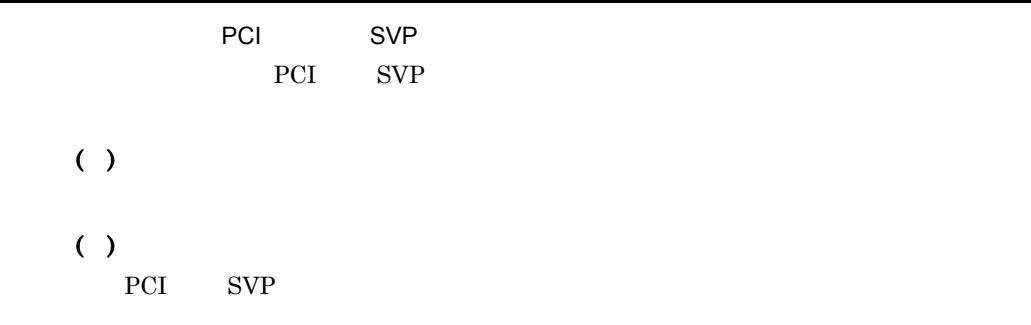

### KAVP11259-E

System Manager Service

( )

 $( )$ 

- System Manager
- System Manager
- System Manager

System Manager JP1/Power Monitor

System Manager

## KAVP11260-I

System Manager Service 2007 2008 2009 2009 2012 System Manager IP Target System Manager

## KAVP11261-I

System Manager Service 2007 2008 2009 2012 2013 2014 2014 System Manager

**STATE IP IP THE IP THE IP THE IP THE IP THE IP THE IP THE IP THE IP THE IP THE IP THE IP THE IP THE IP THE IP** 

System Manager

### KAVP11262-E

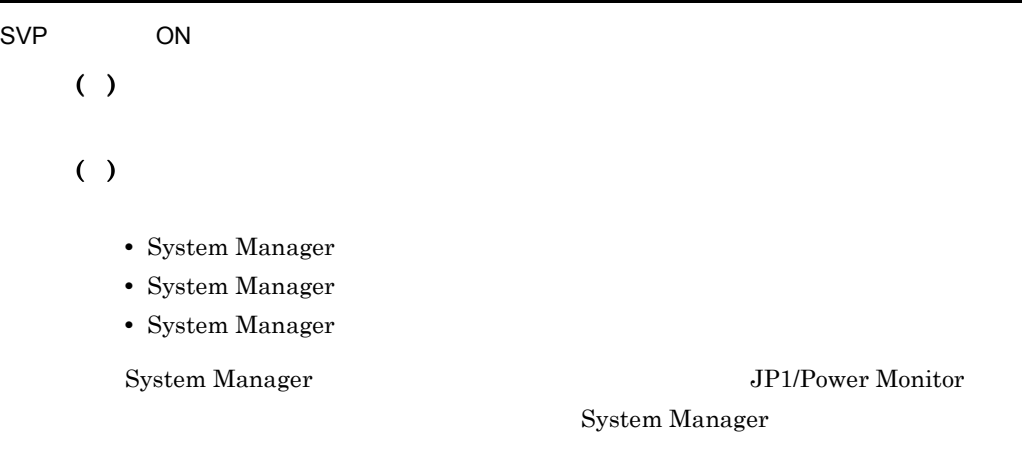

#### KAVP11263-E

System Manager **National System Manager National System Manager** 

( )

( )

System Manager

## KAVP11268-E

System Manager

( )

 $( )$ 

- System Manager
- System Manager
- System Manager

System Manager The Manager System Manager System Manager and JP1/Power Monitor

System Manager

# KAVP11271-I

# KAVP11272-E

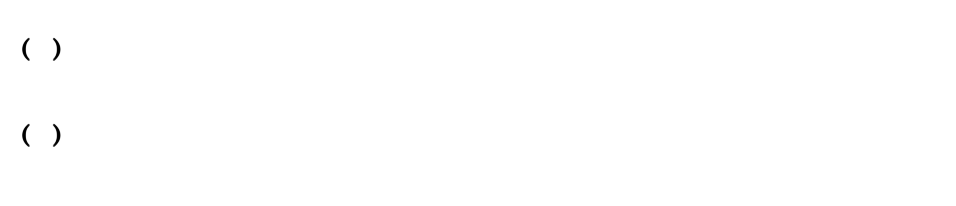

# KAVP11273-E

- $( )$
- $( )$

# KAVP11274-I

KAVP11275-I

 $\overline{ON}$ 

## KAVP11276-I

## KAVP11277-I

### KAVP11278-I

### KAVP11279-I

#### KAVP11280-E

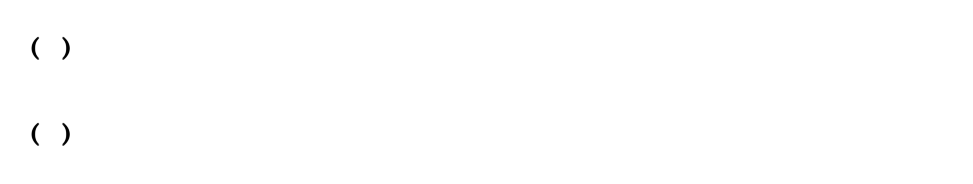

# KAVP11281-I

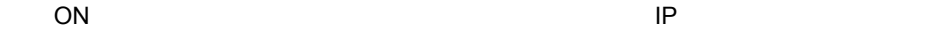

#### KAVP11282-I

OFF まんたい しんしょうかい しんしょうかい

#### KAVP11283-I

KAVP11284-I

電源 OFF 要求を発信しました 発信先:ホスト名,電話番号,IP アドレスのうちのどれか

#### KAVP11285-I

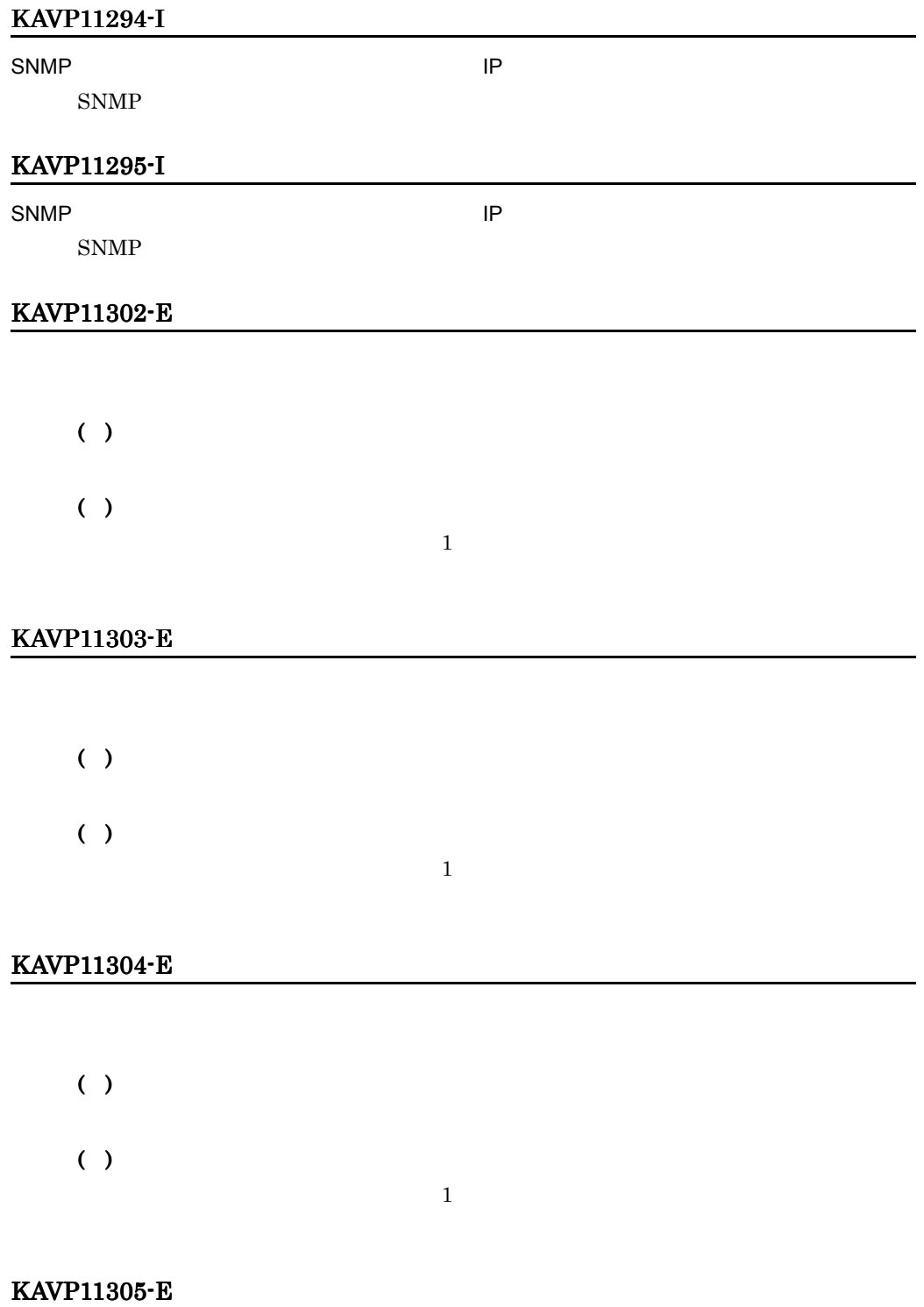

 $( )$ ( )  $1$ 

# KAVP11306-E

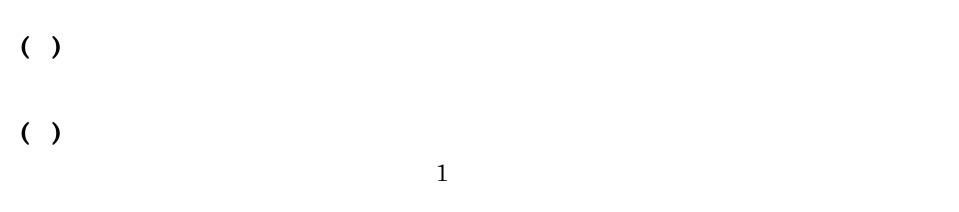

# KAVP11307-E

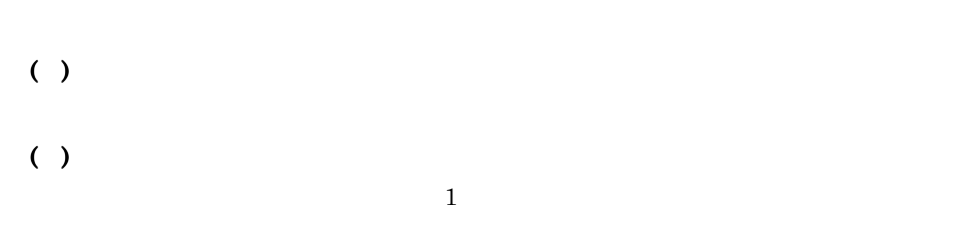

### KAVP11308-E

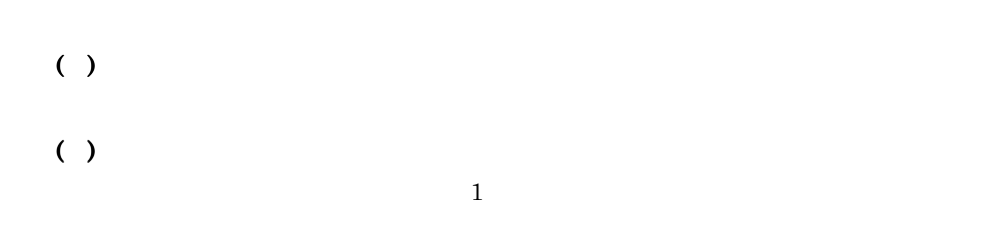

### KAVP11309-E

JP1/Power Monitor

### KAVP11310-E

 $( )$ 

 $( )$ 

JP1/Power Monitor

## KAVP11311-I

### KAVP11312-I

( )

# KAVP11313-I

## KAVP11314-I

# KAVP11315-I

 $W$ AIT=

### KAVP11316-I

KAVP11326-I

 $17.$ 

( )

(O)

KAVP11318-I

KAVP11319-E

(O)

KAVP11324-I

KAVP11325-I

# KAVP11330-I

# KAVP11331-E

(O)

# KAVP11333-E

- **•**  $\mathbf{r} = \mathbf{r} \cdot \mathbf{r} + \mathbf{r} \cdot \mathbf{r} + \mathbf{r} \cdot \mathbf{r} + \mathbf{r} \cdot \mathbf{r} + \mathbf{r} \cdot \mathbf{r} + \mathbf{r} \cdot \mathbf{r} + \mathbf{r} \cdot \mathbf{r} + \mathbf{r} \cdot \mathbf{r} + \mathbf{r} \cdot \mathbf{r} + \mathbf{r} \cdot \mathbf{r} + \mathbf{r} \cdot \mathbf{r} + \mathbf{r} \cdot \mathbf{r} + \mathbf{r} \cdot \mathbf{r} + \mathbf{r} \cdot \mathbf{r$
- **•**  $\mathbf{r} = \mathbf{r} \cdot \mathbf{r} + \mathbf{r} \cdot \mathbf{r} + \mathbf{r} \cdot \mathbf{r} + \mathbf{r} \cdot \mathbf{r} + \mathbf{r} \cdot \mathbf{r} + \mathbf{r} \cdot \mathbf{r} + \mathbf{r} \cdot \mathbf{r} + \mathbf{r} \cdot \mathbf{r} + \mathbf{r} \cdot \mathbf{r} + \mathbf{r} \cdot \mathbf{r} + \mathbf{r} \cdot \mathbf{r} + \mathbf{r} \cdot \mathbf{r} + \mathbf{r} \cdot \mathbf{r} + \mathbf{r} \cdot \mathbf{r$
- •<br>• <sub>"</sub>
- ( )
- 
- ( )

### KAVP11334-E

- 
- **•**  $\mathbf{r} = \mathbf{r} \cdot \mathbf{r} + \mathbf{r} \cdot \mathbf{r} + \mathbf{r} \cdot \mathbf{r} + \mathbf{r} \cdot \mathbf{r} + \mathbf{r} \cdot \mathbf{r} + \mathbf{r} \cdot \mathbf{r} + \mathbf{r} \cdot \mathbf{r} + \mathbf{r} \cdot \mathbf{r} + \mathbf{r} \cdot \mathbf{r} + \mathbf{r} \cdot \mathbf{r} + \mathbf{r} \cdot \mathbf{r} + \mathbf{r} \cdot \mathbf{r} + \mathbf{r} \cdot \mathbf{r} + \mathbf{r} \cdot \mathbf{r$
- **•**  $\mathbf{r} = \mathbf{r} \cdot \mathbf{r} + \mathbf{r} \cdot \mathbf{r} + \mathbf{r} \cdot \mathbf{r} + \mathbf{r} \cdot \mathbf{r} + \mathbf{r} \cdot \mathbf{r} + \mathbf{r} \cdot \mathbf{r} + \mathbf{r} \cdot \mathbf{r} + \mathbf{r} \cdot \mathbf{r} + \mathbf{r} \cdot \mathbf{r} + \mathbf{r} \cdot \mathbf{r} + \mathbf{r} \cdot \mathbf{r} + \mathbf{r} \cdot \mathbf{r} + \mathbf{r} \cdot \mathbf{r} + \mathbf{r} \cdot \mathbf{r$ • **•**  $\mathbf{r} = \mathbf{r} \times \mathbf{r}$
- 
- ( )
- ( )

# KAVP11335-E

## KAVP11337-E

( )

#### KAVP11338-E

 $( )$ 

### KAVP11407-I

KAVP11408-I

KAVP11410-I

KAVP11412-I

#### KAVP11413-I

### KAVP11414-I

EXITWINE

# KAVP11415-I

APCOFF

# KAVP11416-I

- $( )$
- $( )$

# KAVP11418-E

OS **OS** 

- ( )
- $( )$

# KAVP11419-E

( )

( ) JP1/Power Monitor

# KAVP11420-E

 $( )$ 

#### KAVP11421-E

( ) ( )

# KAVP11429-E

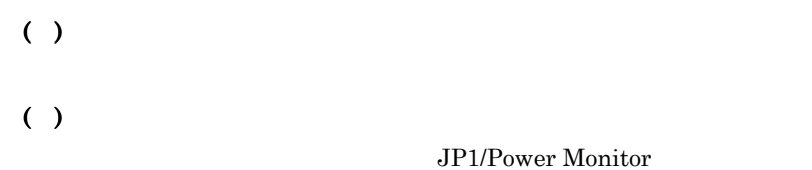

•<br>•<br>*Community District* 

## KAVP11438-I

JP1/Power Monitor

#### KAVP11439-E

Administrators

( )

• Administrators Administrators Windows Server 2008

### KAVP11441-E

( )

- JP1/Power Monitor
- **•** ホストが計画終了中または強制終了中でないかどうか

# KAVP11444-E

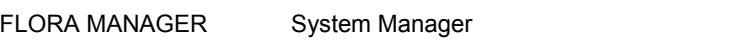

 $( )$ 

( )

- **•** System Manager
- System Manager
- System Manager

# KAVP11445-I

( )

# KAVP11449-I

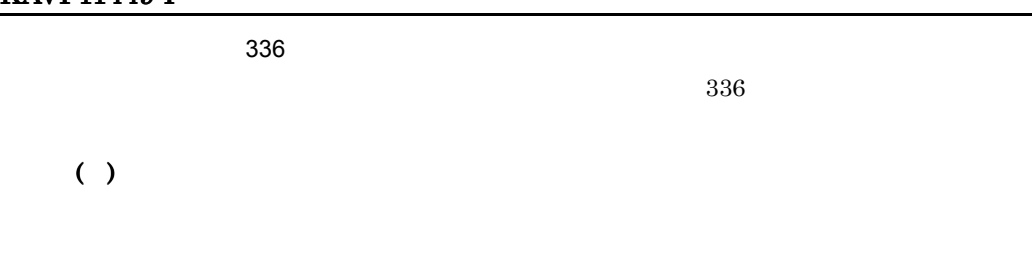

# KAVP11464-E

( )

# KAVP11466-I

#### KAVP11467-I

# KAVP11468-I

## KAVP11469-E

( ) ( )  $\overline{\text{OS}}$ 

### KAVP11470-E

( ) ( )

#### KAVP11471-E

# KAVP11472-E

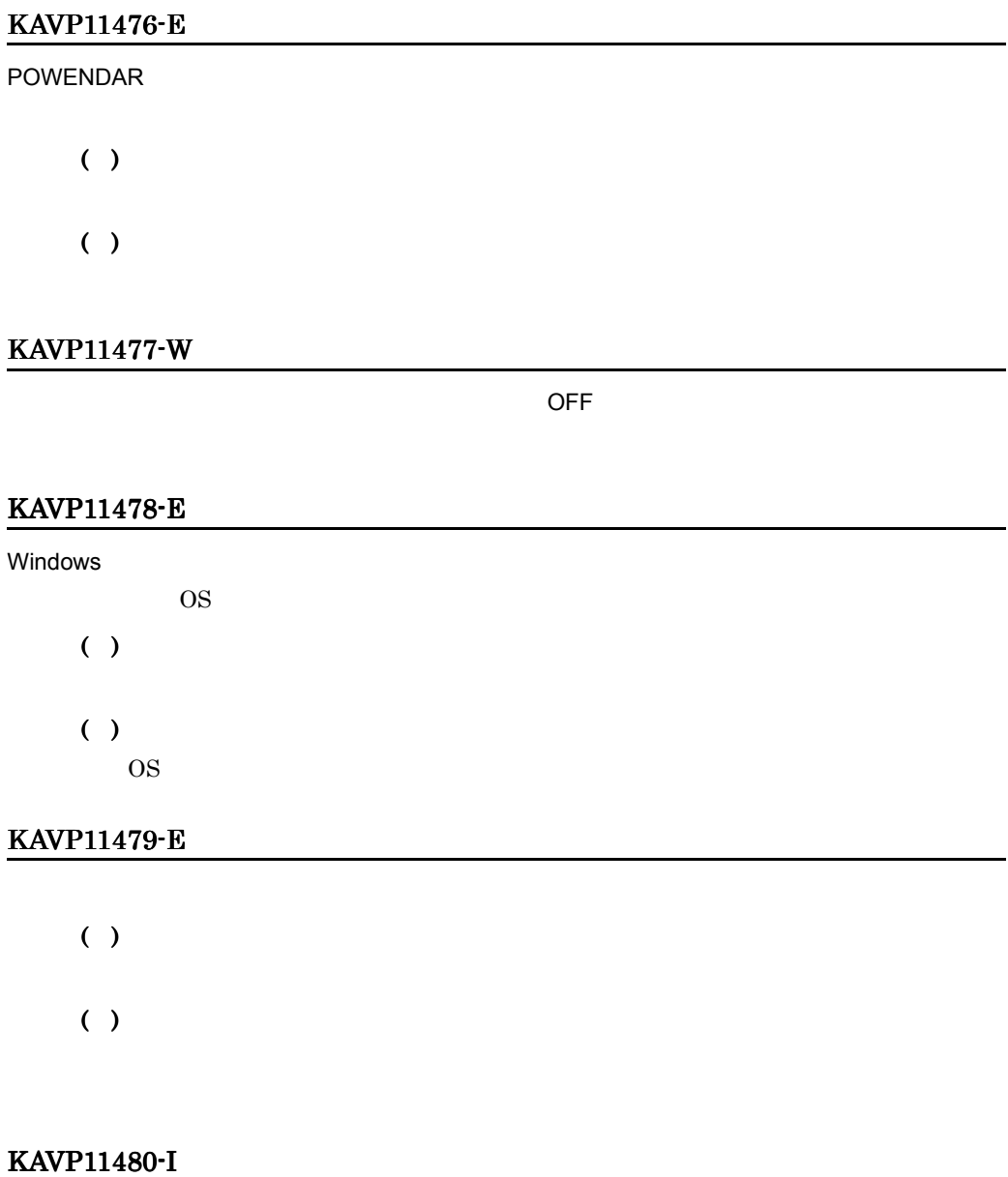

÷.

# KAVP11481-I

# KAVP11482-E

( )  $( )$ 

# KAVP11486-E

( ) ( )  $1.$  $2.$ 

# KAVP11487-E

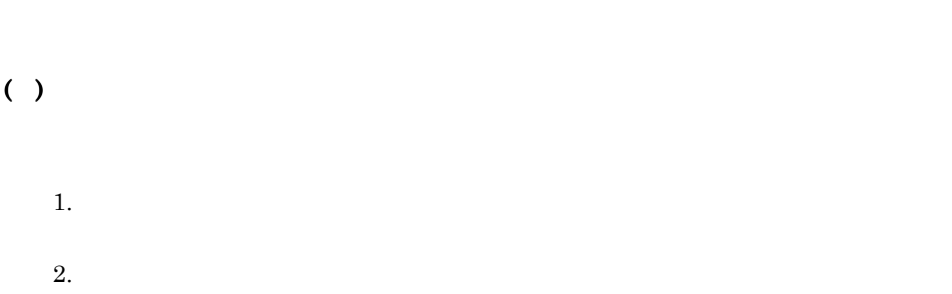

# KAVP11488-I

 $( )$ 

# KAVP11493-E

- $( )$ 
	-
	- **•**  $\mathbf{r} = \mathbf{r} \times \mathbf{r}$ •<br>**•**
	-
	- •<br>•<br><sub>[</sub>
		- JP1/Base Control Service

# KAVP11503-E

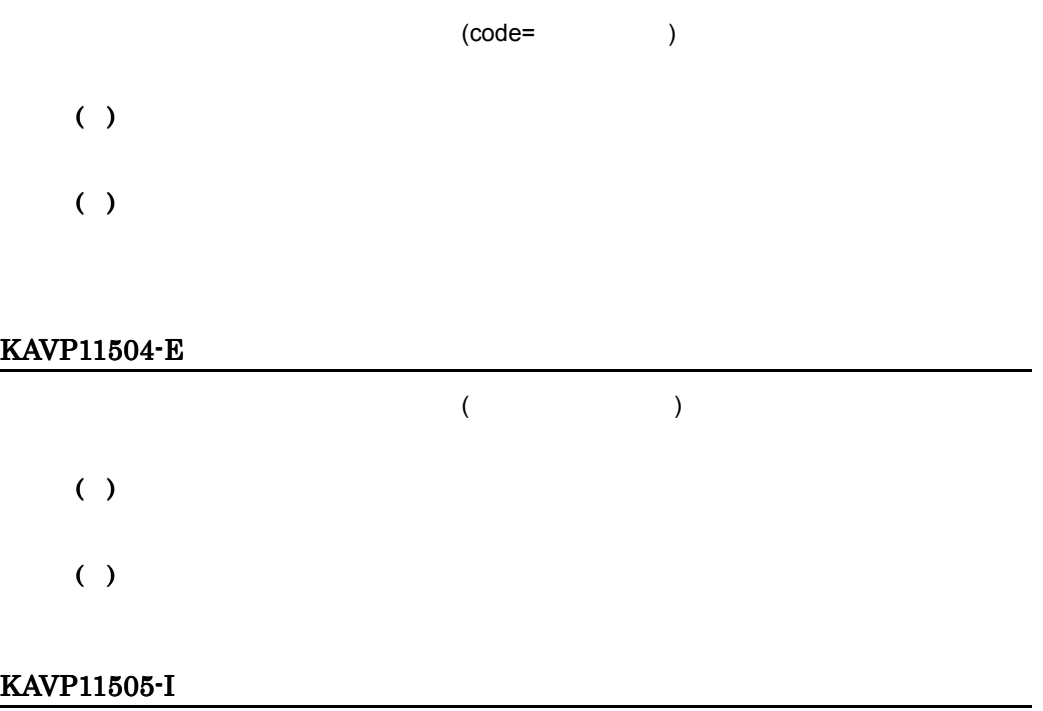

### KAVP11506-I

#### KAVP11507-I

#### KAVP11512-E

 $( )$ ( )

aompwcon

#### KAVP11513-E

JP1/Base Control Service JP1/Base Control Service

( )

JP1/Power Monitor  $JPI/$ Base Control Service

### KAVP11514-E

JP1/Base Control Service JP1/Base Control Service

# $( )$

 $JPI/Power$  Monitor  $JPI/$ Base Control Service

JP1/Base Control Service

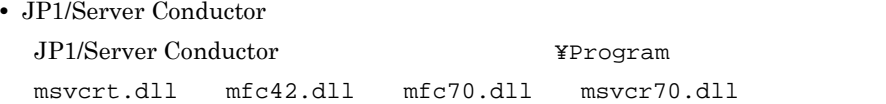

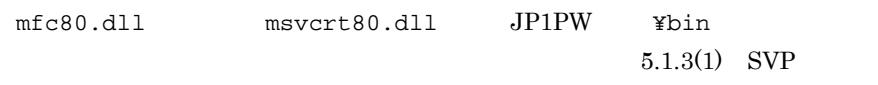

• JP1/Server Conductor

# KAVP11515-I

# KAVP11517-W

 $( )$ 

### KAVP11520-E

POWENDAR.EXE

 $( )$ 

( )

### KAVP11521-E

POWENDAR.EXE

( )

 $( )$ 

# KAVP11522-I

JP1/AJS3 JP1/Power Monitor

# KAVP11524-W

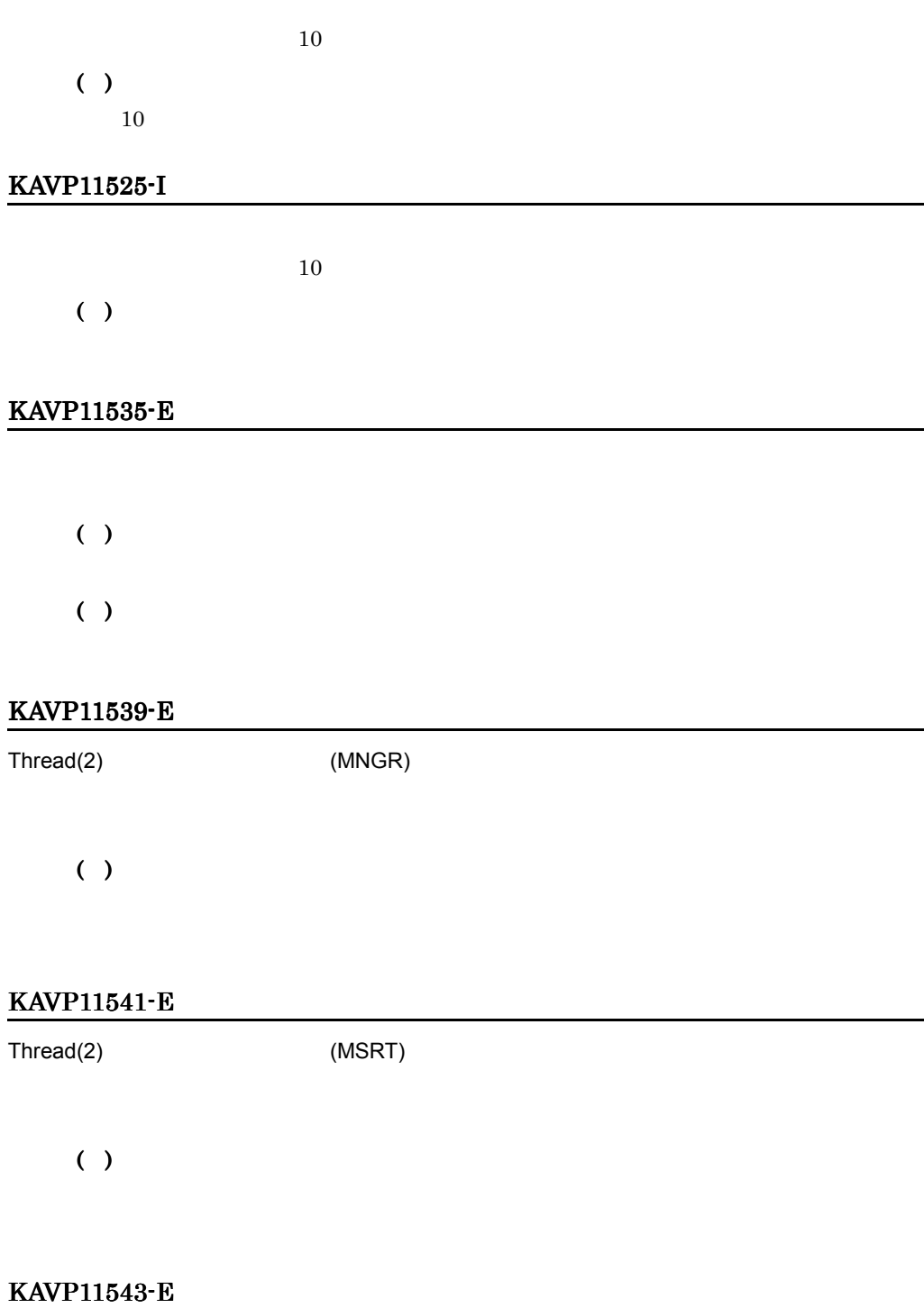

Thread(2) (MSTP)

.

÷,

 $(\ \ )$ 

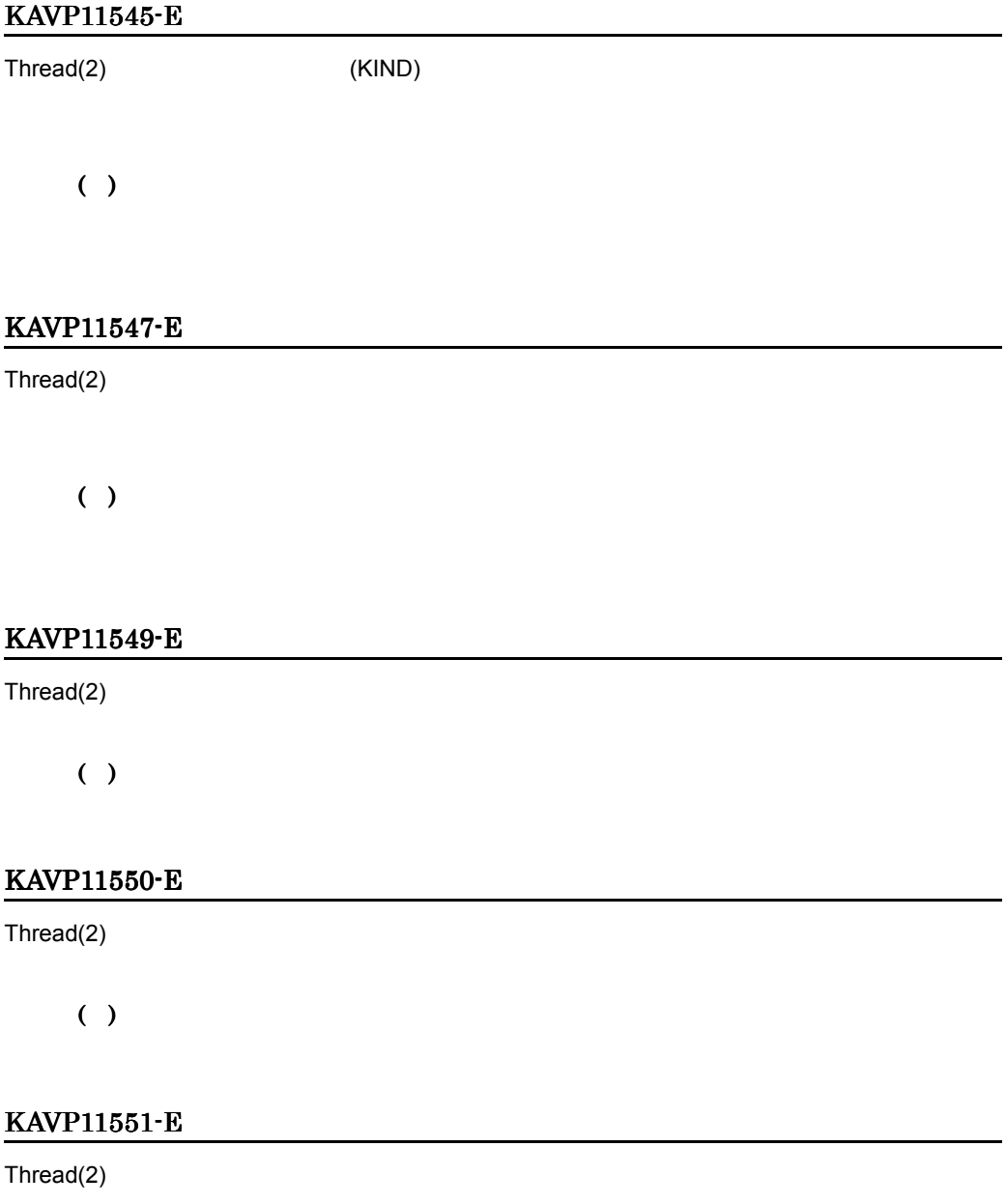

 $OS$ 

# KAVP11552-E

Thread $(2)$ 

( )

## KAVP11561-E

Thread $(1)$ JP1/PW Manager Service ( )

# KAVP11584-E

 $( )$ 

( ) JP1/Power Monitor

## KAVP11585-I

エージェントへのリモート電源操作を開始します 対象ホスト = ホスト名

# KAVP11586-E

- ( )
- ( )

# KAVP11587-I

# KAVP11588-E

 $( )$ 

 $( )$ 

指定ホストはリモート電源対象ホストに登録されていません ホスト名 = ホスト名

指定ホストに対するリモート電源処理は行いません ホスト名 = ホスト名

## KAVP11589-E

( )

( ) JP1/Power Monitor

# KAVP11590-E

JP1/PW Manager Service

 $( )$ 

JP1/PW Manager Service

# KAVP11592-E

 $( )$ 

### KAVP11593-E

( )

 $( )$ Administrators Mindows Server 2008 to the server  $2008$   $\cdot$ 

#### KAVP11594-E

JP1/Base Control Service

( )

JP1/Base Control Service

#### KAVP11595-W

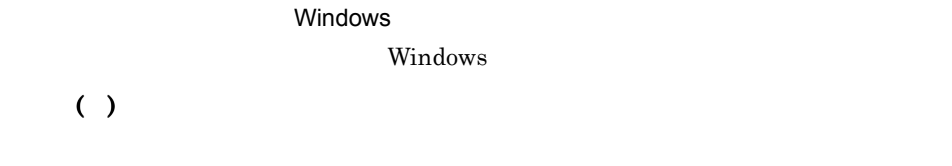

#### KAVP11597-E

( ) ( )

# KAVP11599-E

### KAVP11609-E

#### AJS2

 $JP1/AJS3$ 

( )

 $JP1/AJS3$ 

## KAVP11610-E

AJS<sub>2</sub>

JP1/AJS3

( )

JP1/AJS3

# KAVP11615-E

JP1/Power Monitor

( )

 $( )$ 

### KAVP11618-W

JP1/Power Monitor

( )

### KAVP11619-I

HostName=

### KAVP11624-W

JP1/Power Monitor

#### KAVP11625-I

### KAVP11635-I

#### KAVP11636-E

 $( )$ JP1/Power Monitor

## KAVP11637-E

( )

JP1/Power Monitor

### KAVP11638-I

AJS<sub>2</sub>

 $JP1/AJS3$ 

#### KAVP11639-I

AJS<sub>2</sub>

JP1/AJS3

#### KAVP11643-I

( )

# KAVP11644-I

 $\left(\begin{array}{c} \end{array}\right)$ 

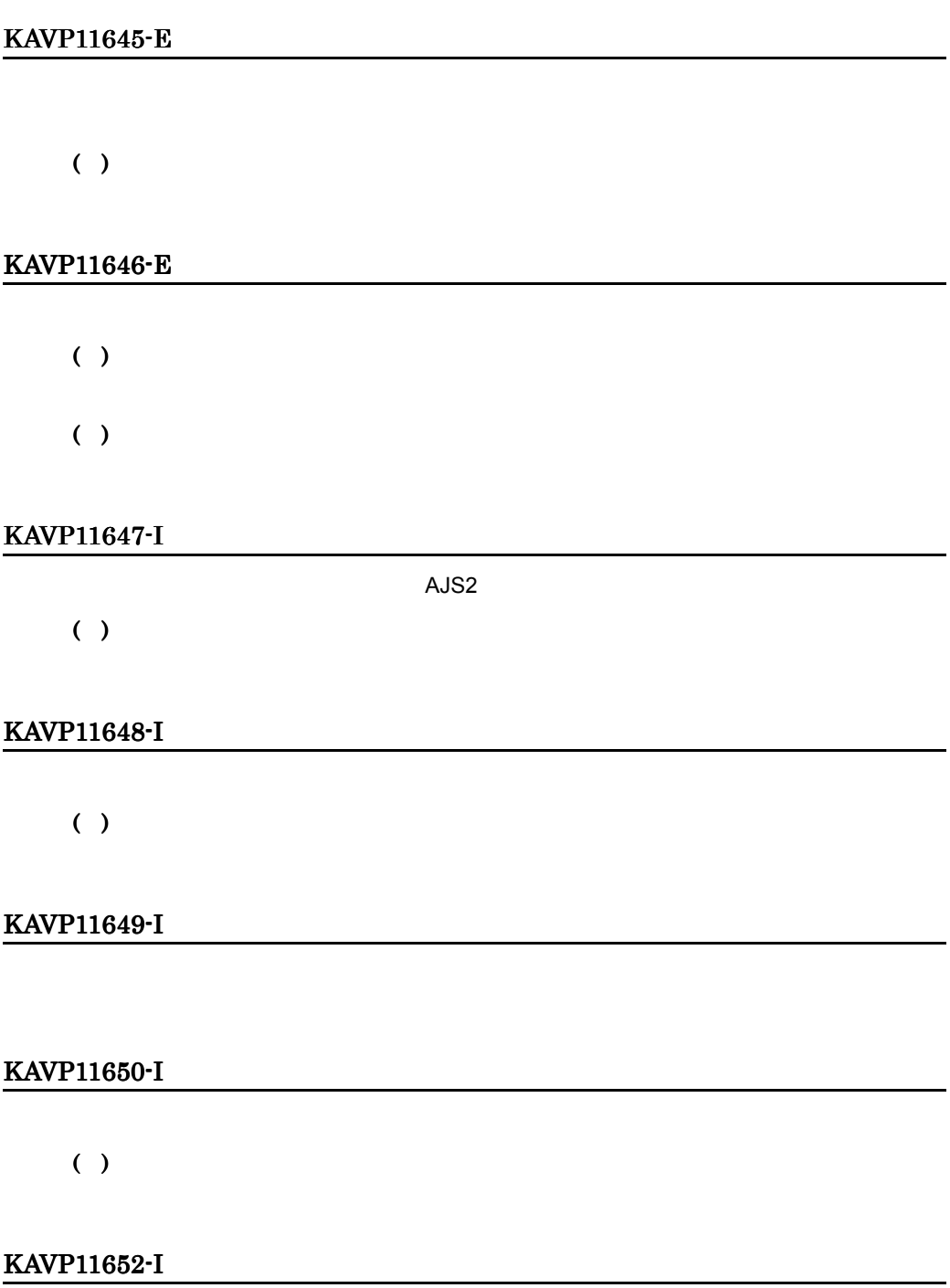

#### KAVP11653-E

( ) ( )

### KAVP11654-I

JP1/PW Manager Service JP1/PW Manager Service

#### KAVP11655-I

JP1/PW Manager Service JP1/PW Manager Service

#### KAVP11656-E

JP1/PW Manager Service

( )

JP1/PW Manager Service

( )

### KAVP11657-E

JP1/PW Manager Service

( )

JP1/PW Manager Service

( )

JP1/Power Monitor

### KAVP11658-I

JP1/PW Agent Service JP1/PW Agent Service

# KAVP11659-I

JP1/PW Agent Service

JP1/PW Agent Service

### KAVP11660-E

JP1/PW Agent Service

 $( )$ 

JP1/PW Agent Service

( )

# KAVP11661-E

#### JP1/PW Agent Service

### ( )

JP1/PW Agent Service

( )

JP1/Power Monitor

## KAVP11662-I

JP1/Power Monitor

## KAVP11663-I

JP1/Power Monitor

### KAVP11664-I

## KAVP11665-I

# KAVP11701-E

AOMPW\_CO.EXE

## KAVP11702-E

( )

# KAVP11703-E

( )  $OS$ 

# KAVP11704-I

### KAVP11719-E

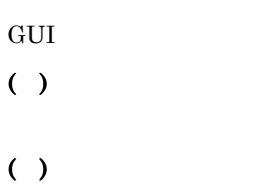

# KAVP11723-E

( )

# KAVP11724-E

 $( )$  $( )$ 

# KAVP11725-E

( )

( )

JP1/Power Monitor

• **•** Extending the following the following the following the following the following the following the following the following the following the following the following the following the following the following the follow

• **•**  $\mathbf{r} = \mathbf{r} \times \mathbf{r}$ 

• **•**  $\mathbf{r} = \mathbf{r} \times \mathbf{r}$ 

• JP1/Power Monitor JP1/Power Monitor

# KAVP11727-E
$( )$ OS <sub>os</sub> the set  $\sim$ 

#### KAVP11733-I

#### KAVP11738-E

( )

#### KAVP11739-E

( )

#### KAVP11740-I

#### KAVP11744-E

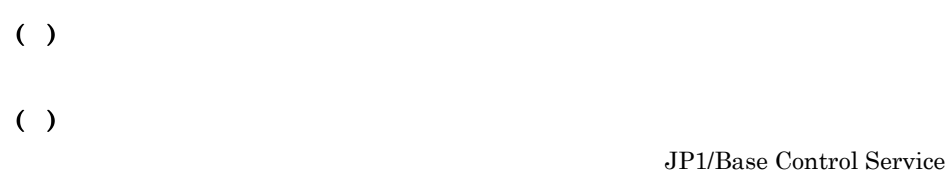

# KAVP11758-E

 $( )$ 

# KAVP11759-E

 $( )$  $( )$ 

# KAVP11760-E

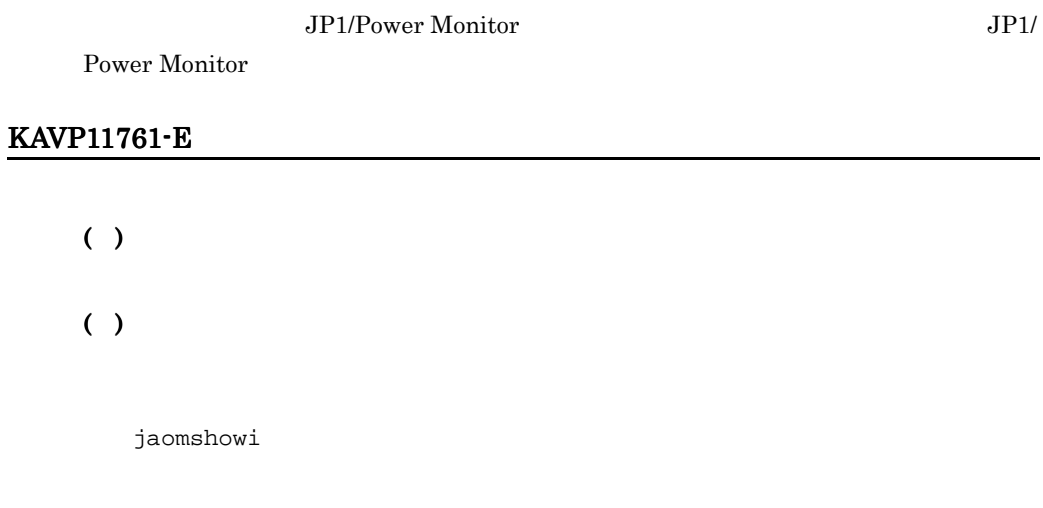

# KAVP11762-E

JP1/Power Monitor

( )

# KAVP11764-I

# KAVP11765-E

#### KAVP11766-E

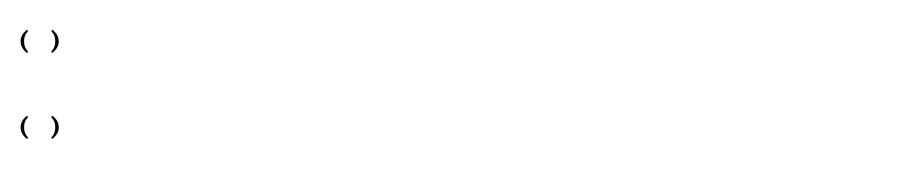

#### KAVP11767-I

#### KAVP11768-I

# KAVP11770-I

#### KAVP11772-E

- ( )
- $( )$

#### KAVP11794-I

# KAVP11795-I

# KAVP11796-I

#### KAVP11800-E

JP1/Base Control Service

( )

JP1/Base Control Service

#### KAVP11822-I

#### KAVP11823-I

#### KAVP11825-E

- ( )
- $( )$

# KAVP11826-E

- ( )
- ( )

#### KAVP11827-E

- ( )
- ( )

#### KAVP11829-E

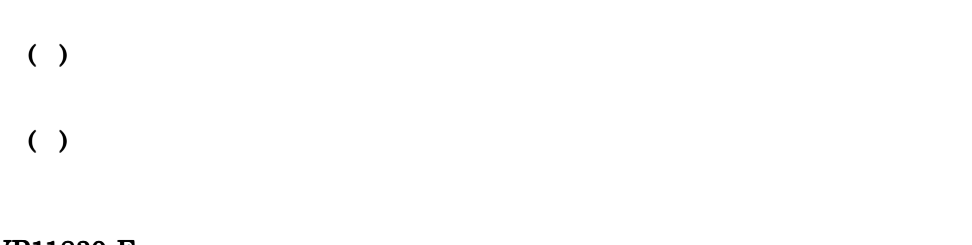

# KAVP11830-E

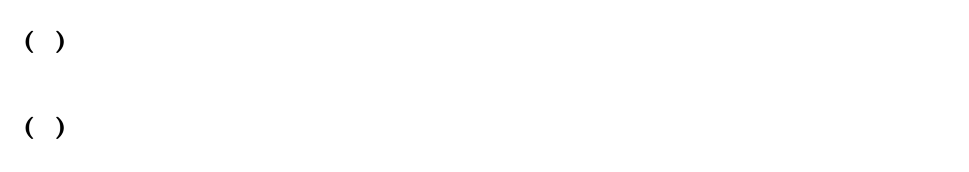

#### KAVP11831-E

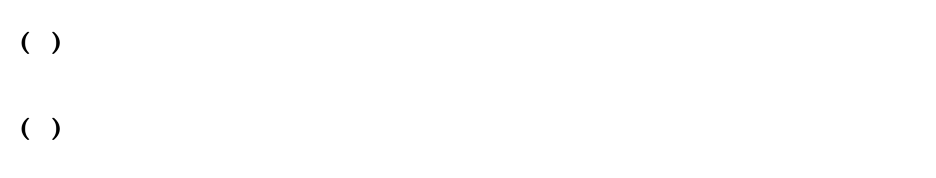

# KAVP11832-E

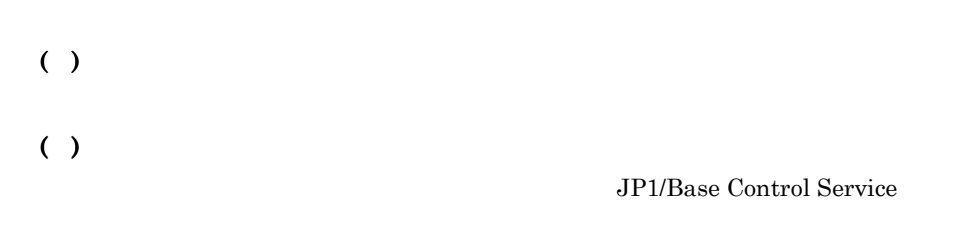

# KAVP11833-E

#### KAVP11834-E

- $( )$
- ( )
	- - **•**  $\mathbf{r} = \mathbf{r} \times \mathbf{r}$
		- •<br>
		- •<br>•<br><sub>[</sub>
		- JP1/Base Control Service

# KAVP11835-E

 $( )$ 

# KAVP11836-E

- ( )
- $( )$

# KAVP11838-E

# ( )

 $( )$ 

JP1/Base Control Service

# KAVP11839-I

ON

#### KAVP11840-I

UPSSLEEP

# KAVP11841-E

( )  $( )$ 

KAVP11842-E

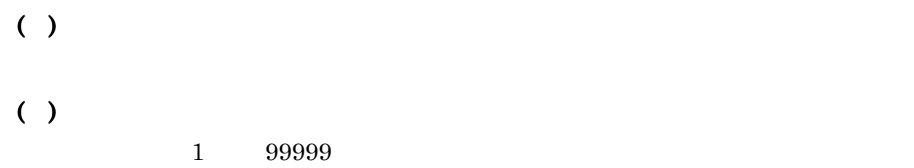

#### KAVP11843-I

JPWSHUTDOWN.EXE

jpwshutdown

#### KAVP11845-I

AOMPWSHUT.EXE AOMPWSHUT

#### KAVP11846-I

AOMPWSH2.EXE AOMPWSH2

#### KAVP11847-I

# KAVP11848-E

- $( )$
- ( )

# KAVP11910-E

- ( )
- ( )
- OS **OS**

# KAVP11914-I

JP1/PW Agent Service

JP1/PW Agent Service

#### KAVP11915-E

( )

( )  $\overline{OS}$ 

#### KAVP11916-I

JP1/PW Agent Service

JP1/PW Agent Service

#### KAVP11917-I

 $( )$ 

# KAVP11919-I

JP1/PW Agent Service

JP1/PW Agent Service

# KAVP11920-E

JP1/Base Event

( )

 $( )$ JP1/Base Event

#### KAVP11922-E

( )

 $( )$ 

JP1/Power Monitor

#### KAVP11923-E

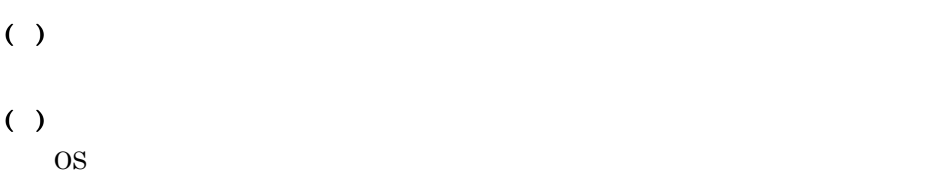

# KAVP11924-E

( ) ( )

#### KAVP11925-E

( )

KAVP11926-E

# $( )$ ( ) KAVP11927-E ( ) ( ) KAVP11929-W  $( )$ ( ) KAVP11930-W ( ) ( ) JP1/Base Event KAVP11934-I

#### KAVP11935-I

#### KAVP11936-I

#### KAVP11938-I

#### KAVP11940-I

#### KAVP11941-E

( ) ( )

#### KAVP11942-W

( )

( )

JP1/Power Monitor

#### KAVP11943-E

JP1/Base Control Service

( )

( )

JP1/Base Control Service

# KAVP11944-W

- ( )
- ( )

# KAVP11958-I

JP1/Power Monitor

# KAVP12011-E

- ( )
- $( )$

#### KAVP12012-E

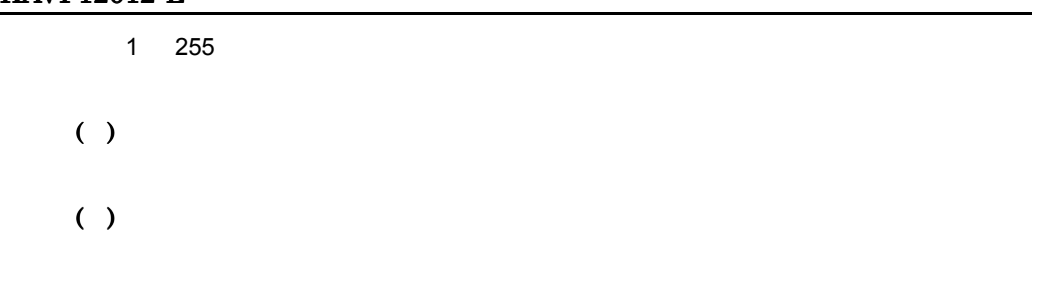

# KAVP12013-E

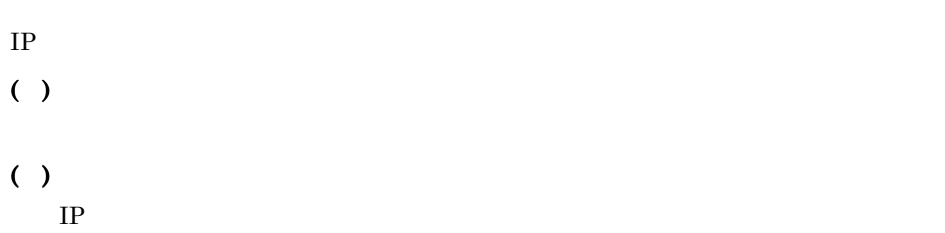

#### KAVP12014-E

( ) ( )

# KAVP12015-E

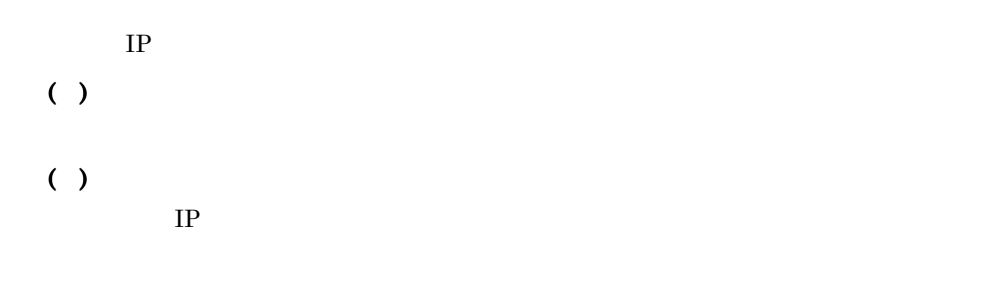

#### KAVP12016-E

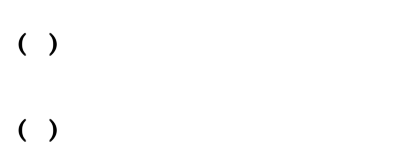

# KAVP12017-E

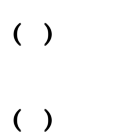

#### KAVP12018-E

- ( )
- ( )

# KAVP12019-E

- $( )$ ( )
- KAVP12020-E
	- ( )
	- ( )

# KAVP12021-W

( )

# KAVP12022-E

 $1$ 

 $17.$ 

- ( )
- $( )$
- 

#### KAVP12023-E

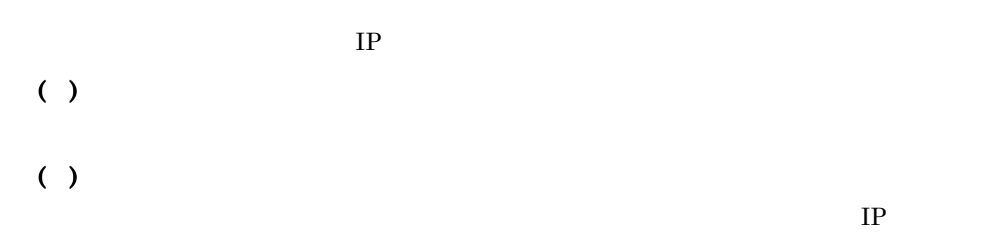

# KAVP12024-E

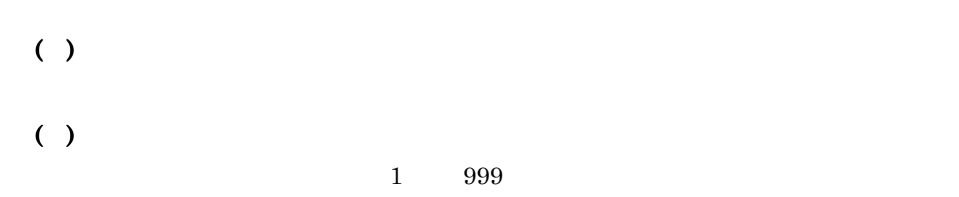

# KAVP12025-E

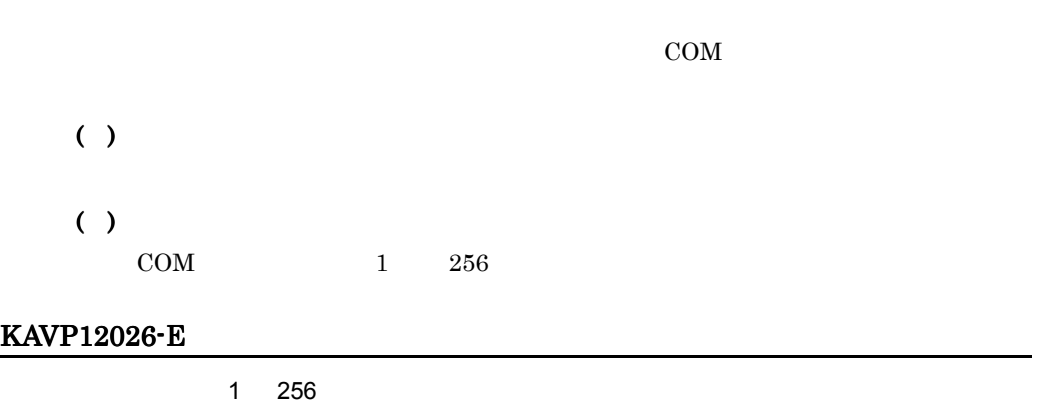

 $\mathop{\rm COM}\nolimits$ 

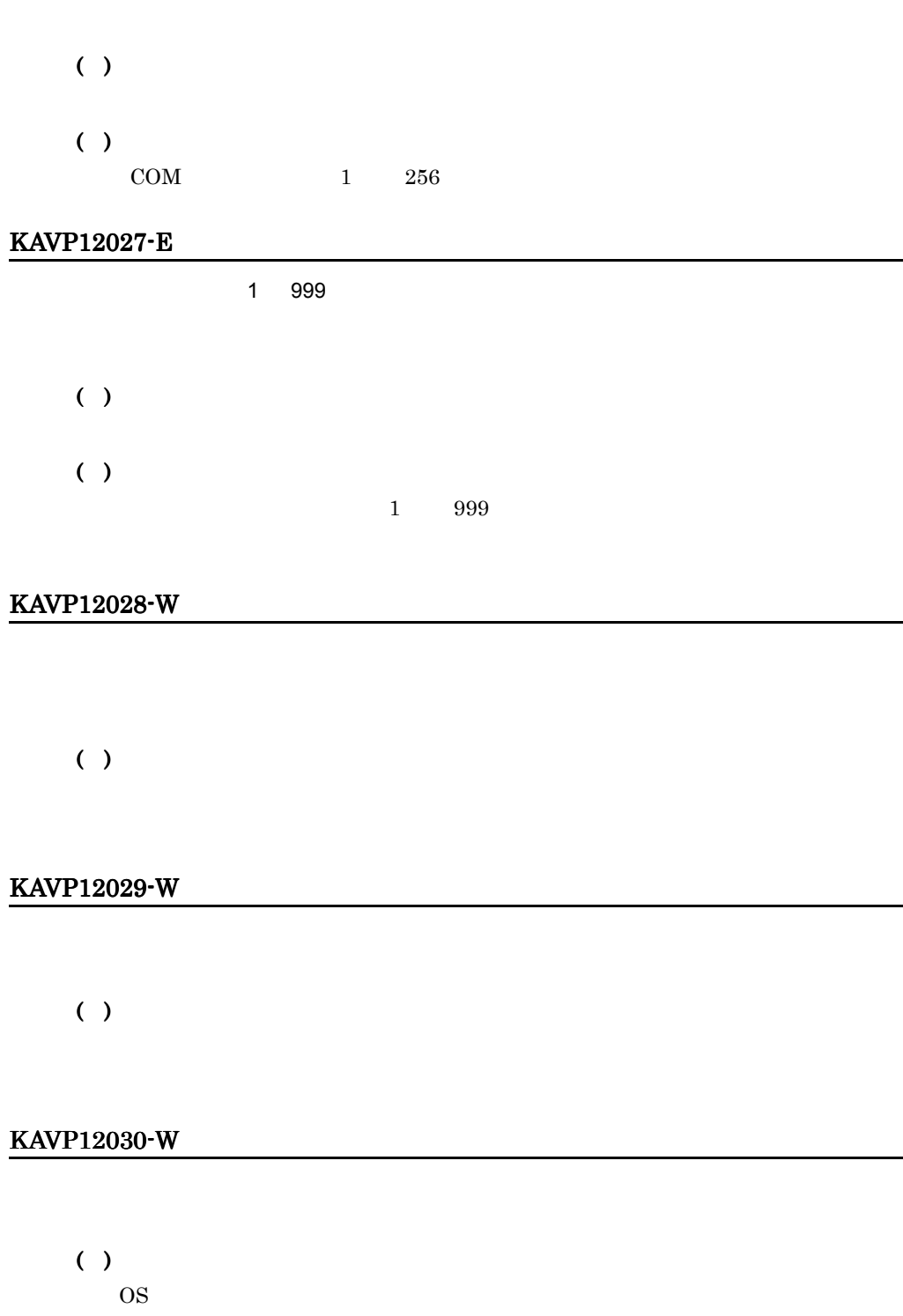

L

KAVP12031-W

 $17.$ 

#### KAVP12032-W

 $( )$ 

#### KAVP12034-E

( )

( )

#### KAVP12036-W

( )

JP1/Power Monitor

#### KAVP12037-E

 $( )$ 

 $( )$ 

JP1/Power Monitor JP1/Power Monitor

#### KAVP12038-W

 $( )$ 

( )

JP1/Power Monitor

#### KAVP12039-I

JP1/PW Manager Service

( )

Service the transfer of the service that the service that  $\mathcal{L}$ 

# KAVP12040-E

( ) ( ) OS **OS** 

#### KAVP12041-E

 $( )$ 

( )

 $JPI/PW$ Manager Service *JP1/PW Manager* 

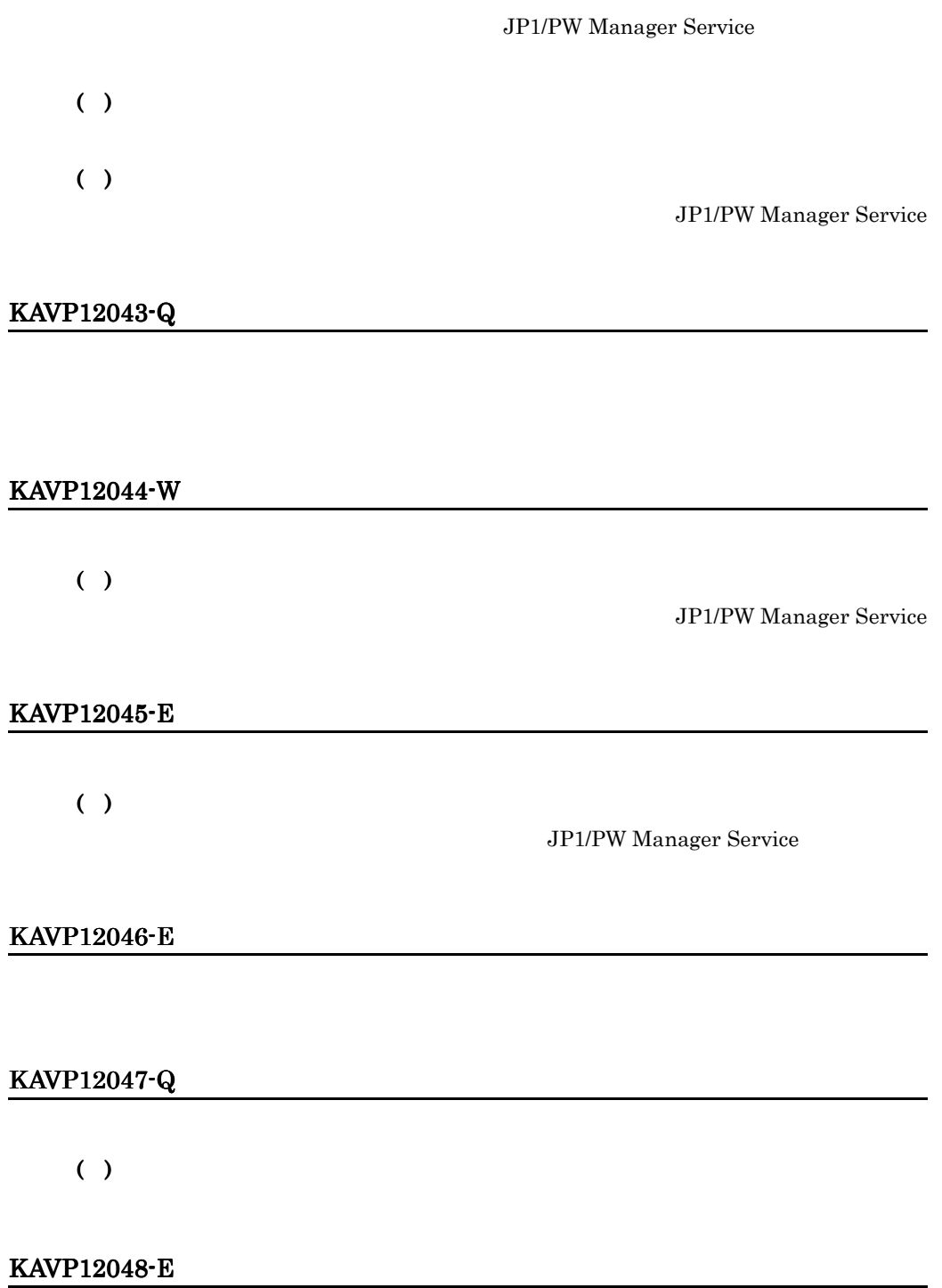

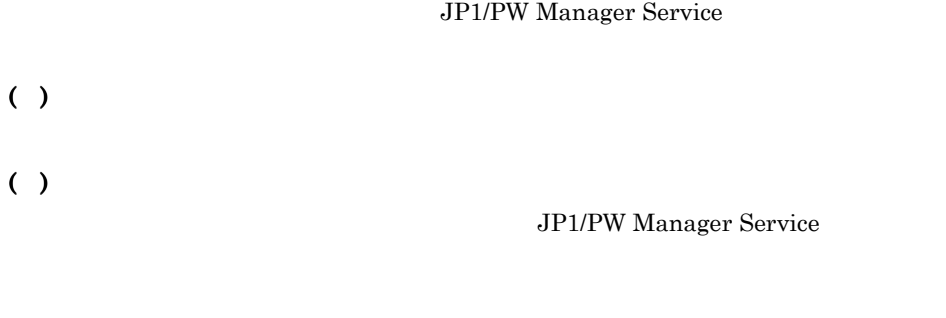

# KAVP12049-E

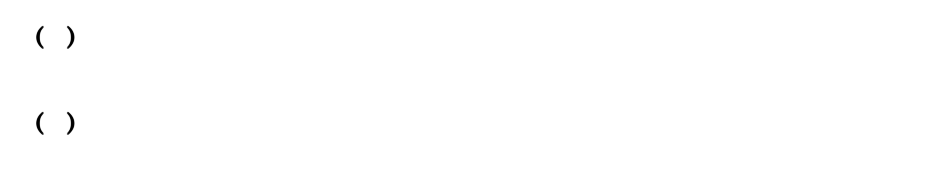

# KAVP12050-E

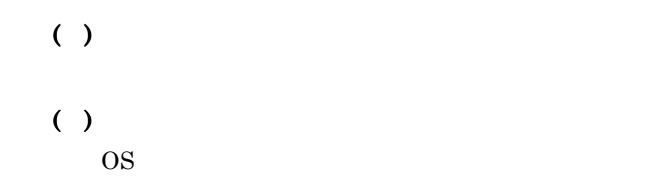

# KAVP12052-E

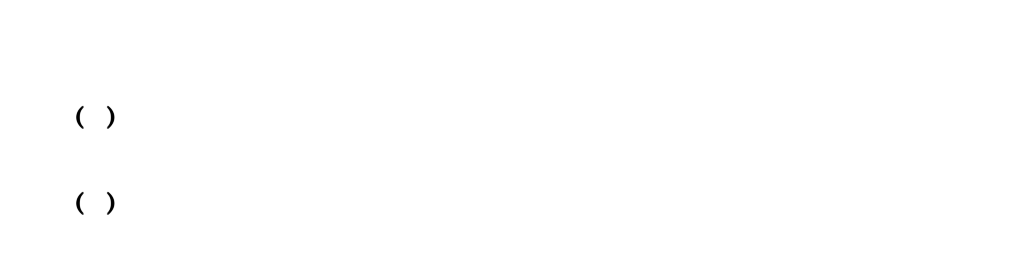

# KAVP12053-E

 $( )$ ( )

#### KAVP12054-W

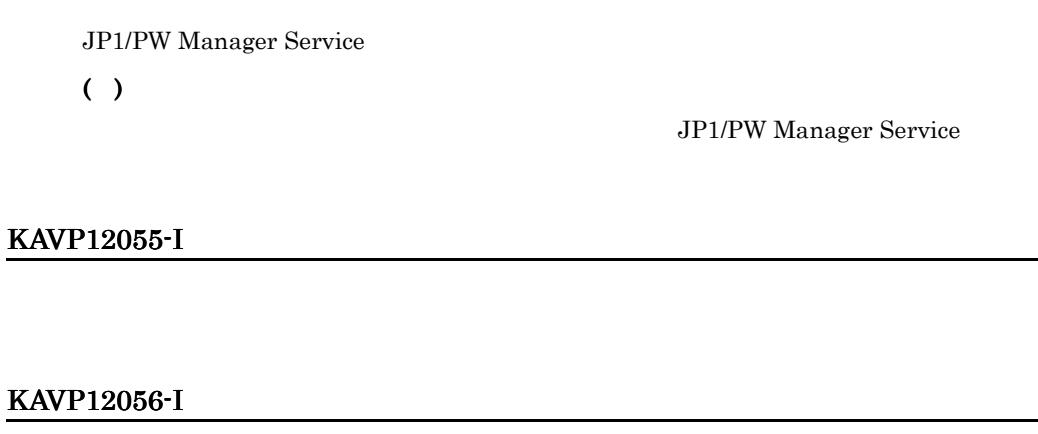

#### KAVP12058-I

# KAVP12059-E

( )  $( )$ 

#### KAVP12060-E

# KAVP12061-W

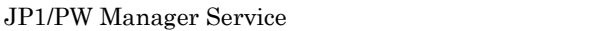

( )

#### KAVP12063-E

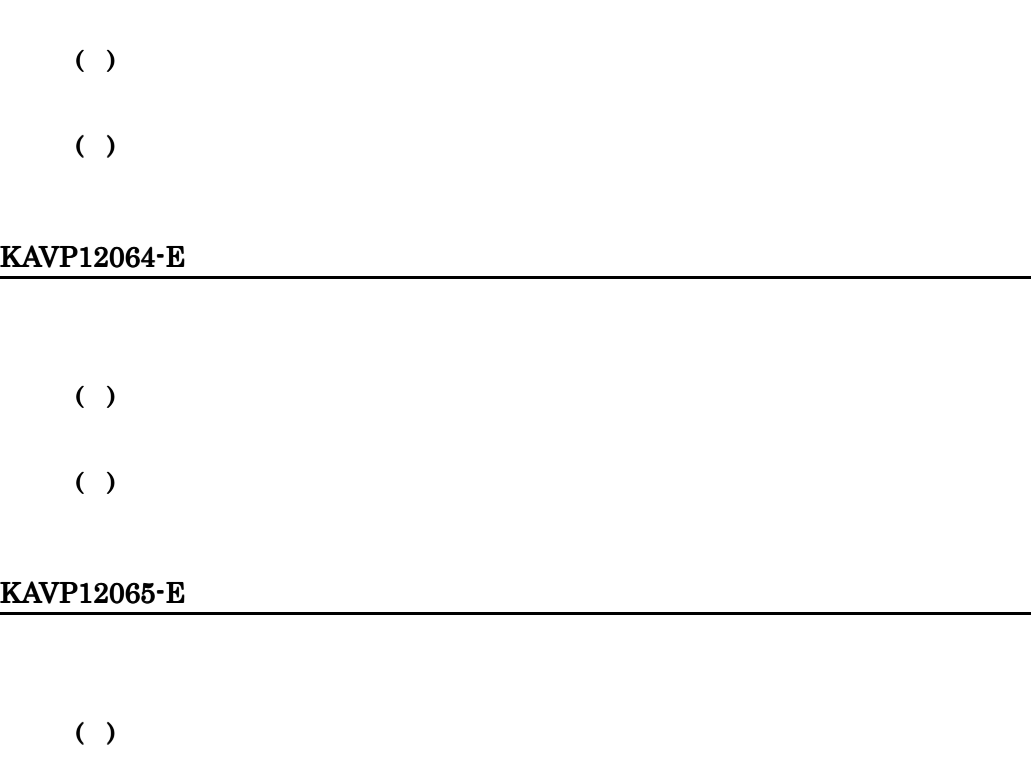

( )

# KAVP12066-E

- ( )
- ( )

# KAVP12067-E

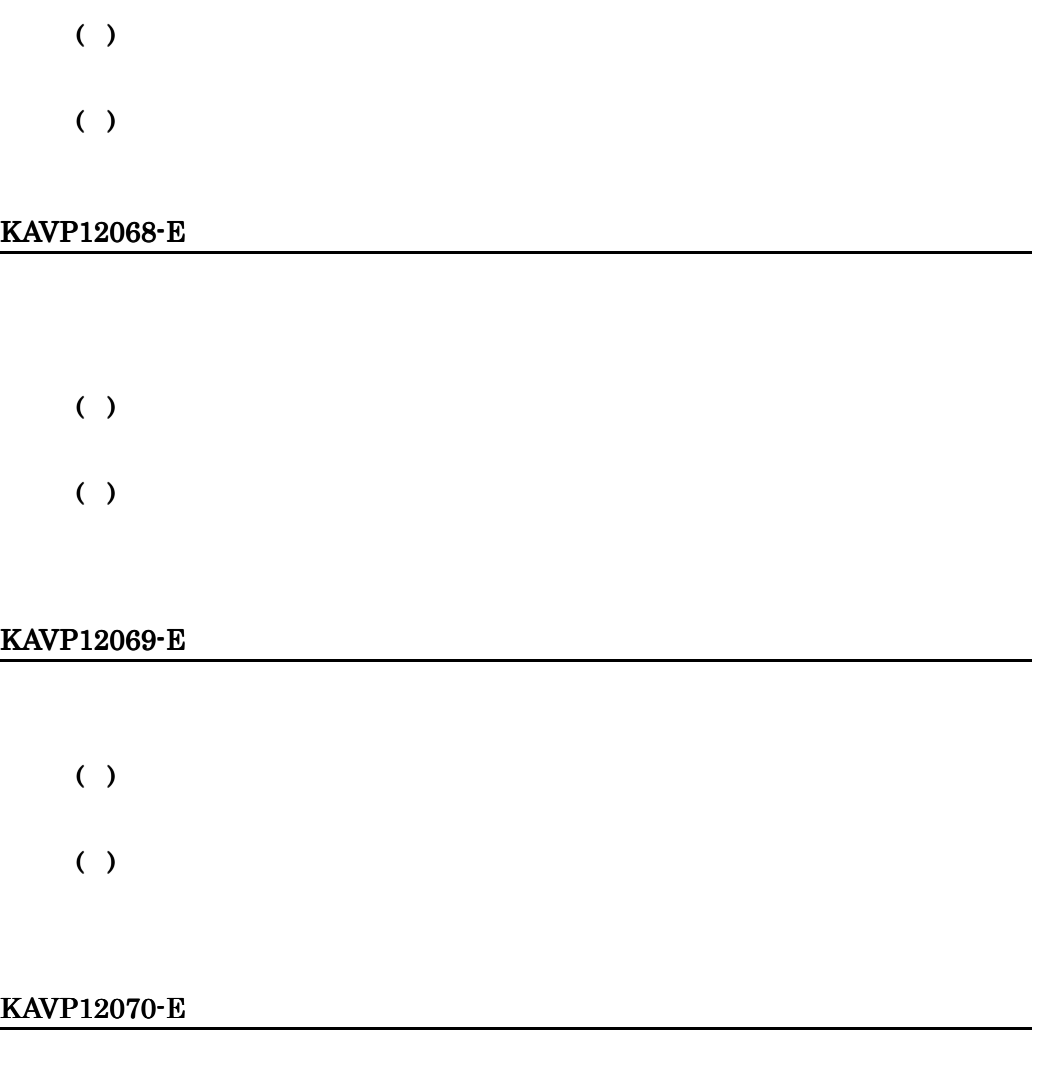

( )

#### $17.$

#### KAVP12071-E

JP1/Power Monitor

 $( )$ 

( )

JP1/Power Monitor

# KAVP12072-E

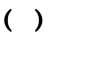

( )

#### KAVP12073-E

 $( )$ 

 $( )$ JP1/Power Monitor

#### KAVP12074-E

( )  $( )$ 

# KAVP12076-E

 $( )$ OS **OS** KAVP12077-E  $( )$  $( )$ OS **OS** KAVP12078-E ( )  $( )$ OS **OS** KAVP12079-E ( ) ( ) KAVP12080-E ( )

# KAVP12081-E

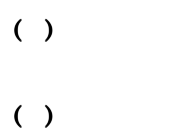

# KAVP12082-E

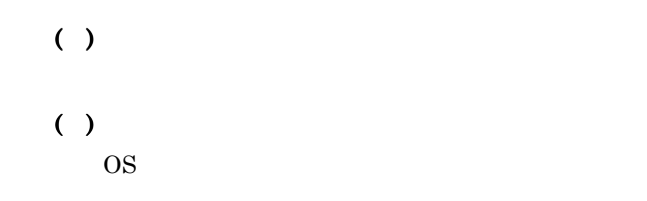

# KAVP12083-E

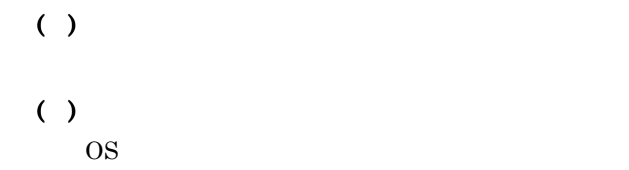

# KAVP12084-E

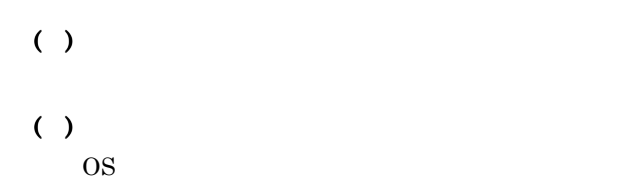

# KAVP12085-E

17.

# $( )$

OS **OS** 

# KAVP12087-E

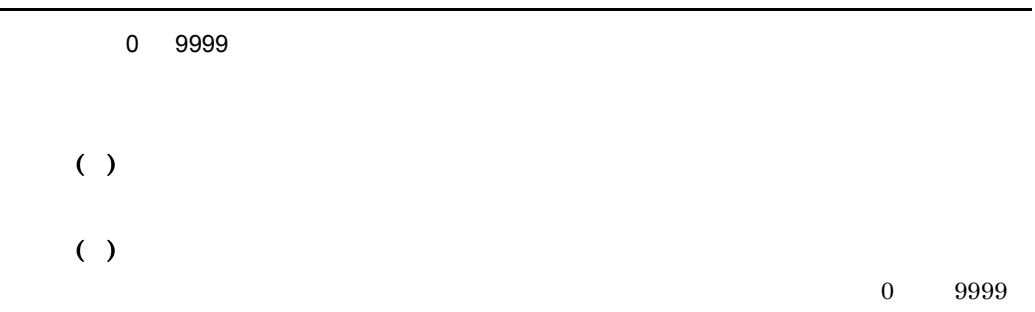

# KAVP12111-E

JP1/Power Monitor

 $( )$ 

( )

JP1/Power Monitor

# KAVP12112-E

 $( )$ ( )

# KAVP12118-I

# KAVP12119-E

- ( )
- ( )

#### KAVP12120-E

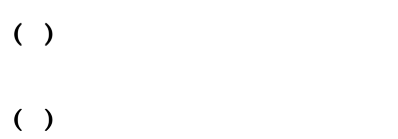

#### KAVP12121-E

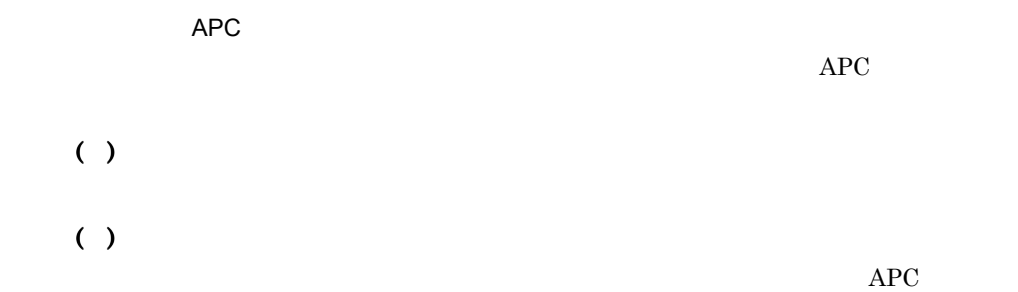

#### KAVP12122-E

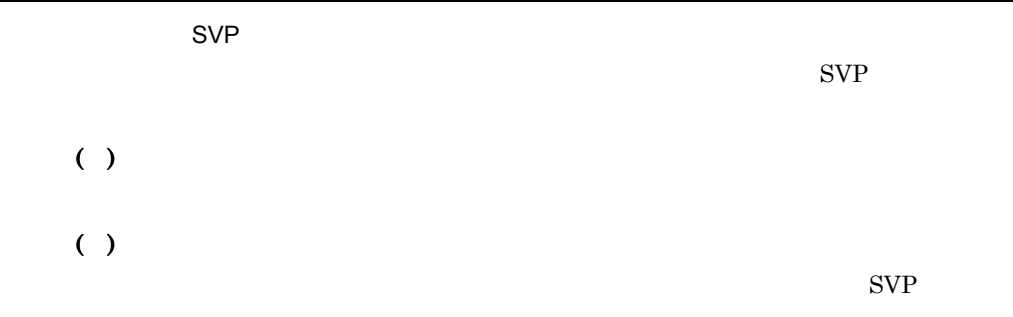

#### KAVP12123-E

JP1/Power Monitor ( )  $( )$ 

OS <sub>os</sub> the set  $\sim$ 

# KAVP12124-E

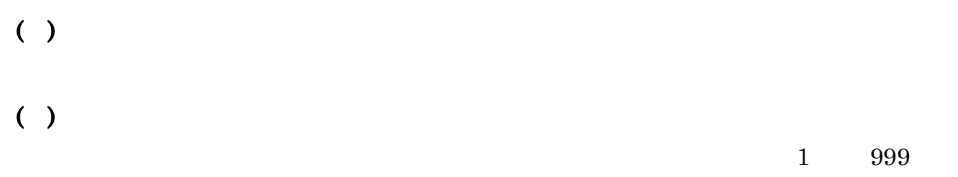

#### KAVP12125-E

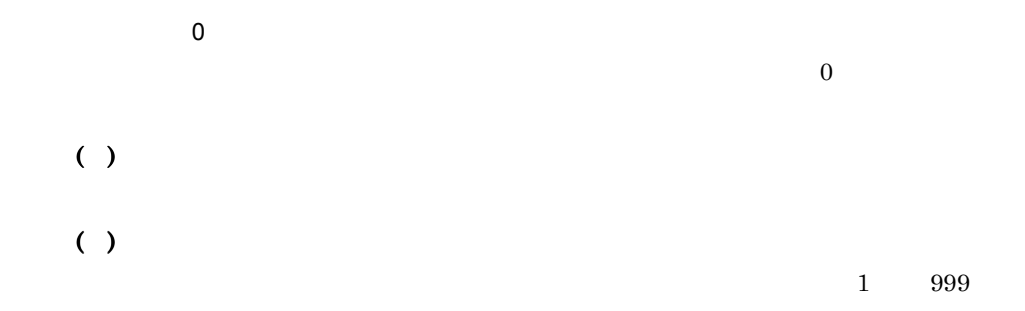

#### KAVP12126-E

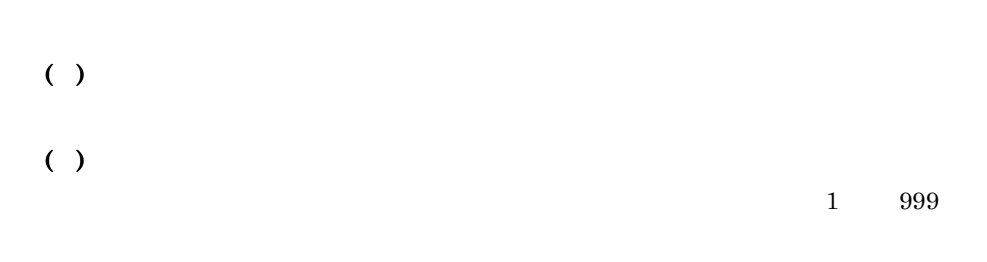

# KAVP12127-E

- ( )
- ( )

# KAVP12128-E

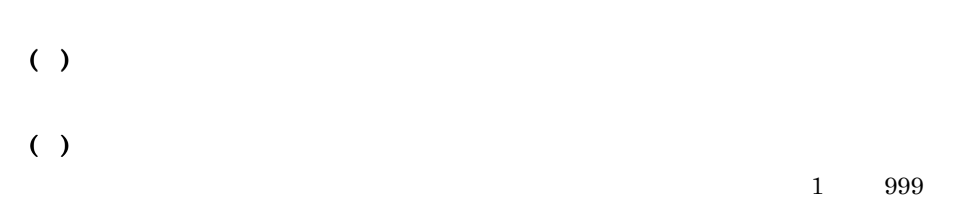

#### KAVP12130-E

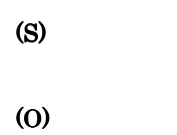

# KAVP12131-W

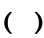

# KAVP12132-E

# KAVP12133-W

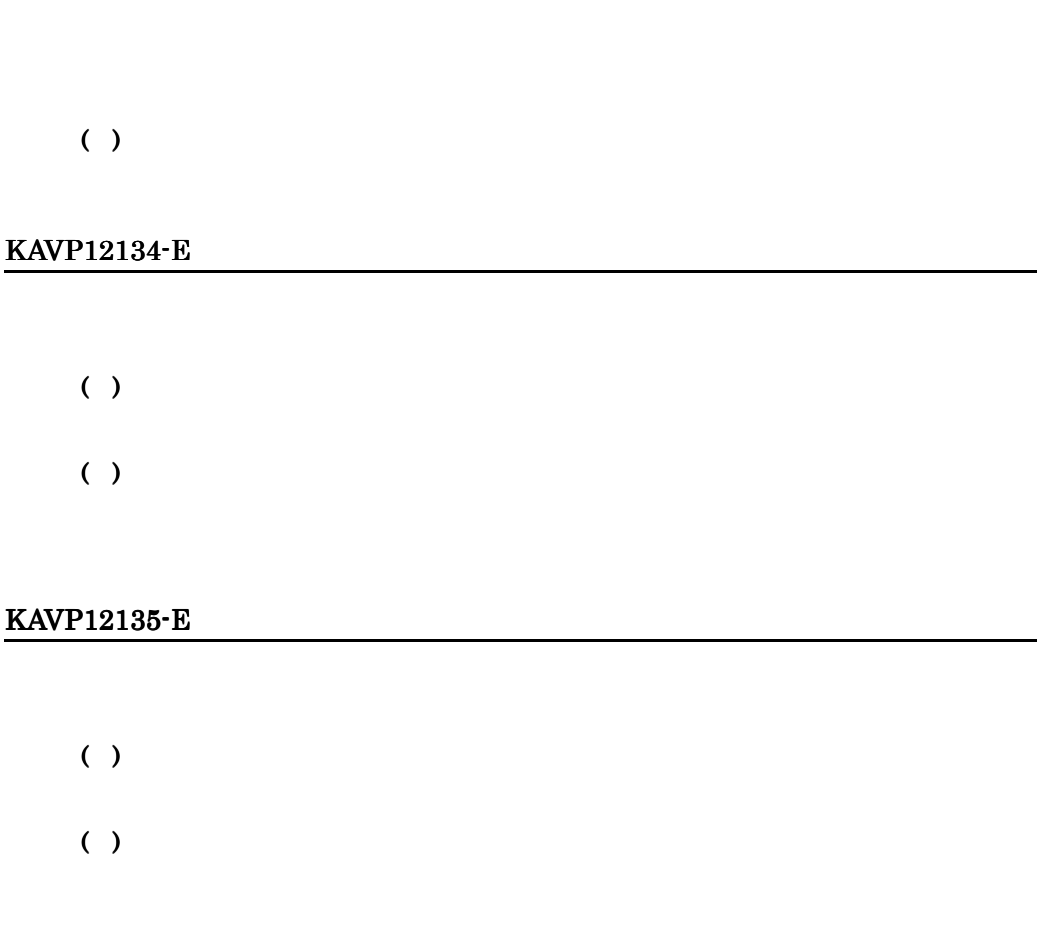

# KAVP12136-E

- **• •**  $\mathbf{r} = \mathbf{r} \times \mathbf{r}$  and  $\mathbf{r} = \mathbf{r} \times \mathbf{r}$  and  $\mathbf{r} = \mathbf{r} \times \mathbf{r}$  and  $\mathbf{r} = \mathbf{r} \times \mathbf{r}$  and  $\mathbf{r} = \mathbf{r} \times \mathbf{r}$  and  $\mathbf{r} = \mathbf{r} \times \mathbf{r}$  and  $\mathbf{r} = \mathbf{r} \times \mathbf{r}$  and  $\mathbf{r} = \mathbf{r} \times$
- **•**  $\overline{a}$
- **Administrators**

# KAVP12138-E

 $( )$  $( )$ 

OS **OS** 

# KAVP12139-W

( )

#### KAVP12140-W

( )

# KAVP12141-W

# $( )$

JP1/Power Monitor

# KAVP12142-W

JP1/Power Monitor

#### KAVP12143-W

 $( )$ 

JP1/Power Monitor

#### KAVP12145-W

( )

#### KAVP12146-W

 $( )$ JP1/Power Monitor

#### KAVP12147-W

 $( )$ JP1/Power Monitor

#### KAVP12148-W

 $( )$ 

JP1/Power Monitor

# KAVP12149-W

JP1/Power Monitor

# KAVP12152-W

 $( )$ 

JP1/Power Monitor

#### KAVP12154-I

 $( )$ 

# KAVP12155-I

JP1/Base Control Service

 $( )$ 

# KAVP12162-E

JP1/Power Monitor

 $( )$ 

( )

JP1/Power Monitor

#### KAVP12163-E

JP1/Power Monitor

# KAVP12164-E

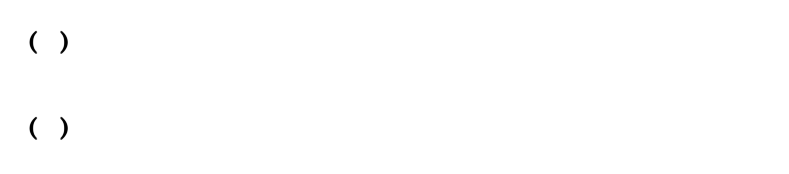

# KAVP12166-I

#### KAVP12183-E

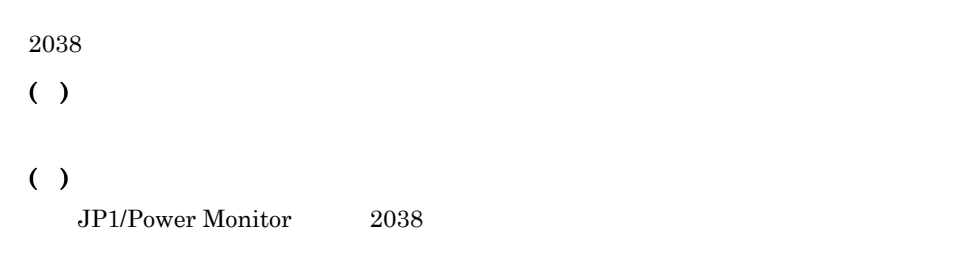

# KAVP12185-I

#### KAVP12186-W

( )

 $OS$ 

#### KAVP12187-W

# KAVP12188-W

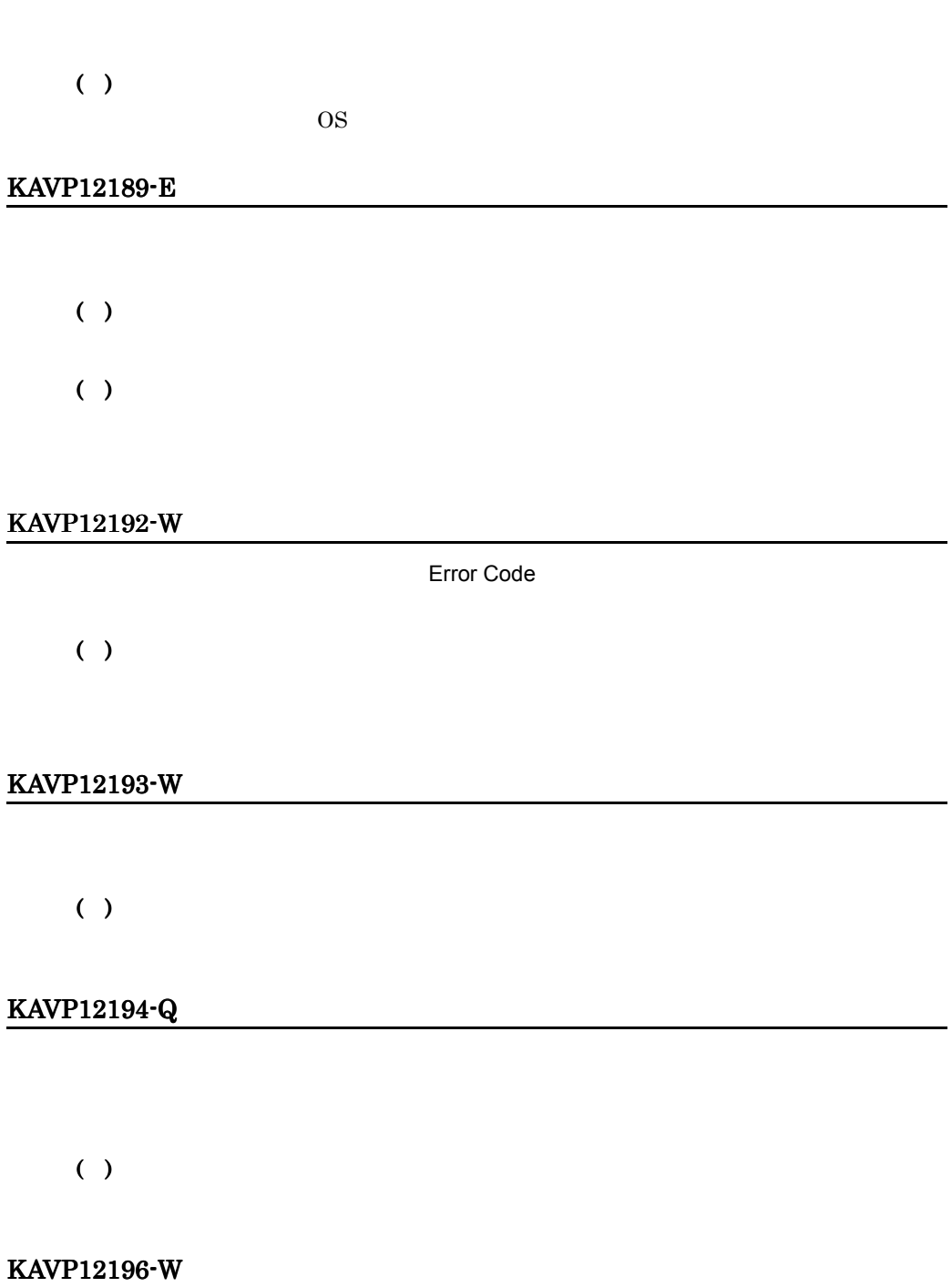
$17.$ 

 $( )$ 

 $( )$ 

KAVP12197-W

( )

 $( )$ 

KAVP12198-W

 $( )$ 

KAVP12199-Q

 $( )$ 

KAVP12211-E

( )

( )

KAVP12212-E

 $1 - 255$ 

( )

 $\sim 255$ 

## KAVP12213-W

( )

 $( )$ 

JP1/Power Monitor

# KAVP12214-W

( )

OS  $\sim$ 

# KAVP12215-I

## KAVP12216-I

## KAVP12217-E

( )

( ) OS  $\sim$ 

#### KAVP12218-E

- ( )
- ( )

## KAVP12219-E

( ) ( )

#### KAVP12224-E

- ( ) ( )
- KAVP12226-E

JP1/Power Monitor

( )

( )

JP1/Power Monitor JP1/Power Monitor

## KAVP12227-E

( )

OS **OS** 

## KAVP12228-I

KAVP12235-I

# KAVP12236-I

# KAVP12239-E

( )

 $( )$ OS <sub>os</sub>  $\sim$ OS **OS** 

KAVP12251-E

( )

 $( )$ 

# KAVP12252-E

 $( )$ 

#### KAVP12253-E

JP1/Power Monitor

( )

( )

JP1/Power Monitor

## KAVP12261-E

System Manager

( )

( )

JP1/Server Conductor

#### KAVP12263-I

#### KAVP12264-E

( )

( ) JP1/Power Monitor

#### KAVP12265-E

( )  $( )$ 

#### KAVP12266-E

# ( )

Administrators

# KAVP12269-E

 $( )$ 

 $( )$ 

# KAVP12270-E

 $( )$ 

( )

# KAVP12271-E

System Manager

( )

( )

System Manager Management Console

# KAVP12272-E

System Manager

 $( )$ 

JP1/Power Monitor でホストの電源を制御する場合,System Manager でスケ

#### KAVP12273-E

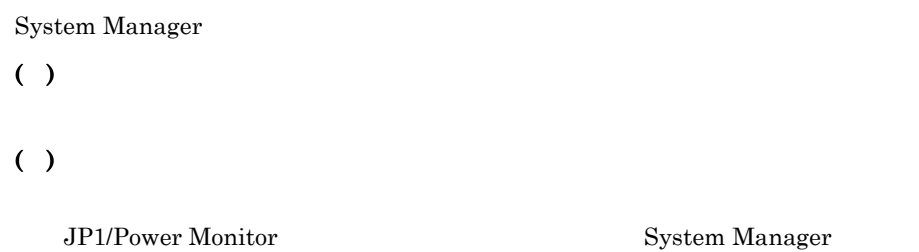

## KAVP12274-E

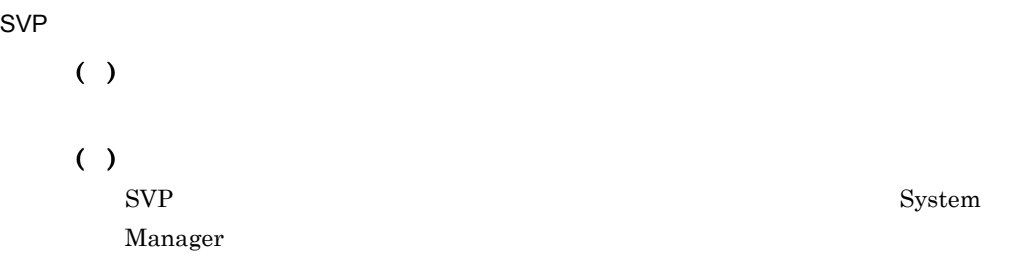

#### KAVP12275-E

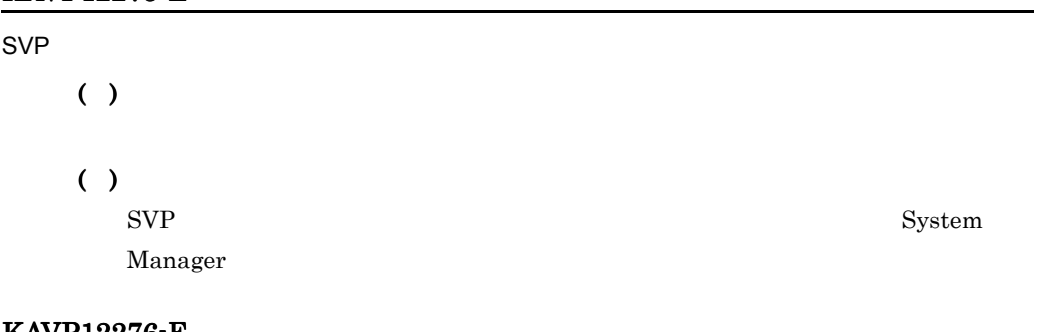

#### KAVP12276-E

 $SVP$ 

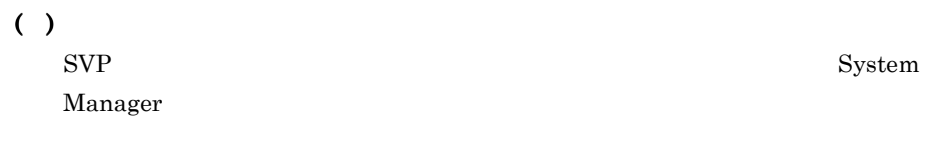

# KAVP12277-E

#### $SVP$

( )

 $( )$ 

 $SVP$  System

Manager

# KAVP12278-E

 $SVP$ 

( )

 $( )$ 

System Manager

### KAVP12279-E

 $SVP$ 

( )

 $( )$ 

System Manager

# KAVP12280-E

 $SVP$ 

( )

#### KAVP12281-E

System Manager

( ) ( )

# KAVP12282-E

System Manager

( )

( )

System Manager

# KAVP12283-E

System Manager

( )

( )

System Manager

# KAVP12284-E

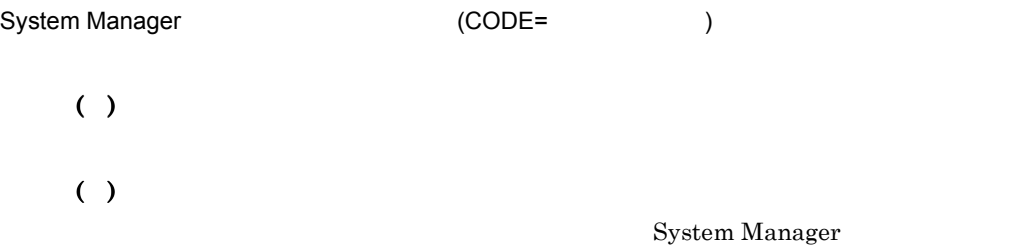

#### KAVP12285-E

System Manager

( )

## KAVP12286-E

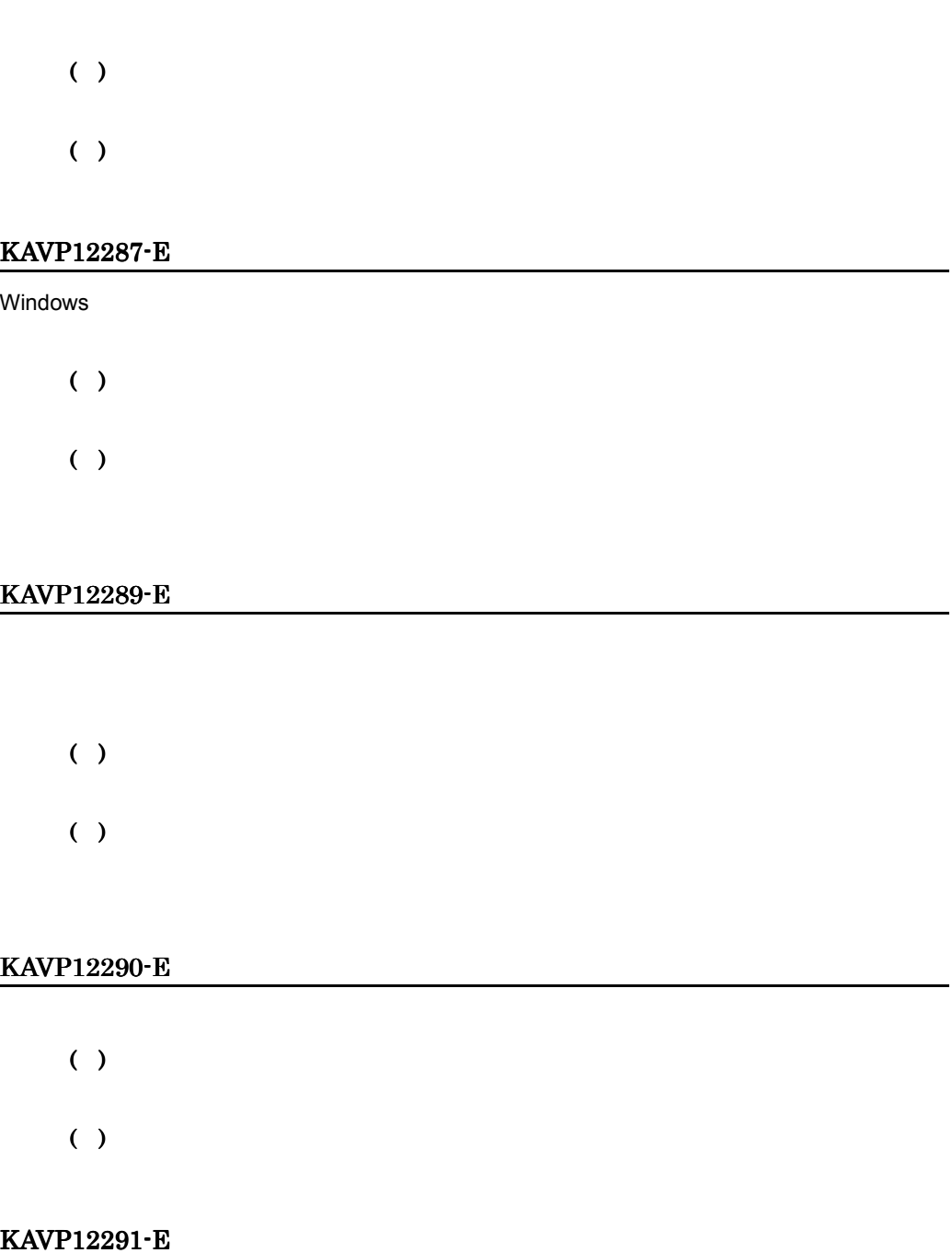

 $( )$ ( )

## KAVP12292-E

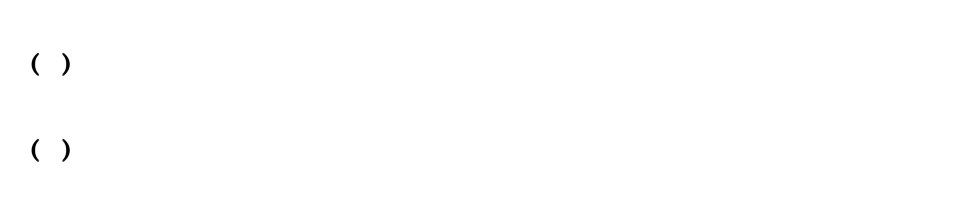

## KAVP12301-I

# KAVP12302-E

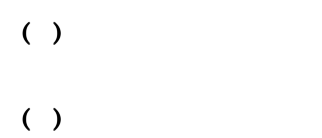

## KAVP12303-E

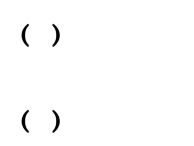

OS <sub>os</sub> the set  $\sim$ 

## KAVP12304-E

( )

 $( )$ OS <sub>os</sub> the set  $\sim$ 

#### KAVP12305-E

 $( )$ 

 $( )$ 

## KAVP12306-I

#### KAVP12307-I

#### KAVP12308-I

#### KAVP12309-E

JP1/Power Monitor

( )

( )

JP1/Power Monitor

#### KAVP12310-E

 $5$  $( )$ ( )

#### KAVP12311-E

( )  $( )$ 

# KAVP12322-E

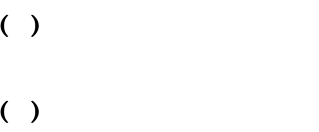

# KAVP12323-W

GrpEntry.dat

#### KAVP12324-W

mrghost.prm

#### KAVP12325-I

GrpEntry.dat

# KAVP12326-I

mrghost.prm

#### KAVP12327-E

 $1$  63  $\overline{63}$ 

# $( )$  $1$  63

#### KAVP12328-E

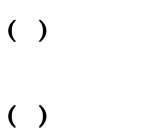

## KAVP12329-I

 $JPI$ 

 $( )$ 

 $JP1/B$ ase

## KAVP12330-E

HccSysRegistry

 $( )$ 

( )

JP1/Base

## KAVP12341-I

# KAVP12351-I

OFF

## KAVP12352-I

 $(AomScheduleGet) =$ 

## KAVP12353-I

(AomScheduleGet) =

#### KAVP12354-I

 $(AomScheduleGet) =$ :

#### KAVP12355-I

 $(AomScheduleGet) =$ :

#### KAVP12356-I

 $(AomScheduleGet) =$ 

KAVP12357-I

(AomScheduleGet) =

KAVP12358-I

 $= 0$ 

KAVP12360-I

KAVP12361-I

KAVP12362-I

KAVP12363-I

# KAVP12364-I

#### KAVP12365-E

 $( )$ 

 $( )$ 

#### KAVP12366-E

 $( )$ 

( )

#### KAVP12401-I

JP1/PW Manager Service  $=$ 

## KAVP12403-I

JP1/PW Manager Service  $=$ 

#### KAVP12405-W

JP1/PW Manager Service  $=$ 

( )

 $( )$ 

JP1/Base JP1/AJS3 JP1/Power Monitor

#### KAVP12408-E

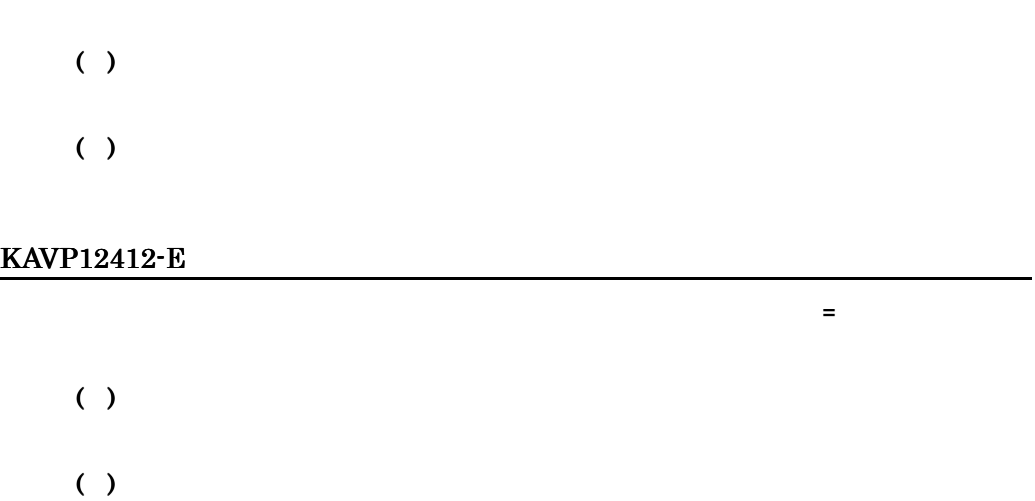

## KAVP12413-E

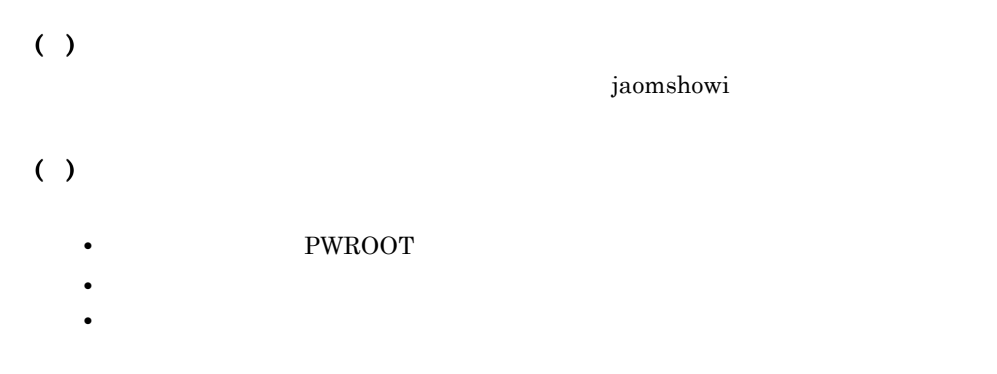

# KAVP12414-E

- ( )
- 
- $( )$
- PWROOT
- **•**  $\mathbf{r} = \mathbf{r} \times \mathbf{r}$
- **•**  $\mathbf{r} = \mathbf{r} \cdot \mathbf{r} + \mathbf{r} \cdot \mathbf{r} + \mathbf{r} \cdot \mathbf{r} + \mathbf{r} \cdot \mathbf{r} + \mathbf{r} \cdot \mathbf{r} + \mathbf{r} \cdot \mathbf{r} + \mathbf{r} \cdot \mathbf{r} + \mathbf{r} \cdot \mathbf{r} + \mathbf{r} \cdot \mathbf{r} + \mathbf{r} \cdot \mathbf{r} + \mathbf{r} \cdot \mathbf{r} + \mathbf{r} \cdot \mathbf{r} + \mathbf{r} \cdot \mathbf{r} + \mathbf{r} \cdot \mathbf{r$

# KAVP12418-E

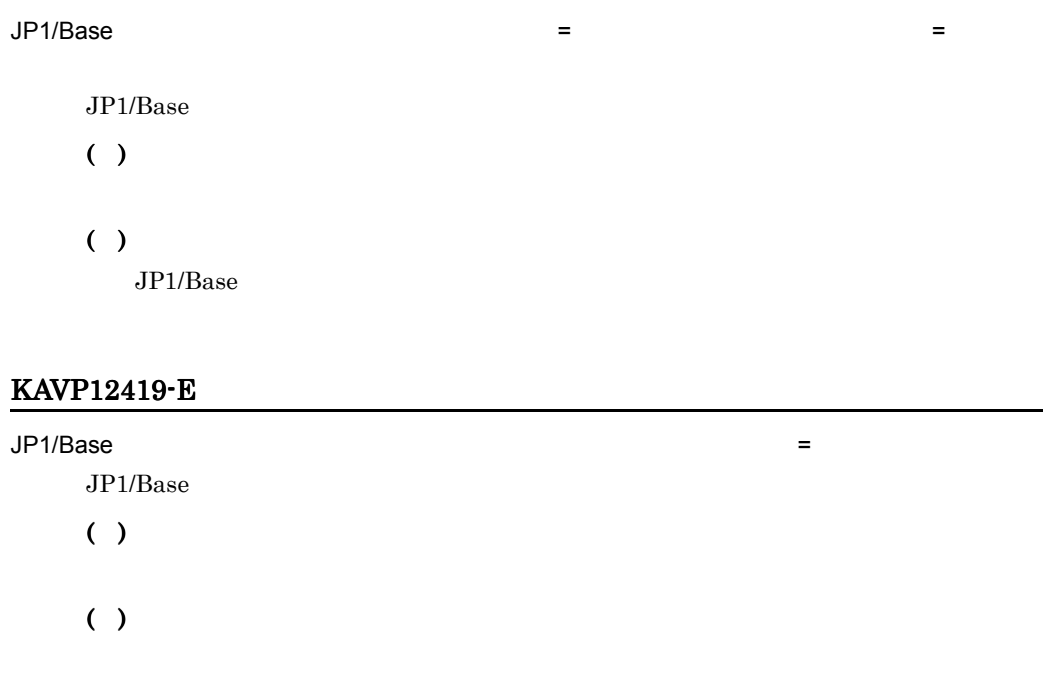

# JP1/Base JP1/AJS3 JP1/Power Monitor

#### KAVP12420-E

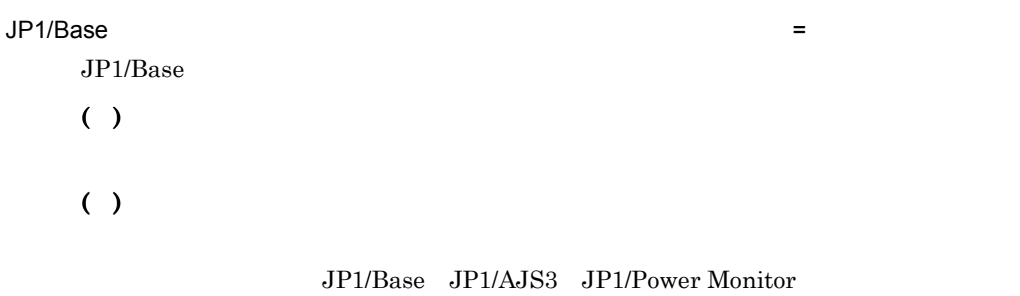

## KAVP12421-E

 $( )$ ( )

## KAVP12422-I

( )

#### KAVP12423-E

 $( )$  $( )$ 

# KAVP12425-E

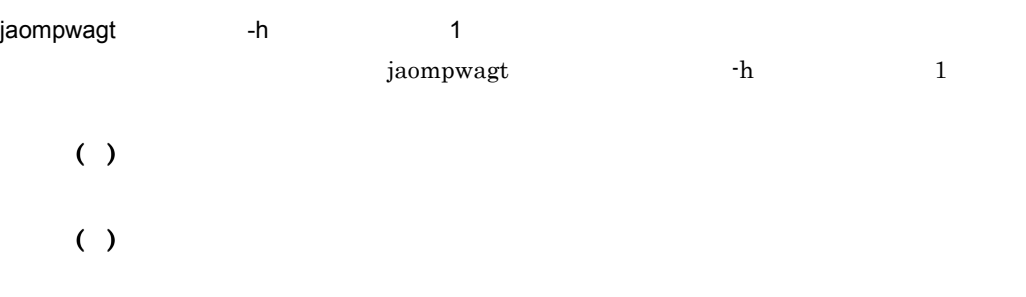

バックアップファイルからデータを復旧しました(ファイル名 = ファイル名)

# KAVP12426-W

JP1/Power Monitor

# KAVP12501-I

 $\boldsymbol{n}$ KAVP12502-E

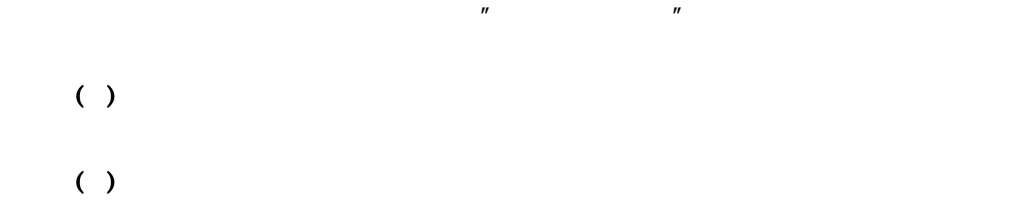

#### KAVP12503-E

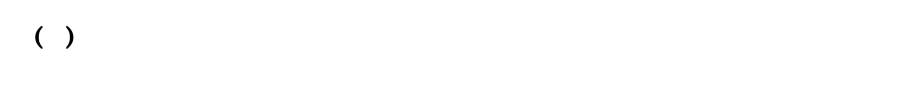

 $\eta$  and  $\eta$ 

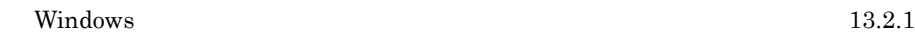

## KAVP12504-W

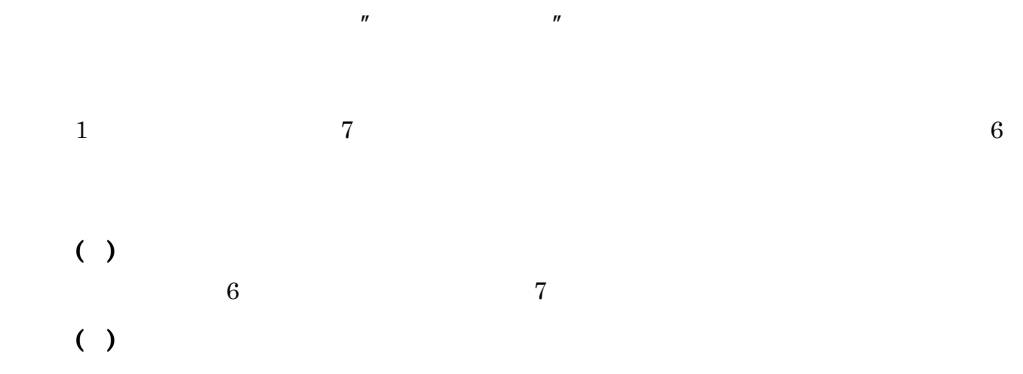

## KAVP12505-I

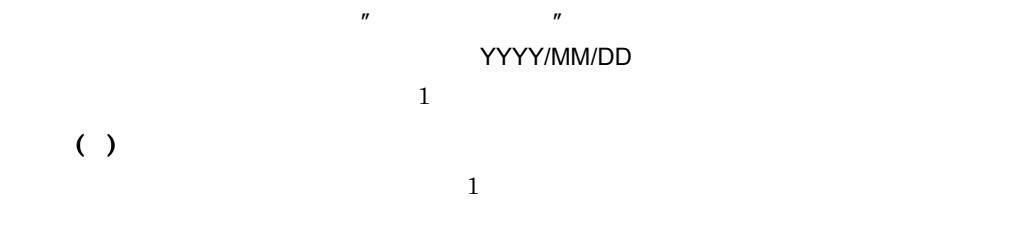

## KAVP12506-W

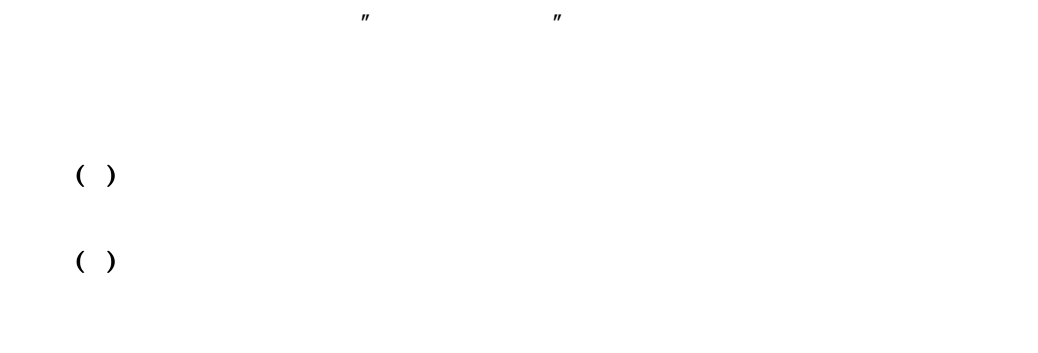

## KAVP12507-W

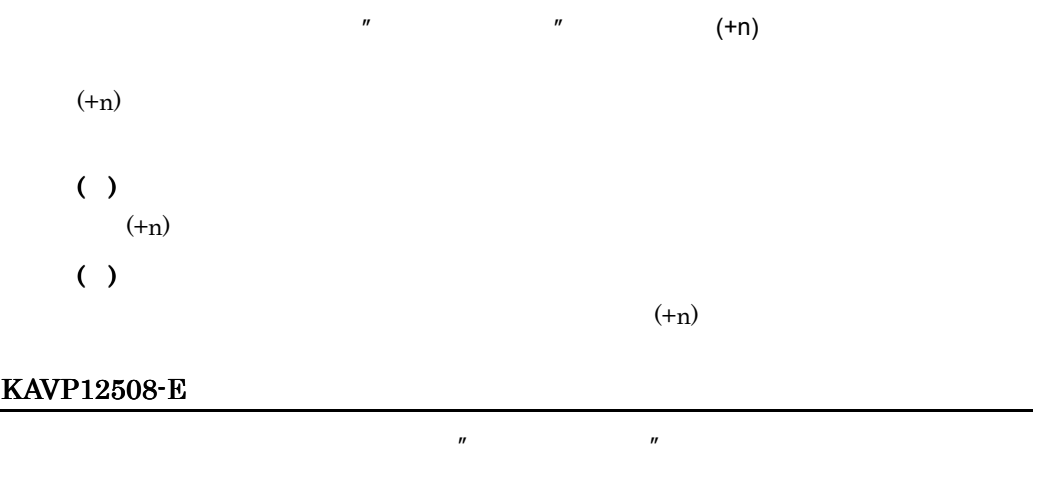

( )

# KAVP12509-E

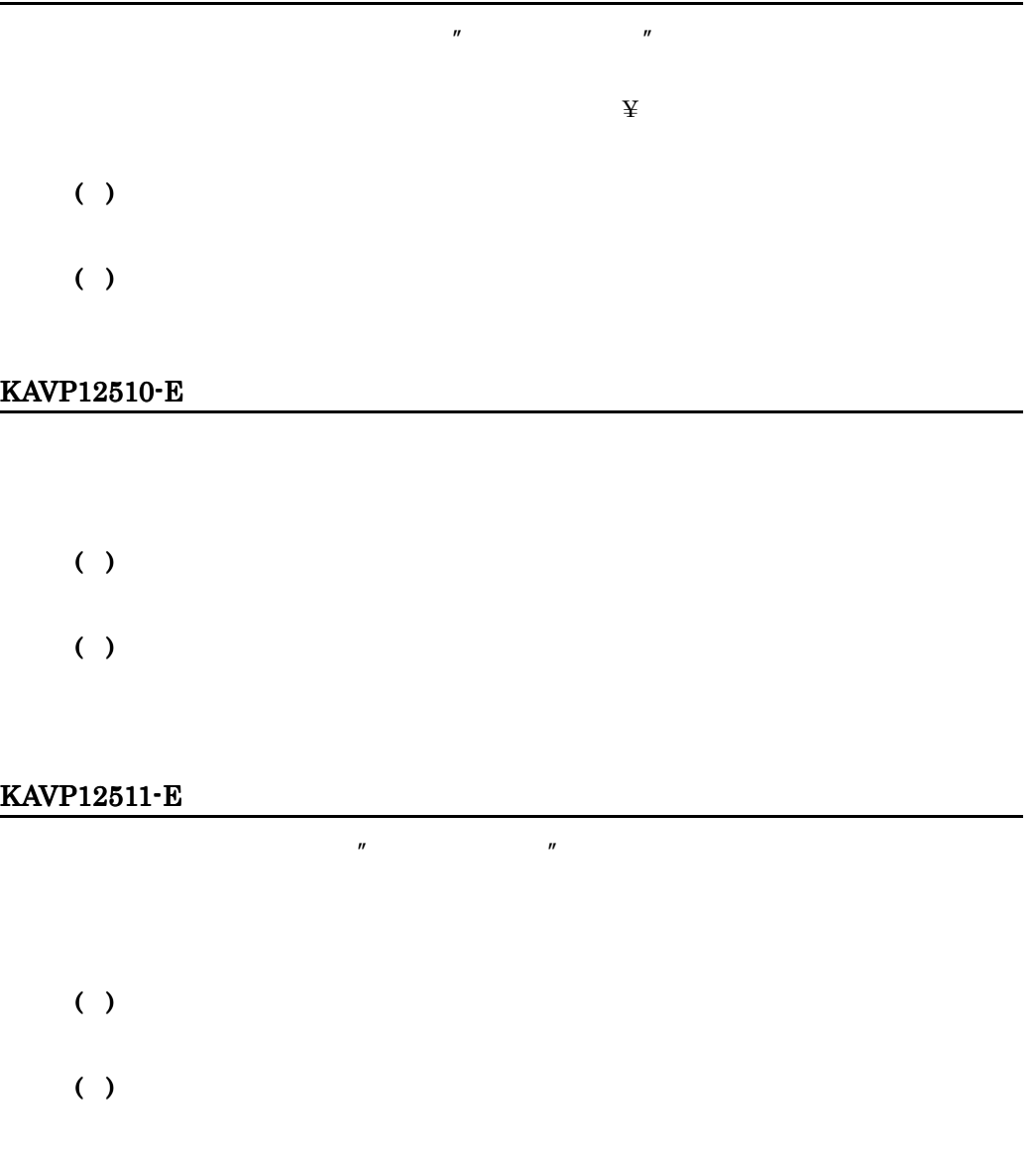

# KAVP12512-E

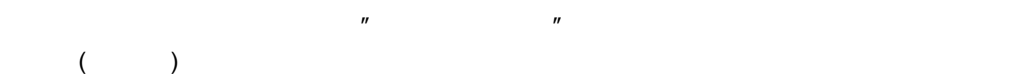

# $( )$

# KAVP12514-W

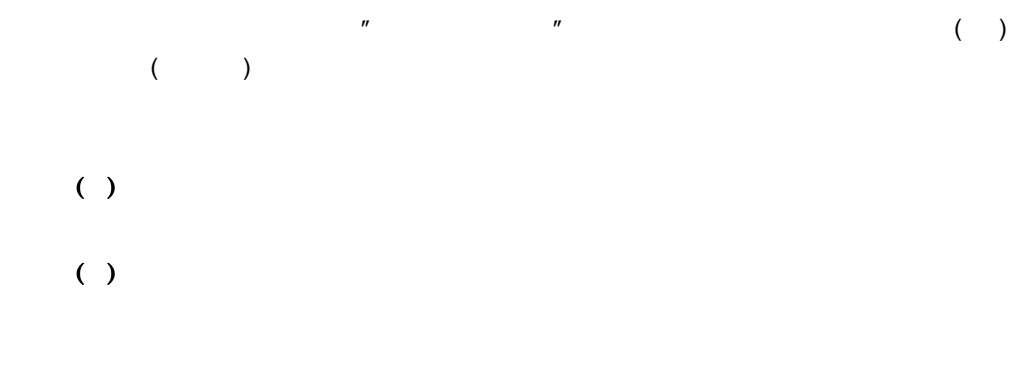

## KAVP12515-W

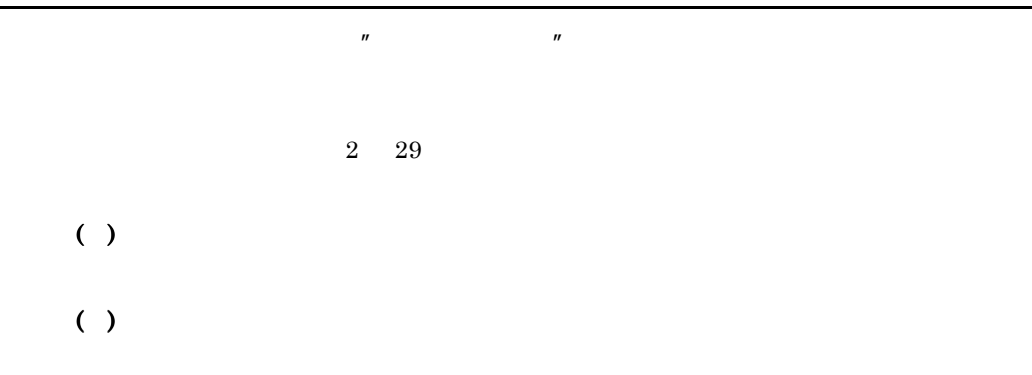

 $\mathbb{R}$ 

 $\mathcal{P}$ 

## KAVP12516-E

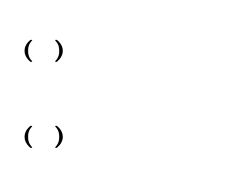

# KAVP12517-E

- ( )
- $( )$

# KAVP12518-E

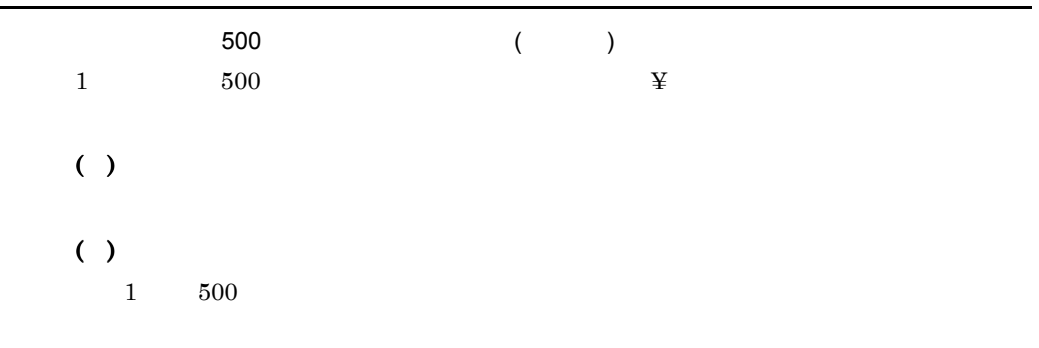

 $\mathbb{R}$ 

# KAVP12551-I

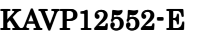

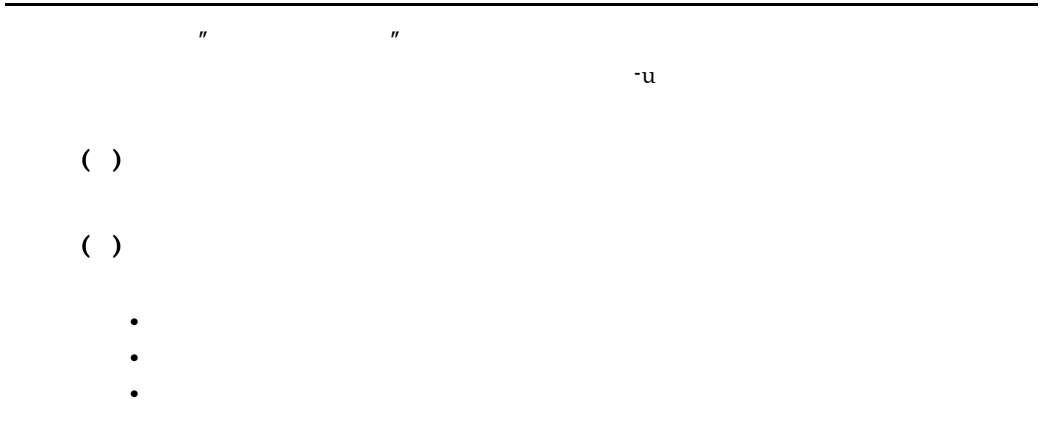

# KAVP12553-W

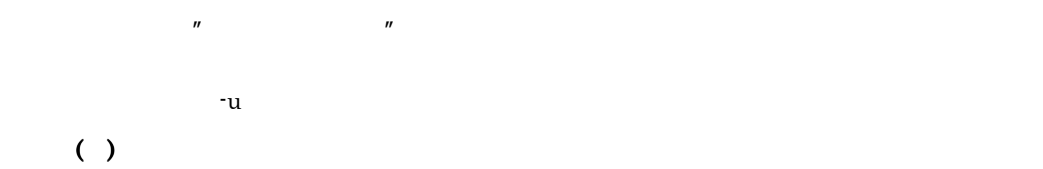

#### KAVP12554-E

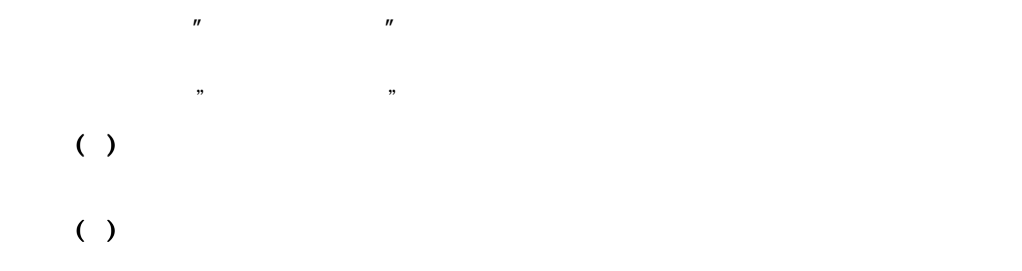

## KAVP12601-I

O

aompwcon

# 17.4.2 UNIX

UNIX JP1/Power Monitor

#### KAVP0001-E

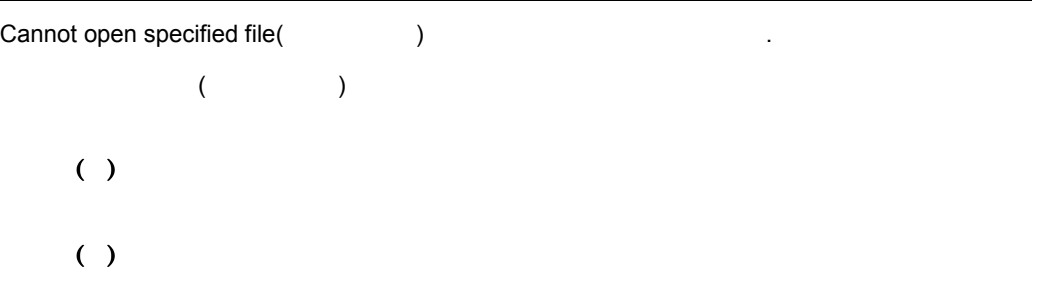

## KAVP0002-E

Event Server cannot be connected.

 $( )$ 

## KAVP0050-E

Automatic Operation was not executed.

JP1/Power Monitor ( ) ( ) jaomstart JP1/Power Monitor

## KAVP0051-E

Command is invalid because system termination is in progress.

( )

 $( )$ 

# KAVP0053-E

Illegal option(- ) exists.  $(- \t)$  $( )$ ( )

## KAVP0054-E

Value for option $($ -  $)$  is not specified.

 $(-)$  $( )$ 

## KAVP0055-E

Extra argument(s) exist.

( ) ( )

# KAVP0056-E

Invalid value for option $(-)$ .  $(- \t)$ ( ) ( )

## KAVP0057-E

Option(- ) appears twice or more.  $(-)$  2  $(-)$  $2$ ( ) ( )

# KAVP0058-W

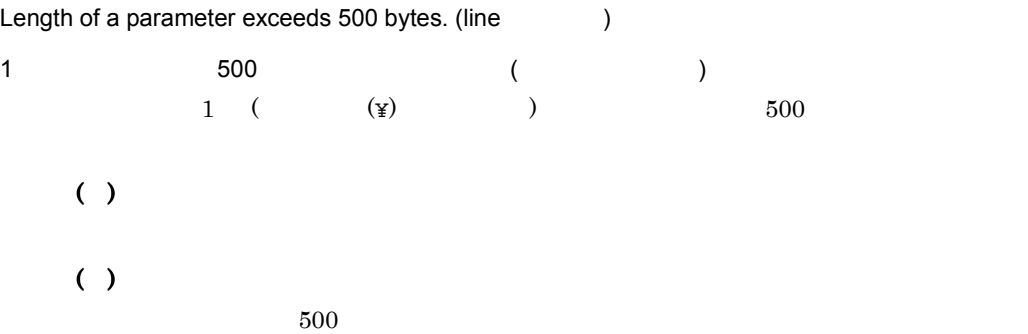

## KAVP0063-W

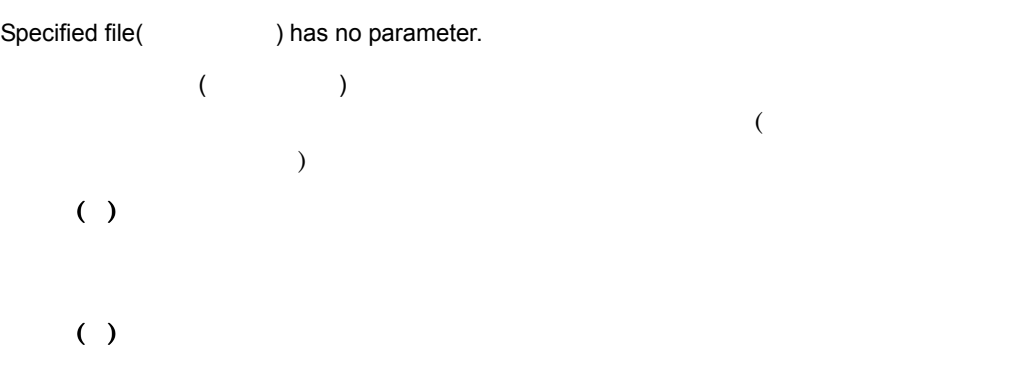

# KAVP0064-E

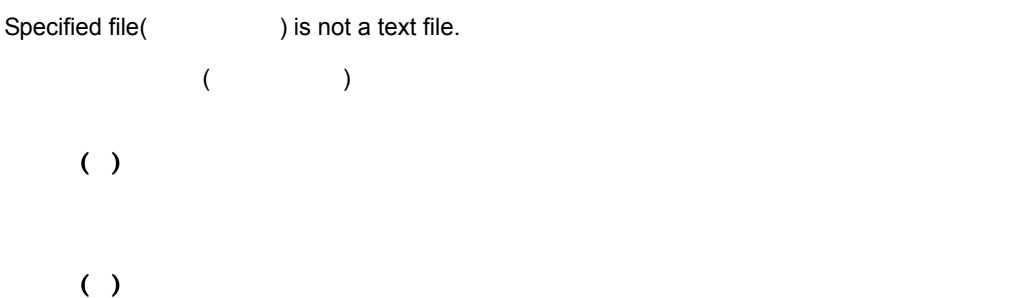

## KAVP0065-W

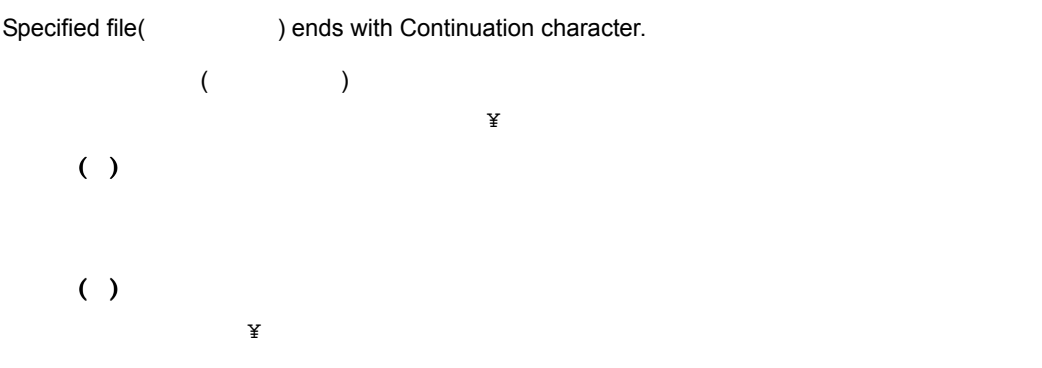

# KAVP0067-E

Automatic Power Control canceled.

( ) JP1/Power Monitor  $( )$ 

JP1/Base JP1/AJS3 JP1/Power Monitor

#### KAVP0071-E

 $Option(-)$  is invalid.  $(-)$  ) ( ) ( )

## KAVP0072-E

No file specified.

( ) ( )

#### KAVP0150-E

Invalid specification in Operation Schedule Definition File.

( ) ( ) jaomchecs jaomstop JP1/Power Monitor jaomstart

## KAVP0151-E

Invalid specification in Configuration Definition File.

 $( )$ ( ) jaomchecc jaomstart

## KAVP0154-W

Operation times specified in Operation Schedule Definition File overlap.

 $( )$ ( ) jaomstop JP1/Power Monitor jaomstart

jaomstart

#### KAVP0155-W

Configuration Definition File was not found, execution proceeding with default value.

 $( )$  $( )$ jaomstop JP1/Power Monitor jaomstart

## KAVP0156-I

Monitoring Termination started.

Restrictive Termination started.

## KAVP0158-I

Forced Termination started.

#### KAVP0159-I

Next Power-on Time reached.

JP1/Power Monitor

#### KAVP0160-I

Automatic System Start Time Command executed.

JP1/Power Monitor

## KAVP0161-I

Command before Automatic System Stop executed.

#### KAVP0162-I

Terminating Condition Monitoring Command executed.

#### KAVP0163-I

System Restrict Command executed.

## KAVP0164-I

Power-on Time Reached Command executed.

## KAVP0165-I

Automatic System Start Time Command terminated.

#### KAVP0166-I

Command before Automatic System Stop terminated.(
(
) 自動システム終了前コマンドが終了しました ( 戻り値 )

### KAVP0167-I

Terminating Condition Monitoring Command terminated.(
(
)  $($ 

#### KAVP0168-I

System Restrict Command terminated.(
a)  $($ 

## KAVP0169-I

Power-on Time Reached Command terminated.

## KAVP0170-I

Command(
and the command of the execution canceled.  $($   $)$ 

#### KAVP0171-W

Termination Processing Start Time not specified.

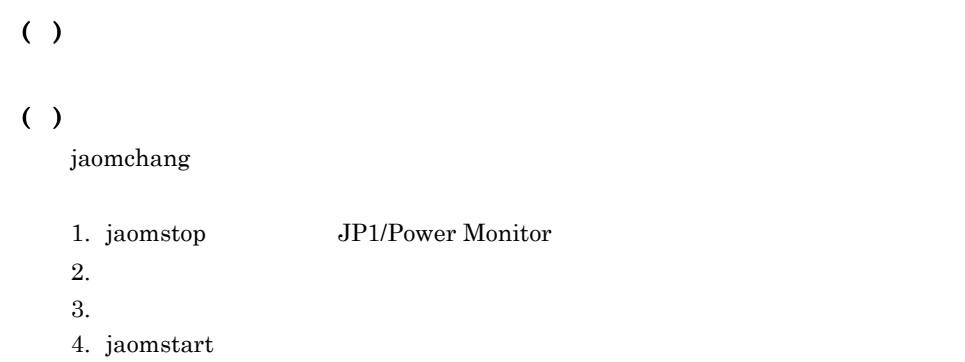

#### KAVP0172-W

Power-on Reservation canceled because Next Power-on Time is after the limit.

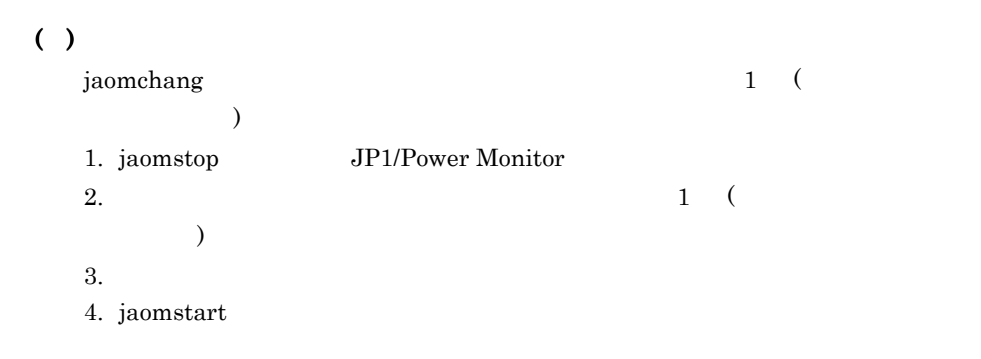

#### KAVP0173-W

This machine does not have Power-on Reservation System, so the Next Power-on Time is ignored.

#### 17.

## KAVP0174-E

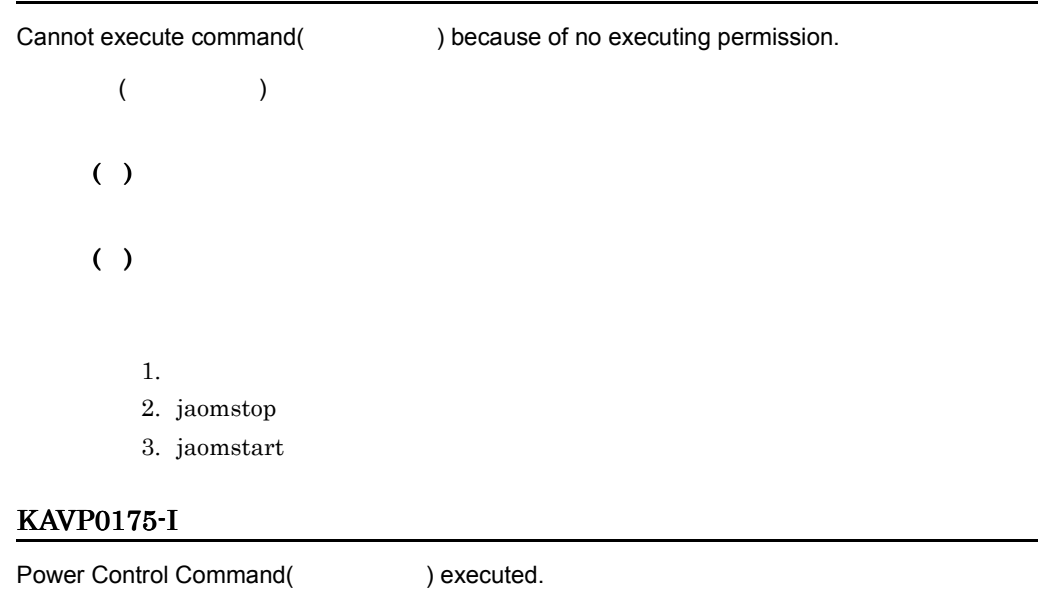

 $($   $)$ 

# KAVP0176-I

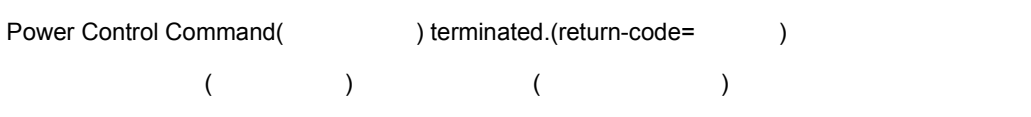

## KAVP0181-I

Next Power-on Time re-reserved.

## KAVP0182-E

Failed to re-reserve Next Power-on Time.

# KAVP0183-I

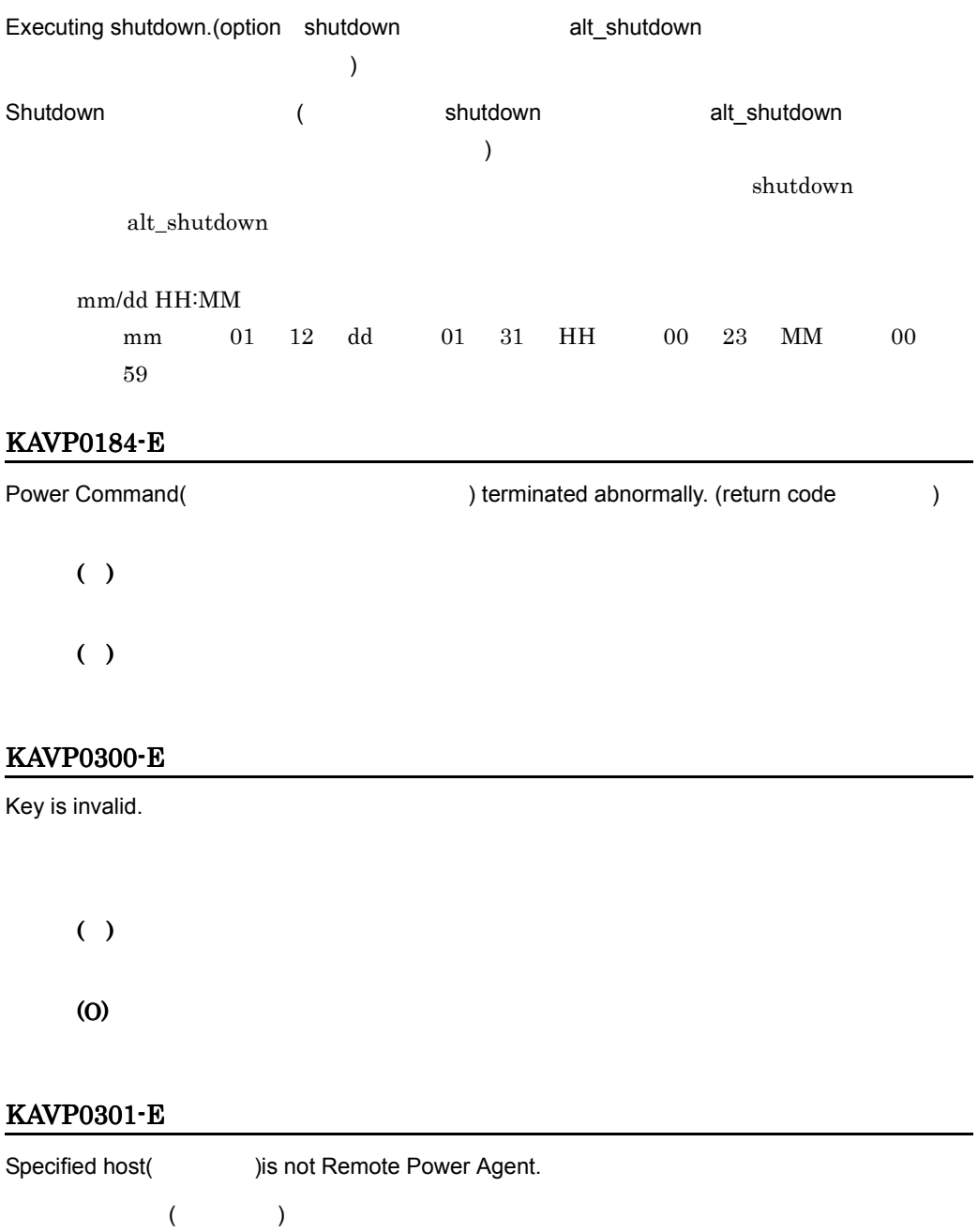

( )

(O)

-

JP1/Power Monitor

# KAVP0302-E

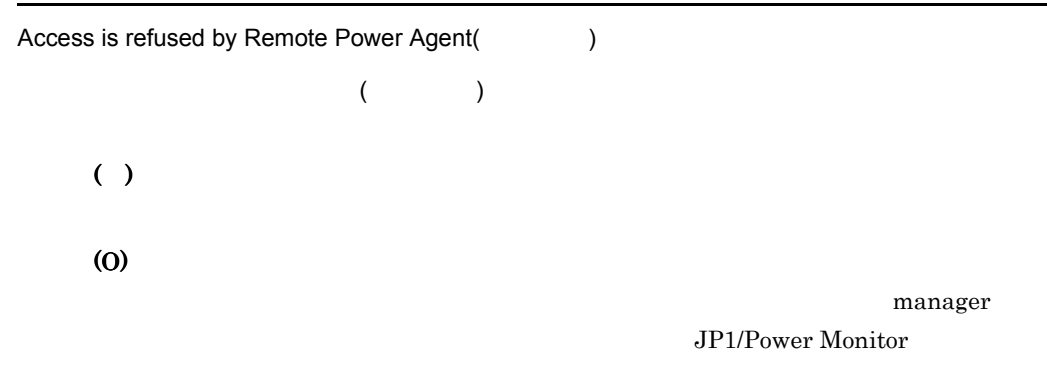

## KAVP0303-E

Remote Power Daemon is inactive.

JP1/Power Monitor

( )

(O)

JP1/Power Monitor

#### KAVP0304-E

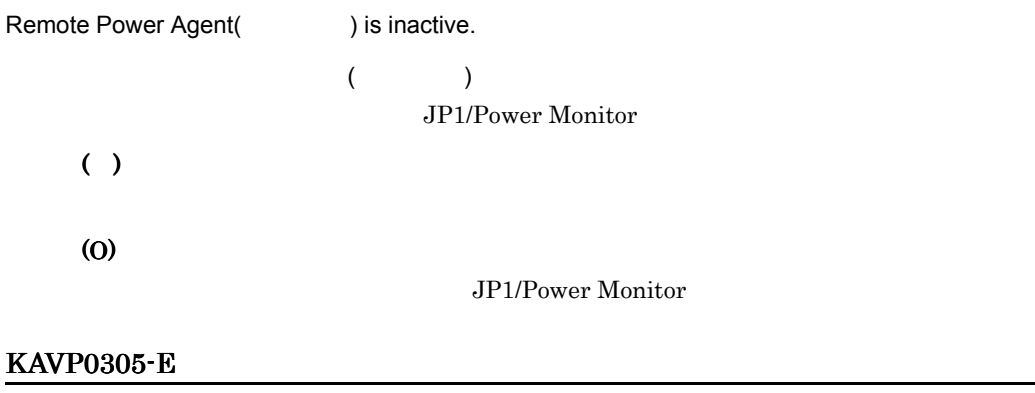

Power On request to specified host(
and the performed.  $\blacksquare$ ) could not be performed.
$( )$ (O)

JP1/Power Monitor

#### KAVP0306-E

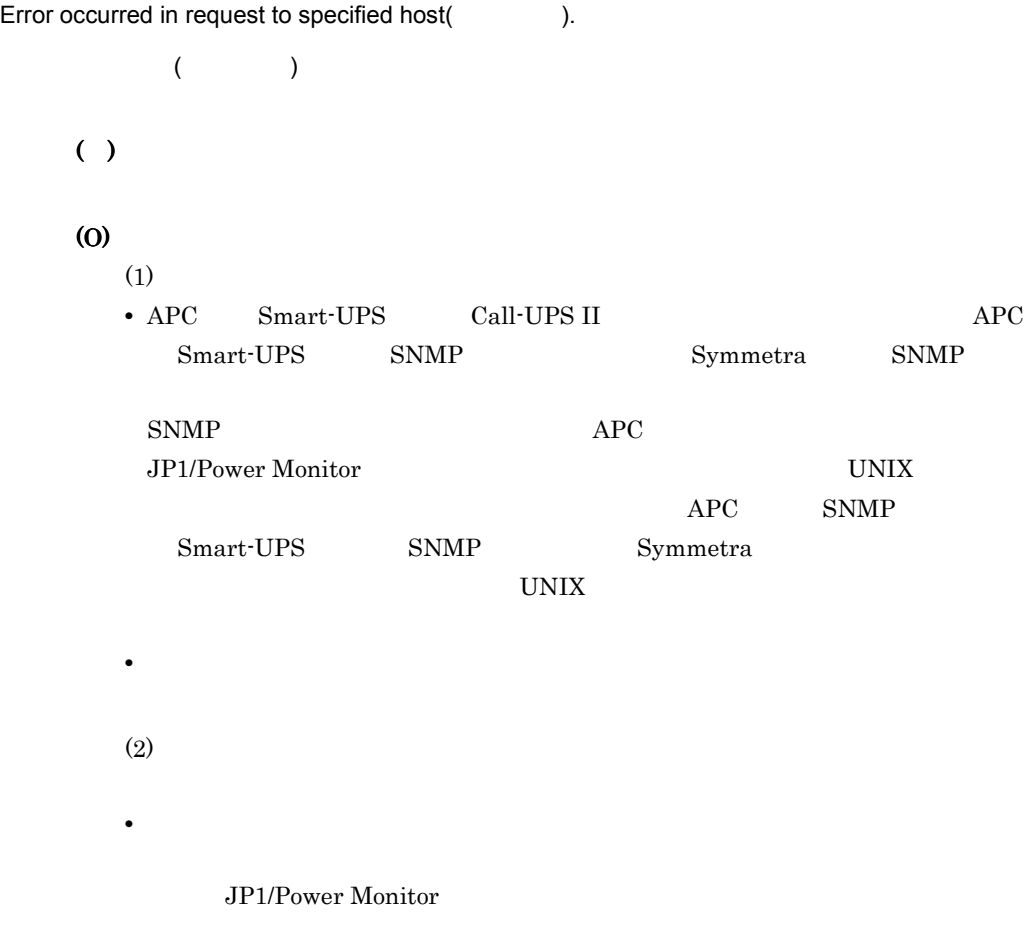

#### KAVP0307-E

Connection to Remote Power Daemon is reset.

JP1/Power Monitor

#### (O)

jaomstart JP1/Power Monitor

#### KAVP0310-E

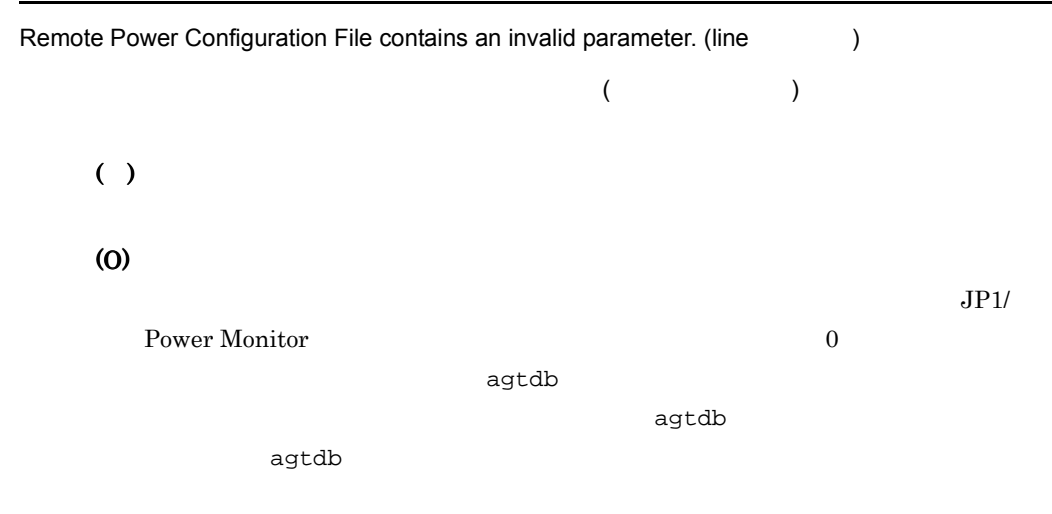

#### KAVP0311-E

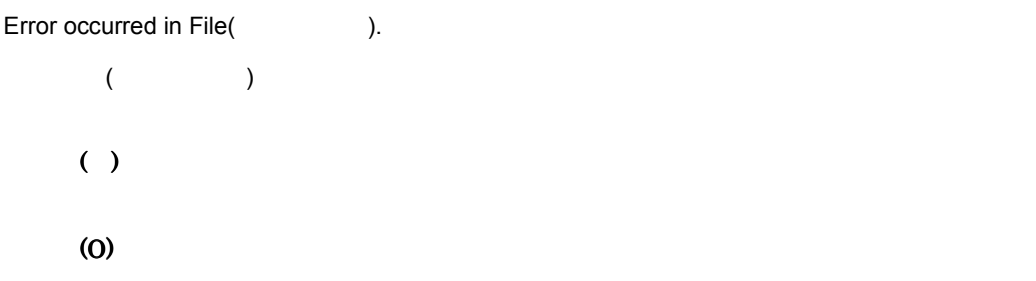

#### KAVP0312-W

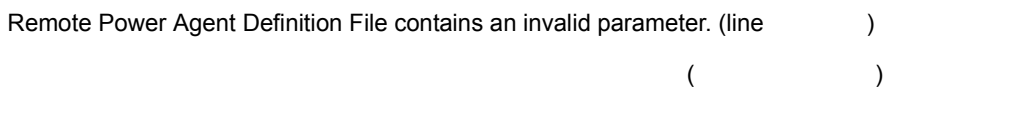

 $( )$ 

(O)

#### KAVP0313-W

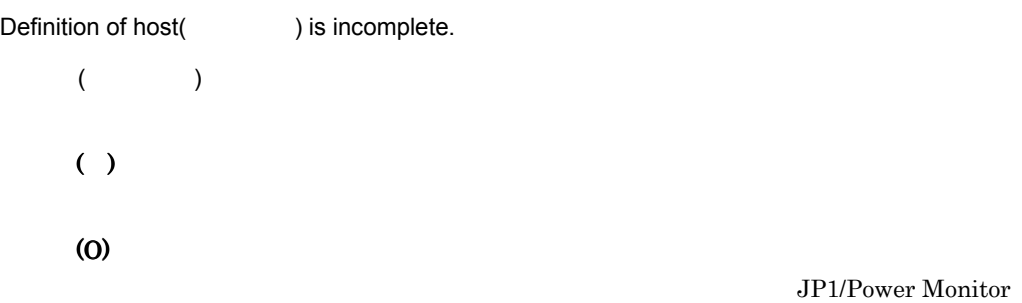

#### KAVP0314-W

Connection to Remote Power Command is reset.

#### KAVP0315-I

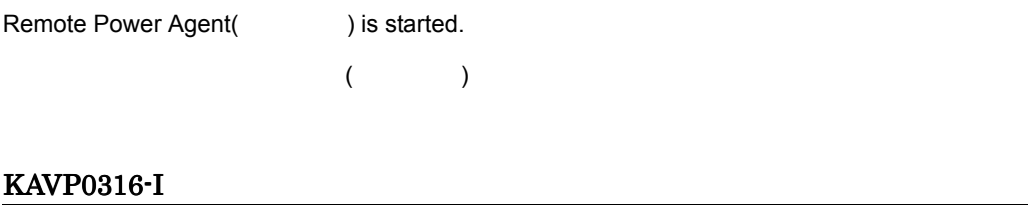

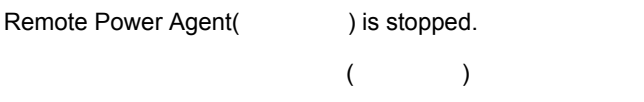

#### KAVP0317-I

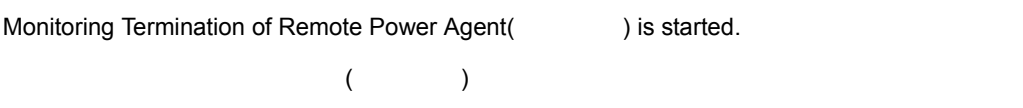

#### KAVP0318-I

Restrictive Termination of Remote Power Agent(
action 2015) is started.

 $($ 

587

#### KAVP0319-I

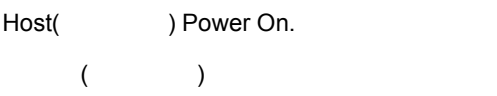

#### KAVP0320-I

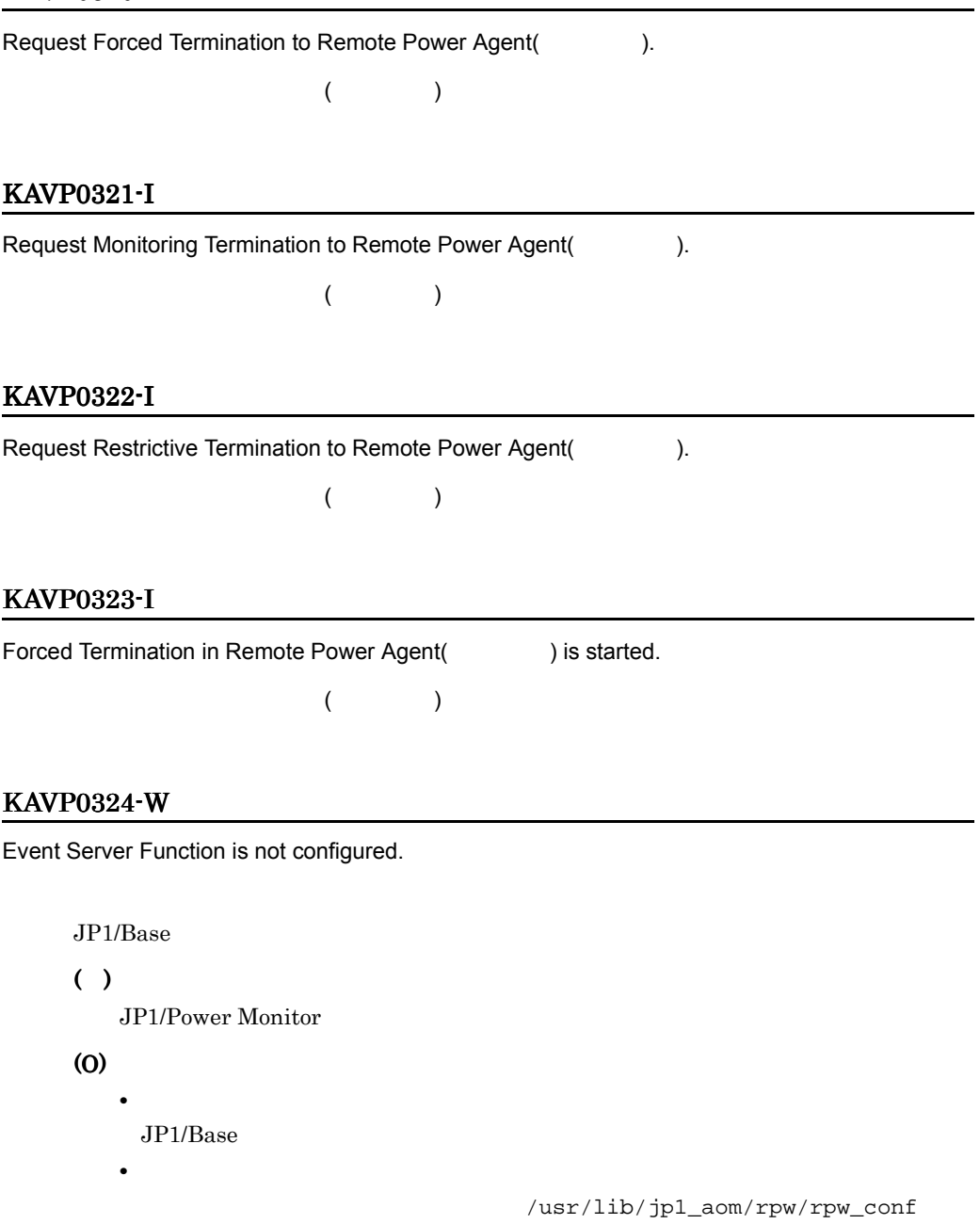

active n contractive n

#### KAVP0325-I

Reading Remote Power Agent Definition File.

jaompwagt

#### KAVP0326-E

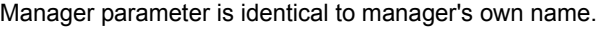

manager

( )

JP1/Power Monitor

(O)

manager JP1/ Power Monitor

manager

#### KAVP0327-I

Host( ) Power off .  $($   $)$ 

#### KAVP0328-I

Host(
Host(
) Reboot.  $($   $)$ 

#### KAVP0329-I

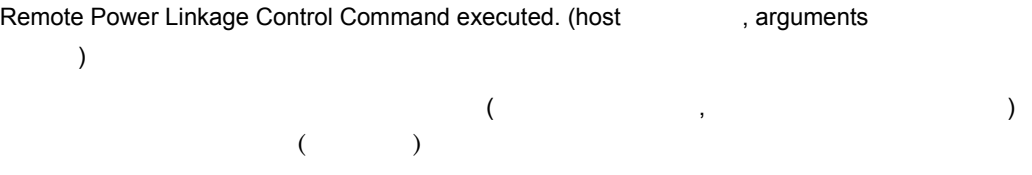

#### KAVP0330-E

Failed to execute Remote Power Linkage Control Command.

#### $( )$

(O)

#### KAVP0331-I

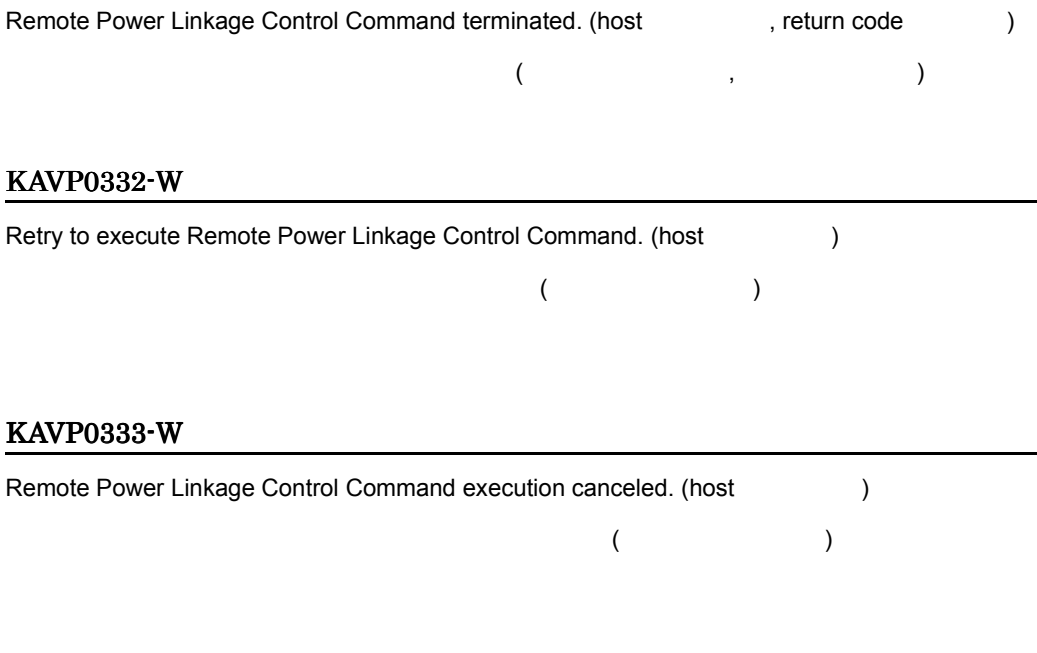

#### KAVP0334-W

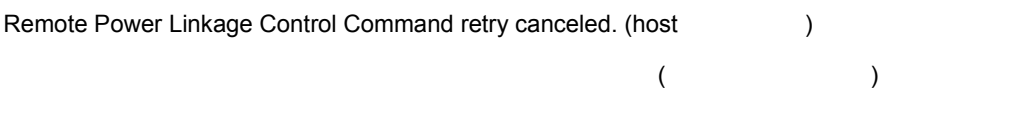

# ( )

(O)

#### KAVP0335-E

Failed to connect with Base Event Server.

#### Base  $\overline{R}$

 $JP1/B$ ase

( )

 $JP1/B$ ase

(O)

 $JPI/Base$ 

#### KAVP0336-I

Reconnect with Base Event Server.

Base

 $JP1/B$ ase

#### KAVP0337-E

Power Off request to specified host(
and the performed.  $\blacksquare$ ) could not be performed.

 $( )$ 

(O)

**JP1/Power Monitor** 

#### KAVP0338-E

Power Reboot request to specified host(
and the performed.  $\blacksquare$ ) could not be performed.

( )

(O)

#### JP1/Power Monitor

#### KAVP0339-E

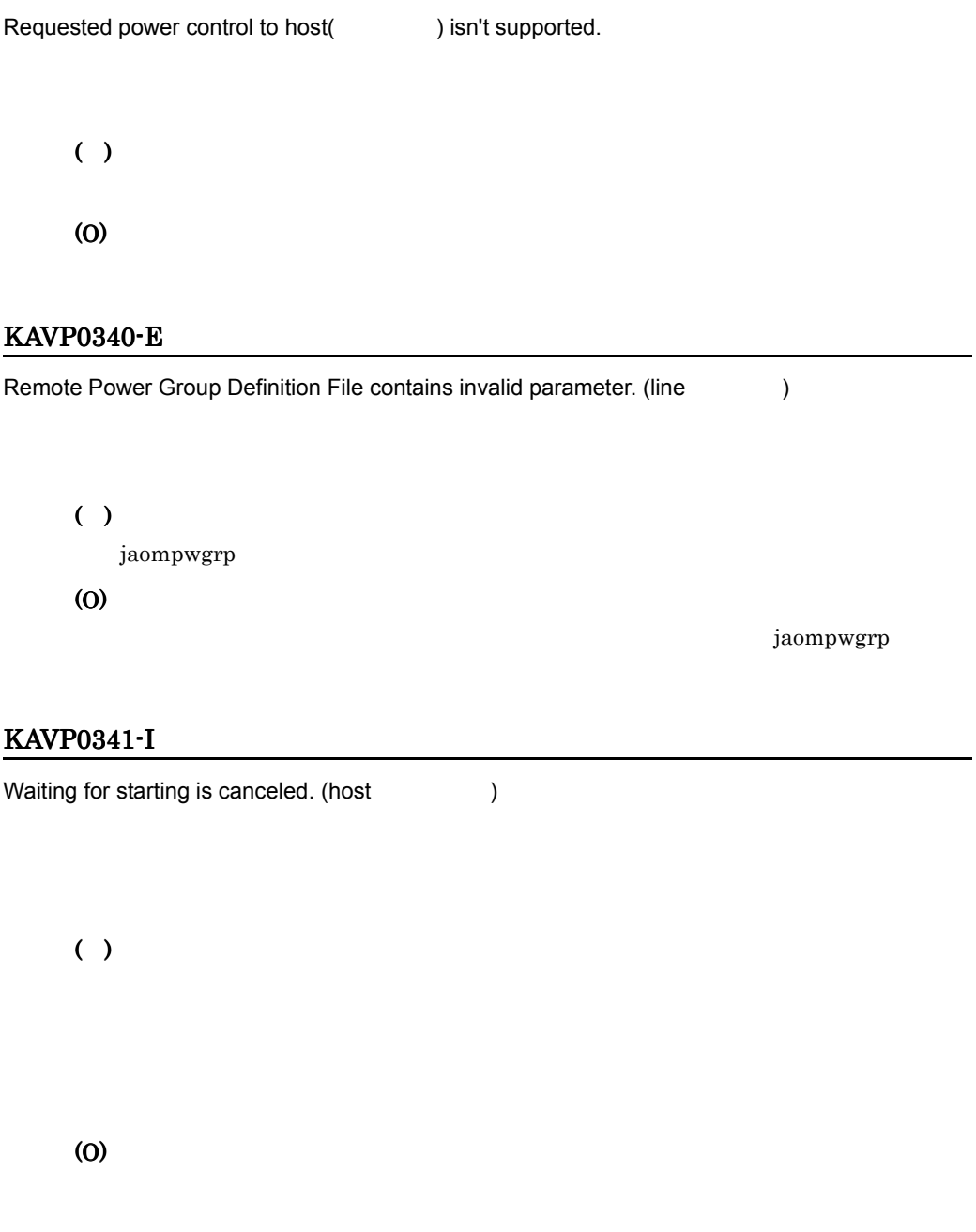

#### KAVP0342-I

Waiting for terminating is canceled. (host  $\qquad \qquad$  )

(O)

( )

#### KAVP0343-E

I/O error occurred in file (  $\qquad \qquad$  )

( ) jaompwgrp

(O)

#### KAVP0344-E

Invalid argument is specified.

jaompwgrp jaompwgrp ( )

jaompwgrp

(O)

jaompwgrp

jaompwgrp

#### KAVP0345-E

Host name is not specified.

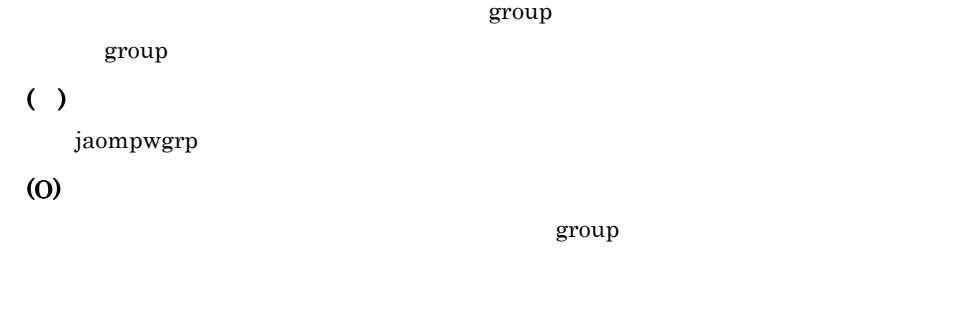

#### KAVP0350-W

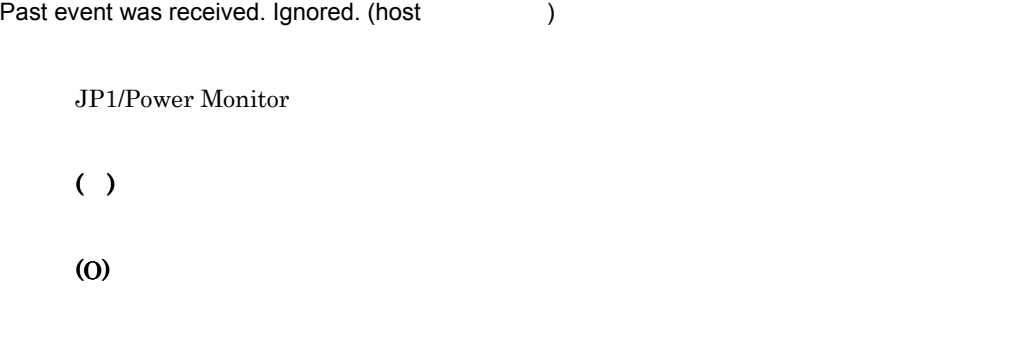

#### KAVP0351-I

Stopping procedure by Remote Power Linkage Function is restricted.

#### KAVP0352-E

Agent host is not registration.

- jaompwagt
- jaompwagt

(S)

(O)

• **•** *iaompwagt* 

• **•**  $\mathbf{E} = \mathbf{E} \cdot \mathbf{E} \cdot$ 

#### jaompwagt l JP1/Power Monitor

#### KAVP0354-I

A change in operation information was detected.

JP1/Power Monitor

#### KAVP0400-I

Automatic Operation started.

JP1/Power Monitor

#### KAVP0401-E

Automatic Operation has already started.

JP1/Power Monitor iaomstart ( ) ( ) jaomstop JP1/Power Monitor jaomstart

#### KAVP0403-I

Automatic Power Control not performed.

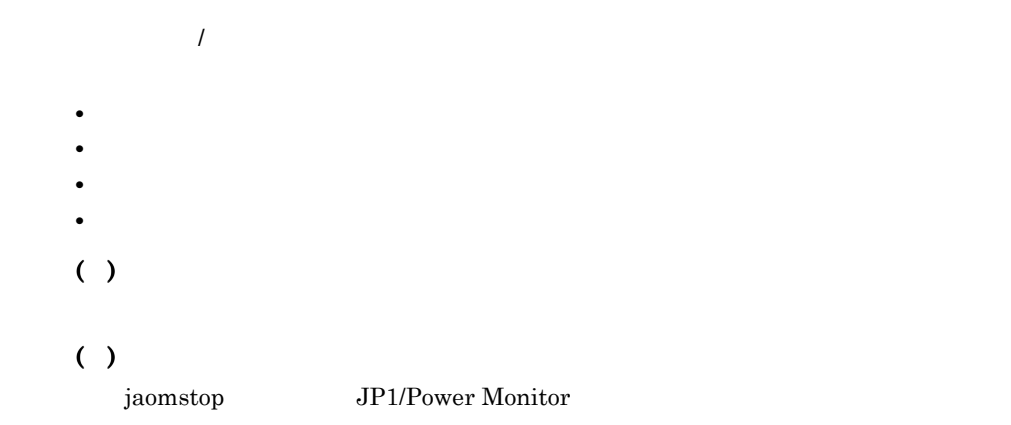

#### jaomstart

jaomchang

#### KAVP0404-W

Configuration Definition Parameter was not found, execution proceeding with default values.

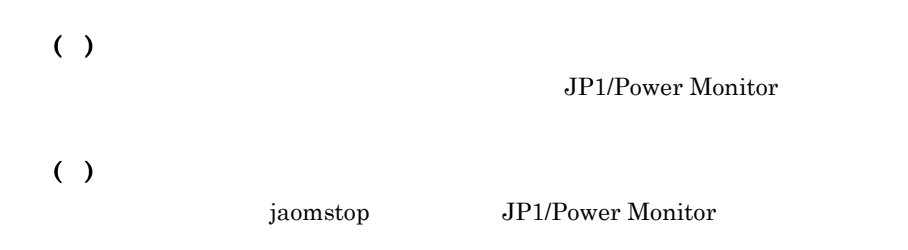

#### KAVP0415-E

Cannot start Automatic Power Control.

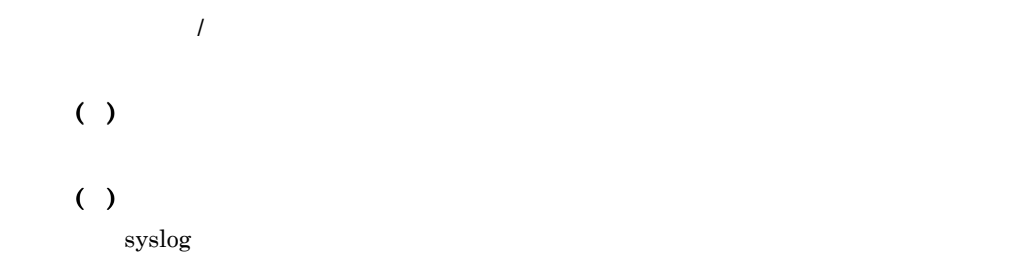

#### KAVP0417-E

Operation Schedule Definition File time is invalid.

( )  $( )$ **•** 監視終了開始時刻,制限終了開始時刻,および強制終了開始時刻のどれかと次回  $30 \quad 23 \quad 59$ 

596

**•** 次回電源投入時刻が,起動時刻の次月同日同時刻- 1 分よりあとに設定されてい

#### KAVP0432-E

Cannot start Automatic System Start/Stop.

 $\overline{1}$ JP1/Power Monitor ( )

> ( )  $syslog$

#### KAVP0433-E

Specified time is inconsistent.

( )  $( )$ 

#### KAVP0434-E

Specified time is invalid because Monitoring Termination is in progress.

( )

#### KAVP0435-E

Specified time is invalid because Restrictive Termination is in progress.

#### KAVP0436-E

Operand is not specified.

 $( )$ 

( )

#### KAVP0438-I

Changing Operation Information. option jaomchang

jaomchang

#### KAVP0450-I

Request to terminate Automatic Operation has been accepted.

#### KAVP0490-E

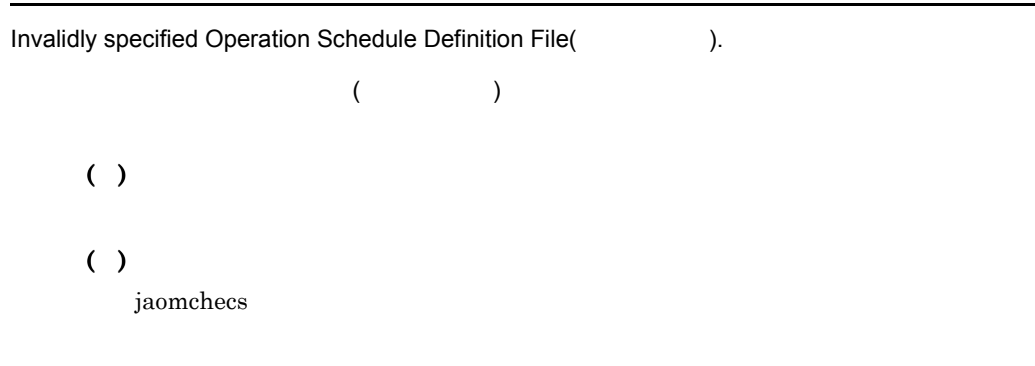

#### KAVP0491-E

Automatic System Start/Stop by Schedule not performed.

 $\overline{I}$ 

#### KAVP0492-E

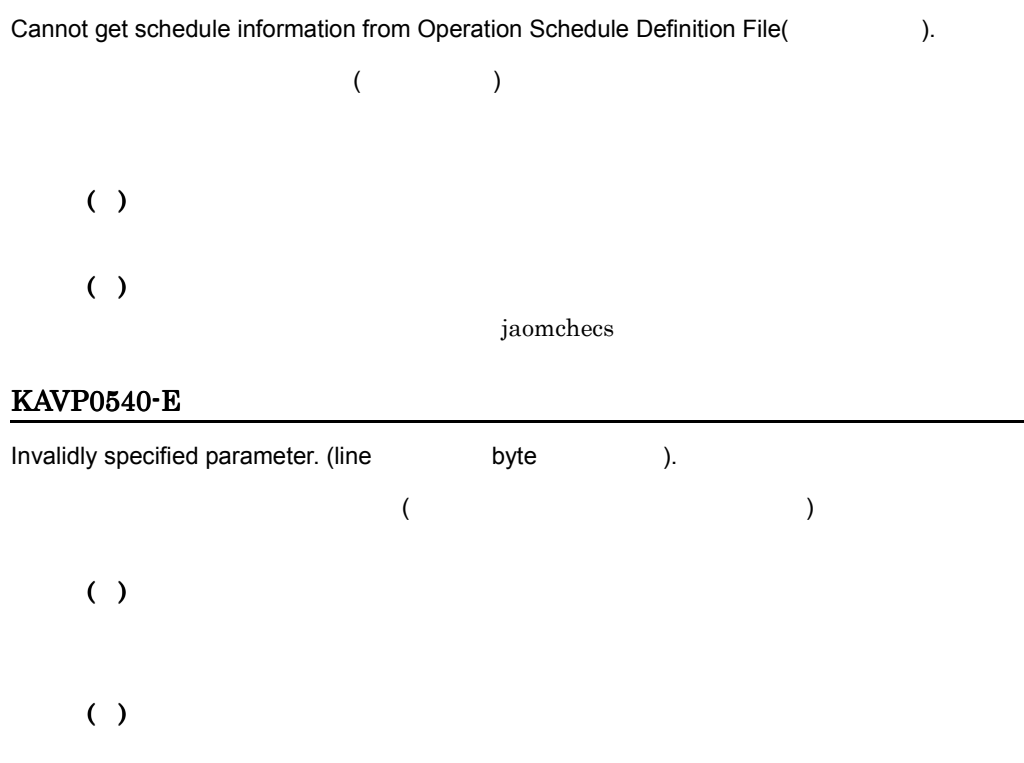

#### KAVP0541-E

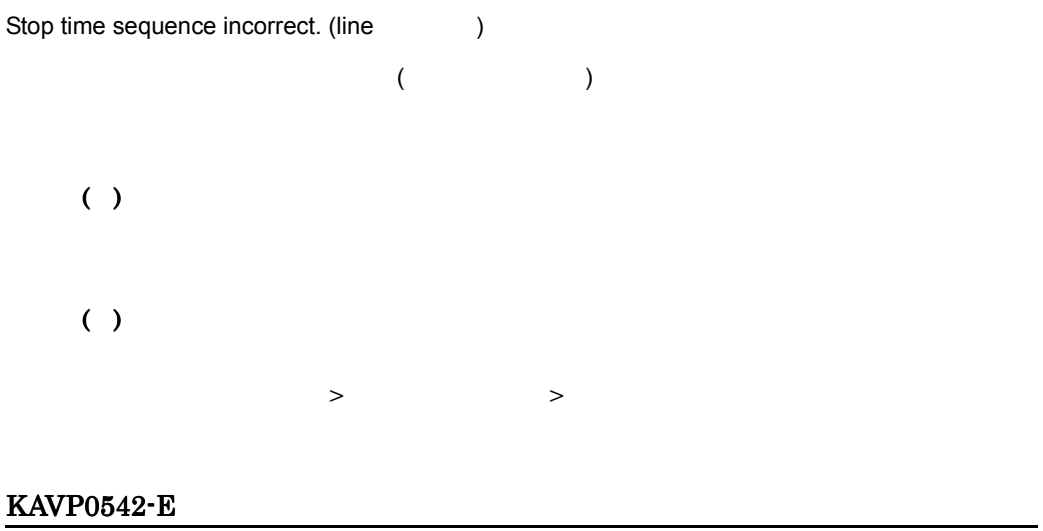

Operation times overlap. (date: line: line: expansion times overlap. (date: expansion of line: expansion of line

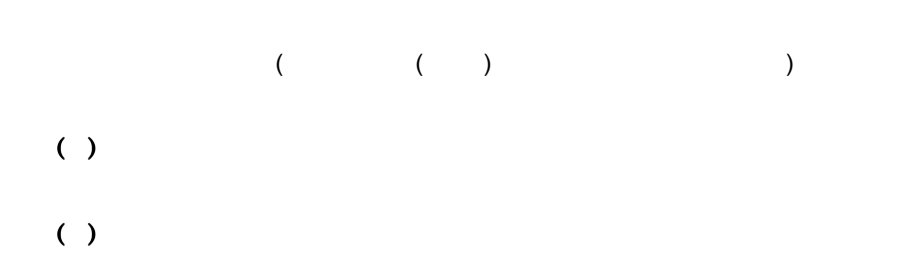

#### KAVP0543-W

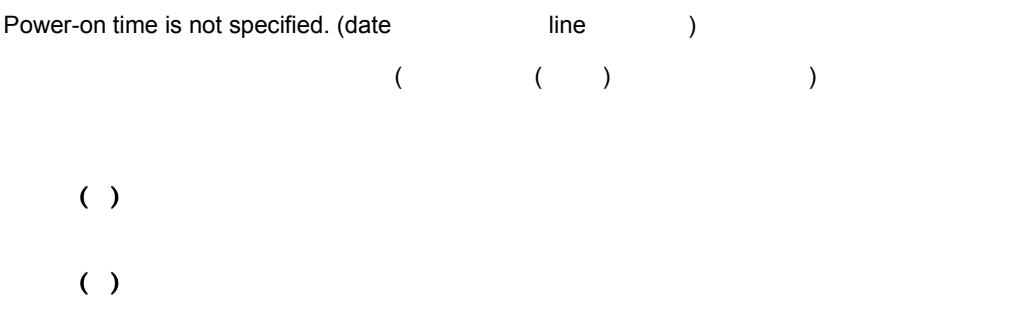

#### KAVP0544-W

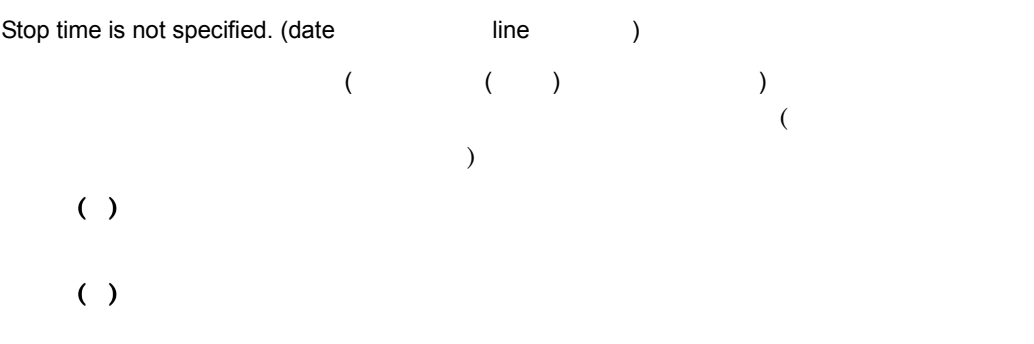

#### KAVP0545-W

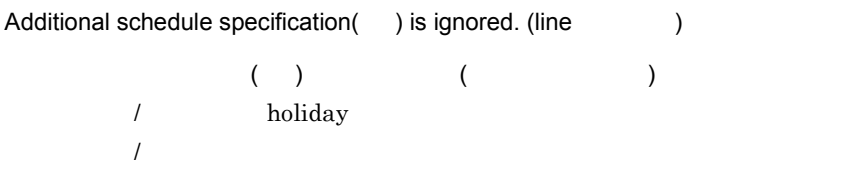

 $( )$ ( )

#### KAVP0546-E

Invalidly specified schedule check range.

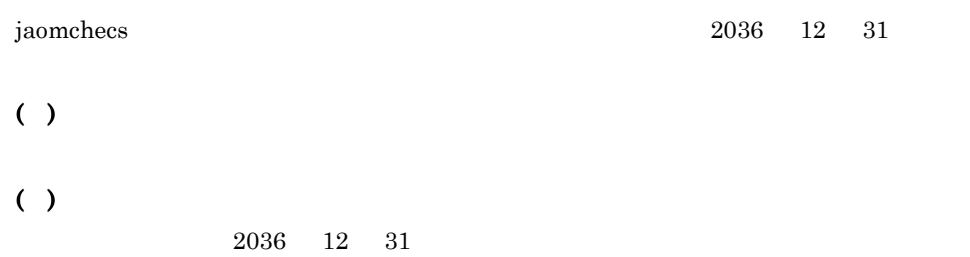

#### KAVP0547-W

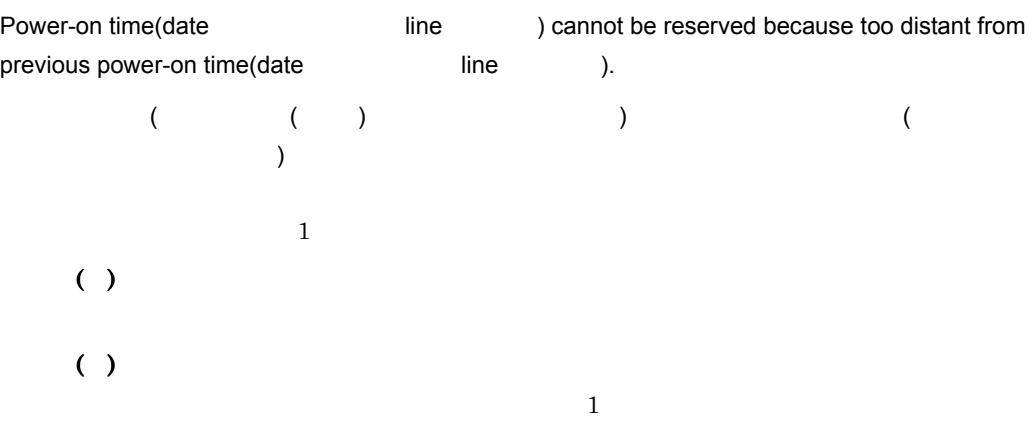

#### KAVP0548-W

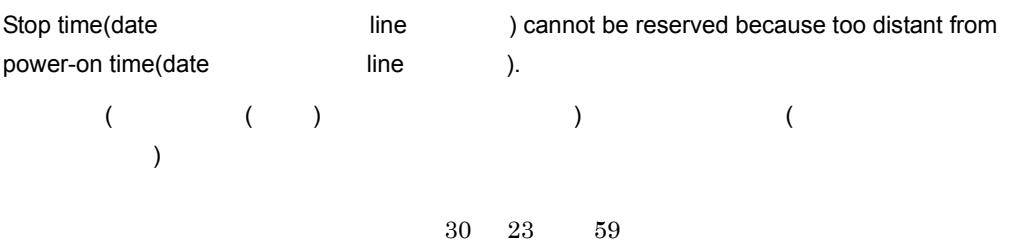

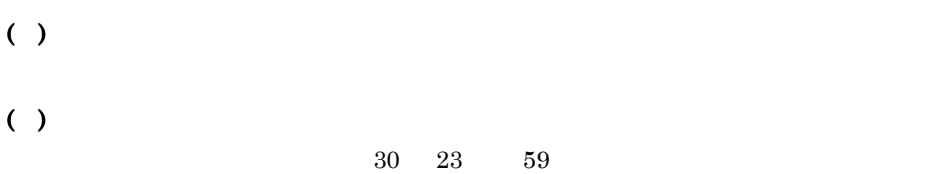

#### KAVP0549-E

Specified time(date / / ) does not occur because of daylight savings time transition.

```
( 1 )(( )
   jaomstart
    JP1/Power Monitor
   jaomchecs
   jaomchang
 ( )
```
#### KAVP0550-W

The specified date or day of the week is incorrect.

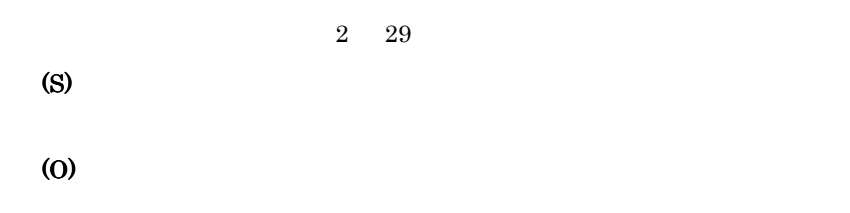

#### KAVP0620-W

Illegal keyword specified. (line:  $\qquad \qquad$ )  $($ 

( )

#### KAVP0621-W

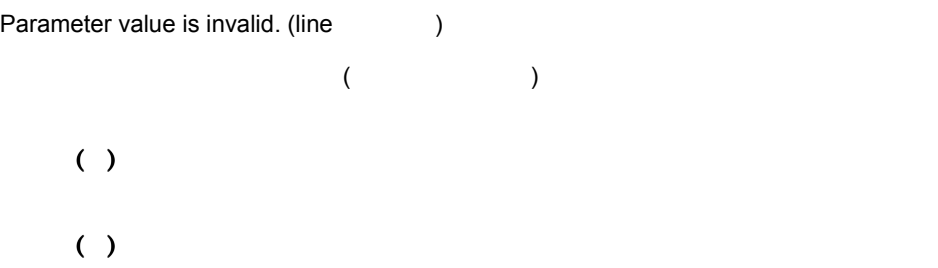

#### KAVP0623-W

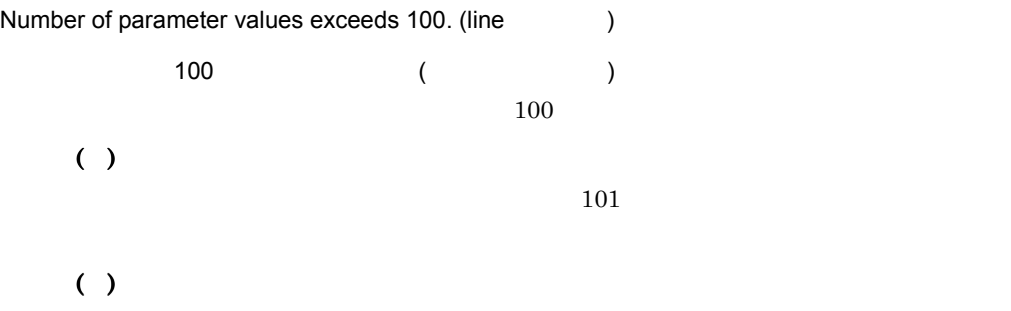

#### KAVP0624-W

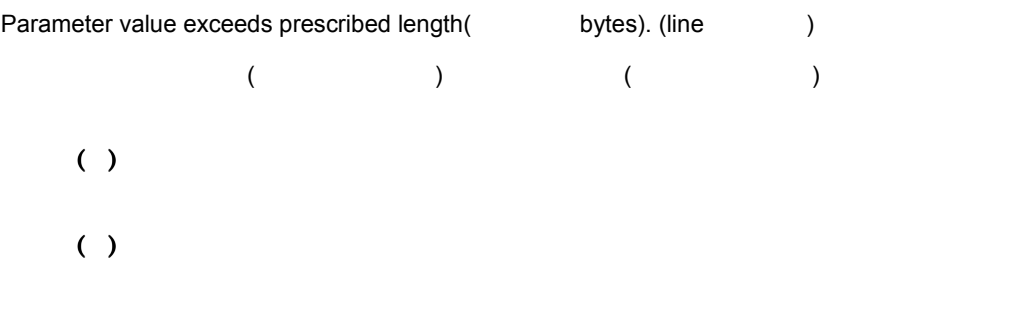

#### KAVP0625-W

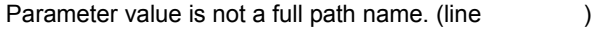

 $($ 

 $( )$  $( )$ 

#### KAVP0867-W

This command cannot be used.

 $\overline{I}$ 

#### KAVP0901-E

I/O error occurred.

 $( )$ 

 $( )$ 

#### KAVP0902-E

Insufficient memory.

 $( )$  $( )$ 

#### KAVP0903-E

System error occurred.

#### $( )$

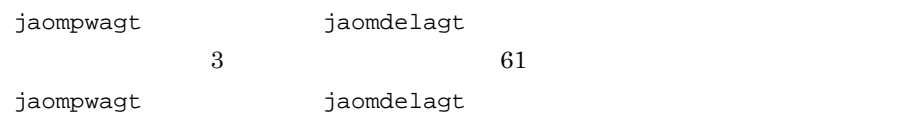

#### KAVP0904-E

System error occurred.

( )  $( )$ 

#### KAVP0905-E

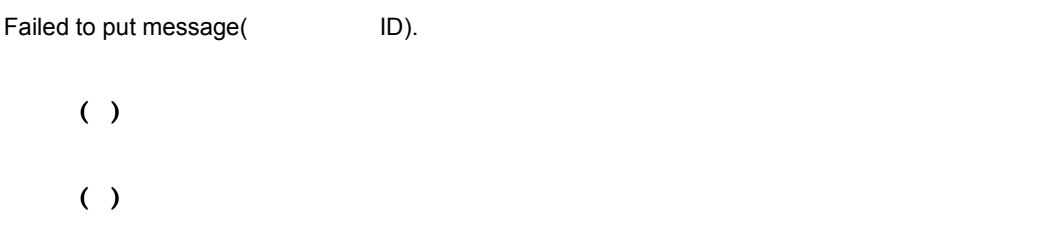

#### KAVP0906-E

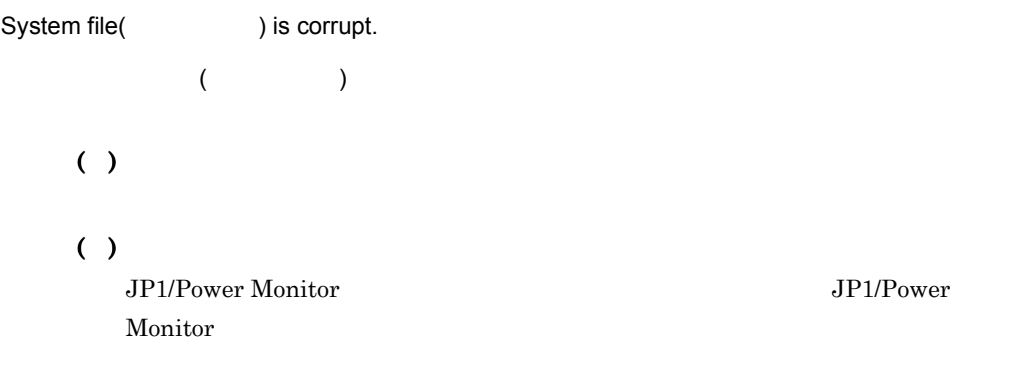

#### KAVP0907-E

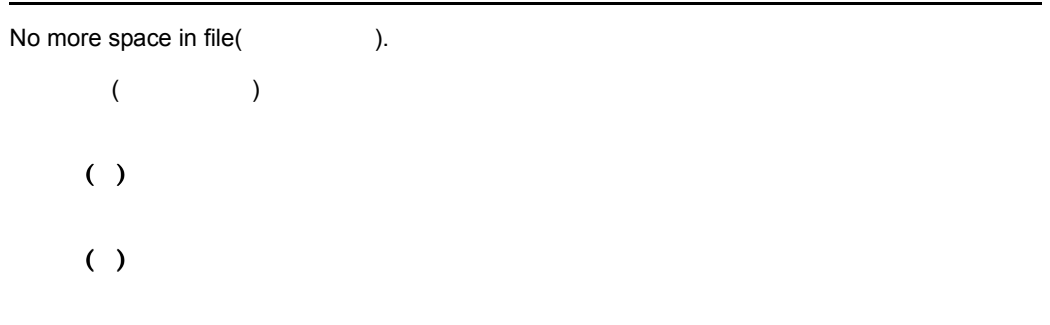

#### KAVP0908-E

Error that prevented processing occurred in Event Server.

 $( )$ ( )

#### KAVP1020-E

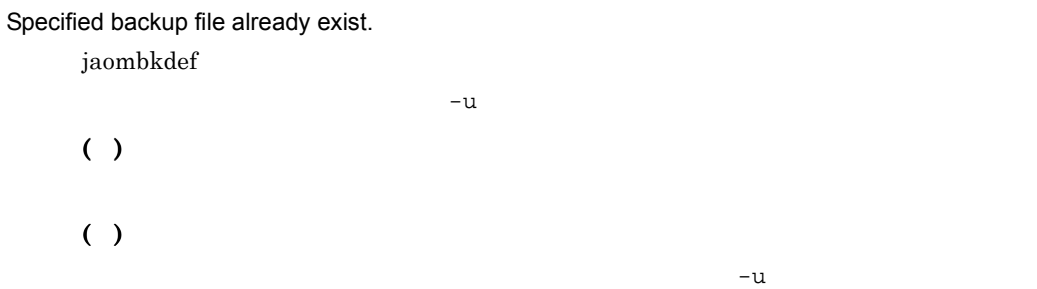

#### KAVP1021-E

Restore file(file name) already exist.

jaomrsdef

 $-\mathbf{u}$ 

( )

#### KAVP1030-W

Power-on will be executed after 99 hours because Next Power-on Time is not specified. (Next Power-on Time: (2002)

 $-u$ 

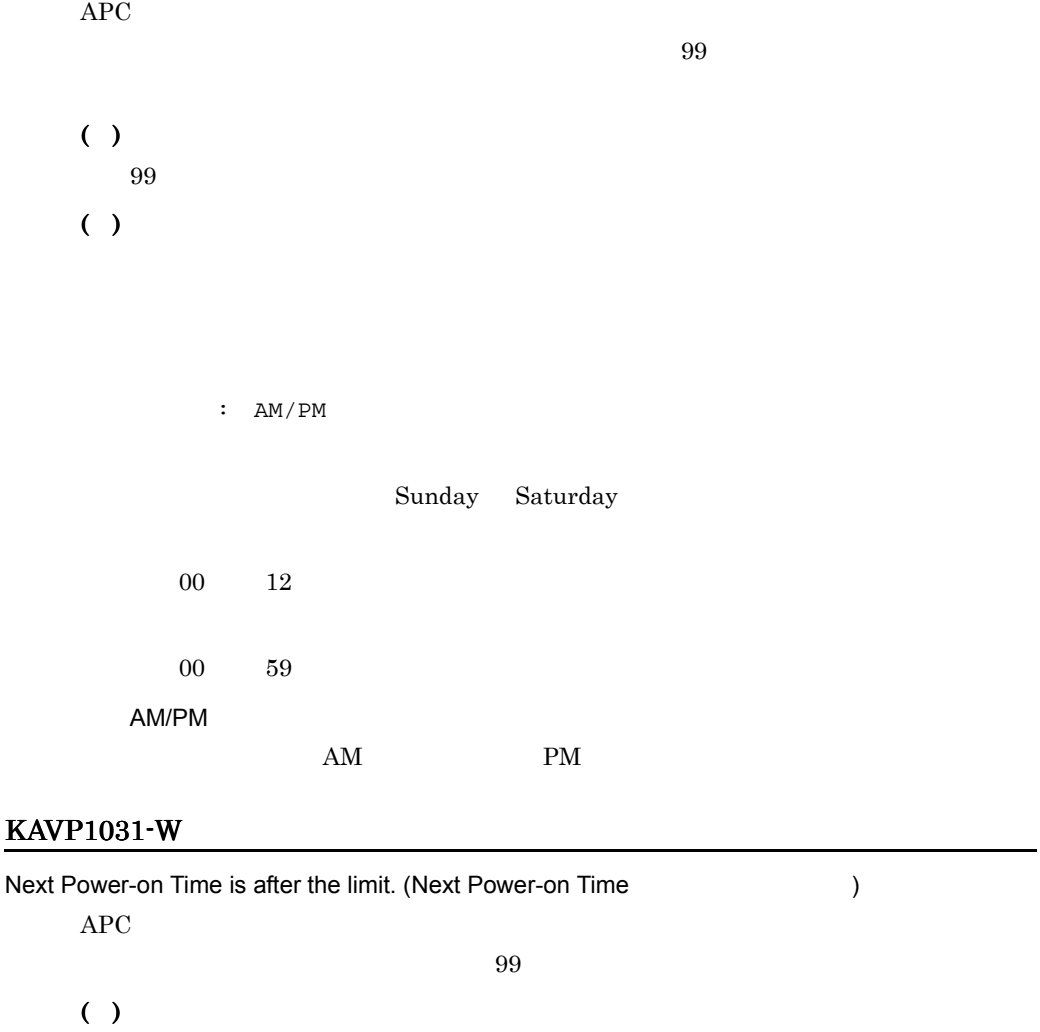

(O)

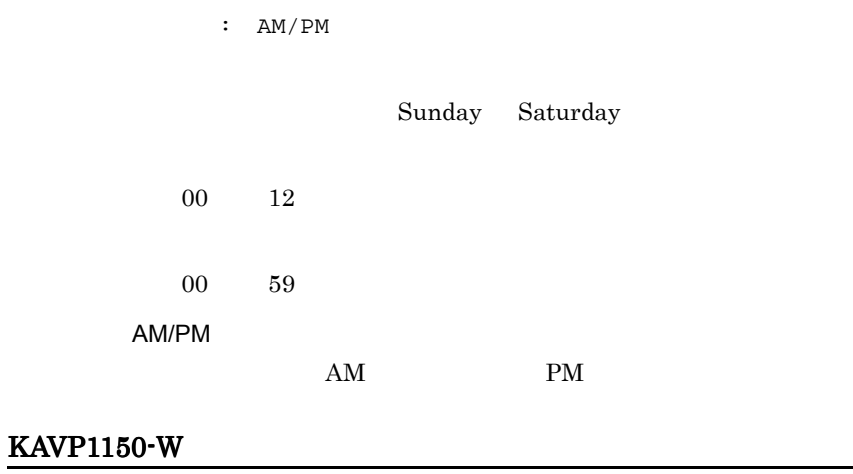

# Cannot open specified file (
).  $( )$ (O) KAVP1151-W Specified file(
brand ) has bad parameter.

( )

(O)

#### KAVP1152-W

Invalidly specified Operation AJS Definition File aomhost\_def .

AJS aomhost\_def  $JP1/AJS3$ ( )  $JP1/AJS3$ (O)  $14.2.2$  JP1/AJS3

**JP1/Power Monitor** 

#### KAVP1153-I

Specified AJS Definition File does not exist.

#### AJS こうしょうかい しょうしょうかい しょうしょく

 $JPI/AJS3$ 

( )

(O)

 $JPI/AJSS$   $JPI/Power$ 

Monitor

#### KAVP1154-I

JP1/AJS2 Monitoring Termination started.

JP1/AJS2

 $JPI/AS3$ 

#### KAVP1155-I

JP1/AJS2 Restrictive Termination started.

JP1/AJS2

 $JPI/AS3$ 

#### KAVP1156-I

JP1/AJS2 Forced Termination started.

 $JPI/AAJS2$ 

 $JPI/AS3$ 

#### KAVP1157-I

JP1/AJS2 Monitoring Termination execution canceled.

JP1/AJS2

JP1/AJS3

( )

#### KAVP1158-I

JP1/AJS2 Restrictive Termination execution canceled..

```
JP1/AJS2
     JP1/AJS3( )
```
#### KAVP1159-I

Start JP1/AJS2 recovery.

JP1/AJS2

#### KAVP1160-I

Error occurred while terminating JP1/AJS2.

JP1/AJS2

 $JP1/AJS3$ 

#### ( )

 $JPI/AJS3$ 

#### KAVP1161-I

Command exec error(open error).

(open error)

( )

( ) JP1/AJS3 JP1/Power Monitor

#### KAVP1162-I

Command exec error(close error).

(close error)

 $( )$ 

#### KAVP1163-I

Waiting for completion of remote power processing.

#### KAVP1164-I

Command ended. Return code=

#### KAVP1171-E

JP1/Base Event service cannot be processed.

#### JP1/Base

JP1/Base Event **JP1/Base**  $\mathbf{F}$ Event the transfer that the set of the set of the set of the set of the set of the set of the set of the set of the set of the set of the set of the set of the set of the set of the set of the set of the set of the set of

( ) JP1/Base Event

#### ( )

 $JP1/B$ ase

#### KAVP1172-E

Cannot start JP1/Base Event issue processed.

#### JP1/Base

JP1/Base Event

#### ( )

JP1/Base Event

#### ( )

JP1/Base Event

#### KAVP1173-E

Cannot issue JP1/Base Event.

JP1/Base

JP1/Base Event JP1/Base Event

JP1/Base Event

( )

JP1/Base Event

#### KAVP1174-E

Error occurred while JP1/Base Event issue processing.

#### JP1/Base

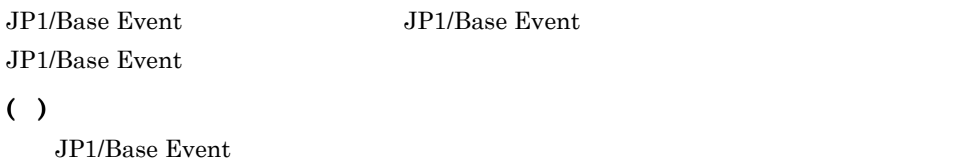

#### KAVP1200-E

Enter a logical host name.

 $-h$ ( )  $( )$  $-h$ 

#### KAVP1202-E

Specify the -h option as the first argument of the jaompwagt command.

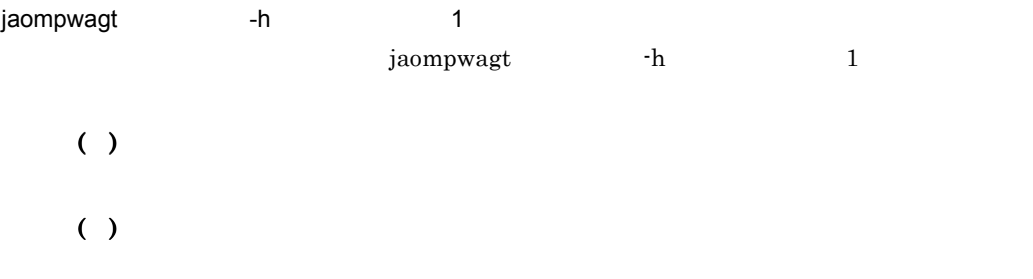

#### KAVP1203-E

The specified logical host name ( ) is invalid.

JP1 JP1/Power Monitor

( ) ( )

#### KAVP1204-E

The Remote Power Daemon is already running. (Logical host name =  $\qquad \qquad$  )

( )

#### KAVP1205-I

The Remote Power Daemon will now start. (Logical host name =  $\qquad \qquad$  )

#### KAVP1206-E

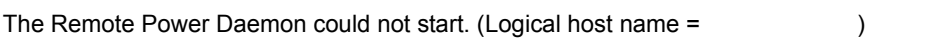

 $( )$ ( )

#### KAVP1207-E

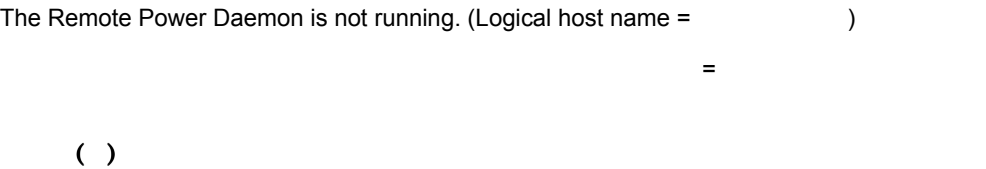

#### KAVP1208-I

The Remote Power Daemon will now stop. (Logical host name =  $\qquad \qquad$  )

#### KAVP1209-E

The Remote Power Daemon could not stop. (Logical host name =  $\qquad \qquad$  )

( ) ( )

#### KAVP1210-I

The Remote Power Daemon is forced to stop. (Logical host name =  $\qquad \qquad$ )

#### KAVP1211-E

An attempt to get JP1 common definition information failed.

JP1 共通定義情報の取得に失敗しました

 $JPI$ ( )  $( )$ 

JP1/Base JP1/AJS3 JP1/Power Monitor

#### KAVP1212-E

The Remote Power Agent cannot start on a logical host. (Logical host name =  $\qquad \qquad$ )

#### KAVP1213-E

Information in the JP1/Base common definition information contains an error. (Logical host name =

 $\begin{array}{c} \hline \end{array}$  $JP1/B$ ase  $+$  $JP1/B$ ase ( ) ( )  $JP1/B$ ase  $JP1/AJS3$   $JP1/Power$  Monitor

#### KAVP1214-

Initialization of JP1/Base failed. (Logical host name =  $\qquad \qquad$  ) JP1/Base  $JP1/B$ ase ( ) ( )  $JP1/B$ ase

#### KAVP1215-E

An attempt to read JP1/Base common definition information failed. (Logical host name =

 $\lambda$ **JP1/Base キャランストの読み込みに失敗しました。** JP1/Base ( ) ( )

JP1/Base JP1/AJS3 JP1/Power Monitor

#### KAVP1216-E

An attempt to write JP1/Base common definition information failed. (Logical host name =  $\lambda$ **JP1/Base キャランストの書き込みに失敗しました。**  $JP1/B$ ase  $( )$ 

( )

JP1/Base JP1/AJS3 JP1/Power Monitor

#### KAVP1217-

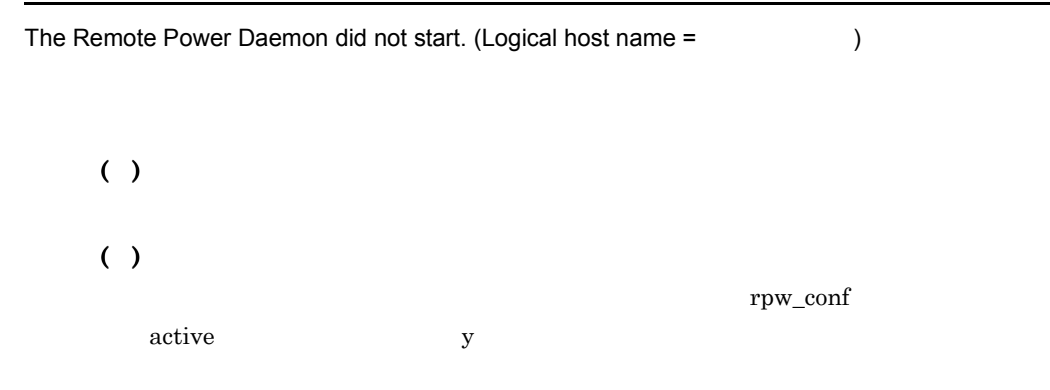

#### KAVP1300-I

The operation request for a local host was executed. host:

O

jaomchang

# 18 Windows

Windows JP1/Power Monitor

 $4$ 

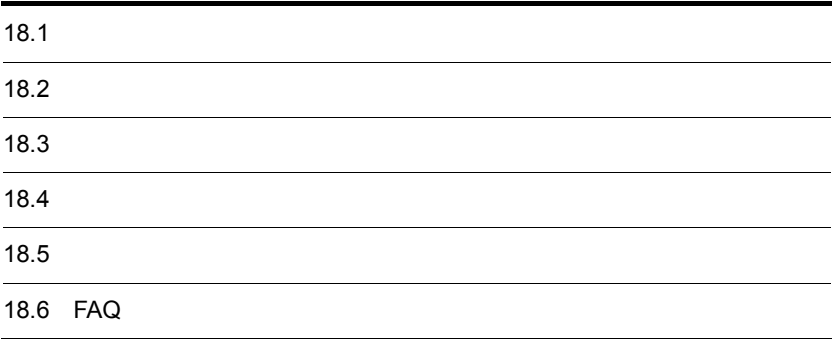

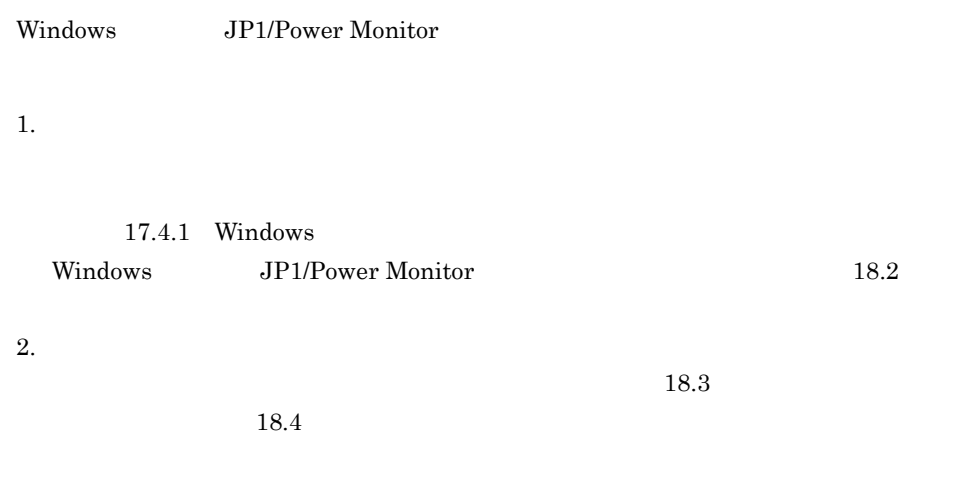

3. 問題の調査

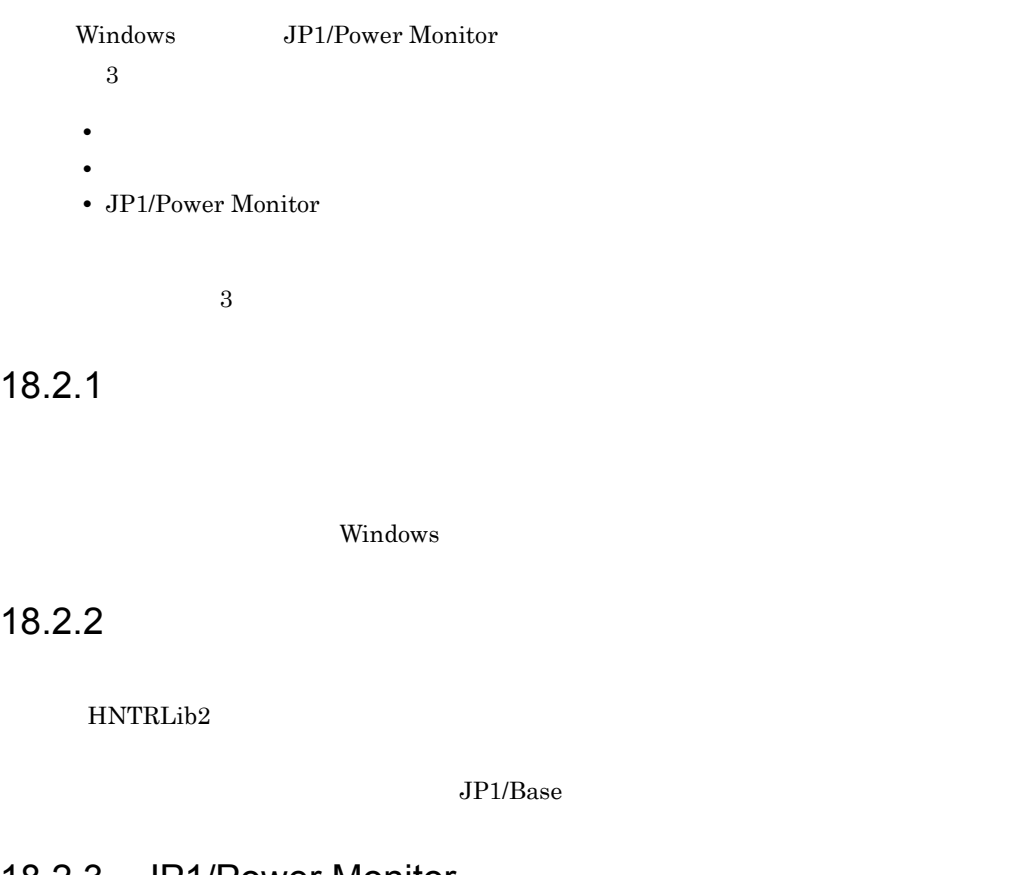

18.2.3 JP1/Power Monitor

JP1/Power Monitor JP1/Power Monitor

JP1PW ¥log¥

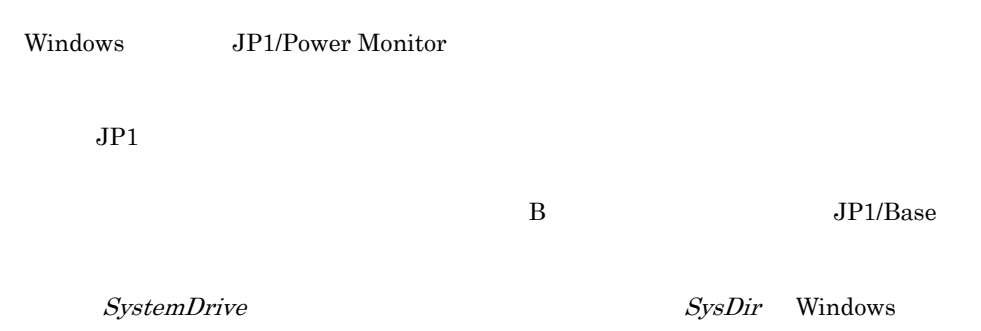

#### 18.3.1 Windows

Windows

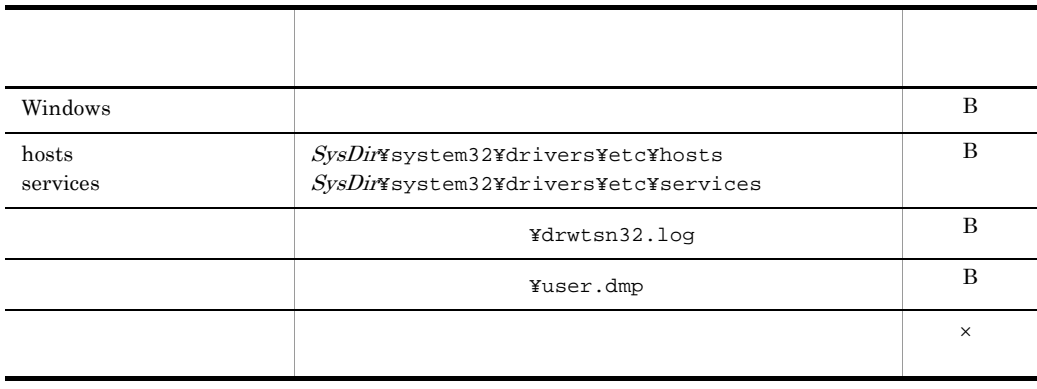

 $\, {\bf B}$ 

 $JP1/B$ ase

×

JP1/Power Monitor JP1/Base

 $5.1.9$ 

#### 18.3.2 JP1

 $JP1$
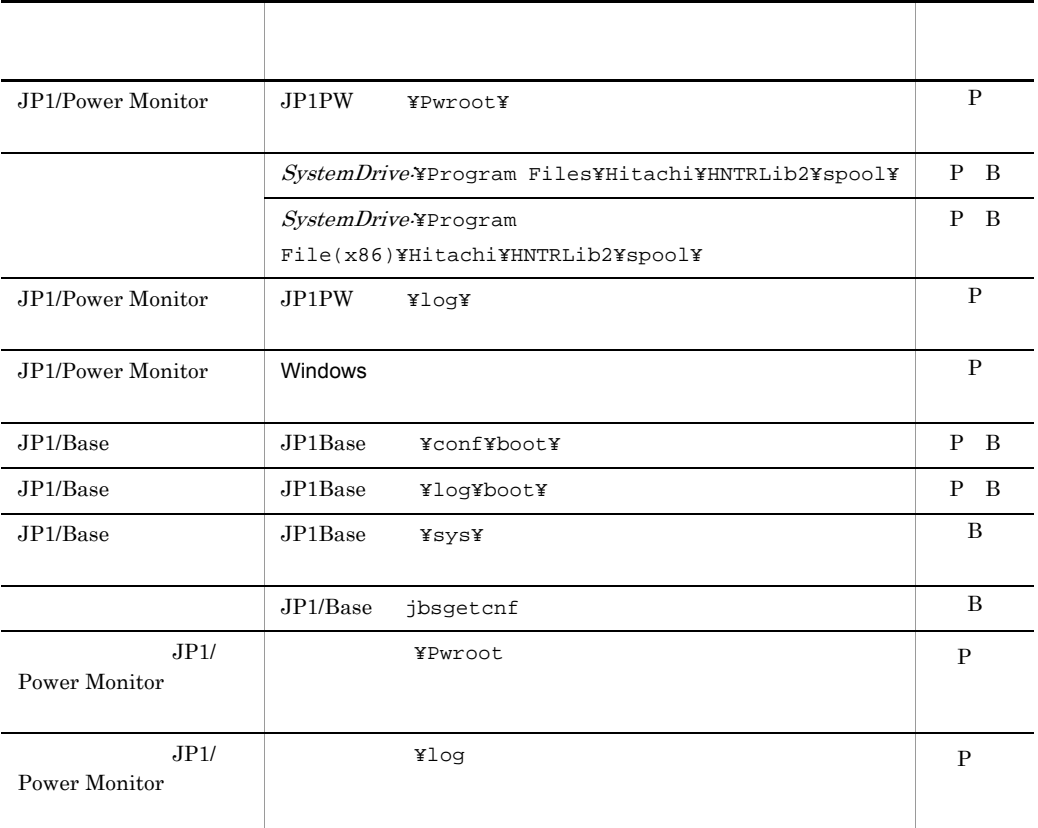

P JP1/Power Monitor

 $B$  JP1/Base

 $5.1.9$ 

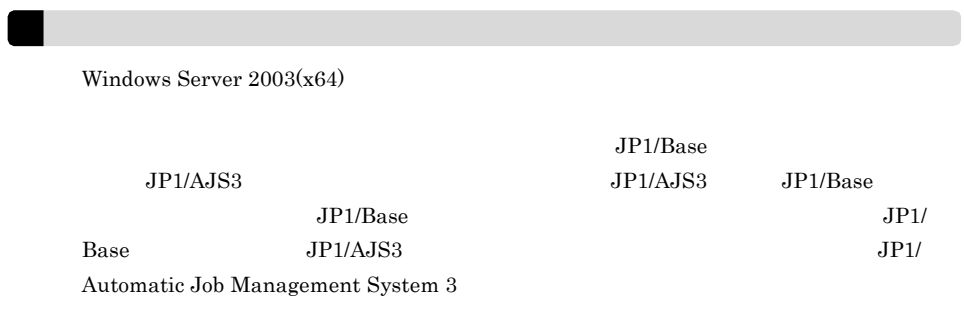

# 18.3.3 JP1/Power Monitor

Windows

# 18.3.4

 $\overline{\text{OS}}$ 

18.3.5

18.3.6

Windows **Contract Lines Contract Lines Contract Lines** Contract Lines Contract Lines Contract Lines Contract Lines

# 18.4

Windows JP1/Power Monitor 18.4.1  $5.1.9$ Windows Server 2008 Administartor Administrator c:¥>c:¥usertools¥jpw\_log.bat JP1/Power Monitor %TEMP%¥jp1powermonitor¥backlog international pip1powermonitor  $T_{\rm F} = 1000$  means  $T_{\rm F} = 1000$  means  $T_{\rm F} = 1000$  means  $T_{\rm F} = 1000$  means  $T_{\rm F} = 1000$  means  $T_{\rm F} = 1000$  means  $T_{\rm F} = 1000$  means  $T_{\rm F} = 1000$  means  $T_{\rm F} = 1000$  means  $T_{\rm F} = 1000$  means  $T_{\rm F} = 10$ echo %TEMP% Windows Server  $2003(x64)$ Windows Server  $2003(x64)$  $(1)$ JP1PW ¥JP1PowerMonitor¥TOOLS¥jpw\_log.bat

 $(2)$ 

@set INST\_DIR\_HNTRLIB=%SystemDrive%¥Program files¥hitachi¥HNTRLib @set INST\_DIR\_HNTRLIB2=%SystemDrive%¥Program files¥hitachi¥HNTRLib2

```
@set INST_DIR_BASE=%SystemDrive%¥Program files¥hitachi¥JP1Base
@set INST_DIR_POWERMONITOR=%SystemDrive%¥Program 
files¥hitachi¥JP1PowerMonitor
@set REG_NAME_JP1=HKEY_LOCAL_MACHINE¥SOFTWARE¥Hitachi¥JP1
@set 
REG_NAME_POWERMONITOR=HKEY_LOCAL_MACHINE¥SOFTWARE¥Hitachi¥JP1PO
WERMONITOR
@set INST_DIR_HNTRLIB=%SystemDrive%¥Program files 
(x86)¥hitachi¥HNTRLib
@set INST_DIR_HNTRLIB2=%SystemDrive%¥Program files 
(x86)¥hitachi¥HNTRLib2
@set INST_DIR_BASE=%SystemDrive%¥Program files 
(x86)¥hitachi¥JP1Base
@set INST_DIR_POWERMONITOR=%SystemDrive%¥Program files 
(x86)¥hitachi¥JP1PowerMonitor
@set 
REG_NAME_JP1=HKEY_LOCAL_MACHINE¥SOFTWARE¥Wow6432Node¥Hitachi¥JP
1
@set 
REG_NAME_POWERMONITOR=HKEY_LOCAL_MACHINE¥SOFTWARE¥Wow6432Node¥H
itachi¥JP1POWERMONITOR
```

```
(3)
```
# 18.4.2 Windows

Windows **Windows** Windows **Windows** 

# 18.4.3

Windows STOP

 $5.1.9$ 

# 18.4.4

Windows 2007 - 2008 - 2008 - 2009 - 2009 - 2009 - 2009 - 2009 - 2009 - 2009 - 2009 - 2009 - 2009 - 2009 - 2009

**B.1** Windows

# 18.45

 $\overline{\text{OS}}$ 

18.4.6

18.4.7

Windows

# 18.5

Windows JP1/Power Monitor

JP1/Power Monitor

JP1/Power Monitor

JP1/Power Monitor

JP1/Power Monitor

# 18.5.1 JP1/Power Monitor

Windows JP1/Power Monitor

## 18-1 JP1/Power Monitor

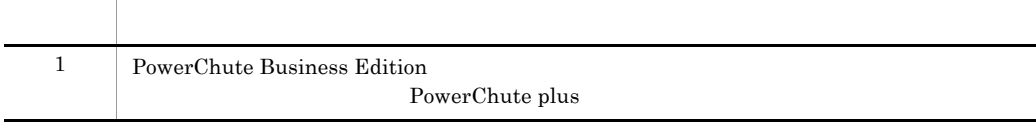

## 1 PowerChute Business Edition

plus

#### a UPSSLEEP.EXE PATH SARAGE

PowerChute

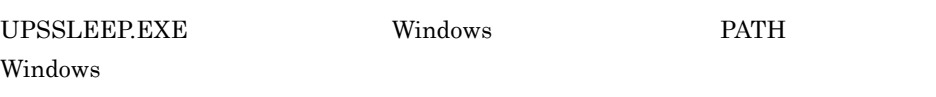

# 18.5.2 JP1/Power Monitor

Windows JP1/Power Monitor

18. *Nimetal* Windows

18-2 JP1/Power Monitor

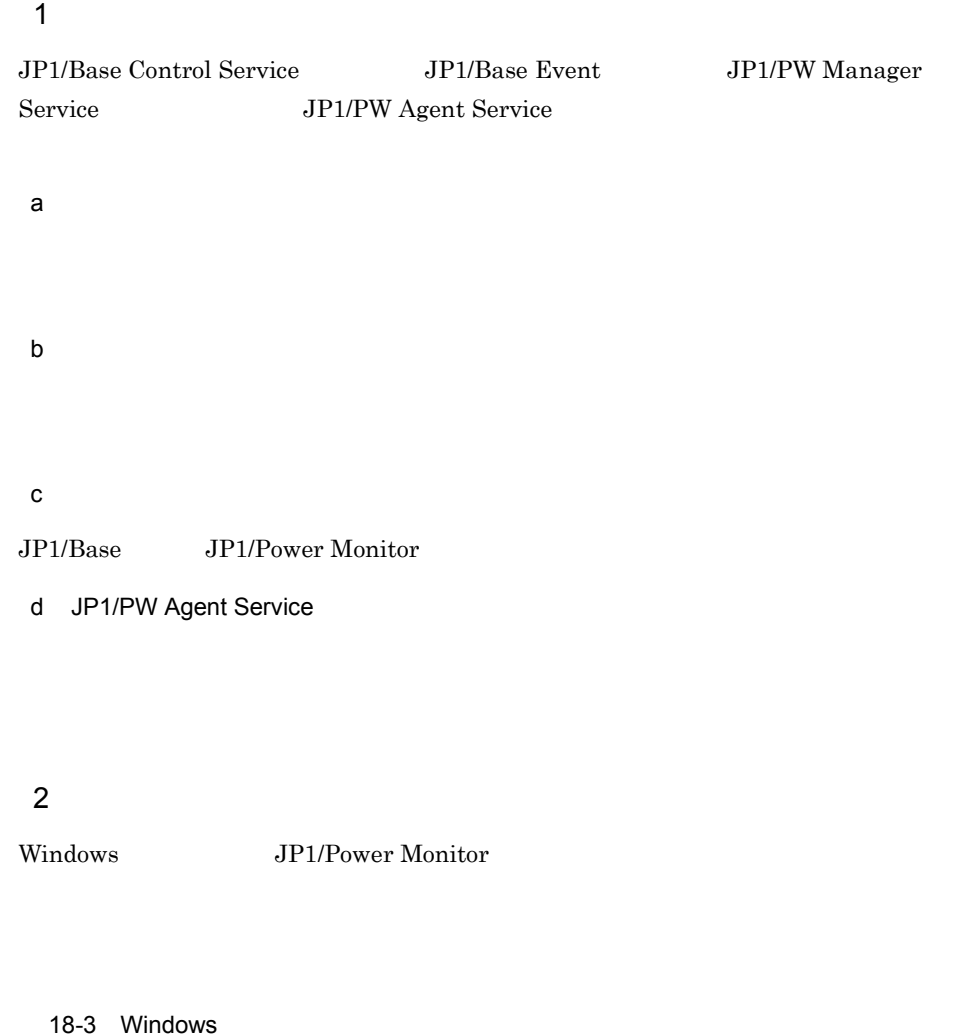

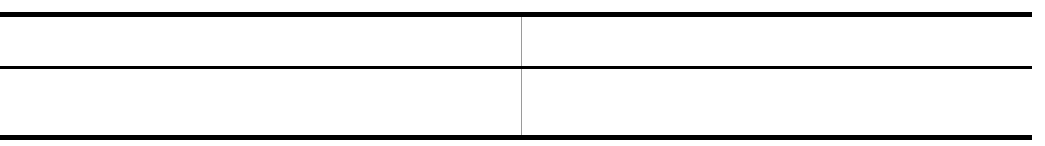

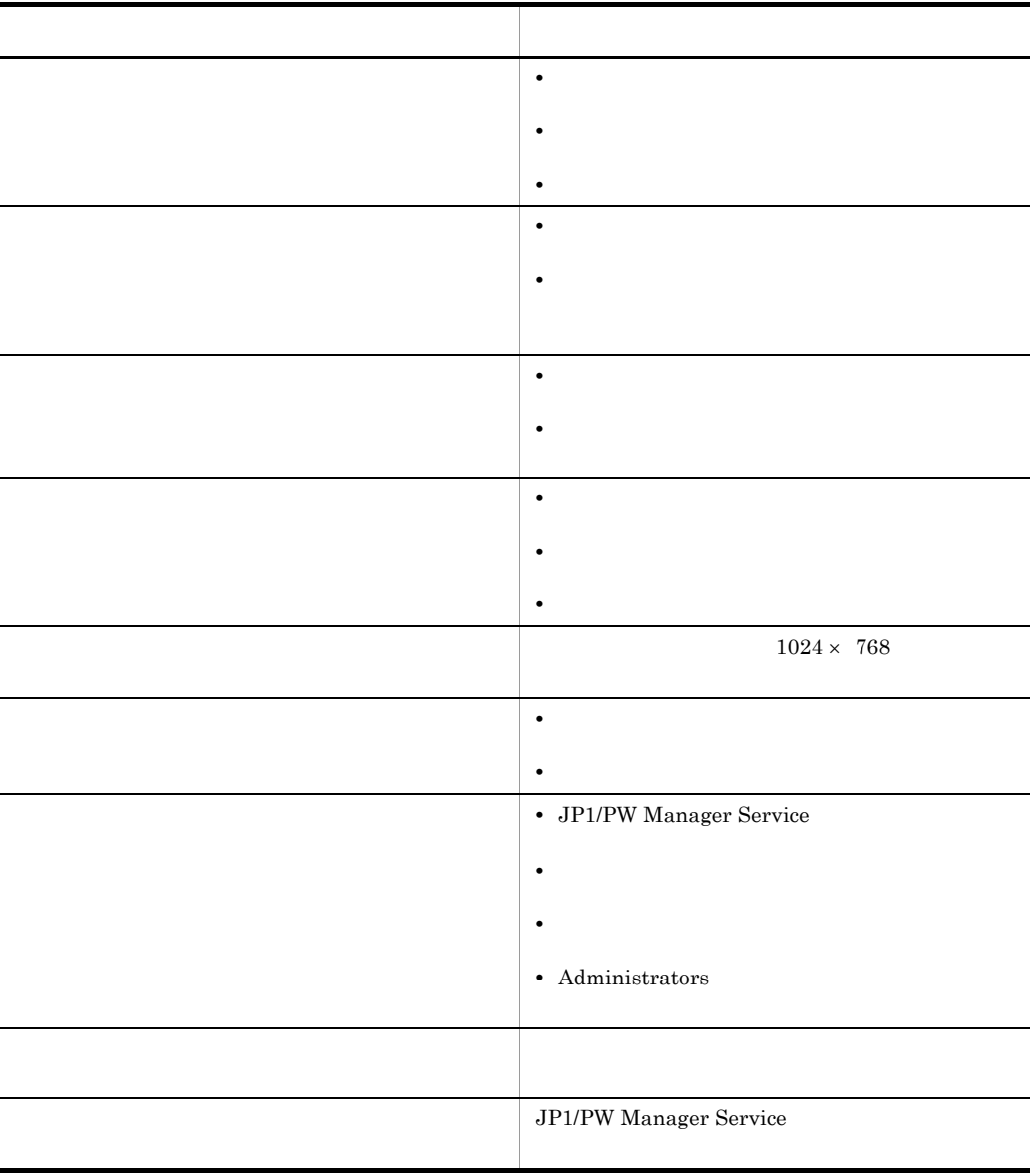

# 18.5.3 JP1/Power Monitor

Windows JP1/Power Monitor

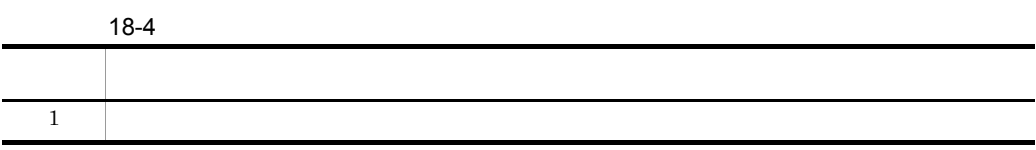

18. *Nimetal* Windows

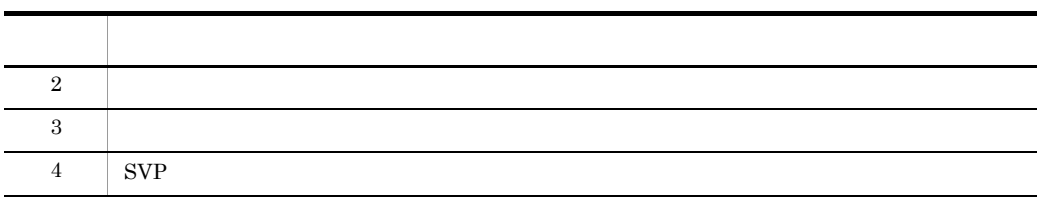

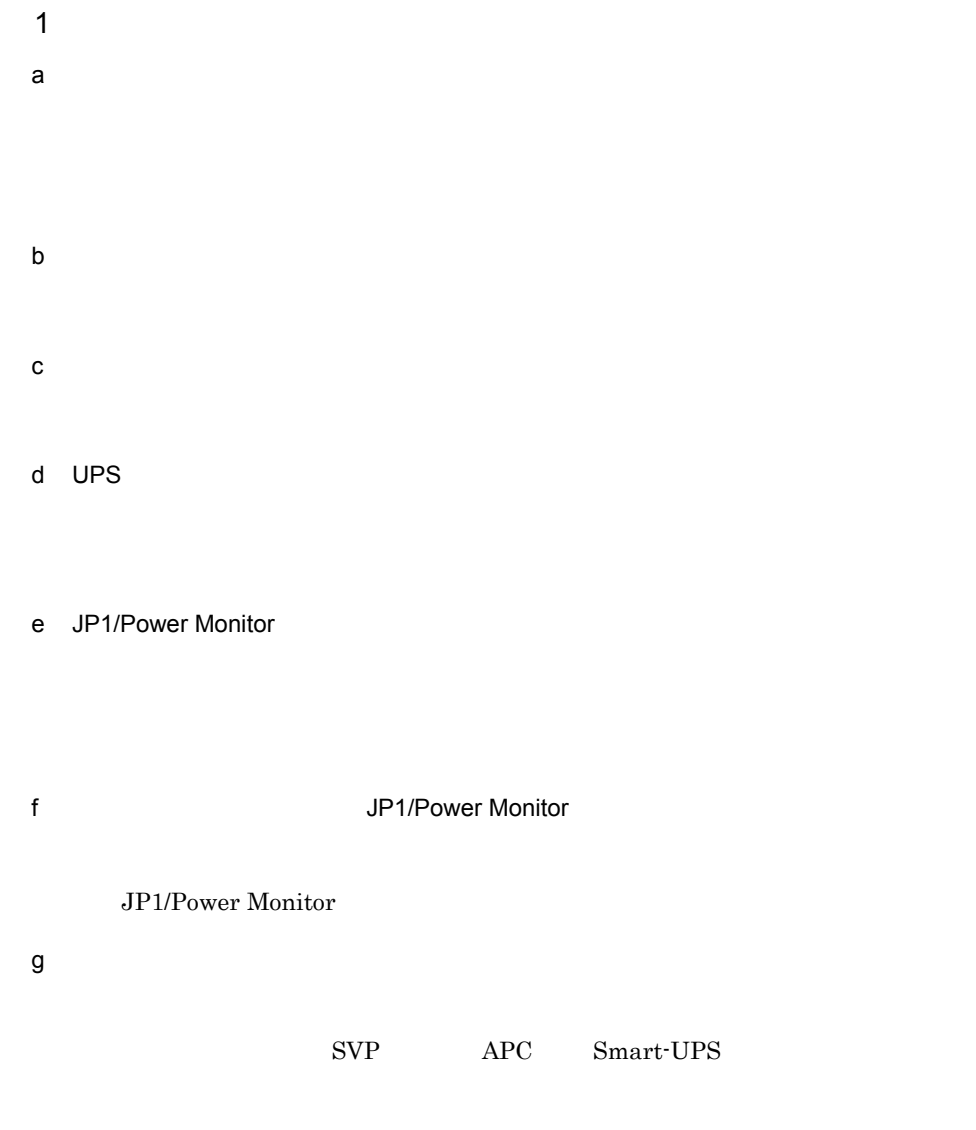

h)電源制御装置を使っている場合,電源制御装置のコントロールソフトを使ってカレ

JP1/Power Monitor

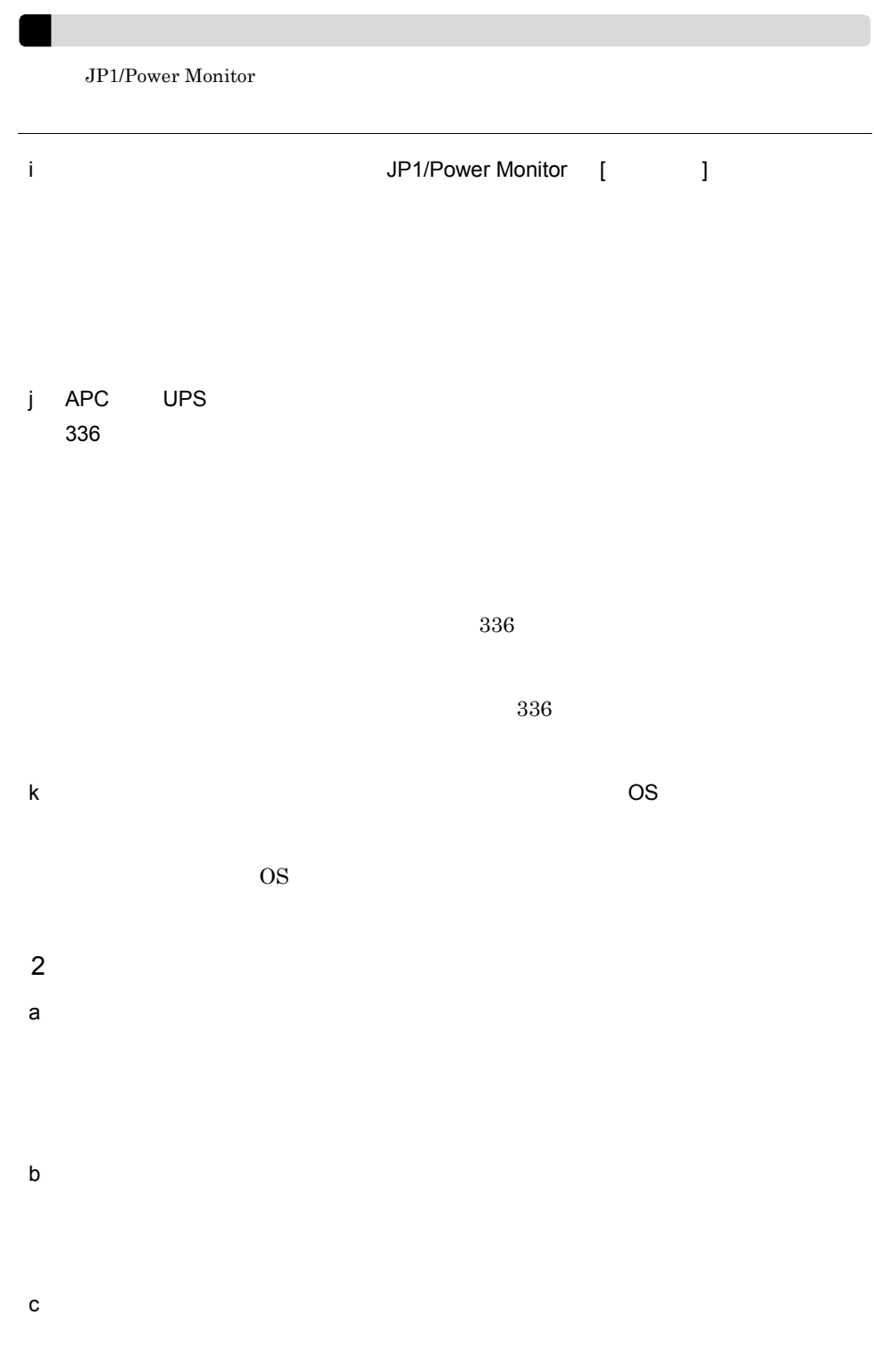

 $\mathsf{d}$ 

e JP1/Base Control Service

JP1/Base Control Service

JP1/Base Control Service

 $f$ 

g JP1/Power Monitor

h JP1/Power Monitor 000 000 000 000 000 JP1/AJS3

#### $JP1/AJS3$   $JP1/AJS3$

i JP1/Power Monitor

Windows

j JP1/Power Monitor

 $k$ 

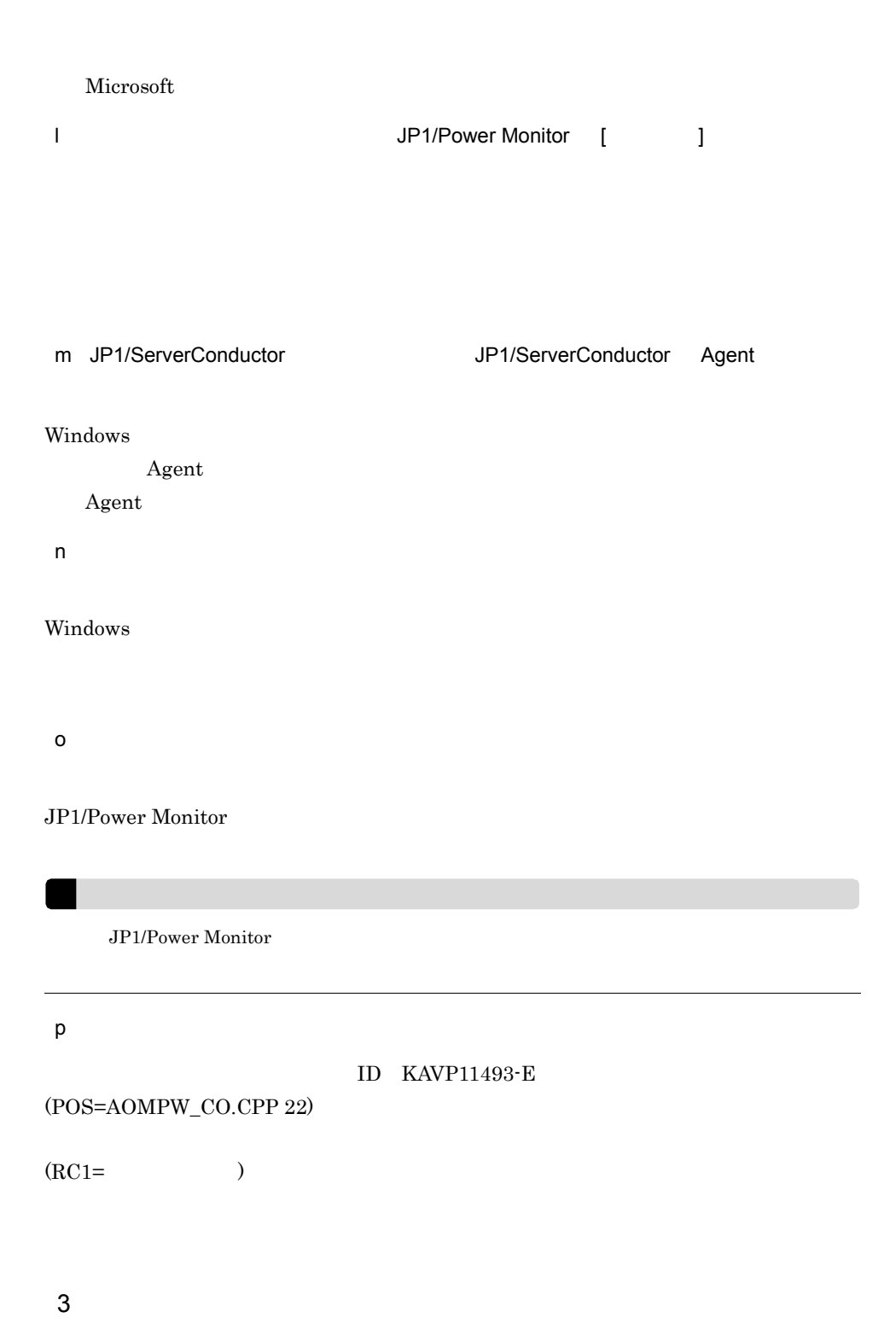

 $a$ 

632

## 18. **https://windows** Windows

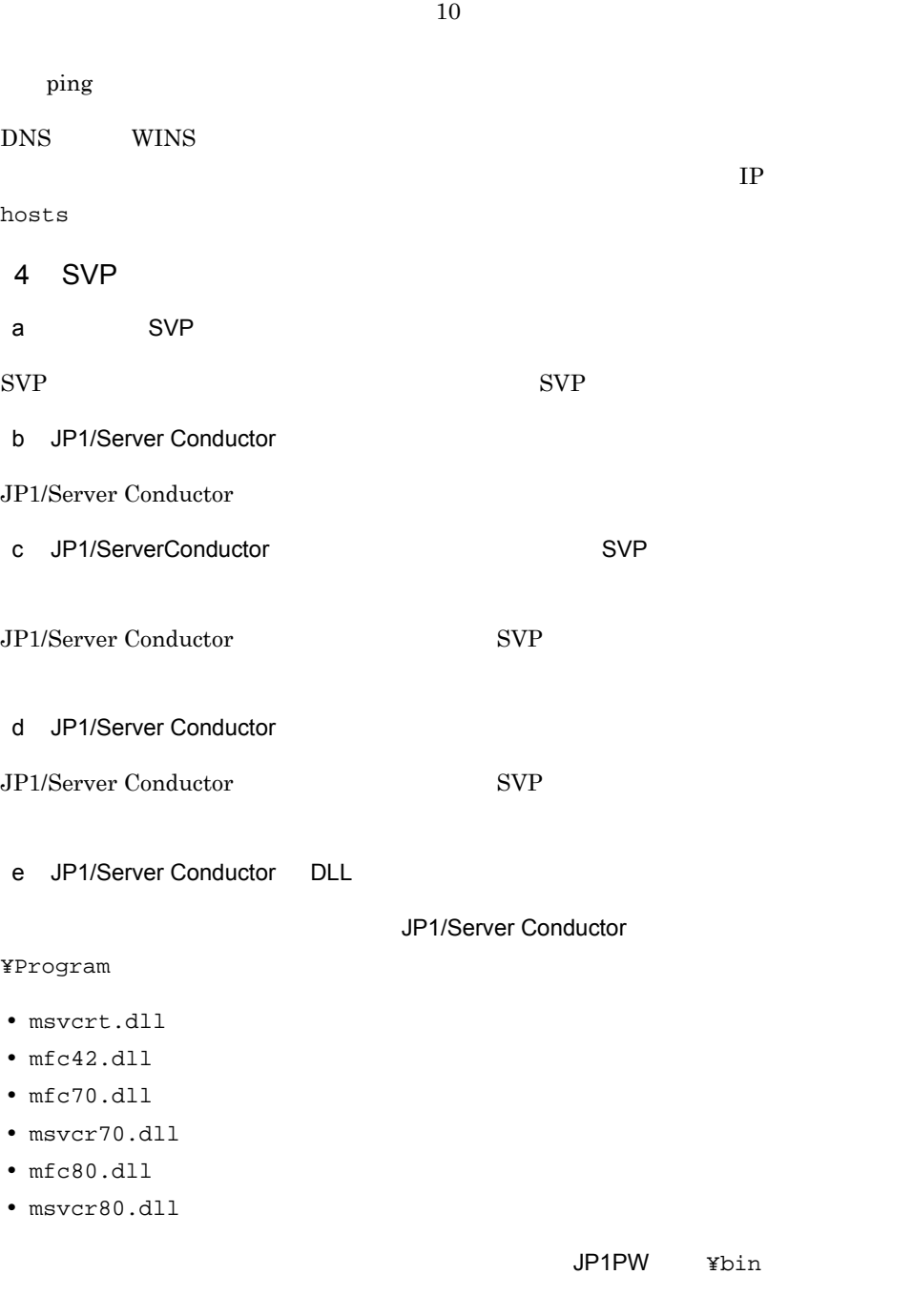

JP1/Base JP1/Power Monitor

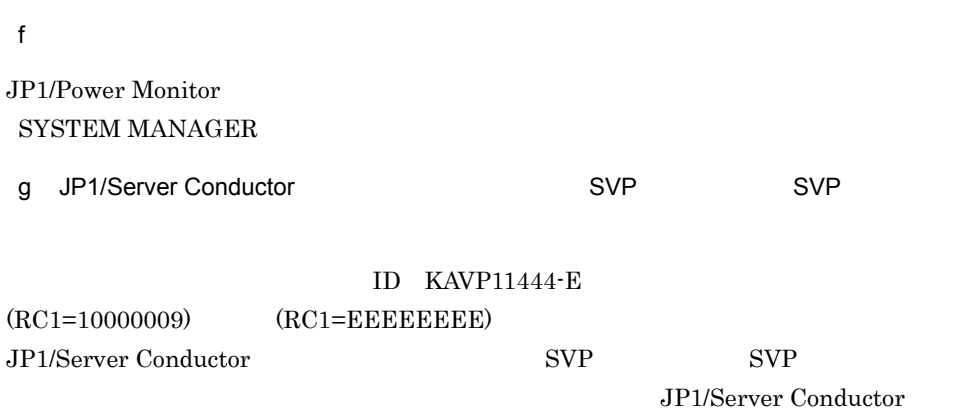

# 18.5.4 JP1/Power Monitor

Windows JP1/Power Monitor

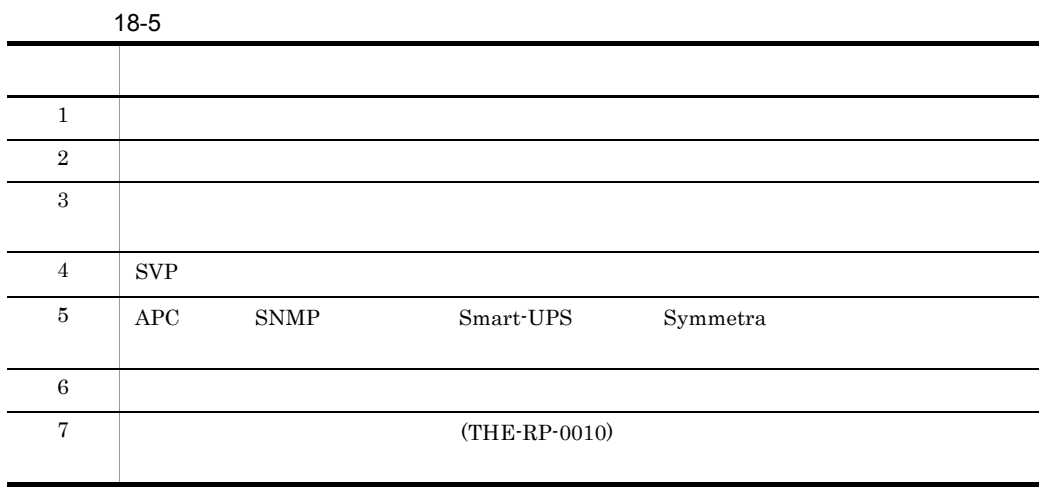

 $a$ 

#### 18. *Nimetal* Windows

 $b$ c) マネージャーホスト エージェント エージェント エージェント  $\mathsf d$ 1. Windows 2. ping e) コントホスト名が正しくない JP1/Base  $FQDN$  example  $FQDN$  $\rm JP1/Base$  $ABC$  Abc  $JP1/B$ ase  $JP1/B$ ase  $JP1/B$ ase

JP1/PW Agent Service

#### 18-6  $\blacksquare$

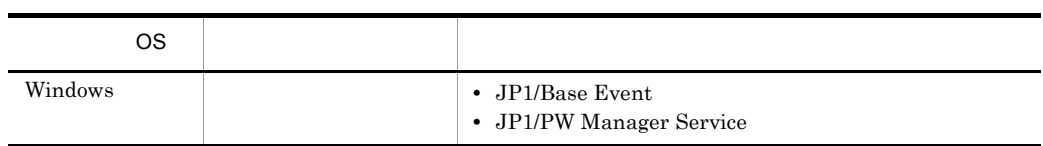

f) マネージャーホスト およびエージェント ほうしゃ しゅうしゅうしゅ

635

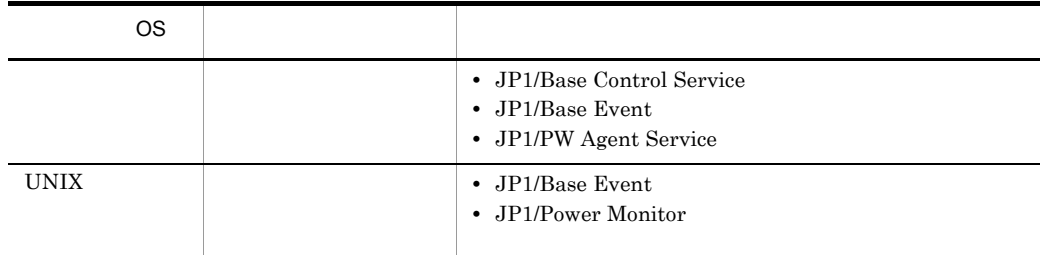

 ${\bf g}$ 

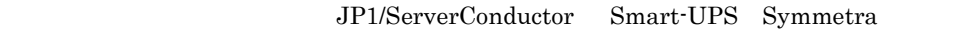

h) スクリーンセーバー こうしょうかい しゅうしょうかい しゅうしょうかい

Microsoft

i マネージャーホストとエージェントホストのネットワークの設定が正しくない

1. Windows

2. ping

j) 電源制御装置または電源制御装置のコントロールソフトで障害が発生している

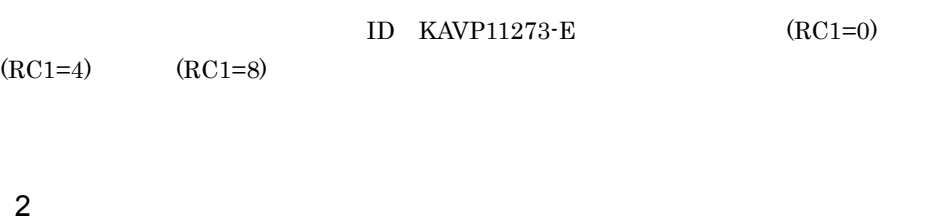

 $19.5.3(2)$ 

 $3$ 

- 
- $a$

## FAQ  $Q5$

 $\mathsf b$ 

#### FAQ ${\bf Q5}$

c) エージェントホスト エージェントホスト エージェントホスト エージェント

#### Windows

- JP1/Base Control Service
- JP1/Base Event
- JP1/PW Agent Service

#### UNIX

- JP1/Base Event
- JP1/Power Monitor
- $\mathsf d$

## 1. Windows

## 2. ping

e)マネージャーホストとエージェントにエージェント

 $W$ indows  $\alpha$ 

g JP1/Base

 $JP1/Base$ 

- $h$
- 4 JP1/Server Conductor 
and SVP
- a) ストに SVP ボードを開く
- $\text{SVP}$  SVP
- b JP1/Server Conductor
- JP1/Server Conductor
- c JP1/Server Conductor に対応する電源制御装置または SVP ボードの環境設定が正し
- JP1/Server Conductor JP1/Server Conductor SVP
- d JP1/Server Conductor
- JP1/Server Conductor JP1/Server Conductor SVP
- e JP1/Server Conductor DLL
- $\rm{DLL}$

JP1/Server Conductor DLL ルが正しいフォルダに格納されていない可能性があります。 JP1PW パス ¥bin」フォル

svmcom07.dll mfc70.dll msvcr70.dll

1. JP1/Server Conductor **And American** ¥Program¥ svmcom07.dll JP1PW ¥bin

JP1/Server Conductor **The Conductor Example 3Program** ファイルがある場合は,これらのファイルを「JP1PW パス ¥bin」にコピーしてくだ **•** msvcrt.dll **•** mfc42.dll **•** mfc70.dll **•** msvcr70.dll **•** mfc80.dll **•** msvcr80.dll JP1/Base JP1/Power Monitor 2. JP1/Power Monitor 3. RmPtEtr.exe -r f JP1/Server Conductor に対応する電源制御装置または SVP ボードの通信用ポート番 Windows Services jp1aomsvpcntl XXXXX/tcp # JP1/PW SVP REMOTE CONTROL  $\bf XXXXX$ jp1aomsvpcntl さい。数字の「1」と「L」の小文字の「l」との違いに注意して設定してください。  $g$ JP1/Power Monitor **SYSTEM MANAGER** h JP1/Server Conductor JP1/Server Conductor JP1/Server Conductor JP1/Server Conductor 5 APC SNMP Smart-UPS Symmetra  $a$ 

SNMP Smart-UPS Symmetra

639

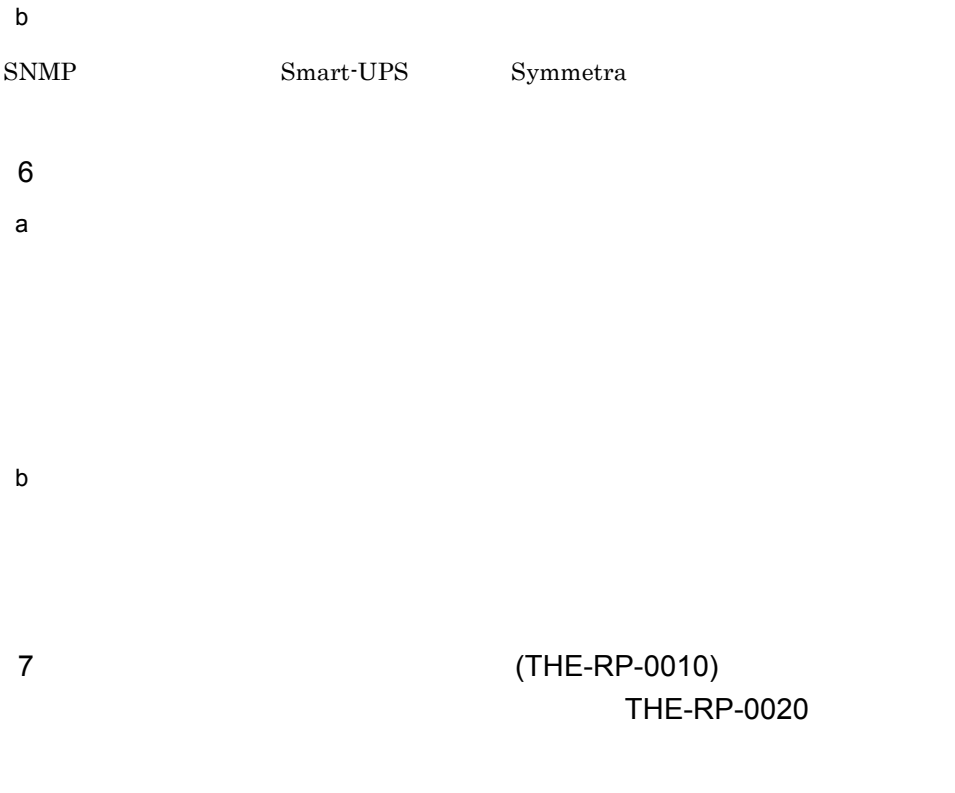

 $a$ 

# 18.6 FAQ

Windows JP1/Power Monitor

 $Q1 \rightarrow \tilde{Q}$ 

Q2 JP1/Power Monitor

**•** 停電から復旧したあとに,ホストへの電源供給が自動的に再開される電源制御装置の場合

**•** 停電から復旧したあとに,ホストへの電源供給が自動的に再開されない電源制御装置の場合

 $\alpha$ 3: $\alpha$ 

JP1/Power Monitor

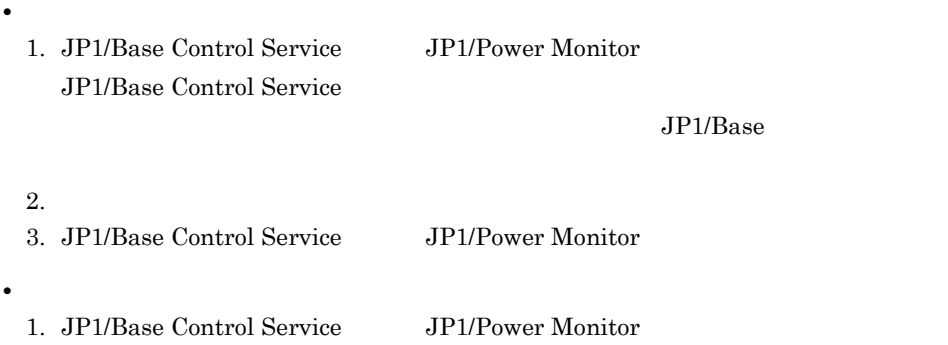

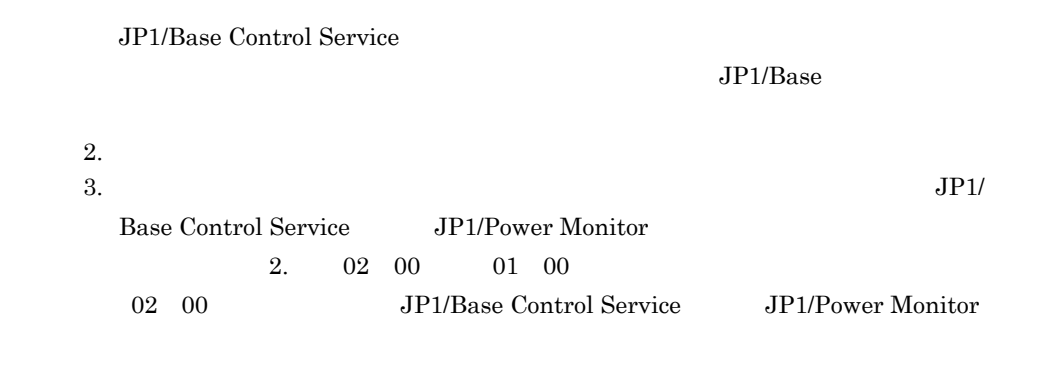

 $Q4$ 

 $\Omega$ 5:

 $JP1/B$ ase

**•** マネージャホストで設定されているエージェントホスト名が正しく設定されていない

 $\text{FQDN}$  example  $\text{FQDN}$ 

hostname  $\sum_{i=1}^{n} a_i$ 

 $JP1/B$ ase

 $JP1/Base$   $JP1/Base$ 

hostname

 $JP1/B$ ase

• <sub>マネー</sub>ジェントホストで,マネージャホスト名を正しく認定していないことが考えられる。

FQDN FQDN RASPERSE RESON

 $JP1/B$ ase

 $JP1/B$ ase  $JP1/B$ ase  $JP1/B$ ase

# Q6 JP1/Power Monitor (The Table 1) The Table 1 Section 1 IP IP 7

マンドの -a オプションでも再設定できます。また,[環境設定]ダイアログボックスの[自ホスト

 $IP$ • **IP**  $\blacksquare$ 

 $\frac{1}{2}$  ping  $\frac{1}{2}$ 1.  $\blacksquare$ 

2. hosts ファイルなどにおいる場合, アドレスが出ている場合, アドレスではない  $\frac{1}{2}$  ping  $\frac{1}{2}$ 

1. hosts ファイルなどにおいる場合, アドレスが設定されている場合, アドレスで

 $2.$ 

• JP1/Power Monitor JP1/Power Monitor

 $JP1/B$ ase Event

 $\rm JP1/B$ ase  $\rm JP1/B$ ase  $\rm JP1/B$ ase  $\rm JP1/B$ 

#### • The settlement of the settlement of the settlement of the settlement of the set

 $\frac{1}{2}$  ping  $\frac{1}{2}$ 

 $\frac{p\text{ing}}{n}$ 

Q7:マネージャーホストとエージェントホストの間にファイヤーウォールがある場

jpwenvset

• JP1/AJS3

 $JP1/B$ ase  $JP1/AJS3$ 

 $JPI/Base$ 

JP1/Power Monitor

Automatic Job Management System 3

## Q8 JP1/AJS3

 $JP1/AJS3$ 

 $\sigma$ 3

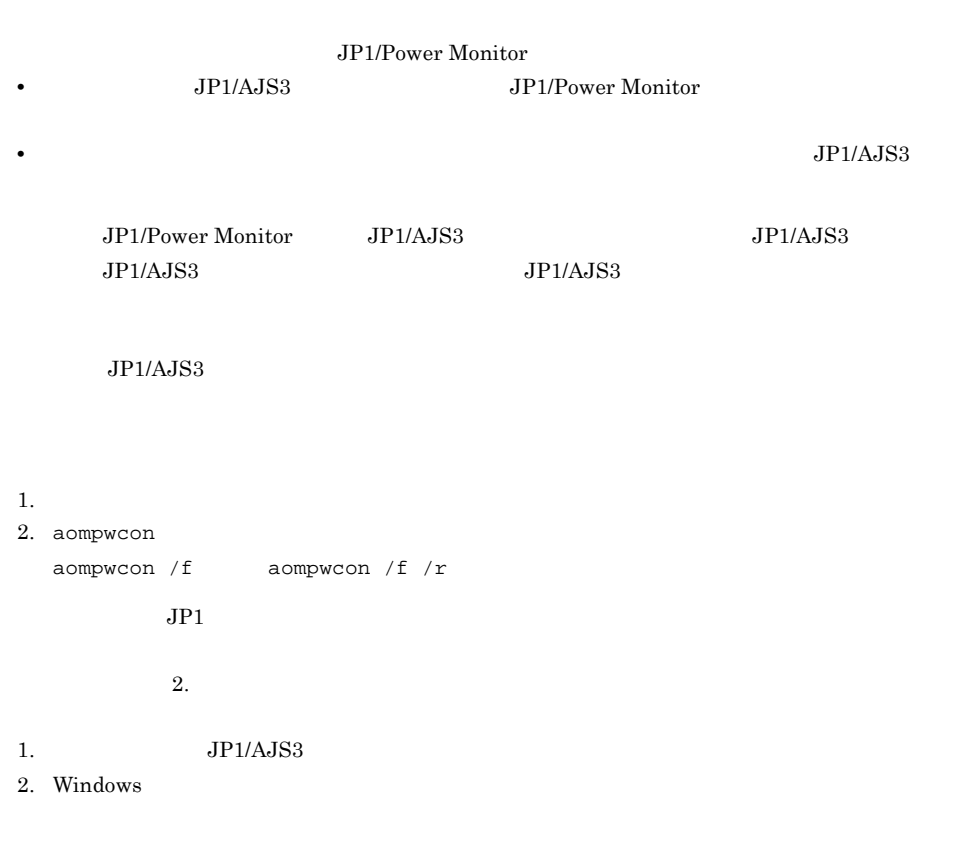

#### 18. *Nimetal* Windows

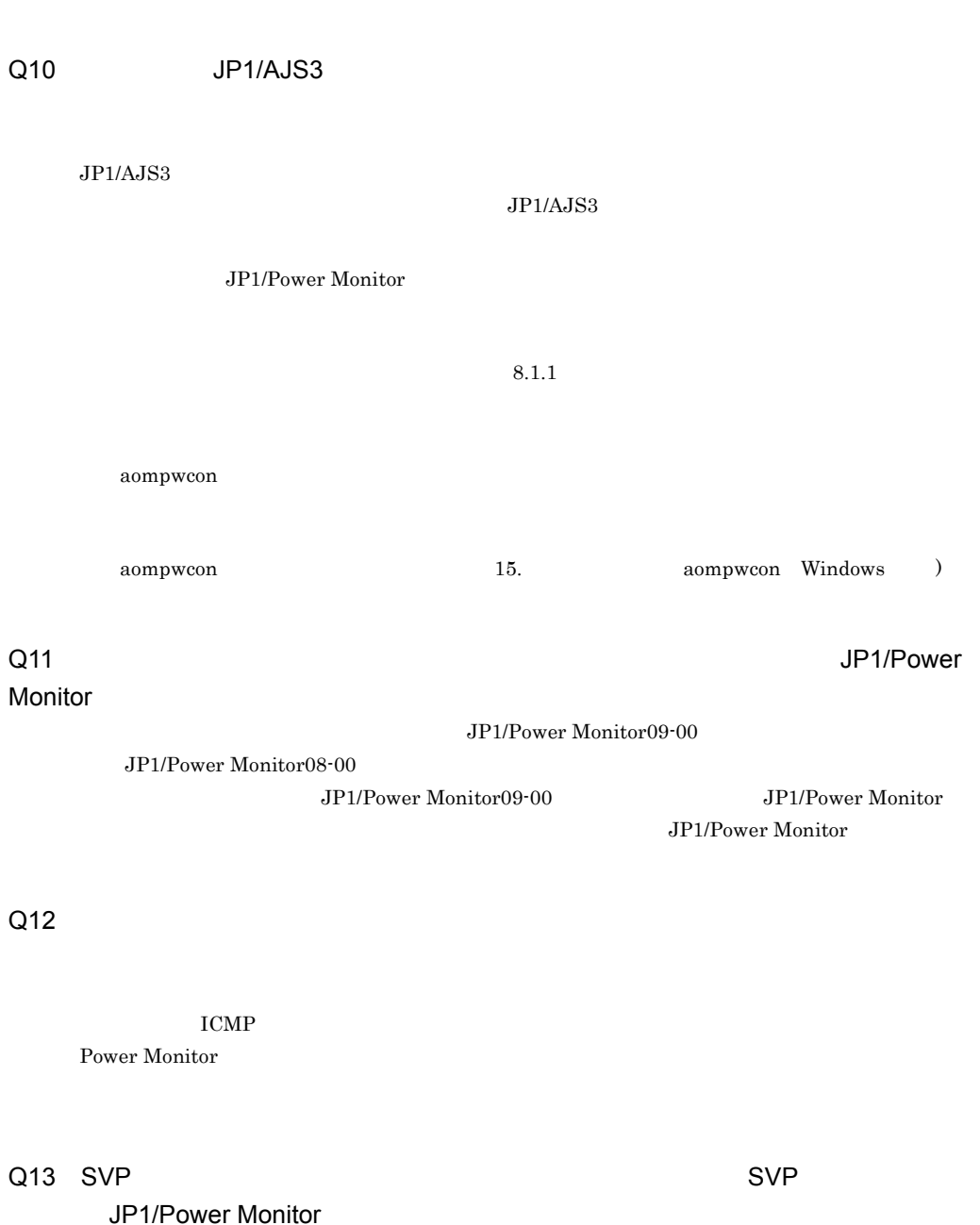

 $1.$  ${\tt SYSTEM \, MANAGER}$ Q14 JP1/Power Monitor

SVP JP1/Power Monitor

2. SVP

JP1/Power Monitor

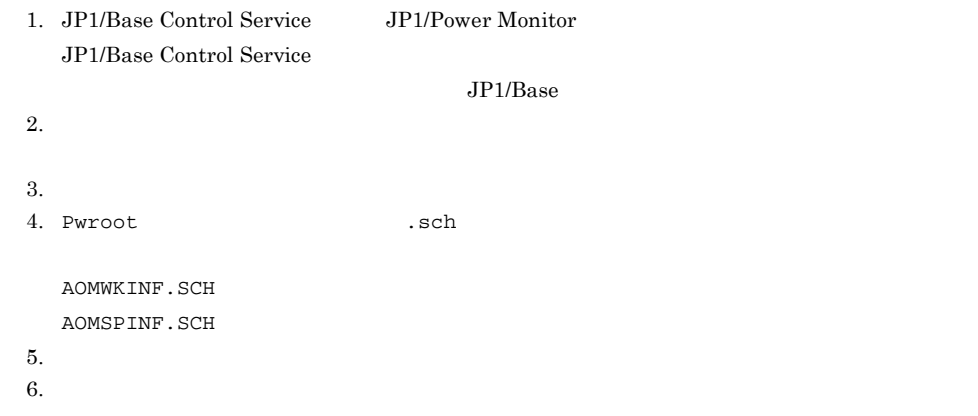

## $Q15$ :  $Q15$

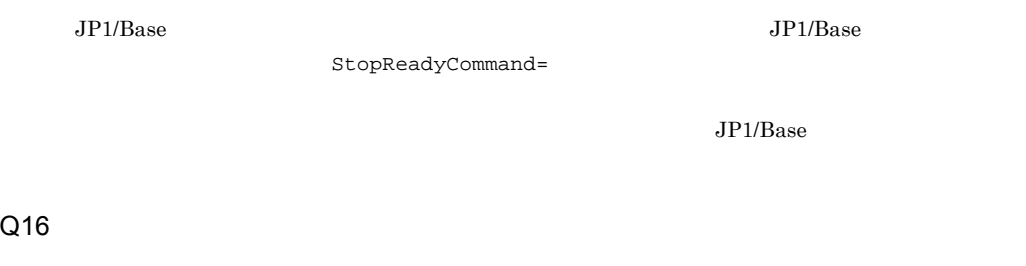

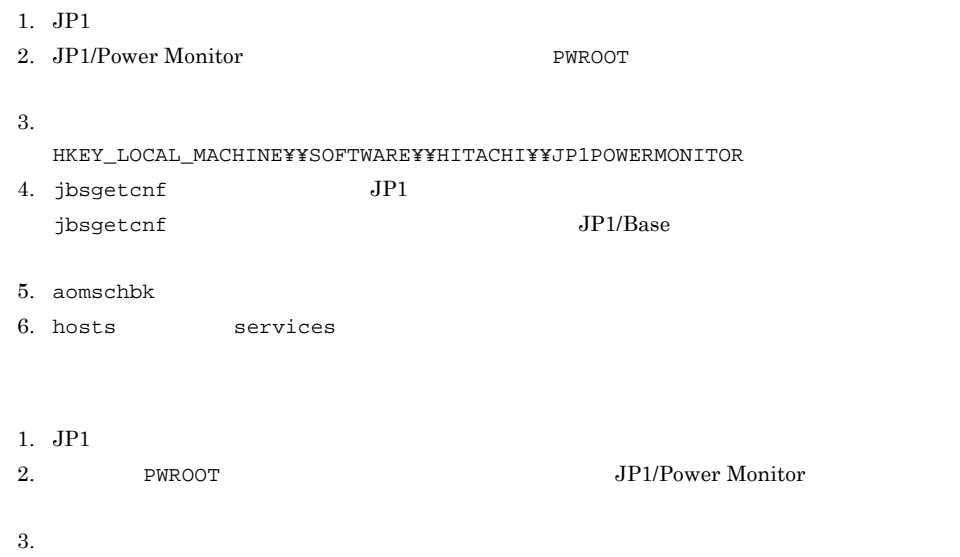

#### 18. *Nindows*

#### HKEY\_LOCAL\_MACHINE¥¥SOFTWARE¥¥HITACHI¥¥JP1POWERMONITOR

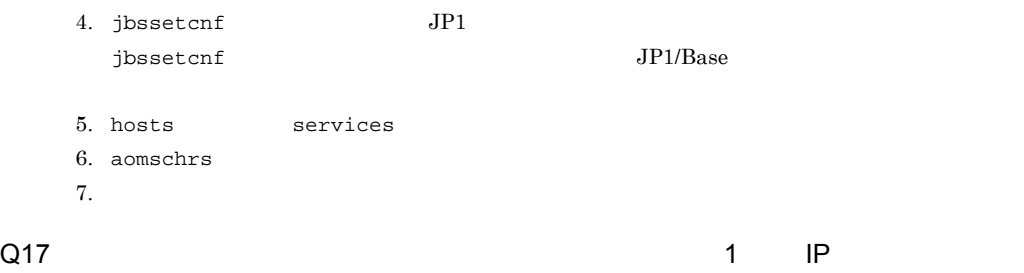

JP1/Power Monitor

JP1/Power Monitor

## Q18 Blade Symphony

#### Blade Symphony

- 1. Blade Symphony JP1/Power Monitor JP1/Server Conductor/Agent JP1/Server Conductor/Advanced Agent
- 2. JP1/Server Conductor/Blade Server Manager JP1/Power Monitor  $JP1/AJS3$
- $3.$

 $5.2$ 

4.  $JP1/AJS3$ 

 $Q19 \sim 10$ 

# *19*トラブルシューティング **UNIX**

UNIX JP1/Power Monitor

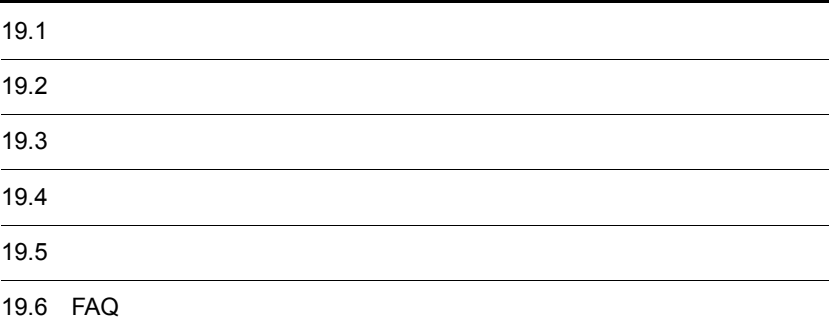

# 19.1

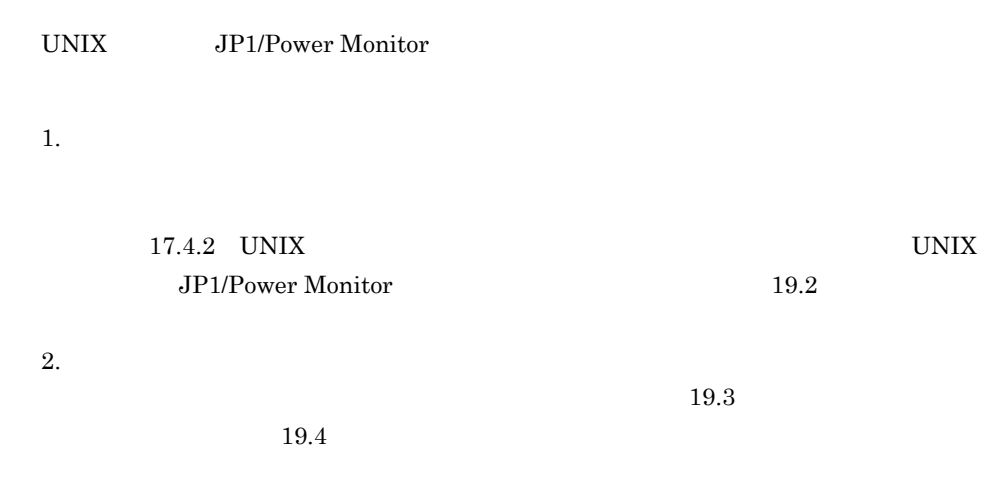

3. 問題の調査

19. **In the UNIX** UNIX

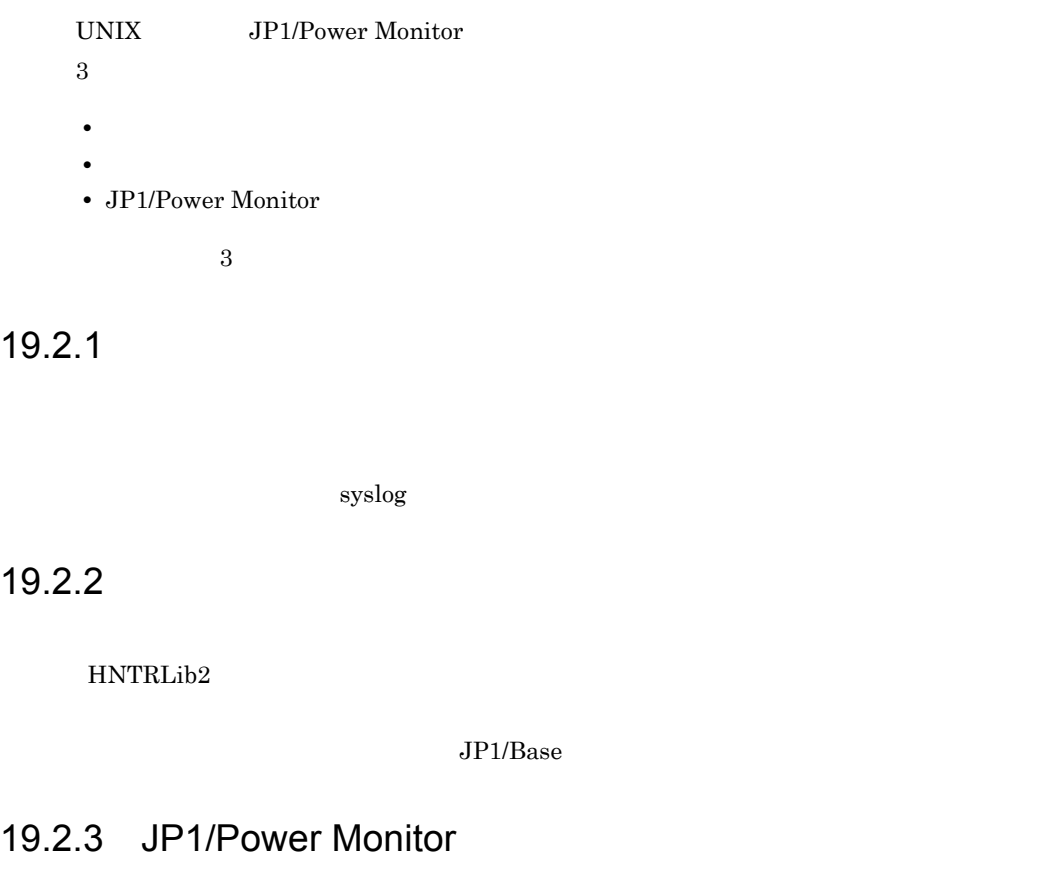

JP1/Power Monitor UNIX JP1/Power Monitor

# 19.2.4

UNIX JP1/Power Monitor

## 19-1 JP1/Power Monitor が出力するログファイル・フォルダ一覧(UNIX の場合)

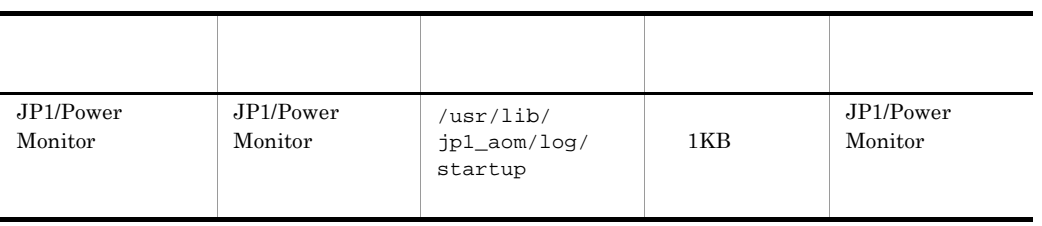

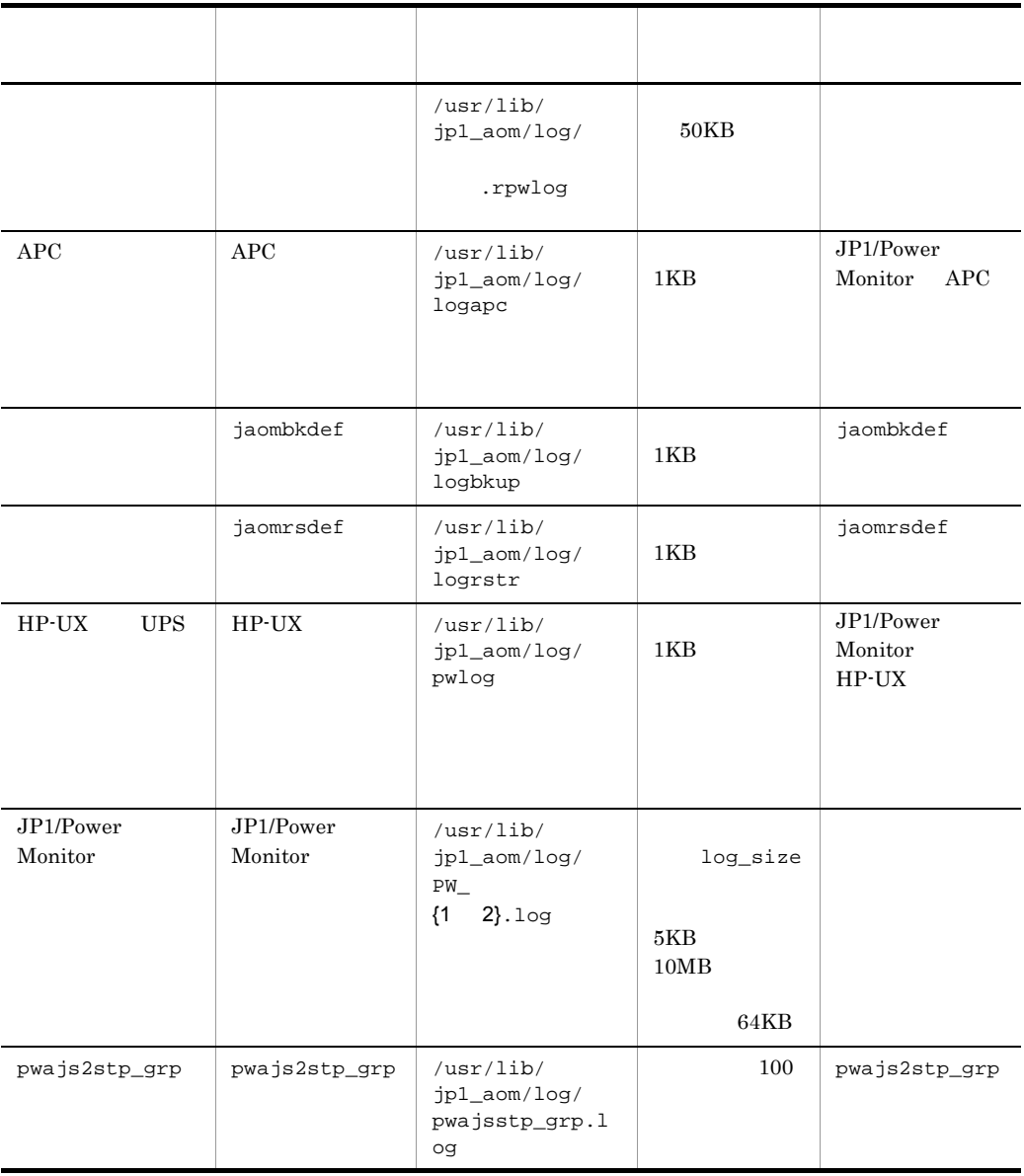

19. **In the UNIX** UNIX

# 19.3

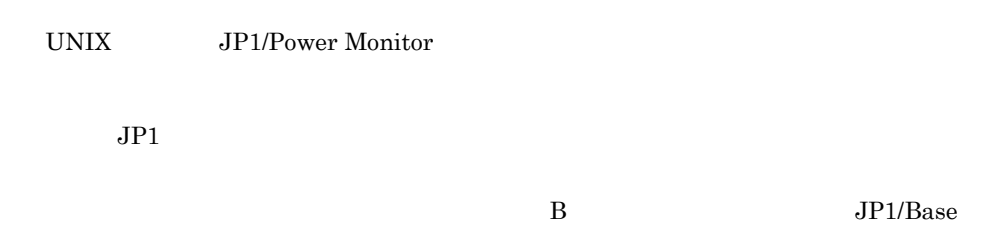

# 19.3.1 UNIX

UNIX

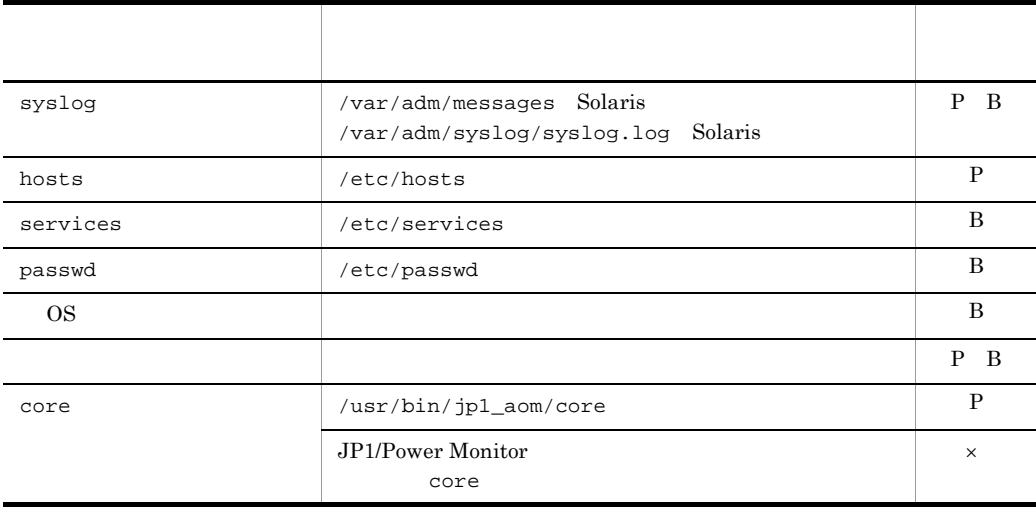

## P

JP1/Power Monitor

#### B

 $JP1/B$ ase

×

JP1/Power Monitor JP1/Base

# 19.3.2 JP1

 $JPI$ 

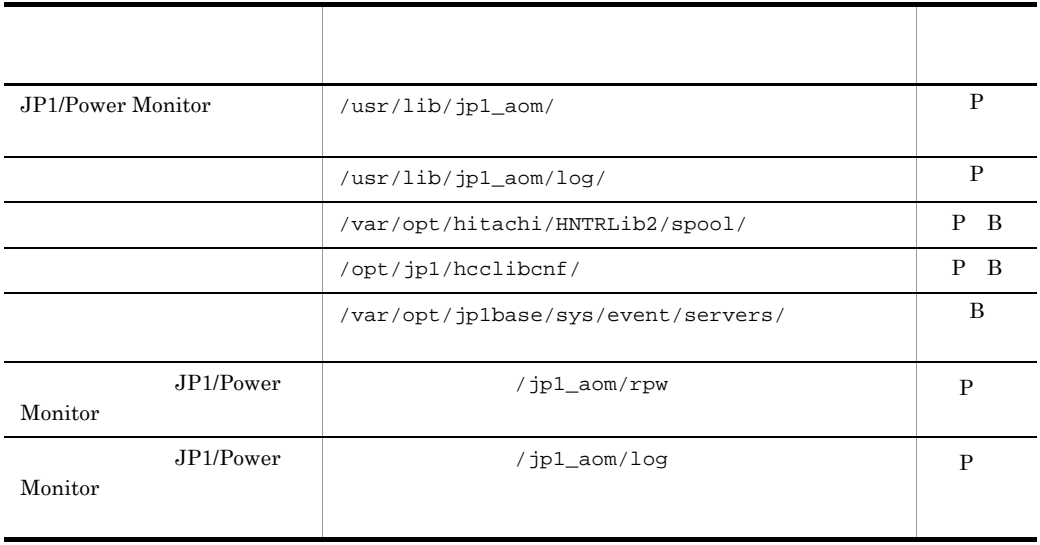

P JP1/Power Monitor

B JP1/Base

 $6.1.12$ 

# 19.3.3 JP1/Power Monitor

 $\mathbf{p}\mathbf{s}$ 

# 19.3.4

 $\overline{\text{OS}}$ 

19. **In the UNIX** CONIX THE UNIX CONTROL

# 19.4

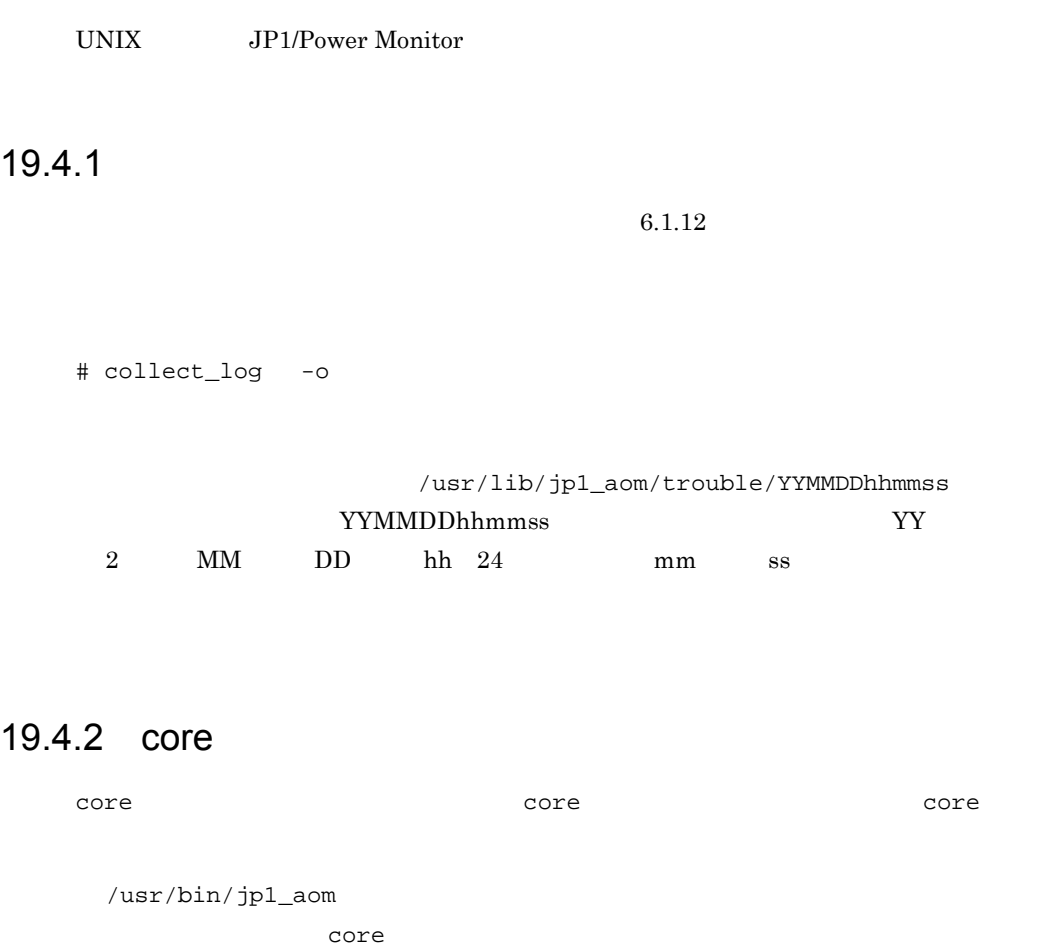

JP1/Power Monitor

# 19.4.3

ps  $\mathbf{p}\mathbf{s}$  $B.2$  UNIX

# 19.4.4

 $\overline{\text{OS}}$
UNIX JP1/Power Monitor

JP1/Power Monitor

JP1/Power Monitor

JP1/Power Monitor

# 19.5.1 JP1/Power Monitor

UNIX JP1/Power Monitor

### 19-2 JP1/Power Monitor

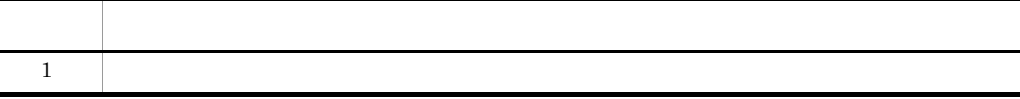

1  $\blacksquare$ 

JP1/Power Monitor

 $a$  $b$  $c$ JP1/Base JP1/Power Monitor  $\mathsf d$ •<br>• <u>Iban dia tanàna amin'ny fivondronan-</u> active y • **•**  $\mathbf{r} = \mathbf{r} \cdot \mathbf{r} + \mathbf{r} \cdot \mathbf{r} + \mathbf{r} \cdot \mathbf{r} + \mathbf{r} \cdot \mathbf{r} + \mathbf{r} \cdot \mathbf{r} + \mathbf{r} \cdot \mathbf{r} + \mathbf{r} \cdot \mathbf{r} + \mathbf{r} \cdot \mathbf{r} + \mathbf{r} \cdot \mathbf{r} + \mathbf{r} \cdot \mathbf{r} + \mathbf{r} \cdot \mathbf{r} + \mathbf{r} \cdot \mathbf{r} + \mathbf{r} \cdot \mathbf{r} + \mathbf{r} \cdot \mathbf{r$  • active y • agtdef  $\qquad$  /  $\qquad$  /jp1\_aom/rpw/agt\_def • agtdb / / /jp1\_aom/rpw/db • manager

# 19.5.2 JP1/Power Monitor

UNIX JP1/Power Monitor

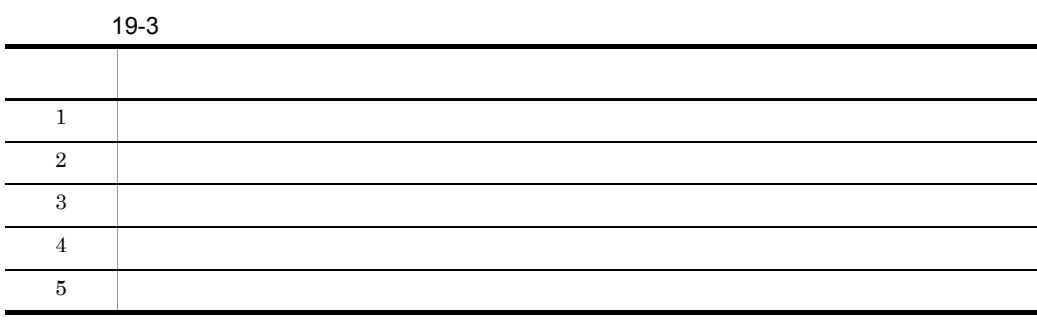

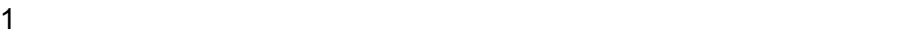

- $a$
- $b$

### KAVP0183-I

 $\mathbf c$ 

d UPS  $\blacksquare$ e)<br>E KAVP0183-I KAVP0183-I f  $\overline{a}$ g<br>
g<br>  $\text{JP1/Power Monitor}$ JP1/Power Monitor h)  $h$ Smart-UPS Symmetra i PowerChute plus 168  $168$  $168$ PowerChute plus

j PowerChute plus

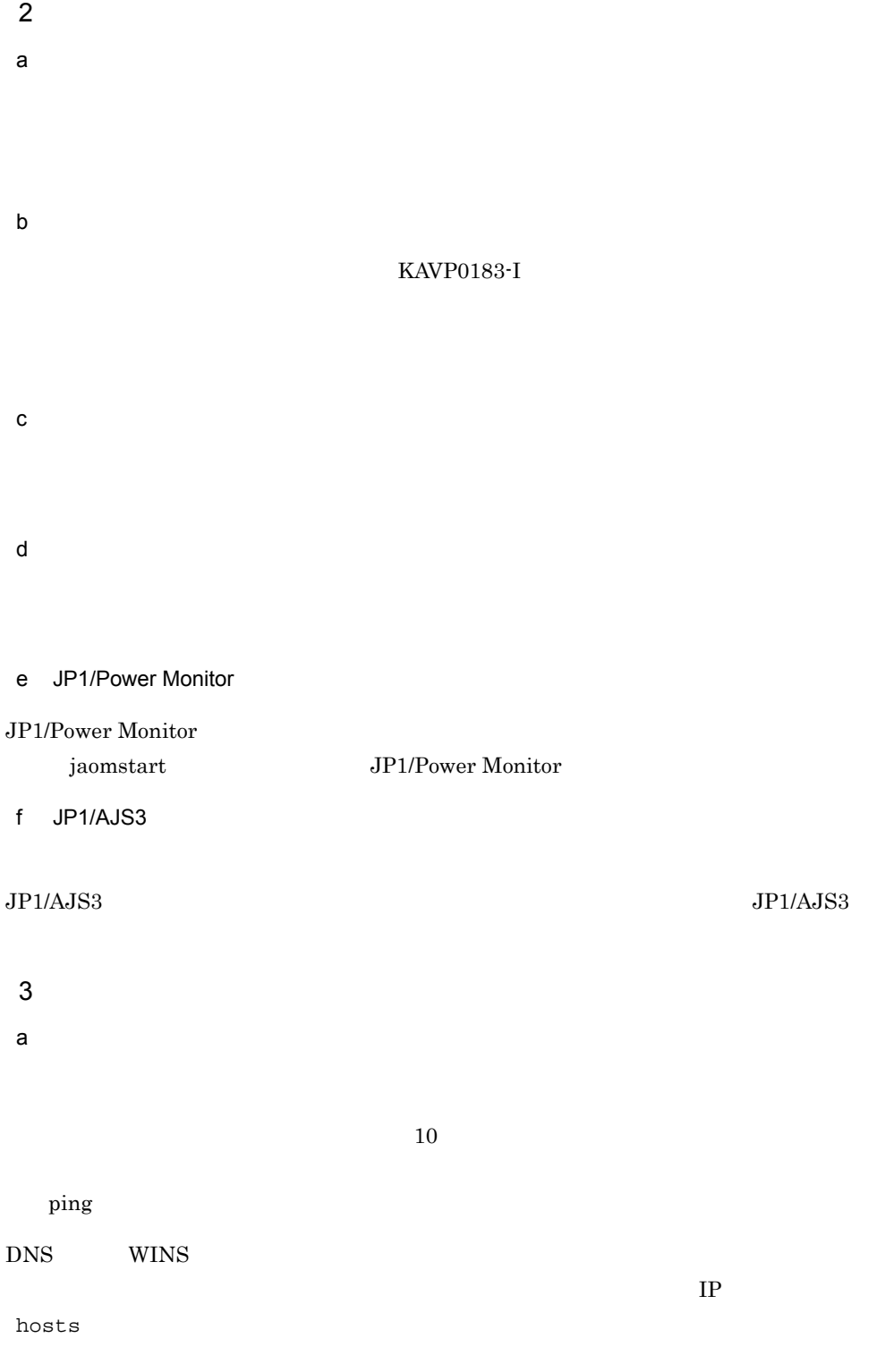

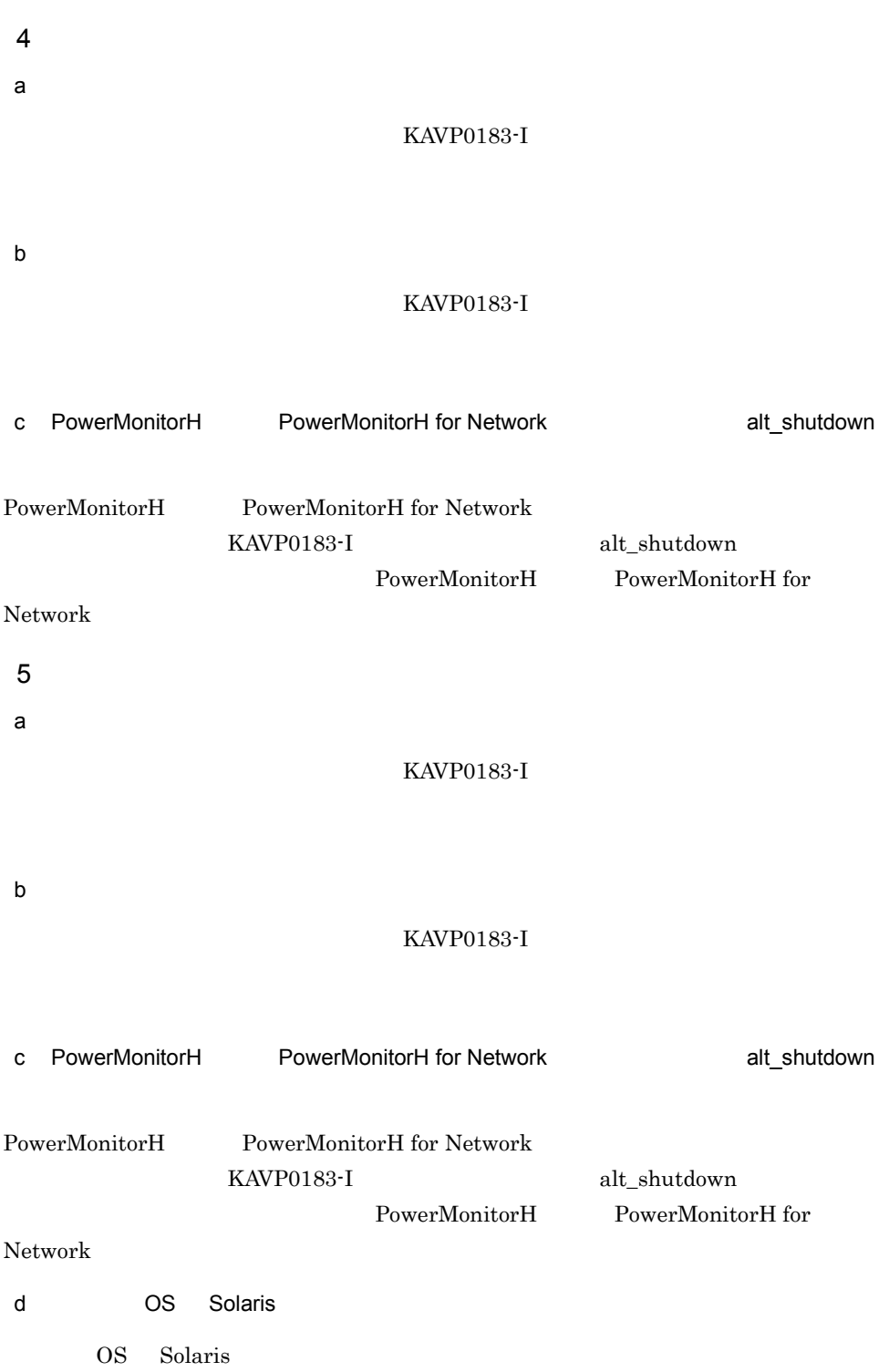

19. **In the UNIX** CONIX THE UNIX CONTROL CONTROL CONTROL CONTROL CONTROL CONTROL CONTROL CONTROL CONTROL CONTROL CONTROL CONTROL CONTROL CONTROL CONTROL CONTROL CONTROL CONTROL CONTROL CONTROL CONTROL CONTROL CONTROL CONTR

# 19.5.3 JP1/Power Monitor

UNIX JP1/Power Monitor

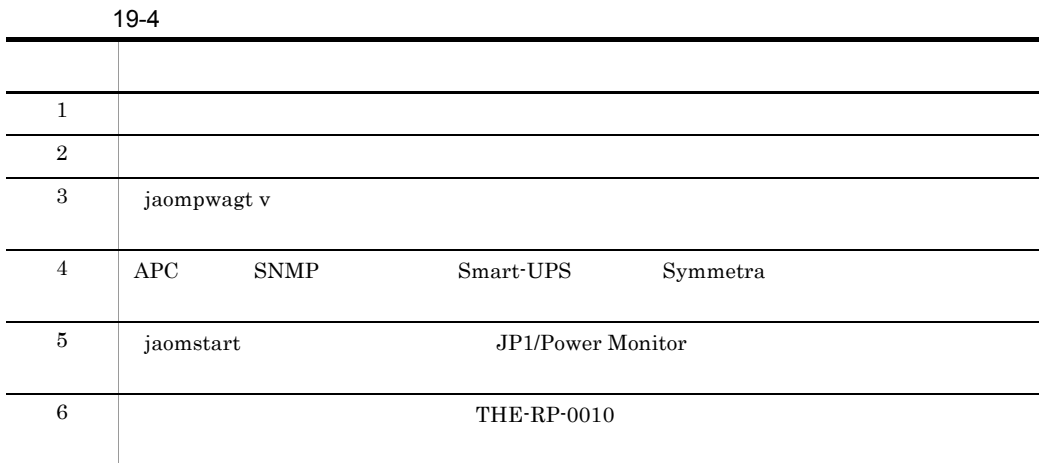

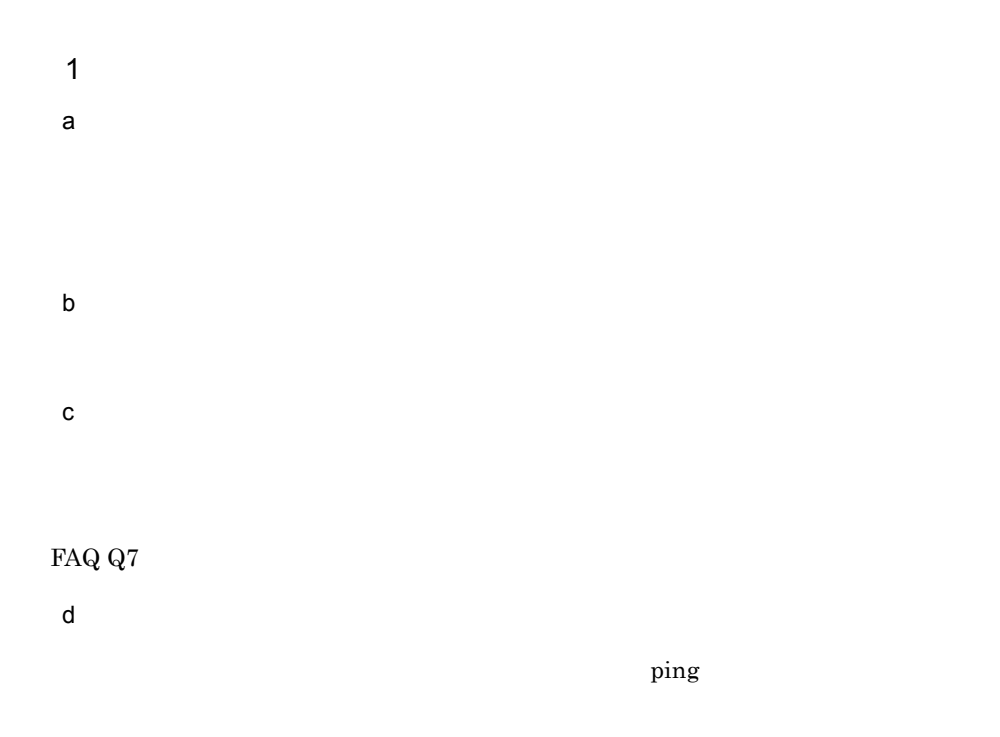

e) コントホスト名が正しくない  $JP1/B$ ase 定します。また,FQDN 形式のイベントサーバ設定の場合は FQDN 名を設定します。入  $JP1/Base$ 大夫<br>
ABC Abc  $JP1/B$ ase  $JP1/B$ ase  $JP1/B$ ase f) マネージャーホスト およびエージェント ほうしゃ しゅうしゅうしゅ

19-5  $\sim$ 

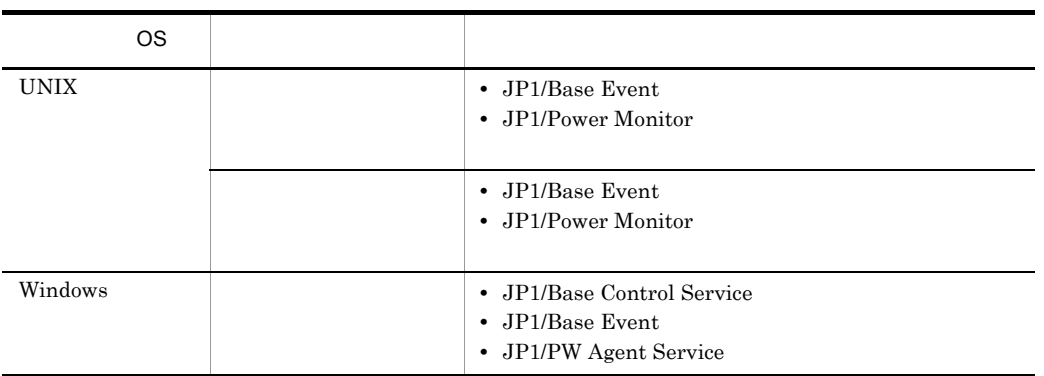

 $g$ 

Smart-UPS Symmetra

 $2$ 

 $JP1/AJS3$ 

```
19. 19.jaompwagt -w
                                                    /usr/lib/jp1_aom/stop
       vi state protective protective protective protective protective protective protective protective protective pro
      /usr/bin/jp1_aom/jaomstop
      /usr/bin/jp1_aom/jaomstop
      for i in 1 2 3 4 5
      do
        /bin/sleep 2
        if ps -ef | grep 'HITACHI JP1[/]PW jaomrpwd' >/dev/null
        then
            :
        else
```

```
\mathsf a
```
exit 0

3 jaompwagt v

fi done

FAQ  $Q7$ 

b)マネージャーホストとエージェント<sub>に</sub>

 $\frac{1}{2}$  ping  $\frac{1}{2}$ 

c) エージェントホスト名が正しく  $JP1/B$ ase

<sub>は、</sub>「半角のコロン(: )」は,「半角のコロン(: )」です。

19. **In the UNIX** CONIX THE UNIX CONTROL

定します。また,FQDN 形式のイベントサーバ設定の場合は FQDN 名を設定します。入

 $\rm JP1/Base$  $ABC$  Abc

 $JP1/Base$   $JP1/Base$ 

 $\mathsf{d}$ 

19-6  $\blacksquare$ 

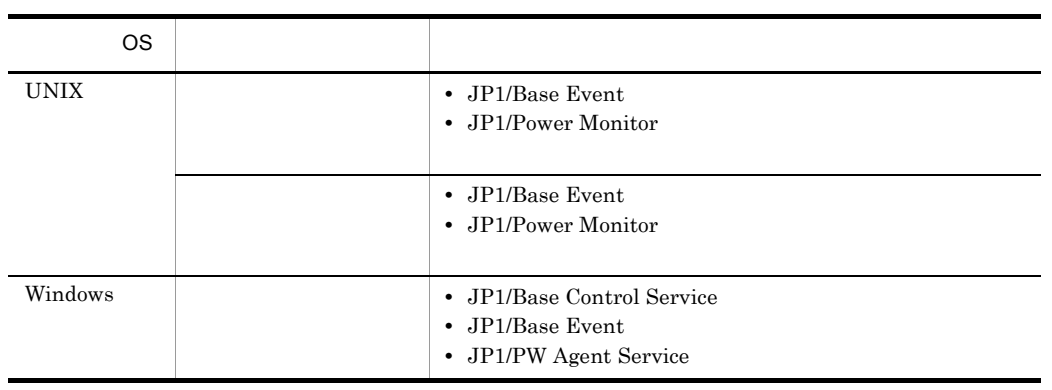

e)マネージャーホストとエージェントにエージェント

f JP1/Base

JP1/Base

4 APC SNMP Smart-UPS Symmetra  $a$ SNMP Smart-UPS Symmetra

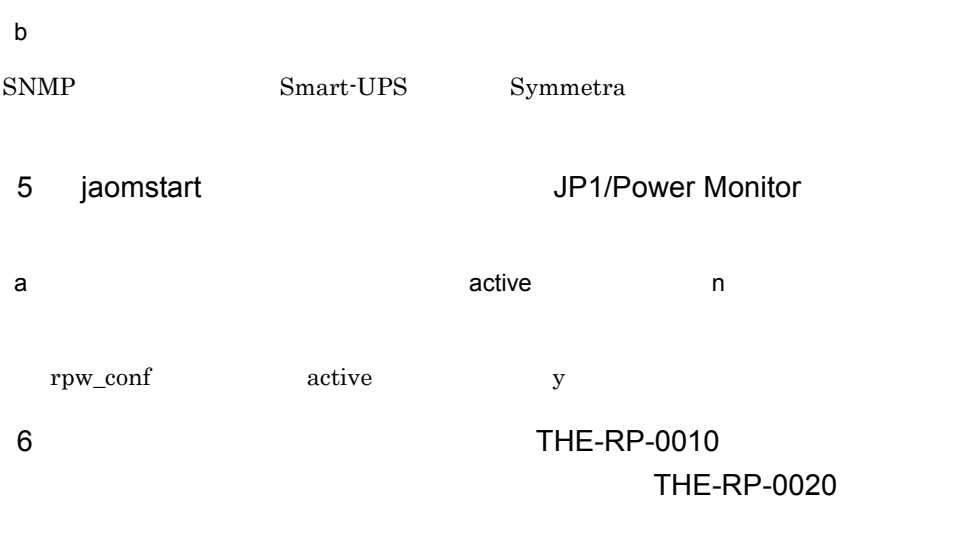

 $a$ 

19. **In the UNIX** CONIX THE UNIX CONTROL

# 19.6 FAQ

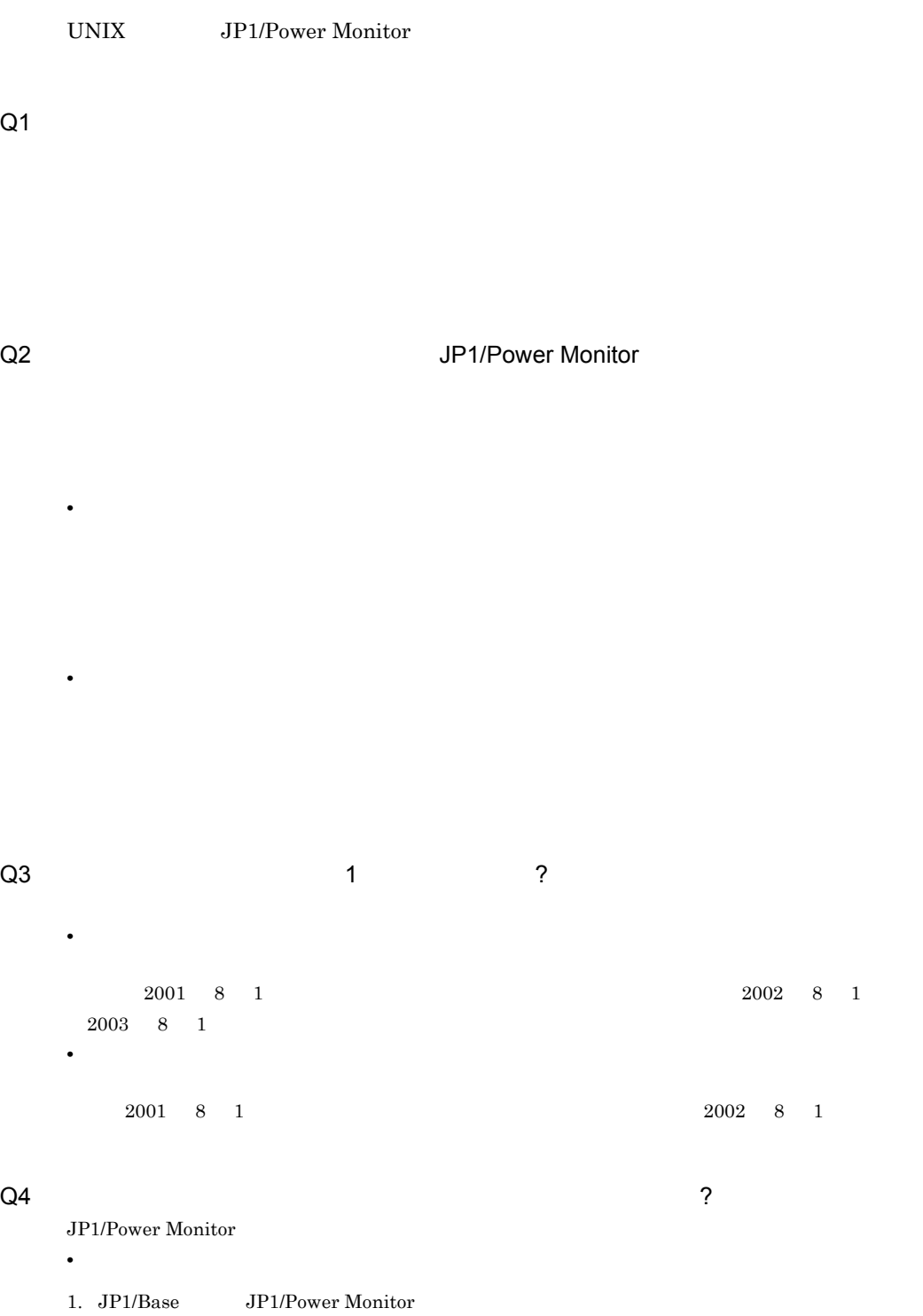

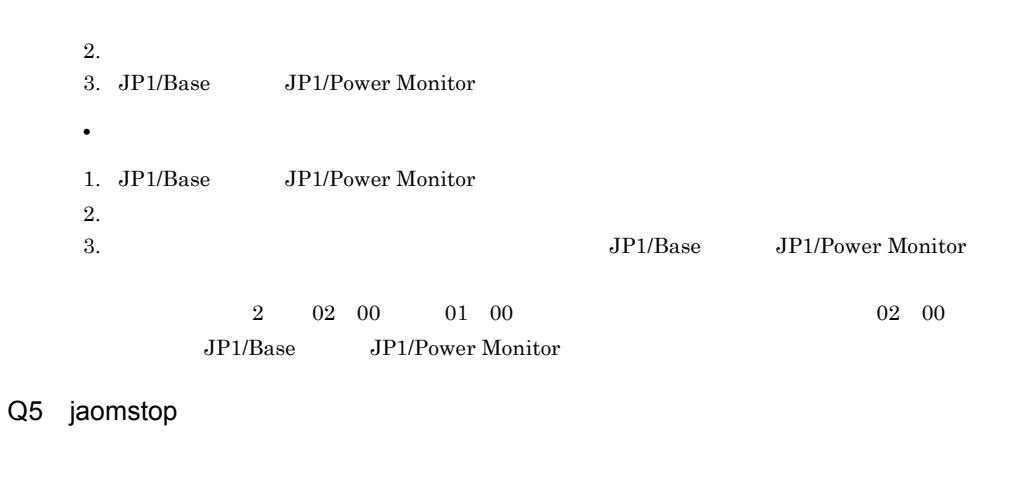

 $\frac{1}{1}$ jaomstop

 $Q6$ 

Q7: エージェントホストを電源オフできません。また,エージェントホストの状態がある。また,エージェントホストの状態がある。また,エージェントホストの状態がある。また,エージェントホストの状態がある。

JP1/Base

• **•**  $\mathbf{r} = \mathbf{r} \cdot \mathbf{r}$ 

FQDN FQDN RON ROWS

hostname

 $JP1/B$ ase  $\sim$ 

 $JP1/B$ ase  $JP1/B$ ase  $JP1/B$ ase

hostname

• **•** The state  $\mathbf{r}$ JP1/Base FQDN FQDN RESON RESON  $JP1/B$ ase  $JP1/Base$   $JP1/Base$ Q8 JP1/Power Monitor 
IP  $JP1/AJS3$  $IP$ • **IP** *IP*  $\frac{1}{2}$  ping  $\frac{1}{2}$ 1.  $\blacksquare$  $2. \text{ hosts}$  $\mathbf{p}\mathbf{ing}$ • **IP**  $\blacksquare$ 1.  $\blacksquare$ jaomdelagt is a jaomdelagt jaomdelagt jaomdelagt jaomdelagt is a straight in the set of the set of the set of  $15.$ 2. hosts ファイルなどにおいる場合, アドレスが出ている場合, アドレスではない  $\mathop{\mathrm{ping}}$  $3.$  $\frac{p\ln q}{\ln q}$  $Q9 \sim$ 

• JP1/Power Monitor

19. **In the UNIX** CONIX THE UNIX CONTROL OF THE UNIX CONTROL OF THE UNIX CONTROL OF THE UNIX CONTROL OF THE UNIX CONTROL OF THE UNIX CONTROL OF THE UNIX CONTROL OF THE UNIX CONTROL OF THE UNIX CONTROL OF THE UNIX CONTROL O

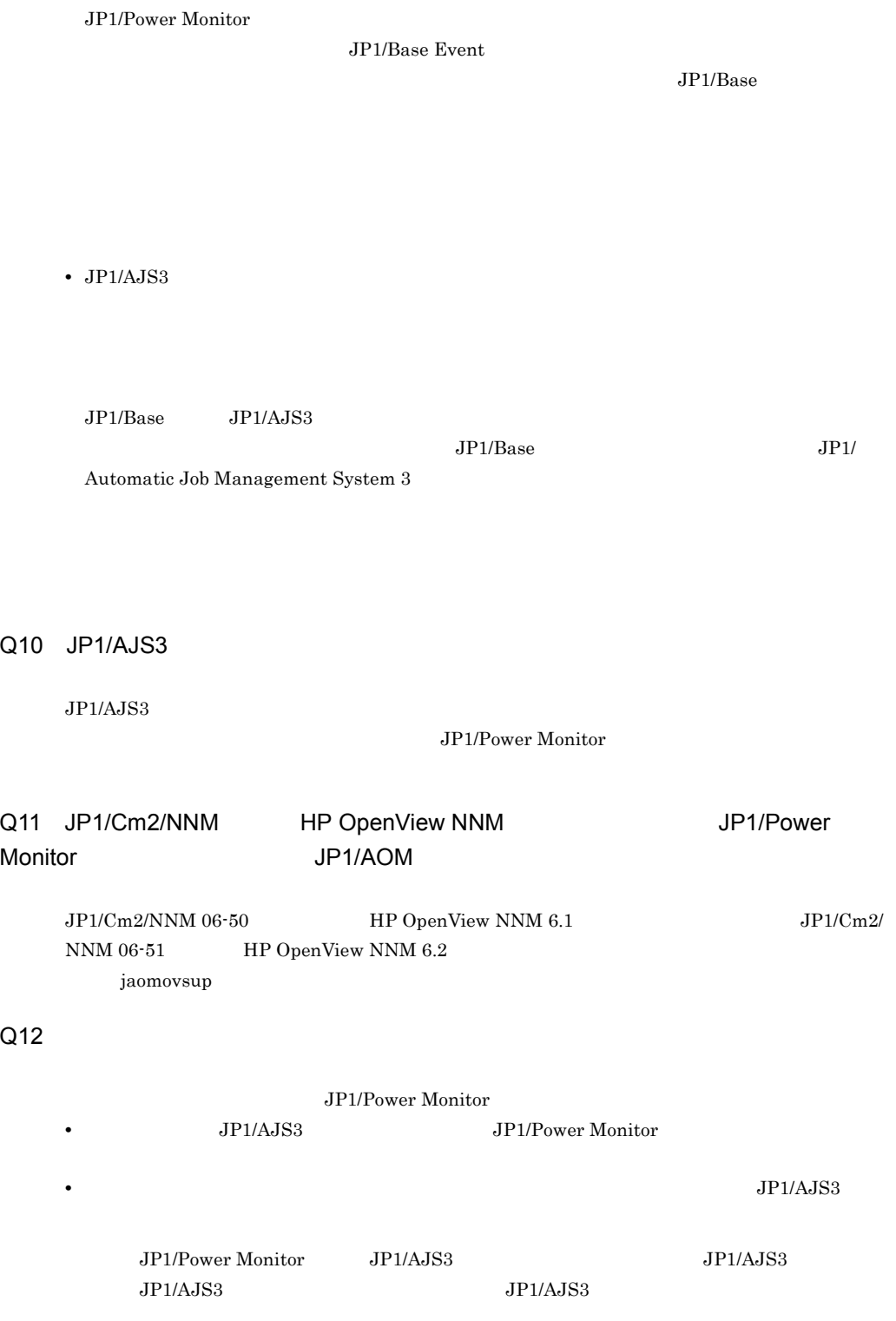

19. **In the UNIX** CONIX THE UNIX CONTROL

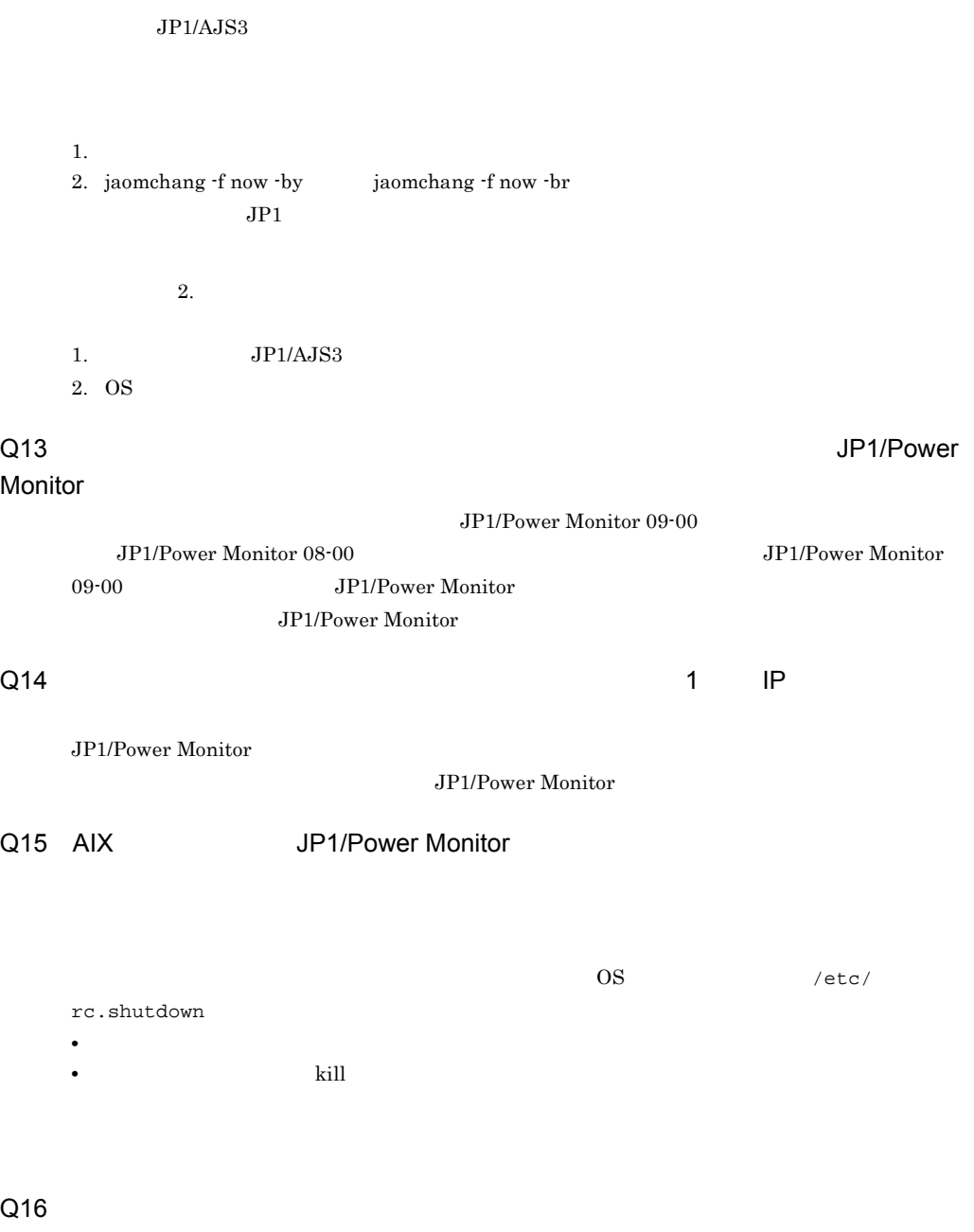

jaomchecs

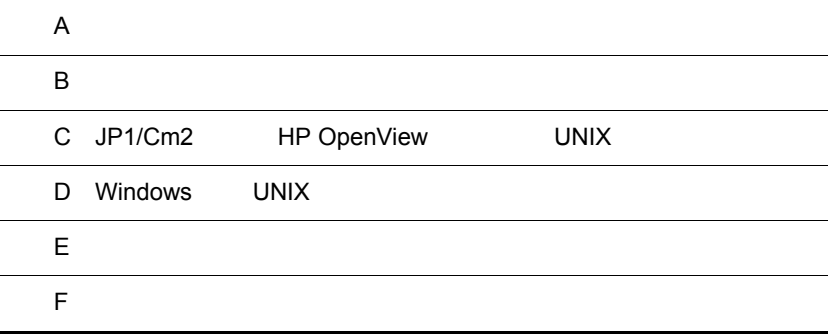

# $\overline{A}$

JP1/Power Monitor

# A.1 JP1/Power Monitor

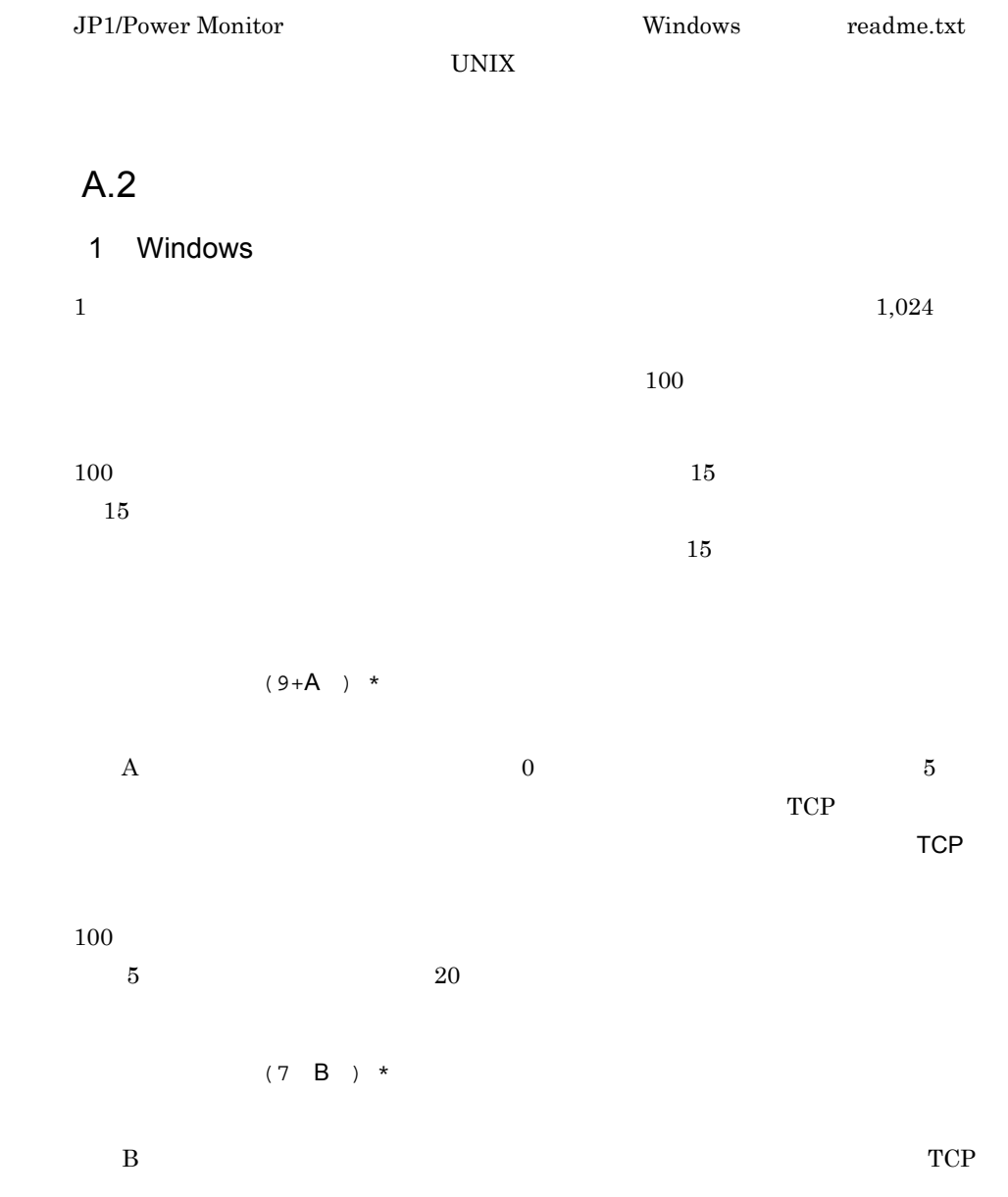

 $\overline{A}$ 

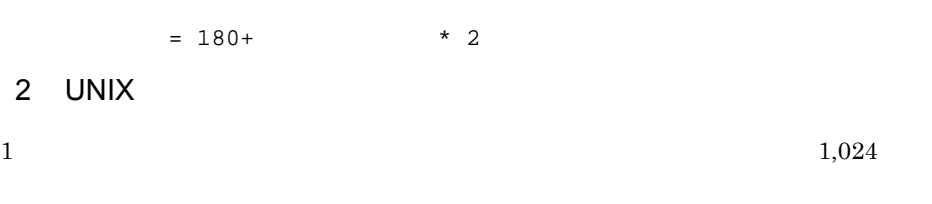

### $(1+A)$  \*

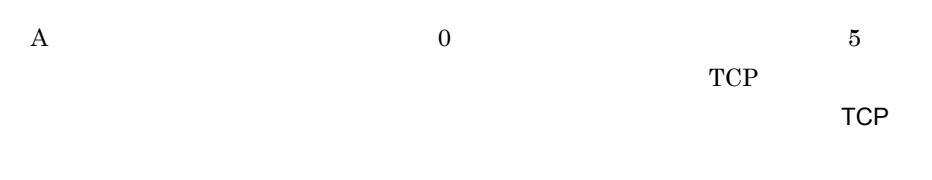

 $(0.3 \text{ B})$  \*

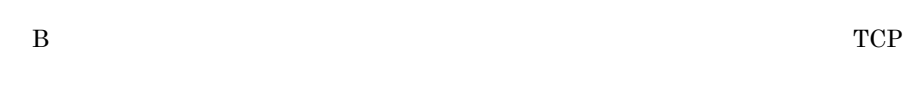

 $A.3$ 

 $10$  $\frac{1}{2}$  ping  $\frac{1}{2}$ 

 $IP$ hosts

# 付録 B プロセス一覧

JP1/Power Monitor のプロセスについて,Windows の場合と UNIX の場合とに分けて記

# B.1 Windows

Windows JP1/Power Monitor

B-1 Windows

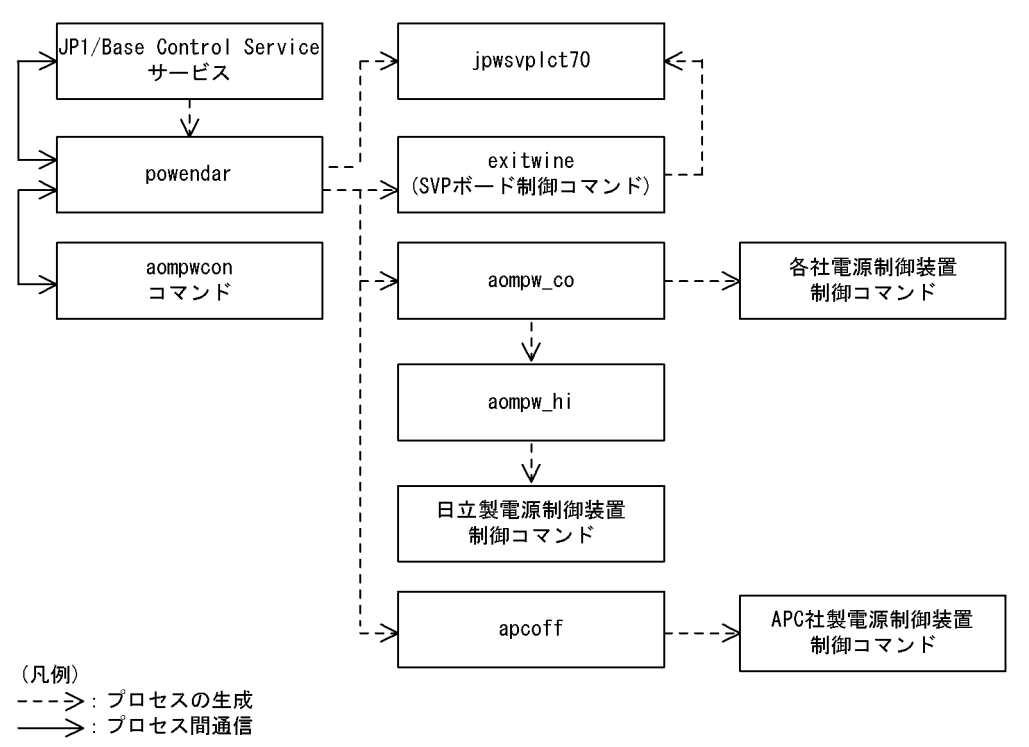

 $2 \left( \frac{1}{2} \right)$ 

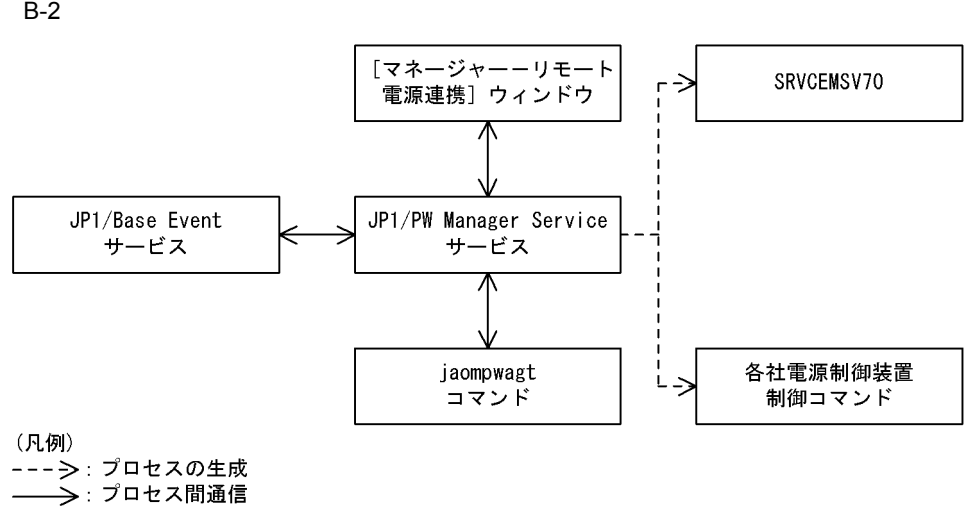

 $3$ 

付録 B プロセス一覧

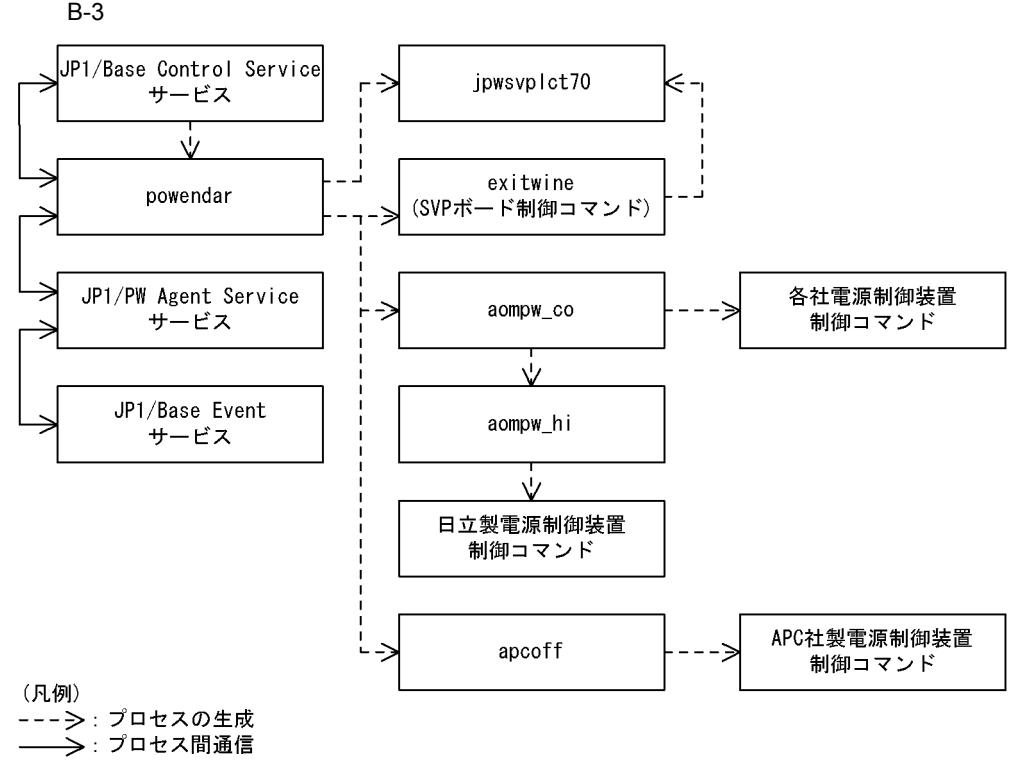

 $4$ 

Windows JP1/Power Monitor

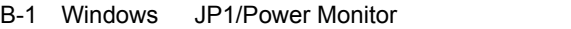

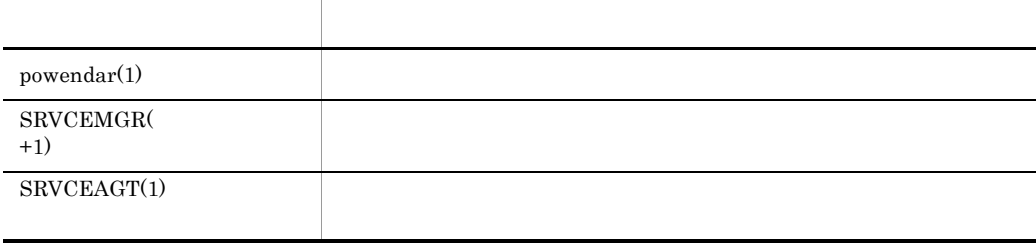

 $2 \left( \frac{1}{2} \right)$ 

1 Powendar powendar

### 5 JP1/Power Monitor JP1/Cm2/SSO

### JP1/Power Monitor JP1/Cm2/SNMP System Observer JP1/Cm2/SNMP System Observer

a in the set of  $\mathbf{a}$ 

監視アプリケーション名:JP1/Power Monitor(Windows)

### 付加情報:JP1/PW(Windows) Physical host

### 監視プロセス数:1 2

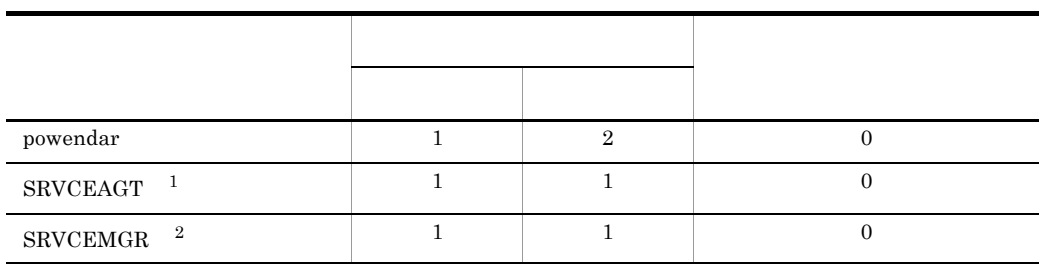

注※ 1

JP1/Cm2/SNMP System Observer JP1/PW Agent Service

 $\overline{2}$ 

JP1/Cm2/SNMP System Observer JP1/PW Manager Service

### b)論理ホスト

JP1/Power Monitor(Windows)

JP1/PW(Windows) Logical host

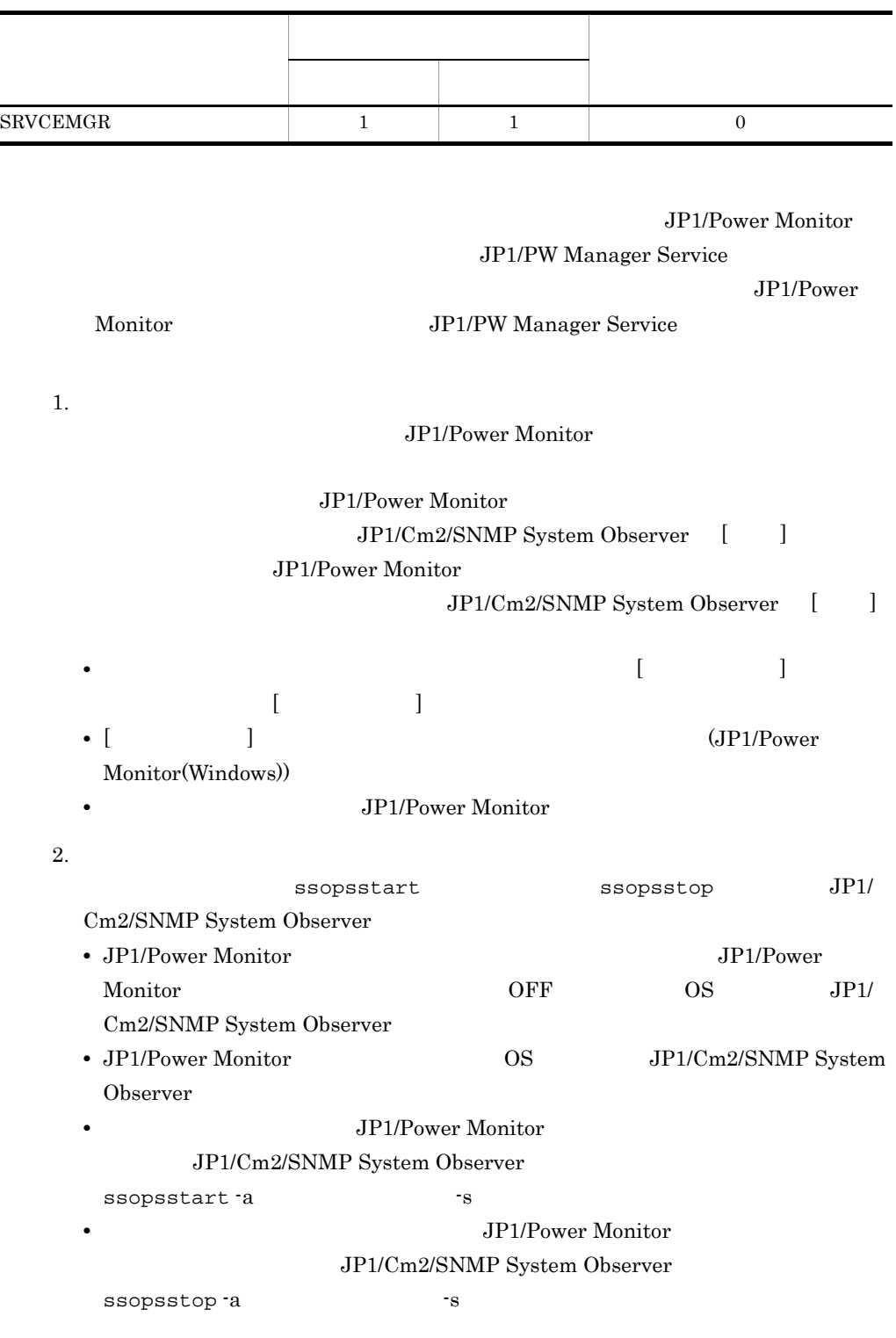

JP1/Cm2/SNMP System Observer

j.

B.2 UNIX

1  $\blacksquare$ 

UNIX JP1/Power Monitor

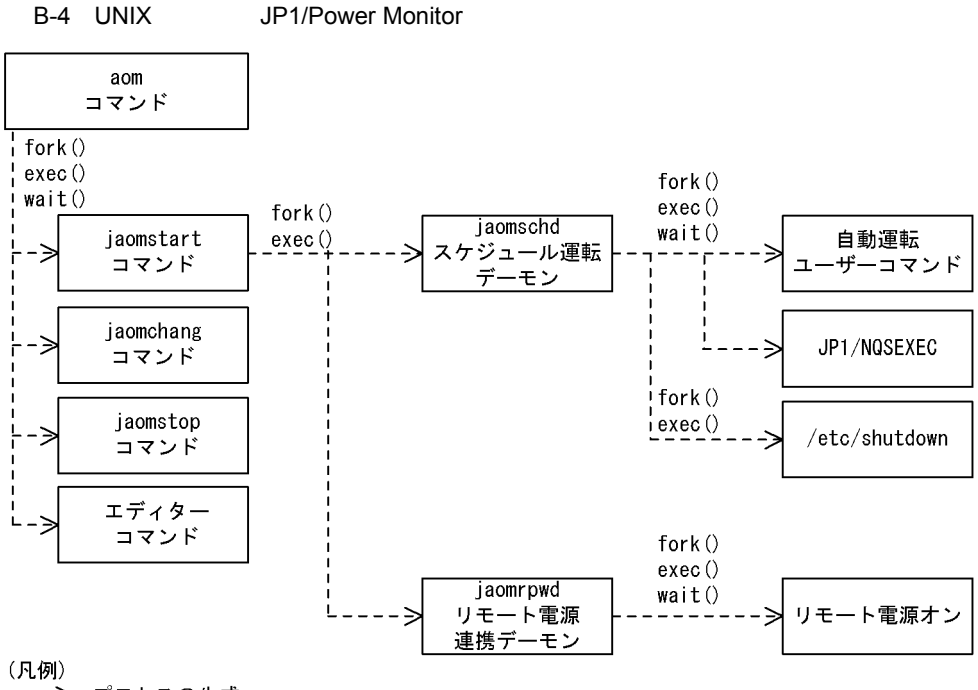

----->: プロセスの生成

2  $\overline{a}$ 

UNIX JP1/Power Monitor

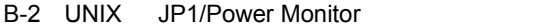

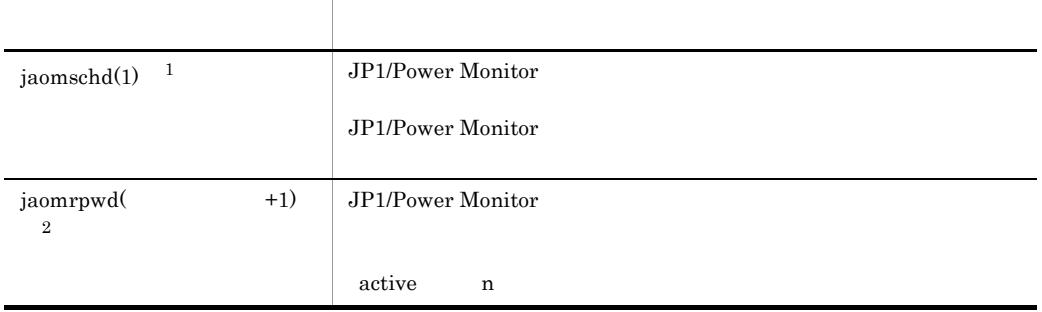

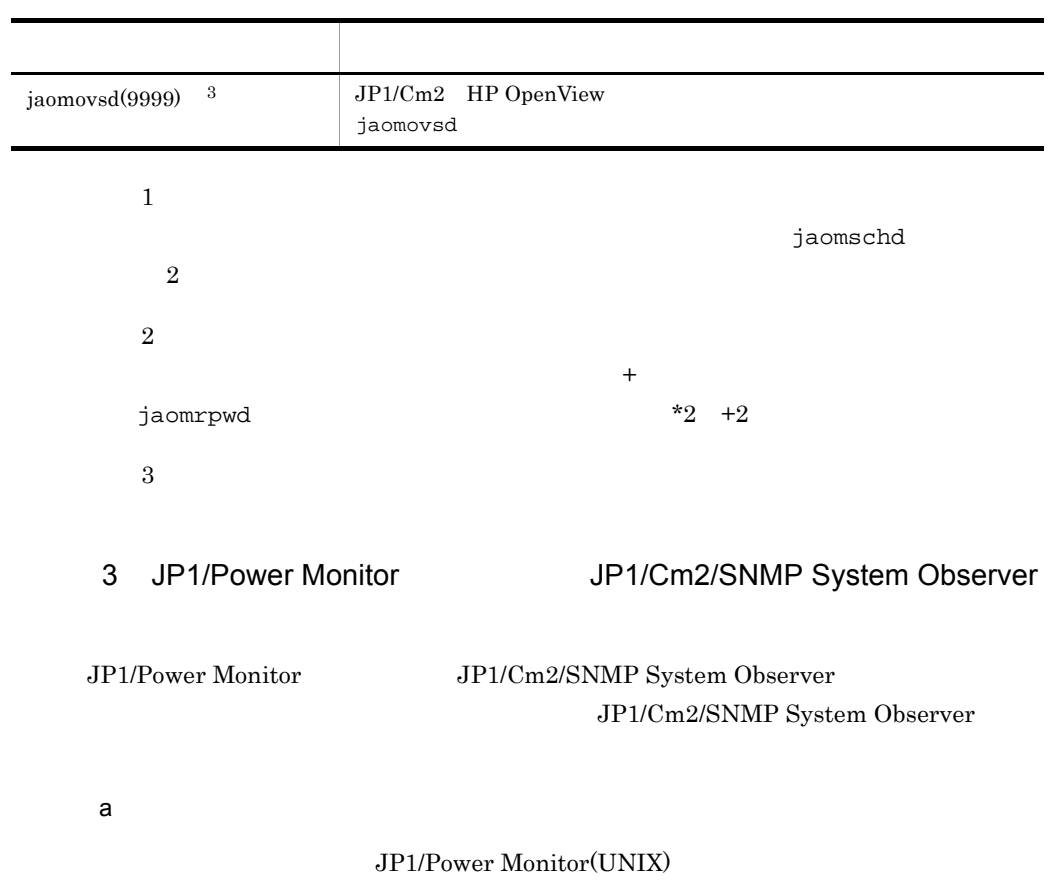

付加情報:JP1/PW(UNIX) Physical host

 $1 \quad 2$ 

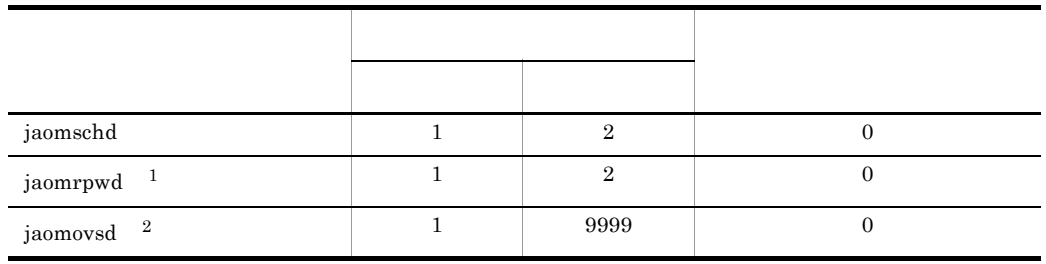

注※ 1

active n

付録 B プロセス一覧

 $\overline{2}$ 

JP1/Cm2 HP OpenView

b)論理ホスト

JP1/Power Monitor(UNIX)

付加情報:JP1/PW(UNIX) Logical host

 $\cdots$  1

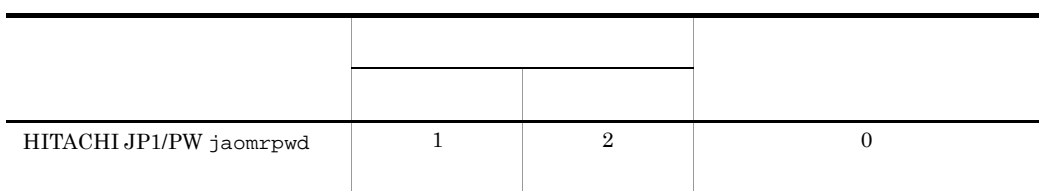

1. 登録方法

JP1/Power Monitor

JP1/Power Monitor

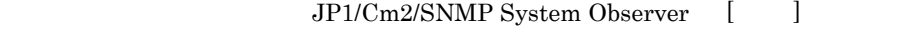

JP1/Power Monitor

JP1/Cm2/SNMP System Observer [  $\Box$ • クラスタシステムを使用しているApple **intervalse and intervalse intervalse intervalse intervalse intervalse intervalse intervalse in** 録します。なお,[ 監視サーバ名 ] に論理ホスト名を指定することはできません。 • [  $\qquad$  ]

Monitor(UNIX))

**•** 監視アプリケーション名に JP1/Power Monitor の監視プロセスを登録します。

 $2.$ 

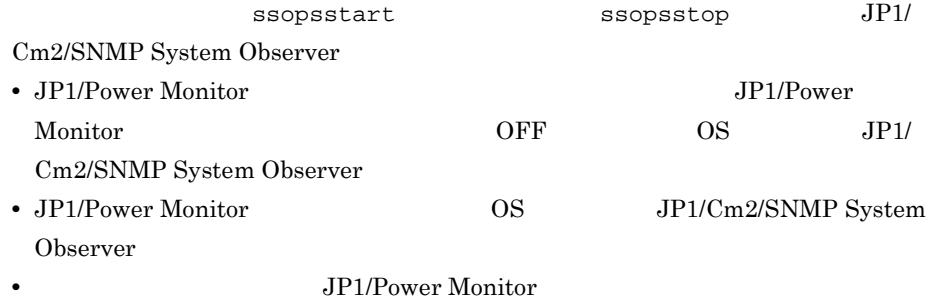

### $\rm JP1/Cm2/SNMP$  System Observer

ssopsstart a Prossessors -s and  $-$ s and  $-$ s and  $-$ s and  $-$ s and  $-$ s and  $-$ s and  $-$ s and  $-$ s and  $-$ s and  $-$ s and  $-$ s and  $-$ s and  $-$ s and  $-$ s and  $-$ s and  $-$ s and  $-$ s and  $-$ s and  $-$ s and  $-$ s and  $-$ s and

• **•** *• JP1/Power Monitor* 

 $\rm JP1/Cm2/SNMP$  System Observer

ssopsstop a Theory

 $\rm JP1/Cm2/SNMP$  System Observer

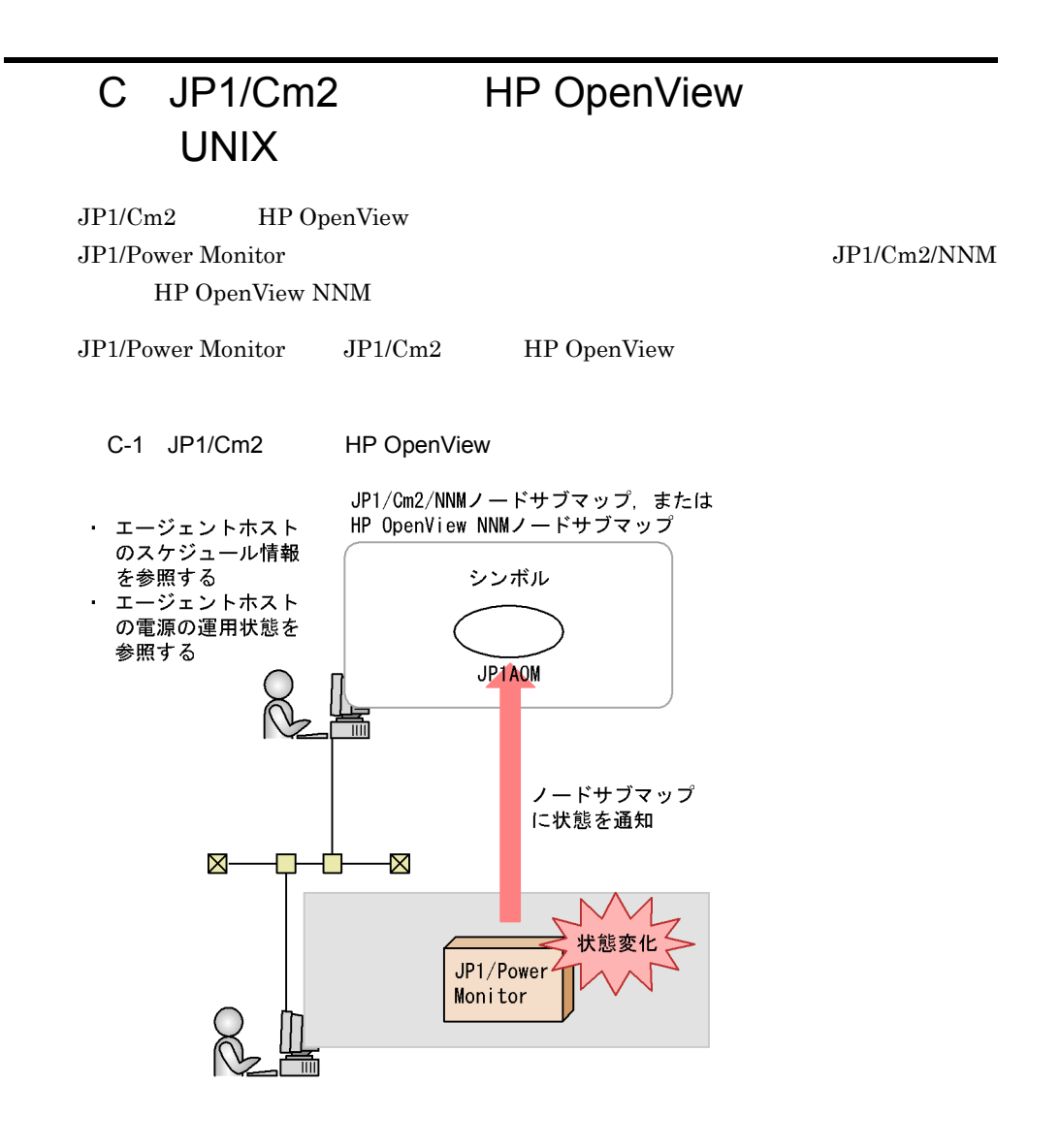

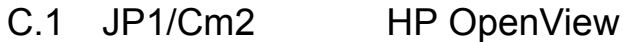

JP1/Cm2 HP OpenView

1  $\blacksquare$ 

 $JPI/Cm2$  HP OpenView

• JP1/Cm2 HP OpenView JP1/Cm2/NNM HP OpenView NNM

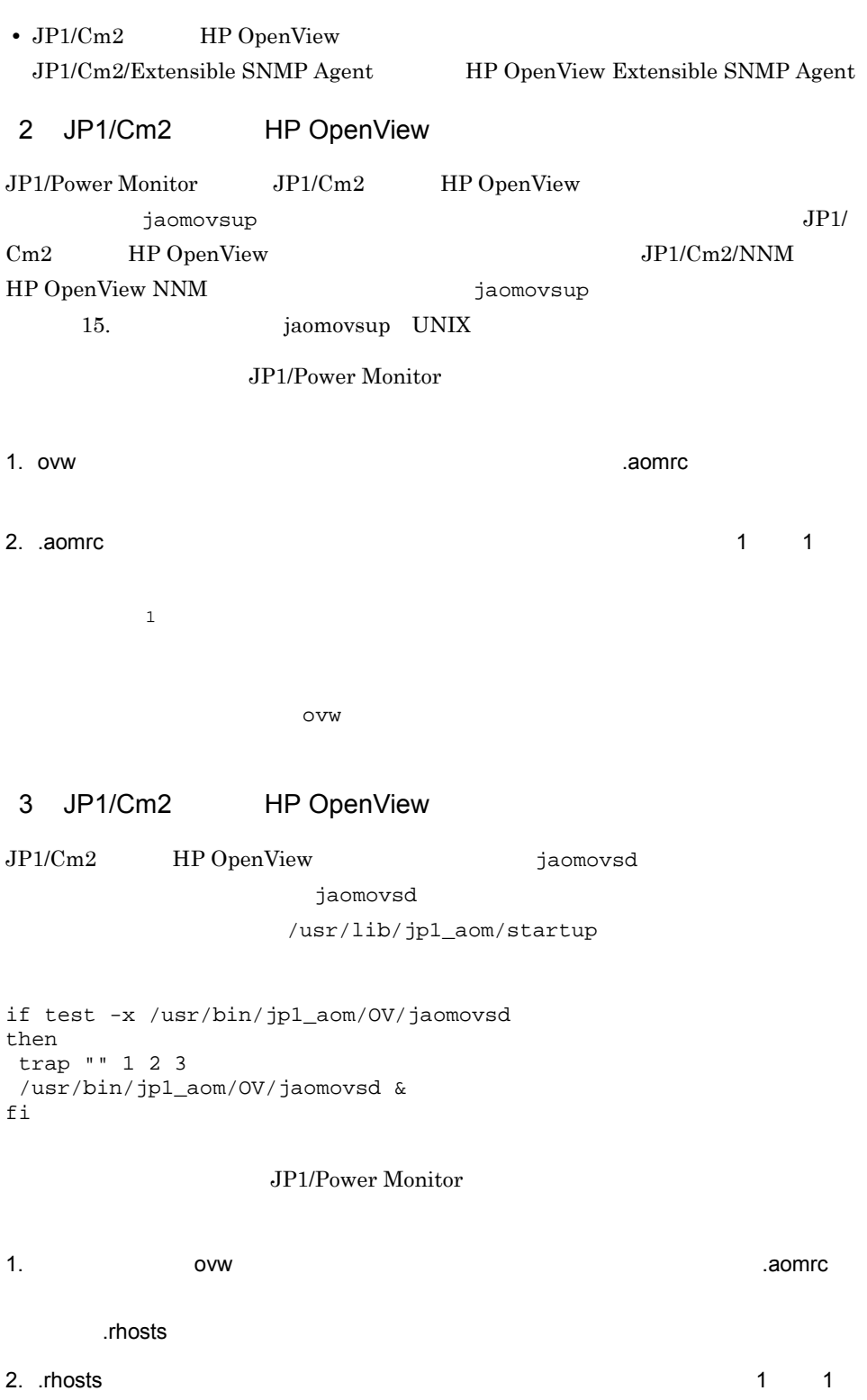

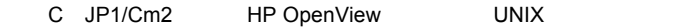

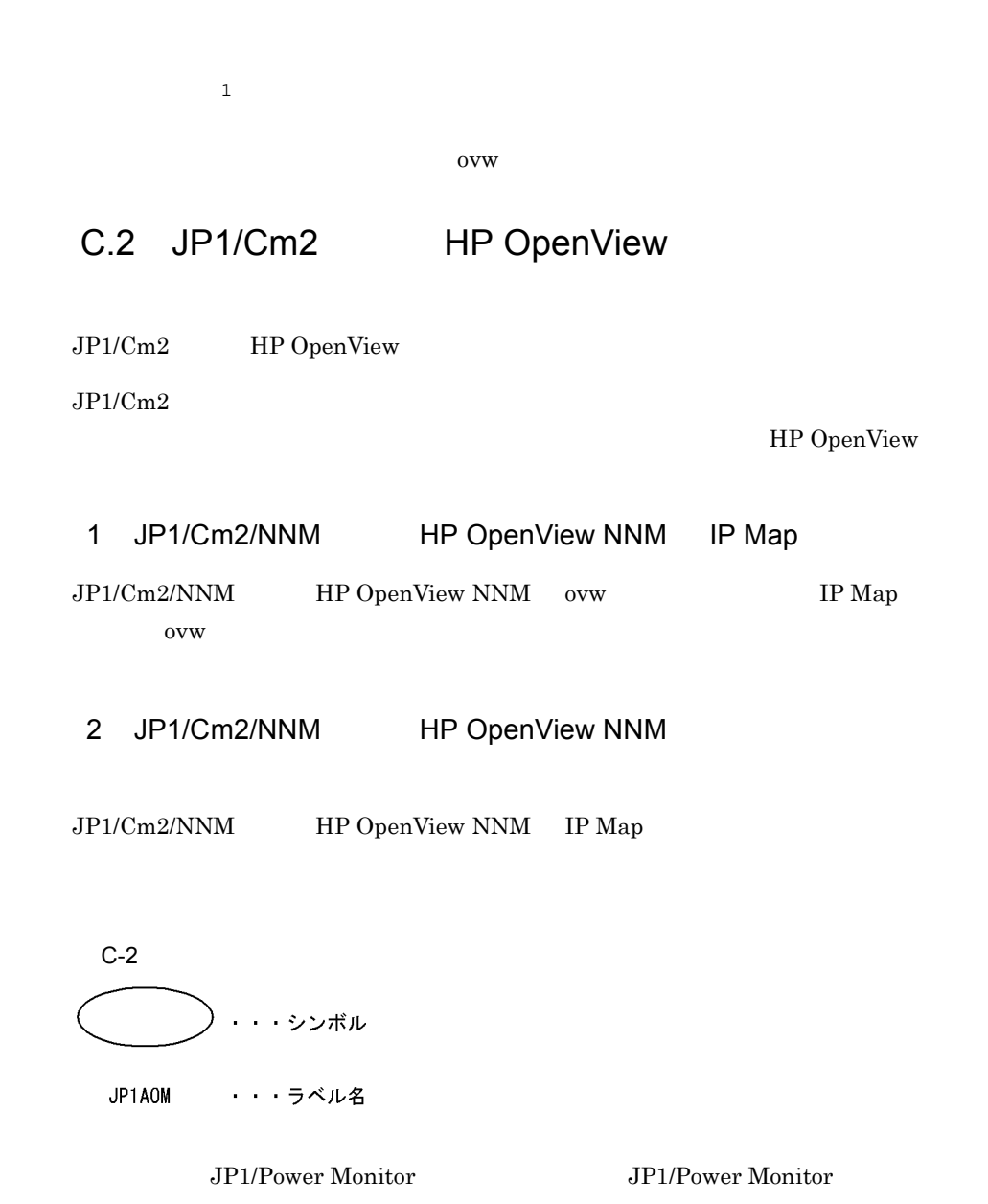

jaomovsd JP1/Power Monitor

### JP1/Power Monitor

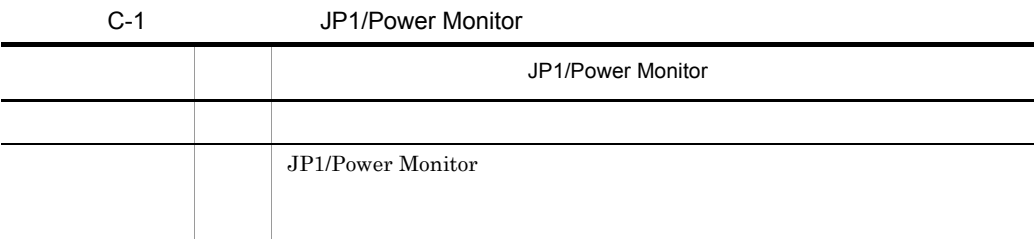

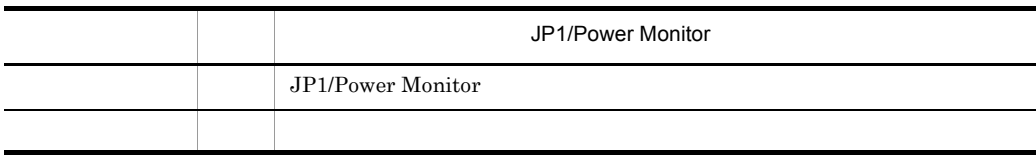

### 3 JP1/Cm2 HP OpenView

JP1/Cm2 HP OpenView IP Map

 $JPI/AOM$ 

JP1/Cm2 HP OpenView

jaomovsup

C-2 JP1/Cm2 HP OpenView

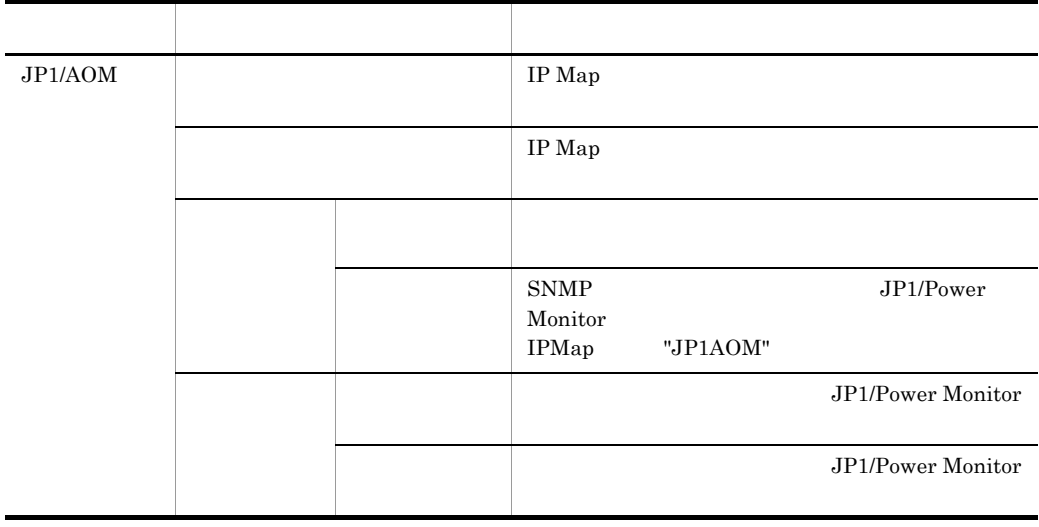

 $4 \angle \frac{1}{\sqrt{1-\frac{1}{\sqrt{1-\$ 

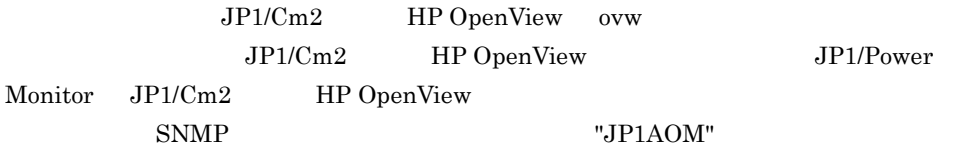

1. IP Map

2. JP1/AOM

 $3.$ 

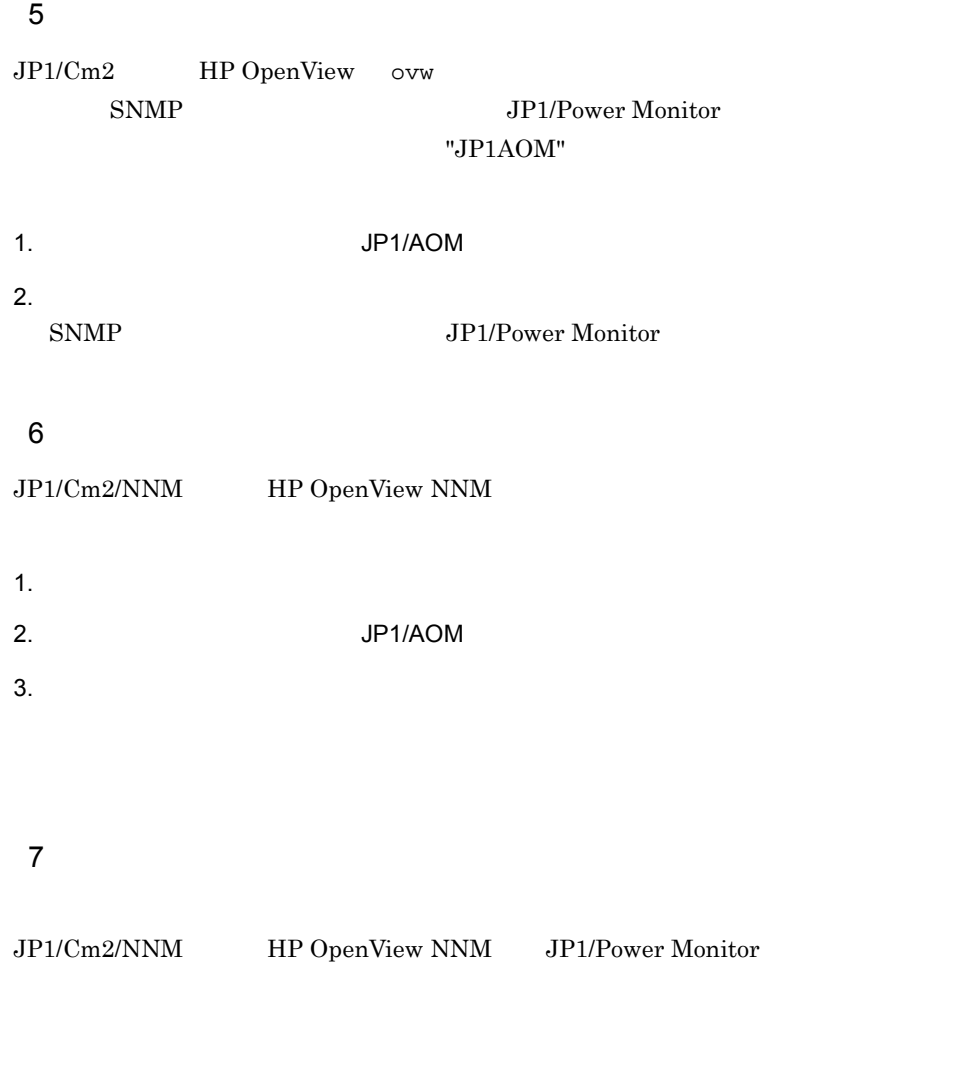

JP1/Cm2/NNM HP OpenView NNM

JP1/Power Monitor

**•** オブジェクト名

"オブジェクト名"の状態が"ステータス"になりました("挿入語句")

 $JP1AOM$ 

**•** ステータス  $C-1$ 

**•** 挿入語句

JP1/Power Monitor

### C-3 JP1/Power Monitor

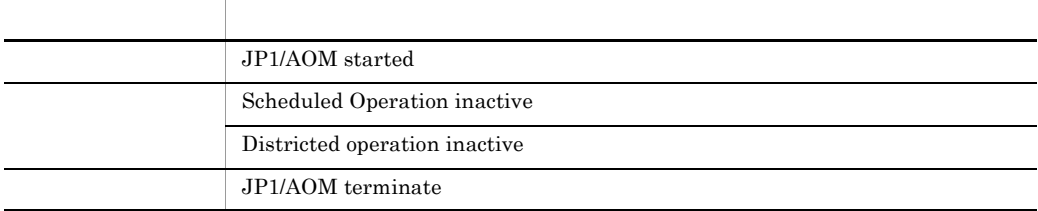

 $8$ 

```
JP1/Power Monitor JP1/Cm2 HP OpenView
```
a)選択名

JP1/Cm2 HP OpenView

**•** ホスト名

**•** ラベル名

AOM

b and  $\mathbf b$ 

JP1/Power Monitor

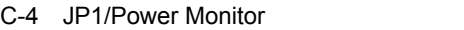

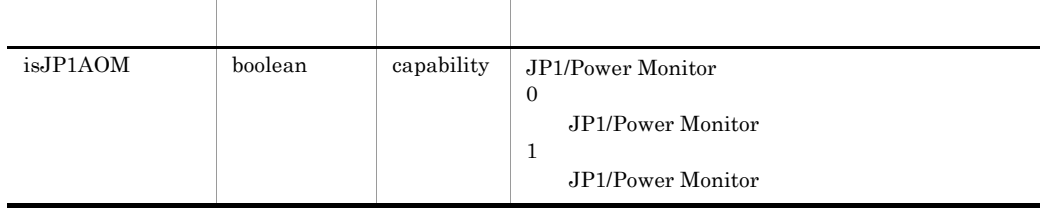

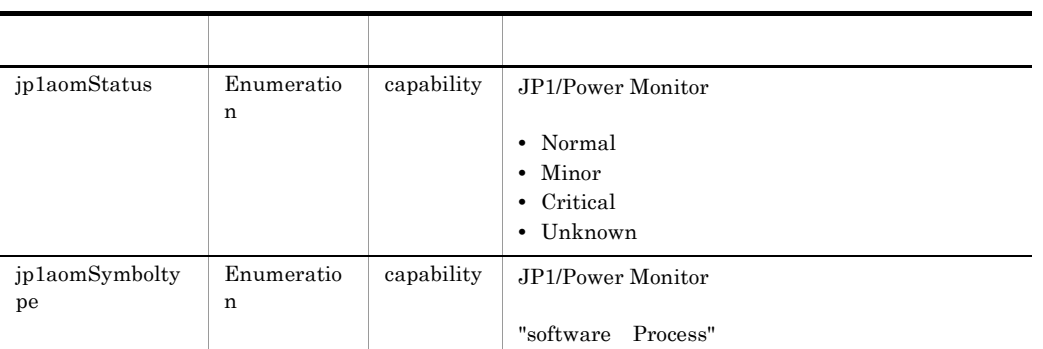

### 9 SNMP

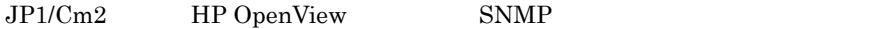

C-5 SNMP

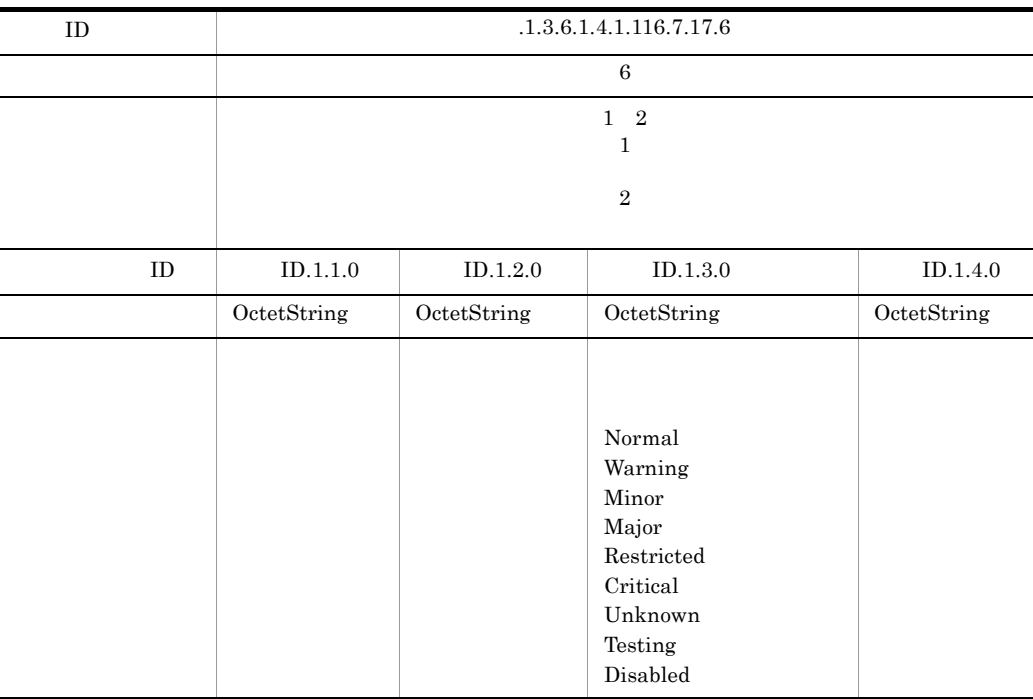

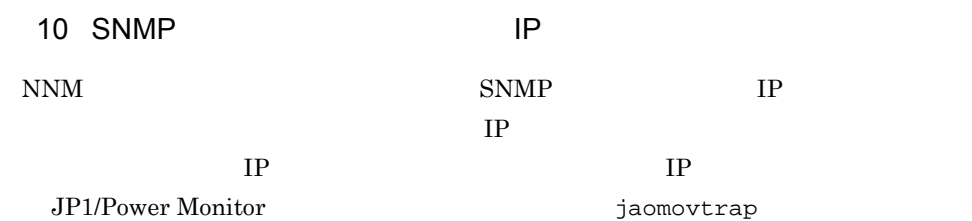

 $IP$ 

1. /usr/bin/jp1\_aom/OV/jaomovtrap

```
#! /bin/sh
# All Rights Reserved, Copyright (C) 2000, Hitachi,Ltd.
MADDRS=
OID=".1.3.6.1.4.1.116.7.17.6"
AADDR=""
```
2. 5 AADDR="" AADDR=" IP "

11 SNMP

NNM SNMP 5 SNMP 5 SNMP 5 SNMP + SNMP + SNMP + SNMP + SNMP + SNMP + SNMP + SNMP + SNMP + SNMP + SNMP + SNMP + SNMP + SNMP + SNMP + SNMP + SNMP + SNMP + SNMP + SNMP + SNMP + SNMP + SNMP + SNMP + SNMP + SNMP + SNMP + SNMP + S

"public" としてはないことができます。このコミュニティアとしてはない。このコミュニティスは、次の方法ではないことができます。このコミュニティスは、次の方法ではないことができます。

a)状態通知時の snmptrap 発行時(SNMP エージェント側での設定)

/usr/bin/jp1\_aom/OV/jaomovtrap

1. /usr/bin/jp1\_aom/OV/jaomovtrap

jaomovtrap

# cp -p /usr/bin/jp1\_aom/OV/jaomovtrap /usr/bin/jp1\_aom/OV/ jaomovtrap\_bkup

2. jaomovtrap snmptrap

/opt/0V/bin/snmptrap "\$MADDR" \}<br>"\$0ID" "\$AADDR" "\$TRAPNO" "\$EXTRAPNO" "\$TIMESTMP" \}

3. snmptrap -c snmptrap "\$MADDR"

/opt/0V/bin/snmptrap -c "コミュニティ名" "\$MADDR" ¥ "\$01D" "\$AADDR" "\$TRAPNO" "\$EXTRAPNO" "\$TIMESTMP" \

4. **jaomovtrap** 

JP1/Power Monitor
1. 8 3 jaomovtrap # mv /usr/bin/jp1\_aom/OV/jaomovtrap /usr/bin/jp1\_aom/OV/ jaomovtrap\_com 2. 1  $\blacksquare$ # mv /usr/bin/jp1\_aom/OV/jaomovtrap\_bkup /usr/bin/jp1\_aom/OV/ jaomovtrap 3. JP1/Power Monitor 4. jaomovtrap # cp -p /usr/bin/jp1\_aom/OV/jaomovtrap /usr/bin/jp1\_aom/OV/ jaomovtrap\_bkup 5. 1 jaomovtrap # mv /usr/bin/jp1\_aom/OV/jaomovtrap\_com /usr/bin/jp1\_aom/OV/ jaomovtrap JP1/Power Monitor jaomovtrap  $j$ aomovtrap  $JPI/$ Power Monitor JP1/Power Monitor  $1.$   $3$   $i$  jaomovtrap # mv /usr/bin/jp1\_aom/OV/jaomovtrap /usr/bin/jp1\_aom/OV/ jaomovtrap\_com 2. JP1/Power Monitor 3. jaomovtrap # cp -p /usr/bin/jp1\_aom/OV/jaomovtrap /usr/bin/jp1\_aom/OV/ jaomovtrap\_bkup 4. 1 jaomovtrap # mv /usr/bin/jp1\_aom/OV/jaomovtrap\_com /usr/bin/jp1\_aom/OV/ jaomovtrap JP1/Power Monitor jaomovtrap JP1/Power Monitor jaomovtrap b NNM 側でシンボル色を変更する際に発行する snmptrap 発行時(NNM 側での設定) /usr/bin/jp1\_aom/OV jaomovset jaomovset2  $NNM$ jaomovsup

1.  $\blacksquare$ 

snmptrap 'hostname' ¥ .1.3.6.1.4.1.11.2.17.1 \$IPHOST 6 58916871 "" ¥ .1.3.6.1.4.1.11.2.17.2.1.0 Integer 14 ¥

2. snmptrap -c

snmptrap `hostname`

snmptrap -c "コミュニティ名" `hostname` ¥  $1.3.6.1.4.1.11.2.17.1$  \$1PH0ST 6 58916871 "" \ .1.3.6.1.4.1.11.2.17.2.1.0 Integer 14 ¥

 $3.$ 

 $\mu$ usr/bin/jp1\_aom/OV jaomovset jaomovset2 NNM jaomovsup jaomovsup

# <span id="page-722-0"></span>D Windows UNIX

Windows JP1/Power Monitor UNIX JP1/Power Monitor

D-1 Windows UNIX

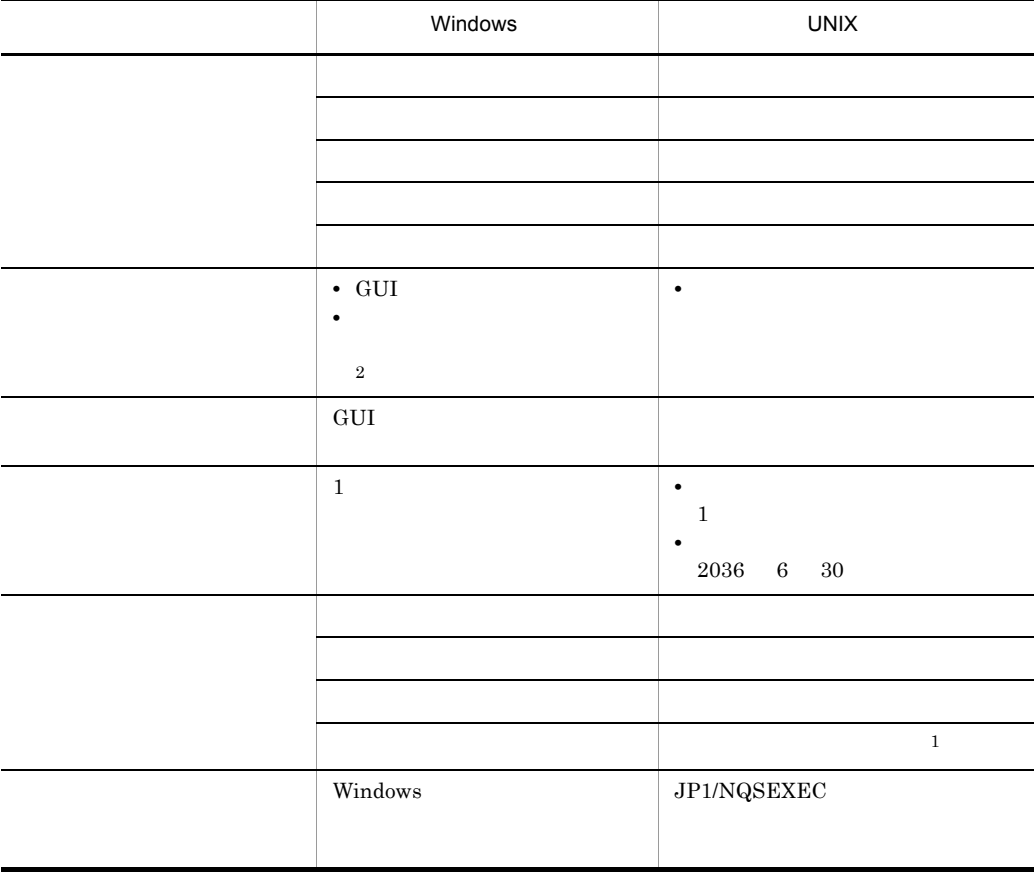

注※ 1

OS Solaris 00

 $\,2$ 

 $GUI$ 

 $GUI$ 

# <span id="page-723-4"></span><span id="page-723-3"></span>付録 E 各バージョンの変更点

<span id="page-723-2"></span><span id="page-723-1"></span>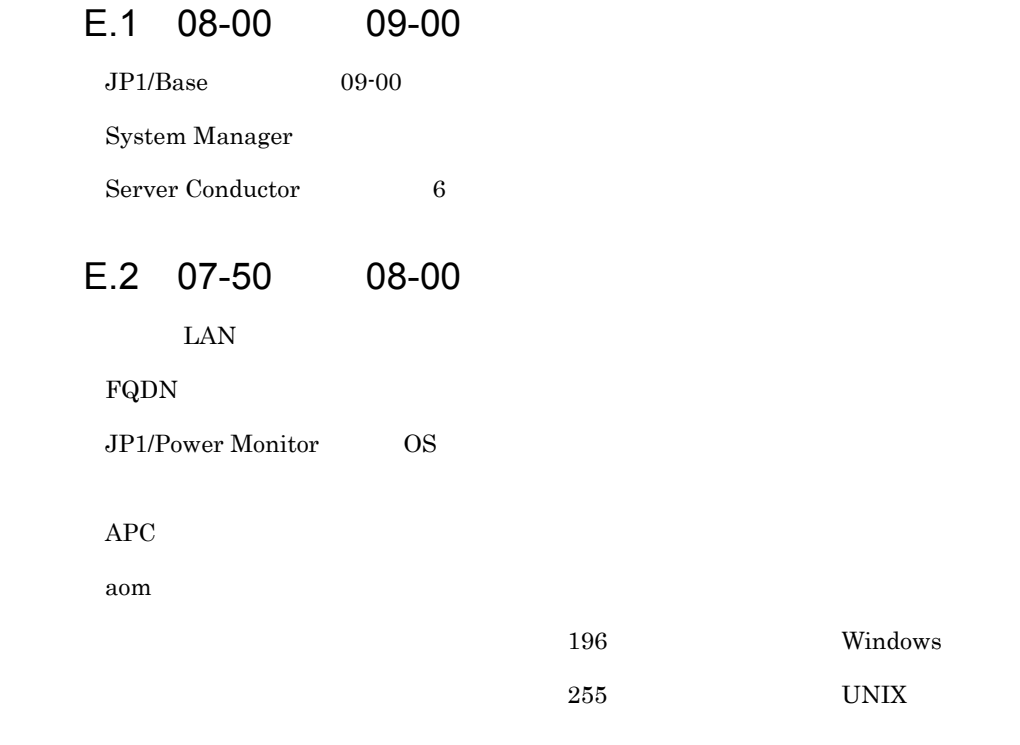

# E.3 07-00 07-50

<span id="page-723-0"></span>JP1/Power Monitor

Server Conductor JP1/Server Conductor

 $APC$ 

 $336\,$ 

# <span id="page-724-11"></span>付録 F 用語解説

# <span id="page-724-0"></span>HP OpenView

### ICMP

<span id="page-724-1"></span>Internet Control Massege Protocol

#### JP1/AJS3

<span id="page-724-2"></span> $JP1/AJS3$ 

### JP1/AJS3

<span id="page-724-4"></span><span id="page-724-3"></span> $JPI/AS3$ 

JP1/AOM

### <span id="page-724-5"></span>JP1/Base

<span id="page-724-7"></span><span id="page-724-6"></span>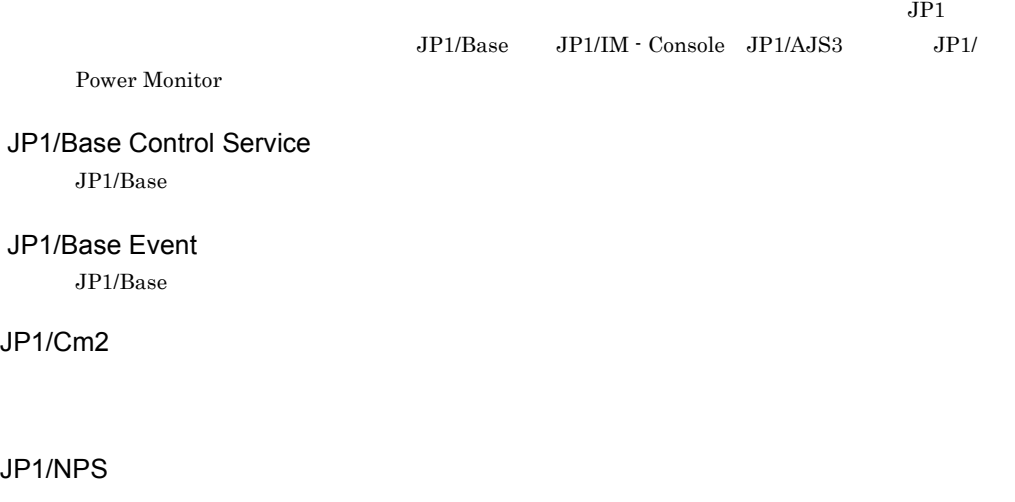

### <span id="page-724-10"></span><span id="page-724-9"></span><span id="page-724-8"></span>JP1/NQSEXEC

### JP1/Power Monitor

<span id="page-725-0"></span>UNIX JP1/Power Monitor

## JP1/PW Agent Service

<span id="page-725-2"></span><span id="page-725-1"></span>JP1/Power Monitor

### JP1/PW Manager Service

<span id="page-725-3"></span>JP1/Power Monitor

 $JPI$ 

<span id="page-725-4"></span> $JPI/B$ ase

#### SNMP

Simple Network Management Protocol

<span id="page-725-5"></span>UPS

<span id="page-725-8"></span><span id="page-725-7"></span><span id="page-725-6"></span> $JPI/Base$ 

<span id="page-725-9"></span>

Windows JP1/Power Monitor

<span id="page-725-11"></span><span id="page-725-10"></span> $W$ indows  $\sim$ 

<span id="page-726-2"></span><span id="page-726-1"></span><span id="page-726-0"></span>JP1/Power Monitor

<span id="page-726-3"></span> $\overline{\text{OS}}$ 

<span id="page-726-6"></span><span id="page-726-5"></span><span id="page-726-4"></span> $\overline{\text{OS}}$ 

<span id="page-726-9"></span><span id="page-726-8"></span><span id="page-726-7"></span>JP1/Power Monitor  $JPI/Power$  Monitor

<span id="page-727-2"></span><span id="page-727-1"></span><span id="page-727-0"></span>Power Monitor

<span id="page-727-6"></span><span id="page-727-5"></span><span id="page-727-4"></span><span id="page-727-3"></span> $IPL$ 

<span id="page-727-8"></span><span id="page-727-7"></span>JP1/Power Monitor

 $_{\rm jaomstart} \hspace{2cm} _{\rm JP1/}$ 

JP1/Power Monitor

<span id="page-727-11"></span><span id="page-727-10"></span><span id="page-727-9"></span>Windows

<span id="page-728-0"></span> $\overline{UPS}$ 

<span id="page-728-1"></span>JP1/Power Monitor

#### <span id="page-728-3"></span><span id="page-728-2"></span>JP1/NETM/DM

<span id="page-728-5"></span><span id="page-728-4"></span> $\text{UP/IP} \hspace{2.3cm} \text{UNIX} \hspace{2.3cm} \text{/etc/hosts}$ 

<span id="page-728-10"></span><span id="page-728-9"></span><span id="page-728-8"></span><span id="page-728-7"></span><span id="page-728-6"></span> $UPS$ 

/usr/lib/jp1\_aom/aomhost\_def [327](#page-354-0) /usr/lib/jp1\_aom/conf [327](#page-354-1) /usr/lib/jp1\_aom/log/startup [329](#page-356-0),[651](#page-678-0) /usr/lib/jp1\_aom/rpw/agt\_def [327](#page-354-2) /usr/lib/jp1\_aom/rpw/grp\_def [327](#page-354-3) /usr/lib/jp1\_aom/rpw/no\_stop [326](#page-353-0) /usr/lib/jp1\_aom/rpw/rpw\_conf [327](#page-354-4) /usr/lib/jp1\_aom/startup [327](#page-354-5)

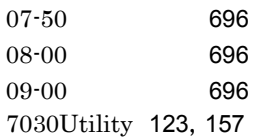

### A

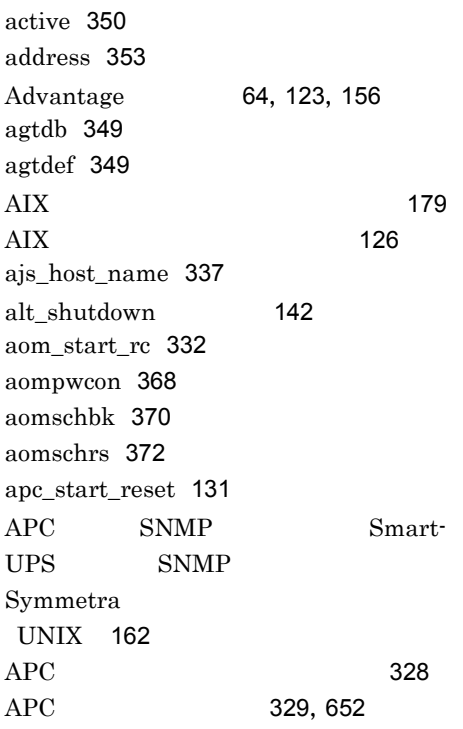

# B

Biros-Mini FNX [64](#page-91-1), [81](#page-108-0), [123](#page-150-2)

# C

channel [354](#page-381-0) control [352](#page-379-0) ctrl\_cmd [353](#page-380-1)

# D

delay [354](#page-381-1)

# F

FAQ [641](#page-668-0), [667](#page-694-0)

## G

group [357](#page-384-0)

## H

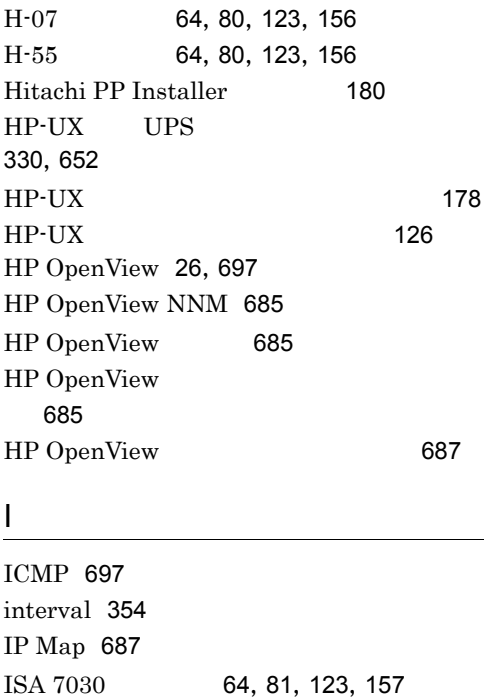

703

```
6481123157
6481123157
ISA \overline{a}6787
ISA \overline{a}133162
```
### J

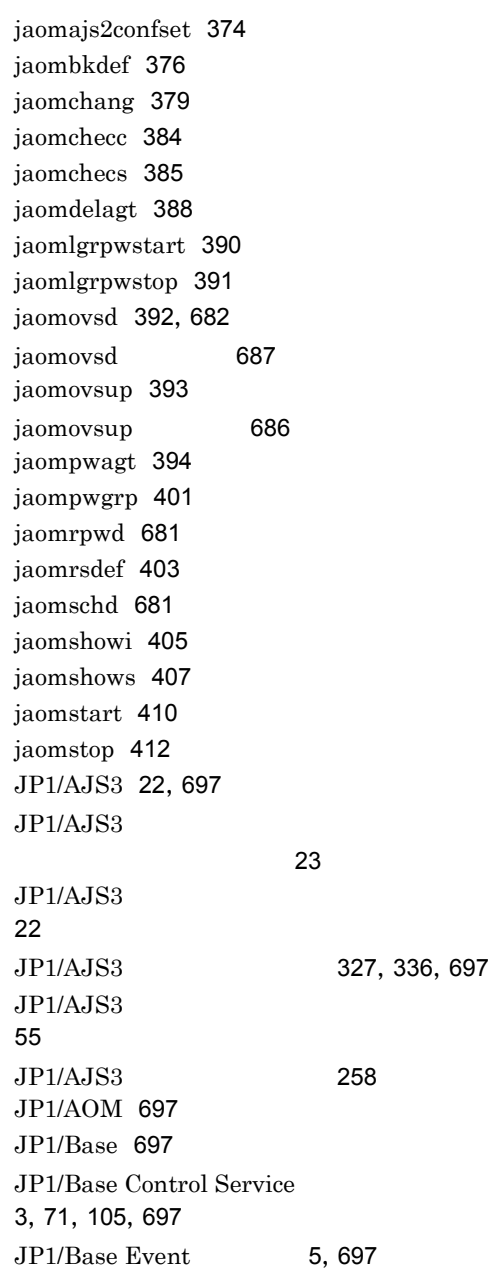

JP1/Cm2 [26](#page-53-1),[697](#page-724-8) JP1/Cm2/NNM [685](#page-712-3)  $JPI/Cm2$  HP OpenView [685](#page-712-4) JP1/Cm2 HP OpenView  $\sim$  [690](#page-717-0)  $\sim$  $JPI/Cm2$  HP OpenView 場合のセットアップ [685](#page-712-5)  $JPI/Cm2$  HP OpenView [687](#page-714-3) JP1/Cm2 HP OpenView ント側のセットアップ [686](#page-713-1) JP1/Cm2 HP OpenView ジャー側のセットアップ [686](#page-713-2)  $JPI/Cm2$  HP OpenView  $\sim$  [690](#page-717-1) $\sim$  690 JP1/FTP [221](#page-248-0) JP1/NETM/DM [220](#page-247-0) JP1/NPS [27](#page-54-0),[697](#page-724-9)  $JPI/NPS$ UNIX [58](#page-85-0) JP1/NQSEXEC [26](#page-53-2),[697](#page-724-10) JP1/NQSEXEC  $UNIX$  [57](#page-84-0) JP1/Power Monitor [651](#page-678-1) JP1/Power Monitor [328](#page-355-1) JP1/Power Monitor [328](#page-355-2) JP1/Power Monitor [3](#page-30-1),[698](#page-725-0) JP1/Power Monitor [329](#page-356-2),[651](#page-678-2) JP[1](#page-28-0)/Power Monitor 1 JP1/Power Monitor [3](#page-30-2) JP1/Power Monitor Windows [72](#page-99-0)  $JPI/Power Monitor$  [2](#page-29-0) JP1/Power Monitor [330](#page-357-1),[619](#page-646-0),[652](#page-679-2) JP1/Power Monitor [314](#page-341-0) JP1/Power Monitor UNIX [125](#page-152-0)

JP1/Power Monitor Windows [71](#page-98-1) JP1/PW Agent Service [698](#page-725-1) JP1/PW Manager Service [5](#page-32-1),[698](#page-725-2) JP1\_HOSTNAME [184](#page-211-0) jp1bshasetup.exe [194](#page-221-0) jp1pw\_setup\_cluster [197](#page-224-0),[413](#page-440-0) jp1pwhasetup.exe [188](#page-215-0)  $JP1$  [437](#page-464-0),[698](#page-725-3)  $JP1$  [438](#page-465-0)  $JP1$  [440](#page-467-0)  $JP1$  [440](#page-467-1) jpw def set [415](#page-442-0) jpw\_killall.cluster [417](#page-444-0) jpw\_rpw\_status [418](#page-445-0) jpw\_start.cluster [419](#page-446-0) jpw\_stop.cluster [420](#page-447-0) jpwconfigset [426](#page-453-0) jpwenvset [428](#page-455-0) jpwshutdown [272](#page-299-0) jpwupskindset [433](#page-460-0)

## L

log\_size [333](#page-360-0)

### M

machine [352](#page-379-1) manager [350](#page-377-1) MELUPS 2011N-E [64](#page-91-7),[81](#page-108-4),[123](#page-150-8),[157](#page-184-4) MELUPS manager-E [123](#page-150-9),[157](#page-184-5) monitor\_rc [332](#page-359-1)

### N

NetworkPowerManager [65](#page-92-0),[81](#page-108-5) number [353](#page-380-2)

## $\Omega$

 $\alpha$ vw [687](#page-714-4)

### P

password [353](#page-380-3) PMDUtility [64](#page-91-8), [81](#page-108-6) powendar [678](#page-705-0) power\_on\_idle\_time [333](#page-360-1) power\_on\_time\_rc [332](#page-359-2) PowerChute plus [80](#page-107-2), [123](#page-150-10), [156](#page-183-3) PowerMonitor for Network [64](#page-91-9),[81](#page-108-7) PowerMonitorH [64](#page-91-10),[80](#page-107-3),[123](#page-150-11),[156](#page-183-4) PowerMonitorH for Network [64](#page-91-11),[123](#page-150-12),[156](#page-183-5) POWERVISORv3 [64](#page-91-12),[81](#page-108-8),[123](#page-150-13),[156](#page-183-6) PSS-108 [64](#page-91-13), [81](#page-108-9) pwajs2stp\_grp [436](#page-463-0) pwajs2stp\_grp [330](#page-357-2),[652](#page-679-3) pwajs2stp\_grp [328](#page-355-3) pwajs2stp\_grp [258](#page-285-1) pwoff\_wait [357](#page-384-1) pwon\_com [140](#page-167-0) pwon\_wait [357](#page-384-2) pwread\_com [141](#page-168-0)

# R

rc\_cancel\_time [332](#page-359-3) restrict\_ajs\_exec\_job [335](#page-362-0) restrict\_exec\_job [334](#page-361-0) restrict\_input\_queue [334](#page-361-1) restrict output queue [335](#page-362-1) restrict\_rc [332](#page-359-4) retry [354](#page-381-3)

# S

SANUPS A11F [65](#page-92-1), [81](#page-108-10) SANUPS A11G [65](#page-92-2), [81](#page-108-11) SANUPS AMA-W [65](#page-92-3),[81](#page-108-12) SANUPS AMB [65](#page-92-4),[81](#page-108-13) SANUPS ASC [65](#page-92-5), [81](#page-108-14) SANUPS ASD [65](#page-92-6),[81](#page-108-15) SANUPS ASE [65](#page-92-7),[81](#page-108-16) SANUPS E11A [65](#page-92-8), [81](#page-108-17) SANUPS E [65](#page-92-9),[81](#page-108-18)

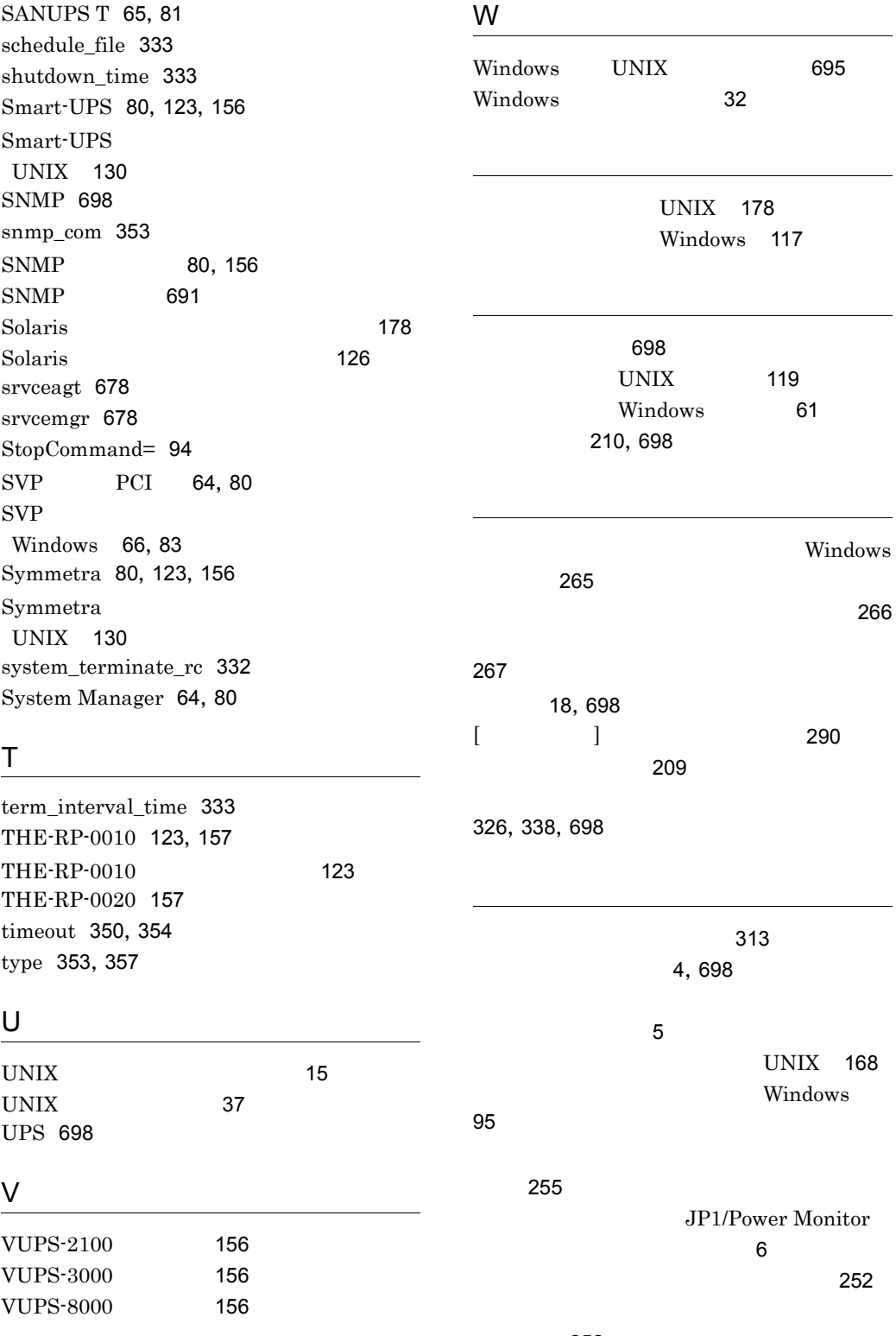

注意事項 [252](#page-279-1)

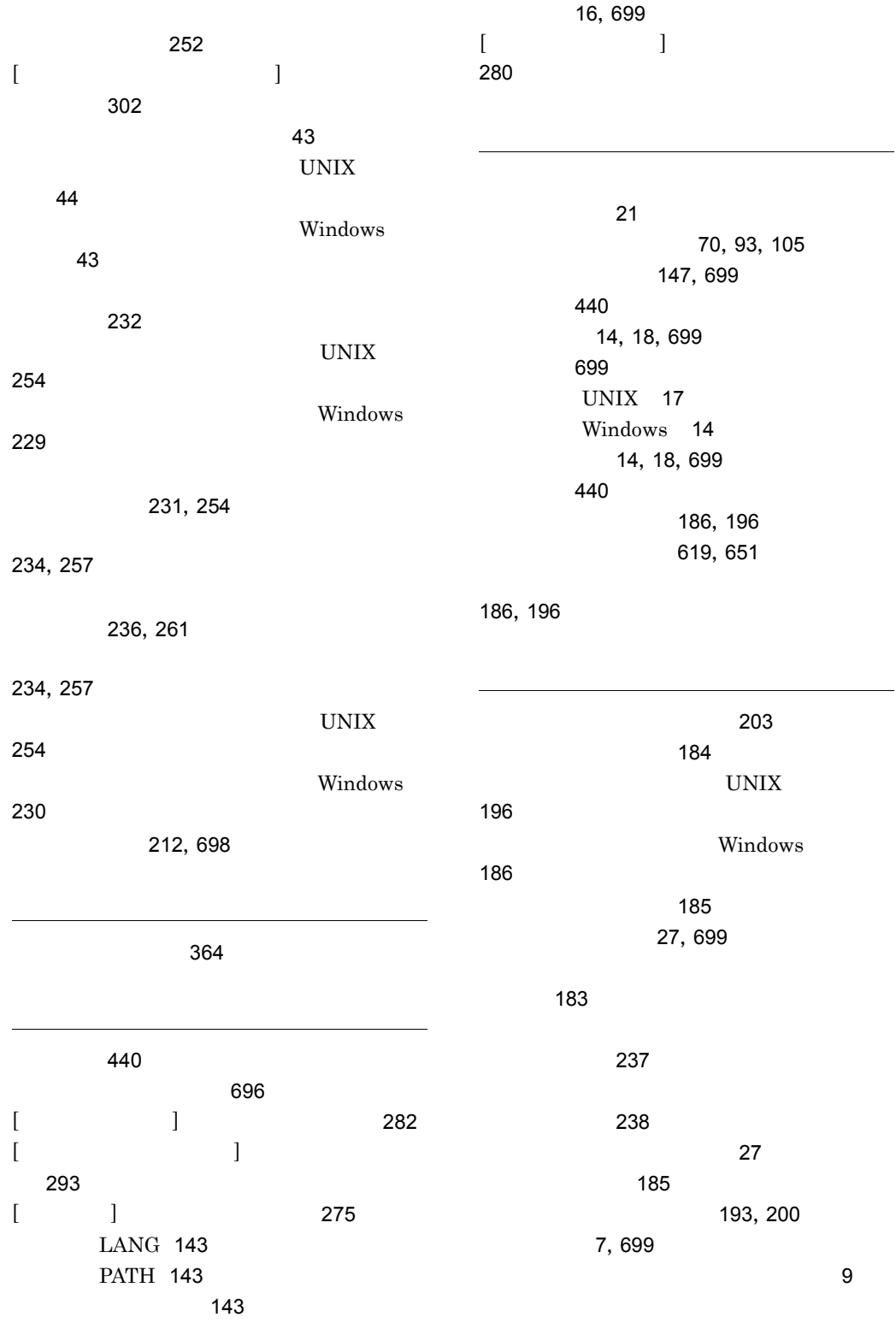

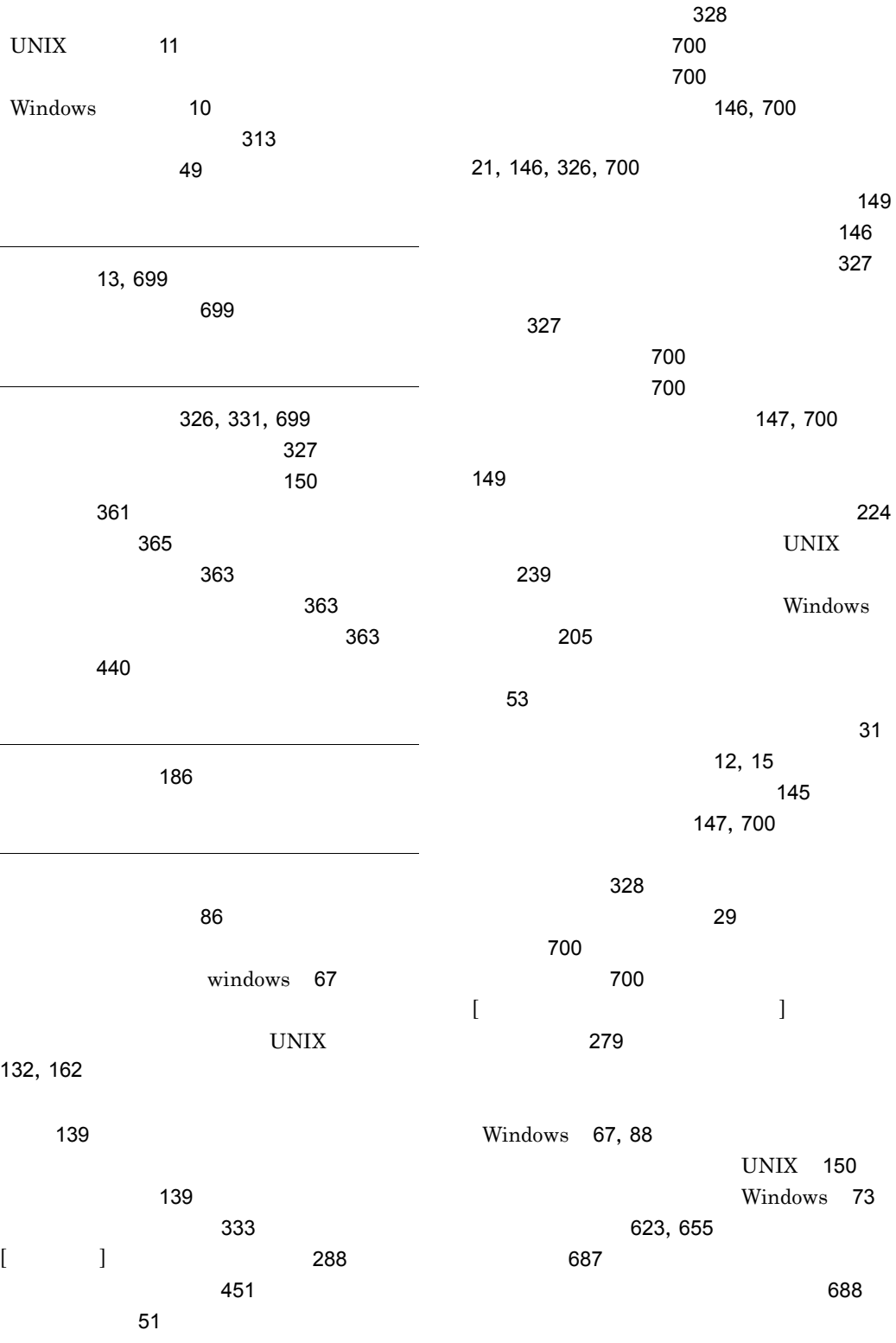

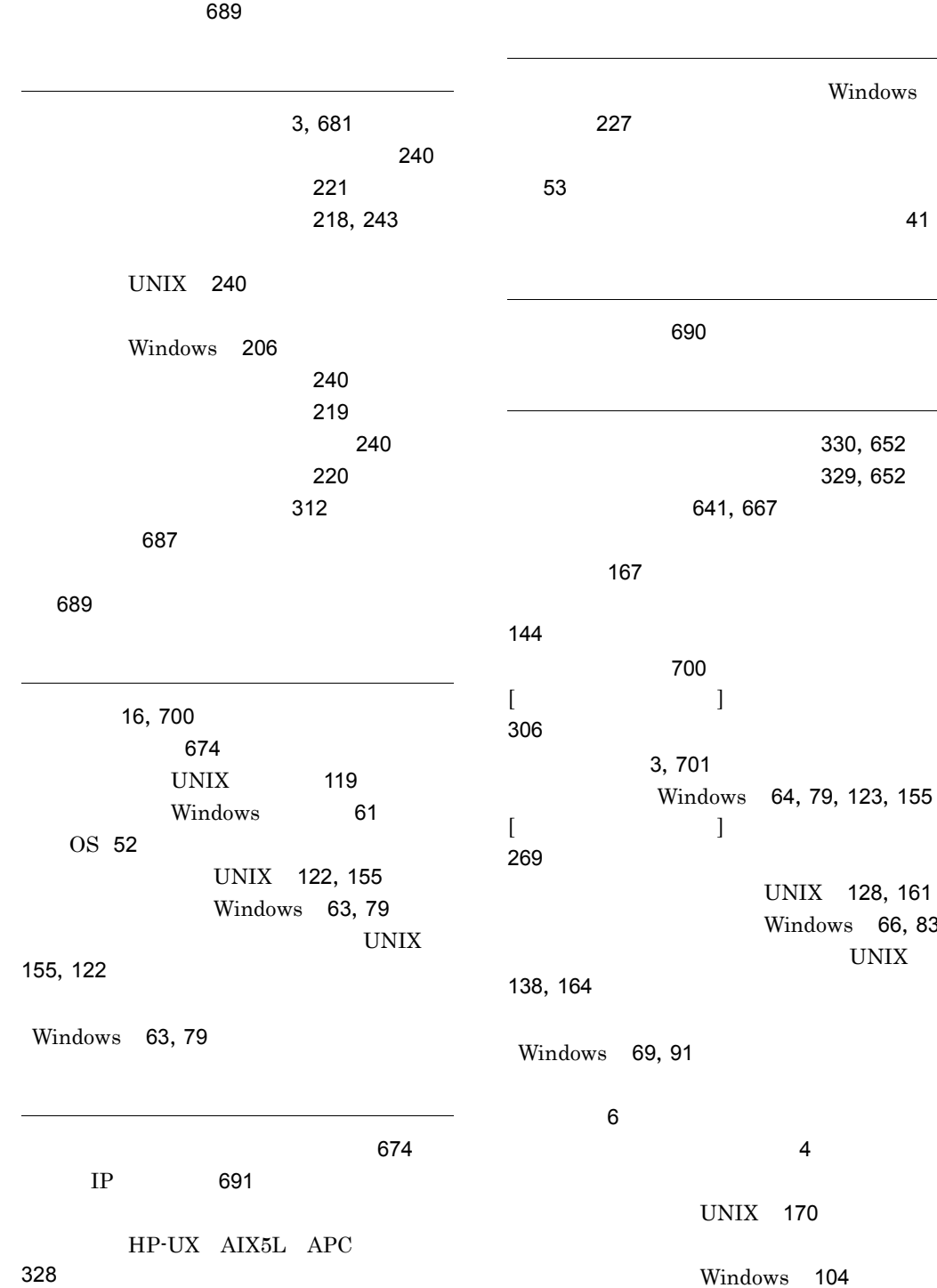

[66](#page-93-1), [83](#page-110-1)

 $\overline{\phantom{a}}$ 

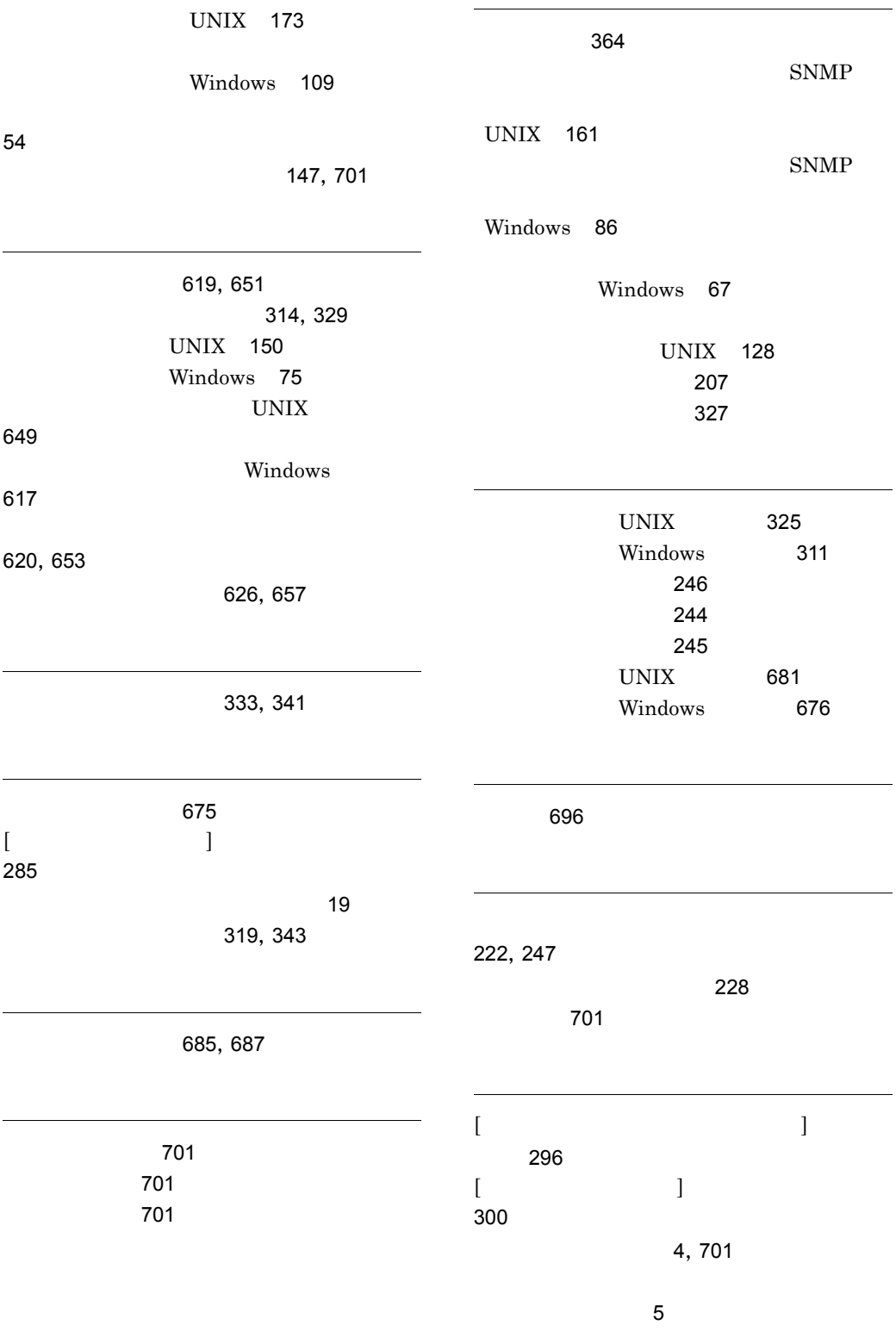

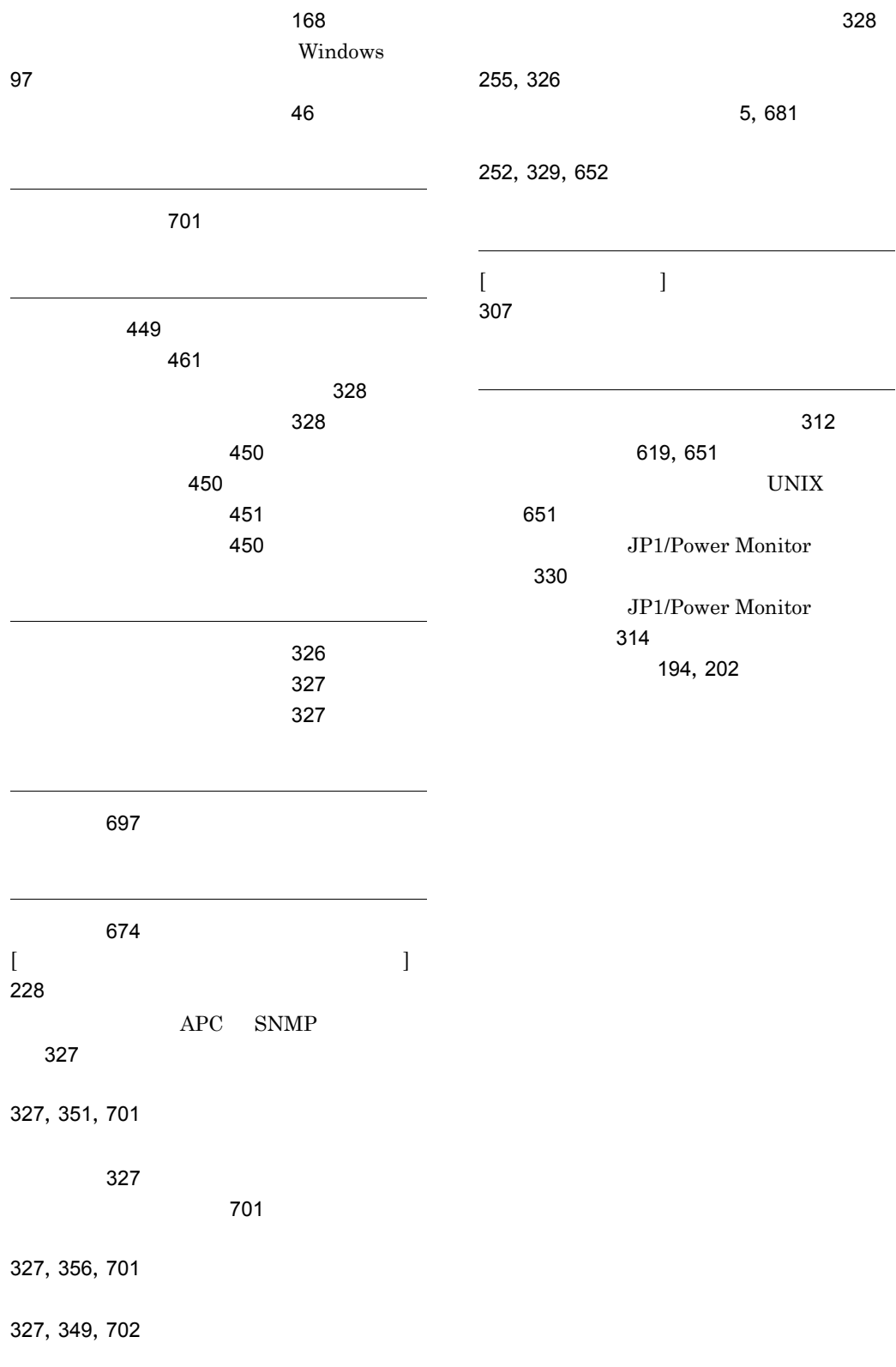

# URL http://www.hitachi.co.jp/soft/manual/

OD-ROM CD-ROM

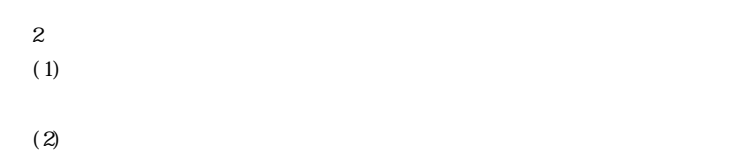

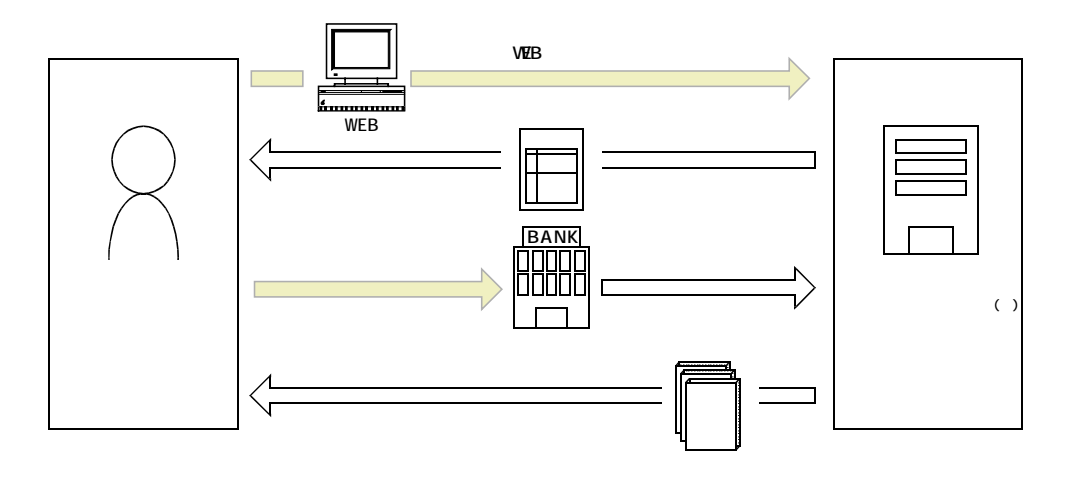

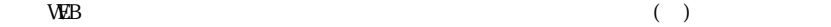